# **SIEMENS**

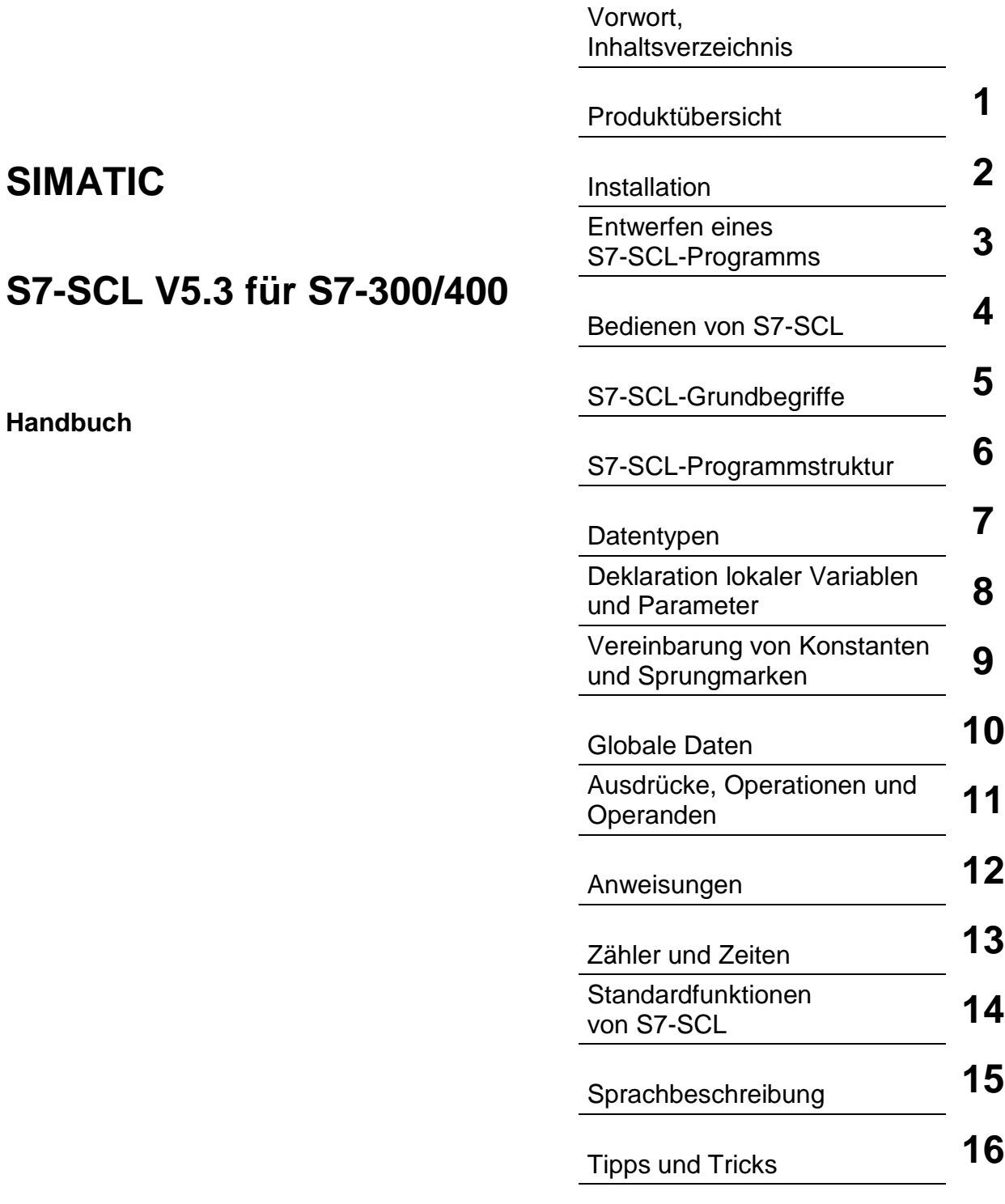

[Glossar,](#page-378-0) [Index](#page-394-0) 

**Ausgabe 01/2005 A5E00324646-01** 

#### **Sicherheitstechnische Hinweise**

Dieses Handbuch enthält Hinweise, die Sie zu Ihrer persönlichen Sicherheit sowie zur Vermeidung von Sachschäden beachten müssen. Die Hinweise zu Ihrer persönlichen Sicherheit sind durch ein Warndreieck hervorgehoben, Hinweise zu alleinigen Sachschäden stehen ohne Warndreieck. Je nach Gefährdungsstufe werden die Warnhinweise in abnehmender Reihenfolge wie folgt dargestellt.

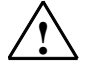

#### **! Gefahr**

bedeutet, dass Tod oder schwere Körperverletzung eintreten **wird**, wenn die entsprechenden Vorsichtsmaßnahmen nicht getroffen werden.

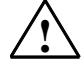

#### **! Warnung**

bedeutet, dass Tod oder schwere Körperverletzung eintreten **kann**, wenn die entsprechenden Vorsichtsmaßnahmen nicht getroffen werden.

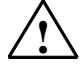

#### **! Vorsicht**

mit Warndreieck bedeutet, dass eine leichte Körperverletzung eintreten kann, wenn die entsprechenden Vorsichtsmaßnahmen nicht getroffen werden.

#### **Vorsicht**

ohne Warndreieck bedeutet, dass Sachschaden eintreten kann, wenn die entsprechenden Vorsichtsmaßnahmen nicht getroffen werden.

#### **Achtung**

bedeutet, dass ein unerwünschtes Ergebnis oder Zustand eintreten kann, wenn der entsprechende Hinweis nicht beachtet wird.

Beim Auftreten mehrerer Gefährdungsstufen wird immer der Warnhinweis zur jeweils höchsten Stufe verwendet. Wenn in einem Warnhinweis mit dem Warndreieck vor Personenschäden gewarnt wird, dann kann im selben Warnhinweis zusätzlich eine Warnung vor Sachschäden angefügt sein.

#### **Qualifiziertes Personal**

Das zugehörige Gerät/System darf nur in Verbindung mit dieser Dokumentation eingerichtet und betrieben werden. Inbetriebsetzung und Betrieb eines Gerätes/Systems dürfen nur von **qualifiziertem Personal** vorgenommen werden. Qualifiziertes Personal im Sinne der sicherheitstechnischen Hinweise dieser Dokumentation sind Personen, die die Berechtigung haben, Geräte, Systeme und Stromkreise gemäß den Standards der Sicherheitstechnik in Betrieb zu nehmen, zu erden und zu kennzeichnen.

#### **Bestimmungsgemäßer Gebrauch**

Beachten Sie Folgendes:

#### **! Warnung**

Das Gerät darf nur für die im Katalog und in der technischen Beschreibung vorgesehenen Einsatzfälle und nur in Verbindung mit von Siemens empfohlenen bzw. zugelassenen Fremdgeräten und komponenten verwendet werden. Der einwandfreie und sichere Betrieb des Produktes setzt sachgemäßen Transport, sachgemäße Lagerung, Aufstellung und Montage sowie sorgfältige Bedienung und Instandhaltung voraus.

#### **Marken**

Alle mit dem Schutzrechtsvermerk ® gekennzeichneten Bezeichnungen sind eingetragene Marken der Siemens AG. Die übrigen Bezeichnungen in dieser Schrift können Marken sein, deren Benutzung durch Dritte für deren Zwecke die Rechte der Inhaber verletzen können.

#### **Copyright Siemens AG 2005 All rights reserved**

Weitergabe sowie Vervielfältigung dieser Unterlage, Verwertung und Mitteilung ihres Inhalts ist nicht gestattet, soweit nicht ausdrücklich zugestanden. Zuwiderhandlungen verpflichten zu Schadenersatz. Alle Rechte vorbehalten, insbesondere für den Fall der Patenterteilung oder GM-Eintragung.

#### **Haftungsausschluss**

Wir haben den Inhalt der Druckschrift auf Übereinstimmung mit der beschriebenen Hard- und Software geprüft. Dennoch können Abweichungen nicht ausgeschlossen werden, so dass wir für die vollständige Übereinstimmung keine Gewähr übernehmen. Die Angaben in dieser Druckschrift werden regelmäßig überprüft, notwendige Korrekturen sind in den nachfolgenden Auflagen enthalten.

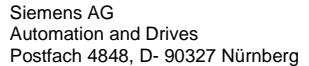

Siemens AG 2005 Technische Änderungen bleiben vorbehalten

Siemens Aktiengesellschaft A5E00324646-01

## <span id="page-2-0"></span>**Vorwort**

#### **Zweck des Handbuchs**

Dieses Handbuch gibt Ihnen einen vollständigen Überblick über das Programmieren mit S7-SCL. Es unterstützt Sie bei der Installation und Inbetriebnahme der Software. Die Vorgehensweise bei der Programmerstellung, den Aufbau von Anwenderprogrammen und die einzelnen Sprachelemente werden erläutert.

Es richtet sich an Programmierer von S7-SCL-Programmen und an Personen, die in den Bereichen Projektierung, Inbetriebsetzung und Service von Automatisierungssystemen tätig sind.

Wir empfehlen Ihnen, sich mit dem Beispiel aus Kapitel 2 "Entwerfen eines S7-SCL-Programms" vertraut zu machen. Es bietet einen leichten Einstieg in die Programmierung mit S7-SCL.

#### **Erforderliche Grundkenntnisse**

Zum Verständnis des Handbuchs sind allgemeine Kenntnisse auf dem Gebiet der Automatisierungstechnik erforderlich.

Außerdem werden Kenntnisse über die Verwendung von Computern oder PC-ähnlichen Arbeitsmitteln (z. B. Programmiergeräten) unter dem Betriebssystem MS Windows 2000 Professional bzw. MS Windows XP Professional vorausgesetzt. Da S7-SCL auf der Basissoftware STEP 7 aufsetzt, sollten Sie auch Kenntnisse im Umgang mit der Basissoftware haben, die im Handbuch "Programmieren mit STEP 7 V5.3" vermittelt werden.

#### **Gültigkeitsbereich des Handbuchs**

Das Handbuch ist gültig für das Softwarepaket S7-SCL V5.3 ab Service Pack1.

## **Dokumentationspakete zu S7-SCL und zur Basissoftware STEP 7**

Die folgende Tabelle zeigt die Dokumentation zu STEP 7 und S7-SCL im Überblick:

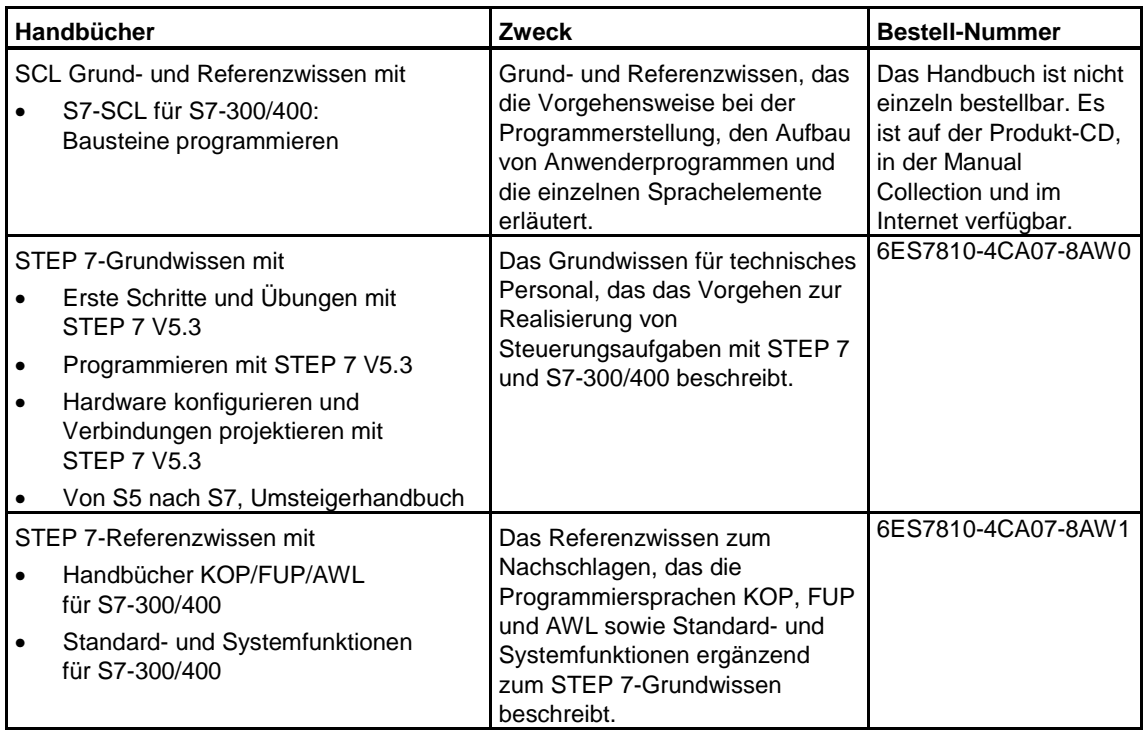

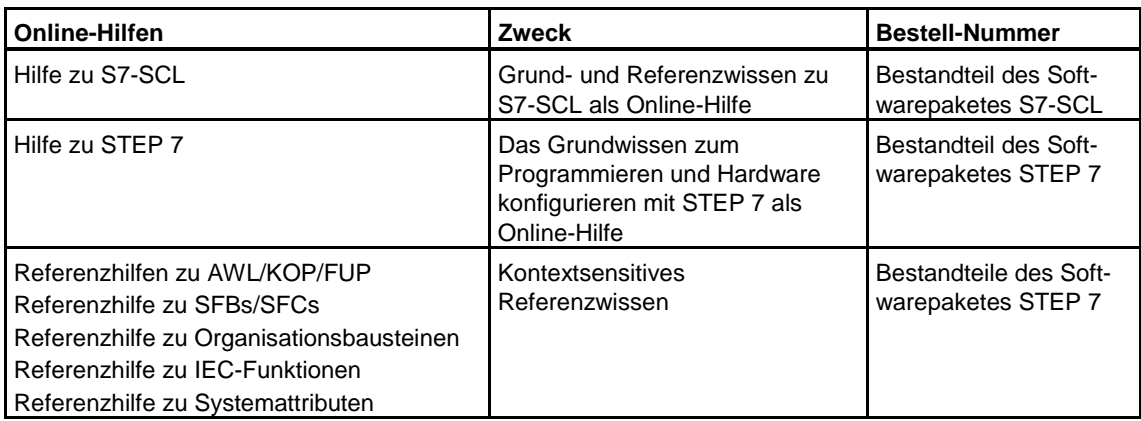

#### **Online-Hilfe**

Die Online-Hilfe bietet Ihnen Informationen an der Stelle an, an der Sie sie benötigen. So können Sie schnell und zielsicher Information nachschlagen, ohne in Handbüchern suchen zu müssen. In der Online-Hilfe finden Sie:

- **Hilfethemen**: bietet verschiedene Zugänge zum Anzeigen von Hilfeinformation.
- **Hilfe zum Kontext** (Taste F1): zeigt Informationen zum markierten Objekt oder zum aktiven Dialogfeld bzw. Fenster an.
- **Einführung**: gibt einen knappen Überblick über Anwendung, wesentliche Merkmale und Funktionsumfang der Applikation.
- **Erste Schritte**: fasst erste Handlungen zusammen, die Sie durchführen müssen, um zu einem ersten Erfolg zu kommen.
- **Hilfe benutzen**: bietet eine Beschreibung der Möglichkeiten, die Ihnen zur Verfügung stehen, um bestimmte Informationen in der Hilfe zu finden.
- **Info**: liefert Informationen zur aktuellen Version der Applikation.

#### **Weitere Unterstützung**

Bei Fragen zur Nutzung der im Handbuch beschriebenen Produkte, die Sie hier nicht beantwortet finden, wenden Sie sich bitte an Ihren Siemens-Ansprechpartner in den für Sie zuständigen Vertretungen und Geschäftsstellen.

Ihren Ansprechpartner finden Sie unter:

<http://www.siemens.com/automation/partner>

Den Wegweiser zum Angebot an technischen Dokumentationen für die einzelnen SIMATIC Produkte und Systeme finden Sie unter:

<http://www.siemens.de/simatic-tech-doku-portal>

Den Online-Katalog und das Online-Bestellsystem finden Sie unter:

<http://mall.automation.siemens.com/>

#### **Trainingscenter**

Um Ihnen den Einstieg in das Automatisierungssystem S7 zu erleichtern, bieten wir entsprechende Kurse an. Wenden Sie sich bitte an Ihr regionales Trainingscenter oder an das zentrale Trainingscenter in D 90327 Nürnberg.

Telefon: +49 (911) 895-3200.

Internet: <http://www.sitrain.com>

## **Technical Support**

Sie erreichen den Technical Support für alle A&D-Produkte

- Über das Web-Formular für den Support Request <http://www.siemens.de/automation/support-request>
- Telefon: + 49 180 5050 222
- Fax: + 49 180 5050 223

Weitere Informationen zu unserem Technical Support finden Sie im Internet unter <http://www.siemens.com/automation/service>

#### **Service & Support im Internet**

Zusätzlich zu unserem Dokumentations-Angebot bieten wir Ihnen im Internet unser komplettes Wissen online an.

<http://www.siemens.com/automation/service&support>

Dort finden Sie:

- den Newsletter, der Sie ständig mit den aktuellsten Informationen zu Ihren Produkten versorgt.
- die für Sie richtigen Dokumente über unsere Suche in Service & Support.
- ein Forum, in welchem Anwender und Spezialisten weltweit Erfahrungen austauschen.
- Ihren Ansprechpartner für Automation & Drives vor Ort.
- Informationen über Vor-Ort Service, Reparaturen, Ersatzteile. Vieles mehr steht für Sie unter dem Begriff "Leistungen" bereit.

## <span id="page-6-0"></span>**Inhaltsverzeichnis**

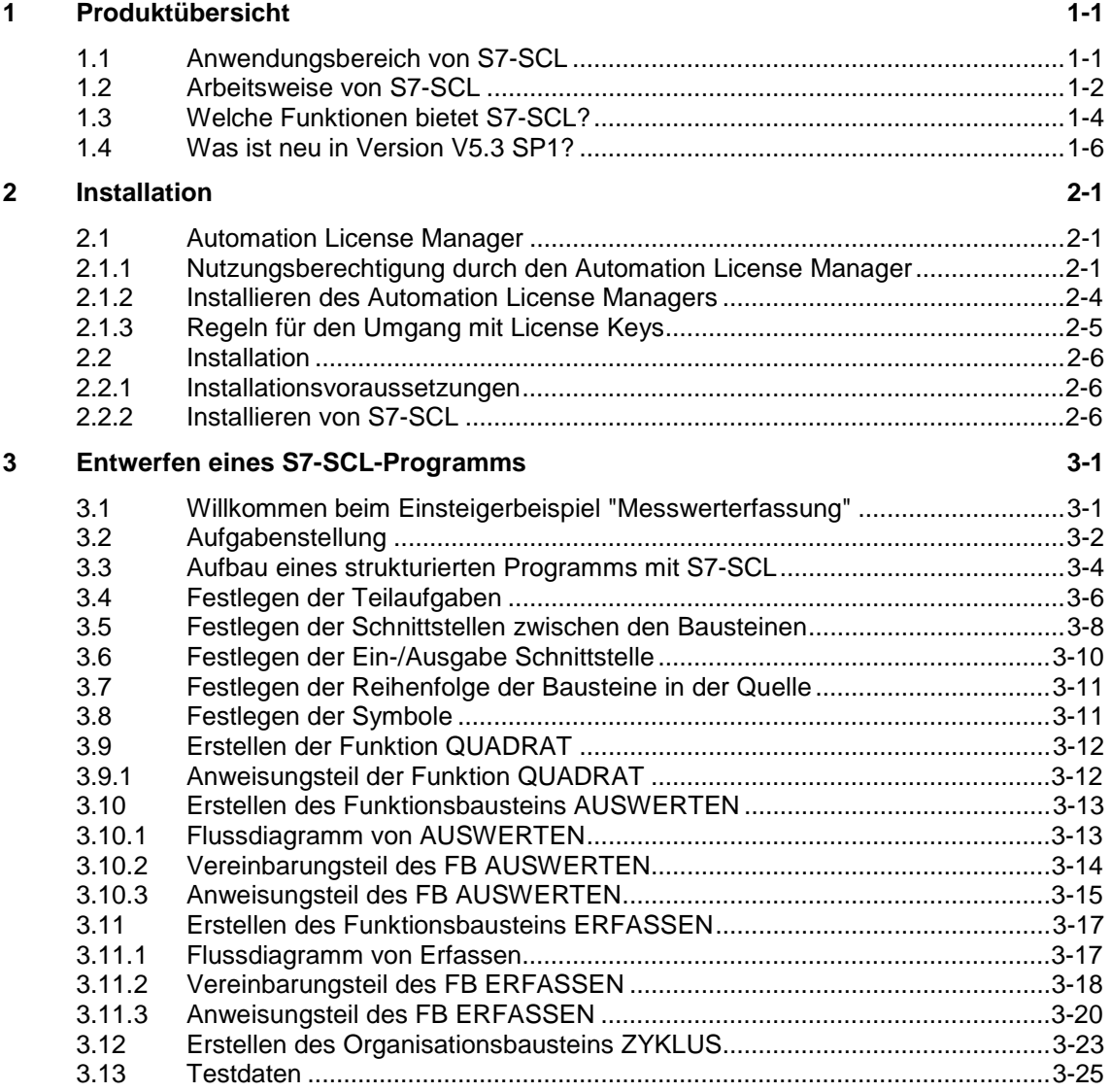

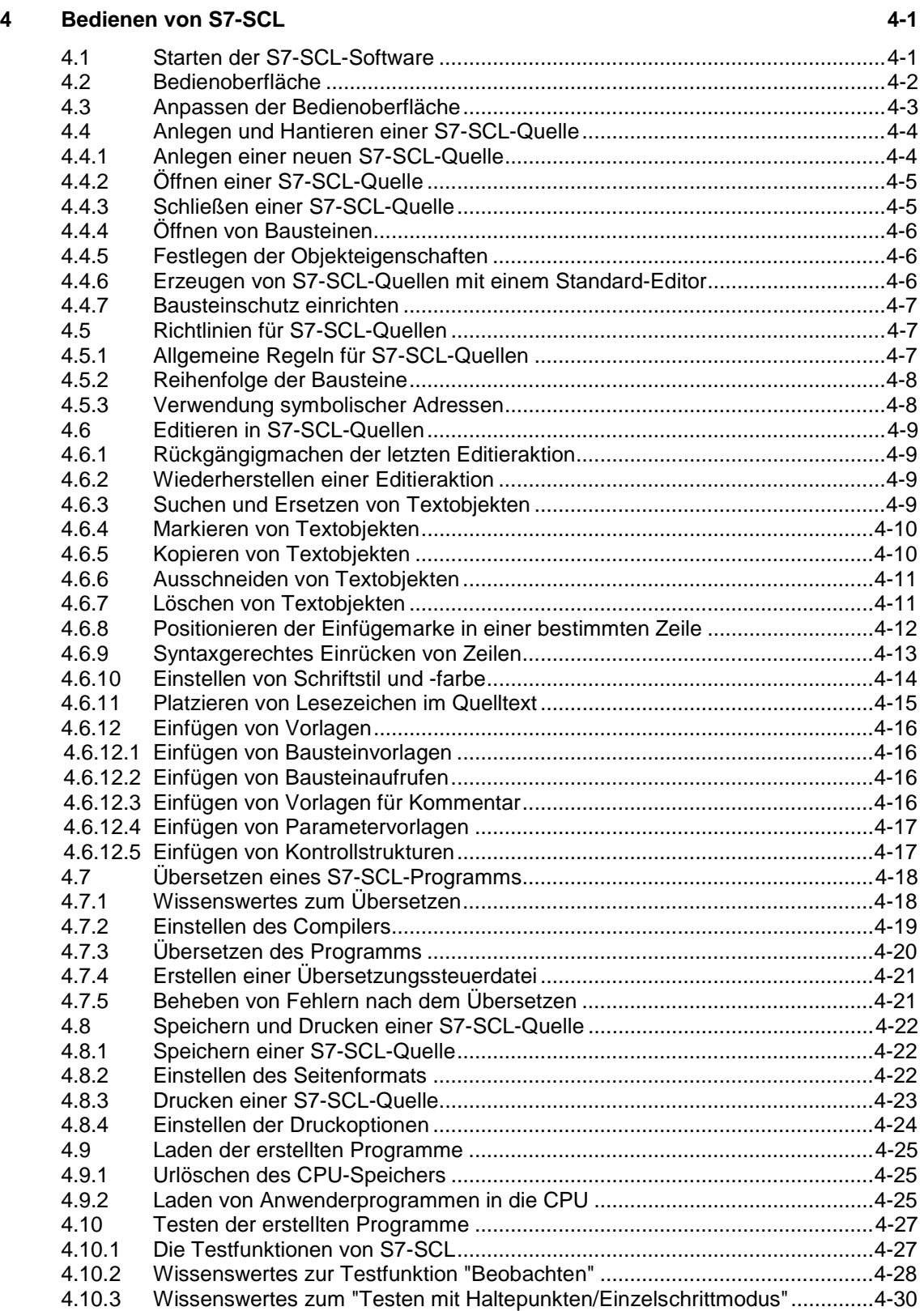

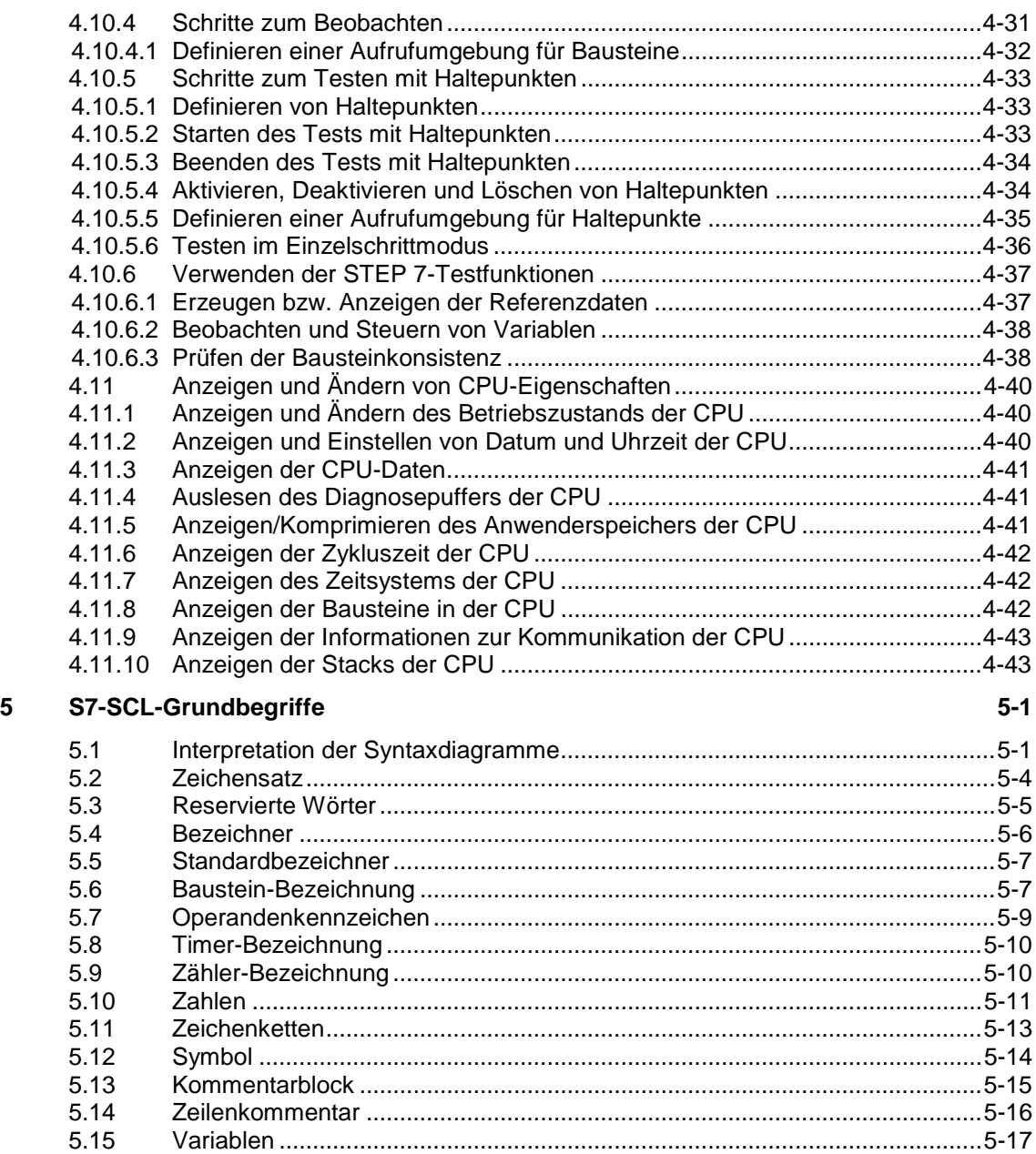

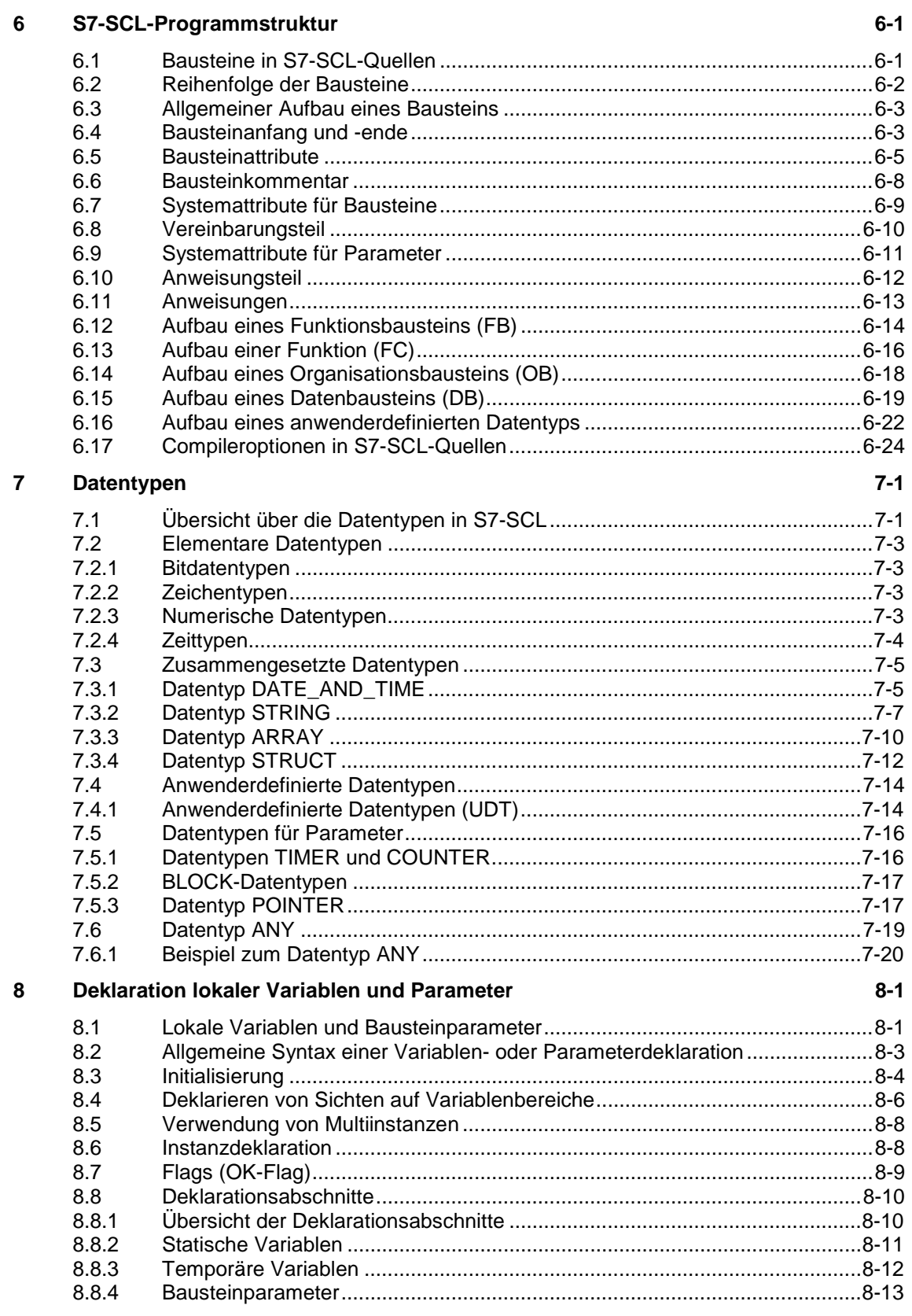

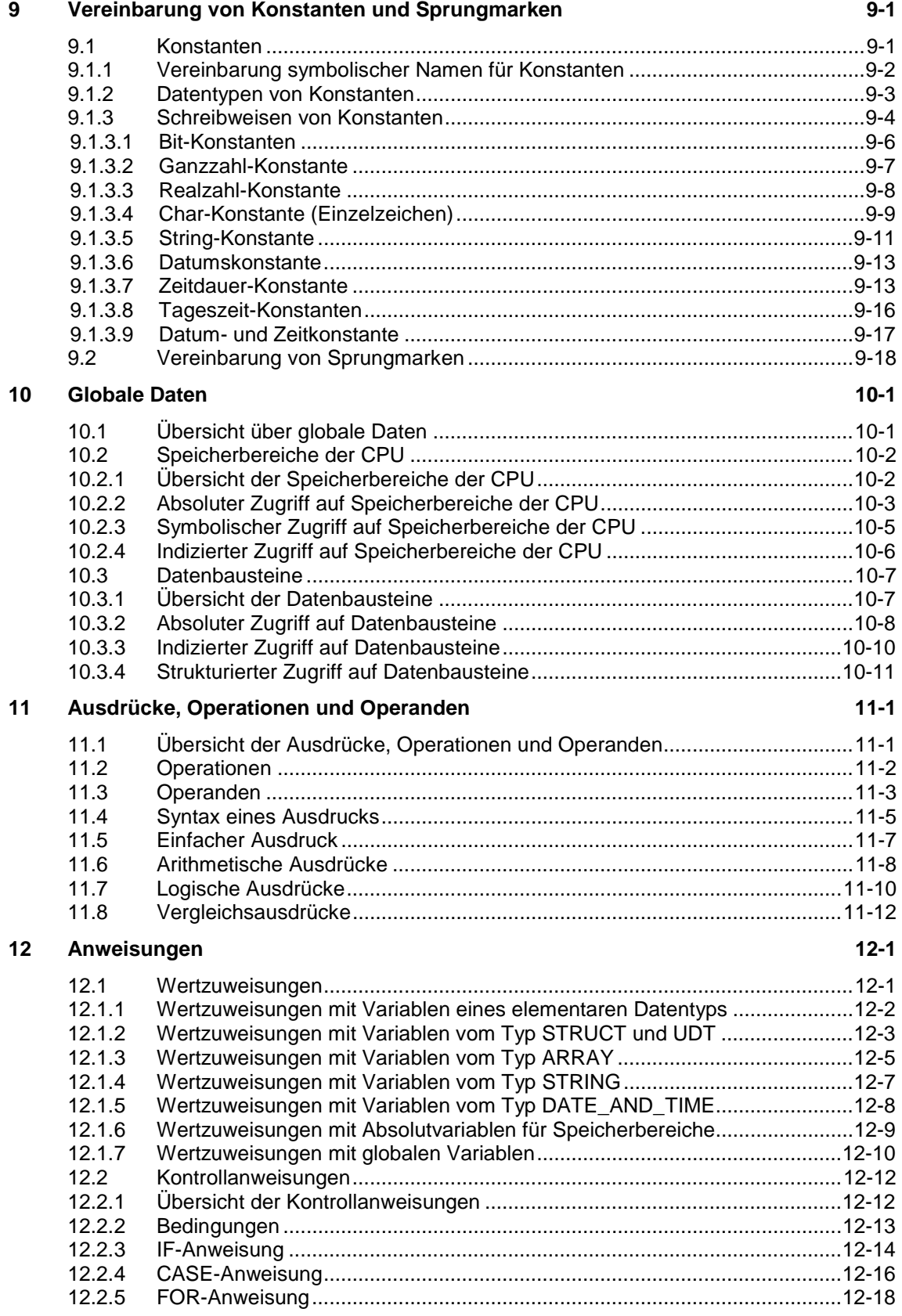

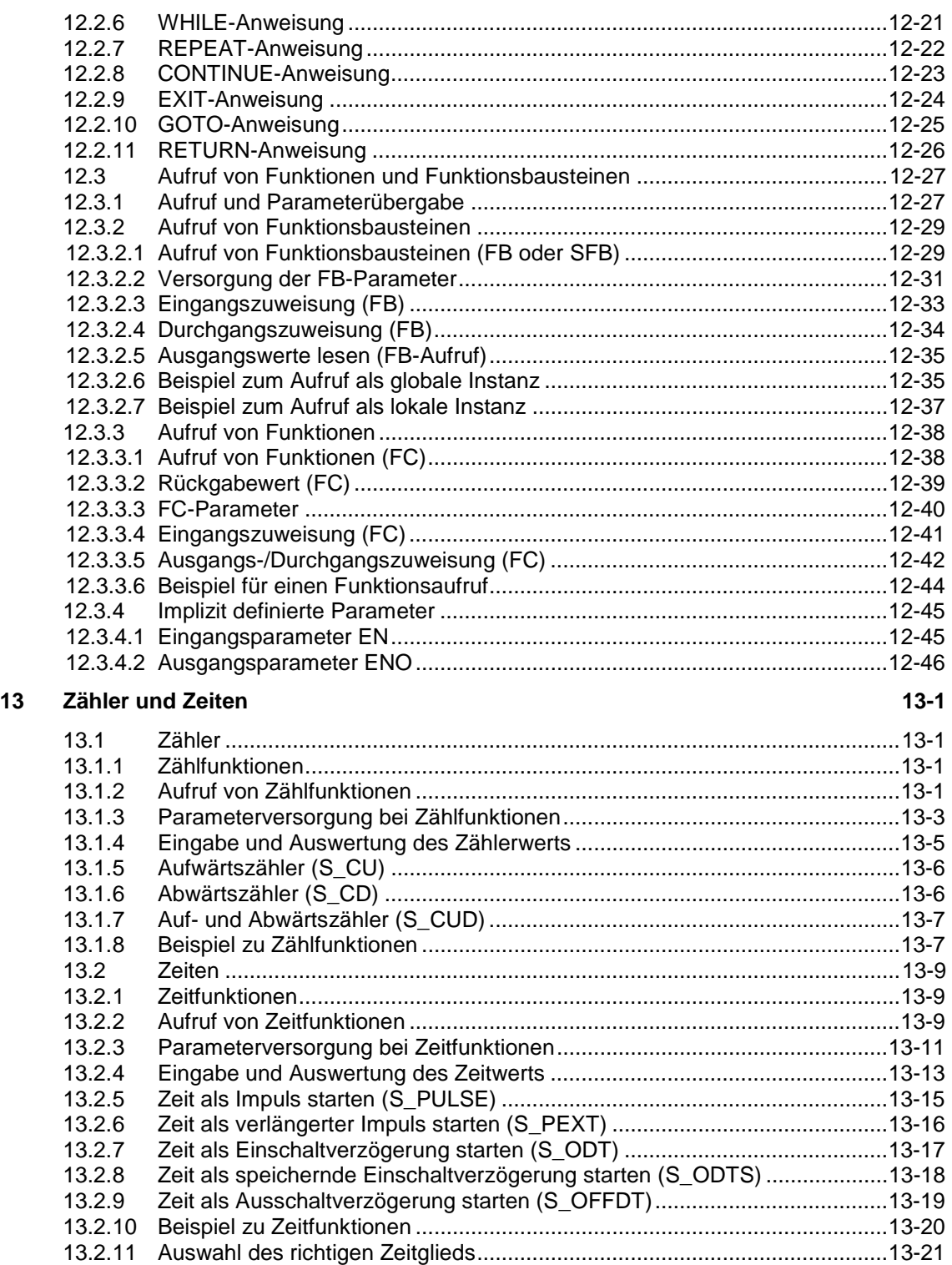

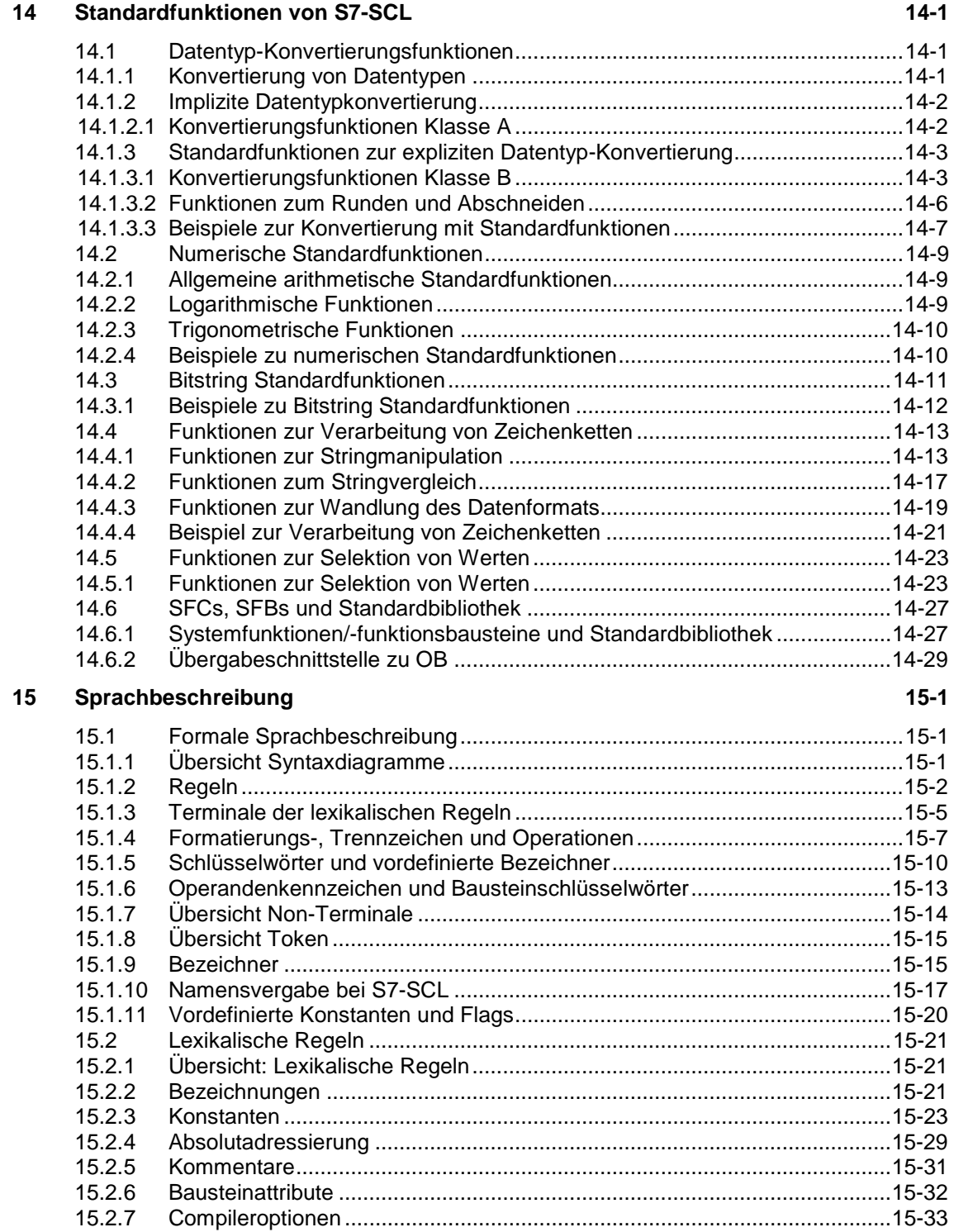

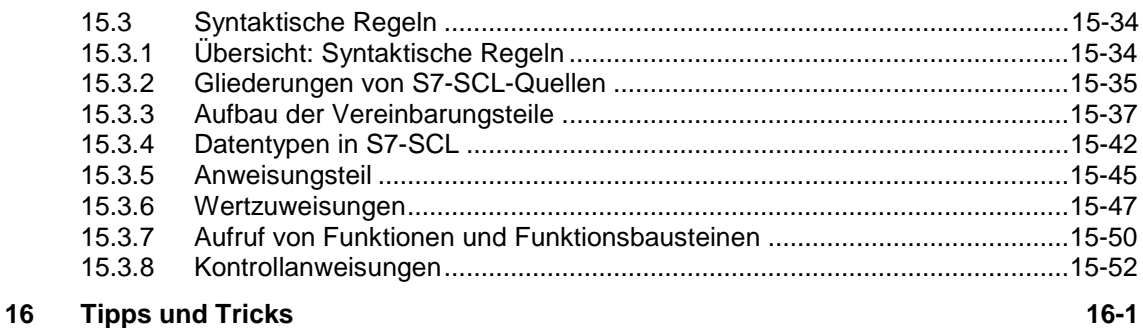

#### **[Glossar](#page-378-0)**

**[Index](#page-394-0)** 

## <span id="page-14-1"></span><span id="page-14-0"></span>**1 Produktübersicht**

## **1.1 Anwendungsbereich von S7-SCL**

S7-SCL (Structured Control Language) ist eine PASCAL-orientierte Hochsprache zur Programmierung von Speicherprogrammierbaren Steuerungen mit SIMATIC S7.

## **PLCopen-Zertifikat**

S7-SCL entspricht der in der Norm IEC 61131-3 definierten textuellen Hochsprache ST (Structured Text) und wurde für die Zertifizierung für den Reusability Level vorbereitet.

#### **Anwendungsbereich**

S7-SCL ist optimiert für die Programmierung von Speicherprogrammierbaren Steuerungen und enthält sowohl Sprachelemente aus der Programmiersprache PASCAL als auch typische SPS-Elemente, wie z.B. Ein- / Ausgänge, Zeiten und Zähler.

S7-SCL ist besonders für folgende Aufgaben geeignet:

- Programmierung komplexer Algorithmen
- Programmierung mathematischer Funktionen
- Daten- bzw. Rezepturverwaltung
- Prozessoptimierung

## <span id="page-15-0"></span>**1.2 Arbeitsweise von S7-SCL**

## **Integration in STEP 7**

S7-SCL unterstützt das STEP 7-Bausteinkonzept.

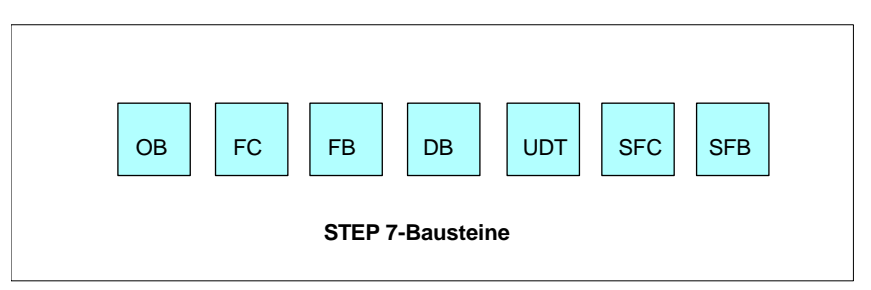

Sie können folgende STEP 7-Bausteine mit S7-SCL erstellen:

- OB
- FC
- FB
- DB
- UDT

In einem S7-Programm können S7-SCL-Bausteine auch mit Bausteinen aus anderen STEP 7-Programmiersprachen kombiniert werden. Diese Bausteine können sich gegenseitig aufrufen. S7-SCL-Bausteine lassen sich auch in Bibliotheken speichern und von dort aus in anderen Sprachen verwenden.

Da S7-SCL-Programme als ASCII-Quellen programmiert werden, sind sie leicht importierbar und exportierbar.

S7-SCL-Bausteine können in die STEP 7-Programmiersprache AWL (Anweisungsliste) rückübersetzt werden. Beachten Sie jedoch, dass Sie nach einmaligem Speichern in AWL nicht mehr in S7-SCL bearbeitbar sind.

## **Entwicklungsumgebung**

Zum praktischen Einsatz bietet S7-SCL eine leistungsfähige Entwicklungsumgebung, die sowohl auf spezifische Eigenschaften von S7-SCL als auch auf STEP 7 abgestimmt ist. Die Entwicklungsumgebung besteht aus folgenden Komponenten:

- einem **Editor**, um Programme bestehend aus Funktionen (FC), Funktionsbausteinen (FB), Organisationsbausteinen (OB), Datenbausteinen (DB) und anwenderdefinierten Datentypen (UDT) zu programmieren. Der Programmierer wird dabei durch leistungsfähige Funktionen unterstützt.
- einem **Batch-Compiler** um das zuvor editierte Programm in MC7-Maschinencode zu übersetzen. Der erzeugte MC7-Code ist ab der CPU 314 auf allen CPUs des Automatisierungssystem S7-300/400 ablauffähig.
- einem **Debugger**, um eine Suche nach logischen Programmfehlern in einer fehlerfreien Übersetzung zu ermöglichen. Die Fehlersuche erfolgt dabei in der Quellsprache.

Folgendes Bild gibt einen Überblick über die Komponenten der Entwicklungsumgebung:

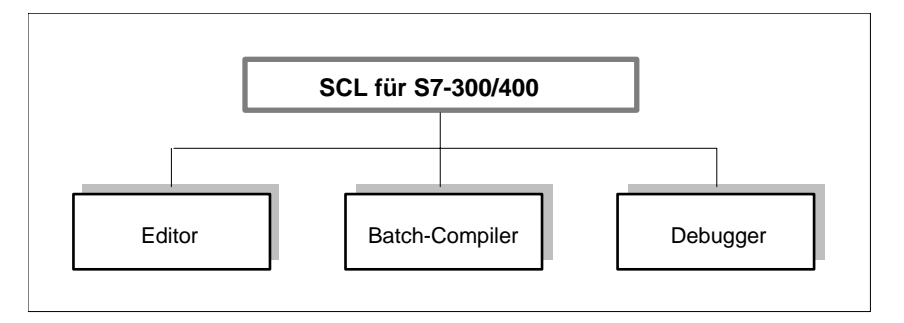

## <span id="page-17-0"></span>**1.3 Welche Funktionen bietet S7-SCL?**

S7-SCL verfügt über alle Vorteile einer höheren Programmiersprache. Darüber hinaus bietet S7-SCL Leistungsmerkmale, die speziell zur Unterstützung von strukturierter Programmierung entworfen wurden:

## **Bausteinbibliotheken**

Vorgefertigte Bausteine werden in Bibliotheken mitgeliefert, z.B.:

- **Systemfunktionen**
- IEC-Funktionen
- Konvertierungsfunktionen

Ein Dialogfeld unterstützt die Navigation in der Bibliothek. Durch Selektion eines Bausteins wird die Parameterschablone der Funktion automatisch in die bearbeitete Datei kopiert. Sie müssen nur noch die gewünschten Parameter eingeben.

## **Programmvorlagen**

Der S7-SCL-Editor bietet diverse Vorlagen zum Einfügen, die nur noch ausgefüllt werden müssen:

- Vorlagen für Bausteine (z.B. Funktionsbausteine, Datenbausteine) und deren Aufrufe
- Vorlagen für Baustein-Kommentare, Baustein-Parameter und Konstanten
- Vorlagen für Kontrollstrukturen (IF, CASE, FOR, WHILE, REPEAT)

## **Sprachelemente aus der Hochsprachenprogrammierung**

Einfache, schnelle und wenig fehleranfällige Programmerstellung durch Verwendung leistungsfähiger Sprachkonstrukte, z.B.:

- **Laufschleifen**
- Alternativverzweigungen (IF ... THEN ... ELSE)
- Sprünge

## **Leichte Verständlichkeit des Programms**

Folgende Leistungsmerkmale erhöhen die Lesbarkeit des Programms:

- Vollsymbolische Programmierung
- Kommentare
- Elementare und selbstdefinierte Datentypen
- Anzeige von Querverweisen
- Automatische Formatierung der Eingabe durch Einrückung
- Syntaxgerechte Einfärbung der Sprachelemente

### **Debugger auf Hochsprachenniveau**

Der Debugger ermöglicht einen einfachen Programmtest auf Hochsprachenniveau. Er bietet folgende Funktionalität:

- Kontinuierliches Beobachten des Programmablaufs
- Schrittweises Beobachten mit Hilfe von individuell setzbaren Haltepunkten.
- Step-in-Funktionalität (Möglichkeit, während des Tests in aufgerufene Bausteine hineinzuspringen)

## <span id="page-19-0"></span>**1.4 Was ist neu in Version V5.3 SP1?**

### **Spracherweiterungen**

S7-SCL V5.3 SP1 wurde um Sprachmittel erweitert, die die IEC 61131-3 definiert:

- Funktionen zur Verarbeitung von Zahlenwerten als interne S7-SCL-Funktionen (SEL, MAX, MIN, LIMIT, MUX)
- Unterstützung der BCD-Darstellung von Ganzzahlen durch Konvertierungsfunktionen (BCD\_TO\_INT, INT\_TO\_BCD, etc.)
- Zuweisungsoperator => für Ausgangsparameter von Funktionen
- Feld-Initialisierung mit Klammerung
- Neue Konvertierungsfunktionen (BYTE\_TO\_INT, INT\_TO\_BYTE, etc.)

## **Compiler-Einstellungen in der Quelle**

Compiler-Einstellungen können in S7-SCL-Quellen oder Übersetzungssteuerdateien abgelegt werden. Sie haben so die Möglichkeit, die Eigenschaften einer Übersetzung quellspezifisch zu hinterlegen.

### **Erweiterte Testfunktionen**

- Bausteininkonsistenzen und Zeitstempelkonflikte in S7-SCL-Bausteinen können mit der STEP 7-Testfunktion "Bausteinkonsistenz prüfen" ermittelt und korrigiert werden. Diese Testfunktion ist ab STEP 7 Version 5.3 SP2 verfügbar.
- Die Testfunktion "Beobachten" kann durch die Definition von Aufrufumgebungen gezielter eingesetzt werden.
- Der Beobachtungsbereich für die Testfunktion "Beobachten" kann gezielt eingeschränkt werden, indem Sie einen Abschnitt in der Quelle markieren.

#### **Ausdruck in Farbe**

S7-SCL-Quellen können farbig ausgedruckt werden.

#### **Erweiterte Suchfunktion**

S7-SCL ermöglicht nun auch das Suchen von der Cursorposition aufwärts und das Suchen innerhalb einer Markierung.

#### **Platzieren von Lesezeichen im Quelltext**

Mit Hilfe von Lesezeichen können Sie schnell innerhalb einer Quelle navigieren.

## **Erstellung von S7-SCL-Bausteinen mit fremdsprachigen Zeichensätzen**

S7-SCL-Quellen können Texte aus fremdsprachigen Zeichensätzen enthalten. Sie können so Bausteine für den weltweiten Markt erstellen, bei denen die wesentlichen für den Benutzer sichtbaren Teile in fremdsprachigen Zeichensätzen erscheinen (z.B. symbolische Bausteinnamen, Attribute und Kommentare).

Weitere Hinweise zu fremdsprachigen Zeichensätzen entnehmen Sie bitte der Liesmich-Datei.

## <span id="page-22-1"></span><span id="page-22-0"></span>**2 Installation**

## **2.1 Automation License Manager**

## **2.1.1 Nutzungsberechtigung durch den Automation License Manager**

#### **Automation Licence Manager**

Für die Nutzung der Programmiersoftware wird ein produktspezifischer License Key (Nutzungsberechtigung) benötigt, dessen Installation ab der V5.3 von S7-SCL mit dem Automation License Manager durchgeführt wird.

Der Automation License Manager ist ein Software-Produkt der Siemens AG. Er wird systemübergreifend zur Handhabung von License Keys (technischer Repräsentanten von Lizenzen) eingesetzt.

Den Automation License Manager finden Sie:

- auf der Produkt-CD von STEP 7
- auf den Internetseiten des A&D Customer Support der Siemens AG als WebDownLoad.

Im Automation License Manager ist eine Online-Hilfe integriert, die Sie nach der Installation kontextsensitiv über die F1-Taste oder über den Menübefehl **Hilfe > Hilfe zum License Manager** aufrufen können. In dieser Hilfe erhalten Sie detaillierte Informationen zur Funktionalität und Handhabung des Automation License Managers.

#### **Lizenzen**

Für die Nutzung von lizenzrechtlich geschützten Programmpaketen von STEP 7 werden Lizenzen benötigt. Eine Lizenz wird als Recht zur Nutzung von Produkten vergeben. Die Repräsentanten dieses Rechtes sind:

- das CoL (**C**ertificate **o**f **L**icense) und
- der License Key.

#### **Certificate of License (CoL)**

Das im Lieferumfang der jeweiligen Produkte enthaltene "Certificate of License" ist der juristische Nachweis des Nutzungsrechtes. Das jeweilige Produkt darf nur durch den Besitzer des CoL oder beauftragte Personen genutzt werden.

## **License Keys**

Der License Key ist der technische Repräsentant einer Lizenz (elektronischer Lizenzstempel).

Für jede Software, die lizenzrechtlich geschützt ist, wird von der SIEMENS AG ein License Key vergeben. Erst wenn nach dem Starten der Software auf einem Rechner das Vorhandensein eines gültigen License Keys festgestellt wurde, kann die jeweilige Software entsprechend der mit diesem License Key verbundenen Lizenz- und Nutzungsbedingungen genutzt werden.

#### **Hinweise**

- Sie können die Software von S7-SCL zum kurzen Kennen lernen von Bedienoberfläche und Funktionsumfang auch ohne License Key verwenden.
- Die uneingeschränkte Nutzung unter Berücksichtigung der lizenzrechtlichen Vereinbarungen ist jedoch nur mit installiertem License Key zulässig und möglich.
- Wenn Sie den License Key **nicht** installiert haben, werden Sie in regelmäßigen Abständen aufgefordert, die Installation vorzunehmen.

License Keys können wie folgt abgelegt sein und zwischen den einzelnen Speichermedien transferiert werden:

- auf License Key-Disketten,
- auf lokalen Festplattenspeichern und
- auf Festplattenspeichern von Rechnern im Netzwerk.

Weiterführende Informationen über die Handhabung von License Keys entnehmen Sie bitte der Online-Hilfe zum Automation License Manager.

## **Lizenz-Typen**

Für Software-Produkte der Siemens AG wird zwischen folgenden anwendungsorientierten Lizenz-Typen unterschieden. Das Verhalten der Software wird durch die für diese Lizenz-Typen unterschiedlichen License Keys gesteuert. Die Art der Nutzung ergibt sich aus dem jeweiligen Certificate of License.

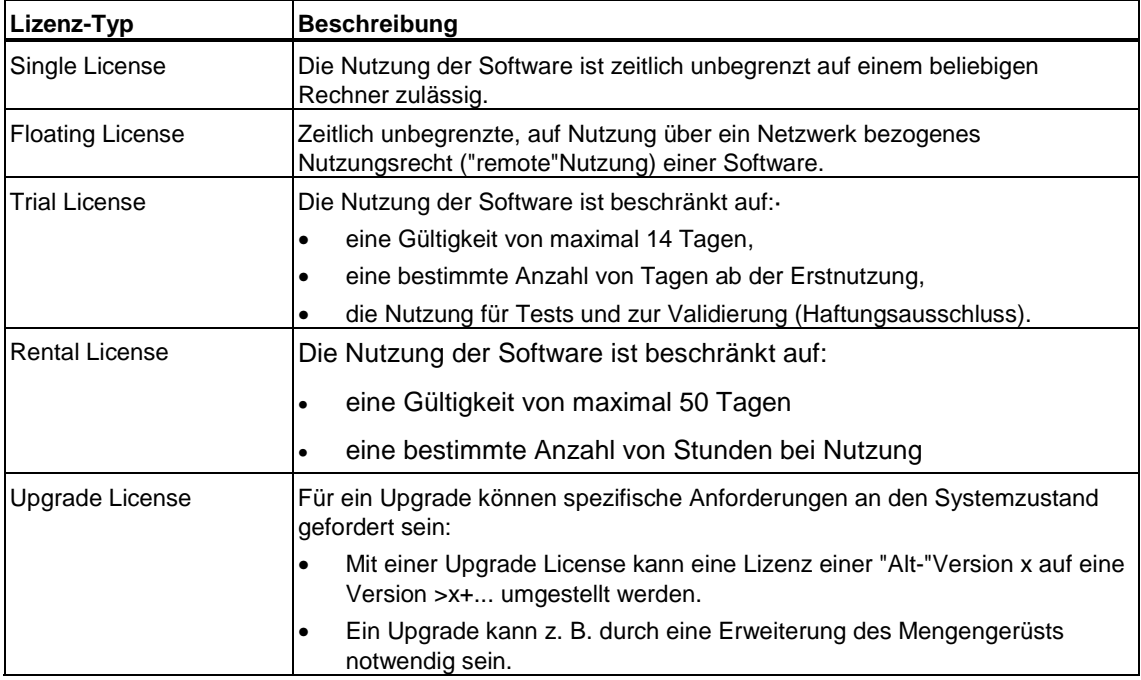

## <span id="page-25-0"></span>**2.1.2 Installieren des Automation License Managers**

Der Automation License Manager wird über ein Setup installiert. Die Installations-Software für den Automation License Manager finden Sie auf der Produkt-CD von STEP 7.

Sie können den Automation License Manager im Zusammenhang mit S7-SCL oder erst zu einem späteren Zeitpunkt installieren.

#### **Hinweise**

- Detaillierte Informationen zur Vorgehensweise beim Installieren des Automation License Managers entnehmen Sie bitte dessen aktueller Liesmich.wri.
- In der Online-Hilfe zum Automation License Manager erhalten Sie alle benötigten Informationen zur Funktionalität und Handhabung von License Keys.

#### **License Keys später installieren**

Wenn Sie die Software starten und keine License Keys vorhanden sind, so erhalten Sie eine entsprechende Meldung.

#### **Hinweise**

- Sie können die Software zum kurzen Kennen lernen von Bedienoberfläche und Funktionsumfang auch ohne License Key verwenden.
- Die uneingeschränkte Nutzung unter Berücksichtigung der lizenzrechtlichen Vereinbarungen ist jedoch nur mit installiertem License Key zulässig und möglich.
- Wenn Sie den License Key **nicht** installiert haben, werden Sie in regelmäßigen Abständen aufgefordert, die Installation vorzunehmen.

Zum nachträglichen Installieren von License Keys haben Sie folgende Möglichkeiten:

- Installieren der License Keys von Disketten
- Installieren der License Keys über WebDownLoad (vorherige Bestellung erforderlich)
- Nutzung von im Netzwerk vorhandenen Floating License Keys.

Detaillierte Informationen zur Vorgehensweise entnehmen Sie bitte der Online-Hilfe zum Automation License Manager, die Sie nach der Installation kontextsensitiv über die F1-Taste oder über den Menübefehl **Hilfe > Hilfe zum License Manager** aufrufen können.

#### **Hinweise**

- License Keys sind unter Windows 2000/XP nur dann funktionsfähig, wenn sie auf einem Festplattenlaufwerk liegen, auf dem schreibende Zugriffe zugelassen sind.
- Floating Licenses können auch über ein Netzwerk, also "remote" genutzt werden.

## <span id="page-26-0"></span>**2.1.3 Regeln für den Umgang mit License Keys**

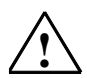

## **! Vorsicht**

Beachten Sie die Hinweise zum Umgang mit License Keys, die in der Online-Hilfe und der Liesmich.wri zum Automation License Manager beschrieben. Bei Nichtbeachtung besteht die Gefahr, dass License Keys unwiderruflich verloren gehen.

Die Online-Hilfe zum Automation License Manager können Sie kontextsensitiv über die F1-Taste oder über den Menübefehl **Hilfe > Hilfe zum Automation License Manager** aufrufen.

In dieser Hilfe erhalten Sie alle benötigten Informationen zur Funktionalität und Handhabung von License Keys.

## <span id="page-27-0"></span>**2.2 Installation**

## **2.2.1 Installationsvoraussetzungen**

#### **Systemvoraussetzungen**

Das Optionspaket S7-SCL V5.3 SP1 ist ablauffähig auf PG/PC mit einer Installation des Basispakets STEP 7 V5.3 oder höher.

Voraussetzungen bezüglich des Betriebssystems entnehmen Sie bitte der Datei Liesmich.wri.

#### **Hardwarevoraussetzungen**

Für S7-SCL bestehen dieselben Einsatzvoraussetzungen wie für das STEP 7- Basispaket. Darüber hinaus benötigt das Optionspaket S7-SCL V5.3 SP1 Speicherkapazität, die Sie der Datei Liesmich.wri entnehmen können.

## **2.2.2 Installieren von S7-SCL**

#### **Installationsprogramm starten**

S7-SCL enthält ein Setup-Programm, das die Installation automatisch durchführt. Eingabeaufforderungen auf dem Bildschirm führen Sie Schritt für Schritt durch den gesamten Installationsvorgang.

#### **Gehen Sie folgendermaßen vor:**

- 1. Starten Sie unter Windows den Dialog zur Installation von Software durch Doppelklick auf das Symbol "Software" in "Systemsteuerung".
- 2. Klicken Sie auf "Installieren".
- 3. Legen Sie den Datenträger ein und klicken Sie auf "Weiter". Windows sucht nun selbstständig nach dem Installationsprogramm "Setup.exe".
- 4. Befolgen Sie Schritt für Schritt die Anweisungen, die Ihnen das Installationsprogramm anzeigt.

#### **Zum Installieren von License Keys**

Bei der Installation wird überprüft, ob ein entsprechender License Key auf der Festplatte vorhanden ist. Wird kein gültiger License Key erkannt, so erscheint ein Hinweis, dass die Software nur mit vorhandenem License Key benutzt werden kann. Wenn Sie es wünschen, können Sie gleich die License Keys installieren oder aber die Installation fortsetzen und die License Keys zu einem späteren Zeitpunkt nachinstallieren. Im erstgenannten Fall legen Sie die mitgelieferte License Key-Diskette ein, wenn Sie dazu aufgefordert werden.

## <span id="page-28-1"></span><span id="page-28-0"></span>**3 Entwerfen eines S7-SCL-Programms**

## **3.1 Willkommen beim Einsteigerbeispiel "Messwerterfassung"**

#### **Was werden Sie lernen**

Das Einsteigerbeispiel soll Ihnen zeigen, wie Sie S7-SCL effektiv einsetzen können. Fragen, die am Anfang häufig auftreten sind z. B.:

- Wie kann ich beim Programmentwurf mit S7-SCL vorgehen?
- Welche Sprachmittel von S7-SCL bieten sich zur Lösung der Aufgabe an?
- Welche Testfunktionen stehen mir zur Verfügung?

Diese und andere Fragen sollen in diesem Kapitel beantwortet werden.

#### **Verwendete S7-SCL-Sprachmittel**

Im Beispiel werden u.a. folgende S7-SCL-Sprachelemente vorgestellt:

- Aufbau und Einsatz der verschiedenen Bausteinarten von S7-SCL
- Aufruf der Bausteine mit Parameter-Übergabe und -Auswertung
- Verschiedene Ein- und Ausgabeformate
- Programmierung mit elementaren Datentypen und Feldern
- Initialisierung von Variablen
- Programmstrukturen mit Verwendung von Verzweigungen und Schleifen.

#### **Benötigte Hardware**

Sie können das Beispielprogramm mit SIMATIC S7-300 oder SIMATIC S7-400 zum Ablauf bringen und benötigen dazu folgende Peripherie:

- eine Eingabebaugruppe mit 16 Kanälen
- eine Ausgabebaugruppe mit 16 Kanälen

### **Verfügbare Testfunktionen**

Das Programm ist so aufgebaut, dass Sie es schnell über die Schalter an der Eingabe und die Anzeigen an der Ausgabe testen können. Für einen ausführlichen Test benutzen Sie am besten die Testfunktionen von S7-SCL.

Weiterhin stehen Ihnen sprachübergreifend alle Möglichkeiten des STEP 7- Basispakets zur Verfügung.

## <span id="page-29-0"></span>**3.2 Aufgabenstellung**

## **Übersicht**

Messwerte sollen über eine Eingabebaugruppe erfasst und daraufhin durch ein S7-SCL-Programm sortiert und verarbeitet werden. Die Ergebnisse sollen über einer Ausgabebaugruppe angezeigt werden.

#### **Messwerte erfassen**

Ein Messwert wird über die 8 Eingabeschalter eingestellt. Er soll genau dann in das Messwertefeld im Speicher übernommen werden, wenn an einem Eingabeschalter eine Flanke erkannt wird (siehe auch folgendes Bild).

Der geforderte Wertebereich der Messwerte beträgt 0 bis 255. Für die Eingabe wird daher ein Byte benötigt.

#### **Messwerte verarbeiten**

Das Messwertefeld soll als Ringpuffer mit maximal 8 Einträgen organisiert sein.

Wenn an einem Sortierschalter eine Flanke erkannt wird, so sind die im Messwertefeld gespeicherten Werte aufsteigend zu sortieren. Danach sollen für jeden Wert Berechnungen von Wurzel und Quadrat durchgeführt werden. Für die Verarbeitungsfunktionen wird ein Wort benötigt.

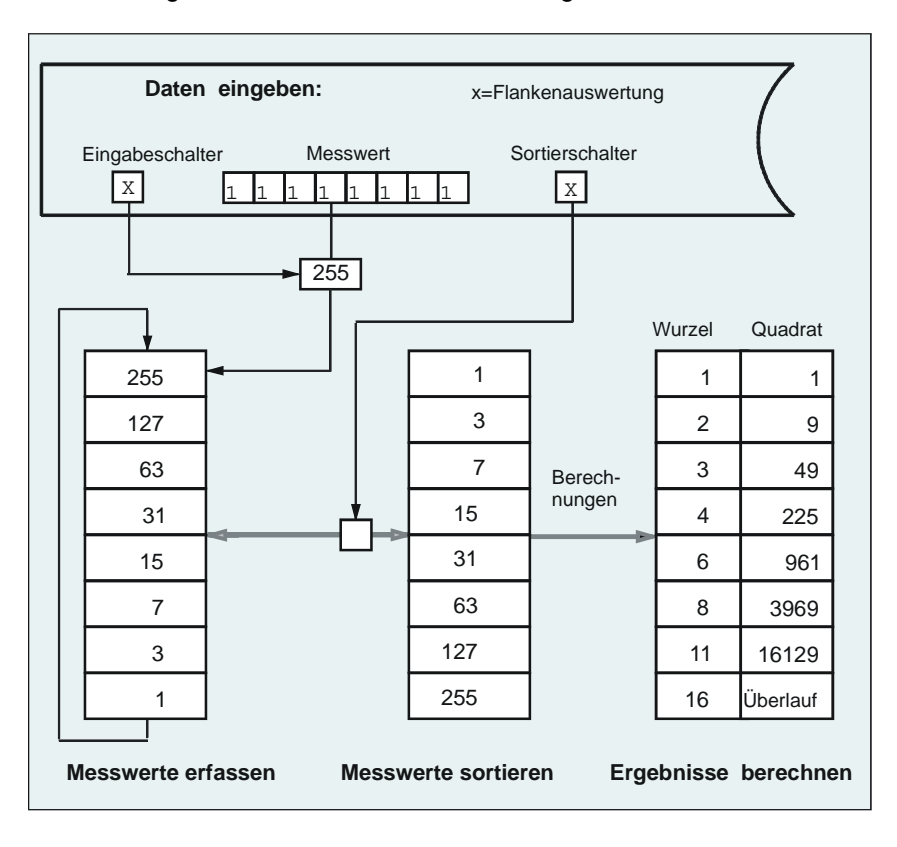

## **Einstellbare Ausgänge**

An der Ausgabebaugruppe kann immer nur ein Wert angezeigt werden. Deshalb soll es folgende Auswahlmöglichkeiten geben:

- Auswahl eines Elements innerhalb einer Liste
- Auswahl zwischen Messwert, Wurzel und Quadrat

Die Auswahl des angezeigten Wertes wird wie folgt realisiert:

- Mit drei Schaltern wird eine Codierung eingestellt, die übernommen wird, wenn an einem vierten Schalter, dem Codierschalter, eine Flanke erkannt wird. Daraus wird die Adresse berechnet, mit der die Ausgabe adressiert wird.
- Mit der gleichen Adresse werden drei Werte, Messwert, Wurzel und Quadrat, für die Ausgabe bereitgestellt. Um daraus einen Wert auszuwählen, sind zwei Umschalter vorzusehen.

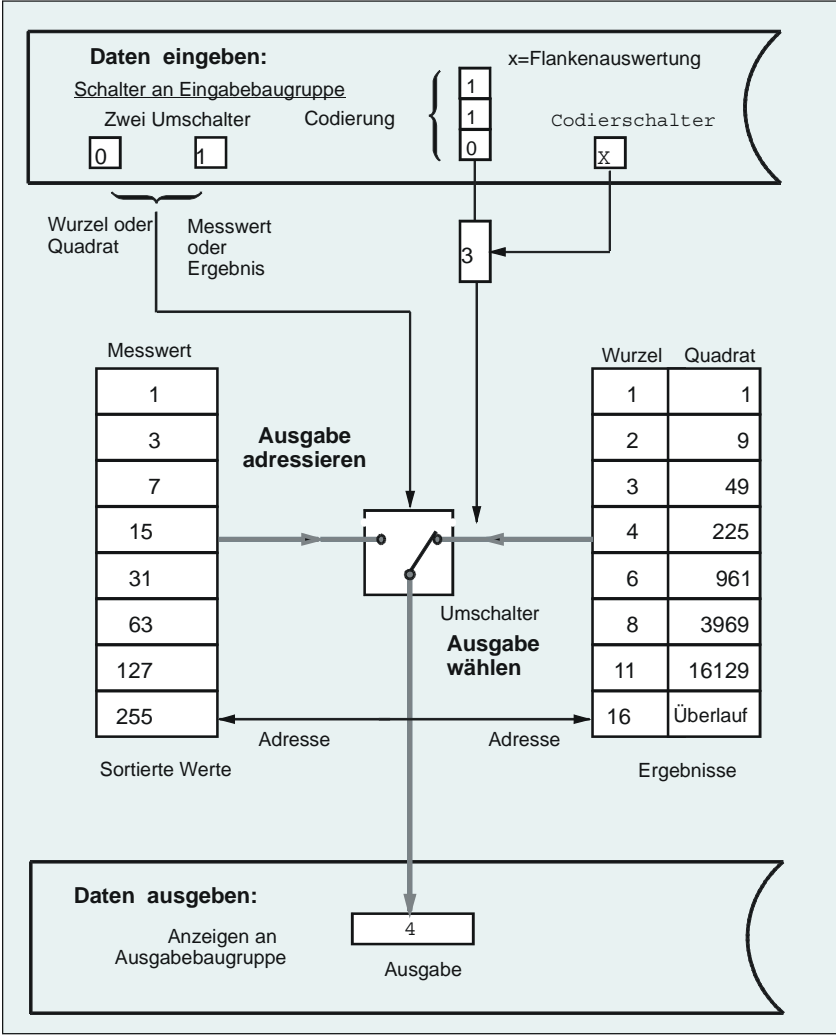

## <span id="page-31-0"></span>**3.3 Aufbau eines strukturierten Programms mit S7-SCL**

### **Bausteinarten**

Die beschriebene Aufgabe lösen Sie am besten in Form eines **strukturierten S7-SCL-Programms**. Ein solches Programm ist modular aufgebaut, d.h. in Bausteine gegliedert, die jeweils eine bestimmte Teilaufgabe übernehmen. Bei S7-SCL stehen Ihnen wie bei den Programmiersprachen von STEP 7 folgende Bausteinarten zur Verfügung.

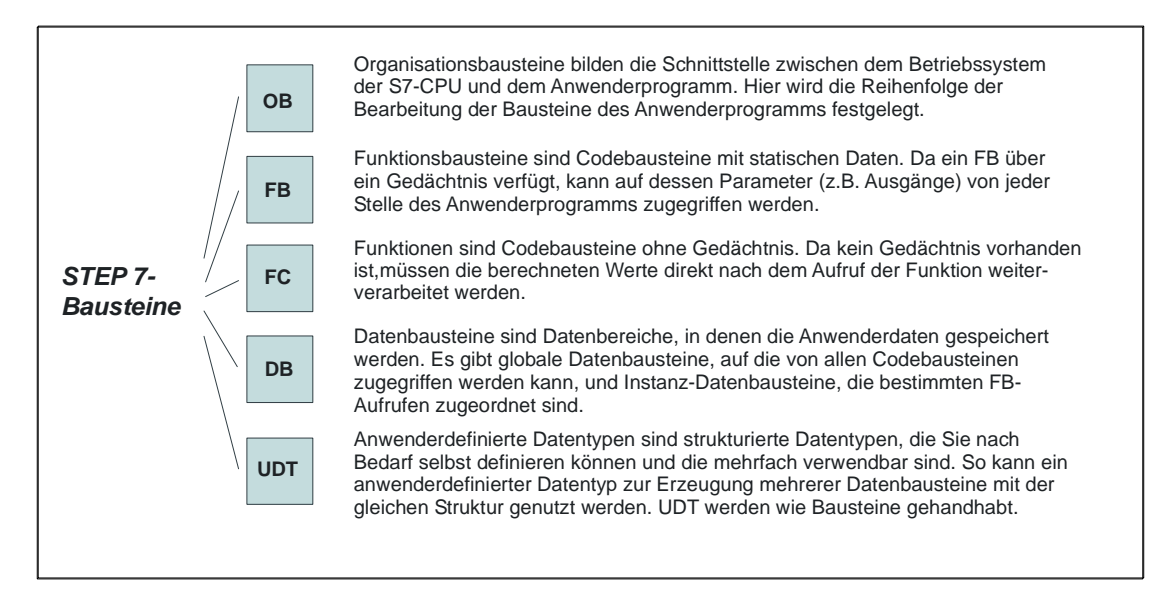

## **Anordnen der Bausteine in S7-SCL-Quellen**

Ein S7-SCL-Programm besteht aus einer oder mehreren S7-SCL-Quellen. Eine Quelle kann einen einzelnen Baustein oder ein komplettes, aus verschiedenen Bausteinen bestehendes Programm enthalten.

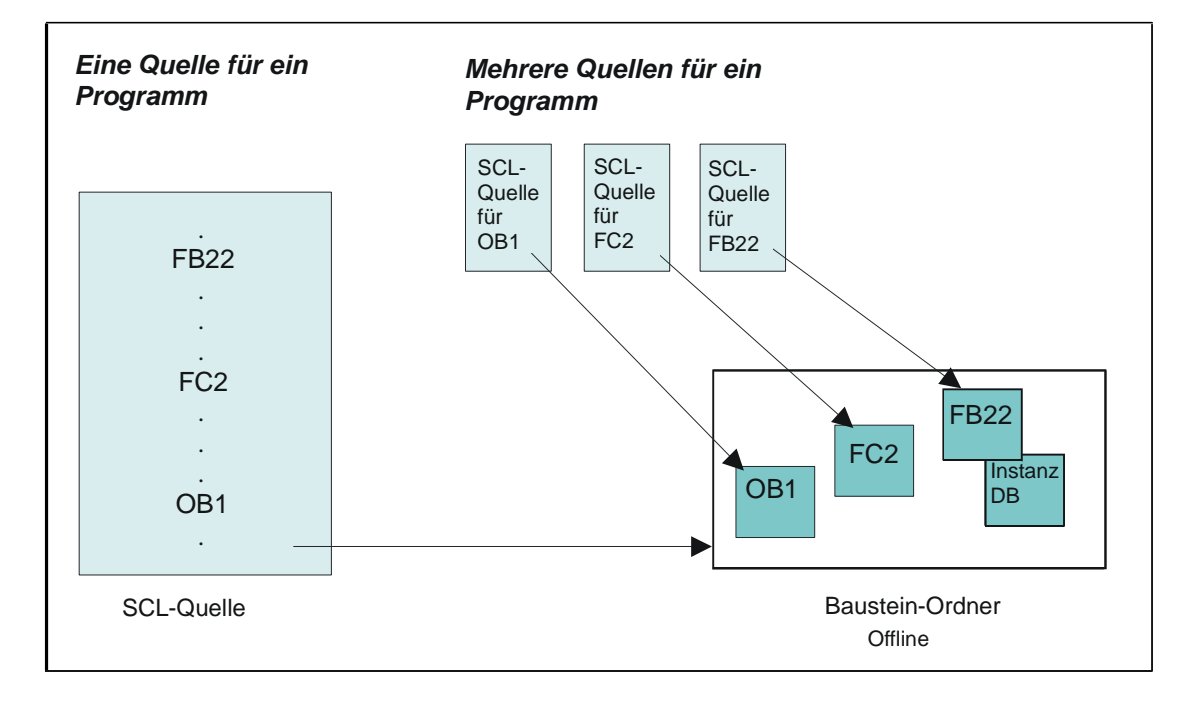

## <span id="page-33-0"></span>**3.4 Festlegen der Teilaufgaben**

## **Teilaufgaben**

Die Teilaufgaben sind im folgenden Bild als Kästen dargestellt. Die grau unterlegten, rechteckigen Bereiche repräsentieren die Bausteine. Die Anordnung der Codebausteine von links nach rechts entspricht der Aufrufreihenfolge.

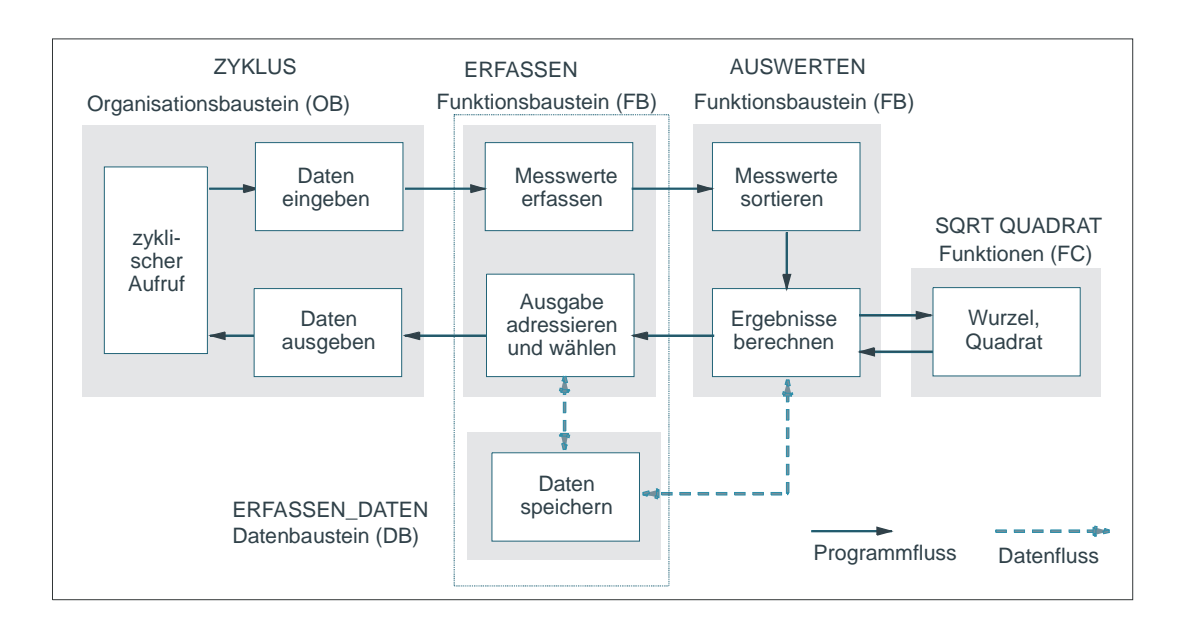

## **Auswahl und Zuordnung der möglichen Bausteinarten**

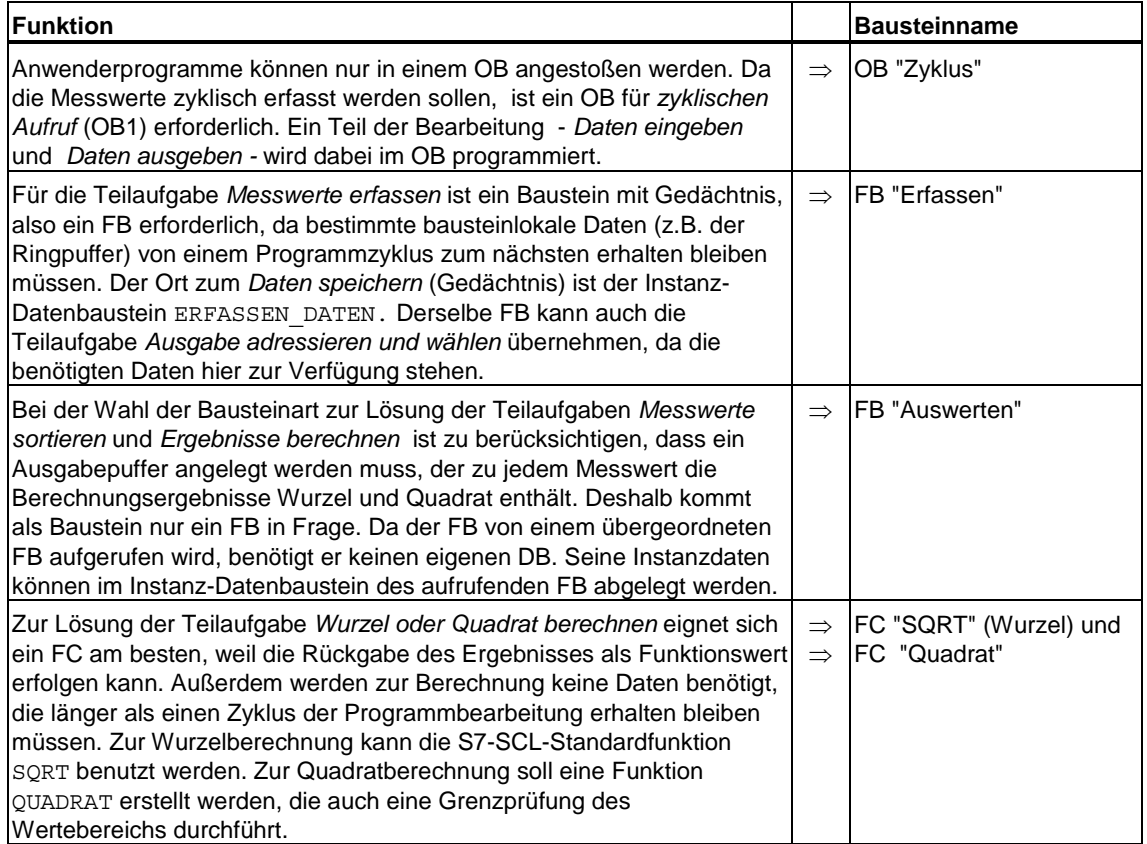

Die einzelnen Bausteine wurden nach folgenden Kriterien ausgewählt:

## <span id="page-35-0"></span>**3.5 Festlegen der Schnittstellen zwischen den Bausteinen**

## **Übersicht**

Die Schnittstelle eines Bausteins wird durch Parameter gebildet, auf die von anderen Bausteinen aus zugegriffen werden kann.

Die im Baustein deklarierten Parameter sind Platzhalter, deren Werte erst bei der konkreten Verwendung (Aufruf) des Bausteins festgelegt werden. Diese Platzhalter bezeichnet man als Formalparameter, die beim Aufruf des Bausteins zugewiesenen Werte als Aktualparameter. Wenn ein Baustein aufgerufen wird, werden ihm Eingabedaten als Aktualparameter übergeben. Nach der Rückkehr zum aufrufenden Baustein werden die Ausgabedaten zur Übernahme bereit gestellt. Eine Funktion (FC) kann ihr Ergebnis als Funktionswert übergeben.

Die Bausteinparameter lassen sich in folgende Kategorien einteilen:

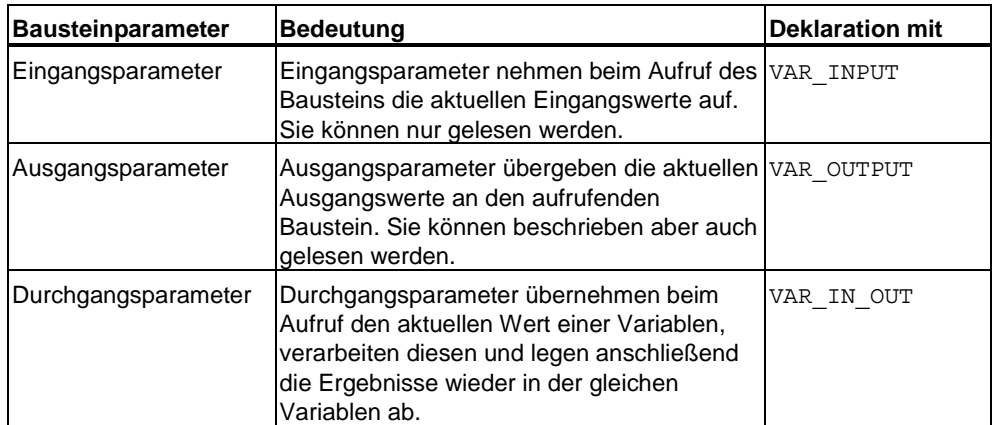

## **OB Zyklus**

Der OB ZYKLUS hat selbst keine Formalparameter. Er ruft den FB ERFASSEN auf und übergibt ihm den Messwert und die Steuerungsdaten für dessen Formalparameter.
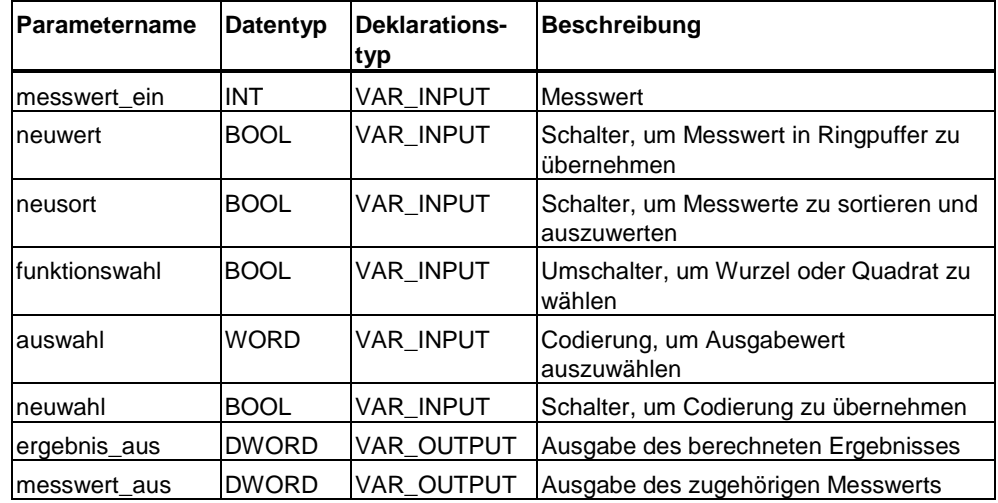

# **FB Erfassen**

#### **Auswerten**

Der FB ERFASSEN ruft den FB AUSWERTEN auf. Als gemeinsame Daten haben die beiden FBs das zu sortierende Messwertefeld. Deshalb wird dieses als Durchgangsparameter deklariert. Für die Rechenergebnisse Wurzel und Quadrat wird ein strukturiertes Feld als Ausgangsparameter angelegt. Folgende Tabelle zeigt die Formalparameter:

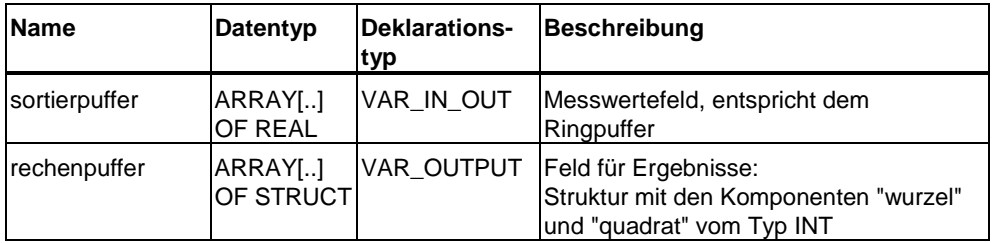

#### **SQRT und Quadrat**

Die Funktionen werden von AUSWERTEN aufgerufen. Sie benötigen einen Eingabewert und liefern ihr Ergebnis als Funktionswert.

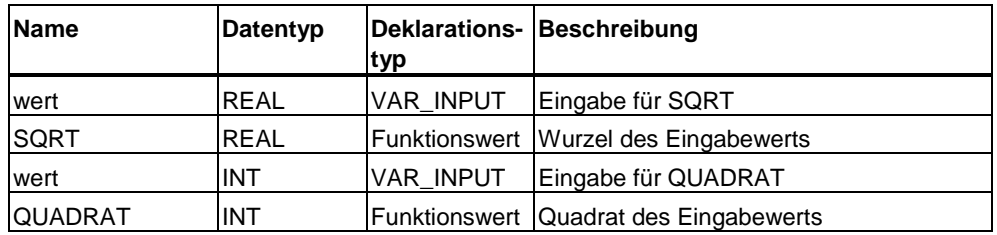

# **3.6 Festlegen der Ein-/Ausgabe Schnittstelle**

Folgendes Bild zeigt die Ein-/Ausgabeschnittstelle. Beachten Sie bitte, dass bei der byteweisen Ein-/Ausgabe oben das niederwertige Byte und unten das höherwertige Byte ist. Bei der wortweisen Ein-/Ausgabe dagegen ist es umgekehrt.

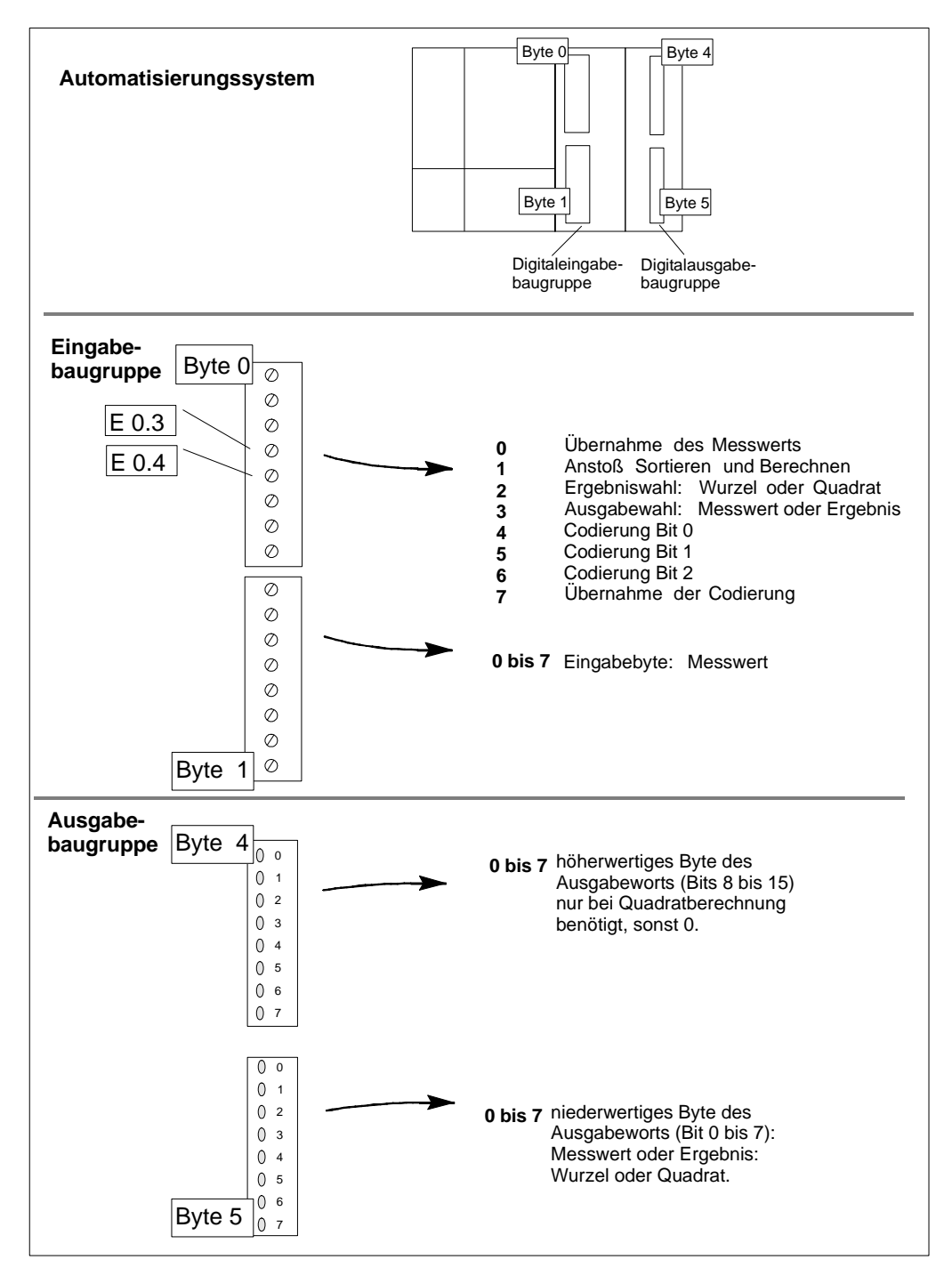

# **3.7 Festlegen der Reihenfolge der Bausteine in der Quelle**

Bezüglich der Reihenfolge der Bausteine in der S7-SCL-Quelle müssen Sie berücksichtigen, dass ein Baustein vorhanden sein muss, bevor Sie ihn benutzen, d.h. von einem anderen Baustein aus aufrufen. In der S7-SCL-Quelle müssen die Bausteine also wie folgt angeordnet sein:

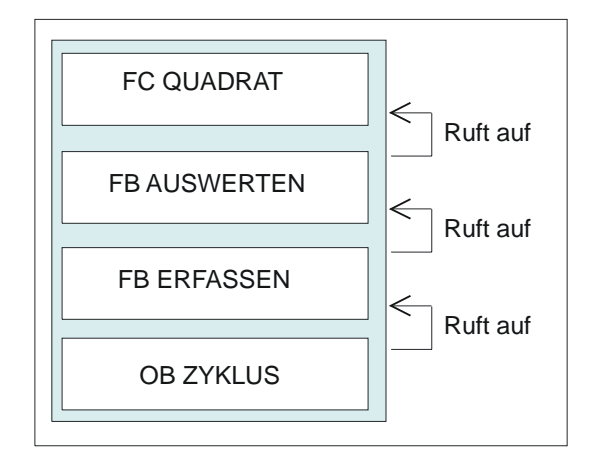

# **3.8 Festlegen der Symbole**

Die Verständlichkeit des Programms verbessert sich, wenn Sie symbolische Namen für Baugruppenadressen und Bausteine vergeben. Dazu müssen Sie Einträge in der Symboltabelle machen.

Im folgenden Bild sehen Sie die Symboltabelle des Beispiels. Sie beschreibt die symbolischen Namen, die Sie in der Symboltabelle vereinbaren müssen, damit die Quelle fehlerfrei übersetzt werden kann:

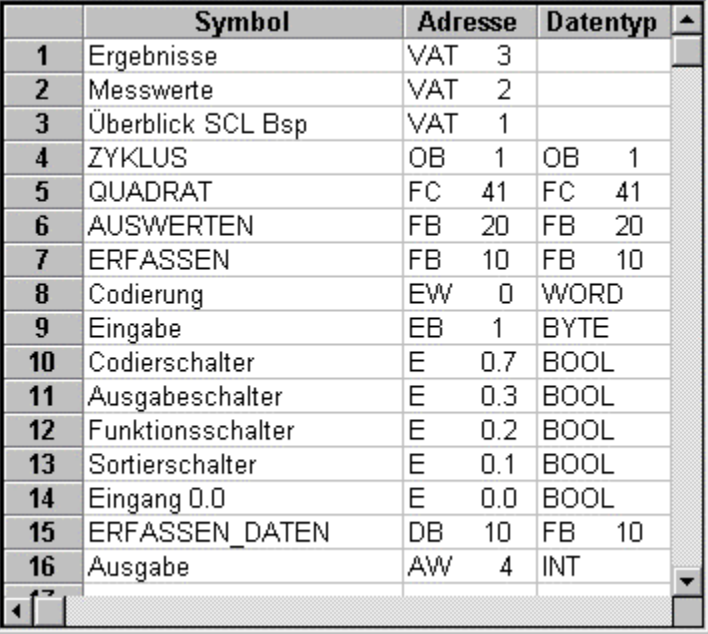

# **3.9 Erstellen der Funktion QUADRAT**

# **3.9.1 Anweisungsteil der Funktion QUADRAT**

#### **Anweisungsteil**

Zuerst wird geprüft, ob der Eingabewert die Grenze überschreitet, bei der das Ergebnis über den Zahlenbereich für Integer hinaus geht. Ist dies der Fall, wird der Maximalwert für Integer eingetragen. Ansonsten wird die Quadrierung durchgeführt. Das Ergebnis wird als Funktionswert übergeben.

```
FUNCTION QUADRAT : INT 
(********************************************************* 
Diese Funktion liefert als Funktionswert das Quadrat des 
Eingangswertes der bei überlauf den maximalen Wert, der mit 
Integer darstellbar ist. 
***********************************************************) 
VAR_INPUT 
     wert : INT; 
END_VAR 
BEGIN 
IF wert \leq 181 THEN
     QUADRAT := wert * wert; //Berechnung des Funktionswerts 
ELSE 
     QUADRAT := 32_767; // bei Überlauf Maximalwert setzen 
END_IF; 
END_FUNCTION
```
# **3.10 Erstellen des Funktionsbausteins AUSWERTEN**

# **3.10.1 Flussdiagramm von AUSWERTEN**

Das Bild stellt den Algorithmus in Form eines Flussdiagramms dar:

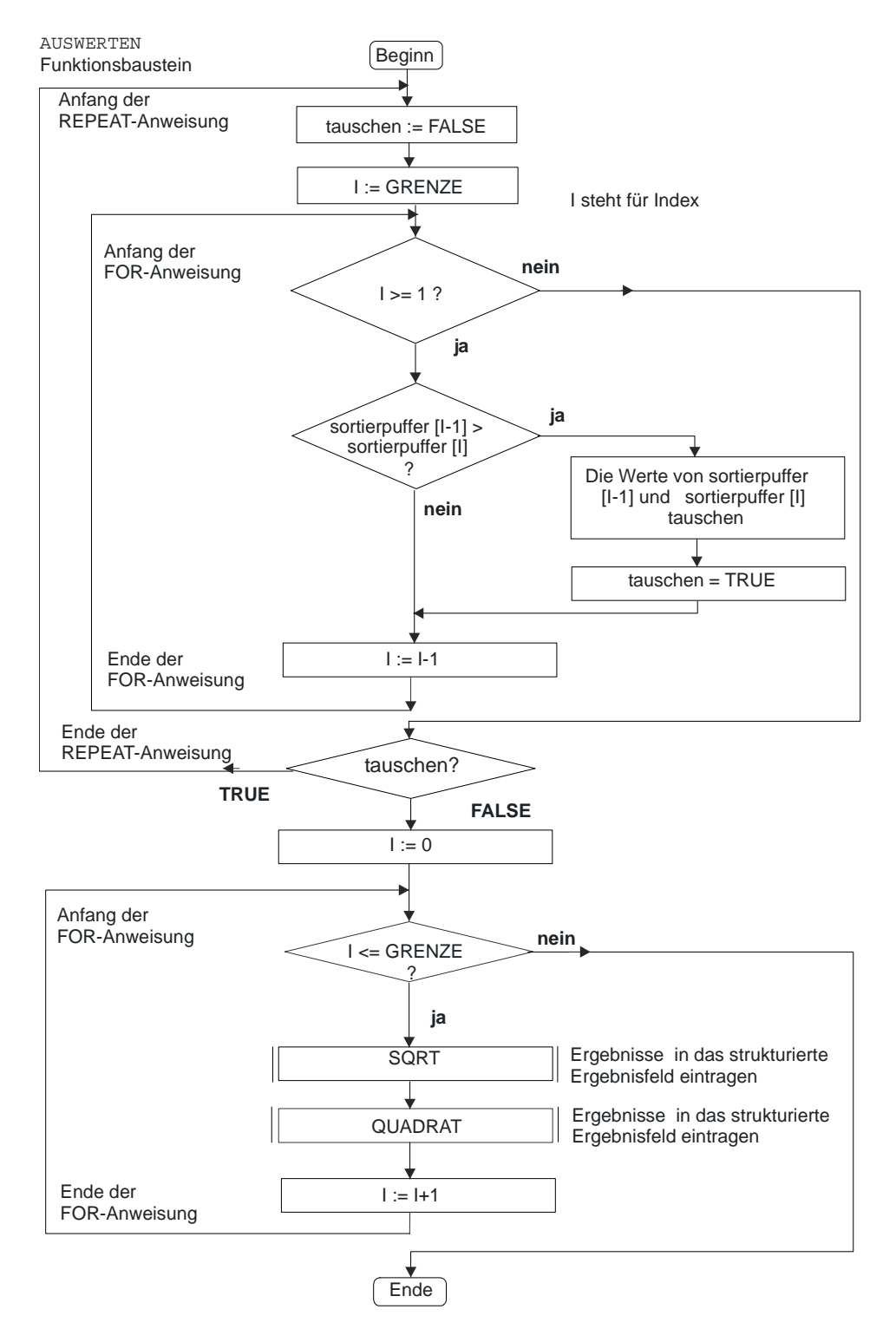

# **3.10.2 Vereinbarungsteil des FB AUSWERTEN**

#### **Aufbau des Vereinbarungsteils**

Der Vereinbarungsteil dieses Bausteins besteht aus folgenden Teilen:

- Konstantendeklaration: Zwischen CONST und END\_CONST
- Durchgangsparameter: Zwischen VAR\_IN\_OUT und END\_VAR,
- Ausgangsparameter: Zwischen VAR\_OUTPUT und END\_VAR
- Deklaration der temporären Variablen: Zwischen VAR\_TEMP und END\_VAR

```
CONST 
    GRENZE := 7; 
END_CONST 
VAR_IN_OUT 
    sortierpuffer : ARRAY[0..GRENZE] OF INT; 
END_VAR 
VAR_OUTPUT 
     rechenpuffer : ARRAY[0..GRENZE] OF 
         STRUCT 
             wurzel : INT; 
             quadrat : INT; 
        END_STRUCT;
END_VAR 
VAR_TEMP 
 tauschen : BOOL; 
 index, hilf : INT; 
    wertr, ergebnr: REAL; 
END_VAR
```
# **3.10.3 Anweisungsteil des FB AUSWERTEN**

#### **Programmablauf**

Der Durchgangsparameter "sortierpuffer" wird mit dem Ringpuffer "messwerte" verknüpft, d.h. der ursprüngliche Pufferinhalt wird mit den sortierten Messwerten überschrieben.

Für die Rechenergebnisse wird das neue Feld "rechenpuffer" als Ausgangsparameter angelegt. Seine Elemente sind so strukturiert, dass sie zu jedem Messwert die Wurzel und das Quadrat enthalten.

Im folgenden Bild sehen Sie den Zusammenhang zwischen den beschriebenen Feldern:

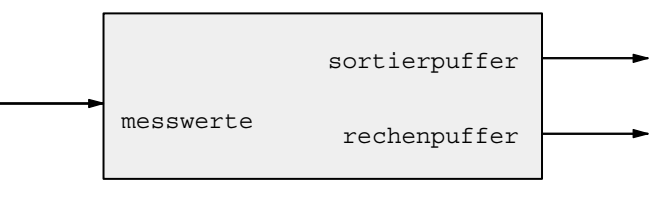

AUSWERTEN

Diese Schnittstelle zeigt den Kern des Datenaustauschs zur Verarbeitung der Messwerte. Die Werte werden im Instanz-Datenbaustein ERFASSEN\_DATEN gespeichert, da im aufrufenden FB ERFASSEN eine lokale Instanz für den FB AUSWERTEN angelegt wurde

#### **Anweisungsteil von AUSWERTEN**

Zuerst werden die Messwerte im Ringpuffer sortiert und danach die Berechnungen durchgeführt:

- Methode des Algorithmus zum Sortieren Hier wird die Methode des permanenten Tauschens von Werten zur Sortierung des Messwertepuffers verwendet, d.h. zwei aufeinanderfolgende Werte werden miteinander verglichen und solange getauscht, bis die gewünschte Sortierreihenfolge erreicht ist. Der verwendete Puffer ist der Durchgangsparameter "sortierpuffer".
- Anstoß der Berechnung Wenn die Sortierung abgeschlossen ist, wird eine Schleife zur Berechnung durchlaufen, in der die Funktionen QUADRAT zur Quadrierung und SQRT zur Wurzelberechnung aufgerufen werden. Ihre Ergebnisse werden in dem strukturierten Feld "rechenpuffer" gespeichert.

#### **Anweisungsteil von AUSWERTEN**

Der Anweisungsteil des Codebausteins sieht wie folgt aus:

```
BEGIN 
(******************************************************** 
Teil 1 Sortierung : nach dem "Bubble Sort" Verfahren: Werte 
solange paarweise tauschen, bis Messwertpuffer sortiert ist. 
**********************************************************) 
REPEAT 
    tauschen := FALSE; 
         FOR index := GRENZE TO 1 BY -1 DO 
             IF sortierpuffer[index-1] > sortierpuffer[index] 
                 THEN hilf 
:=sortierpuffer[index]; 
                 sortierpuffer[index] := 
sortierpuffer[index-1]; 
                sortierpuffer[index-1] := hilf;
                 tauschen := TRUE; 
             END_IF; 
         END_FOR; 
    UNTIL NOT tauschen 
END_REPEAT;
(********************************************************** 
Teil 2 Berechnung : Wurzelberechnung mit Standardfunktion 
SQRT und Quadrierung mit Funktion QUADRAT durchführen. 
************************************************************) 
FOR index := 0 TO GRENZE BY 1 DO 
 wertr := INT_TO_REAL(sortierpuffer[index]);
  ergebnr := SQRT(wertr); 
 rechenpuffer[index].wurzel := REAL TO INT(ergebnr);
  rechenpuffer[index].quadrat := 
QUADRAT(sortierpuffer[index]); 
END_FOR;
END_FUNCTION_BLOCK
```
# **3.11 Erstellen des Funktionsbausteins ERFASSEN**

# **3.11.1 Flussdiagramm von Erfassen**

Folgendes Bild stellt den Algorithmus in Form eines Flussdiagramms dar:

**ERFASSEN** Funktionsbaustein

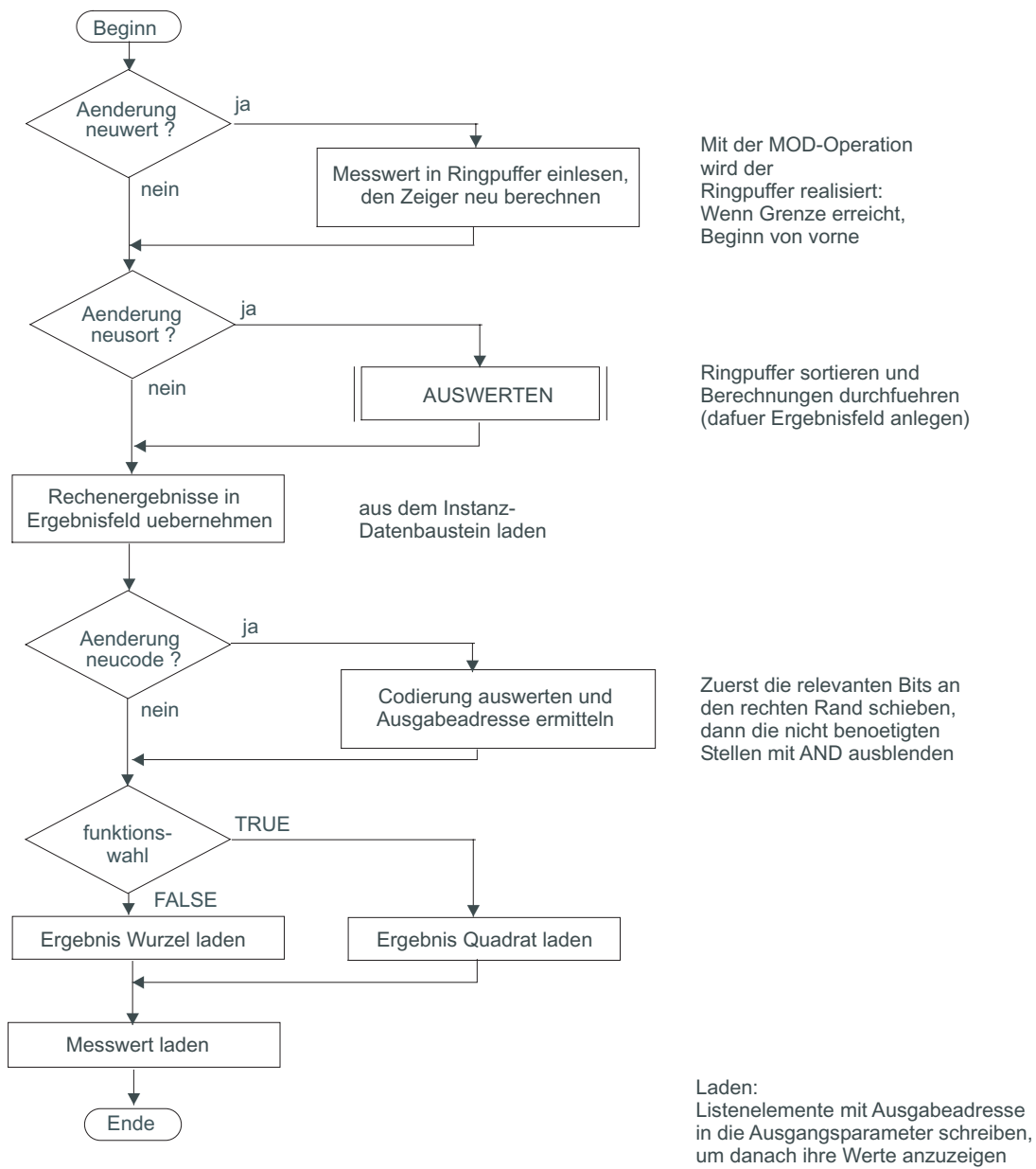

# **3.11.2 Vereinbarungsteil des FB ERFASSEN**

#### **Aufbau des Vereinbarungsteils**

Der Vereinbarungsteil in diesem Baustein besteht aus folgenden Vereinbarungsblöcken:

- Konstantendeklaration: Zwischen CONST und END\_CONST.
- Eingangsparameter: Zwischen VAR\_INPUT und END\_VAR.
- Ausgangsparameter: Zwischen VAR\_OUTPUT und END\_VAR.
- statischen Variablen: Zwischen VAR und END\_VAR. Hierzu zählt auch die Deklaration der lokalen Instanz für den Baustein AUSWERTEN.

```
CONST
   GRENZE := 7;ANZAHL := GRENZE + 1;END_CONST 
VAR_INPUT 
  messwert ein : INT ; // Neuer Messwert
  neuwert : BOOL; // Messwert in Umlaufpuffer
"messwerte" 
  neusort : BOOL; // Messwerte sortieren
    funktionswahl: BOOL; // Wahl der Berechnungsfunktion 
Wurzel/Quadrat 
  neuwahl : BOOL; // Ausgabeadresse übernehmen
   auswahl : WORD; // Ausgabeadresse 
END_VAR 
VAR_OUTPUT 
   ergebnis aus : INT; // berechneter Wert
   messwert aus : INT; // zugehöriger Messwert
END_VAR 
VAR 
   messwerte : ARRAY[0..GRENZE] OF INT := 8(0); 
   ergebnispuffer : ARRAY[0..GRENZE] OF 
   STRUCT 
       wurzel : INT; 
      quadrat : INT;
    END_STRUCT; 
   zeiger : INT := 0;
   altwert : BOOL := TRUE;
   altsort : BOOL := TRUE;
   altwahl : BOOL := TRUE;<br>adresse : INT := 0:
   adresse : 2022 - 1100<br>adresse : INT := 0;
//Konvertierte Ausgabeadresse 
   auswerte instanz: AUSWERTEN; //Lokale Instanz
definieren 
END_VAR
```
## **Statische Variablen**

Der Bausteintyp FB wurde gewählt, weil es Daten gibt, die von einem Programmzyklus zum nächsten gespeichert werden müssen. Dieses sind die statischen Variablen, die im Vereinbarungsblock "VAR, END\_VAR" deklariert werden.

Statische Variablen sind lokale Variablen, deren Werte über alle Bausteindurchläufe hinweg erhalten bleiben. Sie dienen der Speicherung von Werten eines Funktionsbausteins und werden im Instanz-Datenbaustein abgelegt.

#### **Initialisierung von Variablen**

Beachten Sie die Vorbesetzungswerte, die bei der Initialisierung des Bausteins (nach dem Laden in die CPU) in die Variablen eingetragen werden. Im Vereinbarungsblock "VAR, END\_VAR" wird auch die lokale Instanz für den FB AUSWERTEN deklariert. Der Name wird später zum Aufruf und Zugriff auf die Ausgangsparameter verwendet. Als Datenspeicher wird die globale Instanz ERFASSEN\_DATEN benutzt.

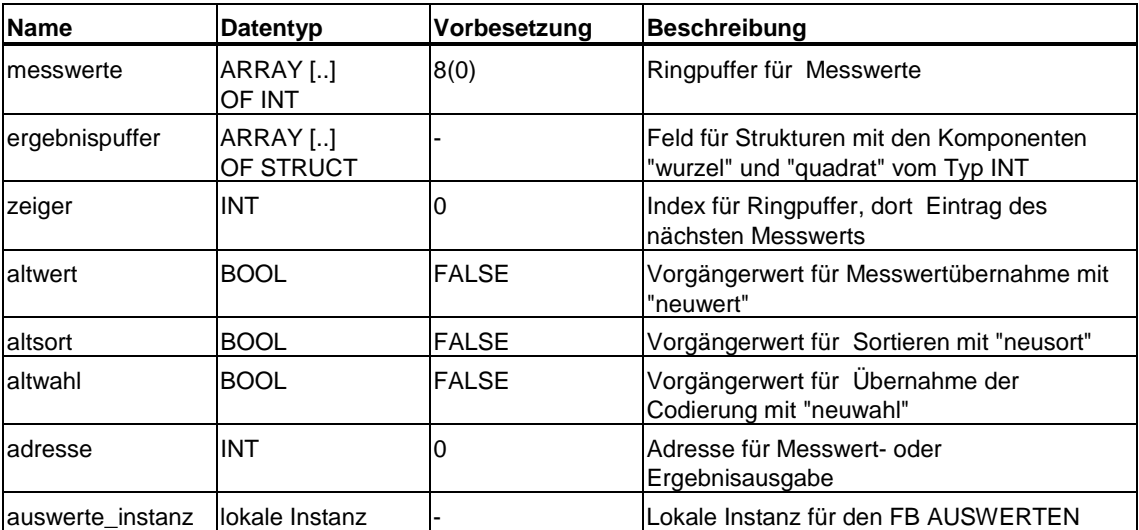

# **3.11.3 Anweisungsteil des FB ERFASSEN**

## **Aufbau des Anweisungsteils**

Der Anweisungsteil von ERFASSEN gliedert sich in 3 Teile:

- Messwerte erfassen: Wenn sich der Eingangsparameter "neuwert" gegenüber "altwert" verändert hat, wird ein neuer Messwert in den Ringpuffer eingelesen.
- Sortierung und Berechnung anstoßen Sortierung und Berechnung werden durch Aufruf des Funktionsbausteins AUSWERTEN angestoßen, wenn sich der Eingangsparameter "neusort" gegenüber "altsort" verändert hat.
- Codierung auswerten und Ausgabe vorbereiten Die Codierung wird wortweise eingelesen: Nach der SIMATIC-Konvention bedeutet dies, dass die obere Schaltergruppe (Byte0) die höherwertigen 8 Bit des Eingabeworts enthält und die untere Schaltergruppe (Byte1) die niederwertigen. Unten stehendes Bild zeigt, wo die Schalter liegen, an denen Sie die Codierung einstellen:

#### **Berechnung der Adresse**

Folgendes Bild zeigt die Berechnung der Adresse: Das Eingabewort EW0 enthält im 12. bis 14. Bit die Codierung, die übernommen wird, wenn am Codierschalter (15. Bit) eine Flanke erkannt wird. Durch Verschieben nach rechts mit der Standardfunktion SHR und Ausblenden der relevanten Bits mit einer AND-Maske wird "adresse" ermittelt.

Mit dieser Adresse werden die Feldelemente (Rechenergebnis und zugehöriger Messwert) in die Ausgangsparameter geschrieben. Ob Wurzel oder Quadrat ausgegeben wird, hängt von "funktionswahl" ab.

Eine Flanke am Codierschalter wird dadurch erkannt, dass sich "neuwahl" gegenüber "altwahl" verändert hat.

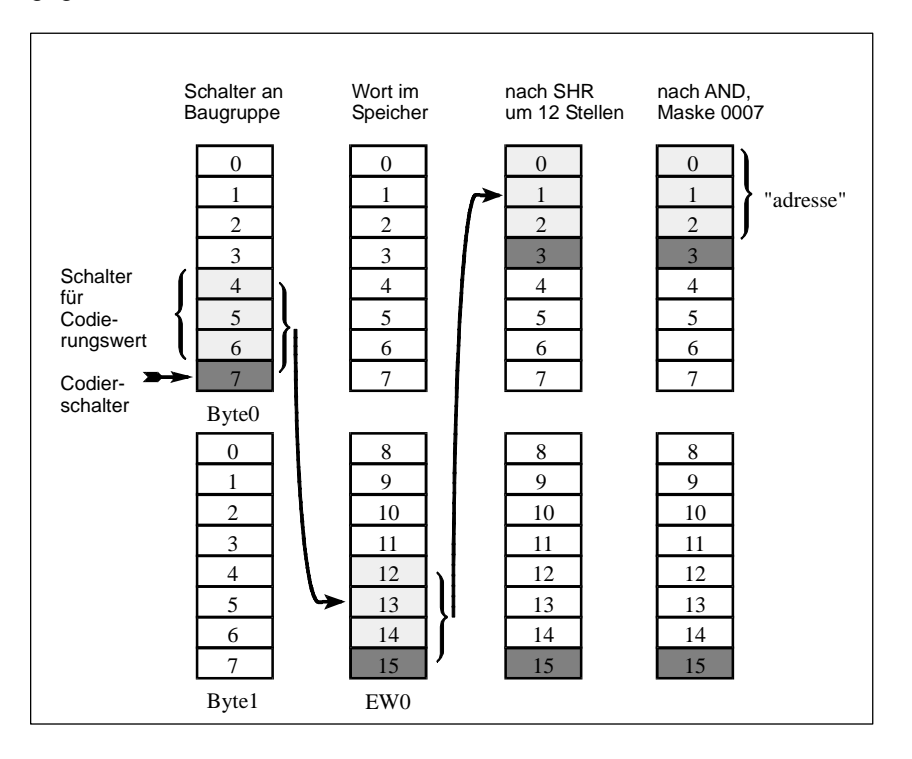

#### **Anweisungsteil**

Der Anweisungsteil des Codebausteins sieht wie folgt aus:

```
BEGIN
(*********************************************************** 
Teil 1 : Erfassung der Messwerte. Bei Änderung von "neuwert" 
erfolgt Eingabe des Messwerts. Mit Operation MOD wird ein 
Umlaufpuffer für Messwerte realisiert. 
**********************************************) 
IF neuwert <> altwert THEN 
    zeiger : = zeiger MOD ANZAHL;
    messwerte[zeiger] := messwert_ein; 
    zeiger := zeiger + 1;
END_IF; 
altwert := neuwert; 
(************************************************************ 
Teil 2 : Sortierung und Berechnung anstoßen 
Bei Änderung von "neusort" Anstoß zum Sortieren des 
Umlaufpuffers und zur Ausführung von Berechnungen mit den 
Messwerten. Ergebnisse werden in einem neuen Feld, 
"rechenpuffer", gespeichert. 
*************************************************************
*) 
IF neusort <> altsort THEN
  zeiger := 0; //Umlaufpufferzeiger rücksetzen 
  auswerte instanz(sortierpuffer := messwerte); //AUSWERTEN
aufrufen 
END_IF; 
altsort := neusort;
ergebnispuffer := auswerte instanz.rechenpuffer; //Quadrat
und Wurzel 
(************************************************************
* 
Teil 3 : Codierung auswerten und Ausgabe vorbereiten: Bei 
Änderung von "neuwahl" wird die Codierung für die 
Adressierung 
des Feldelements für die Ausgabe neu ermittelt: Die 
relevanten 
Bits von "auswahl" werden ausgeblendet und in Integer 
gewandelt. 
Je nach Schalterstellung von "funktionswahl" wird "wurzel" 
oder 
"quadrat" für die Ausgabe bereitgestellt. 
*************************************************************
*******) 
IF neuwahl <> altwahl THEN 
    adresse := WORD TO INT(SHR(IN := auswahl, N := 12) AND
16#0007); 
END_IF; 
|altwahl := neuwahl;
```

```
IF funktionswahl THEN 
    ergebnis aus := ergebnispuffer[adresse].quadrat;
ELSE 
    ergebnis aus := ergebnispuffer[adresse].wurzel;
END_IF; 
messwert_aus := messwerte[adresse]; //Messwertanzeige 
END FUNCTION BLOCK
```
# **3.12 Erstellen des Organisationsbausteins ZYKLUS**

#### **Aufgaben des OB ZYKLUS**

Ein OB1 wurde gewählt, weil er zyklisch aufgerufen wird. Mit ihm werden folgende Aufgaben für das Programm realisiert:

- Aufruf und Versorgung des Funktionsbausteins ERFASSEN mit Eingabedaten und Steuerungsdaten
- Übernahme der Ergebnisdaten des Funktionsbausteins ERFASSEN
- Ausgabe der Werte zur Anzeige

Am Anfang des Vereinbarungsteils steht das temporäre Datenfeld mit 20 Byte "systemdaten".

# **Programmcode des OB ZYKLUS**

```
ORGANIZATION_BLOCK ZYKLUS 
(*********************************************************** 
ZYKLUS entspricht einem OB1, d.h. er wird vom S7-System 
zyklisch aufgerufen. 
Teil 1 : Aufruf des Funktionsbausteins und Übergabe der 
Eingabewerte Teil 2 : Übernahme der Ausgabenwerte und 
Ausgabe 
mit Ausgabeumschaltung 
***********************************************************) 
VAR_TEMP 
   -<br>systemdaten : ARRAY[0..20] OF BYTE; // Bereich für OB1
END_VAR 
BEGIN 
(* Teil 1 : 
***************************************************) 
ERFASSEN.ERFASSEN_DATEN( 
messwert ein:= WORD TO INT(Eingabe),
  neuwert := "Eingang 0.0", //Eingabeschalter als 
Signalkennzeichen 
neusort := Sortierschalter,
  funktionswahl:= Funktionsschalter, 
neuwahl := Codierschalter,
 auswahl := Codierung);
(* Teil 2 : 
**************************************************) 
IF Ausgabeschalter THEN 
        //Ausgabeumschaltung 
Ausgabe := ERFASSEN DATEN.ergebnis aus; //Wurzel
oder Quadrat 
ELSE 
Ausgabe := ERFASSEN DATEN.messwert aus; //Messwert
END_IF; 
END_ORGANIZATION_BLOCK
```
#### **Datentyp-Konvertierung**

Der Messwert liegt in der Eingabe als Typ BYTE vor. Er muss nach INT konvertiert werden: Dazu müssen Sie ihn von WORD nach INT konvertieren (die vorherige Konvertierung von BYTE nach WORD erfolgt implizit durch den Compiler). Keine Konvertierung wird dagegen für die Ausgabe benötigt, da diese in der Symboltabelle als INT deklariert wurde.

# **3.13 Testdaten**

#### **Voraussetzungen**

Für den Test benötigen Sie eine Eingabebaugruppe mit der Adresse 0 und eine Ausgabebaugruppe mit der Adresse 4.

Stellen Sie vor dem Test die oberen 8 Schalter der Eingabebaugruppe nach links ("0") und die unteren 8 Schalter der Eingabebaugruppe nach rechts ("1").

Laden Sie die Bausteine neu in die CPU, da auch die Initialwerte der Variablen getestet werden.

#### **Testschritte**

Führen Sie nun die Testschritte nach der Tabelle durch.

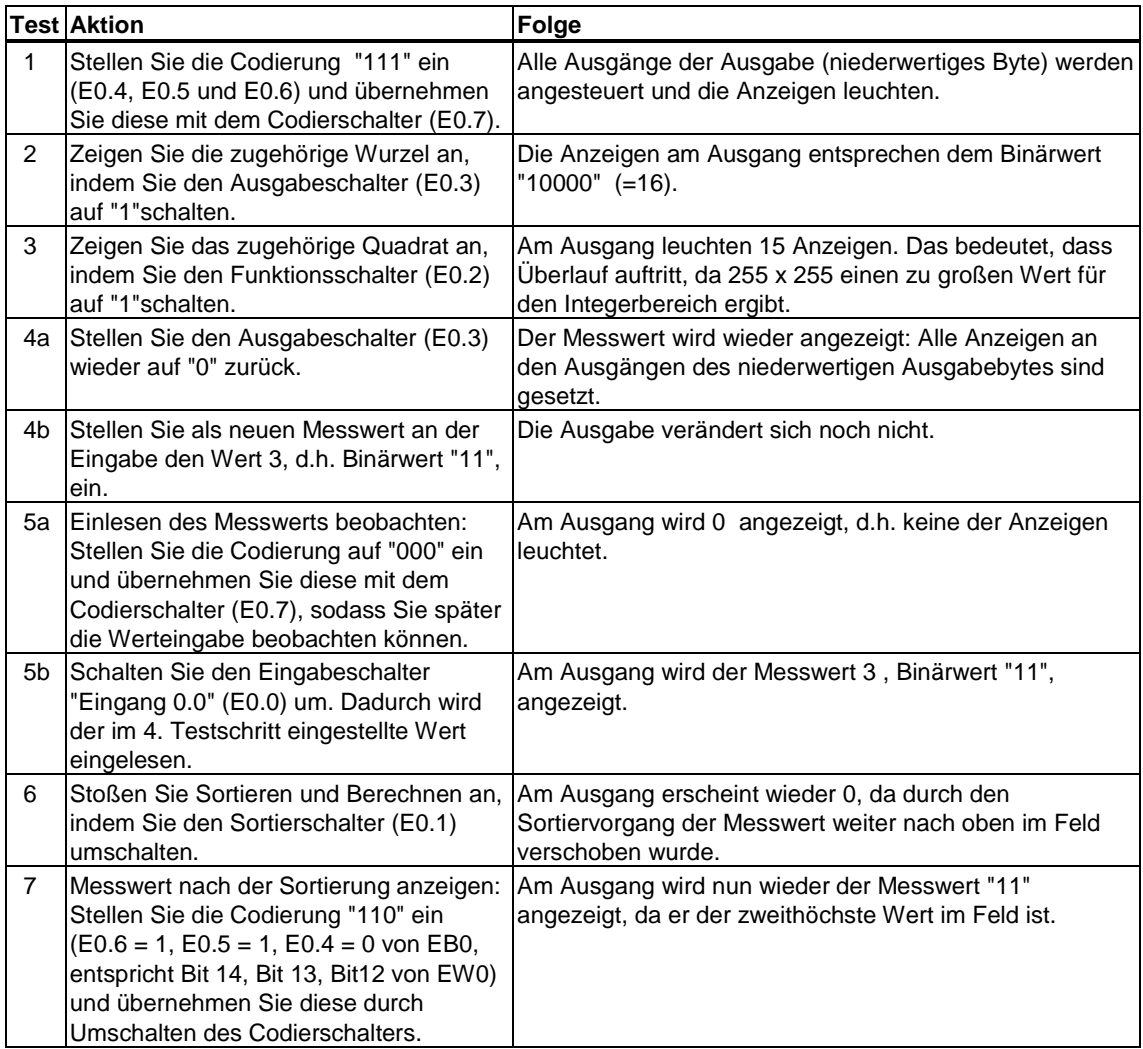

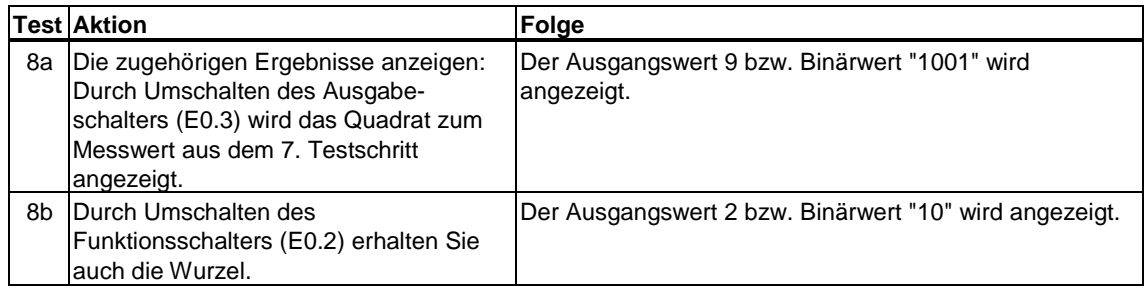

#### **Zusatztest**

Folgende Tabellen erläutern die Schalter an der Eingabebaugruppe sowie Testmuster für Wurzel und Quadrat und helfen Ihnen, eigene Testschritte zu definieren:

- Die Eingabe erfolgt über Schalter: Über die oberen 8 Schalter können Sie das Programm steuern, über die unteren 8 können Sie Messwert einstellen.
- Die Ausgabe erfolgt über Anzeigen: An der oberen Gruppe erscheint das höherwertige Ausgabebyte, an der unteren Gruppe das niederwertige.

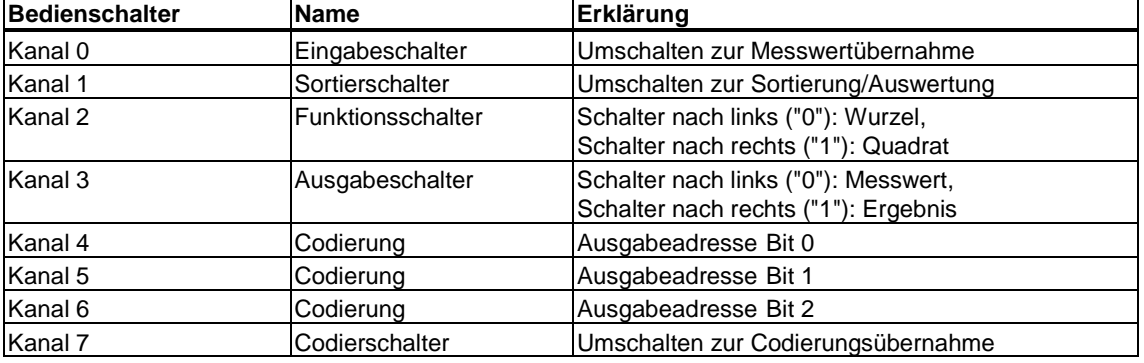

Folgende Tabelle enthält 8 beispielhafte Messwerte in bereits sortierter Reihenfolge.

Geben Sie die Werte in beliebiger Reihenfolge ein. Stellen Sie dazu die jeweilige Bitkombination ein und übernehmen Sie den Wert, indem Sie den Eingabeschalter umschalten. Nachdem alle Werte eingegeben sind, stoßen Sie durch Umschalten des Sortierschalters die Sortierung und Auswertung an. Danach können Sie die sortierten Messwerte oder die Ergebnisse - Wurzel oder Quadrat - anschauen.

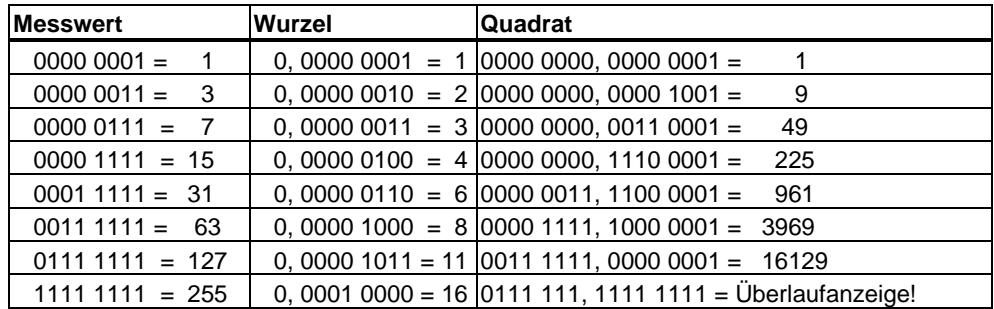

# **4 Bedienen von S7-SCL**

# **4.1 Starten der S7-SCL-Software**

#### **Starten von der Windows-Oberfläche**

Nachdem Sie die S7-SCL-Software auf Ihrem PG installiert haben, können Sie S7-SCL über die Schaltfläche "Start" auf der Windows-Task-Leiste starten (Eintrag unter "SIMATIC/STEP 7").

#### **Starten aus dem SIMATIC Manager**

Am schnellsten starten Sie S7-SCL, indem Sie im SIMATIC Manager den Mauszeiger auf einer S7-SCL-Quelle positionieren und doppelklicken.

# **4.2 Bedienoberfläche**

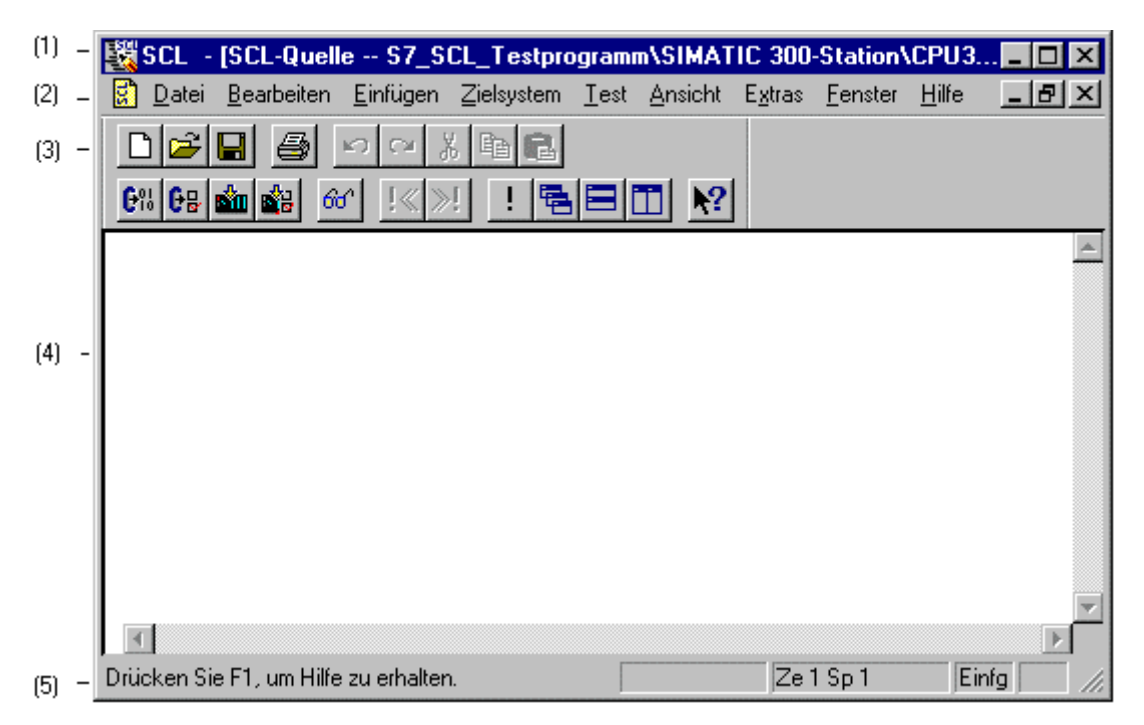

Die S7-SCL-Fenster bestehen aus den folgenden Standardkomponenten:

#### 1. **Titelzeile:**

enthält den Fenstertitel und Symbole für die Fenstersteuerung.

2. **Menüleiste**:

enthält alle Menüs, die im Fenster zur Verfügung stehen.

3. **Funktionsleiste**:

enthält Symbole, über die Sie häufig verwendete Befehle schnell ausführen können.

4. **Arbeitsbereich**:

enthält die verschiedenen Fenster, in denen Sie den Programmtext editieren oder Compiler- und Testinformationen ablesen können.

5. **Statuszeile**:

zeigt den Status und weitere Informationen zum ausgewählten Objekt an.

# **4.3 Anpassen der Bedienoberfläche**

## **Anpassen des Editors**

Um Einstellungen für den Editor vorzunehmen, wählen Sie den Menübefehl **Extras > Einstellungen** und klicken im Dialogfeld "Einstellungen" das Register "Editor" an. Dort können Sie folgende Einstellungen machen:

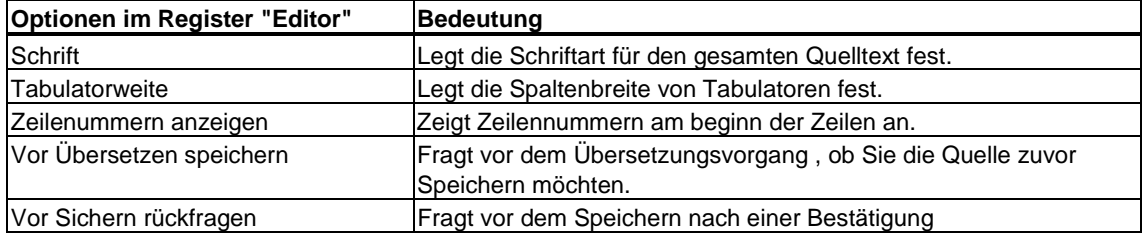

#### **Anpassen von Schriftart und -farbe**

Um Schriftart und -farbe der verschiedenen Sprachelemente zu ändern, wählen Sie den Menübefehl **Extras > Einstellungen** und klicken im Dialogfeld "Einstellungen" das Register "Format" an. Dort können Sie folgende Einstellungen machen:

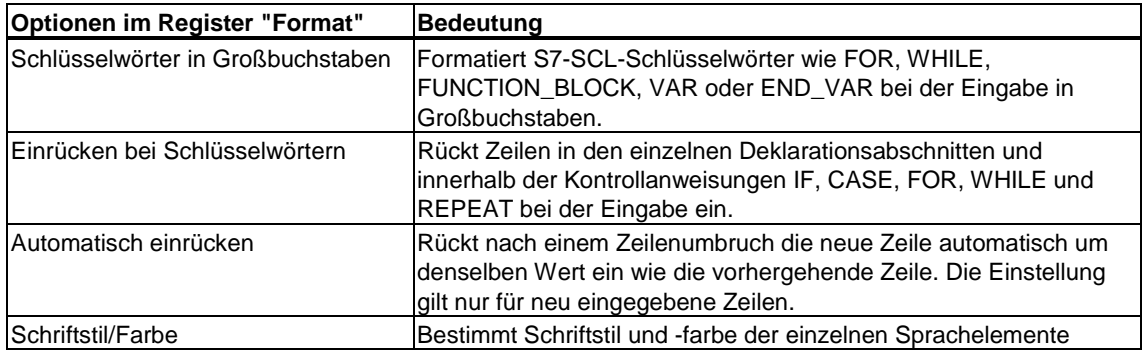

Die Einstellungen in diesem Register sind nur wirksam, wenn Sie im Register "Format" die Option "Folgende Formate verwenden" aktiviert haben und die gewünschten Einstellungen vorgenommen haben.

#### **Funktionsleiste, Haltepunkteleiste, Statuszeile**

Die Anzeige von Funktionsleiste, Haltepunkteleiste und Statuszeile können Sie getrennt ein- oder ausschalten. Aktivieren bzw. deaktivieren Sie dazu den entsprechenden Befehl im Menü **Ansicht**. Ein Häkchen hinter dem Menübefehl zeigt an, ob der Befehl gerade aktiviert ist oder nicht.

#### **Fenster "Ausgaben"**

Das Fenster "Ausgaben" zeigt Fehler und Warnungen, die beim Übersetzen einer Quelle auftreten. Sie können es mit dem Menübefehl **Ansicht > Ausgaben** einund ausschalten.

# **4.4 Anlegen und Hantieren einer S7-SCL-Quelle**

## **4.4.1 Anlegen einer neuen S7-SCL-Quelle**

Bevor Sie ein neues S7-SCL-Programm schreiben können, müssen Sie zunächst eine neue S7-SCL-Quelle anlegen. Diese Quelle legen Sie im Ordner "Quellen" unter einem S7-Programm an.

#### **Struktur eines S7-Programms im SIMATIC Manager**

Quellen, die Sie mit S7-SCL anlegen, lassen sich folgendermaßen in die Struktur eines S7-Programms einordnen:

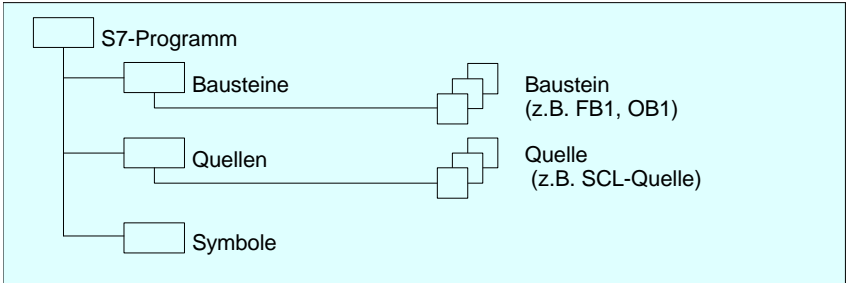

#### **Gehen Sie folgendermaßen vor:**

- 1. Öffnen Sie das Dialogfeld "Neu", indem Sie
	- das Symbol "Neu" in der Funktionsleiste anklicken oder
	- den Menübefehl **Datei > Neu** wählen.
- 2. Wählen Sie im Dialogfeld "Neu"
	- ein Projekt,
	- die Filtereinstellung "SCL-Quelle" und
	- den Ordner "Quellen" innerhalb des S7-Programms aus.
- 3. Tragen Sie den Namen des Quellobjekts in das entsprechende Textfeld ein. Der Name kann bis zu 24 Zeichen lang sein.
- 4. Bestätigen Sie mit "OK".

Das Quellobjekt wird unter dem von Ihnen vergebenen Namen angelegt und in einem Arbeitsfenster zur weiteren Bearbeitung angezeigt.

#### **Hinweis**

Sie können auch mit dem SIMATIC Manager eine S7-SCL-Quelle erstellen, indem Sie einen Quell-Ordner auswählen und den Menübefehl **Einfügen > S7-Software > S7-SCL-Quelle** wählen.

# **4.4.2 Öffnen einer S7-SCL-Quelle**

Sie können eine S7-SCL-Quelle öffnen, um sie zu übersetzen oder zu editieren.

**Gehen Sie folgendermaßen vor:** 

- 1. Öffnen Sie das Dialogfeld "Öffnen", indem Sie
	- das Symbol "Öffnen" anklicken oder
	- den Menübefehl **Datei > Öffnen** wählen.
- 2. Wählen Sie im Dialogfeld:
	- das gewünschte Projekt,
	- das gewünschte S7-Programm und
	- den zugehörigen Quell-Ordner aus
- 3. Wählen Sie die S7-SCL-Quelle aus.
- 4. Klicken Sie die Schaltfläche "OK" an.

#### **Hinweis**

SCL-Quellen können Sie auch im SIMATIC Manager öffnen, indem Sie auf ihr Symbol doppelklicken oder den Menübefehl **Bearbeiten > Objekt öffnen** wählen, nachdem Sie das gewünschte Objekt markiert haben.

# **4.4.3 Schließen einer S7-SCL-Quelle**

#### **Gehen Sie folgendermaßen vor:**

- Wählen Sie den Menübefehl **Datei > Schließen,** oder
- klicken das Symbol "Schließen" in der Titelzeile des Fensters an.

#### **Hinweis**

Wenn Sie die Quelle geändert haben, werden Sie gefragt, ob Sie die Änderungen vor dem Schließen speichern wollen. Wenn Sie die Änderungen nicht speichern, gehen sie verloren.

# **4.4.4 Öffnen von Bausteinen**

Das Öffnen von Bausteinen ist mit der Applikation S7-SCL nicht möglich. Sie können immer nur die zugehörige Quelle öffnen. Mit S7-SCL erstellte Bausteine können aber mit dem KOP/AWL/FUP-Editor geöffnet und in der Programmiersprache AWL angezeigt und bearbeitet werden. Nehmen Sie in der AWL-Darstellung keine Änderungen am Baustein vor, da

- die angezeigten MC7-Befehle keinen gültigen AWL-Baustein darstellen müssen,
- eine fehlerfreie Übersetzung mit dem AWL-Compiler Änderungen voraussetzt, die tiefe Kenntnisse sowohl in AWL als auch in S7-SCL erfordern,
- der mit AWL übersetzte Baustein die Sprachkennung AWL und nicht mehr S7-SCL trägt,
- die S7-SCL-Quelle und der MC7-Code nicht mehr konsistent sind.

Weitere Informationen finden Sie in der Online-Hilfe zu STEP 7.

#### **Hinweis**

Eine einfachere Pflege Ihrer CPU-Programme erreichen Sie, indem Sie eventuelle Änderungen in den S7-SCL-Quellen vornehmen und diese erneut übersetzen.

## **4.4.5 Festlegen der Objekteigenschaften**

Die Objekteigenschaften können Sie festlegen, indem Sie den Bausteinen Attribute zuweisen. Die Eigenschaften der S7-SCL-Quelle (z.B. Autor) können Sie im Dialogfeld "Eigenschaften" bestimmen.

#### **Gehen Sie folgendermaßen vor:**

- 1. Wählen Sie den Menübefehl **Datei > Eigenschaften**.
- 2. Tragen Sie im Dialogfeld "Eigenschaften" die Optionen ein.
- 3. Bestätigen Sie mit "OK".

#### **4.4.6 Erzeugen von S7-SCL-Quellen mit einem Standard-Editor**

Sie können auch einen ASCII-Standardeditor zum Editieren Ihrer S7-SCL-Quelle verwenden. Dabei stehen Ihnen jedoch die hilfreichen Editierfunktionen und die integrierte Online-Hilfe von S7-SCL nicht zur Verfügung.

Nachdem Sie die Quelle erstellt und abgespeichert haben, müssen Sie diese mit dem SIMATIC Manager in den Ordner "Quellen" eines S7-Programms importieren (siehe STEP 7-Dokumentation). Anschließend können Sie die Quelle in S7-SCL öffnen, um sie dann weiterzubearbeiten oder zu übersetzen.

# **4.4.7 Bausteinschutz einrichten**

Sie können für Bausteine einen Bausteinschutz einrichten, indem Sie das Attribut KNOW\_HOW\_PROTECT bei der Programmierung des Bausteins in der Quelle angeben.

#### **Der Bausteinschutz hat folgende Konsequenzen:**

- Wenn Sie später einen übersetzten Baustein mit dem inkrementellen AWL-Editor öffnen, kann der Anweisungsteil des Bausteins nicht eingesehen werden.
- Im Vereinbarungsteil des Bausteins werden nur die Variablen der Deklarationstypen VAR\_IN, VAR\_OUT und VAR\_IN\_OUT angezeigt. Die Variablen der Vereinbarungsblöcke VAR und VAR\_TEMP bleiben verborgen.

#### **Bei der Eingabe des Bausteinschutzes gilt:**

- Das Schlüsselwort lautet KNOW\_HOW\_PROTECT. Es wird vor allen anderen Bausteinattributen eingegeben.
- Auf diese Weise lassen sich OB, FB, FC und DB schützen.

# **4.5 Richtlinien für S7-SCL-Quellen**

# **4.5.1 Allgemeine Regeln für S7-SCL-Quellen**

S7-SCL-Quellen müssen den folgenden Regeln genügen:

- In einer S7-SCL-Quelle können beliebig viele Codebausteine (FB, FC, OB), Datenbausteine (DB) und anwenderdefinierte Datentypen (UDT) editiert werden.
- Jede Bausteinart ist typisch aufgebaut.
- Jede Anweisung und jede Variablendeklaration endet mit einem Semikolon (;).
- Groß- und Kleinschreibung wird nicht unterschieden.
- Kommentare dienen lediglich der Dokumentation des Programms. Sie beeinflussen den Programmablauf nicht.
- Instanz-Datenbausteine werden beim Aufruf eines Funktionsbausteins automatisch erzeugt. Sie müssen nicht editiert werden.
- Der DB 0 ist vorbelegt. Sie können also keinen DB dieses Namens erzeugen.

# **4.5.2 Reihenfolge der Bausteine**

Bezüglich der Reihenfolge der Bausteine müssen Sie bei der Erstellung der S7-SCL-Quelle Folgendes beachten:

- Aufgerufene Bausteine stehen vor den aufrufenden Bausteinen.
- Anwenderdefinierte Datentypen (UDT) stehen vor den Bausteinen, in denen sie verwendet werden.
- Datenbausteine mit zugeordnetem anwenderdefinierten Datentyp (UDT) stehen nach dem UDT.
- Datenbausteine stehen vor allen Bausteinen, die auf sie zugreifen.

# **4.5.3 Verwendung symbolischer Adressen**

In einem S7-SCL-Programm arbeiten Sie mit Operanden wie E/A-Signalen, Merkern, Zählern, Zeiten und Bausteinen. Sie können diese Operanden in Ihrem Programm absolut adressieren (z.B. E1.1, M2.0, FB11), jedoch steigt die Lesbarkeit von S7-SCL-Quellen erheblich, wenn Sie dafür Symbole (z.B. Motor\_EIN) benutzen. In Ihrem Anwenderprogramm lässt sich dann ein Operand über dieses Symbol ansprechen.

## **Lokale und globale Symbole**

- Globale Symbole verwenden Sie für Speicherbereiche der CPU und Bausteinbezeichnungen. Sie sind im gesamten Anwendungsprogramm bekannt und müssen deshalb eindeutig bezeichnet werden. Die Symboltabelle können Sie mit STEP 7 anlegen.
- Lokale Symbole sind nur in dem Baustein bekannt, in dessen Vereinbarungsteil Sie sie definiert haben. Sie können Namen für Variablen, Parameter, Konstanten und Sprungmarken vergeben, wobei Sie in verschiedenen Bausteinen dieselben Namen für unterschiedliche Zwecke verwenden können.

#### **Hinweis**

Achten Sie darauf, dass die symbolischen Namen eindeutig und nicht mit Schlüsselwörtern identisch sind.

# **4.6 Editieren in S7-SCL-Quellen**

# **4.6.1 Rückgängigmachen der letzten Editieraktion**

Mit dem Menübefehl **Bearbeiten > Rückgängig** können Sie eine oder mehrere Aktionen rückgängig machen.

Nicht alle Operationen können rückgängig gemacht werden. So kann z. B. der Menübefehl **Datei > Speichern** nicht rückgängig gemacht werden.

# **4.6.2 Wiederherstellen einer Editieraktion**

Nachdem Sie eine oder mehrere Aktionen rückgängig gemacht haben, können Sie diese mit dem Menübefehl **Bearbeiten > Wiederherstellen** wiederherstellen.

## **4.6.3 Suchen und Ersetzen von Textobjekten**

Wenn Sie eine S7-SCL-Quelle überarbeiten oder ändern möchten, können Sie oft wertvolle Zeit sparen, indem Sie Textobjekte suchen und gegebenenfalls ersetzen. Ziele des Suchlaufs können z.B. Schlüsselwörter, absolute Bezeichner, symbolische Bezeichner etc. sein.

#### **Gehen Sie folgendermaßen vor:**

- 1. Wählen Sie den Menübefehl Bearbeiten > Suchen/Ersetzen....
- 2. Tragen Sie im Dialogfeld "Suchen/Ersetzen" die Optionen ein.
- 3. Starten Sie den Suchlauf, indem Sie
	- die Schaltfläche "Suchen" anklicken, um ein Textobjekt zu suchen und es zu markieren oder
	- die Schaltfläche "Ersetzen" bzw. "Alles Ersetzen" anklicken, um den Text zu suchen und durch den im Textfeld "Ersetzen durch" angegebenen Text auszutauschen.

# **4.6.4 Markieren von Textobjekten**

Textobjekte können Sie markieren, indem Sie die Maustaste gedrückt halten und den Mauszeiger über den gewünschten Bereich des Textes ziehen.

Außerdem können Sie:

- den gesamten Text einer Quelle markieren, indem Sie den Menübefehl **Bearbeiten > Alles Markieren** auswählen,
- ein Wort markieren, indem Sie es doppelt anklicken oder
- eine ganze Zeile markieren, indem Sie in den Rand links neben der Zeile klicken.

Mit dem Menübefehl **Bearbeiten > Markierung aufheben** können Sie die Markierung wieder entfernen.

# **4.6.5 Kopieren von Textobjekten**

Mit dieser Funktion können Sie Programmabschnitte oder ganze Programme kopieren. Der kopierte Text wird in die Zwischenablage gespeichert, und lässt sich daraus beliebig oft an einer anderen Stelle einfügen.

#### **Gehen Sie folgendermaßen vor:**

- 1. Markieren Sie das Textobjekt, das kopiert werden soll.
- 2. Kopieren Sie das Objekt, indem Sie
	- das Symbol "Kopieren" in der Funktionsleiste anklicken oder
	- den Menübefehl **Bearbeiten > Kopieren** wählen.
- 3. Bewegen Sie die Einfügemarke an die Stelle (in derselben oder in einer anderen Applikation), an der das Objekt eingefügt werden soll.
- 4. Fügen Sie das Objekt ein, indem Sie
	- das Symbol "Einfügen" in der Funktionsleiste anklicken oder
	- den Menübefehl **Bearbeiten > Einfügen** wählen.

# **4.6.6 Ausschneiden von Textobjekten**

Mit dieser Funktion verschieben Sie ausgewählten Text in die Zwischenablage. Üblicherweise wird dieser Menübefehl zusammen mit dem Menübefehl **Bearbeiten > Einfügen** verwendet, der den Inhalt der Zwischenablage an der aktuellen Position der Einfügemarke einfügt.

#### **Gehen Sie folgendermaßen vor:**

- 1. Markieren Sie das Objekt, das ausgeschnitten werden soll.
- 2. Schneiden Sie das Objekt aus, indem Sie
	- das Symbol "Ausschneiden" in der Funktionsleiste anklicken oder
	- den Menübefehl **Bearbeiten > Ausschneiden** wählen .

#### **Hinweis**

- Das ausgewählte Objekt kann nicht ausgeschnitten werden, wenn der Menübefehl **Bearbeiten > Ausschneiden** nicht aktiviert ist (grau unterlegt).
- Mit dem Menübefehl **Bearbeiten > Einfügen** können Sie ausgeschnittenen Text an einer anderen Stelle (desselben oder eines anderen Programms) wieder einfügen.
- Der Inhalt der Zwischenablage bleibt solange erhalten, bis Sie wieder einen der Menübefehle **Bearbeiten > Ausschneiden** oder **Bearbeiten > Kopieren** ausführen.

# **4.6.7 Löschen von Textobjekten**

Sie können ein markiertes Textobjekt aus dem Quelltext entfernen.

#### **Gehen Sie folgendermaßen vor:**

- 1. Markieren Sie den zu löschenden Text.
- 2. Wählen Sie den Menübefehl **Bearbeiten > Löschen**.

Der gelöschte Text wird nicht in die Zwischenablage eingefügt. Das gelöschte Objekt kann mit dem Menübefehl **Bearbeiten > Rückgängig** oder **Bearbeiten > Wiederherstellen** wieder eingefügt werden.

# **4.6.8 Positionieren der Einfügemarke in einer bestimmten Zeile**

Folgende Funktionen ermöglichen es Ihnen, die Einfügemarke gezielt zu positionieren.

#### **Positionieren in einer bestimmten Zeilennummer**

Sie können die Einfügemarke an den Anfang einer bestimmten Zeile positionieren:

1. Wählen Sie den Menübefehl **Bearbeiten > Gehe zu Zeile.**

Das Dialogfeld "Gehe zu" öffnet sich.

- 2. Tragen Sie in das Dialogfeld "Gehe zu" die Zeilennummer ein.
- 3. Bestätigen Sie mit "OK".

#### **Positionieren auf dem nächsten / vorherigen Lesezeichen**

Wenn Lesezeichen in der Quelle gesetzt wurden, können Sie zwischen diesen navigieren:

• Wählen Sie den Menübefehl **Bearbeiten > Gehe zu > Nächstes Lesezeichen / vorheriges Lesezeichen**.

#### **Positionieren auf dem nächsten / vorherigen Fehler im Programmcode**

Im Fenster "Ausgaben" werden nach dem Übersetzen alle syntaktischen Fehler mit Angabe der Zeilen- und Spaltennummer angezeigt.

S7-SCL bietet die Möglichkeit, zwischen den einzelnen Fehlerstellen im Programm zu navigieren, und so alle Fehler aus dem vorherigen Übersetzungslauf nacheinander zu beheben:

- 1. Positionieren Sie die Einfügemarke an einer beliebigen Stelle im Quelltext.
- 2. Wählen Sie den Menübefehl **Bearbeiten > Gehe zu > Vorheriger Fehler / Nächster Fehler**.

# **4.6.9 Syntaxgerechtes Einrücken von Zeilen**

Folgende Funktionen ermöglichen es Ihnen, S7-SCL-Quellen durch Zeileneinrückung zu strukturieren:

- **Automatisch Einrücken** Wenn die Funktion aktiv ist, wird nach einem Zeilenumbruch die neue Zeile automatisch um denselben Wert eingerückt wie die vorhergehende Zeile.
- **Einrücken bei Schlüsselwörtern**  Wenn die Funktion aktiv ist, werden Zeilen in den einzelnen Deklarationsabschnitten und innerhalb der Kontrollstrukturen IF, CASE, FOR, WHILE und REPEAT eingerückt.

#### **Gehen Sie folgendermaßen vor:**

- 1. Wählen Sie den Menübefehl **Extras > Einstellungen**.
- 2. Wählen Sie im nachfolgenden Dialogfeld das Register "Format".
- 3. Stellen Sie sicher, dass die Option "Folgende Formate verwenden" aktiv ist.
- 4. Aktivieren Sie die Option "Automatisch einrücken" oder "Einrücken nach Schlüsselwörtern".

# **4.6.10 Einstellen von Schriftstil und -farbe**

Durch die Verwendung unterschiedlicher Schriftstile und -farben für die verschiedenen Sprachelemente wird eine S7-SCL-Quelle leichter lesbar und erhält ein professionelles Aussehen. Zur Formatierung des Quelltextes können Sie folgende Funktionen einsetzen:

- **Schlüsselwörter in Großbuchstaben**: Wenn die Funktion aktiv ist, werden definierte Schlüsselwörter wie FOR, WHILE, FUNCTION\_BLOCK, VAR oder END\_VAR in Großbuchstaben geschrieben.
- **Schriftstil und -farbe definieren**:

Per Voreinstellung sind für die einzelnen Sprachelemente wie Operationen, Kommentare oder Konstanten bereits verschiedene Schriftstile und -farben definiert. Diese Einstellungen können Sie ändern. Folgende Schriftfarben sind voreingestellt:

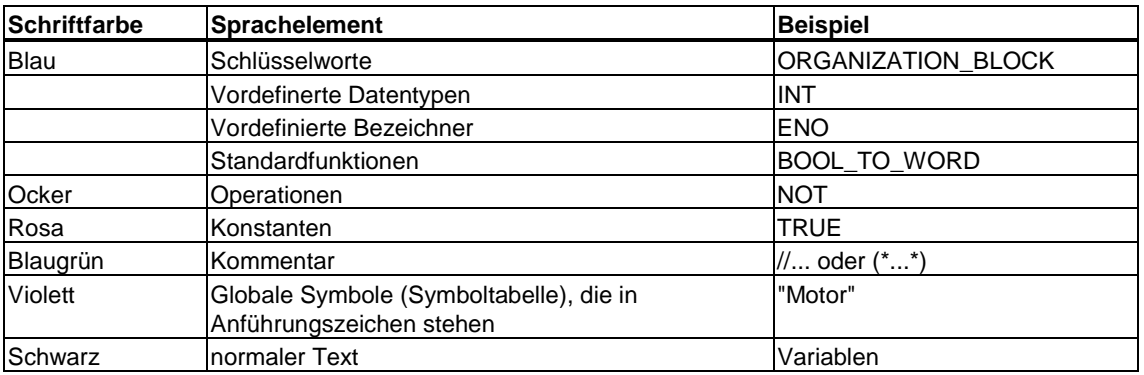

#### **Gehen Sie folgendermaßen vor:**

- 1. Wählen Sie den Menübefehl **Extras > Einstellungen**.
- 2. Wählen Sie im nachfolgenden Dialogfeld das Register "Format".
- 3. Stellen Sie sicher, dass die Option "Folgende Formate beim Drucken verwenden" aktiv ist.
- 4. Machen Sie nun die gewünschten Einstellungen. Genaue Anweisungen zum Dialogfeld erhalten Sie, wenn Sie die Schaltfläche "Hilfe" anwählen, während das Dialogfeld geöffnet ist.

# **4.6.11 Platzieren von Lesezeichen im Quelltext**

Mit Hilfe von Lesezeichen können Sie schnell innerhalb einer Quelle navigieren. Lesezeichen sind beispielsweise nützlich, um Änderungen durchzuführen, die sich an verschiedenen Stellen einer Quelle auswirken. Sie können in eine Quelle an beliebiger Stelle Lesezeichen einfügen. Sind mehrere Lesezeichen vorhanden, können Sie vor- und rückwärts zwischen den einzelnen Lesezeichen navigieren.

#### **Gültigkeit**

Lesezeichen gelten, solange die Quelle geöffnet ist. Sie werden nicht mit der Quelle gespeichert.

#### **Einfügen von Lesezeichen**

- 1. Platzieren Sie die Einfügemarke in der Zeile, die Sie markieren wollen.
- 2. Wählen Sie den Menübefehl **Bearbeiten > Lesezeichen ein/aus***.*

#### **Navigieren zwischen verschiedenen Lesezeichen**

Wählen Sie den Menübefehl **Bearbeiten > Gehe zu > vorheriges/nächstes Lesezeichen**.

#### **Löschen von Lesezeichen**

Wählen Sie den Menübefehl **Bearbeiten > Alle Lesezeichen löschen.**

#### **Hinweis**

Die Funktionen, die Sie zum Arbeiten mit Lesezeichen benötigen, sind schnell über die Lesezeichenleiste verfügbar. Die Lesezeichenleiste blenden Sie mit dem Menübefehl **Ansicht > Lesezeichenleiste** ein.

# **4.6.12 Einfügen von Vorlagen**

## **4.6.12.1 Einfügen von Bausteinvorlagen**

Eine Editierfunktion von S7-SCL ist das Einfügen von Bausteinvorlagen für OB, FB, FC, DB, Instanz-DB, DB aus UDT und UDT. Durch die Bausteinvorlage wird Ihnen die Eingabe und Einhaltung der Syntax erleichtert.

#### **Gehen Sie folgendermaßen vor:**

- 1. Positionieren Sie die Einfügemarke an der Stelle, nach der die Bausteinvorlage eingefügt werden soll.
- 2. Wählen Sie den entsprechenden Menübefehl **Einfügen > Bausteinvorlage > OB/FB/FC/DB/IDB/DB aus UDT/UDT**.

# **4.6.12.2 Einfügen von Bausteinaufrufen**

S7-SCL unterstützt Sie beim Programmieren von Bausteinaufrufen. Aufrufbare Bausteine sind:

- Systemfunktionsbausteine (SFB) und Systemfunktionen (SFC) aus den SIMATIC-Bibliotheken,
- in S7-SCL erstellte Funktionsbausteine und Funktionen,
- in anderen STEP 7-Sprachen erstelle Funktionsbausteine und Funktionen.

#### **Gehen Sie folgendermaßen vor:**

- 1. Wählen Sie den Menübefehl **Einfügen > Bausteinaufruf**.
- 2. Wählen Sie im nachfolgenden Dialogfeld den gewünschten SFC, SFB, FC oder FB aus und bestätigen Sie mit "OK". S7-SCL trägt den Bausteinaufruf sowie die Formalparameter des Bausteins syntaktisch korrekt in die Quelle ein.
- 3. Wenn Sie einen Funktionsbaustein aufgerufen haben, ergänzen Sie die Angabe des Instanz-DB.
- 4. Geben Sie nun die Aktualparameter zur Versorgung des Bausteins ein. Um Ihnen die Auswahl eines Aktualparameters zu erleichtern, gibt S7-SCL den geforderten Datentyp als Kommentar an.

# **4.6.12.3 Einfügen von Vorlagen für Kommentar**

Eine Editierfunktion von S7-SCL ist das Einfügen von Vorlagen für Kommentare. Durch diese Vorlage wird Ihnen die Eingabe und Einhaltung der Syntax erleichtert.

#### **Gehen Sie folgendermaßen vor:**

- 1. Positionieren Sie die Einfügemarke nach dem Bausteinkopf des gewünschten Bausteins.
- 2. Wählen Sie den entsprechenden Menübefehl **Einfügen > Bausteinvorlage > Kommentar.**

# **4.6.12.4 Einfügen von Parametervorlagen**

Eine Editierfunktion von S7-SCL ist das Einfügen von Vorlagen für die Vereinbarungsblöcke der Parameter. Durch diese Vorlagen wird Ihnen die Eingabe und Einhaltung der Syntax erleichtert. Parameter können Sie in Funktionsbausteinen und in Funktionen vereinbaren.

#### **Gehen Sie folgendermaßen vor:**

- 1. Positionieren Sie die Einfügemarke im Vereinbarungsteil eines FB oder FC.
- 2. Wählen Sie den Menübefehl **Einfügen > Bausteinvorlage > Parameter**.

# **4.6.12.5 Einfügen von Kontrollstrukturen**

Eine Editierfunktion von S7-SCL ist das Einfügen von Kontrollstruktur-Vorlagen für Codebausteine. Durch diese Vorlagen wird Ihnen die Eingabe und Einhaltung der Syntax erleichtert.

#### **Gehen Sie folgendermaßen vor:**

- 1. Positionieren Sie die Einfügemarke an der Stelle, nach der die Vorlage eingefügt werden soll.
- 2. Wählen Sie den entsprechenden Menübefehl **Einfügen > Kontrollstruktur > IF/CASE/FOR/WHILE/REPEAT**.

# **4.7 Übersetzen eines S7-SCL-Programms**

# **4.7.1 Wissenswertes zum Übersetzen**

Bevor Sie Ihr Programm ablaufen lassen oder testen können, müssen Sie es übersetzen. Durch Anstoßen des Übersetzungsvorgangs aktivieren Sie den Compiler. Der Compiler hat folgende Eigenschaften:

- Sie können eine S7-SCL-Quelle in einem Übersetzungslauf als Ganzes bearbeiten oder einzelne Bausteine aus der Quelle selektiv übersetzen.
- Alle syntaktischen Fehler, die während der Übersetzung gefunden werden, werden anschließend in einem Fenster angezeigt.
- Bei jedem Aufruf eines Funktionsbausteins wird ein zugehöriger Instanz-Datenbaustein generiert, sofern dieser nicht schon existiert.
- Sie haben auch die Möglichkeit, mehrere S7-SCL-Quellen in einem Lauf zu übersetzen, indem Sie eine S7-SCL-Übersetzungssteuerdatei erstellen.
- Über den Menübefehl **Extras > Einstellungen** können Sie Optionen für den Compiler einstellen.

Nachdem Sie ein Anwenderprogramm fehlerfrei erstellt und übersetzt haben, können Sie davon ausgehen, dass das Programm korrekt ist. Trotzdem können Probleme auftreten, wenn das Programm im AS läuft. Nutzen Sie die Testfunktionen von S7-SCL, um solche Fehler zu ermitteln.
# **4.7.2 Einstellen des Compilers**

Sie haben die Möglichkeit, den Übersetzungsvorgang an Ihre individuellen Anforderungen anzupassen.

### **Gehen Sie folgendermaßen vor:**

- 1. Wählen Sie den Menübefehl **Extras > Einstellungen,** um das Dialogfeld "Einstellungen" zu öffnen.
- 2. Wählen Sie das Register "Compiler" bzw. das Register "Baustein erzeugen".
- 3. Tragen Sie in das Register die Optionen ein.

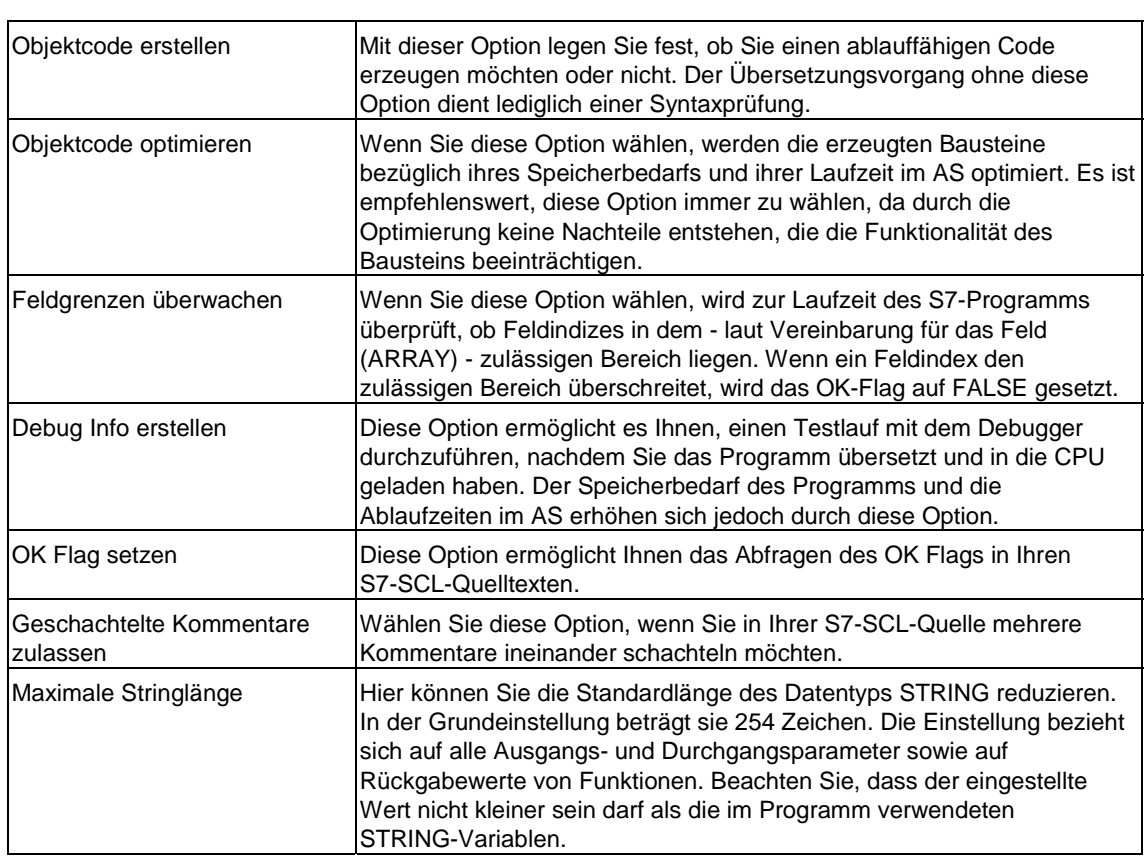

# **Optionen im Register "Compiler"**

## **Optionen im Register "Baustein erzeugen"**

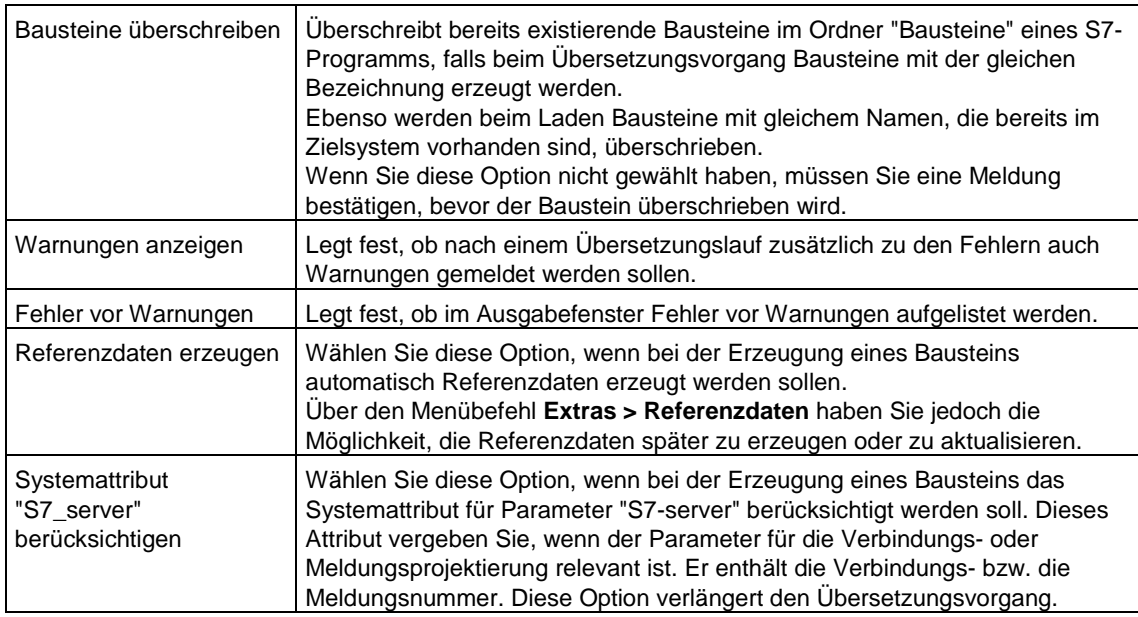

# **4.7.3 Übersetzen des Programms**

Bevor Sie ein Programm testen oder ablaufen lassen können, müssen Sie es übersetzen. Um sicherzugehen, dass Sie immer die neuste Version Ihrer S7-SCL-Quelle übersetzen, ist es ratsam, den Menübefehl **Extras > Einstellungen** zu wählen und im Register "Editor" die Option "Sichern vor Übersetzen" anzuklicken. Der Menübefehl **Datei > Übersetzen** speichert die S7-SCL-Quelle dadurch implizit.

- 1. Speichern Sie die zu übersetzende S7-SCL-Quelle ab.
- 2. Um ein ablauffähiges Programm zu erzeugen, ist es unbedingt notwendig, die Option "Objektcode erstellen" im Dialogfeld "Einstellungen", Register "Compiler" zu wählen.
- 3. Modifizieren Sie eventuell weitere Einstellungen des Compilers.
- 4. Stellen Sie fest, ob die zugehörige Symboltabelle sich im selben Programmverzeichnis befindet.
- 5. Um den Übersetzungsvorgang zu starten, haben Sie folgende Möglichkeiten:
	- Der Menübefehl **Datei > Übersetzen** übersetzt die Quelle als Ganzes.
	- Der Menübefehl **Datei > Teil-Übersetzen** öffnet ein Dialogfeld, in dem Sie einzelne Bausteine zur Übersetzung auswählen können.
- 6. Im Dialogfeld "Ausgaben" werden alle syntaktischen Fehler und Warnungen angezeigt, die während der Übersetzung des Programms aufgetreten sind.

Korrigieren Sie nach dem Übersetzungsvorgang eventuell gemeldete Fehler und wiederholen Sie die oben geschilderte Vorgehensweise.

## **4.7.4 Erstellen einer Übersetzungssteuerdatei**

Eine Übersetzungssteuerdatei gibt Ihnen die Möglichkeit, mehrere S7-SCL-Quellen innerhalb eines Quell-Ordners in einem Lauf zu übersetzen. In der Übersetzungssteuerdatei tragen Sie die Namen der S7-SCL-Quellen in der Reihenfolge ein, in der sie übersetzt werden sollen.

### **Gehen Sie folgendermaßen vor:**

- 1. Öffnen Sie das Dialogfeld "Neu", indem Sie den Menübefehl **Datei > Neu** wählen.
- 2. Wählen Sie im Dialogfeld "Neu"
	- einen Quell-Ordner innerhalb eines S7-Programms und
	- den Objekttyp "SCL-Übersetzungssteuerdatei" aus.
- 3. Tragen Sie den Namen der Steuerdatei in das entsprechende Textfeld ein (max. 24 Zeichen) und bestätigen Sie mit "OK".
- 4. Die Datei wird angelegt und in einem Arbeitsfenster zur weiteren Bearbeitung angezeigt. Geben Sie in das Arbeitsfenster die Namen der zu übersetzenden S7-SCL-Quellen in der gewünschten Reihenfolge ein und speichern Sie die Datei ab.
- 5. Starten Sie anschließend den Übersetzungsvorgang, indem Sie den Menübefehl **Datei > Übersetzen** wählen.

# **4.7.5 Beheben von Fehlern nach dem Übersetzen**

Alle syntaktischen Fehler und Warnungen, die beim Übersetzen auftreten, werden nach dem Vorgang im Fenster "Ausgaben" angezeigt. Das Auftreten eines Fehlers verhindert die Erzeugung des jeweiligen Bausteins, während beim Auftreten von Warnungen dennoch ein ablauffähiger Baustein erzeugt wird. Der Ablauf im AS kann jedoch fehlerhaft sein.

#### **Gehen Sie folgendermaßen vor, um einen Fehler zu beheben:**

- 1. Markieren Sie den Fehler und drücken Sie die Taste F1, um eine Beschreibung des Fehlers und Maßnahmen zur Fehlerbehebung anzuzeigen.
- 2. Falls in der Meldung eine Zeilen- (Zxx) und Spaltennummer (Sxx) angegeben wird, können Sie die fehlerhafte Stelle des Quelltextes lokalisieren, indem Sie
	- die Fehlermeldung im Fenster "Ausgaben" anklicken, mit der rechten Maustaste das Kontext-Menü aufrufen und dort den Befehl **Fehler anzeigen** anwählen.
	- auf die Fehlermeldung doppelklicken, um die Einfügemarke an der gemeldeten Stelle (Zeile, Spalte) zu positionieren.
- 3. Informieren Sie sich über die korrekte Syntax in der S7-SCL-Sprachbeschreibung.
- 4. Korrigieren Sie den Quelltext dementsprechend.
- 5. Speichern Sie die Quelle ab.
- 6. Übersetzen Sie die Quelle erneut.

# **4.8 Speichern und Drucken einer S7-SCL-Quelle**

# **4.8.1 Speichern einer S7-SCL-Quelle**

Unter dem Begriff "Speichern" wird in S7-SCL immer das Speichern der Quelldateien verstanden. Bausteine werden in S7-SCL beim Übersetzen der Quelldatei erzeugt und automatisch im zugehörigen Programmverzeichnis abgelegt. Sie können eine S7-SCL-Quelle jederzeit im aktuellen Zustand abspeichern. Das Objekt wird dabei nicht übersetzt. Syntaktische Fehler werden mit abgespeichert.

### **Gehen Sie folgendermaßen vor:**

- Wählen Sie den Menübefehl **Datei > Speichern**, oder klicken Sie das Symbol "Speichern" in der Funktionsleiste an. Die S7-SCL-Quelle wird aktualisiert.
- Wenn Sie eine Kopie der aktuellen S7-SCL-Quelle erstellen möchten, wählen Sie den Menübefehl **Datei > Speichern unter**. Es erscheint das Dialogfeld "Speichern unter", in dem Sie den Namen und den Pfad des Duplikats angeben können.

## **4.8.2 Einstellen des Seitenformats**

Das Erscheinungsbild eines Ausdrucks können Sie wie folgt beeinflussen:

- Mit dem Menübefehl **Datei > Seite einrichten** können Sie Seitenformat und ausrichtung Ihres Ausdrucks festlegen.
- Kopf- und Fußzeilen für Ihre zu druckenden Dokumente können Sie eingeben, indem Sie den Menübefehl **Datei > Seite einrichten** anwählen und im nachfolgenden Dialogfeld das Register "Schriftfelder" selektieren.
- Mit dem Menübefehl **Datei > Drucker einrichten** können Sie weitere druckerabhängige Einstellungen machen.

#### **Achtung**

Angaben zur Seitenausrichtung müssen Sie im Dialogfeld "Seite einrichten" machen. Die Angaben im Dialogfeld "Drucker einrichten" sind für den Ausdruck von S7-SCL-Quellen nicht relevant.

• Mit dem Menübefehl **Datei > Druckvorschau** können Sie die vorgenommenen Einstellungen in der Seitenansicht überprüfen, bevor Sie das Dokument zum Drucker senden.

## **4.8.3 Drucken einer S7-SCL-Quelle**

Gedruckt wird die S7-SCL-Quelle des aktiven Arbeitsfensters, d.h. um eine S7-SCL-Quelle drucken zu können, muss sie geöffnet sein.

- 1. Aktivieren Sie das Arbeitsfenster der S7-SCL-Quelle, deren Inhalt Sie ausdrucken möchten.
- 2. Öffnen Sie das Dialogfeld "Drucken", indem Sie
	- das Symbol "Drucken" anklicken, oder
	- den Menübefehl **Datei > Drucken** wählen.
- 3. Wählen Sie im Dialogfeld "Drucken" die Druckoptionen aus, wie z.B. den Druckbereich oder die Anzahl der Kopien.
- 4. Bestätigen Sie mit "OK".

# **4.8.4 Einstellen der Druckoptionen**

Zur Formatierung des Ausdrucks können Sie folgende Funktionen verwenden:

• **Seitenumbruch am Bausteinbeginn/Bausteinende**

Wenn die Funktion aktiv ist, beginnt jeder Baustein beim Ausdruck mit einer neuen Seite oder endet mit einem Seitenumbruch.

- **Ausdruck mit Zeilennummern** Wenn die Funktion aktiv ist, werden zu Beginn jeder Zeile Zeilennummern ausgedruckt.
- **Ausdruck in Farbe**  Wenn die Funktion aktiv ist, werden beim Druck die in der Quelle verwendeten Farben ausgegeben.
- **Schrift beim Drucken**

Per Voreinstellung ist für den gesamten Text die Schriftart Courier New in Schriftgröße 8 definiert. Diese Schriftart liefert optimale Druckergebnisse.

• **Schriftstil** 

Sie können verschiedene Schriftstile für einzelne Sprachelemente definieren. Folgende Elemente sind einzeln auswählbar:

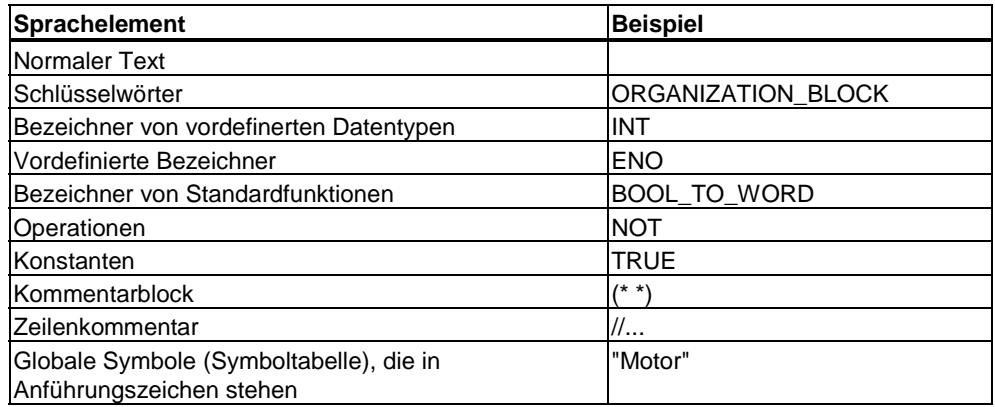

- 1. Wählen Sie den Menübefehl **Extras > Einstellungen**.
- 2. Wählen Sie im nachfolgenden Dialogfeld das Register "Drucken".
- 3. Stellen Sie sicher, dass die Option "Folgende Formate verwenden" aktiv ist.
- 4. Machen Sie nun die gewünschten Einstellungen. Genaue Anweisungen zum Dialogfeld erhalten Sie, wenn Sie die Schaltfläche "Hilfe" anwählen, während das Dialogfeld geöffnet ist.

# **4.9 Laden der erstellten Programme**

## **4.9.1 Urlöschen des CPU-Speichers**

Mit der Funktion Urlöschen können Sie online das gesamte Anwenderprogramm in einer CPU löschen.

#### **Gehen sie folgendermaßen vor:**

- 1. Wählen Sie den Menübefehl **Zielsystem > Betriebszustand** und schalten Sie die CPU auf STOP.
- 2. Wählen Sie den Menübefehl **Zielsystem > Urlöschen**.
- 3. Bestätigen Sie die Aktion im daraufhin erscheinenden Dialogfeld.

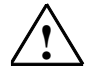

### **! Warnung**

- Die CPU wird zurückgesetzt.
- Alle Anwenderdaten werden gelöscht.
- Die CPU bricht alle bestehenden Verbindungen ab.
- Wenn eine Memory Card gesteckt ist, kopiert die CPU nach dem Urlöschen den Inhalt der Memory Card in den internen Ladespeicher.

### **4.9.2 Laden von Anwenderprogrammen in die CPU**

### **Voraussetzungen**

Bei der Übersetzung einer S7-SCL-Quelle werden aus der Quelle die Bausteine erzeugt und im Ordner "Bausteine" des S7-Programms gespeichert.

Bausteine, die in erster Ebene aus den S7-SCL-Bausteinen heraus aufgerufen werden, werden gesucht, automatisch mit in das Verzeichnis "Bausteine" kopiert und in die Ladeliste übernommen.

Weitere Bausteine aus dem Anwenderprogramm laden Sie mit dem SIMATIC Manager aus dem Programmiergerät in die CPU.

Voraussetzung für das Laden ist jeweils eine bestehende Verbindung zwischen PG und CPU. Der CPU-Baugruppe muss ein Online-Anwenderprogramm im SIMATIC Manager zugeordnet sein.

### **Vorgehensweise**

Nachdem Sie die Quelle übersetzt haben, haben Sie folgende Möglichkeiten, den Ladevorgang zu starten:

- Der Menübefehl **Datei > Laden** lädt alle Bausteine, die in der Quelle enthalten sind, sowie alle Bausteine, die in erster Ebene aufgerufen werden.
- Der Menübefehl **Datei > Teil-Laden** öffnet ein Dialogfeld, in dem Sie einzelne Bausteine zum Laden auswählen können.

Die Bausteine werden in die CPU übertragen. Ist ein Baustein schon im RAM der CPU vorhanden, bestätigen Sie nach Rückfrage, ob der Baustein überschrieben werden soll.

### **Hinweis**

Das Laden des Anwenderprogramms im Betriebszustand STOP ist vorteilhaft, da beim Überschreiben eines alten Programms im Betriebszustand RUN Fehler entstehen können.

# **4.10 Testen der erstellten Programme**

# **4.10.1 Die Testfunktionen von S7-SCL**

Die Testfunktionen von S7-SCL bieten Ihnen die Möglichkeit, ein Programm in seinem Ablauf in der CPU zu kontrollieren und damit mögliche Fehler zu finden. Syntaxfehler werden bei der Übersetzung angezeigt. Laufzeitfehler in der Ausführung des Programms werden durch Systemalarme ebenfalls angezeigt; logische Programmierfehler können Sie mit den Testfunktionen ermitteln.

### **SCL-Testfunktionen**

In S7-SCL können Sie die folgenden Testfunktionen nutzen:

• Beobachten

Mit dieser Funktion können Sie Namen und aktuelle Werte von Variablen in der S7-SCL-Quelle ausgeben. Während des Testlaufs werden die Werte der Variablen und Parameter dieses Bereichs in chronologischer Abfolge angezeigt und zyklisch aktualisiert.

• Testen mit Haltepunkten/Einzelschritt Mit dieser Funktion können Sie Haltepunkte setzen und anschließend einen Testlauf in Einzelschritten durchführen. Sie können den Programmalgorithmus z.B. Anweisung für Anweisung ausführen und beobachten, wie sich die Werte der bearbeiteten Variablen verändern.

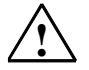

### **! Vorsicht**

Ein Test bei laufendem Anlagenbetrieb kann bei Funktionsstörungen oder Programmfehlern schwere Sach- und Personenschäden verursachen!

Vergewissern Sie sich, dass keine gefährlichen Zustände eintreten können, bevor Sie die Testfunktionen ausführen!

### **Voraussetzungen für den Testlauf**

- Das Programm wurde mit den Optionen "Objektcode erstellen" und "Debug Info erstellen" übersetzt. Die Optionen können Sie im Register "Compiler" des Dialogfelds "Einstellungen" wählen. Das Dialogfeld können Sie über den Menübefehl **Extras > Einstellungen** öffnen.
- Aktuelle Referenzdaten stehen zur Verfügung. Referenzdaten werden automatisch beim Übersetzen erzeugt, wenn die Option "Debug Info erstellen" aktiv ist.
- Zwischen PG/PC und CPU besteht eine Online-Verbindung.
- Das Programm wurde in die CPU geladen. Das können Sie mit dem Menübefehl **Zielsystem > Laden** durchführen.

# **4.10.2 Wissenswertes zur Testfunktion "Beobachten"**

### **Testfunktion "Beobachten"**

Beim kontinuierlichen Beobachten eines Programms können Sie eine Gruppe von Anweisungen testen. Diese Gruppe von Anweisungen nennt man Beobachtungsbereich. Während des Testlaufs werden die Werte der Variablen und Parameter dieses Bereichs in chronologischer Abfolge angezeigt und zyklisch aktualisiert. Liegt der Beobachtungsbereich in einem Programmteil, der in jedem Zyklus durchlaufen wird, können die Werte der Variablen in der Regel nicht aus aufeinander folgenden Zyklen erfasst werden.

Werte, die sich im aktuellen Durchlauf geändert haben, und Werte, die sich nicht geändert haben, können farblich unterschieden werden.

### **Beobachtungsbereich**

Der Umfang der beobachtbaren Anweisungen ist durch die Leistungsfähigkeit der angeschlossenen CPU begrenzt.

Da die S7-SCL-Anweisungen des Quellcodes in unterschiedlich viele Anweisungen im Maschinencode abgebildet werden, ist die Länge des Beobachtungsbereichs variabel, sie wird vom S7-SCL-Debugger ermittelt und markiert, wenn Sie die erste Anweisung des gewünschten Beobachtungsbereichs auswählen.

Zudem haben Sie haben die Möglichkeit, einen Beobachtungsbereich gezielt zu definieren. Markieren Sie hierzu in der Quelle die zu beobachtenden Anweisungen.

### **Testmodi**

Das Abfragen dieser Testinformationen bewirkt meist eine Verlängerung der Zykluszeiten. Um diese Verlängerung beeinflussen zu können, bietet S7-SCL zwei verschiedene Modi an.

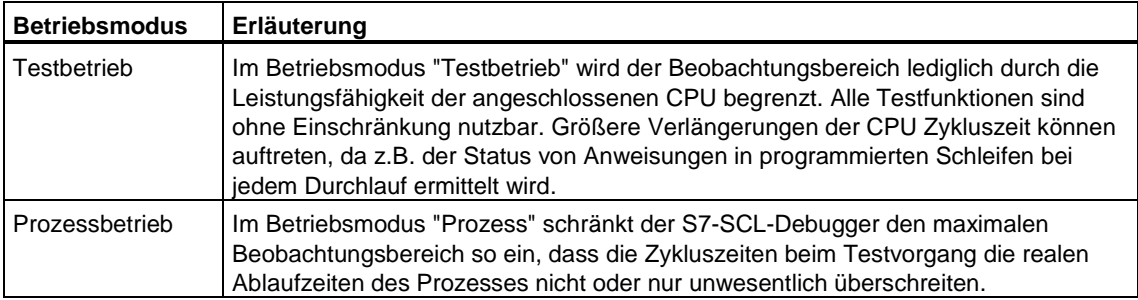

### **Einschränkungen**

Bei der Funktion "Beobachten" müssen Sie folgende Einschränkungen beachten:

- Variablen von einem höheren Datentyp können nicht als Ganzes angezeigt werden. Die Elemente solcher Variablen, sofern sie von einem elementaren Datentyp sind, lassen sich beobachten.
- Variablen vom Typ DATE\_AND\_TIME und STRING sowie Parameter vom Typ BLOCK\_FB, BLOCK\_FC, BLOCK\_DB, BLOCK\_SDB, TIMER und COUNTER werden nicht angezeigt.
- Zugriffe auf Datenbausteine der Form <Symbol>.<absoluteAdresse> werden nicht angezeigt (z.B. Daten.DW4).

## **4.10.3 Wissenswertes zum "Testen mit Haltepunkten/Einzelschrittmodus"**

Beim Testen mit Haltepunkten erfolgt der Testlauf in Einzelschritten. Sie können den Programmalgorithmus Anweisung für Anweisung ausführen und beobachten, wie sich die Werte der bearbeiteten Variablen verändern.

Nach dem Setzen von Haltepunkten können Sie das Programm zunächst bis zu einem Haltepunkt ausführen lassen und von dort aus mit dem schrittweisen Beobachten beginnen.

### **Einzelschrittfunktionen:**

Wenn die Testfunktion "Testen mit Haltepunkten" gestartet ist, können Sie folgende Funktionen durchführen:

- Nächste Anweisung ausführen Die aktuell markierte Anweisung wird ausgeführt.
- Fortsetzen Fortsetzung bis zum nächsten aktiven Haltepunkt.
- Ausführung bis Markierung Fortsetzung bis zu einer Textmarke in der Quelle, die Sie definieren.
- Aufruf ausführen Sprung in einen unterlagerten S7-SCL-Baustein bzw. Aufruf eines unterlagerten Bausteins.

### **Haltepunkte:**

Haltepunkte können Sie an beliebigen Stellen im Anweisungsteil des Quelltextes definieren.

Erst wenn Sie den Menübefehl **Test > Haltepunkte aktiv** wählen, werden die Haltepunkte in das Automatisierungssystem übertragen und aktiv geschaltet. Das Programm wird dann solange ausgeführt, bis der erste Haltepunkt erreicht wird.

Die maximale Anzahl aktiver Haltepunkte ist CPU-abhängig.

#### **Voraussetzung:**

Die geöffnete Quelle darf nicht im Editor geändert worden sein.

# **4.10.4 Schritte zum Beobachten**

Nachdem Sie das übersetzte Programm in das Zielsystem geladen haben, können Sie es im Modus "Beobachten" testen.

### **Hinweis**

Der Umfang der zu testenden Anweisungen (größtmöglicher Beobachtungsbereich) ist von der Leistungsfähigkeit der angeschlossenen CPU abhängig.

#### **Gehen Sie folgendermaßen vor:**

- 1. Stellen Sie sicher, dass die Voraussetzungen für den Testlauf erfüllt sind und die CPU sich im Betriebszustand RUN oder RUN-P befindet.
- 2. Wählen Sie das Fenster aus, das die Quelle des zu testenden Programms enthält.
- 3. Wenn Sie den voreingestellten Betriebmodus (Prozess) ändern wollen, wählen Sie den Menübefehl **Test > Betrieb > Testbetrieb**.
- 4. Definieren Sie den Beobachtungsbereich. Hierzu haben Sie zwei Möglichkeiten:
	- Positionieren Sie die Einfügemarke in der Zeile des Quelltextes, die die erste Anweisung des zu testenden Bereichs enthält. S7-SCL wählt nun einen maximalen Beobachtungsbereich ab der Position der Einfügemarke.
	- Markieren Sie im Quelltext gezielt die Anweisungen, die Sie beobachten möchten.
- 5. Vergewissern Sie sich, dass keine gefährlichen Zustände eintreten können.
- 6. Wählen Sie den Menübefehl **Test > Beobachten**.
- 7. Deaktivieren Sie den Menübefehl **Test > Beobachten**, um den Testlauf zu unterbrechen
- 8. Wählen Sie den Menübefehl **Test >Test beenden**, um den Testlauf zu beenden.

### **Ergebnis**

Der Beobachtungsbereich wird ermittelt und durch einen grauen Balken am linken Rand des Fensters angezeigt. Das Fenster teilt sich, und im rechten Teil des Fensters werden die Namen und aktuellen Werte der im Beobachtungsbereich liegenden Variablen zeilengerecht angezeigt.

### **Anpassen des Beobachtungsfunktion**

Sie haben folgende, Möglichkeiten, die Beobachtungsfunktion an Ihre Bedürfnisse anzupassen:

- Definieren Sie eine Aufrufumgebung für den zu beobachtenden Baustein.
- Wählen Sie den Menübefehl **Ansicht > Symbolische Darstellung**, um die Anzeige der symbolischen Namen im Programm aus- bzw. einzuschalten.
- Wählen Sie den Menübefehl **Extras > Einstellungen** und machen Sie im Register "Format" die gewünschten Einstellungen bezüglich der Farbe, in der die Werte dargestellt werden.

# **4.10.4.1 Definieren einer Aufrufumgebung für Bausteine**

### **Aufrufumgebung**

Um den Beobachtungsbereich noch gezielter zu definieren, können Sie eine Aufrufumgebung für die zu beobachtenden Bausteine definieren. Sie legen dabei fest, dass ein Baustein nur unter einer der folgenden Bedingungen beobachtet wird:

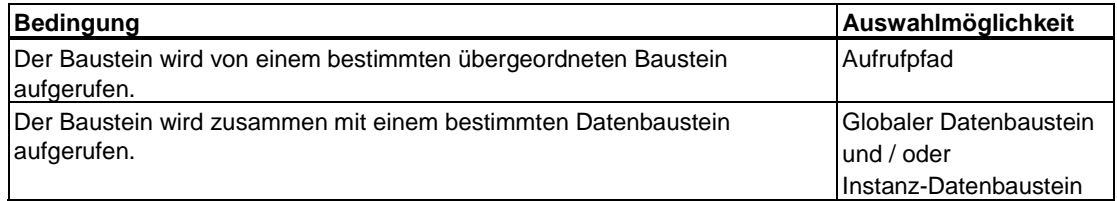

### **Gehen Sie folgendermaßen vor, um eine Aufrufpfad zu definieren**

- 1. Wählen Sie den Menübefehl **Test > Aufrufumgebung Bausteine**. Im nachfolgenden Dialogfeld wird eine Liste der vorhandenen Bausteine angezeigt.
- 2. Wählen Sie einen Baustein aus der Liste aus.
- 3. Aktivieren Sie die Option "Aufrufpfad aktivieren". Im unteren Teilfenster werden nun die möglichen Aufrufpfade grafisch dargestellt.
- 4. Wählen Sie den gewünschten Aufrufpfad.

#### **Gehen Sie folgendermaßen vor, um einen Datenbaustein zu definieren**

- 1. Wählen Sie den Menübefehl **Test > Aufrufumgebung Bausteine**.
- Im nachfolgenden Dialogfeld wird eine Liste der vorhandenen Bausteine angezeigt.
- 2. Wählen Sie einen Baustein aus der Liste aus.
- 3. Aktivieren Sie die Option "Offene Datenbausteine".
- 4. Geben Sie die Nummer des gewünschten DB an.

#### **Hinweis**

Wenn Sie eine Aufrufumgebung definiert haben, gehen Sie folgendermaßen vor, um die Beobachtung zu starten:

- 1. Positionieren Sie die Einfügemarke in dem zu beobachtenden Baustein, für den die Aufrufumgebung definiert wurde.
- 2. Wählen Sie den Menübefehl **Test > Beobachten**.

 Die Beobachtungsfunktion wird gestartet. Der Baustein wird beobachtet, wenn alle von Ihnen definierten Aufrufbedingungen erfüllt sind.

# **4.10.5 Schritte zum Testen mit Haltepunkten**

## **4.10.5.1 Definieren von Haltepunkten**

Setzen und definieren Sie Haltepunkte folgendermaßen:

- 1. Öffnen Sie die zu testende Quelle.
- 2. Blenden Sie mit dem Menübefehl **Ansicht > Haltepunkteleiste** die Funktionsleiste für Haltepunktbearbeitung ein.
- 3. Setzen Sie die Einfügemarke an der gewünschten Stelle und wählen Sie den Menübefehl **Test > Haltepunkt setzen** oder die entsprechende Schaltfläche auf der Haltepunkteleiste. Die Haltepunkte werden am linken Fensterrand als roter Kreis dargestellt.
- 4. Falls gewünscht, wählen Sie den Menübefehl **Test > Haltepunkte bearbeiten** und definieren eine Aufrufumgebung. Die Aufrufumgebung legt fest, ob ein Haltepunkt nur dann aktiv ist, wenn der Baustein, in dem er sich befindet,
	- von einem bestimmten übergeordneten Baustein aufgerufen wird, und/oder
	- zusammen mit einem bestimmten Datenbaustein/Instanz-Datenbaustein aufgerufen wird.

# **4.10.5.2 Starten des Tests mit Haltepunkten**

Nachdem Sie das übersetzte Programm in das Zielsystem geladen und Haltepunkte gesetzt haben, können Sie es im Modus "Testen mit Haltepunkten" testen.

#### **Gehen Sie folgendermaßen vor:**

- 1. Öffnen Sie die S7-SCL-Quelle des zu testenden Programms.
- 2. Vergewissern Sie sich, dass keine gefährlichen Zustände eintreten können und die CPU sich im Zustand RUN-P befindet.
- 3. Wählen Sie den Menübefehl **Test > Haltepunkte aktiv**. **Ergebnis**: Das Fenster wird vertikal in zwei Hälften geteilt. Das Programm läuft bis zum nächsten Haltepunkt. Wird er erreicht, geht die CPU in den Betriebszustand HALT und der rote Haltepunkt wird mit einem gelben Pfeil markiert.
- 4. Fahren Sie nun fort, indem Sie
	- den Menübefehl **Test > Fortsetzen** wählen oder das Symbol "Fortsetzen" anklicken.

Die CPU geht in den Betriebszustand RUN über. Beim Erreichen des nächsten aktiven Haltepunkts hält sie erneut und zeigt den Haltepunkt in der linken Fensterhälfte an.

- den Menübefehl **Test > Nächste Anweisung ausführen** wählen oder das Symbol "Nächste Anweisung ausführen" anklicken. Die CPU geht in den Betriebszustand RUN über. Nach Bearbeitung der markierten Anweisung hält sie erneut und zeigt die Inhalte der gerade bearbeiteten Variablen in der rechten Fensterhälfte an.

- den Menübefehl **Test > Ausführen bis Markierung** wählen oder das Symbol "Ausführen bis Markierung" anklicken. Die CPU geht in den Betriebszustand RUN über. Beim Erreichen der markierten Programmstelle hält sie erneut.
- den Menübefehl **Test > Aufruf ausführen** wählen, wenn das Programm in einer Zeile angehalten wird, die einen Bausteinaufruf enthält. Wenn der unterlagerte Baustein mit S7-SCL erstellt wurde, wird er im Testbetrieb geöffnet und bearbeitet. Nach der Bearbeitung springt das Programm wieder zurück an die Aufrufstelle. Wenn der Baustein in einer anderen Sprache erstellt wurde, wird der Aufruf übersprungen und die nachfolgende Programmzeile markiert.

#### **Hinweis**

Die Menübefehle **Test > Nächste Anweisung ausführen** oder **Test > Ausführen bis Markierung** setzen und aktivieren implizit einen Haltepunkt. Achten Sie darauf, dass die CPU-spezifische maximale Anzahl aktiver Haltepunkte nicht erreicht ist, wenn Sie diese Funktionen wählen.

# **4.10.5.3 Beenden des Tests mit Haltepunkten**

Um zum normalen Programmablauf zurückzukehren, gehen Sie folgendermaßen vor:

- Deaktivieren Sie den Menübefehl **Test > Haltepunkte aktiv**, um den Testvorgang zu unterbrechen, oder
- wählen Sie den Menübefehl **Test > Test beenden**, um den Testvorgang zu beenden.

# **4.10.5.4 Aktivieren, Deaktivieren und Löschen von Haltepunkten**

Sie können gesetzte Haltepunkte einzeln aktivieren / deaktivieren und löschen:

- 1. Wählen Sie den Menübefehl **Test > Haltepunkte bearbeiten**.
- 2. Im nachfolgenden Dialogfeld können Sie
	- Haltepunkte selektiv aktivieren und deaktivieren, indem Sie sie mit einem Häkchen markieren.
	- Einzelne Haltepunkte löschen.

Um alle Haltepunkte zu löschen, wählen Sie den Menübefehl **Test > Alle Haltepunkte löschen**.

# **4.10.5.5 Definieren einer Aufrufumgebung für Haltepunkte**

## **Aufrufumgebung**

Durch die Definition einer Aufrufumgebung legen Sie fest, dass ein Haltepunkt nur unter einer der folgenden Bedingungen gültig ist:

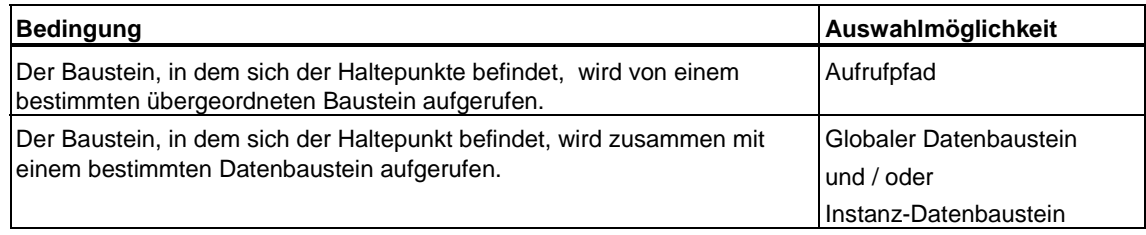

### **Gehen Sie folgendermaßen vor, um einen Aufrufpfad zu definieren**

1. Wählen Sie den Menübefehl **Test > Haltepunkte bearbeiten**.

Im nachfolgenden Dialogfeld wird eine Liste der vorhandenen Haltepunkte angezeigt.

- 2. Wählen Sie einen Haltepunkt aus der Liste aus.
- 3. Aktivieren Sie die Option "Aufrufpfad aktivieren".

Im unteren Teilfenster werden nun die möglichen Aufrufpfade grafisch dargestellt.

4. Wählen Sie den gewünschten Aufrufpfad.

#### **Gehen Sie folgendermaßen vor, um einen Datenbaustein zu definieren**

1. Wählen Sie den Menübefehl **Test > Haltepunkte bearbeiten**.

Im nachfolgenden Dialogfeld wird eine Liste der vorhandenen Haltepunkte angezeigt.

- 2. Wählen Sie einen Haltepunkt aus der Liste aus.
- 3. Aktivieren Sie die Option "Offene Datenbausteine".
- 4. Geben Sie die Nummer des gewünschten DB an.

# **4.10.5.6 Testen im Einzelschrittmodus**

- 1. Setzen Sie einen Haltepunkt vor die Anweisungszeile, ab der Sie Ihr Programm im Einzelschrittmodus testen wollen.
- 2. Wählen Sie den Menübefehl **Test > Haltepunkte aktiv**.
- 3. Lassen Sie das Programm bis zu diesem Haltepunkt ablaufen.
- 4. Um die nächste Anweisung auszuführen, wählen Sie Menübefehl **Test > Nächste Anweisung ausführen**.
	- Handelt es sich um einen Bausteinaufruf, so wird der Aufruf bearbeitet und es wird zur ersten Anweisung nach dem Bausteinaufruf gesprungen.
	- Mit dem Menübefehl **Test > Aufruf ausführen** springen Sie in den Baustein. Dort können Sie dann im Einzelschritt weitertesten oder Sie können auch Haltepunkte setzen. Am Ende des Bausteins erfolgt ein Rücksprung zur nächsten Anweisung nach dem Bausteinaufruf.

# **4.10.6 Verwenden der STEP 7-Testfunktionen**

### **4.10.6.1 Erzeugen bzw. Anzeigen der Referenzdaten**

Sie können Referenzdaten erzeugen und auswerten, um sich das Testen und Ändern Ihres Anwenderprogramms zu erleichtern.

### **Folgende Referenzdaten können angezeigt werden:**

- die Anwenderprogrammstruktur
- die Querverweisliste
- der Belegungsplan
- die Liste nicht verwendeter Operanden
- die Liste der Operanden ohne Symbol

### **Erzeugung der Referenzdaten**

Zur Erzeugung der Daten haben Sie folgende Möglichkeiten:

- Über den Menübefehl **Extras > Referenzdaten anzeigen** können Sie die Daten bei Bedarf erzeugen bzw. aktualisieren und anzeigen lassen.
- Durch Filtern können Sie die angezeigte Menge von Referenzdaten gezielt einschränken und so die Erzeugung und Anzeige der Daten wesentlich beschleunigen. Wählen Sie hierzu den Menübefehl **Extras > Referenzdaten > Filtern**.
- Über den Menübefehl **Extras > Einstellungen** können Sie festlegen, dass die Referenzdaten automatisch beim Übersetzen einer Quelle erzeugt werden. Markieren Sie dazu im Register "Baustein erzeugen" den Eintrag "Referenzdaten erzeugen".

Das automatische Erzeugen der Referenzdaten verlängert jedoch den Übersetzungsvorgang.

# **4.10.6.2 Beobachten und Steuern von Variablen**

Beim Testen mit der Funktion "Variablen beobachten/steuern", können Sie:

- die aktuellen Werte von globalen Daten aus Ihrem Anwenderprogramm anzeigen lassen (beobachten).
- den Variablen des Anwenderprogramms feste Werte zuweisen (steuern).

#### **Gehen Sie folgendermaßen vor:**

- Wählen Sie den Menübefehl **Zielsystem > Variablen beobachten/steuern**.
- Erstellen Sie die Variablentabelle (VAT) im daraufhin angezeigten Fenster. Falls Sie Variablen steuern möchten, geben Sie zusätzlich die gewünschten Werte an.
- Legen Sie die Triggerpunkte und -bedingungen fest.

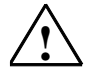

### **! Vorsicht**

Ein Verändern der Variablenwerte bei laufendem Anlagenbetrieb kann bei Funktionsstörungen oder Programmfehlern schwere Sach- und Personenschäden verursachen! Vergewissern Sie sich, dass keine gefährlichen Zustände eintreten können, bevor Sie diese Funktion ausführen!

# **4.10.6.3 Prüfen der Bausteinkonsistenz**

#### **Hinweis**

Diese Funktion ist ab STEP 7 V5.3 SP2 verfügbar.

Wird eine S7-SCL-Quelle geändert, so müssen eventuell darin referenzierte Bausteine ebenfalls angepasst werden. Ansonsten können Inkonsistenzen im Programm auftreten. Auch wenn die Zeitstempel von Quellen und Bausteinen nicht übereinstimmen, können Inkonsistenzen entstehen.

Durch die STEP 7-Funktion "Bausteinkonsistenz prüfen" können Sie solche Inkonsistenzen aufdecken und Fehler schneller beheben.

Nach Programmänderungen stoßen Sie eine Konsistenzprüfung über alle S7-SCL-Quellen im Projekt an. Bei Inkonsistenzen, die nicht automatisch bereinigt werden können, führt Sie die Funktion an die zu ändernden Positionen in der Quelle. Dort nehmen Sie die notwendigen Änderungen vor. Schritt für Schritt werden alle Inkonsistenzen bereinigt.

### **Voraussetzungen**

- Auf Ihrem Gerät ist STEP 7 V5.3 SP2 oder höher installiert.
- Eine Quelle, die an der Funktion "Bausteinkonsistenz prüfen" teilnehmen soll, muss einmal mit S7-SCL V5.3 SP1 oder höher übersetzt worden sein.
- S7-SCL muss auf dem Gerät, auf dem Sie die Konsistenzprüfung durchführen, installiert sein.

### **Gehen Sie folgendermaßen vor**

- 1. Öffnen Sie den SIMATIC Manager.
- 2. Wählen Sie den Ordner "Bausteine" an.
- 3. Wählen Sie den Menübefehl **Bearbeiten > Bausteinkonsistenz prüfen**.
- 4. Wählen Sie den Menübefehl **Ansicht > S7-SCL Quell-Referenzen anzeigen**.

### **Ergebnis**

STEP 7 prüft die Zeitstempel und Schnittstellen aller Bausteine und zugeöriger Quellen im aktuellen Ordner und meldet folgende Konflikte:

- Zeitstempelkonflikte zwischen S7-SCL-Quellen und Bausteinen.
- Referenzen zwischen verschiedenen Bausteinen und daraus resultierende Schnittstellenkonflikte.

Wenn eine Inkonsistenz entdeckt wird, wird eine neue Übersetzung der zugehörigen Quelle angestoßen. Enthält die Quelle mehrere Bausteinquellen, werden alle aus dieser Quelle entstandenen Bausteine neu erzeugt. Bei der Übersetzung gelten die aktuell eingestellten Übersetzungsoptionen.

#### **Hinweis**

Weitere Informationen zu dieser Funktion erhalten Sie in der Hilfe zu STEP 7.

# **4.11 Anzeigen und Ändern von CPU-Eigenschaften**

# **4.11.1 Anzeigen und Ändern des Betriebszustands der CPU**

Sie können den aktuellen Betriebszustand einer CPU abfragen und modifizieren. Voraussetzung ist eine bestehende Verbindung zur CPU.

#### **Gehen Sie folgendermaßen vor:**

- 1. Wählen Sie den Menübefehl **Zielsystem > Betriebszustand**.
- 2. Wählen Sie im folgenden Dialogfeld einen der folgenden Betriebszustände:
	- Neustart (Warmstart)
	- **Kaltstart**
	- Wiederanlauf
	- STOP

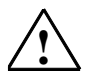

#### **! Warnung**

Ein Verändern des Betriebszustands bei laufendem Anlagenbetrieb kann bei Funktionsstörungen oder Programmfehlern schwere Sach- und Personenschäden verursachen!

Vergewissern Sie sich, dass keine gefährlichen Zustände eintreten können, bevor Sie diese Funktion ausführen!

## **4.11.2 Anzeigen und Einstellen von Datum und Uhrzeit der CPU**

Sie können die momentane Uhrzeit einer CPU abfragen und ändern. Voraussetzung ist eine bestehende Verbindung zur CPU.

#### **Gehen Sie folgendermaßen vor:**

- 1. Wählen Sie den Menübefehl **Zielsystem > Uhrzeit stellen**.
- 2. Geben Sie im folgenden Dialogfeld das Datum und die Uhrzeit für die Echtzeituhr der CPU ein.

Falls die CPU nicht mit einer Echtzeituhr ausgestattet ist, werden im Dialogfeld "00:00:00" für die Uhrzeit und "00.00.00" für das Datum angezeigt. Sie können keine Änderungen vornehmen.

# **4.11.3 Anzeigen der CPU-Daten**

Folgende Informationen über eine CPU können Sie sich anzeigen lassen:

- Systemfamilie, CPU-Typ, Bestellnummer und Ausgabestand der CPU.
- Größe des Arbeitsspeichers und des Ladespeichers und möglicher Maximalausbau des Ladespeichers.
- Anzahl und Adressbereich von Ein- und Ausgängen, Zeiten, Zählern und Merkern.
- Anzahl der Lokaldaten, mit denen diese CPU arbeiten kann.
- Anzeige, ob eine CPU mehrprozessorfähig ist oder nicht (CPU-abhängig).

Voraussetzung ist eine bestehende Verbindung zur CPU.

### **Gehen Sie folgendermaßen vor:**

- 1. Wählen Sie den Menübefehl **Zielsystem > Baugruppenzustand**.
- 2. Wählen Sie im folgenden Dialogfeld das Register "Allgemein".

## **4.11.4 Auslesen des Diagnosepuffers der CPU**

Durch das Auslesen des Diagnosepuffers können Sie die Ursache für den Betriebszustand STOP feststellen oder das Auftreten einzelner Diagnoseereignisse zurückverfolgen.

Voraussetzung ist eine bestehende Verbindung zur CPU.

#### **Gehen Sie folgendermaßen vor:**

- 1. Wählen Sie den Menübefehl **Zielsystem > Baugruppenzustand**.
- 2. Wählen Sie im folgenden Dialogfeld das Register "Diagnosepuffer".

# **4.11.5 Anzeigen/Komprimieren des Anwenderspeichers der CPU**

Damit können Sie sich die Speicherauslastung der CPU anzeigen lassen und ggf. den Speicher der CPU reorganisieren. Dies ist notwendig, wenn die Größe des größten zusammenhängenden, freien Speicherbereichs nicht ausreicht, um ein neues Objekt vom PG aus in die CPU zu laden.

Voraussetzung ist eine bestehende Verbindung zur CPU.

- 1. Wählen Sie den Menübefehl **Zielsystem > Baugruppenzustand**.
- 2. Wählen Sie im folgenden Dialogfeld das Register "Speicher".

# **4.11.6 Anzeigen der Zykluszeit der CPU**

Folgende Zeiten werden innerhalb der beiden parametrierten Grenzwerte dargestellt:

- Dauer des längsten Zyklus seit dem letzten Übergang von STOP nach RUN
- Dauer des kürzesten Zyklus seit dem letzten Übergang von STOP nach RUN
- Dauer des letzten Zyklus

Wenn die Dauer des letzten Zyklus nahe an die Überwachungszeit heranreicht, so ist es möglich, dass diese überschritten wird und die CPU in Betriebszustand STOP geht. Die Zykluszeit kann sich zum Beispiel verlängern, wenn Sie Bausteine im Programmstatus testen. Voraussetzung für das Anzeigen der Zykluszeiten Ihres Programms ist eine bestehende Verbindung zur CPU.

#### **Gehen Sie folgendermaßen vor:**

- 1. Wählen Sie den Menübefehl **Zielsystem > Baugruppenzustand**.
- 2. Wählen Sie im folgenden Dialogfeld das Register "Zykluszeit".

## **4.11.7 Anzeigen des Zeitsystems der CPU**

Das Zeitsystem der Zentralbaugruppe (CPU) umfasst Informationen zur internen Uhr und zur Uhrzeitsynchronisation zwischen mehreren CPUs.

Voraussetzung ist eine bestehende Verbindung zur CPU.

#### **Gehen Sie folgendermaßen vor:**

- 1. Wählen Sie den Menübefehl **Zielsystem > Baugruppenzustand**.
- 2. Wählen Sie im folgenden Dialogfeld das Register "Zeitsystem".

### **4.11.8 Anzeigen der Bausteine in der CPU**

Sie können sich für die CPU die online verfügbaren Bausteine anzeigen lassen.

Voraussetzung ist eine bestehende Verbindung zur CPU.

- 1. Wählen Sie den Menübefehl **Zielsystem > Baugruppenzustand**.
- 2. Wählen Sie im folgenden Dialogfeld das Register "Leistungsdaten/Bausteine".

# **4.11.9 Anzeigen der Informationen zur Kommunikation der CPU**

Sie können sich für jede CPU online die Informationen über eingestellte und maximale Baudraten, Verbindungen sowie die Kommunikationslast anzeigen lassen.

Voraussetzung ist eine bestehende Verbindung zur CPU.

#### **Gehen Sie folgendermaßen vor:**

- 1. Wählen Sie den Menübefehl **Zielsystem > Baugruppenzustand**.
- 2. Wählen Sie im folgenden Dialogfeld das Register "Kommunikation".

## **4.11.10 Anzeigen der Stacks der CPU**

Mit diesem Register können Sie für jede Zentralbaugruppe (CPU) online die Informationen über den Inhalt der Stacks anzeigen. Die CPU muss sich dabei im Betriebszustand STOP befinden oder einen Haltepunkt erreicht haben.

Das Anzeigen der Stacks ist eine wichtige Hilfe zum Finden von Fehlern, z.B. beim Testen Ihrer Bausteine. Ist die CPU dabei in den Betriebszustand STOP gegangen, können Sie sich im Unterbrechungs-Stack (U-Stack) die Unterbrechungsstelle mit den dort aktuellen Anzeigen und Akku-Inhalten anzeigen lassen, um so die Ursache (z.B. Programmierfehler) herauszufinden.

Voraussetzung ist eine bestehende Verbindung zur CPU.

- 1. Wählen Sie den Menübefehl **Zielsystem > Baugruppenzustand**.
- 2. Wählen Sie im folgenden Dialogfeld das Register "Stacks".

# **5 S7-SCL-Grundbegriffe**

# **5.1 Interpretation der Syntaxdiagramme**

Basis für die Sprachbeschreibung in den einzelnen Kapiteln sind Syntaxdiagramme. Sie geben Ihnen einen guten Einblick in den syntaktischen Aufbau von S7-SCL. Eine vollständige Zusammenstellung aller Diagramme mit den Sprachelementen finden Sie im Kapitel "Sprachbeschreibung".

### **Was ist ein Syntaxdiagramm?**

Das Syntaxdiagramm ist eine grafische Darstellung der Struktur der Sprache. Die Struktur wird durch eine Folge von Regeln beschrieben. Dabei kann eine Regel auf bereits eingeführten Regeln aufbauen.

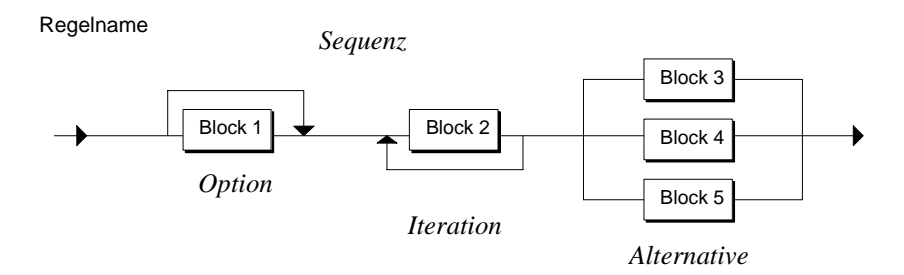

Das Syntaxdiagramm wird von links nach rechts gelesen. Dabei sind die folgenden Regelstrukturen zu beachten:

- Sequenz: Folge von Blöcken
- Option: Überspringbarer Zweig
- Iteration: Wiederholung von Zweigen
- Alternative: Verzweigung

#### **Welche Arten von Blöcken gibt es?**

Ein Block ist ein Grundelement oder ein Element, das wiederum aus Blöcken zusammengesetzt ist. Folgendes Bild zeigt die Symbolarten, die den Blöcken entsprechen:

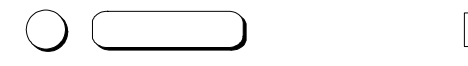

Grundelement, das nicht weiter erklärt werden muss. Hier handelt es sich um druckbare Zeichen und Spezialzeichen, Schlüsselwörter und vordefinierte Bezeichner. Die Angaben zu diesen Blöcken sind unverändert zu übernehmen.

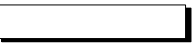

Zusammengesetztes Element, das durch weitere Syntax diagramme beschrieben wird.

#### **Was bedeutet Formatfreiheit?**

Bei der Eingabe von Quelltexten sind sowohl die **syntaktischen Regeln** als auch **lexikalischen Regeln** zu beachten.

Die lexikalischen und syntaktischen Regeln sind im Kapitel "Sprachbeschreibung" detailliert beschrieben. Formatfreiheit bedeutet, dass Sie zwischen den Regelblöcken Formatierungszeichen wie Leerzeichen, Tabulatoren und Seitenwechsel sowie Kommentare einfügen können.

Bei den lexikalischen Regeln haben Sie keine Formatfreiheit. Wenn Sie eine lexikalische Regel anwenden, müssen Sie die Angaben unverändert übernehmen.

#### **Lexikalische Regel**

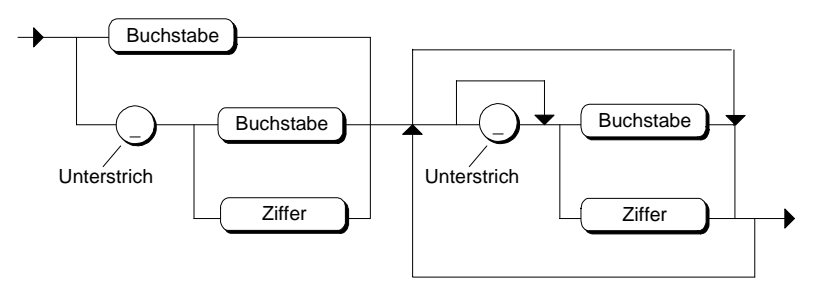

Gültige Beispiele nach dieser dargestellten Regel wären:

```
R_REGLER3 
_A_FELD 
 100 - 3 - 3 - 10Ungültige Beispiele aus den oben genannten Gründen sind: 
1_1AB 
RR__20 
*#AB
```
# **Syntaktische Regel**

Bei syntaktischen Regeln haben Sie Formatfreiheit.

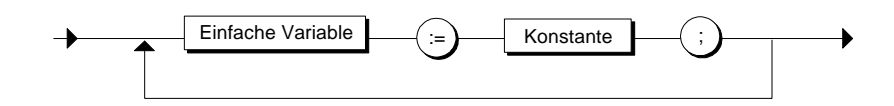

Gültige Beispiele nach dieser dargestellten Regel wären:

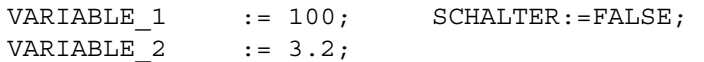

# **5.2 Zeichensatz**

### **Buchstaben und Ziffern**

S7-SCL benutzt aus dem Teilbereich des ASCII-Zeichensatzes:

- die (Klein- und Groß-) Buchstaben von A bis Z.
- die arabischen Ziffern 0 bis 9.
- Leerzeichen das Leerzeichen selbst (ASCII-Wert 32) und alle Steuerzeichen (ASCII 0-31) einschließlich des Zeilenendezeichens (ASCII 13).

### **Sonstige Zeichen**

Diese Zeichen haben in S7-SCL festgelegte Bedeutung:

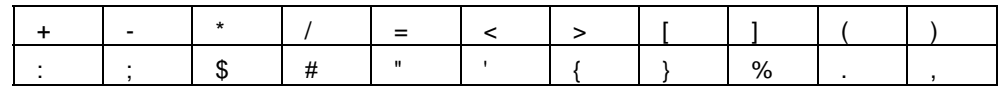

### **Hinweis**

Im Kapitel "Sprachbeschreibung" finden Sie eine detaillierte Auflistung aller verwendbaren Zeichen sowie Angaben zur Interpretation dieser Zeichen in S7-SCL.

# **5.3 Reservierte Wörter**

Reservierte Wörter sind Schlüsselwörter, die Sie nur wie vorbestimmt benutzen dürfen. Eine Unterscheidung zwischen Groß- und Kleinschreibung findet nicht statt.

### **Schlüsselwörter in S7-SCL**

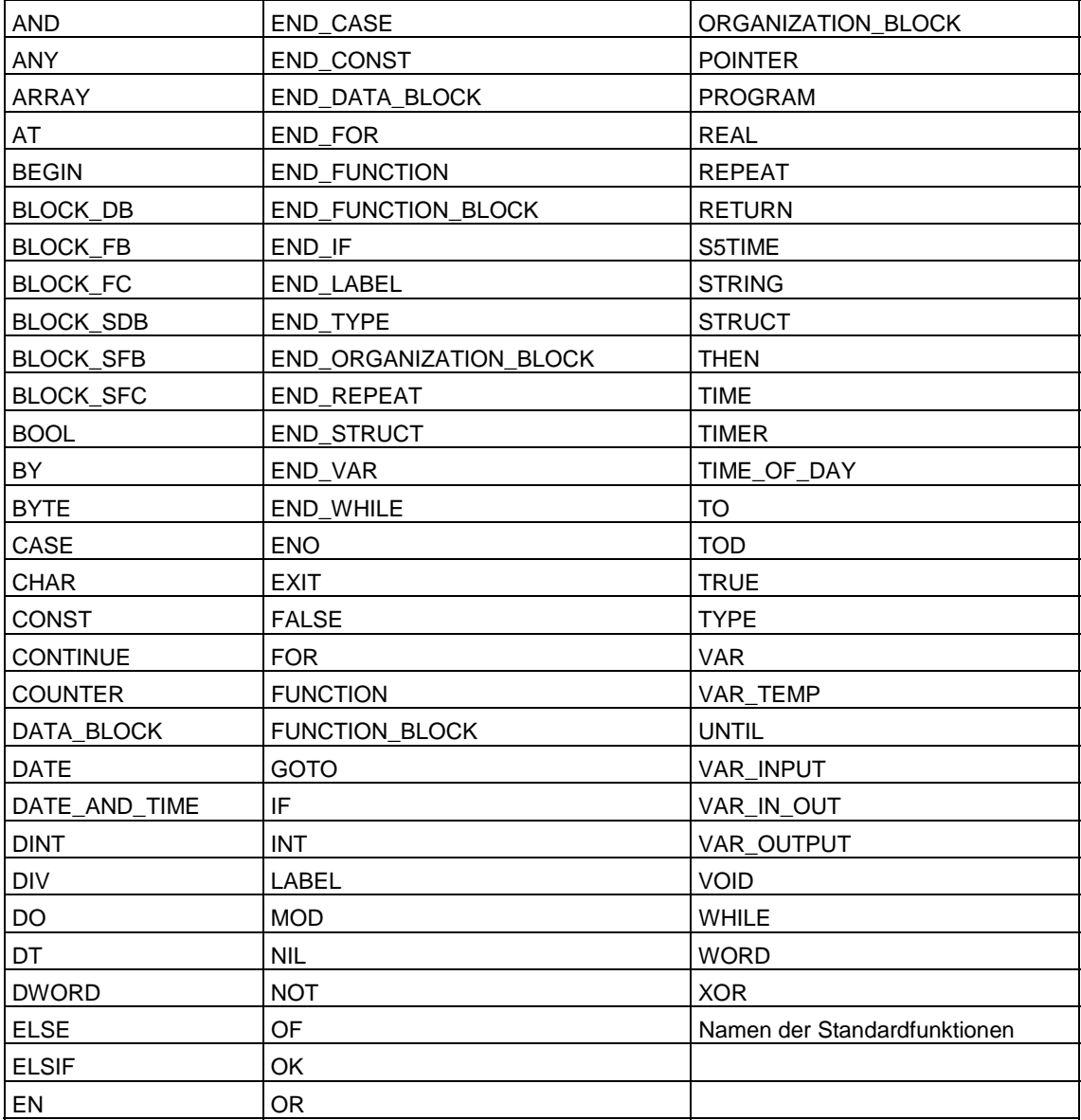

### **Schlüsselwörter von STEP 7**

Darüber hinaus gelten die STEP 7-Schlüsselwörter als reserviert. Genauere Informationen hierzu entnehmen Sie bitte der Dokumentation zu STEP 7.

# **5.4 Bezeichner**

## **Definition**

Ein Bezeichner ist ein Name, den Sie für ein Sprachobjekt von S7-SCL, also eine Konstante, eine Variable oder einen Baustein selbst vergeben können.

### **Regeln**

Bezeichner können aus maximal 24 Buchstaben (keine Umlaute) oder Ziffern in jeder beliebigen Reihenfolge zusammengesetzt sein, wobei nur das erste Zeichen ein Buchstabe oder ein Unterstrich sein muss. Sowohl Groß- als auch Kleinbuchstaben sind erlaubt. Eine Unterscheidung zwischen Groß- und Kleinschreibung findet jedoch nicht statt (AnNa und AnnA sind also zum Beispiel identisch).

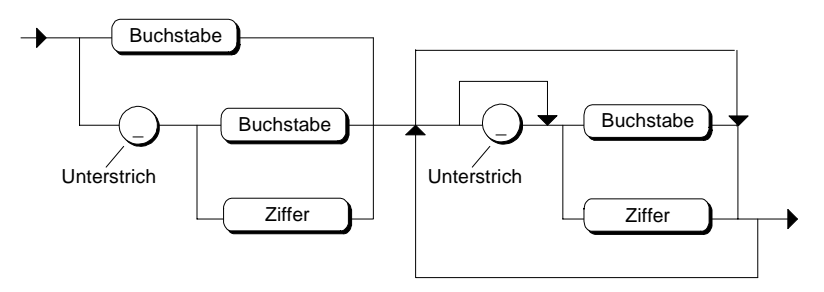

### **Beispiele**

Die folgenden Namen sind Beispiele für gültige Bezeichner.

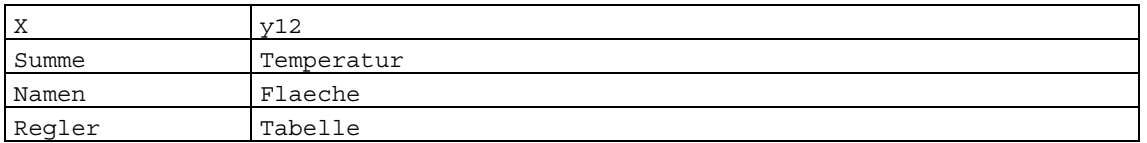

Die folgenden Namen sind aus den angegebenen Gründen keine gültigen Bezeichner.

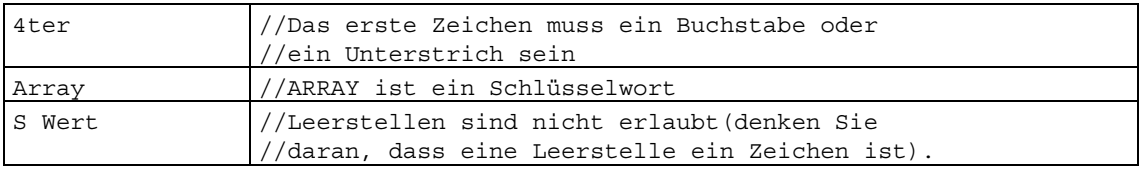

#### **Hinweise**

- Achten Sie darauf, dass der Name nicht schon durch Schlüsselwörter oder Standardbezeichner belegt ist.
- Wählen Sie am besten eindeutige und aussagekräftige Namen, die zur Verständlichkeit des Quelltextes beitragen.

# **5.5 Standardbezeichner**

In S7-SCL sind eine Reihe von Bezeichnern bereits vordefiniert, für die deshalb der Name Standardbezeichner verwendet wird. Diese Standardbezeichner sind:

- die Baustein-Bezeichnungen,
- die Operandenkennzeichen für das Ansprechen von Speicherbereichen der CPU,
- die TIMER-Bezeichnungen, und
- die Zähler-Bezeichnungen.

# **5.6 Baustein-Bezeichnung**

### **Definition**

Diese Standardbezeichner werden für die absolute Adressierung von Bausteinen verwendet.

### **Regeln**

Die Tabelle ist nach der deutschen Mnemonik sortiert, die entsprechende internationale Mnemonik wird dazu angegeben. Der Buchstabe x steht hier als Platzhalter für eine Nummer zwischen 0 und 65533 bzw. zwischen 0 und 65535 bei Timer und Counter.

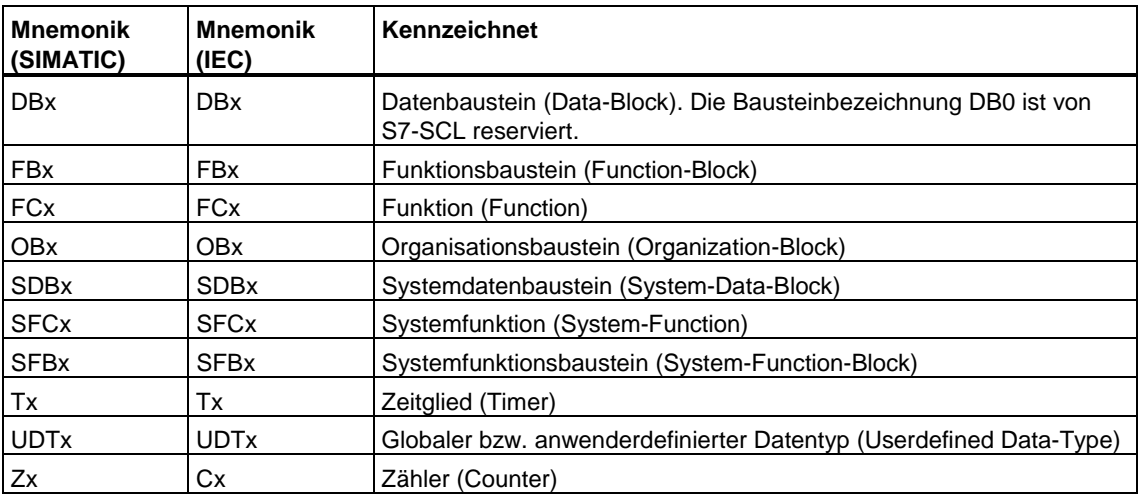

Für die Angabe der Bausteinbezeichnung haben Sie in S7-SCL mehrere Möglichkeiten. Als Nummer des Bausteins können Sie eine ganze Dezimalzahl angeben.

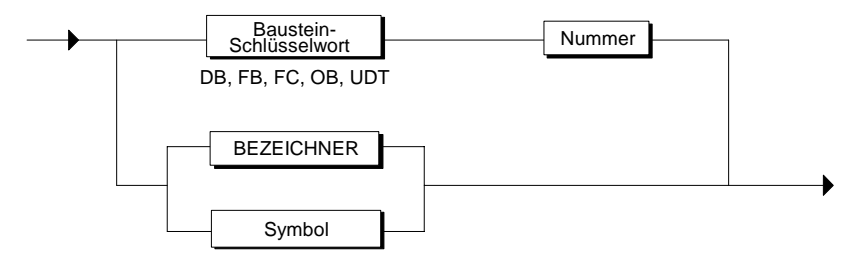

### **Beispiel**

Gültige Bezeichnungen sind:

FB10 DB100 T141

# **5.7 Operandenkennzeichen**

## **Definition**

Die Speicherbereiche einer CPU können Sie von jeder Programmstelle aus mit ihrem Operandenkennzeichen ansprechen.

### **Regeln**

Die Tabelle ist nach der deutschen Mnemonik sortiert, die entsprechende internationale Mnemonik wird dazu angegeben. Die Operandenkennzeichen für Datenbausteine gelten nur zusammen mit der Angabe des Datenbausteins.

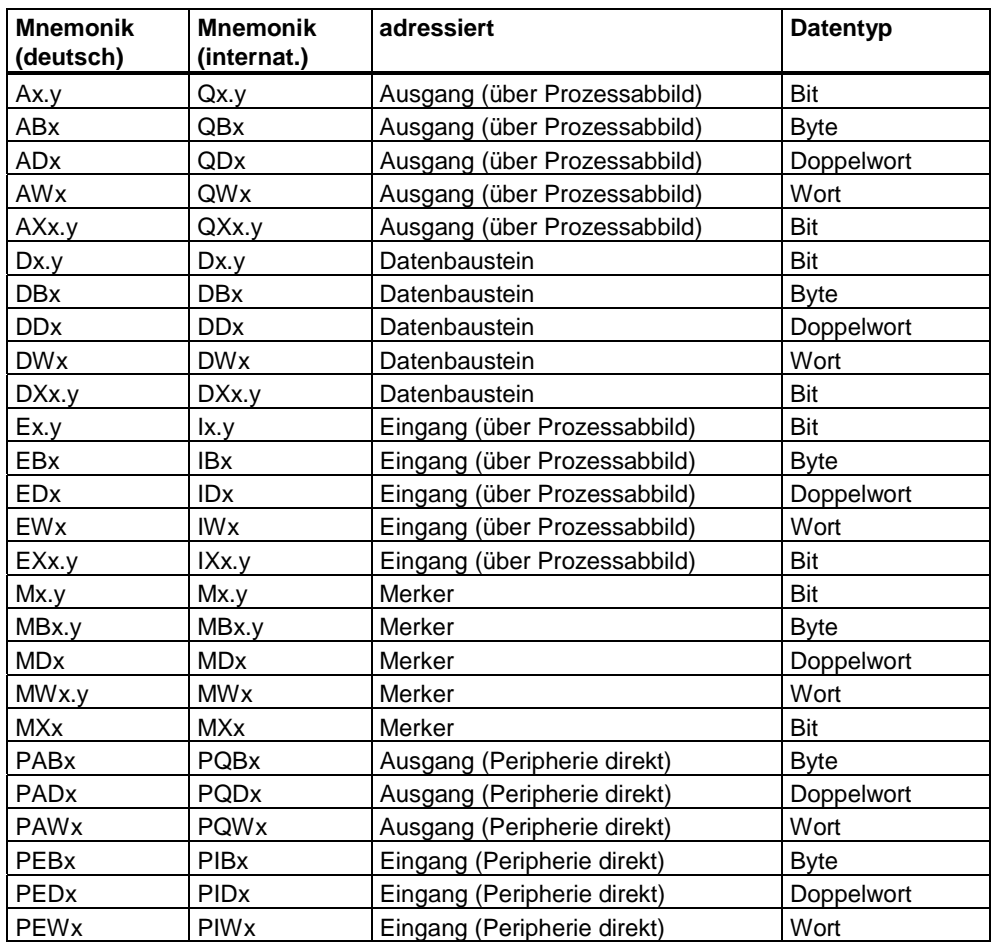

x = Zahl zwischen 0 und 65535 (absolute Adresse)

y = Zahl zwischen 0 und 7 (Bitnummer)

### **Beispiel**

E1.0 MW10 PAW5 DB20.DW3

# **5.8 Timer-Bezeichnung**

## **Regeln**

Für die Angabe eines Zeitglieds haben Sie in S7-SCL mehrere Möglichkeiten. Als Nummer des Zeitglieds können Sie eine ganze Dezimalzahl angeben.

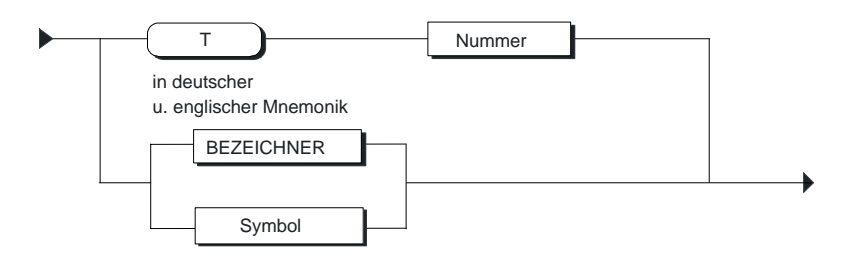

# **5.9 Zähler-Bezeichnung**

### **Regeln**

Für die Angabe eines Zählers haben Sie in S7-SCL mehrere Möglichkeiten. Als Nummer des Zählers können Sie eine ganze Dezimalzahl angeben.

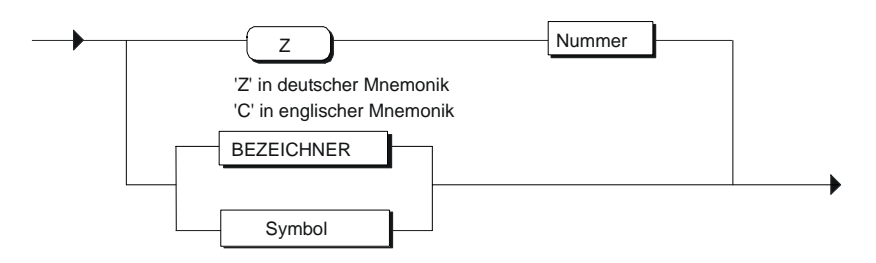
## **5.10 Zahlen**

SCL kennt verschiedene Schreibweisen für Zahlen. Die folgenden Regeln gelten für alle Zahlen:

- Eine Zahl kann wahlweise ein Vorzeichen, einen Dezimalpunkt und einen Exponenten beinhalten.
- Kommata und Leerzeichen dürfen nicht innerhalb einer Zahl vorhanden sein.
- Zur optischen Trennung ist der Unterstrich ( \_ ) erlaubt.
- Der Zahl kann wahlweise ein plus ( + ) oder minus ( ) vorangestellt werden. Falls kein Vorzeichen bei der Zahl steht, wird sie als positiv angenommen.
- Zahlen dürfen bestimmte Maximal- und Minimalwerte nicht über- bzw. unterschreiten.

#### **Integerzahlen**

Eine Integerzahl enthält weder einen Dezimalpunkt noch einen Exponenten. Somit ist eine Integerzahl einfach eine Folge von Ziffern, die wahlweise mit einem Vorzeichen beginnt. In S7-SCL sind 2 Integer-Typen realisiert, die jeweils unterschiedliche Wertebereiche haben, INT und DINT.

Einige gültige Integerzahlen :

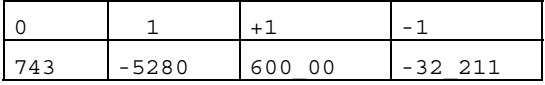

Die folgenden Intergerzahlen sind aus den angeführten Gründen **falsch**:

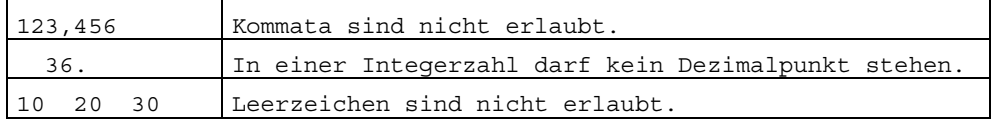

In S7-SCL können Sie Integerzahlen in unterschiedlichen Zahlensystemen darstellen. Das erfolgt durch Voranstellen eines Schlüsselwortes für das Zahlensystem. Dabei steht 2# für das Binärsystem, 8# für das Oktalsystem und 16# für das Hexadezimalsystem.

Gültige Integerzahlen für Dezimal 15:

2#1111 8#17 16#F

### **Realzahl**

Eine Realzahl muss entweder einen Dezimalpunkt oder einen Exponenten (oder beides) enthalten. Ein Dezimalpunkt muss zwischen zwei Ziffern stehen. Somit kann eine Realzahl nicht mit einem Dezimalpunkt anfangen oder enden. Einige gültige Realzahlen :

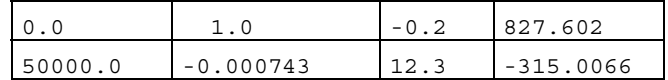

Die folgenden Realzahlen sind **falsch**:

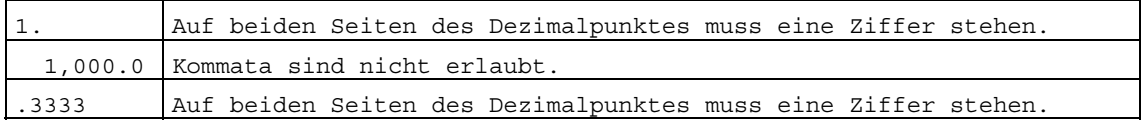

Ein Exponent kann enthalten sein, um die Lage des Dezimalpunktes festzulegen. Falls kein Dezimalpunkt vorhanden ist, wird angenommen, dass er auf der rechten Seite der Ziffer steht. Der Exponent selbst muss entweder eine positive oder negative Integerzahl sein. Die Basis 10 wird durch den Buchstaben E ersetzt.

Die Größe 3 x 10 Exponent 10 kann in S7-SCL durch folgende Realzahlen dargestellt werden:

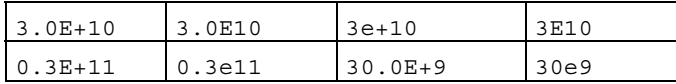

#### Die folgenden Realzahlen sind **falsch**:

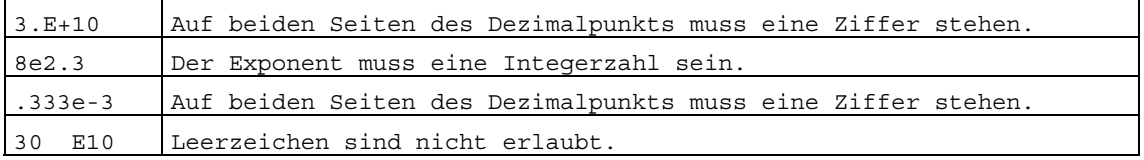

## **5.11 Zeichenketten**

### **Definition**

Eine Zeichenkette ist eine Folge von Zeichen (d.h. Buchstaben, Ziffern und Sonderzeichen), die in Anführungszeichen stehen.

Einige gültige Zeichenketten:

'ROT' '76181 Karlsruhe' '270-32-3456' 'DM19.95' 'Die richtige Antwort ist:'

#### **Regeln**

Spezielle Formatierungszeichen, das Anführungszeichen ( ' ) oder ein \$-Zeichen können Sie mit Fluchtsymbol \$ eingeben.

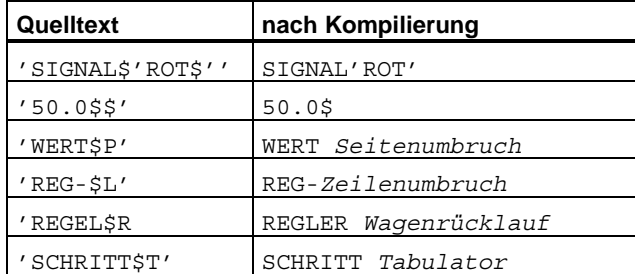

Für die nicht druckbaren Zeichen geben Sie die Ersatzdarstellung im Hexacode mit \$*hh* an, wobei *hh* stellvertretend für den hexadezimal ausgedrückten Wert des ASCII-Zeichens steht.

Zur Unterbrechung einer Zeichenkette (für Kommentare, die nicht ausgedruckt oder angezeigt werden sollen) stehen Ihnen in S7-SCL die Zeichen \$> und \$< für eine Stringunterbrechung zur Verfügung.

## **5.12 Symbol**

Symbole können Sie in S7-SCL nach folgender Syntax angeben. Die Anführungszeichen sind nur dann erforderlich, wenn das Symbol nicht der Regel BEZEICHNER entspricht.

### **Syntax:**

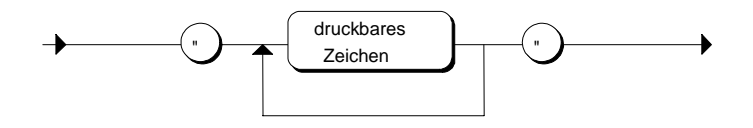

#### **Hinweis**

Achten Sie darauf, dass die symbolischen Namen eindeutig und nicht mit Schlüsselwörtern identisch sind.

## **5.13 Kommentarblock**

### **Regeln**

- Der Kommentarblock kann sich über mehrere Zeilen erstrecken, und wird als Block mit "(\*" eingeleitet und durch "\*)" abgeschlossen.
- Die Schachtelung von Kommentarblöcken ist standardmäßig erlaubt. Sie können diese Einstellung jedoch ändern und die Schachtelung von Kommentarblöcken unzulässig machen.
- Ein Kommentar darf weder einen symbolischen Namen noch eine Konstante unterbrechen. Die Unterbrechung von Strings ist jedoch möglich.

### **Syntax**

Der Kommentarblock wird durch das folgende Syntaxdiagramm formal dargestellt:

Kommentarblock

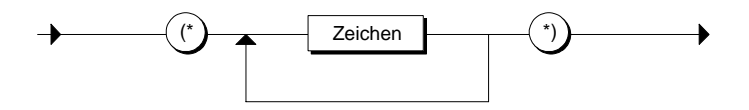

#### **Beispiel**

(\* Dies ist ein Beispiel eines Kommentarblocks, der sich über mehrere Zeilen erstrecken kann.\*)

SCHALTER  $:= 3$  ; END\_FUNCTION\_BLOCK

## **5.14 Zeilenkommentar**

### **Regeln**

- Der Zeilenkommentar wird mit "//" eingeleitet und erstreckt sich bis zum Ende der Zeile.
- Die Länge des Kommentars ist begrenzt auf max. 254 Zeichen einschließlich der Einleitungszeichen '//'.
- Ein Kommentar darf weder einen symbolischen Namen noch eine Konstante unterbrechen. Die Unterbrechung von Strings ist jedoch möglich.

#### **Syntax**

Der Zeilenkommentar wird durch das folgende Syntaxdiagramm formal dargestellt:

Zeilenkommentar

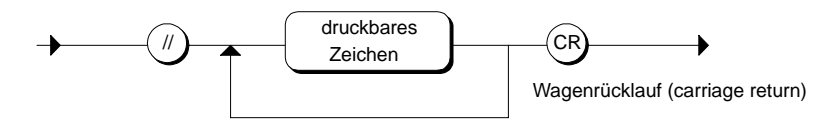

### **Beispiel**

```
VAR
```

```
 SCHALTER : INT ; // Zeilenkommentar 
END_VAR
```
#### **Hinweise**

- Kommentare innerhalb des Vereinbarungsteils, die mit // beginnen, werden in die Schnittstelle des Bausteins übernommen, und können somit auch im KOP/AWL/FUP-Editor angezeigt werden.
- Die druckbaren Zeichen entnehmen Sie bitte dem Kapitel "Sprachbeschreibung".
- Innerhalb des Zeilenkommentars sind die Zeichenpaare "(\*" und "\*)" bedeutungslos.

## **5.15 Variablen**

Ein Bezeichner, dessen Wert während der Programmdurchführung geändert werden kann, wird Variable genannt. Jede Variable muss einzeln erklärt (d.h. vereinbart) werden, bevor sie innerhalb eines Codebausteins oder Datenbausteins benutzt werden kann. Die Variablenvereinbarung legt fest, dass ein Bezeichner eine Variable ist (und keine Konstante etc.) und spezifiziert durch die Zuordnung zum Datentyp den Variablentyp.

Je nach Gültigkeit der Variablen wird unterschieden zwischen:

- **Lokaldaten**
- Globalen Anwenderdaten
- erlaubten vordefinierten Variablen (Speicherbereichen einer CPU)

### **Lokaldaten**

Lokaldaten sind Daten, die innerhalb eines Codebausteins (FC, FB, OB) vereinbart werden und nur für diesen Codebaustein Gültigkeit haben. Im Einzelnen sind das:

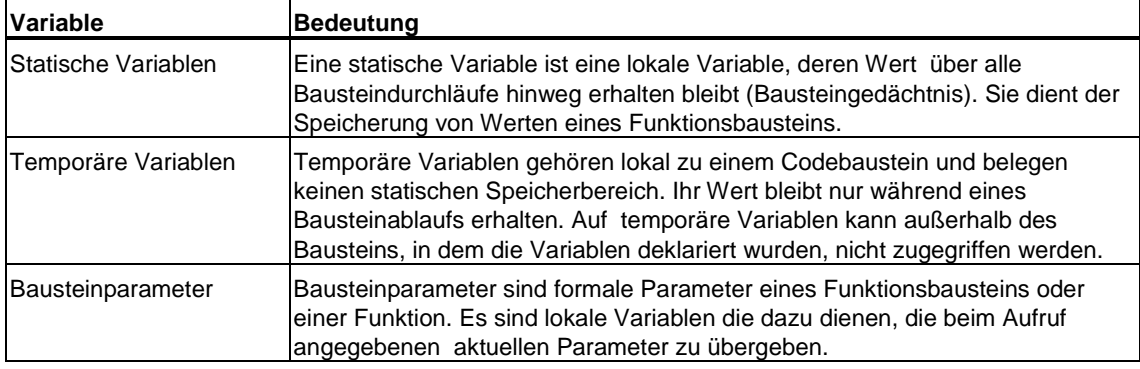

### **Globale Anwenderdaten**

Globale Anwenderdaten sind Daten bzw. Datenbereiche die Sie von jeder Programmstelle aus nutzen können. Dazu müssen Sie Datenbausteine (DB) erstellen.

Wenn Sie einen DB erstellen, legen Sie in einer Strukturvereinbarung seinen Aufbau fest. Anstelle einer Strukturvereinbarung kann auch ein anwenderdefinierter Datentyp (UDT) verwendet werden. Die Reihenfolge, in der Sie die Strukturkomponente angeben, bestimmt die Reihenfolge der Daten in dem DB.

### **Speicherbereiche einer CPU**

Auf die Speicherbereiche einer CPU können Sie über die Operandenkennzeichen direkt von jeder Programmstelle aus zugreifen, ohne diese Variablen vereinbaren zu müssen.

Sie haben darüber hinaus immer die Möglichkeit, diese Datenbereiche auch symbolisch anzusprechen. Die Symbolzuordnung erfolgt in diesem Fall global über die Symboltabelle in STEP 7.

# **6 S7-SCL-Programmstruktur**

## **6.1 Bausteine in S7-SCL-Quellen**

In einer S7-SCL-Quelldatei können Sie 1 bis n Bausteine programmieren. Die STEP 7-Bausteine sind durch ihre Funktion, ihre Struktur oder ihren Verwendungszweck abgegrenzte Teile eines Anwenderprogramms.

#### **Bausteinarten**

Folgende Bausteine stehen zur Verfügung:

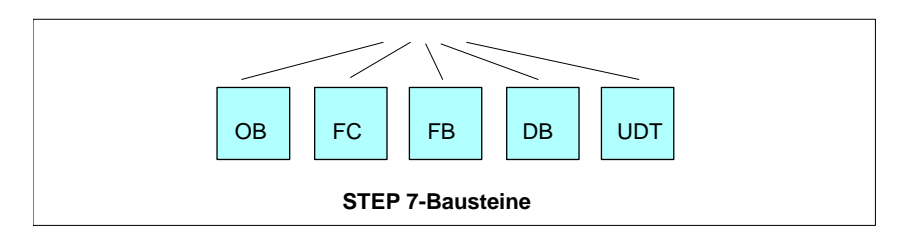

#### **Vorgefertigte Bausteine**

Nicht jede Funktion müssen Sie selbst programmieren. Sie können auch auf vorgefertigte Bausteine zurückgreifen. Sie sind im Betriebssystem der Zentralbaugruppen oder in Bibliotheken *(S7lib)* des STEP 7-Basispakets vorhanden und können z. B. für die Programmierung von Kommunikationsfunktionen genutzt werden.

## **6.2 Reihenfolge der Bausteine**

Grundsätzlich gilt die Regel:

#### **Aufgerufene Bausteine stehen vor den aufrufenden Bausteinen.**

Das heißt im Einzelnen:

- Anwenderdefinierte Datentypen (UDT) stehen vor den Bausteinen, in denen sie verwendet werden.
- Datenbausteine mit einem zugeordneten anwenderdefiniertem Datentyp (UDT) stehen hinter dem UDT.
- Datenbausteine, auf die von allen Codebausteinen aus zugegriffen werden kann, stehen vor den Bausteinen, aus denen sie aufgerufen werden.
- Datenbausteine mit zugeordnetem Funktionsbaustein stehen hinter dem Funktionsbaustein.
- Der Organisationsbaustein OB 1, der andere Bausteine aufruft, steht zuletzt. Bausteine, die wiederum von den aus OB 1 aufgerufenen Bausteinen aufgerufen werden, müssen vor diesen stehen.
- Bausteine, die Sie in der Quelldatei aufrufen, aber nicht in derselben Quelldatei programmieren, müssen bereits zum Zeitpunkt der Dateiübersetzung im entsprechenden Anwenderprogramm vorhanden sein.
- Neben den Bausteinen können S7-SCL-Quellen auch Angaben über die Compilereinstellungen enthalten, mit denen die einzelnen Bausteine übersetzt werden sollen. Die Compileroptionen stehen außerhalb der Bausteingrenzen.

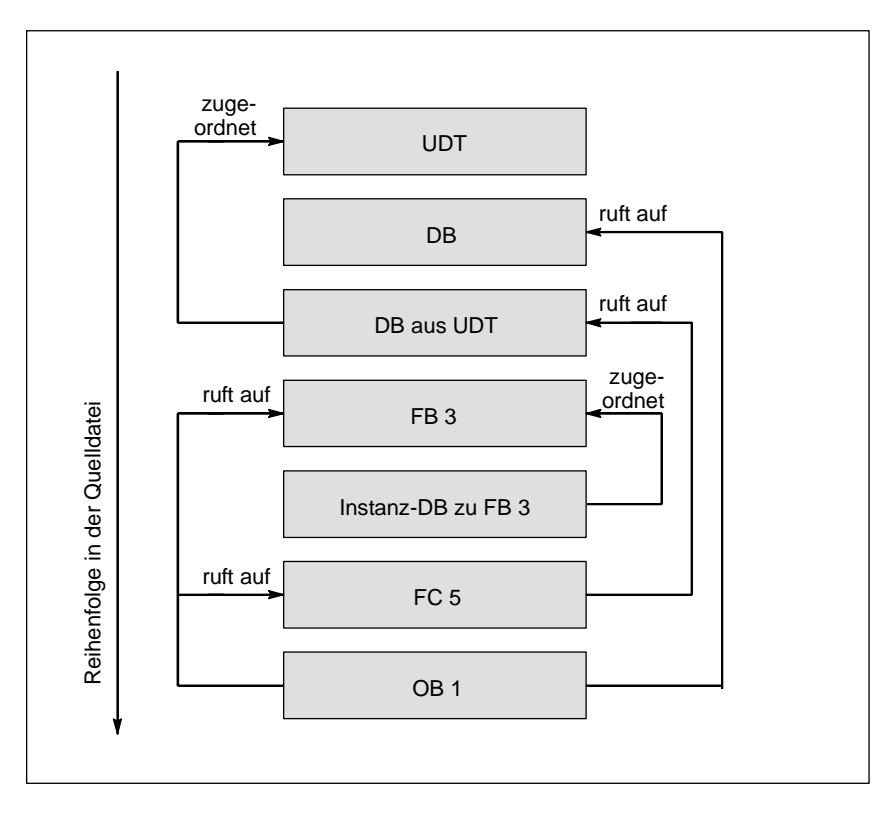

## **6.3 Allgemeiner Aufbau eines Bausteins**

Ein Baustein besteht aus folgenden Bereichen:

- Bausteinanfang, gekennzeichnet durch ein Schlüsselwort und eine Bausteinnummer oder einen symbolischen Bausteinnamen, also z.B. "ORGANIZATION\_BLOCK OB1" für einen Organisationsbaustein. Bei Funktionen wird zusätzlich der Funktionstyp angegeben. Dieser bestimmt den Datentyp des Rückgabewertes. Soll kein Wert zurückgegeben werden, ist das Schlüsselwort VOID anzugeben.
- Optionaler Bausteintitel, eingeleitet mit dem Schlüsselwort "TITLE ="
- Optionaler Bausteinkommentar. Der Bausteinkommentar kann sich über mehrere Zeilen erstrecken, wobei jede Zeile mit "//" beginnt.
- Eintragung der Bausteinattribute (optional)
- Eintragung der Systemattribute für Bausteine (optional)
- Vereinbarungsteil (unterschiedlich je nach Bausteinart)
- Anweisungsteil in Codebausteinen bzw. Zuweisung von Aktualwerten in Datenbausteinen (optional)
- In Codebausteinen: Anweisungen
- Bausteinende, gekennzeichnet durch END\_ORGANIZATION\_BLOCK, END\_FUNCTION\_BLOCK oder END\_FUNCTION

## **6.4 Bausteinanfang und -ende**

Der Quelltext für einen einzelnen Baustein wird abhängig von der Bausteinart mit einem Standardbezeichner für den Anfang des Bausteins und der Bausteinbezeichnung eingeleitet. Abgeschlossen wird er mit einem Standardbezeichner für das Ende des Bausteins.

Die Syntax für die verschiedenen Bausteinarten zeigt folgende Tabelle:

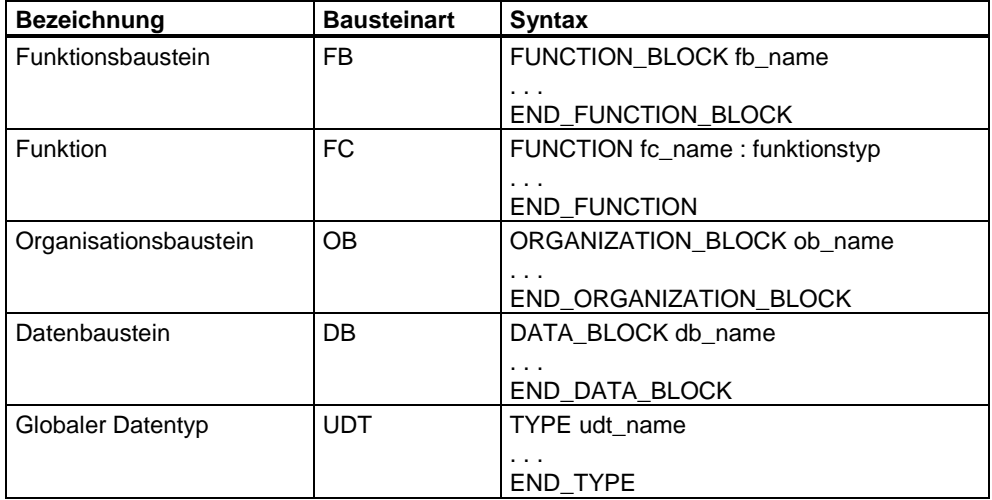

### **Bausteinbezeichnung**

In der Tabelle steht *xx\_name* für die Bausteinbezeichnung nach der folgenden Syntax:

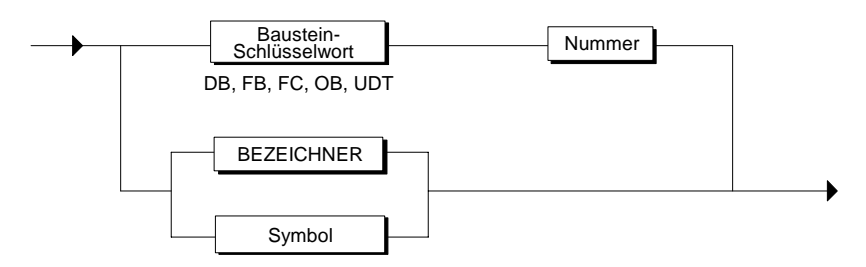

Die Bausteinnummer kann einen Wert von 0 bis 65533 einnehmen, der Datenbaustein-Bezeichner DB0 ist jedoch reserviert.

Beachten Sie auch, dass Sie einen Bezeichner oder ein Symbol in der Symboltabelle von STEP 7 definieren müssen.

#### **Beispiel**

FUNCTION\_BLOCK FB10 FUNCTION\_BLOCK Reglerbaustein FUNCTION\_BLOCK "Regler.B1&U2"

## **6.5 Bausteinattribute**

### **Definition**

Ein Bausteinattribut ist eine Bausteineigenschaft, die Sie z.B. zur Angabe der Bausteinüberschrift, der Version, des Bausteinschutzes oder des Autors verwenden können. Die Eigenschaften können Sie sich bei der Auswahl von Bausteinen für Ihren Anwendungsfall in einem Eigenschaftsfenster von STEP 7 anzeigen lassen.

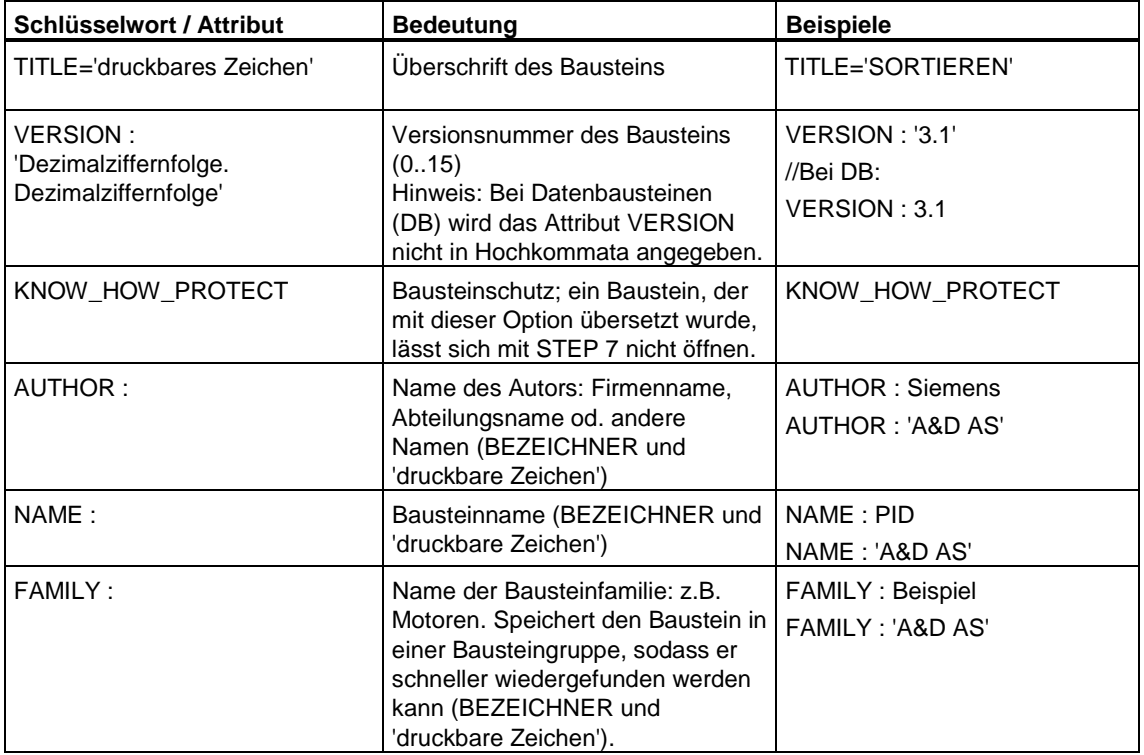

Folgende Attribute können Sie vergeben:

### **Regeln**

- Die Bausteinattribute vereinbaren Sie mit Hilfe von Schlüsselwörtern direkt nach der Anweisung für den Bausteinanfang.
- Die Bezeichner dürfen maximal 8 Zeichen lang sein.
- Die Eingabe von Bausteinattributen richtet sich nach folgender Syntax:

Überschrift

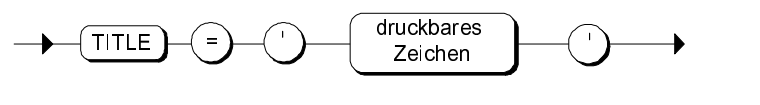

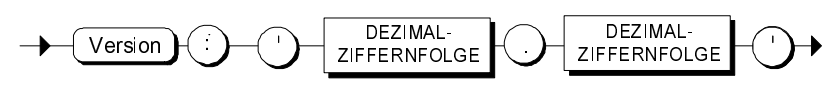

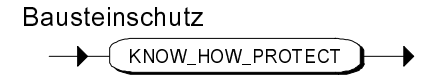

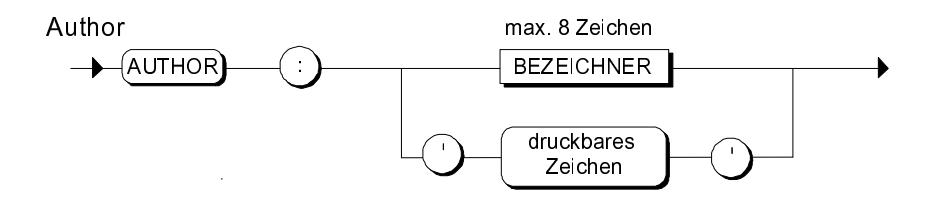

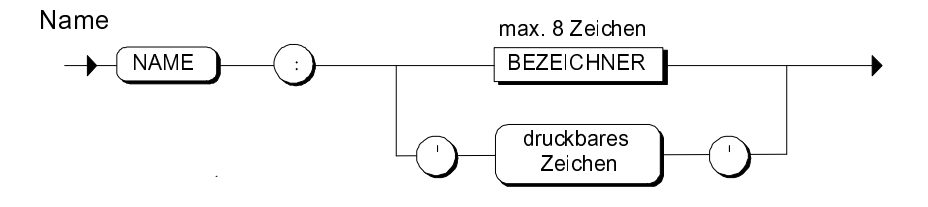

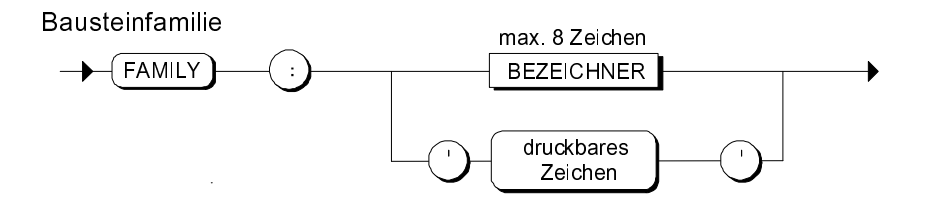

## **Beispiele**

FUNCTION\_BLOCK FB10 TITLE = 'Mittelwert' VERSION : '2.1' KNOW\_HOW\_PROTECT  $AUTHOR : AUT 1$ 

## **6.6 Bausteinkommentar**

Kommentare zum gesamten Baustein geben Sie im Bausteinkopf nach der Zeile "TITLE:" ein. Wählen Sie hierzu die Zeilenkommentar-Notation. Wenn sich der Kommentar über mehrere Zeilen erstreckt, beginnt jede Zeile mit //.

Der Bausteinkommentar wird z.B. im Eigenschaftsfenster des Bausteins im SIMATIC Manager oder im KOP/AWL/FUP-Editor angezeigt.

#### **Beispiel**

FUNCTION\_BLOCK FB15

TITLE=MEIN\_BAUSTEIN //Dies ist ein Bausteinkommentar.

//Er wird als Folge von Zeilenkommentaren eingegeben //und kann z.B. im SIMATIC Manager angezeigt werden.

AUTHOR...

FAMILY...

## **6.7 Systemattribute für Bausteine**

### **Definition**

Systemattribute sind applikationsübergreifende Attribute im Leitsystem. Systemattribute für Bausteine gelten für den gesamten Baustein.

#### **Regeln**

- Systemattribute vereinbaren Sie direkt nach der Anweisung für den Bausteinanfang.
- Die Eingabe richtet sich nach folgender Syntax:

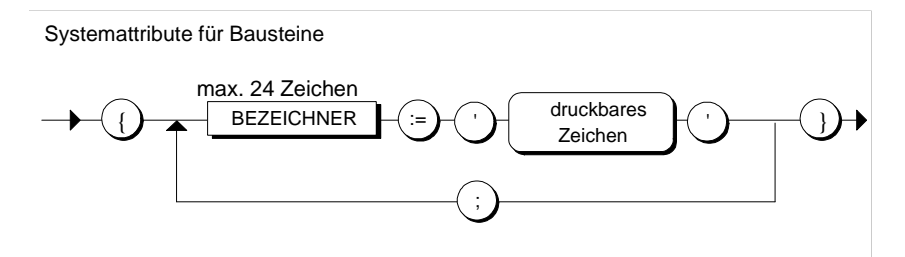

#### **Beispiele**

FUNCTION\_BLOCK FB10 {S7\_m\_c := 'true' ; S7\_blockview := 'big'}

## **6.8 Vereinbarungsteil**

### **Definition**

Der Vereinbarungsteil dient zur Vereinbarung der lokalen Variablen, Parameter, Konstanten und Sprungmarken.

- Die lokalen Variablen, Parameter, Konstanten und Sprungmarken, die nur innerhalb eines Bausteins Gültigkeit haben sollen, definieren Sie im Vereinbarungsteil des Codebausteins.
- Die Datenbereiche, die von jedem Codebaustein aus ansprechbar sein sollen, definieren Sie im Vereinbarungsteil von Datenbausteinen.
- Im Vereinbarungsteil eines UDT legen Sie einen anwenderdefinierten Datentyp fest.

### **Aufbau**

Ein Vereinbarungsteil gliedert sich in unterschiedliche Vereinbarungsblöcke, die jeweils durch ein eigenes Schlüsselwortpaar gekennzeichnet sind. Jeder Block enthält eine Deklarationsliste für gleichartige Daten. Die Reihenfolge dieser Blöcke ist beliebig. Folgende Tabelle zeigt die möglichen Vereinbarungsblöcke:

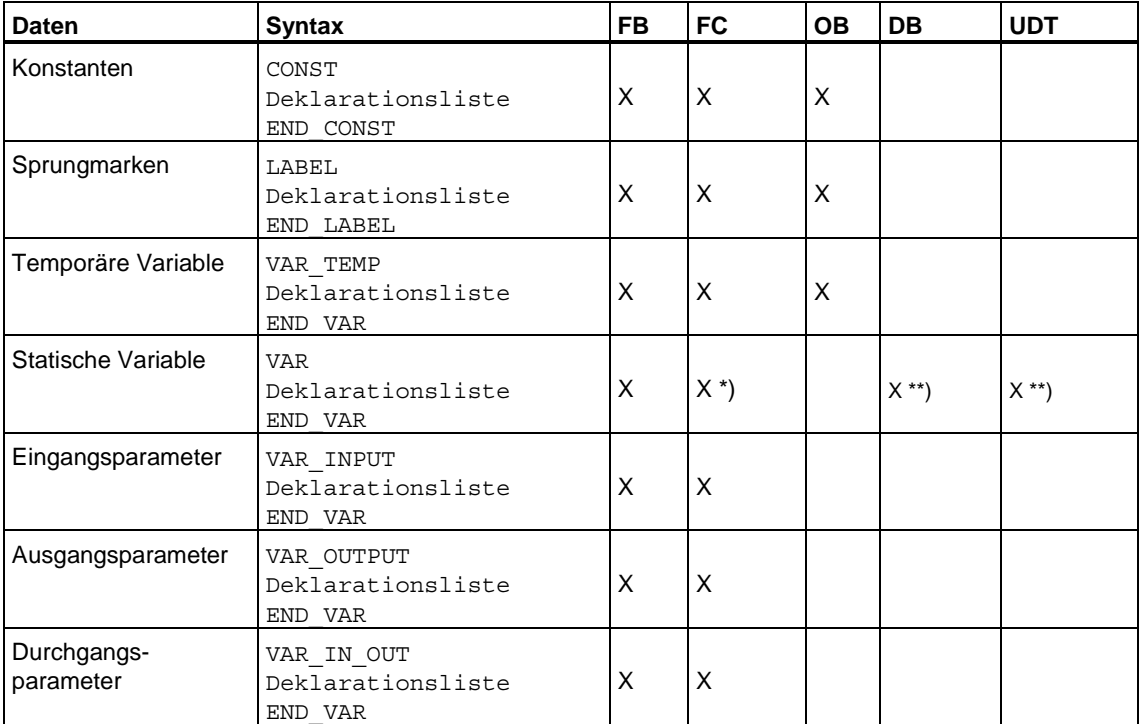

- \*) Die Vereinbarung von Variablen innerhalb des Schlüsselwortpaars VAR und END\_VAR ist in Funktionen zwar erlaubt, die Vereinbarungen werden aber beim Übersetzen einer Quelle in den temporären Bereich verschoben.
- \*\*) In DB und UDT wird das Schlüsselwort VAR und END\_VAR durch STRUCT und END\_STRUCT ersetzt.

## **6.9 Systemattribute für Parameter**

#### **Definition**

Systemattribute sind applikationsübergreifende Attribute im Leitsystem. Sie dienen z. B. für die Meldungs- oder Verbindungsprojektierung. Systemattribute für Parameter gelten jeweils nur für den einzelnen projektierten Parameter. Sie können Eingangs-, Ausgangs- und Durchgangsparametern Systemattribute zuweisen.

#### **Regeln**

- Sie vergeben die Systemattribute für Parameter in den Vereinbarungsblöcken Eingangsparameter, Ausgangsparameter bzw. Durchgangsparameter.
- Ein Bezeichner darf max. 24 Zeichen lang sein.
- Die Eingabe richtet sich nach folgender Syntax:

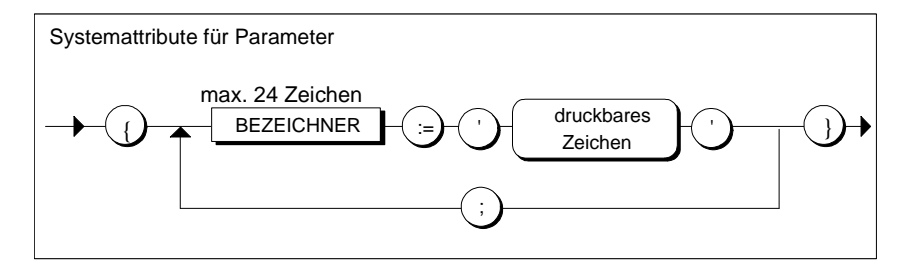

#### **Beispiel**

VAR\_INPUT in1 {S7 server:='alarm archiv'; S7\_a\_type:='ar\_send'}: DWORD ; END\_VAR

Die Hilfe zu Systemattributen können Sie aus der S7-SCL Online-Dokumentation aufrufen. Wählen Sie hierzu das Kapitel "Aufruf von Referenzhilfen".

## **6.10 Anweisungsteil**

#### **Definition**

Der Anweisungsteil beinhaltet Anweisungen**,** die nach dem Aufruf eines Codebausteins zur Ausführung kommen sollen. Diese Anweisungen dienen zur Verarbeitung von Daten oder Adressen.

Der Anweisungsteil von Datenbausteinen enthält Anweisungen zur Vorbesetzung seiner Variablen.

#### **Regeln**

- Der Anweisungsteil kann optional mit dem Schlüsselwort BEGIN eingeleitet werden. Bei Datenbausteinen ist BEGIN zwingend erforderlich. Der Anweisungsteil endet mit dem Schlüsselwort für das Bausteinende.
- Jede Anweisung endet mit einem Semikolon.
- Alle im Anweisungsteil verwendeten Bezeichner müssen zuvor vereinbart werden.
- Vor jeder Anweisung können optional Sprungmarken stehen

Die Eingabe richtet sich nach folgender Syntax:

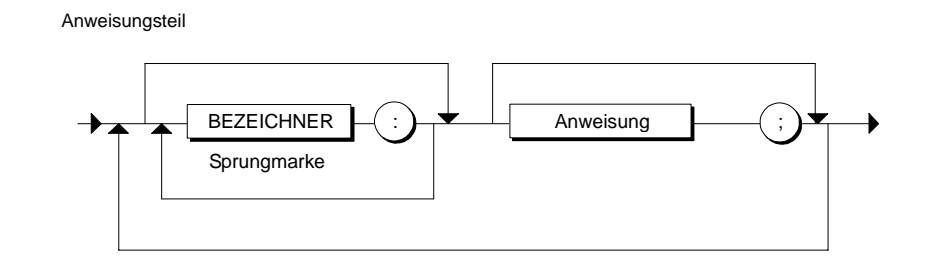

#### **Beispiel**

```
BEGIN 
   ANFANGSWERT := 0;
   ENDWERT :=200;. 
. 
SPEICHERN: ERGEBNIS := SOLLWERT;
. 
. 
END_FUNCTION_BLOCK
```
## **6.11 Anweisungen**

#### **Definition**

Eine Anweisung ist die kleinste selbstständige Einheit des Anwenderprogramms. Sie stellt eine Arbeitsvorschrift für den Prozessor dar.

S7-SCL kennt folgende Arten von Anweisungen:

- Wertzuweisungen, die dazu dienen, einer Variablen einen Wert, das Ergebnis eines Ausdrucks, oder den Wert einer anderen Variablen zuzuweisen.
- Kontrollanweisungen, die dazu dienen, Anweisungen oder Gruppen von Anweisungen zu wiederholen oder innerhalb eines Programms zu verzweigen.
- Unterprogrammbearbeitungen, die zum Aufrufen von Funktionen und Funktionsbausteinen dienen.

#### **Regeln**

Die Eingabe richtet sich nach folgender Syntax:

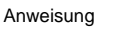

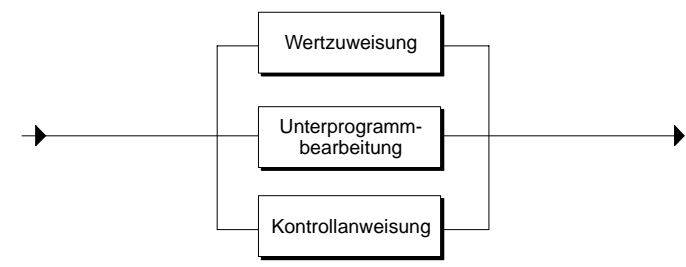

#### **Beispiel**

Die folgenden Beispiele sollen die verschiedenen Varianten der Anweisungen veranschaulichen:

```
// Beispiel für eine Wertzuweisung 
MESSWERT:= 0 ; 
// Beispiel für eine Unterprogrammbearbeitung 
FB1.DB11 (UEBERGABE:= 10) ;
// Beispiel für eine Kontrollanweisung 
WHILE ZAEHLER < 10 DO..
. 
. 
END WHILE;
```
## **6.12 Aufbau eines Funktionsbausteins (FB)**

### **Definition**

Ein Funktionsbaustein (FB) ist ein Codebaustein, der einen Teil eines Programms enthält und über einen zugeordneten Speicherbereich verfügt. Immer wenn ein FB aufgerufen wird, muss ihm ein Instanz-DB zugeordnet werden. Den Aufbau dieses Instanz-DB bestimmen Sie mit der Definition des FB-Vereinbarungsteils.

#### **Syntax**

Funktionsbaustein

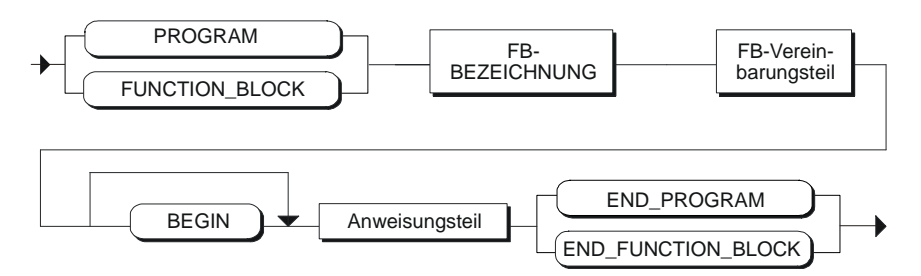

#### **FB-Bezeichnung**

Geben Sie nach dem Schlüsselwort FUNCTION\_BLOCK bzw. PROGRAM als FB-Bezeichnung das Schlüsselwort FB und dahinter die Bausteinnummer oder den symbolischen Namen des FB an. Die Bausteinnummer kann einen Wert von 0 bis 65533 einnehmen.

#### **Beispiele:**

FUNCTION\_BLOCK FB10 FUNCTION\_BLOCK MOTOR1

### **FB-Vereinbarungsteil**

Der FB-Vereinbarungsteil dient zur Festlegung der bausteinspezifischen Daten. Die zulässigen Vereinbarungsblöcke entnehmen Sie bitte dem Kapitel "Vereinbarungsteil". Beachten Sie, daß der Vereinbarungsteil auch den Aufbau des zugeordneten Instanz-DB bestimmt.

#### **Beispiel**

Folgendes Beispiel zeigt den Quellcode für einen Funktionsbaustein. Die Eingangs- und Ausgangsparameter ( hier V1, V2) sind hier mit Anfangswerten vorbelegt.

```
FUNCTION_BLOCK FB11 
VAR_INPUT 
         V1 : INT := 7 ; 
END_VAR 
VAR_OUTPUT 
         V2 : REAL ; 
END_VAR 
VAR 
         FX1, FX2, FY1, FY2 : REAL ; 
END_VAR 
BEGIN 
        IF V1 = 7 THEN
                FX1 := 1.5 ;FX2 := 2.3;
                 FY1 := 3.1;
                 FY2 := 5.4;
                  //Aufruf der Funktion FC11 mit 
Parameterversorgung 
                  //durch die statischen Variablen. 
                  V2 := FC11 (X1:= FX1, X2 := FX2, Y1 := FY1, 
YZ := FY2);
         END_IF ; 
END_FUNCTION_BLOCK
```
## **6.13 Aufbau einer Funktion (FC)**

#### **Definition**

Eine Funktion (FC) ist ein Codebaustein, dem kein eigener Speicherbereich zugeordnet ist. Sie benötigt keinen Instanz-DB. Im Gegensatz zu einem FB kann eine Funktion ein Funktionsergebnis (Rückgabewert) an den Aufrufpunkt zurückliefern. Die Funktion kann daher wie eine Variable in einem Ausdruck verwendet werden. Funktionen vom Typ VOID haben keinen Rückgabewert.

#### **Syntax**

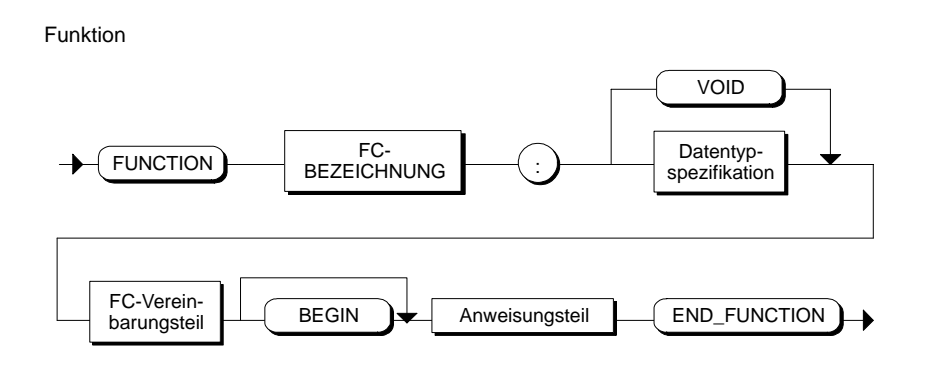

#### **FC-Bezeichnung**

Geben Sie nach dem Schlüsselwort "FUNCTION" als FC-Bezeichnung das Schlüsselwort FC und dahinter die Bausteinnummer oder den symbolischen Namen des FC an. Die Bausteinnummer kann einen Wert von 0 bis 65533 einnehmen.

#### **Beispiel:**

FUNCTION FC17 : REAL FUNCTION FC17 : VOID

### **Datentypspezifikation**

Die Datentypspezifikation bestimmt den Datentyp des Rückgabewerts. Hierbei sind mit Ausnahme der Datentypen STRUCT und ARRAY alle Datentypen zulässig. Die Angabe des Datentyps entfällt, wenn mit VOID auf den Rückgabewert verzichtet wird.

### **FC-Vereinbarungsteil**

Der FC-Vereinbarungsteil dient zur Deklaration der lokalen Daten (Temporäre Variable, Eingangparameter, Ausgangsparameter, Durchgangsparameter, Konstanten, Sprungmarken).

#### **FC-Anweisungsteil**

Im Anweisungsteil muss dem Funktionsnamen das Funktionsergebnis zugeordnet werden. Bei Funktionen mit dem Funktionstyp VOID entfällt diese Zuweisung. Eine gültige Anweisung innerhalb einer Funktion mit der Bezeichnung FC31 ist z.B.:

 $FC31 := WERT;$ 

#### **Beispiel**

```
FUNCTION FC11: REAL 
VAR_INPUT 
          x1: REAL ; 
          x2: REAL ; 
         x3: REAL ; 
         x4: REAL ; 
END_VAR 
VAR_OUTPUT 
   Q2: REAL ; 
END_VAR 
BEGIN 
          // Rückgabe des Funktionswerts 
         FC11:= SQRT( (x2 - x1) * *2 + (x4 - x3) * *2 );
         Q2 := x1 ;
END_FUNCTION
```
## **6.14 Aufbau eines Organisationsbausteins (OB)**

### **Definition**

Der Organisationsbaustein ist wie ein FB oder FC Teil des Anwenderprogramms und wird vom Betriebssystem zyklisch oder bei bestimmten Ereignissen aufgerufen. Er bildet die Schnittstelle zwischen Anwenderprogramm und Betriebssystem.

### **Syntax**

Organisationsbaustein

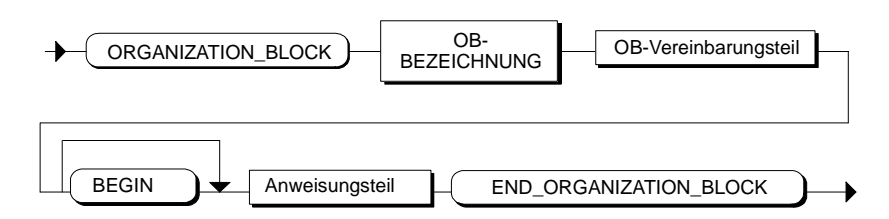

### **OB-Bezeichnung**

Geben Sie nach dem Schlüsselwort "ORGANIZATION\_BLOCK" als OB-Bezeichnung das Schlüsselwort OB und dahinter die Bausteinnummer oder den symbolischen Namen des OB an. Die Bausteinnummer kann einen Wert von 1 bis 65533 einnehmen.

#### **Beispiele**:

ORGANIZATION\_BLOCK OB1 ORGANIZATION\_BLOCK ALARM

### **OB-Vereinbarungsteil**

Der OB-Vereinbarungsteil dient zur Deklaration der lokalen Daten (temporäre Variablen, Konstanten, Sprungmarken).

Jeder OB benötigt für seinen Ablauf grundsätzlich 20 Byte Lokaldaten für das Betriebssystem (BESY). Sie müssen dafür ein Feld mit einem beliebigen Bezeichner vereinbaren. Wenn Sie die Bausteinvorlage für OB einfügen, ist diese Vereinbarung bereits enthalten.

### **Beispiel**

```
ORGANIZATION_BLOCK OB1 
VAR_TEMP 
         HEADER : ARRAY [1..20] OF BYTE ; //20 Byte für Besy 
END_VAR 
BEGIN 
         FB17.DB10 (V1 := 7) ; 
END_ORGANIZATION_BLOCK
```
## **6.15 Aufbau eines Datenbausteins (DB)**

#### **Definition**

Globale anwenderspezifische Daten, auf die alle Bausteine eines Programms zugreifen sollen, werden in Datenbausteinen abgelegt. Jeder FB, FC oder OB kann diese Datenbausteine lesen oder beschreiben.

Es gibt zwei Typen von Datenbausteinen:

• **Datenbausteine** 

Datenbausteine, auf die alle Codebausteine des CPU-Programms zugreifen können. Jeder FB, FC oder OB kann die in diesen Datenbausteinen enthaltenen Daten lesen bzw. schreiben.

• **Datenbausteine, die einem FB zugeordnet sind (Instanz-DB)**  Instanz-Datenbausteine sind Datenbausteine, die einem bestimmten Funktionsbaustein (FB) zugeordnet sind. Sie enthalten die Lokaldaten für diesen zugeordneten Funktionsbaustein. Diese Datenbausteine werden vom S7-SCL-Compiler automatisch erzeugt, sobald der FB im Anwenderprogramm aufgerufen wird.

#### **Syntax**

Datenbaustein

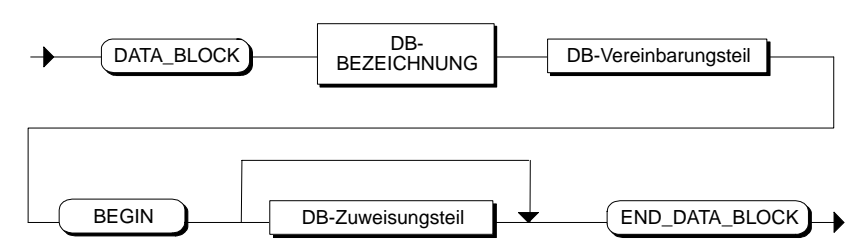

#### **DB-Bezeichnung**

Geben Sie nach dem Schlüsselwort "DATA\_BLOCK" als DB-Bezeichnung das Schlüsselwort DB und dahinter die Bausteinnummer oder den symbolischen Namen des DB an. Die Bausteinnummer kann einen Wert von 1 bis 65533 einnehmen.

#### **Beispiele:**

DATA\_BLOCK DB20 DATA\_BLOCK MESSBEREICH

### **DB-Vereinbarungsteil**

Im DB-Vereinbarungsteil definieren Sie die Datenstruktur des DB. Dafür gibt es zwei Möglichkeiten:

• **Durch Zuordnung eines Anwenderdefinierten Datentyps** 

Hier können Sie die Bezeichnung eines zuvor im Programm definierten anwenderdefinierten Datentyps angeben. Der Datenbaustein nimmt dann die Struktur dieses UDT an. Anfangswerte für die Variablen können Sie im Zuweisungsteil des DB vergeben.

• **Durch Definition eines STRUCT-Datentyps** 

Innerhalb der STRUCT-Datentypspezifikation legen Sie den Datentyp für jede im DB zu speichernde Variable und ggf. Anfangswerte fest.

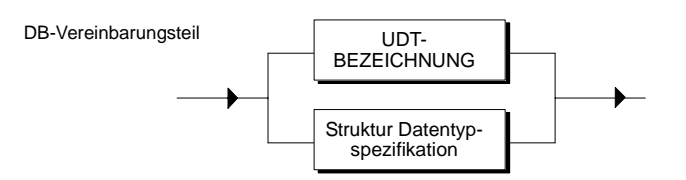

#### **Beispiel:**

```
DATA_BLOCK DB20 
         STRUCT // Vereinbarungsteil 
                 WERT:ARRAY [1..100] OF INT; 
         END_STRUCT 
BEGIN // Anfang Zuweisungsteil 
: 
END_DATA_BLOCK // Ende Datenbaustein
```
### **DB-Zuweisungsteil**

Im Zuweisungsteil können Sie die Daten, die Sie im Vereinbarungsteil vereinbart haben, für Ihren speziellen Anwendungsfall mit einzelnen DB-spezifischen Werten anpassen.

Der Zuweisungsteil wird mit dem Schlüsselwort BEGIN eingeleitet und besteht dann aus einer Folge von Wertzuweisungen.

DB-Zuweisungsteil

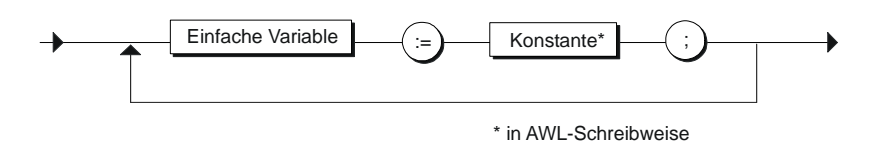

Bei der Vergabe von Anfangswerten (Initialisierung), der Angabe von Attributen und der Angabe von Kommentaren gilt die Syntax von AWL. Informationen über die Schreibweisen der Konstanten, Attribute und Kommentare können Sie der Online-Hilfe zu AWL oder der STEP 7-Dokumentation entnehmen.

### **Beispiel**

```
// Datenbaustein mit zugeordnetem STRUCT-Datentyp 
DATA_BLOCK DB10 
        STRUCT // Datenvereinbarung mit Vorbelegung 
               WERT : ARRAY [1..100] OF INT := 100 (1) ; 
              SCHALTER : BOOL := TRUE ;
S WORT : WORD := W#16#FFAA ;
S BYTE : BYTE := B#16#FF ;
S TIME : S5TIME := S5T#1h30m10s
; 
        END_STRUCT 
BEGIN // Zuweisungsteil 
        // Wertzuweisung für bestimmte Feldelemente 
       WERT [1] := 5;
       WERT [5] := -1;END_DATA_BLOCK 
// Datenbaustein mit zugeordnetem anwenderdefiniertem 
Datentyp 
DATA_BLOCK DB11 
       UDT 51 
BEGIN 
END_DATA_BLOCK
```
## **6.16 Aufbau eines anwenderdefinierten Datentyps**

Anwenderdefinierte Datentypen UDT sind von Ihnen erzeugte spezielle Datenstrukturen. Da anwenderdefinierte Datentypen einen Namen haben, sind sie mehrfach einsetzbar. Sie sind nach Ihrer Definition im gesamten Anwenderprogramm verwendbar und somit globale Datentypen. Sie können deshalb diese Datentypen:

- wie elementare oder zusammengesetzte Datentypen in Bausteinen verwenden oder
- als Vorlage für die Erstellung von Datenbausteinen mit gleicher Datenstruktur benutzen.

Bei der Eingabe von anwenderdefinierten Datentypen müssen Sie beachten, dass sie in der S7-SCL-Quelle vor den Bausteinen stehen, in denen sie verwendet werden.

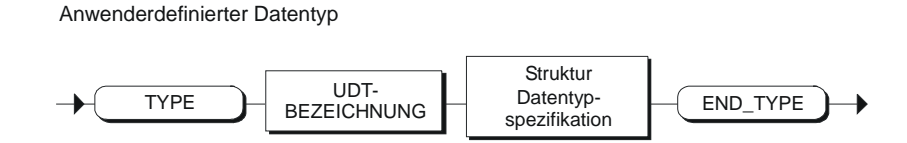

#### **UDT-Bezeichnung**

Geben Sie nach dem Schlüsselwort TYPE das Schlüsselwort UDT und dahinter eine Nummer oder einfach den symbolischen Namen des UDT an. Die Bausteinnummer kann einen Wert von 0 bis 65533 annehmen.

#### **Beispiele:**

TYPE UDT10 TYPE VERSORGUNGSBLOCK

### **Spezifikation des Datentyps**

Die Spezifikation des Datentyps erfolgt immer mit Hilfe einer **STRUCT-Datentypspezifikation**. Der Datentyp UDT kann in den Vereinbarungsblöcken von Codebausteinen oder in Datenbausteinen verwendet bzw. DB zugeordnet werden.

### **Beispiel für eine UDT-Definition**

```
TYPE MESSWERTE 
STRUCT
// UDT Definition mit symbolischer Bezeichnung 
        BIPOL 1 : INT := 5;BIPOL<sup>2</sup> : WORD := W#16#FFAA ;
        BIPOL_3 : BYTE := B#16#F1 ;
        BIPOL_4 : WORD := B#(25, 25);
        MESSUNG : STRUCT
                 BIPOLAR_10V : REAL ; 
                 UNIPOLAR_4_20MA : REAL ; 
        END STRUCT ;
END STRUCT ;
END_TYPE 
//Verwendung des UDT in einem FB 
FUNCTION_BLOCK FB10 
VAR 
        MESS BEREICH : MESSWERTE;
END_VAR 
BEGIN 
         // . . . 
        MESS BEREICH.BIPOL1 := -4 ;
        MESS BEREICH.MESSUNG.UNIPOLAR 4 20MA := 2.7 ;
         // . . . 
END_FUNCTION_BLOCK
```
## **6.17 Compileroptionen in S7-SCL-Quellen**

### **Definition**

Neben den Bausteinen können S7-SCL-Quellen auch Angaben über die Compilereinstellungen enthalten, mit denen die einzelnen Bausteine übersetzt werden sollen.

Compileroptionen steuern den Übersetzungslauf für einzelne Bausteine oder die gesamte Quelle, unabhängig von den Einstellungen im Register "Compiler (Einstellungen)".

Compileroptionen können Sie in S7-SCL-Quellen oder Übersetzungssteuerdateien verwenden.

#### **Gültigkeit**

Die Optionen gelten nur für die Übersetzung der Quelle, für die sie definiert wurden. Die Gültigkeit einer Compileroption beginnt mit ihrer Nennung und endet am Ende der Quelle oder der Übersetzungssteuerdatei. Bei mehreren gleichen Compileroptionen gilt die zeitlich letzte.

Wurden für einen Baustein Compileroptionen definiert, sind diese höher prior als die Einstellungen aus dem Register "Compiler (Einstellungen)". Die Einstellungen im Register bleiben jedoch global gültig.

#### **Regeln**

Für Compileroptionen gelten folgende Regeln:

- Die Optionen stehen in der Quelle außerhalb der Bausteingrenzen.
- Die Optionen stehen in einer eigenen Zeile.
- Groß- und Kleinschreibung wird nicht unterschieden.

### **Verfügbare Optionen**

Die Tabelle zeigt die verfügbaren Optionen:

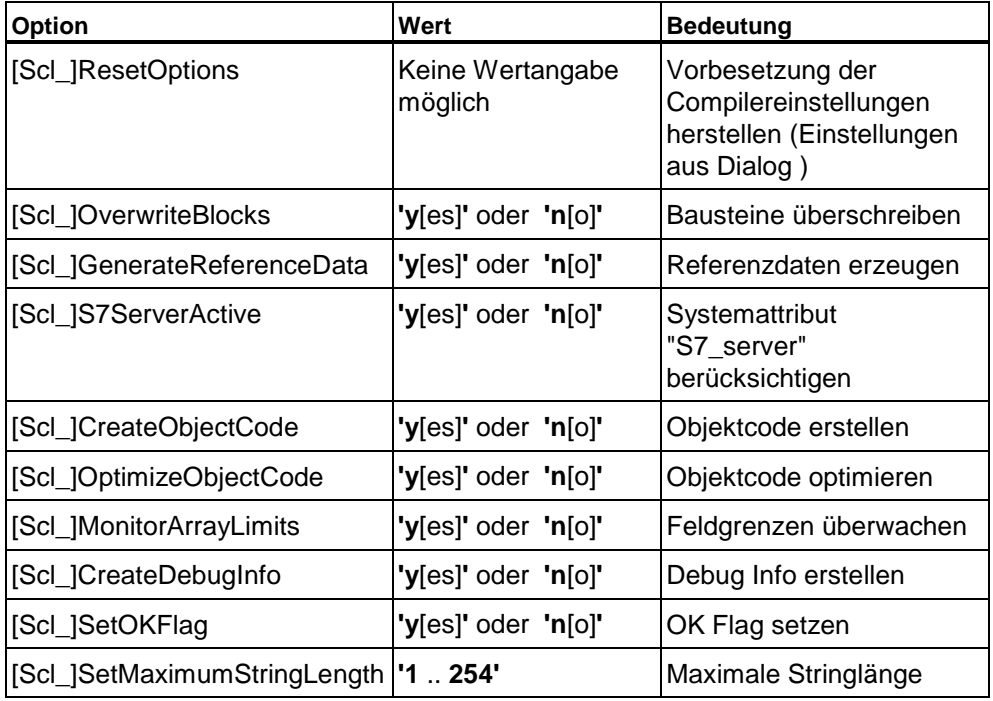

### **Beispiel**

```
{SCL_OverwriteBlocks := 'y' ; SCL_CreatedDebugInfo = 'y'{SetOKFlag := 'y' ; OptimizeObjectCode :: 'y'}
```
# **7 Datentypen**

## **7.1 Übersicht über die Datentypen in S7-SCL**

Ein Datentyp ist die Zusammenfassung von Wertebereichen und Operationen zu einer Einheit.

Die Datentypen bestimmen:

- die Art und Bedeutung der Datenelemente
- die zulässigen Bereiche der Datenelemente
- die zulässige Menge der Operationen, die mit einem Operanden eines Datentyps ausgeführt werden können
- die Schreibweise der Konstanten dieses Datentyps.

#### **Elementare Datentypen**

Elementare Datentypen definieren die Struktur von Daten, die nicht in kleinere Einheiten zerlegt werden können. Sie entsprechen der Definition der Norm DIN EN 1131-3. Ein elementarer Datentyp beschreibt einen Speicherbereich mit fester Länge und steht für Bit-, Integer, Real, Zeitdauer, Uhrzeit und Zeichengrößen. Folgende Datentypen sind in S7-SCL vordefiniert.

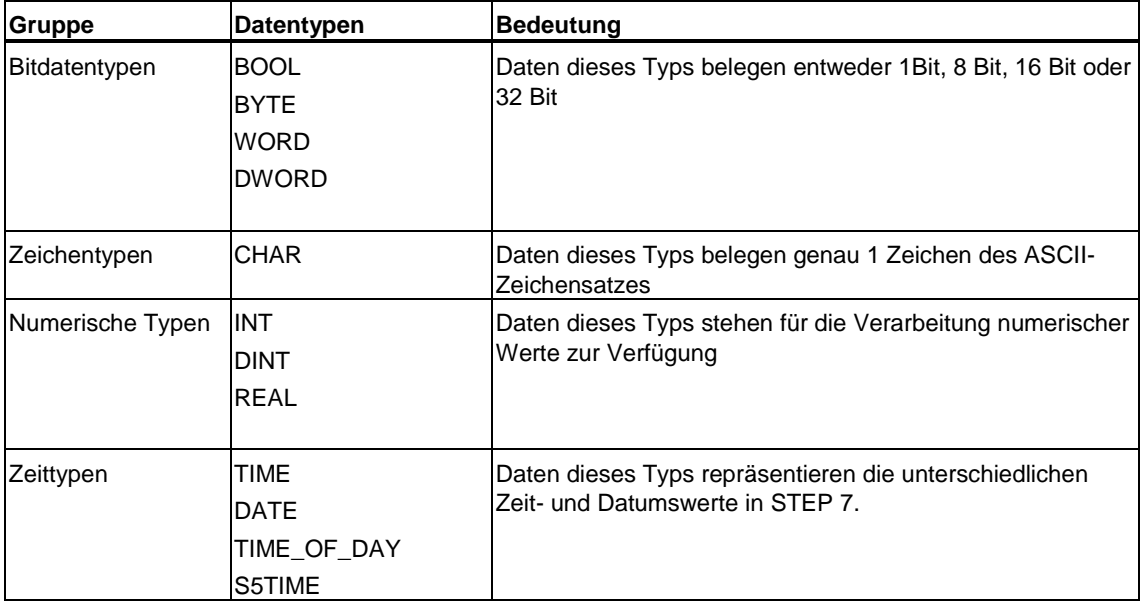

### **Zusammengesetzte Datentypen**

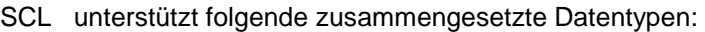

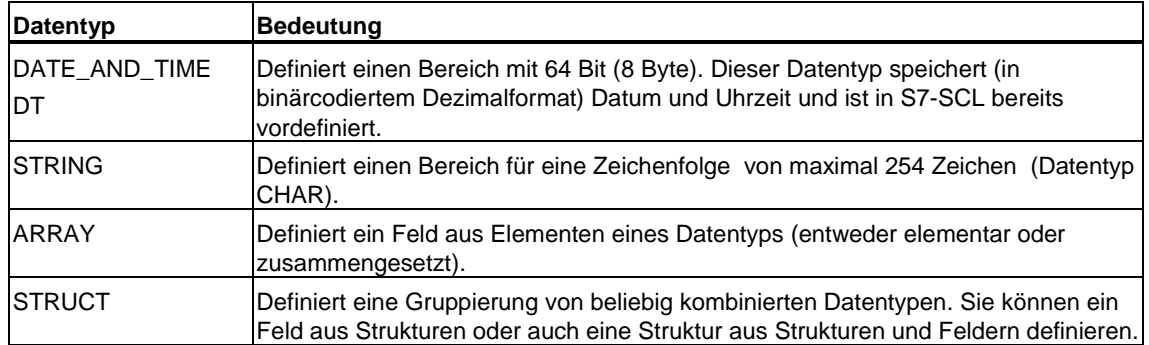

#### **Anwenderdefinierte Datentypen**

Anwenderdefinierte Datentypen können Sie mit der Datentypdeklaration selbst schaffen. Sie haben einen eigenen Namen und sind mehrfach verwendbar. So kann ein anwenderdefinierter Datentyp zur Erzeugung mehrerer Datenbausteine mit der gleichen Struktur genutzt werden.

#### **Parametertypen**

Parametertypen sind spezielle Datentypen für Zeiten, Zähler und Bausteine, die als Formalparameter eingesetzt werden können.

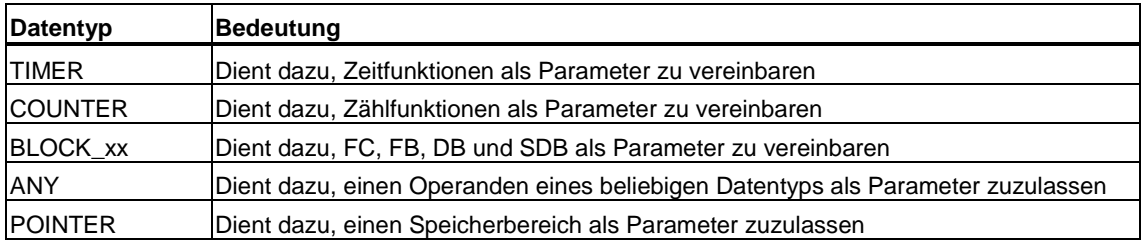

#### **Datentyp ANY**

In S7-SCL können Sie Variablen vom Datentyp ANY als Formalparameter eines Bausteins einsetzen. Darüber hinaus können Sie auch temporäre Variabeln dieses Typs anlegen und diese in Wertzuweisungen verwenden.
# **7.2 Elementare Datentypen**

# **7.2.1 Bitdatentypen**

Daten dieses Typs sind Bitkombinationen, die entweder 1 Bit (Datentyp BOOL), 8 Bit, 16 Bit oder 32 Bit belegen. Ein numerischer Wertebereich ist für die Datentypen Byte, Wort und Doppelwort nicht angebbar. Es handelt sich um Bitkombinationen, mit denen nur boolesche Ausdrücke gebildet werden können.

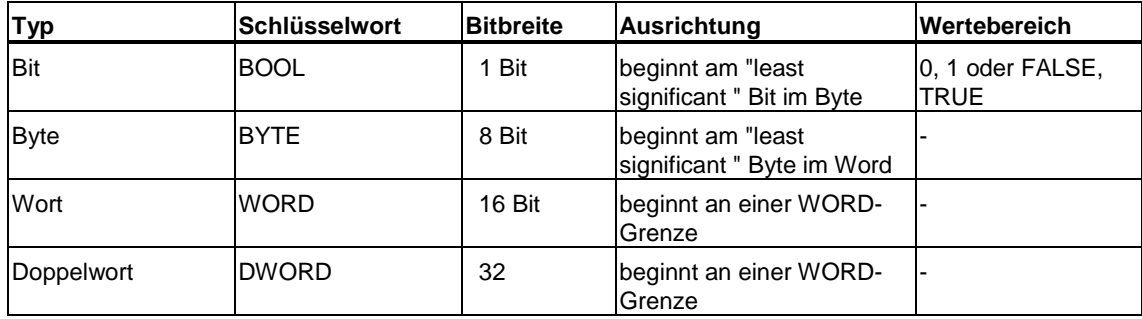

# **7.2.2 Zeichentypen**

Daten dieses Typs belegen genau 1 Zeichen des ASCII-Zeichensatzes.

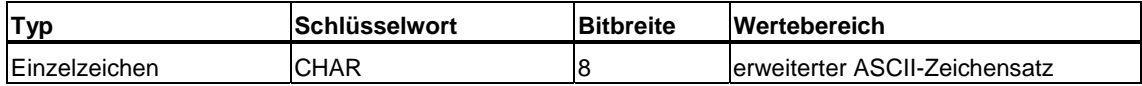

# **7.2.3 Numerische Datentypen**

Sie stehen für die Verarbeitung numerischer Werte zur Verfügung (z.B. zum Berechnen von arithmetischen Ausdrücken).

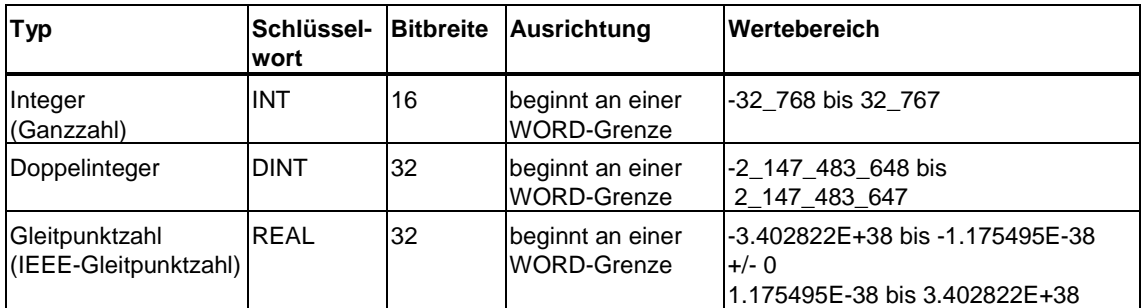

# **7.2.4 Zeittypen**

Daten dieses Typs repräsentieren die unterschiedlichen Zeit-/und Datumswerte innerhalb STEP 7 (z.B. zum Einstellen des Datums oder zum Eingeben des Zeitwerts für eine Zeit).

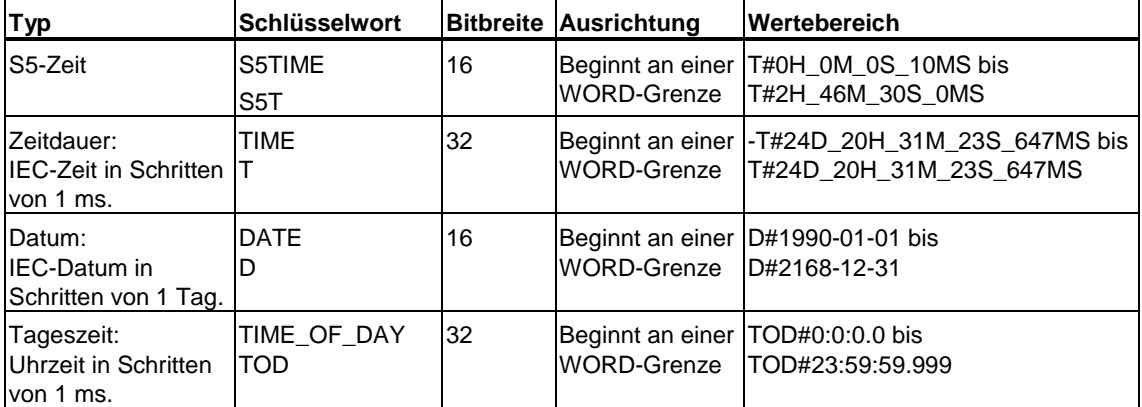

Bei Variablen vom Datentyp S5TIME ist die Auflösung begrenzt, d.h. es sind lediglich die Zeitbasen 0.01s, 0.1s, 1s, 10s verfügbar. Der Compiler rundet die Werte entsprechend. Wenn der eingestellte Wert größer ist als es der Wertebereich zulässt, wird der obere Grenzwert verwendet.

# **7.3 Zusammengesetzte Datentypen**

# **7.3.1 Datentyp DATE\_AND\_TIME**

#### **Definition**

Dieser Datentyp definiert einen Bereich mit 64 Bits (8 Byte) für die Angabe von Datum und Uhrzeit. Der Datenbereich speichert die folgenden Informationen:

Jahr, Monat, Tag, Stunden, Minuten, Sekunden, Millisekunden.

#### **Syntax**

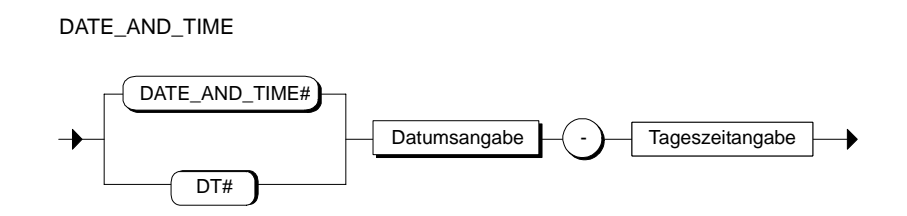

Die genaue Syntax für die Datums- und Tageszeitangabe finden Sie im Abschnitt "Vereinbarung von Konstanten".

# **Wertebereich**

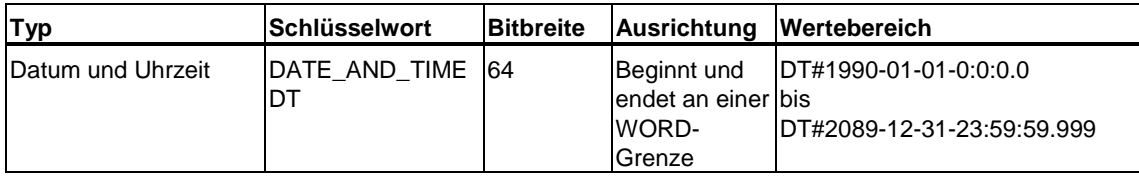

Der Datentyp Date\_And\_Time wird im BCD-Format gespeichert:

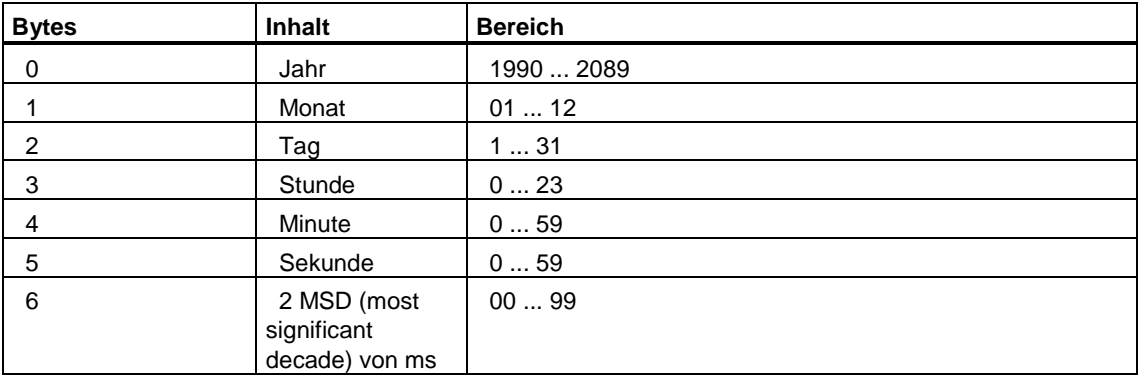

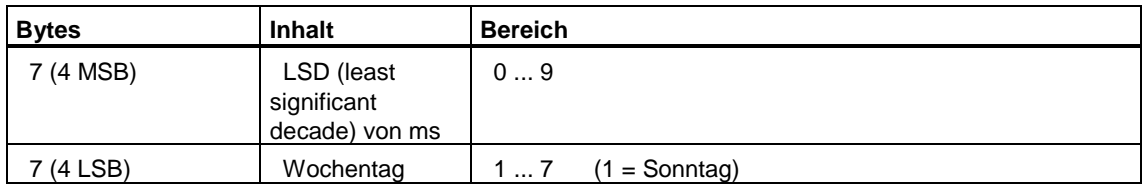

## **Beispiel**

Eine gültige Definition für 20.10.1995 12 Uhr 20 Minuten 30 Sekunden und 10 Millisekunden ist:

DATE\_AND\_TIME#1995-10-20-12:20:30.10 DT#1995-10-20-12:20:30.10

#### **Hinweis**

Um gezielt auf die Komponenten DATE oder TIME zuzugreifen, stehen Ihnen Standard-Funktionen (in der STEP 7-Bibliothek) zur Verfügung.

## **7.3.2 Datentyp STRING**

#### **Definition**

Ein STRING-Datentyp definiert eine Zeichenkette von maximal 254 Zeichen. Der Standardbereich, der für eine Zeichenkette reserviert ist, besteht aus 256 Byte. Dieser Speicherbereich wird benötigt, um 254 Zeichen und einen Kopf von 2 Byte zu speichern.

Sie können den Speicherplatz für eine Zeichenkette verringern, indem Sie bei der Definition auch die maximale Anzahl der Zeichen angeben, die in der Kette gespeichert werden sollen. Ein Nullstring, d.h. ein String ohne Inhalt, stellt den kleinstmöglichen Wert dar.

#### **Syntax**

STRING-Datentypspezifikation

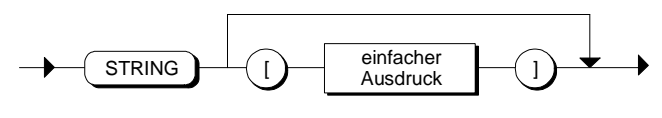

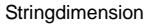

Der einfache Ausdruck steht für die maximale Anzahl der Zeichen im STRING. In einer Zeichenkette sind alle Zeichen des ASCII-Codes zugelassen. Ein String kann auch Sonderzeichen, z.B. Steuerzeichen, und nichtdruckbare Zeichen enthalten. Diese können Sie über die Syntax \$hh eingeben, wobei hh stellvertretend für den hexadezimal ausgedrückten Wert des ASCII-Zeichens steht (Beispiel: '\$0D\$0AText' )

Bei der Deklaration von Speicherplatz für Zeichenketten kann die maximale Anzahl der Zeichen, die in der Zeichenkette gespeichert werden sollen, definiert werden. Wird hier keine Maximallänge angegeben, wird ein String der Länge 254 angelegt.

#### **Beispiel:**

VAR Text1 : String [123]; Text2 : String; END\_VAR

Die Konstante "123" bei der Deklaration der Variablen "Text1" steht für die maximale Anzahl der Zeichen in der Zeichenkette. Bei der Variablen "Text2" wird eine Länge von 254 Zeichen reserviert.

#### **Hinweis**

Bei Ausgangs- und Durchgangsparametern sowie bei Rückgabewerten von Funktionen können Sie den standardmäßig reservierten Bereich von 254 Zeichen reduzieren, um die Ressourcen Ihrer CPU besser zu nutzen. Wählen Sie dazu den Menübefehl **Extras > Einstellungen** und im folgenden Dialogfeld das Register "Compiler".

Tragen Sie dann bei der Option "Maximale Stringlänge" die gewünschte Anzahl ein. Beachten Sie, daß die Einstellung sich auf alle STRING-Variablen in der Quelle bezieht. Der eingestellte Wert darf daher nicht kleiner sein als die im Programm verwendeten STRING-Variablen.

#### **Initialisierung von Zeichenketten**

Stringvariablen lassen sich, wie andere Variablen auch, bei der Deklaration der Parameter von Funktionsbausteinen (FBs) mit konstanten Zeichenfolgen initialisieren. Bei den Parametern von Funktionen (FCs) ist keine Initialisierung möglich.

Ist die vorbelegte Zeichenkette kürzer als die deklarierte Maximallänge, werden die restlichen Zeichenstellen nicht belegt. Bei der Weiterbearbeitung der Variablen werden nur die aktuell belegten Zeichenstellen berücksichtigt.

#### **Beispiel:**

x : STRING[7]:='Adresse';

Werden temporäre Variablen vom Typ String z. B. zur Zwischenspeicherung von Ergebnissen benötigt, dann müssen diese in jedem Fall vor ihrer erstmaligen Verwendung mit einer Stringkonstanten entweder in der Variablendeklaration oder in einer nachfolgenden Wertzuweisung mit einem Vorbelegungswert beschrieben werden.

#### **Hinweis**

Liefert eine Funktion aus einer Standardbibliothek einen Rückgabewert, der vom Datentyp STRING ist, und soll dieser Wert einer temporären Variablen zugewiesen werden, so muss die Variable vorher initialisiert werden.

#### **Beispiel:**

```
FUNCTION Test : STRING[45] 
VAR_TEMP 
    x : STRING[45]; 
END_VAR 
x := 'a';x := \text{concat (in1 := x, in2 := x)};Test := x;
END_FUNCTION
```
Ohne die Initialisierung **x := 'a';** würde die Funktion ein falsches Ergebnis liefern.

### **Ausrichtung**

Variablen vom Typ STRING beginnen und enden an einer WORD-Grenze.

# **7.3.3 Datentyp ARRAY**

#### **Definition**

ARRAYs haben eine festgelegte Anzahl von Komponenten eines einzigen Datentyps. S7-SCL unterscheidet:

- den eindimensionalen ARRAY-Typ. Das ist eine Liste von Datenelementen, die in aufsteigender Reihenfolge angeordnet sind.
- den zweidimensionalen ARRAY-Typ. Das ist eine Tabelle von Daten, die aus Zeilen und Spalten besteht. Die erste Dimension bezieht sich auf die Zeilennummer und die zweite auf die Spaltennummer.
- den höherdimensionalen ARRAY-Typ. Das ist die Erweiterung des zweidimensionalen ARRAY-Typs um weitere Dimensionen. Die Anzahl der maximal zulässigen Dimensionen beträgt 6.

### **Syntax**

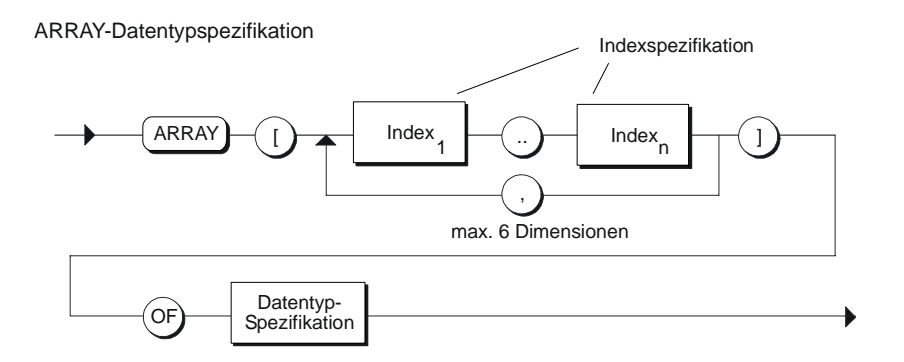

#### **Indexspezifikation**

Sie beschreibt die Dimensionen des ARRAY-Datentyps mit

- dem kleinst- und größtmöglichen Index (Indexbereich) für jede Dimension. Der Index kann ein beliebiger ganzzahliger Wert (-32768 bis 32767) sein.
- Die Grenzen müssen durch zwei Punkte getrennt angegeben werden. Die einzelnen Index-Bereiche werden durch Kommas getrennt.
- Die gesamte Indexspezifikation wird in eckigen Klammern eingeschlossen.

#### **Datentypspezifikation**

Mit der Datentypspezifikation deklarieren Sie den Datentyp der Komponenten. Alle Datentypen sind für die Spezifikation zugelasssen. Der Datentyp eines Arrays kann z.B. auch eine STRUCT-Typ sein. Parametertypen dürfen nicht als Elementtyp für ein Feld verwendet werden.

# **Beispiel**

```
VAR 
       REGLER1 : 
       ARRAY[1..3,1..4] OF INT:=-54, 736, -83, 77, 
      -1289, 10362, 385, 2, 
      60, -37, -7, 103 ; 
       REGLER2 : ARRAY[1..10] OF REAL ; 
END_VAR
```
#### **Ausrichtung**

Variablen vom Typ ARRAY werden Zeile für Zeile angelegt. Jede Dimension einer Variablen vom Typ BOOL, BYTE oder CHAR enden an einer BYTE-Grenze, alle anderen an einer WORD-Grenze.

# **7.3.4 Datentyp STRUCT**

#### **Definition**

Der Datentyp STRUCT beschreibt einen Bereich, der aus einer festen Anzahl von Komponenten besteht, die in ihren Datentypen verschieden sein dürfen. Diese Datenelemente werden unmittelbar nach dem Schlüsselwort STRUCT in der Komponentendeklaration angegeben.

Insbesondere kann ein Datenelement des Datentyps STRUCT selbst wieder zusammengesetzt sein. Damit ist die Schachtelung der STRUCT-Datentypen zulässig.

#### **Syntax**

STRUCT-Datentypspezifikation

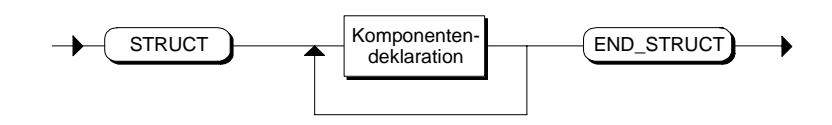

#### **Komponentendeklaration**

Die Komponentendeklaration ist eine Auflistung der verschiedenen Komponenten des Datentyps STRUCT. Sie besteht aus:

- 1 bis n Bezeichnern mit dem zugeordneten Datentyp und
- einer optionalen Vorbesetzung mit Anfangswerten.

Komponentendeklaration

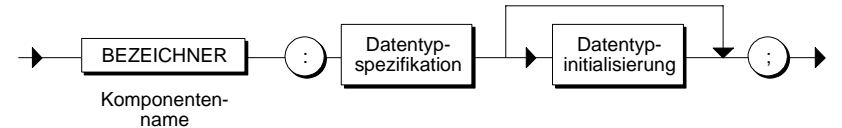

Der Bezeichner ist der Name eines Strukturelements für das die nachfolgende Datentypspezifikation gelten soll.

Für die Datentypspezifikation sind alle Datentypen, mit Ausnahme von Parametertypen zugelassen.

Sie können optional nach der Datentypspezifikation ein einzelnes Strukturelement mit einem Anfangswert belegen. Diese Zuordnung erfolgt über eine Wertzuweisung.

### **Beispiel**

```
VAR 
           MOTOR : STRUCT 
                    DATEN : STRUCT 
                                 LASTSTROM : REAL ; 
                                 SPANNUNG : INT := 5 ; 
                    END STRUCT ;
          END STRUCT \overline{\phantom{a}}END_VAR
```
### **Ausrichtung**

Variablen vom Typ STRUCT beginnen und enden an einer WORD-Grenze.

#### **Achtung**

Falls Sie eine Struktur definieren, die nicht an einer WORD-Grenze endet, füllt S7-SCL automatisch die fehlenden Bytes auf und passt somit die Größe der Struktur an.

Das Anpassen der Strukturgröße kann zu Konflikten beim Zugriff auf Datentypen mit ungerader Byte-Länge führen.

# **7.4 Anwenderdefinierte Datentypen**

# **7.4.1 Anwenderdefinierte Datentypen (UDT)**

### **Definition**

Einen anwenderdefinierten Datentyp (UDT) definieren Sie als Baustein. Er ist nach seiner Definition im gesamten Anwenderprogramm verwendbar und somit ein globaler Datentyp. Sie können diese Datentypen mit seiner UDT-Bezeichnung UDTx (x steht für eine Nummer) oder unter einem zugeordneten symbolischen Namen im Vereinbarungsteil eines Bausteins oder Datenbausteins verwenden.

Der anwenderdefinierte Datentyp kann zur Vereinbarung von Variablen, Parametern, Datenbausteinen und weiteren anwenderdefinierten Datentypen verwendet werden. Es können auch Komponenten von Feldern oder Strukturen mit Hilfe des anwenderdefinierten Datentyps vereinbart werden.

### **Syntax**

Anwenderdefinierter Datentyp

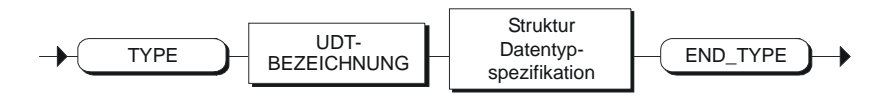

#### **UDT-Bezeichnung**

Eine Vereinbarung eines anwenderdefinierten Datentyps wird durch das Schlüsselwort TYPE eingeleitet, gefolgt vom Namen des anwenderdefinierten Datentyps (UDT-Bezeichner). Der Name des anwenderdefinierten Datentyps kann entweder absolut, d.h. durch einen Standardnamen der Form UDTx (x ist eine Nummer) angegeben werden, oder es kann ein symbolischer Name verwendet werden.

#### Beispiele:

TYPE UDT10 TYPE MESSWERTE

#### **Datentypspezifikation**

Nach der UDT-Bezeichnung folgt die Spezifikation des Datentyps. Hier ist nur die STRUCT-Datentypspezifikation zugelassen:

**STRUCT** :

END\_STRUCT

#### **Hinweis**

Innerhalb eines anwenderdefinierten Datentyps gilt die Syntax von AWL. Dies betrifft z.B. die Konstanten-Schreibweise und die Vergabe von Anfangswerten (Initialisierung). Informationen über die Schreibweisen der Konstanten können Sie der Online-Hilfe zu AWL entnehmen.

#### **Beispiel**

```
// UDT Definition mit symbolischer Bezeichnung 
TYPE 
MESSWERTE: STRUCT 
                      BIPOL 1 : INT := 5;BIPOL<sup>-2</sup> : WORD := W#16#FFAA ;
                       BIPOL_3 : BYTE := B#16#F1 ; 
                       BIPOL_4 : WORD := W#16#1919 ; 
                       MESSUNG : STRUCT 
                             BIPOLAR_10V : REAL ; 
                             UNIPOLAR_4_20MA : REAL ; 
                        END_STRUCT; 
                   END STRUCT;
END_TYPE 
//Verwendung des UDT in einem FB 
FUNCTION_BLOCK FB10 
VAR 
  MESS BEREICH : MESSWERTE;
END_VAR 
BEGIN 
          // . . . 
        MESS BEREICH.BIPOL 1 := -4 ;
        MESS BEREICH.MESSUNG.UNIPOLAR 4 20MA := 2.7 ;
         // . . . 
END_FUNCTION_BLOCK
```
# **7.5 Datentypen für Parameter**

Für die Festlegung der formalen Baustein-Parameter von FB und FC können neben den bereits eingeführten Datentypen sogenannte Parametertypen verwendet werden.

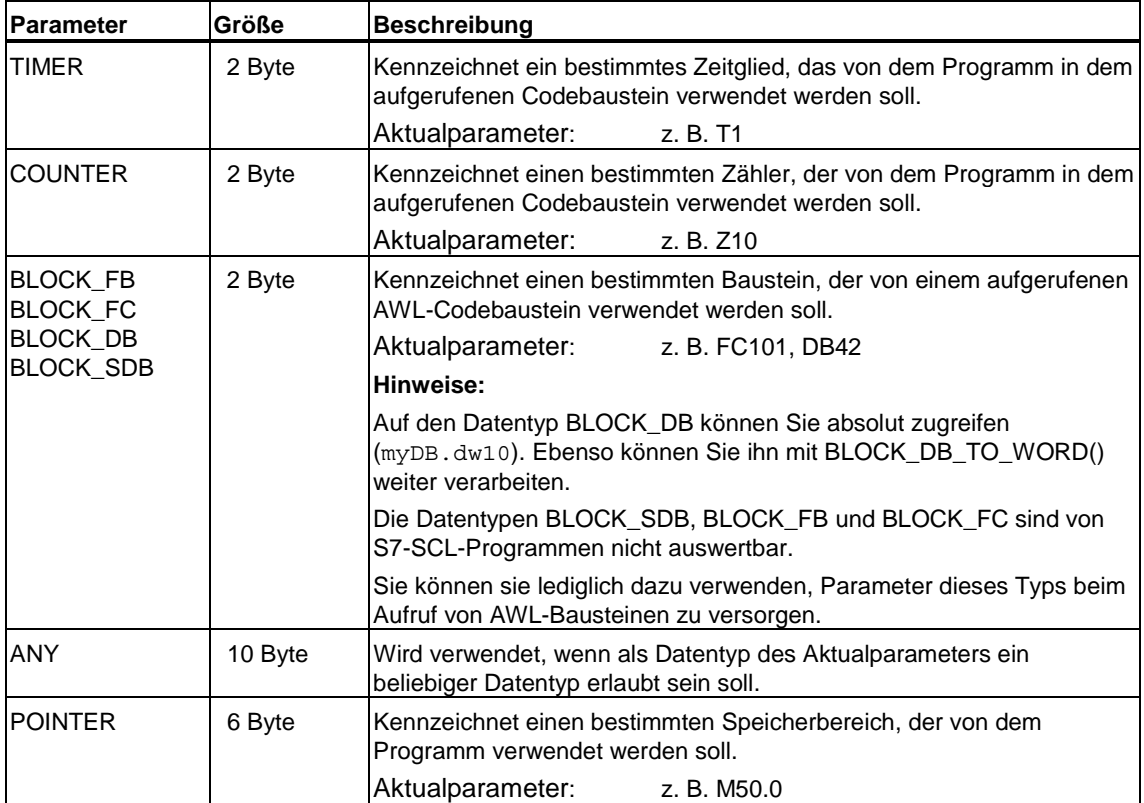

# **7.5.1 Datentypen TIMER und COUNTER**

Sie legen ein bestimmtes Zeitglied oder ein bestimmtes Zählglied fest, das bei der Bearbeitung eines Bausteins verwendet werden soll. Die Datentypen TIMER und COUNTER sind nur für Eingangsparameter (VAR\_INPUT) erlaubt.

# **7.5.2 BLOCK-Datentypen**

Sie legen einen bestimmten Baustein fest, der als Eingangsparameter verwendet werden soll. Die Deklaration des Eingangsparameters bestimmt die Bausteinart (FB, FC, DB). Bei der Parameterversorgung geben Sie den Bausteinbezeichner an. Sowohl der absolute als auch der symbolische Bezeichner ist erlaubt.

Auf den Datentyp BLOCK\_DB können Sie absolut zugreifen (myDB.dw10). Für die anderen Block-Datentypen stellt S7-SCL keine Operationen zur Verfügung. Es können lediglich Parameter dieses Typs bei Bausteinaufrufen versorgt werden. Bei Funktionen ist das Durchreichen eines Eingangsparameters nicht möglich.

In S7-SCL können Sie Operanden der folgenden Datentypen als Aktualparameter zuordnen:

- Funktionsbausteine ohne Formalparameter.
- Funktionen ohne Formalparameter und Rückgabewert (VOID-Funktionen).
- Datenbausteine und Systemdatenbausteine.

### **7.5.3 Datentyp POINTER**

Dem Datentyp POINTER können Sie Variablen zuweisen, die Sie als Formalparameter eines Bausteins vereinbaren. Beim Aufruf eines solchen Bausteins können diese Parameter mit Operanden beliebigen Datentyps (außer ANY) versorgt werden.

SCL bietet jedoch nur eine Anweisung zur Verarbeitung des Datentyps POINTER an: das Weiterreichen an unterlagerte Bausteine.

Sie können folgende Arten von Operanden als Aktualparameter zuordnen:

- Absolute Adressen
- Symbolischen Namen
- Operanden vom Datentyp POINTER: Dies ist nur möglich, wenn der Operand ein Formalparameter verträglicher Parameterart ist.
- Konstante NIL: Sie geben einen Nullpointer an.

#### **Einschränkungen**

- Der Datentyp POINTER ist für formale Eingangsparameter, Durchgangsparameter von FB und FC und für Ausgangsparameter von FC erlaubt. Konstanten sind als Aktualparameter nicht zulässig (mit Ausnahme er Konstanten NIL).
- Wenn Sie beim Aufruf eines FB oder FC einen Formalparameter vom Typ POINTER mit einer temporären Variable versorgen, können Sie diesen Parameter nicht an einen weiteren Baustein durchreichen. Die temporären Variablen verlieren beim Durchreichen ihre Gültigkeit.
- Beim Aufruf eines FC oder FB können Sie Prozess-Eingänge (%PEW) nur Formalparametern vom Typ Pointer zuweisen, wenn der Formalparameter als Eingangsparameter deklariert wurde.
- Beim Aufruf eines FB können Sie Prozess-Ausgänge (%PAW) nur Formalparametern vom Typ Pointer zuweisen, wenn der Formalparameter als Ausgangsparameter deklariert wurde.

# **Beispiel**

```
FUNCTION FC100 : VOID 
VAR_IN_OUT 
        N out : INT;
         out : POINTER; 
END_VAR 
VAR_TEMP 
         ret : INT; 
END_VAR 
BEGIN 
         // ... 
        ret := SFC79(N := N out, SA := out);
         // ... 
END_FUNCTION 
FUNCTION_BLOCK FB100 
VAR 
         ii : INT; 
         aa : ARRAY[1..1000] OF REAL; 
END_VAR 
BEGIN 
         // ... 
        FC100(N_out := ii, out := aa);// \ldotsEND_FUNCTION_BLOCK
```
# **7.6 Datentyp ANY**

In S7-SCL können Sie Variablen vom Datentyp ANY wie folgt deklarieren:

- Als Formalparameter eines Bausteins, wobei diese Parameter beim Aufruf des Bausteins mit Aktualparametern beliebigen Datentyps versorgt werden dürfen
- Als temporäre Variablen, wobei Sie diesen Variablen Werte beliebigen Datentyps zuweisen können.

Folgende Daten können Sie als Aktualparameter einsetzen bzw. auf der rechten Seite einer Wertzuweisung verwenden:

- Lokale und globale Variablen
- Variablen im DB (absolut oder symbolisch adressiert)
- Variablen in der lokalen Instanz (absolut oder symbolisch adressiert)
- Konstante NIL: Sie geben einen Nullpointer an.
- Datentyp ANY
- Zeiten, Zähler und Bausteine: Sie geben den Bezeichner an (z.B. T1, Z20 oder FB6).

#### **Einschränkungen**

- Der Datentyp ANY ist für formale Eingangsparameter, Durchgangsparameter von FB und FC und für Ausgangsparameter von FC erlaubt. Konstanten sind als Aktualparameter bzw. auf der rechten Seite einer Wertzuweisung nicht zulässig (mit Ausnahme der Konstanten NIL).
- Wenn Sie beim Aufruf eines FB oder FC einen Formalparameter vom Typ ANY mit einer temporären Variable versorgen, können Sie diesen Parameter nicht an einen weiteren Baustein durchreichen. Die temporären Variablen verlieren beim Durchreichen ihre Gültigkeit.
- Variablen dieses Typs dürfen nicht als Komponententyp in einer Struktur oder als Elementtyp für ein Feld verwendet werden.
- Beim Aufruf eines FC oder FB können Sie Prozess-Eingänge (%PEW) nur Formalparametern vom Typ ANY zuweisen, wenn der Formalparameter als Eingangsparameter deklariert wurde.
- Beim Aufruf eines FB können Sie Prozess-Ausgänge (%PAW) nur Formalparametern vom Typ ANY zuweisen, wenn der Formalparameter als Ausgangsparameter deklariert wurde.

## **7.6.1 Beispiel zum Datentyp ANY**

```
VAR_INPUT 
         iANY : ANY; 
END_VAR 
VAR_TEMP 
         pANY : ANY; 
END_VAR 
CASE ii OF 
1: 
         pANY := MW4; // pANY enthält die Adresse 
                            // von MW4 
3..5: 
         pANY:= aINT[ii]; // pANY enthält die Adresse 
                            // des ii-ten 
                            // Elements von Feld aINT; 
100: 
         pANY := iANY; // pANY enthält den Wert der 
                            // Eingangsvariablen iANY ELSE 
         pANY := NIL; // pANY enthält den Wert 
                            // des NIL-Zeigers 
END_CASE; 
SFCxxx(IN := pANY);
```
# **8 Deklaration lokaler Variablen und Parameter**

# **8.1 Lokale Variablen und Bausteinparameter**

#### **Kategorien von Variablen**

Folgende Tabelle zeigt, in welche Kategorien sich die lokalen Variablen einteilen lassen:

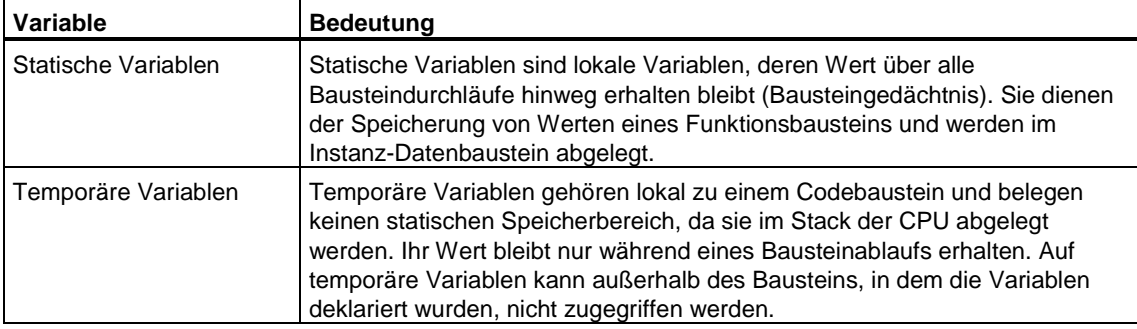

#### **Kategorien von Bausteinparametern**

Bausteinparameter sind Platzhalter, die erst bei der konkreten Verwendung (Aufruf) des Bausteins festgelegt werden. Die im Baustein stehenden Platzhalter bezeichnet man als Formalparameter, die beim Aufruf des Bausteins zugewiesenen Werte als Aktualparameter. Die Formalparameter eines Bausteins können wie lokale Variablen betrachtet werden.

Die Bausteinparameter lassen sich in folgende Kategorien einteilen:

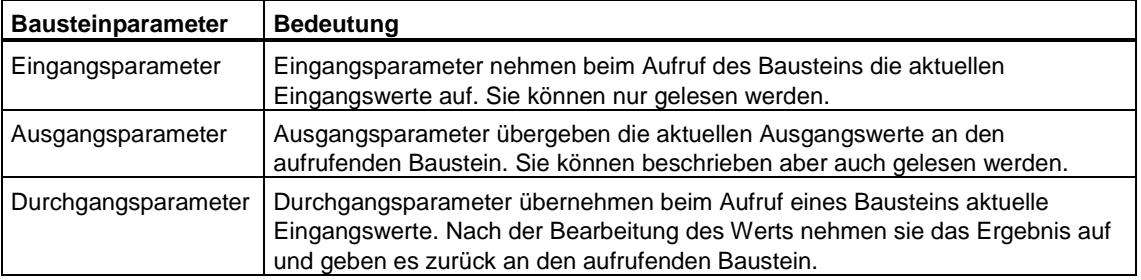

# **Flags (OK-Flag)**

Der S7-SCL-Compiler bietet ein Flag an, das zur Erkennung von Fehlern bei der Ausführung von Programmen in der CPU dient. Es ist eine lokale Variable vom Typ BOOL mit dem vordefinierten Namen "OK".

# **8.2 Allgemeine Syntax einer Variablen- oder Parameterdeklaration**

Variablen und Bausteinparameter müssen einzeln deklariert werden, bevor sie innerhalb eines Codebausteins oder Datenbausteins benutzt werden können. Die Deklaration legt fest, dass ein Bezeichner als Bausteinparameter oder Variable verwendet wird und ordnet ihm einen Datentyp zu.

Eine Variablen- oder Parameterdeklaration besteht aus einem frei wählbaren Bezeichner und einer Datentypangabe. Die allgemeine Form zeigt das Syntaxdiagramm.

#### **Syntax der Variablen- oder Parameterdeklaration**

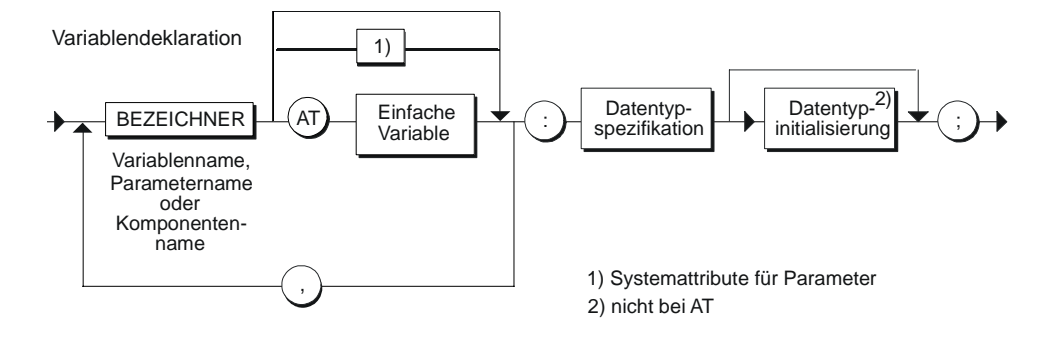

#### **Beispiele**

```
WERT1 : REAL;
falls es mehrere Variablen desselben Typs gibt: 
WERT2, WERT3, WERT4, ....: INT;
FELD : ARRAY [1..100, 1..10] OF REAL;
SATZ : STRUCT
                                MESSFELD:ARRAY[1..20] OF 
REAL; 
                                SCHALTER:BOOL; 
                          END_STRUCT
```
#### **Hinweis**

Um reservierte Wörter als Bezeichner zu verwenden, müssen Sie das Zeichen "#" voranstellen (z.B. #FOR).

# **8.3 Initialisierung**

Statische Variablen sowie Eingangs- und Ausgangsparameter eines FB können bei der Vereinbarung mit einem Wert vorbesetzt werden. Auch Durchgangsparameter können vorbesetzt werden, jedoch nur, wenn sie elementaren Datentyps sind. Diese Vorbesetzung erfolgt bei einfachen Variablen durch die Zuweisung (:=) einer Konstanten nach der Datentypangabe.

### **Syntax**

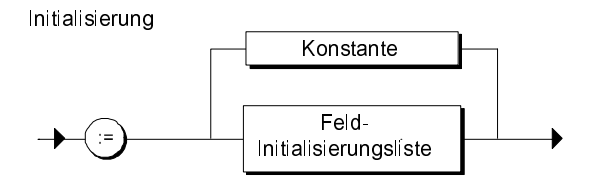

### **Beispiel**

 $WERT$  : REAL := 20.25;

#### **Hinweis**

Eine Initialisierung einer Variablenliste ( A1, A2, A3,...: INT:=...) ist nicht möglich. Sie müssen die Variablen in diesem Fall einzeln initialisieren.

#### **Feld-Initialisierung**

Bei der Initialisierung von ARRAYs können Sie entweder für jede Feldkomponente einen Wert durch Komma getrennt angeben, oder durch Voranstellen eines Wiederholungsfaktors (Integer) mehrere Komponenten mit dem gleichen Wert initialisieren.

Die Initialwerte können optional in eine Klammer eingeschlossen sein. Auch bei mehr-dimensionalen Feldern wird nur ein Klammerpaar angegeben.

### **Syntax der Feld-Initialisierung**

Konstantenwiederholungsliste

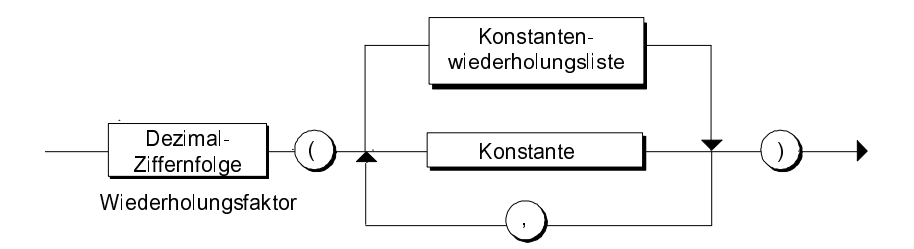

Feld-Initialisierungsliste

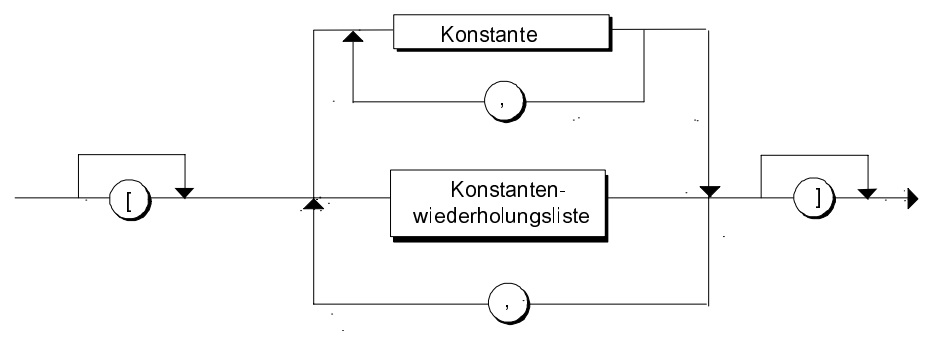

#### **Beispiele**

```
VAR 
// Initialisierung statischer Variablen: 
  INDEX1 : INT := 3 ; 
// Feldinitialisierung: 
      REGLER1 : ARRAY [1..2, 1..2] OF INT := -54, 736, -83, 77; 
     REGLER2 : ARRAY[1..10] OF REAL := 10(2.5);
      REGLER1 : ARRAY [1..2, 1..2] OF INT := [-54, 736, -83, 77]; 
      REGLER2 : ARRAY[1..10] OF REAL := [10(2.5)]; 
// Strukturinitialisierung: 
      GENERATOR: STRUCT 
      DAT1 : REAL := 100.5;
       A1 : INT := 10 ; 
      A2 : STRING[6] := 'FAKTOR';
       A3 : ARRAY[1..12] OF REAL := 0.0, 10(100.0), 1.0; 
       END_STRUCT ; 
END_VAR
```
# **8.4 Deklarieren von Sichten auf Variablenbereiche**

Um mit einem weiteren Datentyp auf eine deklarierte Variable zuzugreifen, können Sie Sichten auf die Variable oder auf Bereiche innerhalb der Variablen definieren. Hierzu verwenden Sie das Schlüsselwort "AT". Eine Sicht ist nur lokal im Baustein sichtbar, sie wird nicht in die Schnittstelle übernommen. Eine Sicht darf wie jede andere Variable im Baustein verwendet werden. Sie erbt alle Eigenschaften der Variablen, auf die sie zeigt, nur der Datentyp ist neu.

#### **Beispiel**

Im folgenden Beispiel werden mehrere Sichten auf einen Eingangsparameter ermöglicht:

```
VAR_INPUT 
         Buffer : ARRAY[0..255] OF BYTE; 
         Telegram1 AT Buffer : UDT100 ; 
         Telegram2 AT Buffer : UDT200 ; 
END_VAR
```
Der aufrufende Baustein versorgt den Parameter Buffer, die Namen Telegram1 und Telegram2 sieht er nicht. Dem aufgerufenen Baustein stehen nun 3 Möglichkeit zur Verfügung, die Daten zu interpretieren, nämlich als Feld unter dem Namen Buffer oder anders strukturiert unter Telegram1 oder Telegram2.

### **Regeln**

- Die Deklaration einer weiteren Sicht auf eine Variable muss nach der Deklaration der Variablen, auf die sie zeigen soll, im selben Deklarationsblock erfolgen.
- Eine Initialisierung ist nicht möglich.
- Der Datentyp der Sicht muss mit dem Datentyp der Variablen kompatibel sein. Die Variable gibt die Größe der Speicherbereichs vor. Der Speicherbedarf der Sicht darf gleich oder kleiner sein. Darüber hinaus gelten folgende Kombinationsregeln:

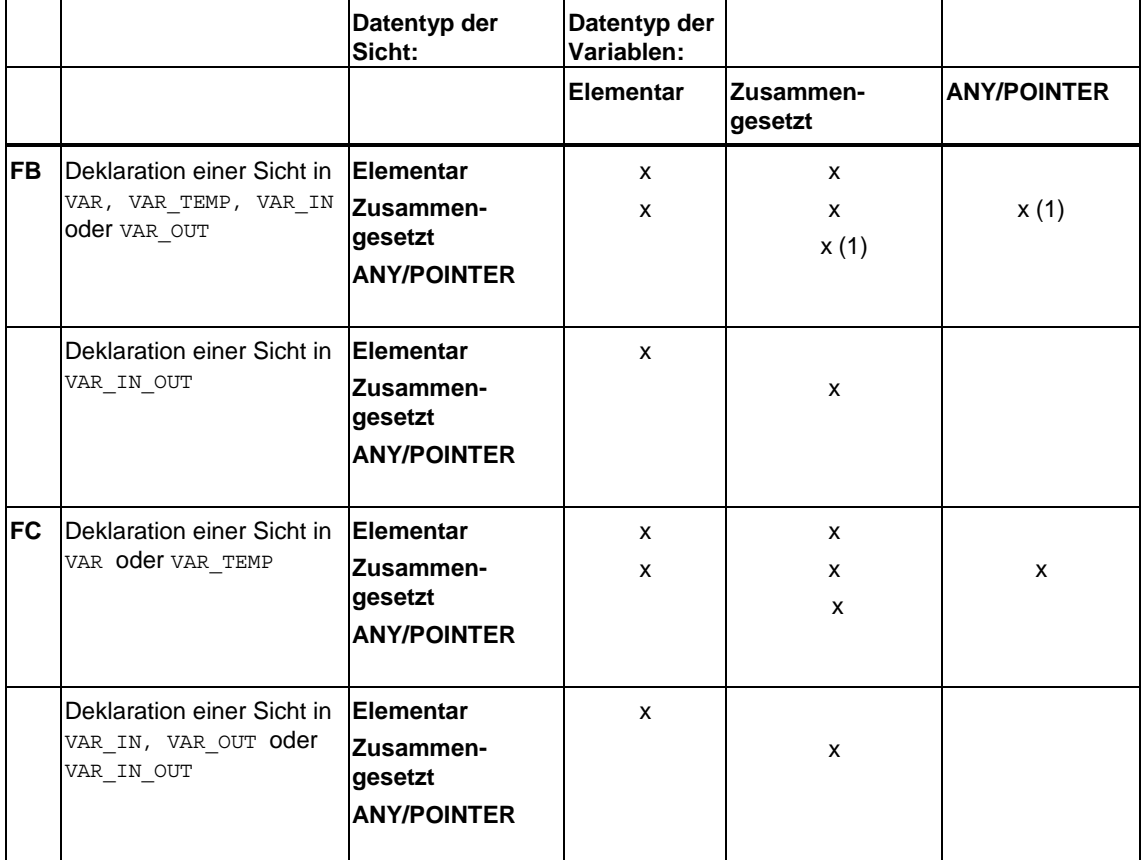

(1) Any\_Pointer in VAR\_OUT nicht erlaubt.

Elementar = BOOL, BYTE, WORD, DWORD, INT, DINT, DATE, TIME, S5TIME, **CHAR** Zusammengesetzt = ARRAY, STRUCT, DATE\_AND\_TIME, STRING

# **8.5 Verwendung von Multiinstanzen**

Möglicherweise wollen oder können Sie aufgrund der Leistungsdaten (z.B. Speicherplatz) der verwendeten S7-CPUs nur eine beschränkte Anzahl von Datenbausteinen für Instanzdaten spendieren. Wenn in Ihrem Anwenderprogramm in einem FB weitere, bereits vorhandene Funktionsbausteine aufgerufen werden (Aufrufhierarchie von FB), dann können Sie diese weiteren Funktionsbausteine ohne eigene (d. h. zusätzliche) Instanz-DB aufrufen.

Dazu bietet sich folgende Lösung an:

- Nehmen Sie die aufzurufenden FB als statische Variablen in die Variablendeklaration des aufrufenden FB auf.
- In diesem Funktionsbaustein rufen Sie weitere Funktionsbausteine auf ohne eigene Instanz-DB.
- Damit erreichen Sie eine Konzentrierung der Instanzdaten in einem Instanz-Datenbaustein, d.h. Sie können die verfügbare Anzahl der DB besser ausnutzen.

# **8.6 Instanzdeklaration**

Bei Funktionsbausteinen können Sie im Vereinbarungsblock für statische Variablen (VAR; END\_VAR) außer den Variablen mit elementarem, zusammengesetztem oder anwenderdefiniertem Datentyp, auch Variablen vom Typ FB oder SFB vereinbaren. Diese Variablen werden lokale Instanzen des FB oder SFB genannt.

Die lokalen Instanzdaten werden im Instanzdatenbaustein des aufrufenden Funktionsbausteins gespeichert. Eine lokale instanzspezifische Initialisierung ist nicht möglich.

Bausteine, die als lokale Instanz aufgerufen werden, dürfen nicht die Länge 0 haben. Mindestens eine statische Variable oder ein Parameter muss in einem solchen Baustein deklariert sein.

#### **Syntax**

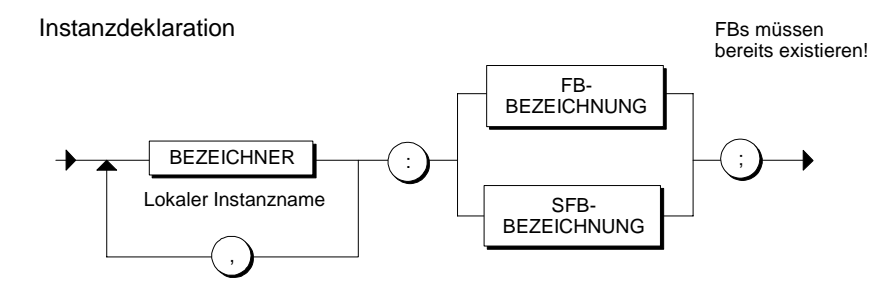

#### **Beispiel**

```
Versorgung1 : FB10; 
Versorgung2,Versorgung3,Versorgung4 : FB100; 
Motor1 : Motor ;
```
Dabei ist Motor ein in der Symboltabelle eingetragenes Symbol für einen FB.

# **8.7 Flags (OK-Flag)**

Das OK-Flag dient dazu, die korrekte oder inkorrekte Ausführung eines Bausteins zu vermerken. Es ist eine lokale Variable vom Typ BOOL mit dem vordefinierten Namen "OK".

Zu Beginn einer Programmausführung hat das OK-Flag den Wert TRUE. Es kann an beliebiger Stelle im Baustein mit S7-SCL-Anweisungen abgefragt oder auf TRUE / FALSE gesetzt werden. Tritt während der Ausführung einer Operation ein Fehler auf (z.B. eine Division durch Null), wird das OK-Flag auf FALSE gesetzt. Beim Verlassen des Bausteins wird der Wert des OK-Flags in den Ausgangsparameter ENO gespeichert und kann dadurch vom aufrufenden Baustein ausgewertet werden.

#### **Deklaration**

Das OK-Flag ist eine systemvereinbarte Variable. Es ist keine Vereinbarung erforderlich. Sie müssen aber die Compileroption "OK-Flag setzen" vor dem Übersetzen wählen, wenn Sie das OK-Flag in Ihrem Anwenderprogramm verwenden möchten.

#### **Beispiel**

```
// OK-Flag auf TRUE setzen, 
// damit überprüft werden kann, 
// ob die Aktion korrekt abläuft. 
OK: = TRUE:
Division: = 1 / IN;
IF OK THEN 
         // Die Division verlief korrekt. 
         // : 
        // :
ELSE // Die Division verlief fehlerhaft. 
        // :
END_IF;
```
# **8.8 Deklarationsabschnitte**

# **8.8.1 Übersicht der Deklarationsabschnitte**

Jeder Kategorie lokaler Variablen oder Parameter ist ein eigener Vereinbarungsblock zugeordnet, der jeweils durch ein eigenes Schlüsselwortpaar gekennzeichnet ist. Jeder Block enthält die Deklarationen, die für diesen Vereinbarungsblock erlaubt sind. Die Reihenfolge dieser Blöcke ist beliebig.

Folgende Tabelle zeigt, welche Variablen- oder Parameterart Sie in den verschiedenen Codebausteinen vereinbaren dürfen:

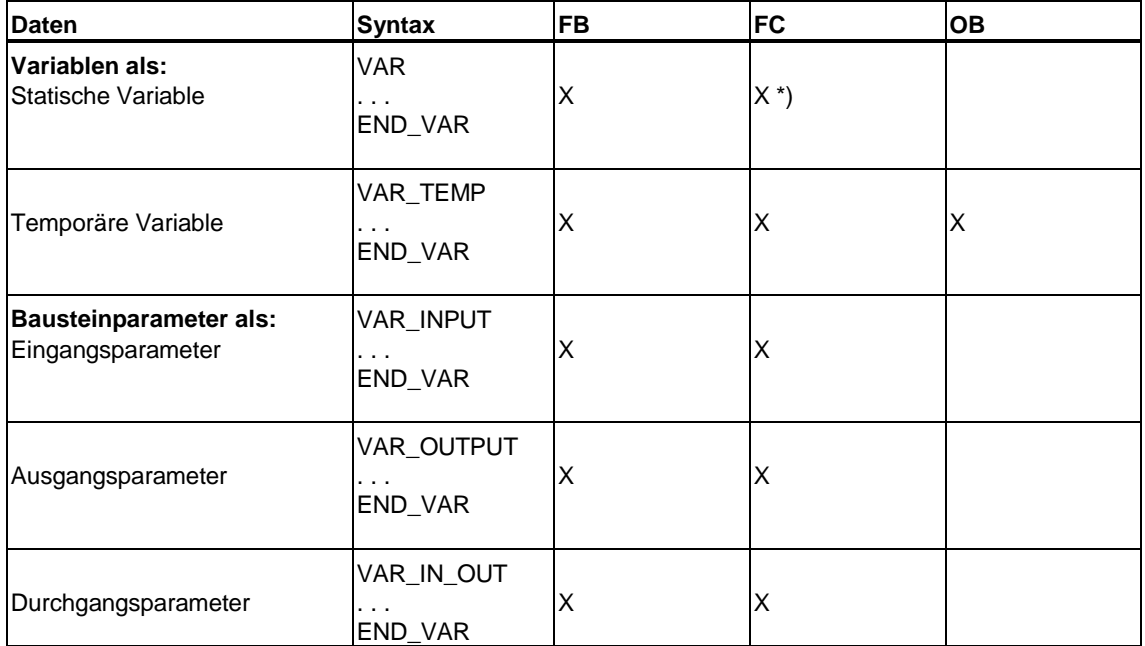

\*) Die Vereinbarung von Variablen innerhalb des Schlüsselwortpaars VAR und END\_VAR ist in Funktionen zwar erlaubt, die Vereinbarungen werden aber beim Übersetzen einer Quelle im temporären Bereich angelegt.

# **8.8.2 Statische Variablen**

Statische Variablen sind lokale Variablen, deren Wert über alle Bausteindurchläufe hinweg erhalten bleibt (Bausteingedächtnis). Sie dienen der Speicherung von Werten eines Funktionsbausteins und werden in einem zugehörigen Instanzdatenbaustein gespeichert.

#### **Syntax**

Statische Variablen werden im Deklarationsabschnitt VAR / END\_VAR deklariert. Dieser Vereinbarungsblock ist Bestandteil des FB-Vereinbarungsteils. Nach dem Übersetzen bestimmt dieser Block zusammen mit den Blöcken für die Bausteinparameter den Aufbau des zugeordneten Instanz-Datenbausteins.

Sie können in diesem Block:

- Variablen anlegen, den Variablen Datentypen zuweisen und die Variablen initialisieren.
- Einen aufzurufenden FB als statische Variable deklarieren, wenn Sie diesen im aktuellen FB als lokale Instanz aufrufen möchten.

Statischer Variablenblock

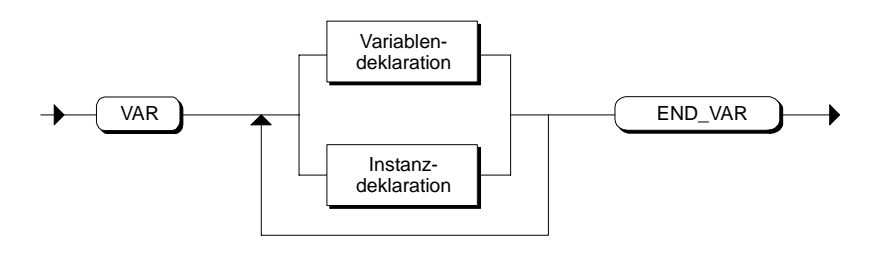

#### **Beispiel**

```
VAR 
DURCHLAUF : INT;
MESSFELD : ARRAY [1..10] OF REAL;
SCHALTER : BOOL;
MTOR 1, MOTOR 2: FB100; //Instanzdeklaration
```
END\_VAR

#### **Zugriff**

Der Zugriff auf die Variablen erfolgt im Anweisungsteil:

- **Zugriff innerhalb des Bausteines**: Im Anweisungsteil des Funktionsbausteins, in dessen Vereinbarungsteil eine Variable deklariert wurde, können Sie auf die Variable zugreifen. Die genaue Vorgehensweise ist im Kapitel "Wertzuweisung" erklärt.
- **Zugriff von außen über den Instanz-DB**: Von anderen Bausteinen aus können Sie die Variable durch indizierten Zugriff ansprechen, z.B. *DBx.variable.*

# **8.8.3 Temporäre Variablen**

Temporäre Variablen gehören lokal zu einem Codebaustein und belegen keinen statischen Speicherbereich. Sie werden im Stack der CPU abgelegt. Ihr Wert bleibt nur während eines Bausteinablaufs erhalten. Auf temporäre Variablen kann außerhalb des Bausteins, in dem die Variablen deklariert wurden, nicht zugegriffen werden. Bei Beginn der Ausführung eines OB, FB oder FC ist der Wert der temporären Daten nicht definiert. Eine Initialisierung ist nicht möglich.

Sie sollten Daten dann als temporäre Daten vereinbaren, wenn Sie diese nur zur Speicherung von Zwischenergebnissen bei der Bearbeitung Ihres OB, FB oder FC benötigen.

### **Syntax**

Die Vereinbarung der temporären Variablen geschieht im Deklarationsabschnitt VAR\_TEMP / END\_VAR. Dieser Vereinbarungsblock ist Bestandteil eines FB, FC, oder OB. Dabei werden innerhalb der Variablendeklaration Variablennamen und Datentypen angegeben.

Temporärer Variablenblock

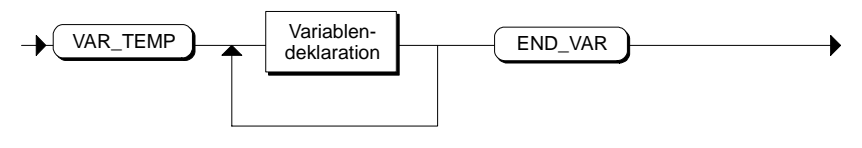

Keine Initialisierung möglich

#### **Beispiel**

```
VAR_TEMP 
        PUFFER 1 : ARRAY [1..10] OF INT ;
         HILF1, HILF2 : REAL ; 
END_VAR
```
#### **Zugriff**

Der Zugriff auf die Variablen erfolgt immer im Anweisungsteil des Codebausteins, in dessen Vereinbarungsteil die Variable deklariert wurde (Zugriff von innen), siehe Kapitel ["Wertzuweisung".](#page-220-0)

## **8.8.4 Bausteinparameter**

Parameter sind Platzhalter, die erst bei der konkreten Verwendung (Aufruf) des Bausteins festgelegt werden. Die im Baustein stehenden (vereinbarten) Platzhalter bezeichnet man als Formalparameter, die beim Aufruf des Bausteins zugewiesenen Werte als Aktualparameter. Parameter bilden somit einen Mechanismus zum Informationsaustausch zwischen den Bausteinen.

#### **Arten von Bausteinparametern**

- Formale Eingangsparameter nehmen die aktuellen Eingangswerte auf (Datenfluss von außen nach innen).
- Formale Ausgangsparameter dienen der Übergabe von Ausgangswerten (Datenfluss von innen nach außen).
- Formale Durchgangsparameter haben sowohl die Funktion eines Eingangsals auch eines Ausgangsparameters.

#### **Syntax**

Die Vereinbarung der Formalparameter geschieht im Vereinbarungsteil eines Funktionsbausteins bzw. einer Funktion getrennt nach Parametertyp in den drei Vereinbarungsblöcken für Parameter. Innerhalb der Variablendeklaration legen Sie den Parameternamen und den Datentyp fest. Eine Initialisierung ist nur bei Eingangs- und Ausgangsparametern eines FB möglich.

Bei der Vereinbarung der Formalparameter können Sie außer elementaren, zusammengesetzten und anwenderdefinierten Datentypen auch die Datentypen für Parameter verwenden.

Parameterblock

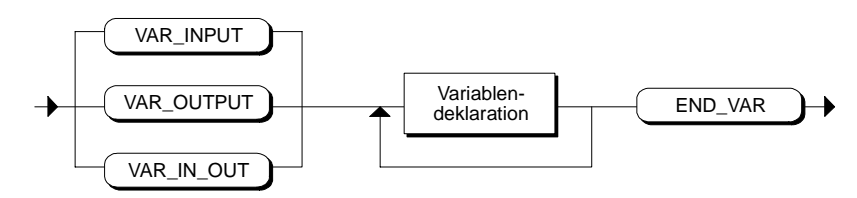

Initialisierung nur möglich für VAR\_INPUT und VAR\_OUTPUT

# **Beispiel**

```
VAR INPUT // Eingangsparameter
    MEIN DB: BLOCK DB ;
     REGLER : DWORD ; 
    UHRZEIT: TIME OF DAY ;
END_VAR 
VAR_OUTPUT // Ausgangsparameter 
     SOLLWERTE: ARRAY [1..10] of INT ; 
END_VAR 
VAR IN OUT // Durchgangsparameter
     EINSTELLUNG : INT ; 
END_VAR
```
### **Zugriff**

Der Zugriff auf die Bausteinparameter erfolgt im Anweisungsteil eines Codebausteins:

- **Zugriff von innen**: d.h. im Anweisungsteil des Bausteins, in dessen Vereinbarungsteil der Parameter deklariert wurde. Dies ist im Kapitel "Wertzuweisung" und im Kapitel "Ausdrücke, Operationen und Operanden" erklärt.
- **Zugriff von außen über Instanz-DB**: Auf Bausteinparameter von Funktionsbausteinen können Sie über den zugeordneten Instanz-DB zugreifen.

# **9 Vereinbarung von Konstanten und Sprungmarken**

# **9.1 Konstanten**

Konstanten sind Daten, die einen festen Wert besitzen, der sich zur Programmlaufzeit nicht ändern kann.

SCL kennt folgende Gruppen von Konstanten.

- Bitkonstanten
- Numerische Konstanten
	- Ganzzahl-Konstanten
	- Realzahl-Konstanten
- Zeichen-Konstanten
	- Char-Konstanten
	- String-Konstanten
- Zeitangabe
	- Datum-Konstanten
	- Zeitdauer-Konstanten
	- Tageszeit-Konstanten
	- Datum und Zeit-Konstanten

# **9.1.1 Vereinbarung symbolischer Namen für Konstanten**

Eine Vereinbarung von Konstanten ist nicht notwendig. Sie haben aber die Möglichkeit, im Vereinbarungsteil symbolische Namen für die Konstanten zu vergeben.

Die Vereinbarung symbolischer Namen für Konstanten erfolgt mit der CONST-Anweisung im Vereinbarungsteil Ihres Code-Bausteins. Sie ist für alle Konstanten eines Bausteins empfehlenswert. Dadurch erreichen Sie eine bessere Lesbarkeit und eine einfachere Pflege des Bausteins bei Änderung von konstanten Werten.

#### **Syntax**

Konstantenblock

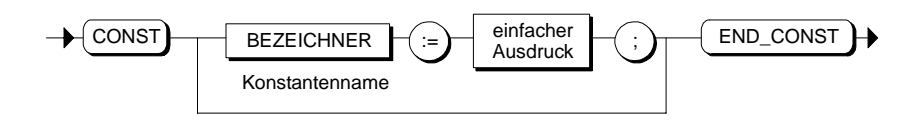

In einfachen Ausdrücken sind nur die arithmetischen Basisoperationen zulässig  $(*, /, +, -, DIV, MOD).$ 

#### **Beispiel**

```
CONST 
    Zahl := 10 ; 
   UHRZEIT1 := TIME#1D_1H_10M_22S_2MS ;
   NAME := 'SIEMENS' ;
   ZAHL2 := 2 * 5 + 10 * 4 ;
    ZAHL3 := 3 + ZAHL2 ;
```
END\_CONST

# **9.1.2 Datentypen von Konstanten**

Die Zuweisung von Datentypen an Konstanten unterscheidet sich von der Vorgehensweise bei AWL:

Eine Konstante erhält ihren Datentyp immer erst mit der arithmetischen oder logischen Verknüpfung, in der sie verwendet wird, z.B.:

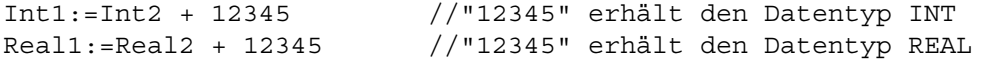

Dabei wird der Konstanten der Datentyp zugewiesen, dessen Wertebereich gerade noch ausreicht, um die Konstante ohne Wertverlust aufzunehmen. Zum Beispiel hat die Konstante "12345" nicht wie bei AWL immer den Datentyp INT, sondern sie hat die Datentypklasse ANY\_NUM, je nach Verwendung also INT, DINT, oder REAL.

#### **Typisierte Konstanten**

Durch die typisierte Konstantenschreibweise können Sie bei folgenden numerischen Datentypen auch explizit einen Datentyp angeben.

#### **Beispiele:**

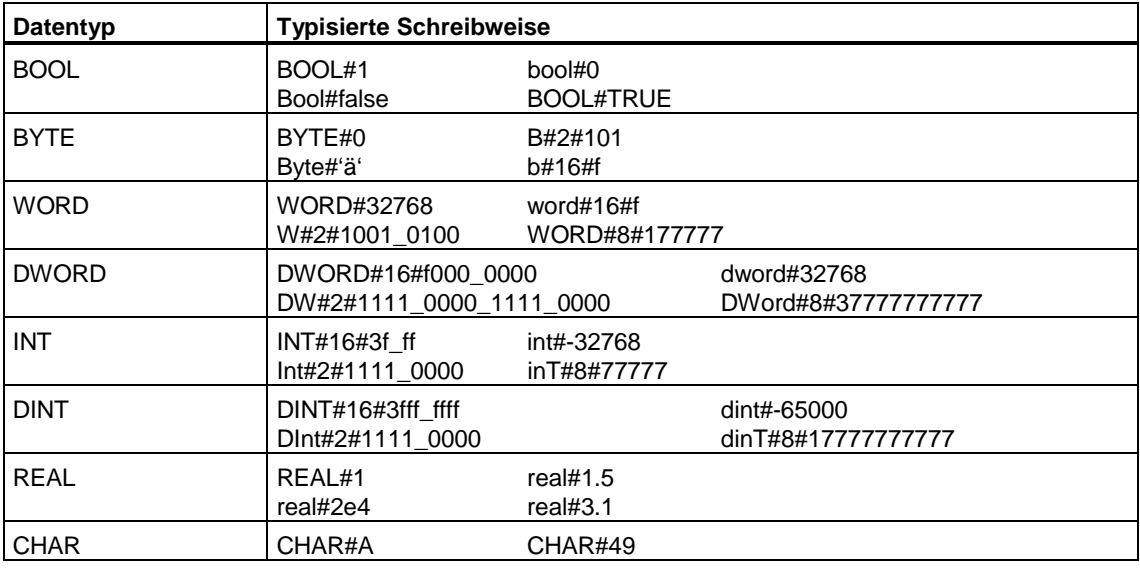

# **9.1.3 Schreibweisen von Konstanten**

Für den Wert einer Konstanten gibt es je nach Datentyp und Datenformat eine bestimmte Schreibweise (Format). Typ und der Wert der Konstanten gehen direkt aus der Schreibweise hervor und müssen deshalb nicht deklariert werden.

Beispiele:

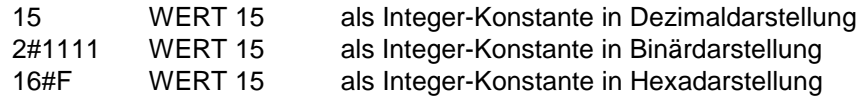

# **Übersicht über die möglichen Schreibweisen**

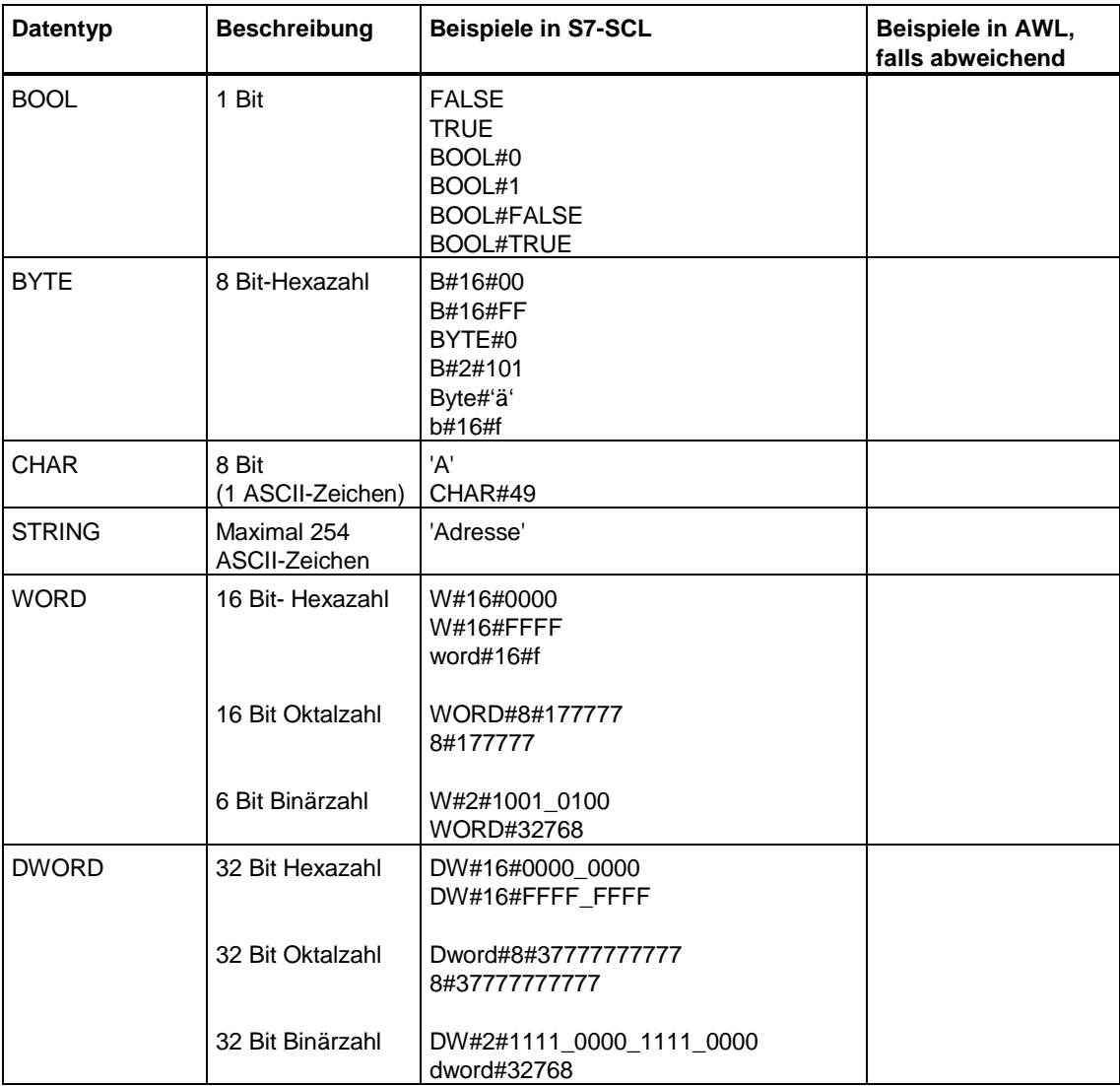
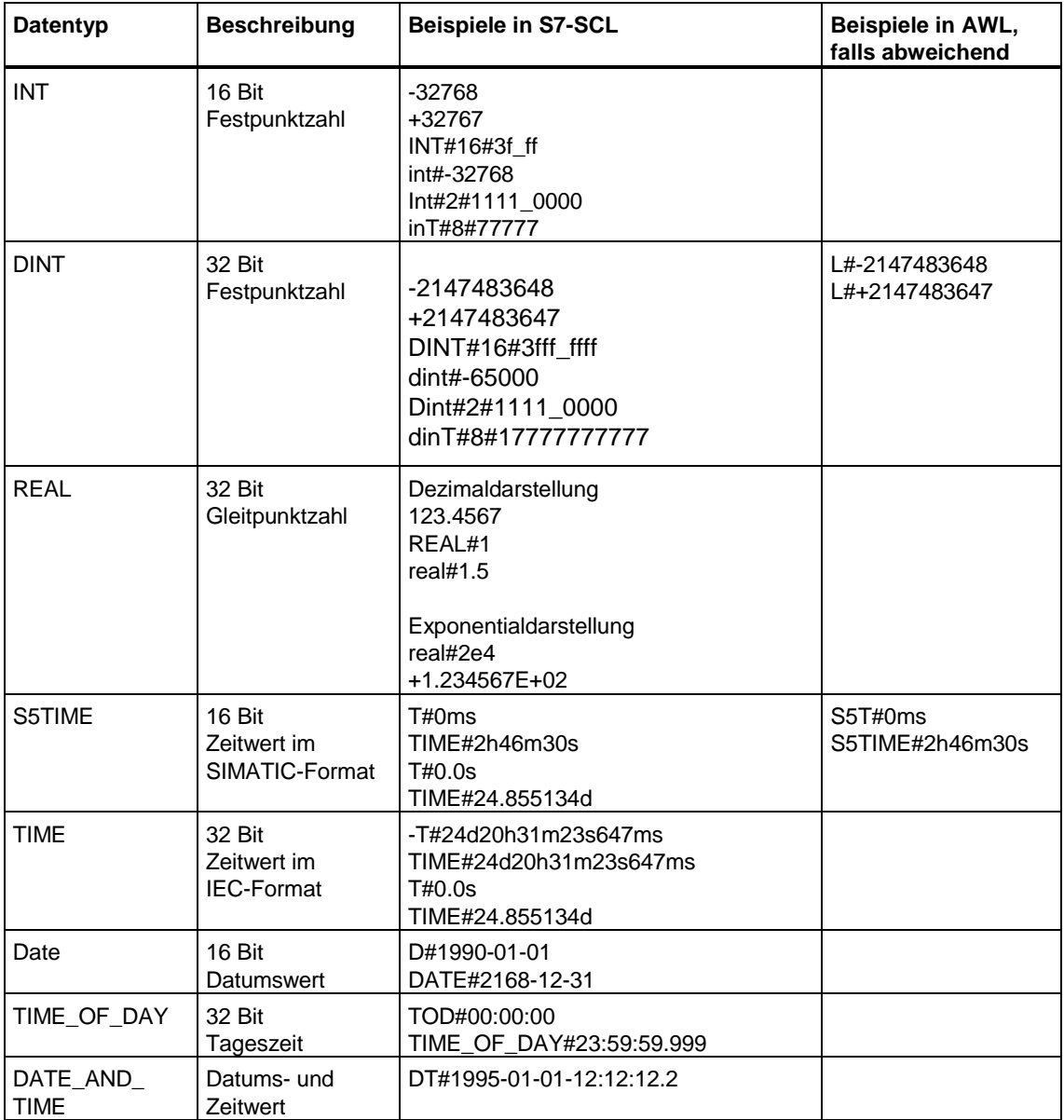

### **9.1.3.1 Bit-Konstanten**

Bit-Konstanten enthalten Werte der Länge 1 Bit, 8 Bit, 16 Bit oder 32 Bit. Diese können im S7-SCL-Programm (je nach Länge) Variablen mit den Datentypen BOOL, BYTE, WORD oder DWORD zugewiesen werden.

#### **Syntax**

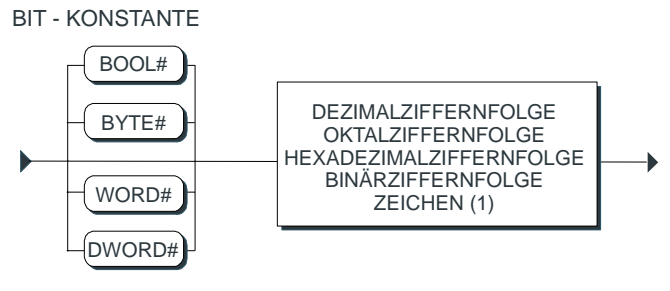

(1) nur bei Datentyp BYTE

#### **Dezimalziffernfolge**

Die Dezimalziffernfolge innerhalb von Konstanten kann optional durch Unterstriche getrennt werden. Die Unterstriche unterstützen die bessere Lesbarkeit bei größeren Zahlen. Die folgenden Beispiele sind zulässige Schreibweisen für eine Dezimalziffernfolge innerhalb von Konstanten:

DW#2#1111\_0000\_1111\_0000 dword#32768

#### **Binäre, oktale, hexadezimale Werte**

Die Angabe einer Ganzzahl-Konstante in einem anderen Zahlensystem als dem dezimalen, erfolgt durch das Voranstellen der Präfixe **2#, 8# oder 16#**, gefolgt von der Zahl in der Darstellung des jeweiligen Systems. Dies ist im folgenden Bild am Beispiel einer Ziffernfolge für eine Oktalzahl erklärt:

**Oktalziffernfolge** 

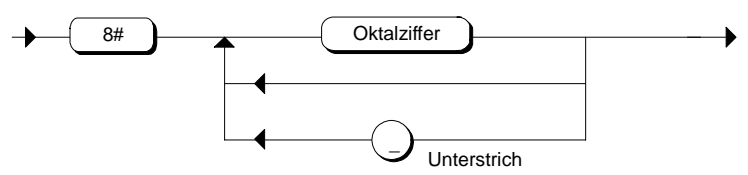

#### **Beispiel**

Die folgenden Beispiele sind mögliche Schreibweisen für Bit-Konstanten:

Bool#false 8#177777 DW#16#0000\_0000

#### **9.1.3.2 Ganzzahl-Konstante**

Ganzzahl-Konstanten enthalten ganzzahlige Werte der Länge 16 Bit oder 32 Bit. Diese können im S7-SCL-Programm (je nach Länge) Variablen mit den Datentypen INT oder DINT zugewiesen werden.

#### **Syntax**

GANZZAHL - KONSTANTE

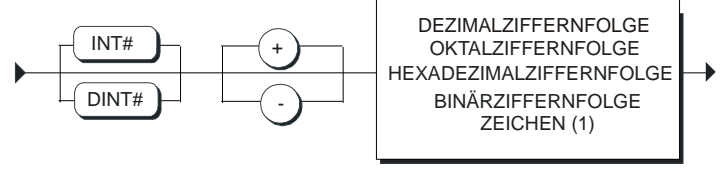

(1) nur bei Datentyp INT

#### **Dezimalziffernfolge**

Die Dezimalziffernfolge innerhalb von Konstanten kann optional durch Unterstriche getrennt werden. Die Unterstriche unterstützen die bessere Lesbarkeit bei größeren Zahlen. Die folgenden Beispiele sind zulässige Schreibweisen für eine Dezimalziffernfolge innerhalb von Konstanten:

1000 1\_120\_200 666\_999\_400\_311

#### **Binäre, oktale, hexadezimale Werte**

Die Angabe einer Ganzzahl-Konstante in einem anderen Zahlensystem als dem dezimalen, erfolgt durch das Voranstellen der Präfixe **2#, 8# oder 16#**, gefolgt von der Zahl in der Darstellung des jeweiligen Systems.

#### **Beispiel**

Die folgenden Beispiele sind mögliche Schreibweisen für Ganzzahl-Konstanten:

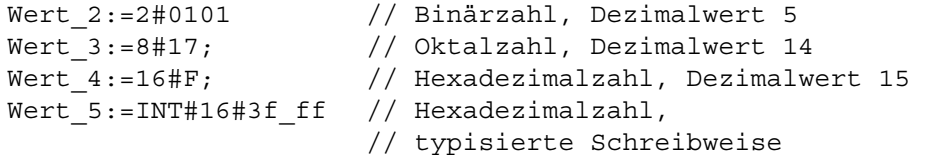

### **9.1.3.3 Realzahl-Konstante**

Realzahl-Konstanten sind Werte mit Nachkommastellen. Sie können Variablen mit dem Datentyp REAL zugewiesen werden.

#### **Syntax**

REALZAHL - KONSTANTE

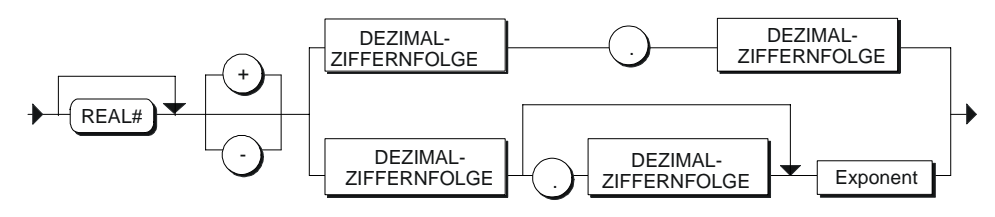

Die Angabe des Vorzeichens ist optional. Wird kein Vorzeichen angegeben wird die Zahl als positiv interpretiert.

Die Dezimalziffernfolge innerhalb von Konstanten kann optional durch Unterstriche getrennt werden. Die Unterstriche unterstützen die bessere Lesbarkeit bei größeren Zahlen. Die folgenden Beispiele sind zulässige Schreibweisen für eine Dezimalziffernfolge innerhalb von Konstanten:

1000 1\_120\_200 666\_999\_400\_311

#### **Exponent**

Bei der exponentiellen Schreibweise können Sie zur Angabe von Gleitpunktzahlen einen Exponenten verwenden. Die Angabe des Exponenten erfolgt durch das Voranstellen des Buchstabens "E" oder "e" gefolgt von dem Integerwert.

Die Größe 3x10<sup>10</sup> kann in S7-SCL durch folgende Realzahlen dargestellt werden:

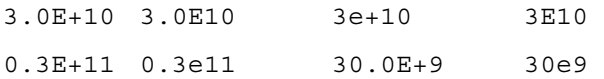

#### **Beispiele**

ZAHL4:= -3.4 ;  $ZAHL5:= 4e2;$  $ZAHL6:=$  real#1.5;

### **9.1.3.4 Char-Konstante (Einzelzeichen)**

Die Char-Konstante enthält genau ein Zeichen. Das Zeichen wird durch einfache Hochkommata (') eingeschlossen. Char-Konstanten können nicht in Ausdrücken verwendet werden.

### **Syntax**

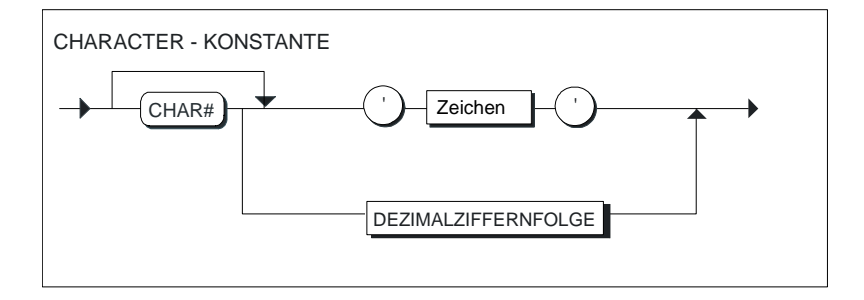

### **Beispiel**

```
Zeichen 1 := 'B';
Zeichen\overline{2} := char#43;
Zeichen\overline{\phantom{a}}3 := char#'B';
```
#### **Syntax des Zeichens**

Das Zeichen kann dem vollständigen erweiterten ASCII-Zeichensatz entstammen. Spezielle Formatierungszeichen, das Anführungszeichen (') oder ein \$-Zeichen können Sie mit Hilfe des Fluchtsymbols \$ eingeben.

Sie können auch nichtdruckbare Zeichen aus dem vollständigen, erweiterten ASCII-Zeichensatz verwenden. Sie müssen dazu die Ersatzdarstellung im Hexacode angeben.

Zeichen

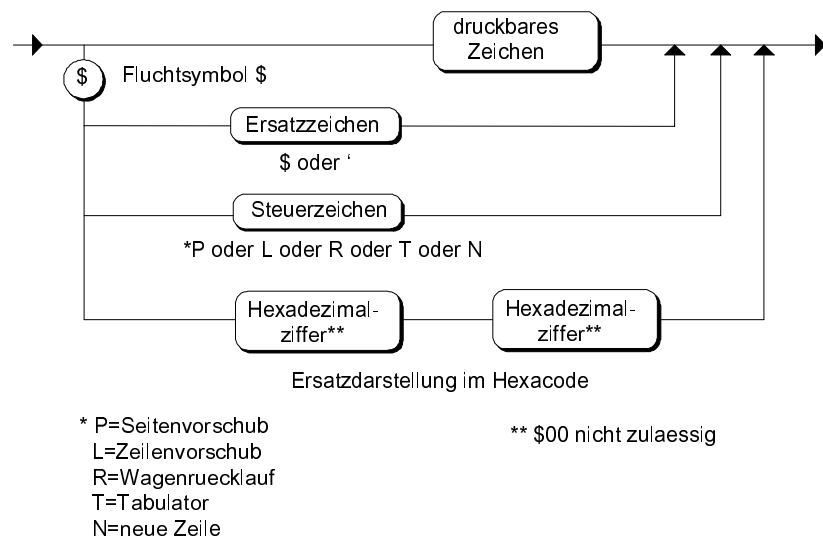

Beispiel für die Angabe eines Zeichens im Hexacode:

ZEICHEN := '\$41' ; //entspricht dem Zeichen 'A' Blank :='\$20'; //entspricht dem Zeichen

### **9.1.3.5 String-Konstante**

Eine String-Konstante ist eine Zeichenkette von maximal 254 Zeichen. Die Zeichen werden durch einfache Hochkommata eingeschlossen. String-Konstanten können nicht in Ausdrücken verwendet werden.

#### **Syntax**

STRING - KONSTANTE

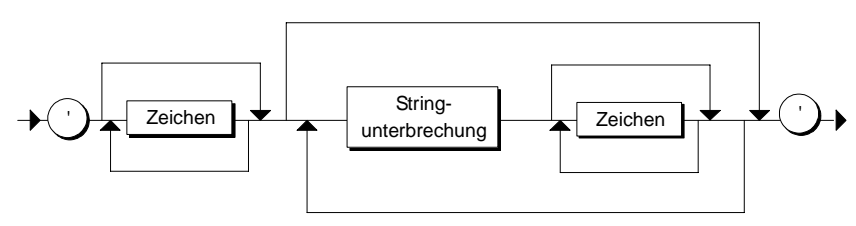

#### **Syntax des Zeichens**

Das Zeichen kann dem vollständigen erweiterten ASCII-Zeichensatz entstammen. Spezielle Formatierungszeichen, das Anführungszeichen (') oder ein \$-Zeichen können Sie mit Hilfe des Fluchtsymbols \$ eingeben.

Sie können auch nicht druckbare Zeichen aus dem vollständigen, erweiterten ASCII-Zeichensatz verwenden. Sie müssen dazu die Ersatzdarstellung im Hexacode angeben.

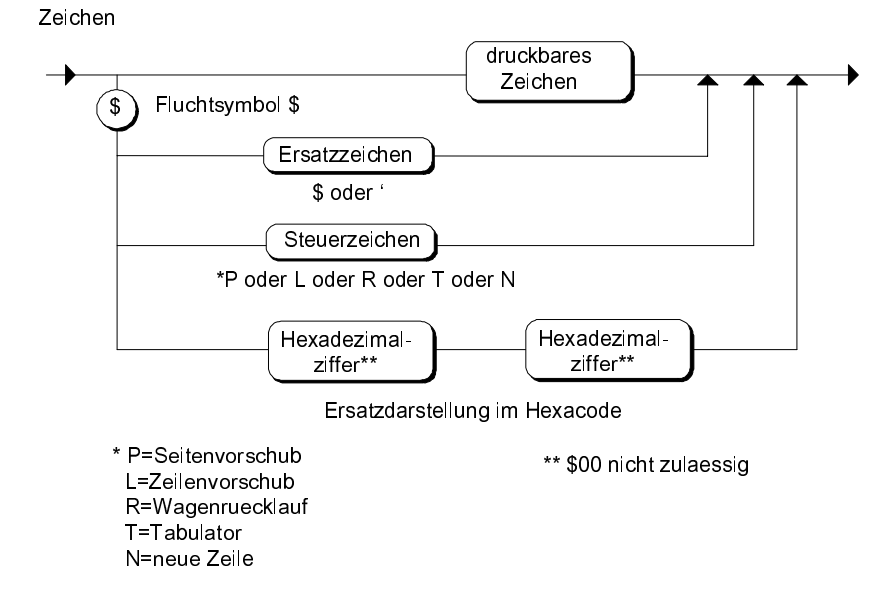

#### **Stringunterbrechung**

Eine String-Konstante dürfen Sie mehrmals unterbrechen und fortsetzen.

Ein String steht entweder in einer Zeile eines S7-SCL-Bausteins oder wird durch spezielle Kennungen auf mehrere Zeilen aufgeteilt. Zur Unterbrechung eines Strings dient die Kennung \$>, zur Fortsetzung in einer Folgezeile dient die Kennung \$<. Der Raum zwischen der Unterbrechungs- und der Fortsetzungskennung darf sich auch auf mehrere Zeilen erstrecken und neben Leerzeichen lediglich Kommentar enthalten.

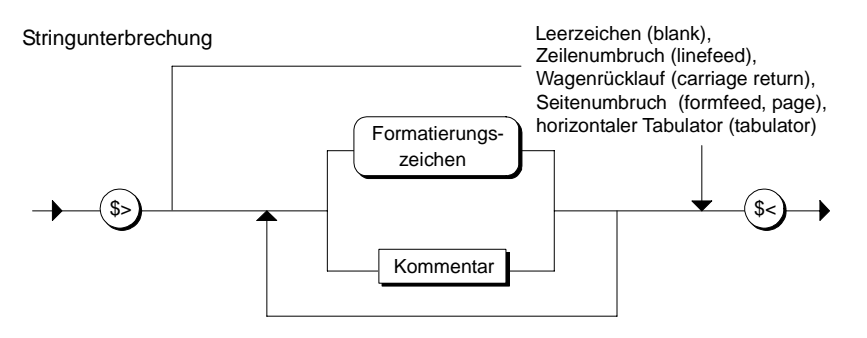

### **Beispiele**

```
// String-Konstante: 
NAME:= 'SIEMENS'; 
//Unterbrechung einer String-Konstanten 
MELDUNG1:= 'MOTOR- $> 
$< Steuerung'; 
// String in hexadezimaler Darstellung: 
MELDUNG1:= '$41$4E' (*Zeichenfolge AN*);
```
#### **9.1.3.6 Datumskonstante**

Ein Datum wird durch die Präfixe DATE# oder D# eingeleitet. Die Datumsangabe erfolgt durch Integerzahlen für die Jahreszahl (4-stellig), die Monatsangabe und die Tagesangabe, die durch Bindestriche zu trennen sind.

#### **Syntax**

Datumsangabe

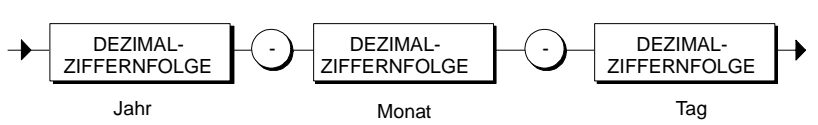

#### **Beispiel**

ZEITVARIABLE1:= DATE#1995-11-11 ; ZEITVARIABLE2:= D#1995-05-05 ;

### **9.1.3.7 Zeitdauer-Konstante**

Eine Zeitdauer wird durch die Präfixe TIME# oder T# eingeleitet. Die Angabe der Zeitdauer kann auf zwei Arten erfolgen:

- Dezimaldarstellung
- **Stufendarstellung**

#### **Syntax**

ZEITDAUER

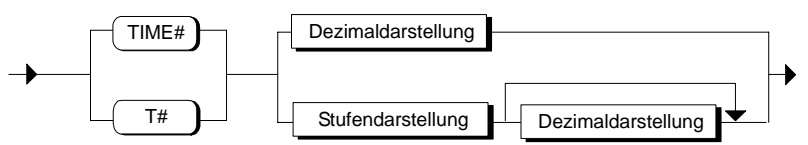

- Jede Zeiteinheit (z. B. Stunden, Minuten) darf nur 1 x angegeben werden.

- Die Reihenfolge - Tage, Stunden, Minuten, Sekunden, Millisekunden - ist einzuhalten.

Der Wechsel von der Stufendarstellung zur Dezimaldarstellung ist nur bei noch nicht angegebenen Zeiteinheiten möglich.

Nach den einleitenden Präfix T# oder TIME# müssen Sie mindestens eine Zeiteinheit angeben.

#### **Dezimaldarstellung**

Die Dezimaldarstellung verwenden Sie, wenn Sie eine Zeitkomponente, wie Stunden oder Minuten, als Dezimalzahl angeben möchten.

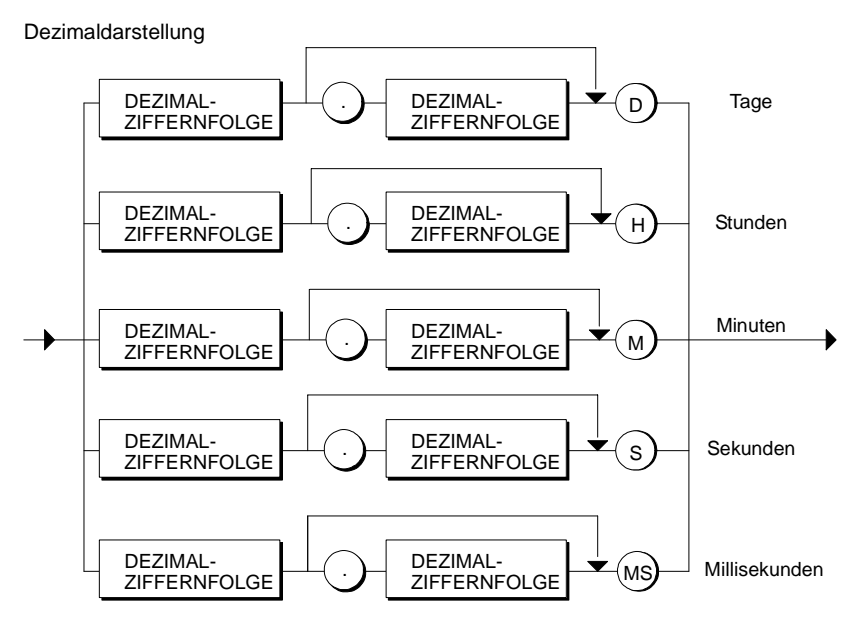

Der Einstieg in die Dezimaldarstellung ist nur bei noch nicht definierten Zeiteinheiten möglich.

#### **Stufendarstellung**

Die Stufendarstellung ist eine Sequenz der einzelnen Zeitkomponenten. Es werden erst Tage, gefolgt von Stunden usw., durch Unterstrich getrennt angegeben, wobei das Weglassen von Komponenten erlaubt ist. Eine Komponente muss aber mindestens angegeben werden.

Stufendarstellung

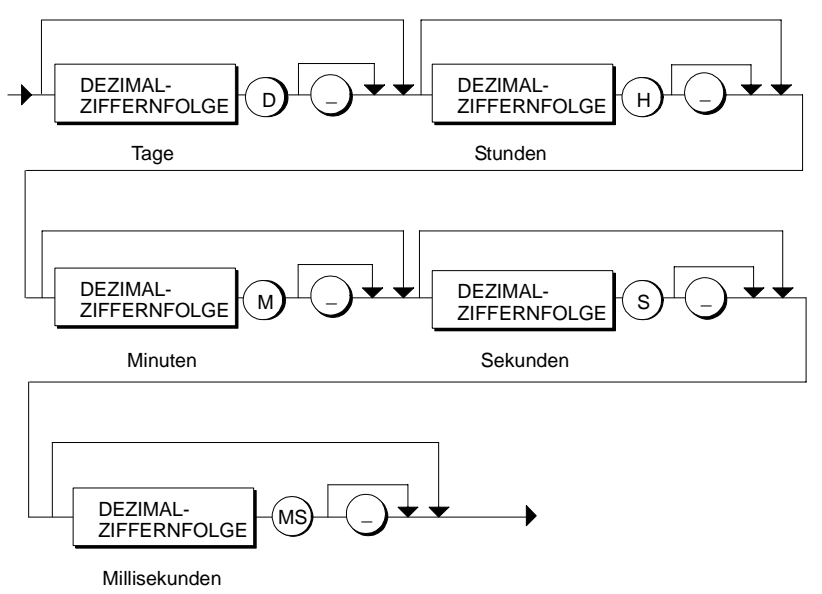

#### **Beispiel**

// Dezimaldarstellung Intervall1:= TIME#10.5S ;

// Stufendarstellung Intervall2:=  $TH3D$  2S 3MS ;

// Stufendarstellung und Dezimaldarstellung Intervall3 := T#2D\_2.3s ;

### **9.1.3.8 Tageszeit-Konstanten**

Eine Tageszeit wird durch die Präfixe TIME\_OF\_DAY# oder TOD# eingeleitet.

### **Syntax**

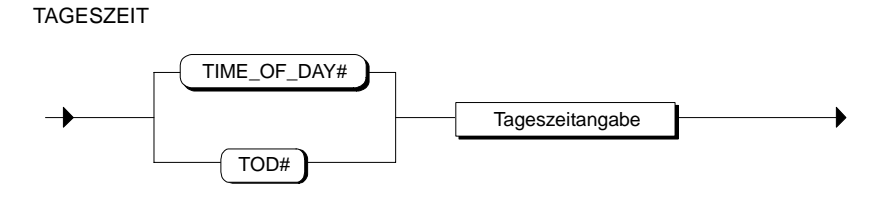

Die Tageszeitangabe erfolgt durch die Angabe der Stunden, Minuten und der Sekunden, die durch Doppelpunkt zu trennen sind. Die Angabe der Millisekunden ist optional. Sie wird durch einen Punkt von den anderen Angaben getrennt.

### **Tageszeitangabe**

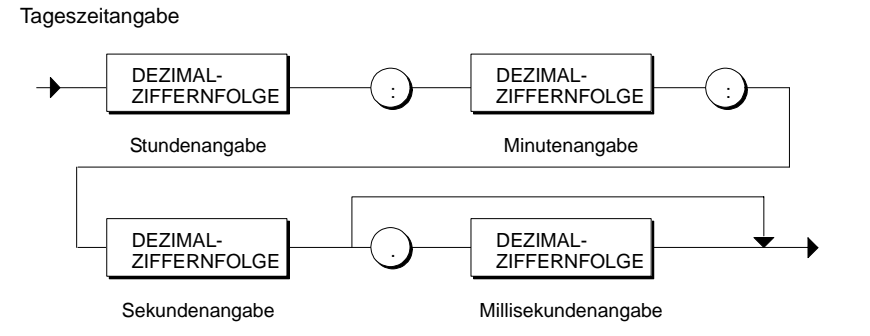

### **Beispiel**

```
UHRZEIT1:= TIME OF DAY#12:12:12.2 ;
UHRZEIT2:= TOD#11:11:11 ;
```
### **9.1.3.9 Datum- und Zeitkonstante**

Eine Datums- und Zeitangabe wird durch die Präfixe DATE\_AND\_TIME# oder DT# eingeleitet. Sie ist eine aus der Datumsangabe und der Tageszeitangabe zusammengesetzte Konstante.

#### **Syntax**

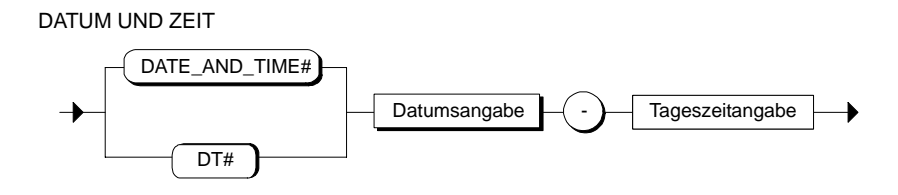

#### **Datumsangabe**

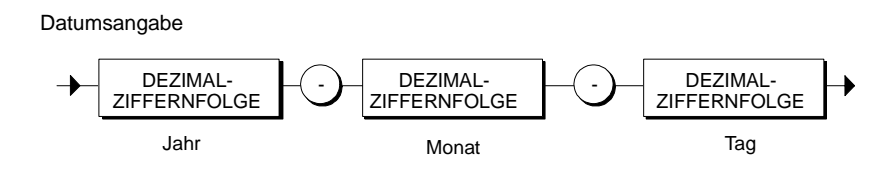

#### **Tageszeitangabe**

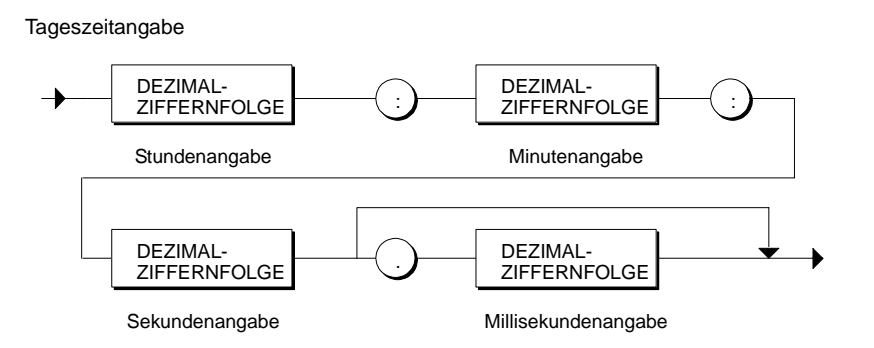

#### **Beispiel**

UHRZEIT1:= DATE AND TIME#1995-01-01-12:12:12.2 ; UHRZEIT2:= DT#1995-02-02-11:11:11;

# **9.2 Vereinbarung von Sprungmarken**

Sprungmarken (Labels) dienen dazu, das Ziel einer GOTO-Anweisung zu definieren. Sie werden im Vereinbarungsteil eines Codebausteins mit ihrem symbolischen Namen vereinbart.

### **Syntax**

Sprungmarkenblock

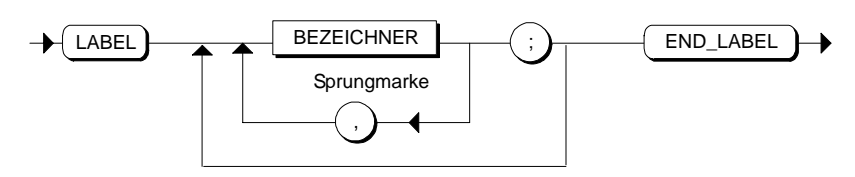

### **Beispiel**

LABEL MARKE1, MARKE2, MARKE3; END\_LABEL

# **10 Globale Daten**

# **10.1 Übersicht über globale Daten**

Sie haben in S7-SCL die Möglichkeit, globale Daten anzusprechen. Es gibt zwei Arten von globalen Daten:

#### • **CPU-Speicherbereiche**

Diese Speicherbereiche sind systemvereinbarte Daten: z. B. Eingänge, Ausgänge und Merker. Die Anzahl der zur Verfügung stehenden CPU-Speicherbereiche ist durch die jeweilige CPU festgelegt.

#### • **Globale Anwenderdaten als ladbare Datenbausteine**

Diese Datenbereiche liegen innerhalb von Datenbausteinen. Um sie benutzen zu können, müssen Sie vorher die Datenbausteine erstellen und darin die Daten vereinbaren. Im Fall von Instanz-Datenbausteinen werden sie von Funktionsbausteinen abgeleitet und automatisch erzeugt.

#### **Zugriff auf globale Daten**

Der Zugriff auf die globalen Daten kann auf folgende Arten erfolgen:

- **absolut:** Über Operandenkennzeichen und absolute Adresse.
- **symbolisch:** Über ein Symbol, das Sie vorher in der Symboltabelle definiert haben.
- **indiziert:** Über Operandenkennzeichen und Feldindex.
- **strukturiert:** Über eine Variable.

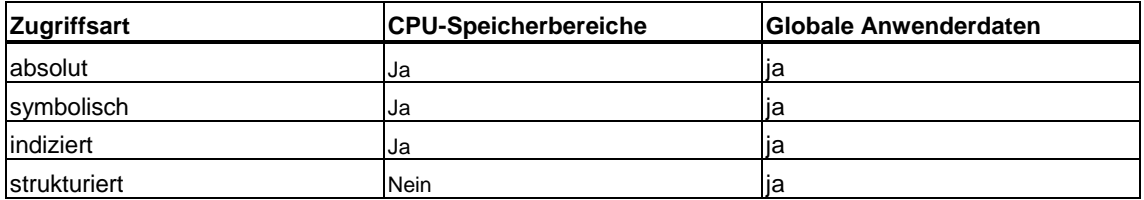

# **10.2 Speicherbereiche der CPU**

### **10.2.1 Übersicht der Speicherbereiche der CPU**

Die Speicherbereiche einer CPU sind systemvereinbarte Bereiche. Deshalb müssen diese Bereiche in Ihrem Codebaustein nicht vereinbart werden. Jede CPU stellt folgende Speicherbereiche mit einem eigenen Adressraum zur Verfügung:

- Ein- / Ausgänge im Prozessabbild (z.B. A1.0)
- Peripherie Ein- / Ausgänge (z.B. PA1.0)
- Merker (z.B. M1.0)
- Zeitglieder, Zähler (C1)

#### **Syntax für den Zugriff**

- Der Zugriff auf einen CPU-Speicherbereich erfolgt in einer Wertzuweisung im Anweisungsteil eines Codebausteins: mit einem einfachen Zugriff, den Sie absolut oder symbolisch angeben können, oder
- mit einem indizierten Zugriff.

EINFACHER SPEICHERZUGRIFF

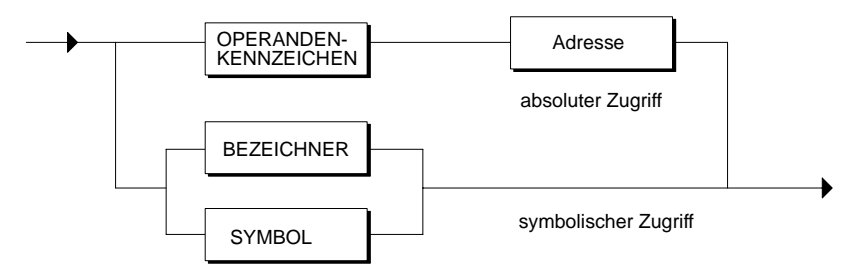

INDIZIERTER SPEICHERZUGRIFF

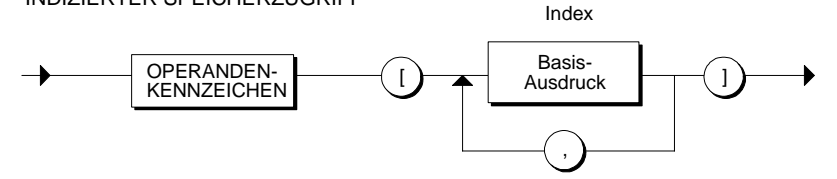

### **10.2.2 Absoluter Zugriff auf Speicherbereiche der CPU**

Der absolute Zugriff auf einen Speicherbereich der CPU erfolgt z.B. über eine Wertzuweisung eines Absolutbezeichners an eine typgleiche Variable.

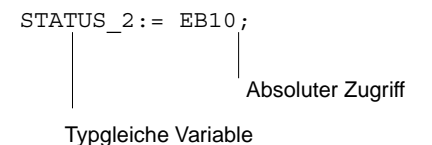

Der Absolutbezeichner verweist auf einen Speicherbereich innerhalb der CPU. Sie spezifizieren diesen Bereich, indem Sie das Operandenkennzeichen (hier EB) gefolgt von der Adresse (hier 10) angeben.

#### **Syntax des Absolutbezeichners**

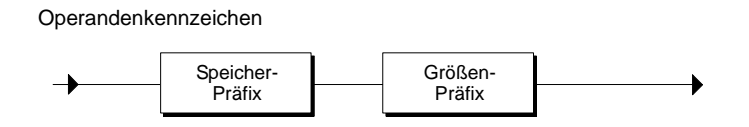

#### **Speicher-Präfix**

Mit dem Speicher-Präfix legen Sie die Art der zu adressierenden Speicherbereiche fest.

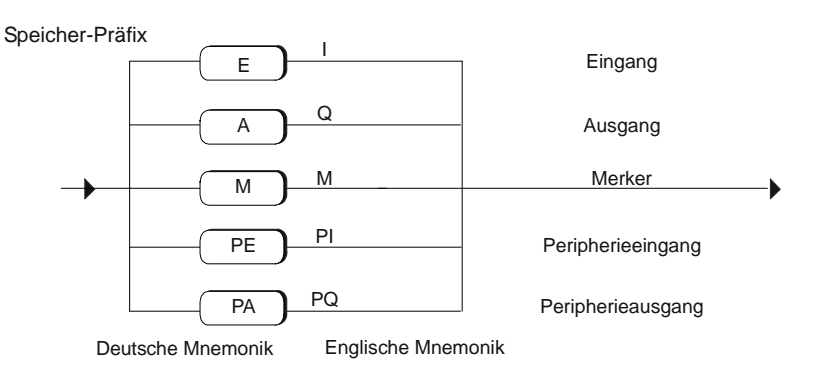

Abhängig von der eingestellten Mnemonik haben entweder die deutschen oder die englischen-Operandenkennzeichen eine reservierte Bedeutung.

#### **Größen-Präfix**

Durch Angabe des Größen-Präfix spezifizieren Sie die Länge des Speicherbereiches, der aus der Peripherie gelesen werden soll. Sie können z.B. ein Byte oder ein Wort lesen. Die Angabe des Größen-Präfix ist optional, wenn Sie lediglich ein Bit spezifizieren möchten.

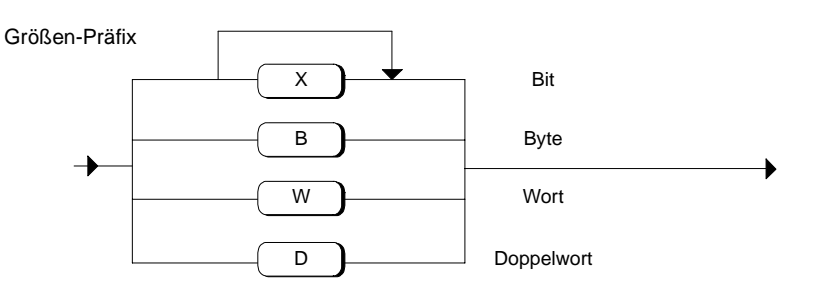

#### **Adresse**

Bei der Angabe der Adresse wird zunächst die absolute Byteadresse angegeben und anschließend, durch Punkt getrennt, die Bitadresse des betreffenden Bytes. Die Angabe der Bitadresse ist optional.

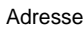

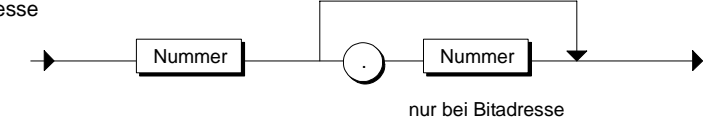

#### **Beispiele**

STATUSBYTE :=EB10; STATUS\_3 :=E1.1; MESSWERT :=EW20;

### **10.2.3 Symbolischer Zugriff auf Speicherbereiche der CPU**

Die symbolische Adressierung ermöglicht es Ihnen, anstelle eines Absolutbezeichners symbolische Namen für die Adressierung der CPU-Speicherbereiche zu nutzen.

Die Zuordnung der symbolischen Namen zu den jeweiligen Operanden Ihres Anwenderprogrammes nehmen Sie in der Symboltabelle vor. Diese können Sie mit dem Menübefehl **Extras > Symboltabelle** jederzeit aus S7-SCL öffnen, um weitere Symbole hinzuzufügen.

Als Datentypangabe sind alle elementaren Datentypen zugelassen, sofern sie die Zugriffsbreite aufnehmen können. Folgende Tabelle stellt beispielhaft eine Symboltabelle dar.

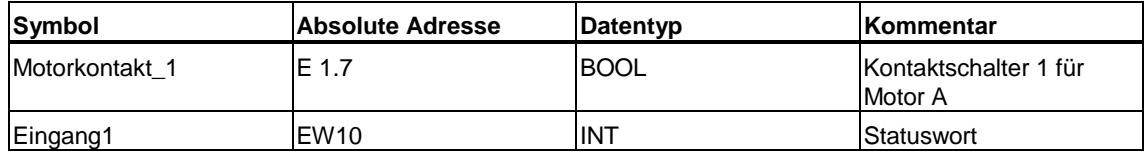

### **Zugriff**

Der Zugriff erfolgt über eine Wertzuweisung an eine typgleiche Variable mit der vereinbarten Symbolik.

#### **Beispiel**

MESSWERT\_1 := Motorkontakt\_1; Status Motor1 := Eingang1 ;

### **10.2.4 Indizierter Zugriff auf Speicherbereiche der CPU**

Sie haben auch die Möglichkeit, auf Speicherbereiche der CPU indiziert zuzugreifen. Dies hat gegenüber der absoluten Adressierung den Vorteil, dass Sie die Zugriffe durch die Verwendung von variablen Indizes dynamisch adressieren können. So können Sie z.B. die Laufvariable einer FOR-Schleife als Adresse verwenden.

Der indizierte Zugriff auf einen Speicherbereich geschieht ähnlich wie der absolute Zugriff. Er unterscheidet sich nur in der Angabe der Adresse. Anstelle der Adresse wird ein Index spezifiziert, der eine Konstante, eine Variable oder ein arithmetischer Ausdruck sein kann.

Der Absolutbezeichner setzt sich beim indizierten Zugriff aus dem Operandenkennzeichen (Speicher-Präfix und Größen-Präfix) sowie einem Basis-Ausdruck für das Indizieren zusammen.

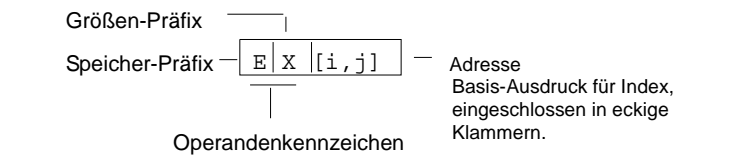

#### **Syntax des Absolutbezeichners**

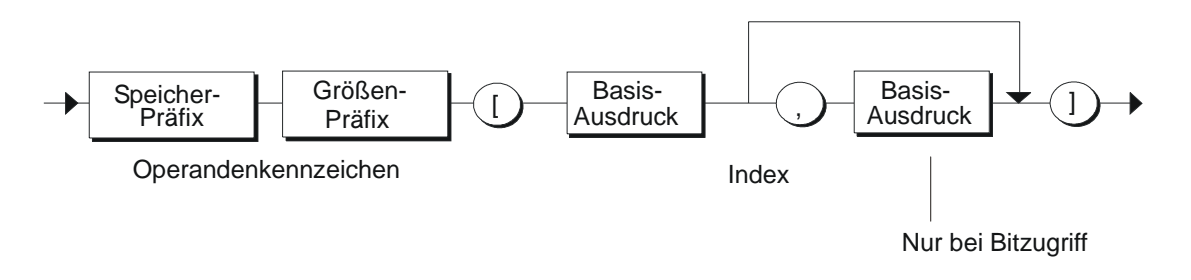

#### **Die Indizierung (Basisausdruck) muss den folgenden Regeln entsprechen:**

- Jeder Index muss dabei ein arithmetischer Ausdruck vom Datentyp INT sein
- Bei einem Zugriff, der vom Datentyp BYTE, WORD oder DWORD ist, müssen Sie genau einen Index verwenden. Der Index wird als Byteadresse interpretiert. Die Zugriffsbreite wird durch das Größen-Präfix festgelegt.
- Bei einem Zugriff, der vom Datentyp BOOL ist, müssen Sie zwei Indizes benutzen. Der erste Index spezifiziert die Byteadresse, der zweite Index die Bitposition innerhalb des Bytes.

#### **Beispiel**

```
MESSWERT 1 :=EW[ZAHELER];
AUSMARKE :=E[BYTENR, BITNR];
```
## **10.3 Datenbausteine**

### **10.3.1 Übersicht der Datenbausteine**

Innerhalb von Datenbausteinen können Sie für Ihren Anwendungsfall alle Daten speichern und verarbeiten, deren Gültigkeitsbereich sich auf das ganze Programm bzw. auf das ganze Projekt beziehen sollen. Jeder Codebaustein kann auf die globalen Anwenderdaten lesend oder schreibend zugreifen.

#### **Zugriff**

Auf die Daten eines globalen Datenbausteins können Sie auf folgende Arten zugreifen:

- absolut bzw. einfach,
- strukturiert.
- indiziert.

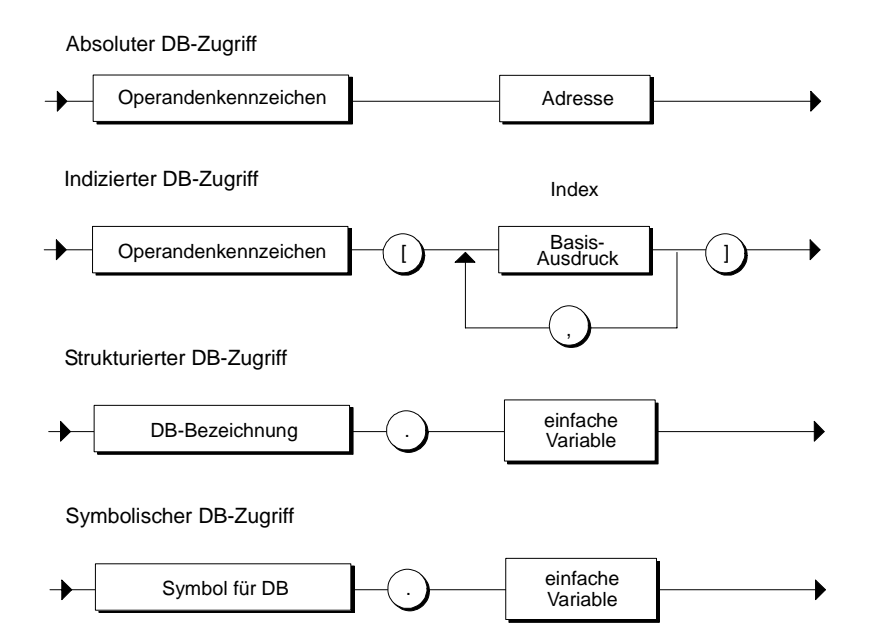

### **10.3.2 Absoluter Zugriff auf Datenbausteine**

Der absolute Zugriff auf einen Datenbaustein erfolgt wie bei den Speicherbereichen der CPU über eine Wertzuweisung an eine typgleiche Variable. Nach der Angabe der DB-Bezeichnung folgt das Schlüsselwort "D" mit Angabe des Größen-Präfixes (z.B. X für Bit) und der Byteadresse (z.B. 13.1).

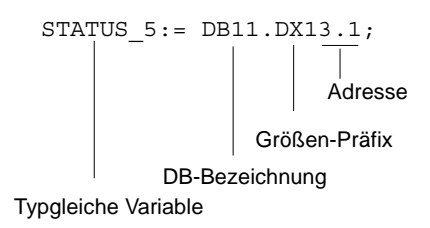

#### **Syntax**

Sie spezifizieren den Zugriff, indem Sie die DB-Bezeichnung zusammen mit dem Größen-Präfix und der Adresse angeben

Absoluter DB-Zugriff

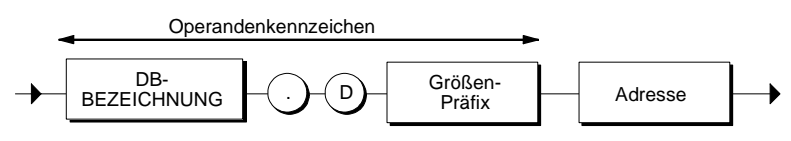

#### **Größen-Präfix**

Der Größen-Präfix gibt die Länge des Speicherbereiches im Datenbaustein an, der angesprochen werden soll. Sie können z.B. ein Byte oder ein Wort aus dem DB lesen. Die Angabe des Größen-Präfix ist optional, wenn Sie lediglich ein Bit spezifizieren möchten.

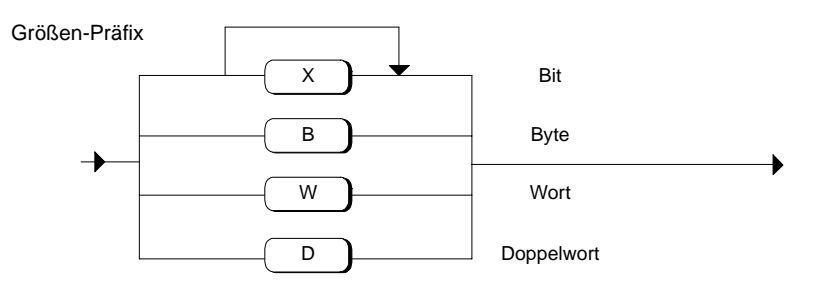

#### **Adresse**

Bei der Angabe der Adresse wird zunächst die absolute Byteadresse angegeben und anschließend, durch einen Punkt getrennt, die Bitadresse (nur bei Bitzugriff) des betreffenden Bytes.

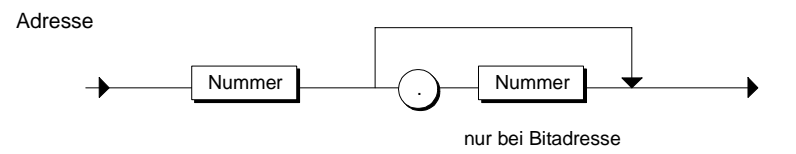

#### **Beispiel**

Einige Beispiele für den absoluten Zugriff auf einen Datenbaustein. Der Datenbaustein selbst wird im ersten Teil absolut und im zweiten symbolisch angegeben:

```
STATUSBYTE :=DB101.DB10;
STATUS_3 :=DB30.D1.1; 
MESSWERT :=DB25.DW20; 
STATUSBYTE :=Statusdaten.DB10;
STATUS 3 := "Neue Daten".D1.1;
MESSWERT :=Messdaten.DW20.DW20; 
STATUS 1 := WORD TO BLOCK DB (INDEX).DW10;
```
### **10.3.3 Indizierter Zugriff auf Datenbausteine**

Sie haben auch die Möglichkeit, auf Datenbausteine indiziert zuzugreifen. Dies hat gegenüber der absoluten Adressierung den Vorteil, dass Sie Operanden adressieren können, deren Adresse erst zur Laufzeit feststeht. Sie können also zum Beispiel die Laufvariable einer FOR-Schleife als Adresse verwenden.

Der indizierte Zugriff auf einen Datenbaustein geschieht ähnlich wie der absolute Zugriff. Er unterscheidet sich nur in der Angabe der Adresse.

Anstelle der Adresse wird ein Index spezifiziert, der eine Konstante, eine Variable oder ein arithmetischer Ausdruck sein kann.

Der indizierte Zugriff setzt sich aus der DB-Bezeichnung, dem Operandenkennzeichen (Schlüsselwort "D" und Größen-Präfix) sowie einem Basis-Ausdruck für das Indizieren zusammen.

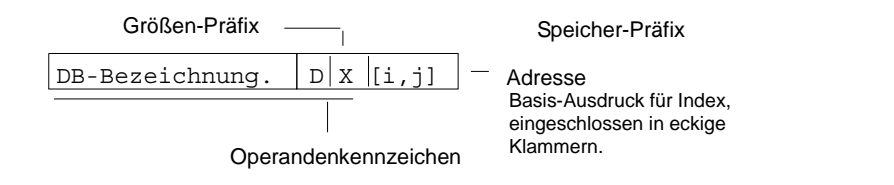

#### **Syntax**

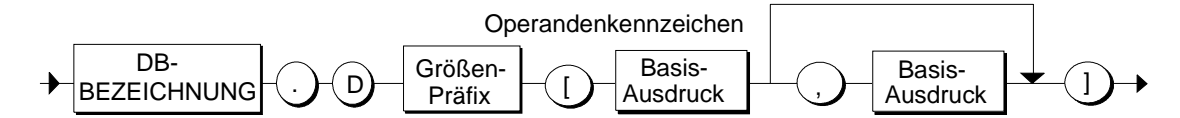

Die Indizierung muss den folgenden Regeln entsprechen:

- Bei einem Zugriff, der vom Datentyp BYTE, WORD oder DWORD ist, müssen Sie genau einen Index verwenden. Der Index wird als Byteadresse interpretiert. Die Zugriffsbreite wird durch das Größen-Präfix festgelegt.
- Bei einem Zugriff, der vom Datentyp BOOL ist, müssen Sie zwei Indizes benutzen. Der erste Index spezifiziert die Byteadresse, der zweite Index die Bitposition innerhalb des Bytes.
- Jeder Index muss dabei ein arithmetischer Ausdruck vom Datentyp INT (0 32767) sein

#### **Beispiel**

```
STATUS 1:= DB11.DW[ZAEHLER];
STATUS 2:= DB12.DX[WNR, BITNR];
STATUS 1:= Datenbasis1.DW[ZAEHLER];
STATUS 2:= Datenbasis2.DX[WNR, BITNR];
STATUS 1:= WORD TO BLOCK DB(INDEX).DW[ZAEHLER];
```
### **10.3.4 Strukturierter Zugriff auf Datenbausteine**

Der strukturierte Zugriff erfolgt über den Bezeichner der im Datenbaustein vereinbarten Variablen. Sie können die Variable jeder typgleichen Variablen zuweisen.

Die Variable in dem Datenbaustein referenzieren Sie, indem Sie den DB-Namen und, getrennt durch einen Punkt, den Namen der einfachen Variablen angeben.

#### **Syntax**

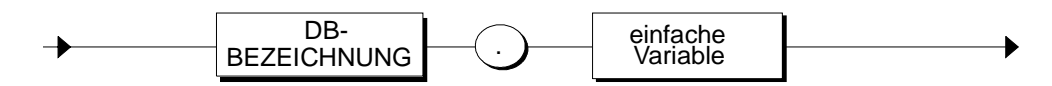

Die einfache Variable steht hierbei für eine Variable, der Sie bei der DB-Vereinbarung einen elementaren oder einen zusammengesetzten Datentyp zugeordnet haben.

Wird ein Parameter vom Typ BLOCK\_DB oder das Ergebnis der Konvertierungs-Funktion WORD\_TO\_BLOCk\_DB als Einleitung für einen Zugriff auf einen Datenbaustein benutzt, so ist kein strukturierter, sonder nur ein absoluter oder indizierter Zugriff möglich.

#### **Beispiel**

```
Im Vereinbarungsteil des FB10: 
VAR 
Ergebnis: STRUCT ERG1 : INT; 
ERG2 : WORD; 
END_STRUCT 
END_VAR 
Anwenderdefinierter Datentyp UDT1 
TYPE UDT1 STRUCT ERG1 : INT:
ERG2 : WORD; 
END_STRUCT 
DB20 mit anwenderdefiniertem Datentyp: 
DB20 
UDT1 
BEGIN ... 
DB30 ohne anwenderdefinierten Datentyp: 
DB30 STRUCT ERG1 : INT;
ERG2 : WORD; 
END_STRUCT 
BEGIN ... 
Funktionsbaustein mit den Zugriffen: 
.. 
FB10.DB10(); 
ERGWORT A := DB10.Ergebnis.ERG2;
ERGWORT B := DB20.ERG2;
ERGWORT C := DB30.ERG2;
```
# **11 Ausdrücke, Operationen und Operanden**

### **11.1 Übersicht der Ausdrücke, Operationen und Operanden**

Ein Ausdruck steht für einen Wert, der beim Übersetzungsvorgang oder zur Laufzeit des Programms berechnet wird und besteht aus Operanden (z.B. Konstanten, Variablen oder Funktionsaufrufe) und Operationen (z.B. \*, /, + oder -).

Die Datentypen der Operanden und die verwendeten Operationen bestimmen den Typ des Ausdrucks. S7-SCL unterscheidet:

- arithmetische Ausdrücke
- Vergleichsausdrücke
- logische Ausdrücke

Die Auswertung des Ausdrucks geschieht in einer bestimmten Reihenfolge. Sie ist festgelegt durch:

- die Priorität der beteiligten Operationen und
- die links-rechts Reihenfolge oder
- bei Operationen gleicher Priorität durch die vorgenommene Klammerung.

Das Ergebnis eines Ausdrucks können Sie:

- einer Variablen zuweisen.
- als Bedingung für eine Kontrollanweisung verwenden.
- als Parameter für den Aufruf einer Funktion oder eines Funktionsbausteins verwenden.

# **11.2 Operationen**

Ausdrücke bestehen aus Operationen und Operanden. Die meisten Operationen von S7-SCL verknüpfen zwei Operanden und werden deshalb als *binär* bezeichnet. Andere Operationen arbeiten mit nur einem Operanden, daher bezeichnet man sie als *unär*.

Binäre Operationen werden zwischen die Operanden geschrieben (z. B. A + B). Eine unärere Operation steht immer unmittelbar vor seinem Operand (z. B. -B).

Die in folgender Tabelle gezeigte Priorität der Operationen regelt die Reihenfolge der Berechnung. Die Ziffer "1" entspricht dabei der höchsten Priorität.

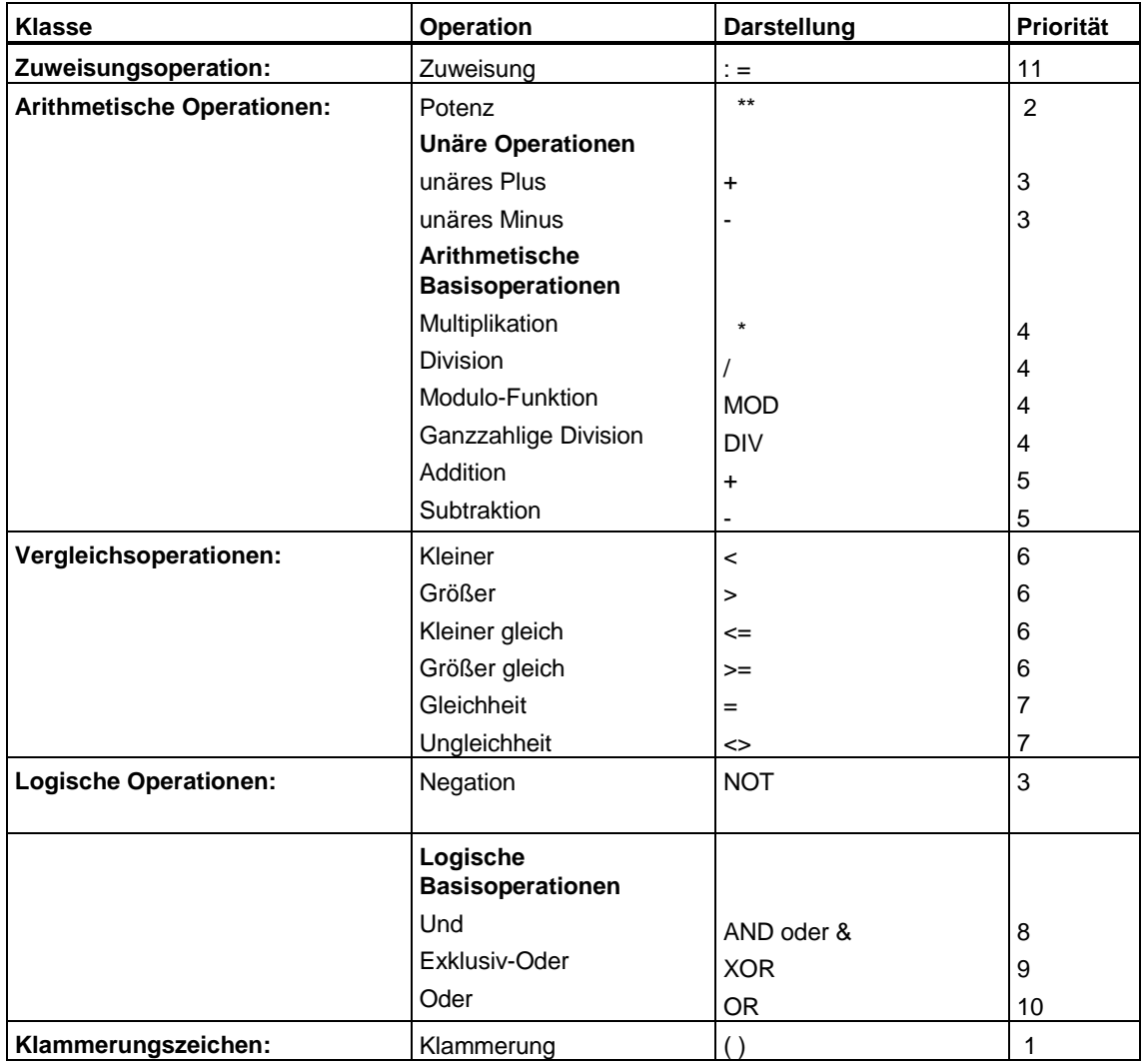

# **11.3 Operanden**

Operanden sind Objekte, mit denen ein Ausdruck gebildet werden kann. Zur Bildung von Operanden sind folgende Elemente erlaubt:

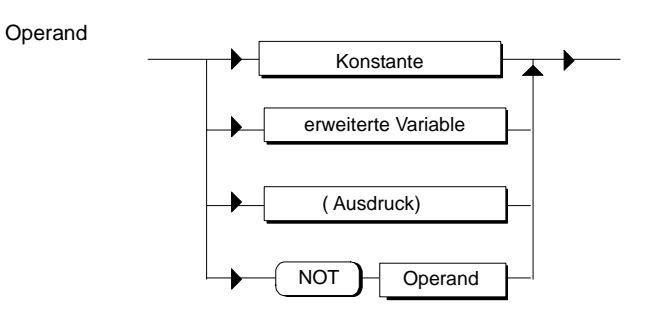

### **Konstanten**

Es können Konstanten mit ihrem numerischen Wert oder mit einem symbolischen Namen oder Zeichenfolgen verwendet werden.

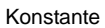

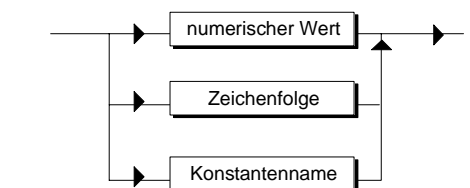

Beispiele für gültige Konstanten sind:

4\_711  $4711$ 30.0 'ZEICHEN' FAKTOR

#### **Erweiterte Variable**

Die erweiterte Variable ist ein Oberbegriff für eine Reihe von Variablen, die in Kapitel "Wertzuweisungen" genauer behandelt werden.

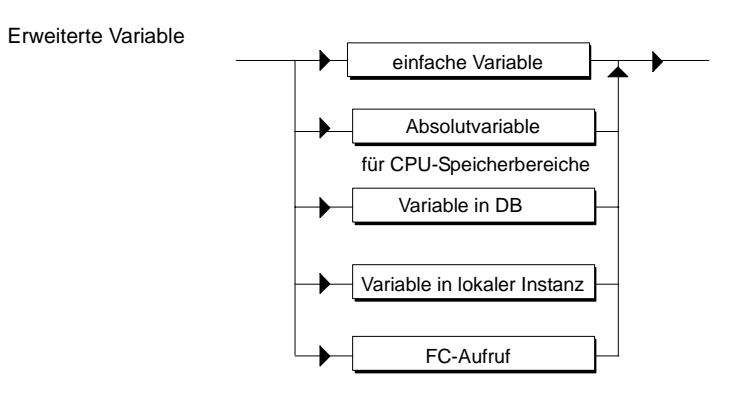

Beispiele für gültige Variablen sind:

SOLLWERT einfache Variable EW10 absolute Variable E100.5 absolute Variable DB100.DW [INDEX] Variable im DB MOTOR.DREHZAHL Variable in lokaler Instanz SQR (20) Standard-Funktion FC192 (SOLLWERT) Funktionsaufruf

#### **Hinweis**

Bei einem Funktionsaufruf wird das errechnete Ergebnis, der Rückgabewert, anstelle des Funktionsnamens in den Ausdruck eingefügt. Aus diesem Grund sind VOID-Funktionen, die keinen Rückgabewert haben, als Operanden für einen Ausdruck nicht zulässig.

# **11.4 Syntax eines Ausdrucks**

### **Syntax**

#### Ausdruck

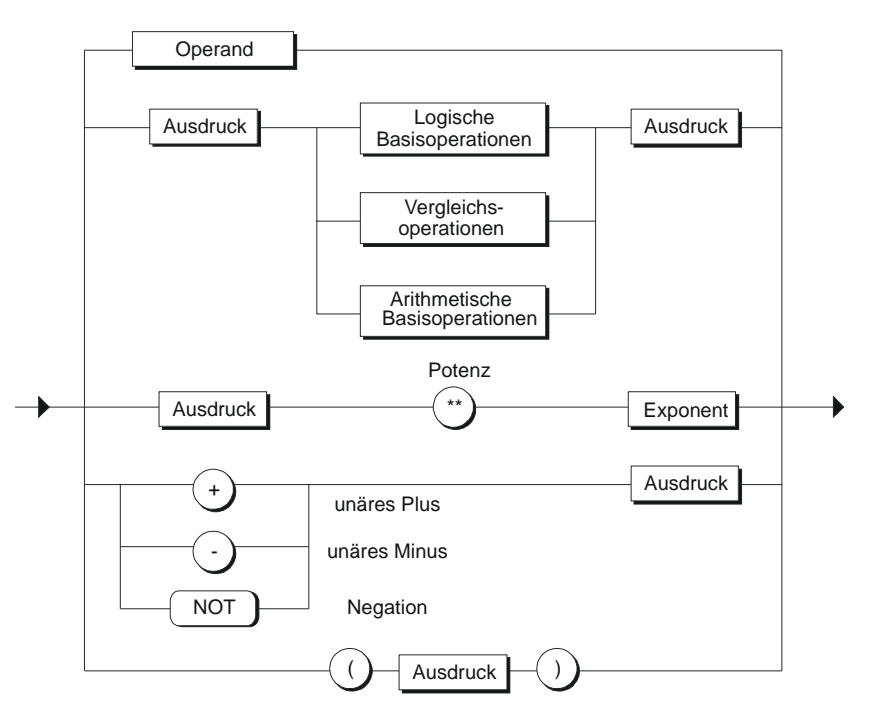

#### **Ergebnis eines Ausdrucks**

Das Ergebnis eines Ausdrucks können Sie:

- einer Variablen zuweisen.
- als Bedingung für eine Kontrollanweisung verwenden.
- als Parameter für den Aufruf einer Funktion oder eines Funktionsbausteins verwenden.

#### **Auswertungsreihenfolge**

Die Auswertungsreihenfolge eines Ausdrucks ist abhängig von:

- der Priorität der beteiligten Operationen
- der Links-Rechts-Reihenfolge
- der vorgenommenen Klammerung (bei Operationen gleicher Priorität).

### **Regeln**

Die Verarbeitung der Ausdrücke erfolgt nach den folgenden Regeln:

- Ein Operand zwischen zwei Operationen von unterschiedlicher Priorität ist immer an die höherrangige gebunden.
- Die Operationen werden entsprechend der hierarchischen Rangfolge bearbeitet.
- Operationen gleicher Priorität werden von links nach rechts bearbeitet.
- Das Voranstellen eines Minuszeichens vor einen Bezeichner ist gleichbedeutend mit der Multiplikation mit -1.
- Arithmetische Operationen dürfen nicht direkt aufeinander folgen. Deshalb ist der Ausdruck a \* - b ungültig, aber a\*(-b) erlaubt.
- Das Setzen von Klammerpaaren kann den Operationenvorrang außer Kraft setzen, d.h. die Klammerung hat die höchste Priorität.
- Ausdrücke in Klammern werden als einzelner Operand betrachtet und immer als Erstes ausgewertet.
- Die Anzahl von linken Klammern muss mit der von rechten Klammern übereinstimmen.
- Arithmetische Operationen können nicht in Verbindung mit Zeichen oder logischen Daten angewendet werden. Deshalb sind Ausdrücke wie 'A' + 'B' und  $(n \le 0) + (m > 0)$  falsch.

#### **Beispiele für Ausdrücke**

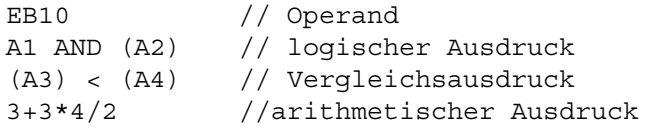

# **11.5 Einfacher Ausdruck**

Unter einem einfachen Ausdruck versteht man in S7-SCL einfache arithmetische Ausdrücke. Sie haben die Möglichkeit, konstante Werte paarweise zu multiplizieren oder zu dividieren und diese Paare durch Addition oder Subtraktion zu verknüpfen.

#### **Syntax des einfachen Ausdrucks:**

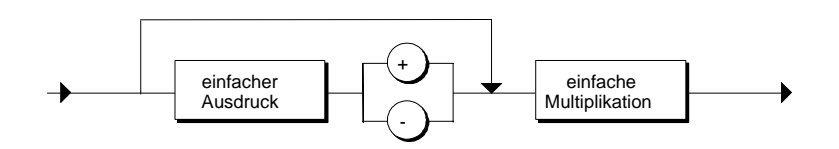

**Syntax der einfachen Multiplikation:** 

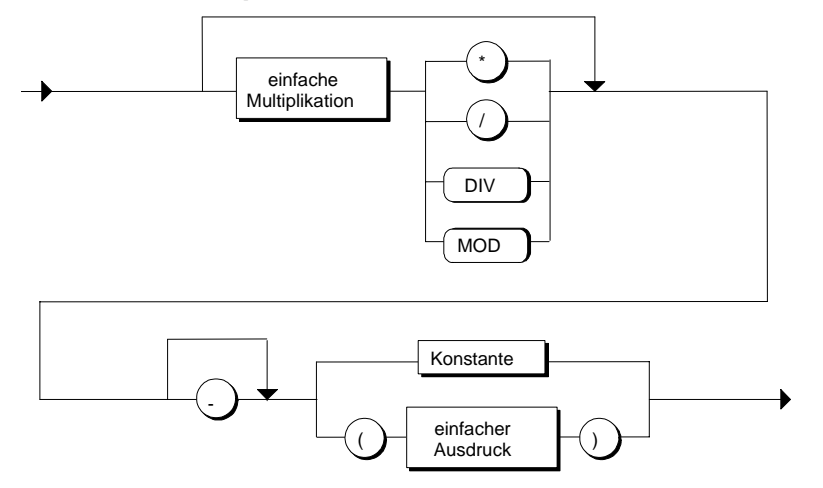

#### **Beispiel:**

EINF AUSDRUCK= A \* B + D / C - 3 \* WERT1;

# **11.6 Arithmetische Ausdrücke**

Ein arithmetischer Ausdruck ist ein mit arithmetischen Operationen gebildeter Ausdruck. Diese Ausdrücke ermöglichen die Verarbeitung von numerischen Datentypen.

Die folgende Tabelle fasst die möglichen Operationen zusammen und zeigt, welchem Typ das Ergebnis in Abhängigkeit der Operanden zuzuordnen ist. Dabei werden folgende Abkürzungen verwendet:

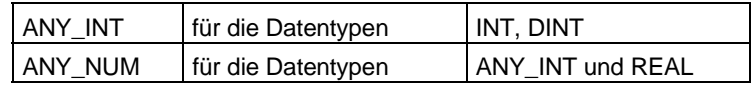

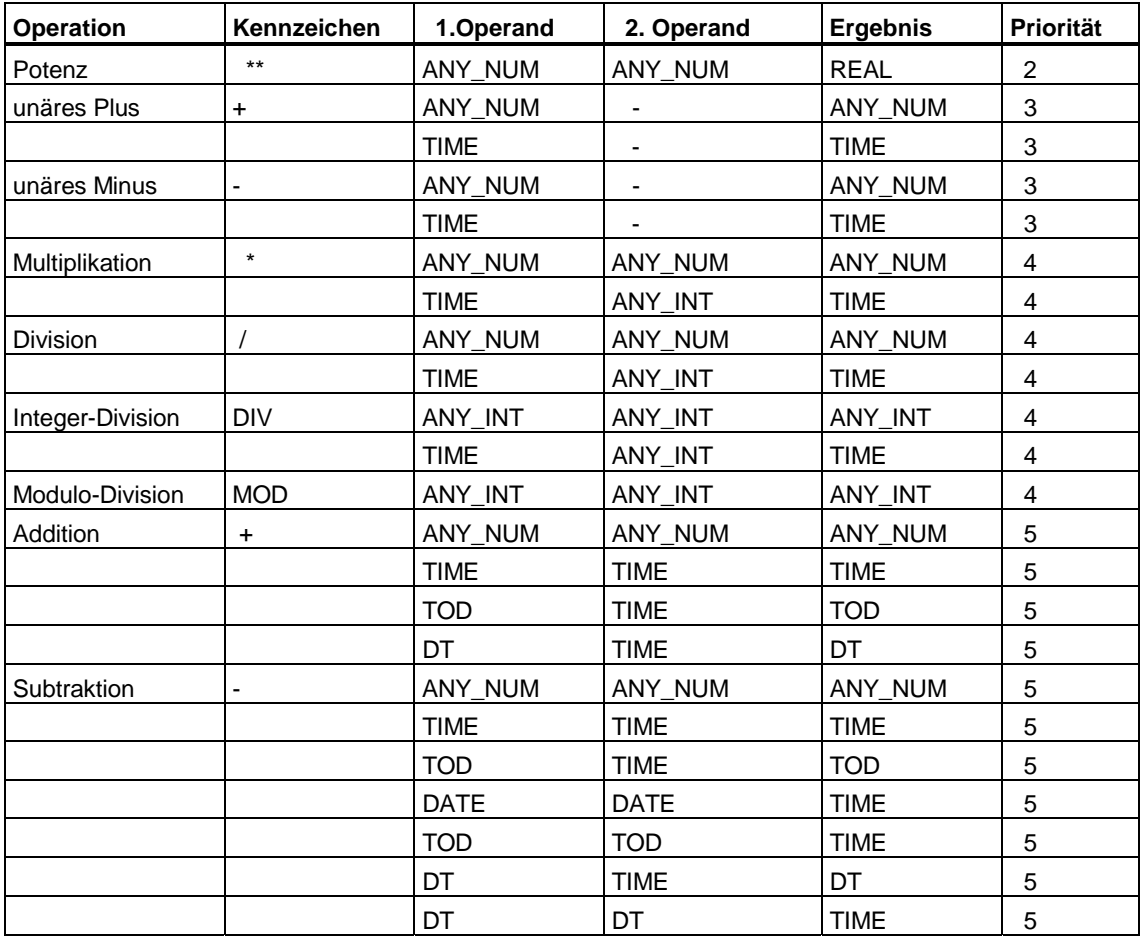

#### **Hinweis**

Der Datentyp des Ergebnisses einer Division (/) wird durch den Datentyp des höchstwertigen Operanden bestimmt.

Werden z.B. zwei Operanden vom Datentyp INT dividiert, so ist das Ergebnis auch vom Datentyp INT (d.h. 10/3=3 während 10.0/3=3.33).

#### **Regeln**

Operationen in arithmetischen Ausdrücken werden in der Reihenfolge ihrer Priorität behandelt.

- Es empfiehlt sich, negative Zahlen wegen der Übersichtlichkeit in Klammern zu setzen, auch dort wo es nicht notwendig ist.
- Bei Divisionen mit zwei ganzzahligen Operanden vom Datentyp INT liefern die Operationen "DIV" und "/" dasselbe Ergebnis (siehe folgendes Beispiel).
- Die Divisionsoperationen "/", "MOD" und "DIV" erfordern, dass der zweite Operand ungleich Null ist.
- Wenn ein Operand vom Typ INT (Ganzzahl) und der andere vom Typ REAL (Gleitpunktzahl) ist, ist das Ergebnis immer vom Typ REAL.
- Bei der Subtraktion von Daten des Typs DATE\_AND\_TIME und TIME muss der Operand mit dem Datentyp TIME immer rechts vom Operator "-" stehen.

#### **Beispiele**

```
// Das Ergebnis (11) des arithmetischen Ausdrucks wird 
// der Variablen "WERT" zugewiesen 
WERT1 := 3 + 3 * 4 / 2 - (7+3) / (-5);
// Der WERT des folgenden Ausdrucks ist 1 
WERT2 := 9 MOD 2 ;
```
# **11.7 Logische Ausdrücke**

Ein logischer Ausdruck ist ein mit logischen Operationen gebildeter Ausdruck.

#### **Logische Basisoperationen**

Mit den Operationen AND, &, XOR und OR können logische Operanden (Typ BOOL) oder Variablen vom Datentyp BYTE, WORD oder DWORD verknüpft werden, um logische Ausdrücke zu bilden. Zur Negation eines logischen Operanden wird die Operation NOT verwendet.

Logischer Basisoperator NOT ist kein Basisoperator! Der Operator wirkt wie Vorzeichen.

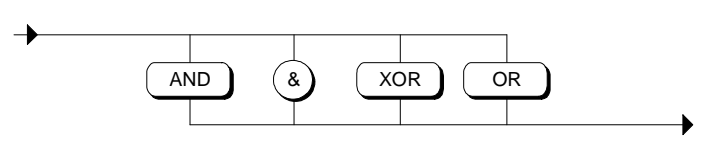

#### **Logische Operationen**

Das Ergebnis des Ausdrucks ist entweder TRUE oder FALSE bei der Verknüpfung von booleschen Operanden oder ein Bitmuster nach der Bitverknüpfung zwischen den beiden Operanden.

Die folgende Tabelle gibt Auskunft über die verfügbaren logischen Ausdrücke und die Datentypen für Ergebnis und Operanden. Dabei werden folgende Abkürzungen verwendet:

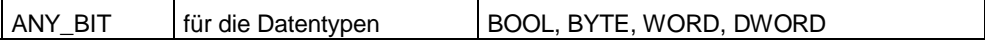

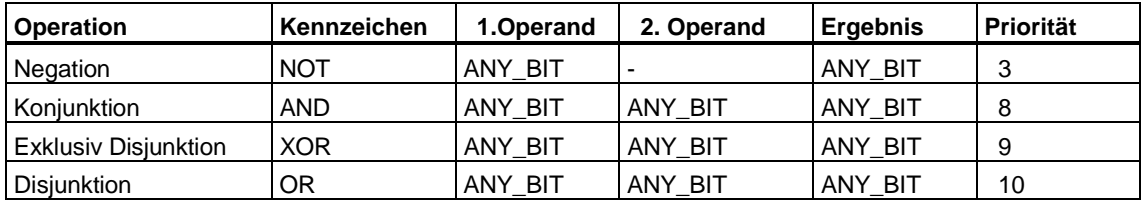

### **Ergebnis**

Das Ergebnis eines logischen Ausdrucks ist entweder

- 1 (*true*) oder 0 (*false*) bei der Verknüpfung von booleschen Operanden oder
- ein Bitmuster nach der Bitverknüpfung zwischen den beiden Operanden.
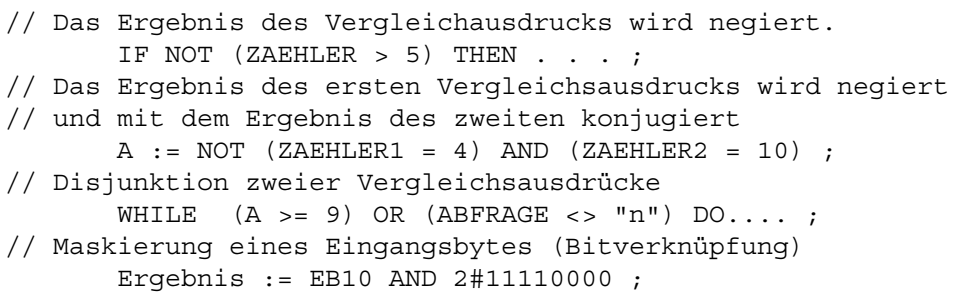

# **11.8 Vergleichsausdrücke**

Die Vergleichsoperationen vergleichen die Werte zweier Operanden und liefern einen booleschen Wert. Das Ergebnis ist TRUE, falls der Vergleich erfüllt ist, und FALSE, falls er nicht erfüllt ist.

# **Syntax**

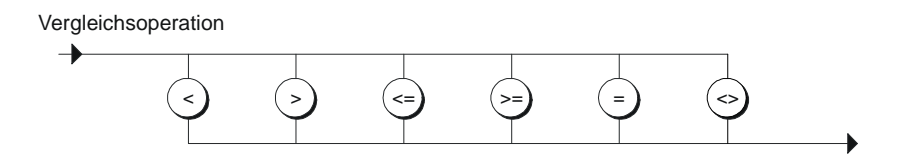

# **Regeln**

Folgende Tabelle zeigt die vergleichbaren Datentypen und die beim Vergleich geltenden Regeln:

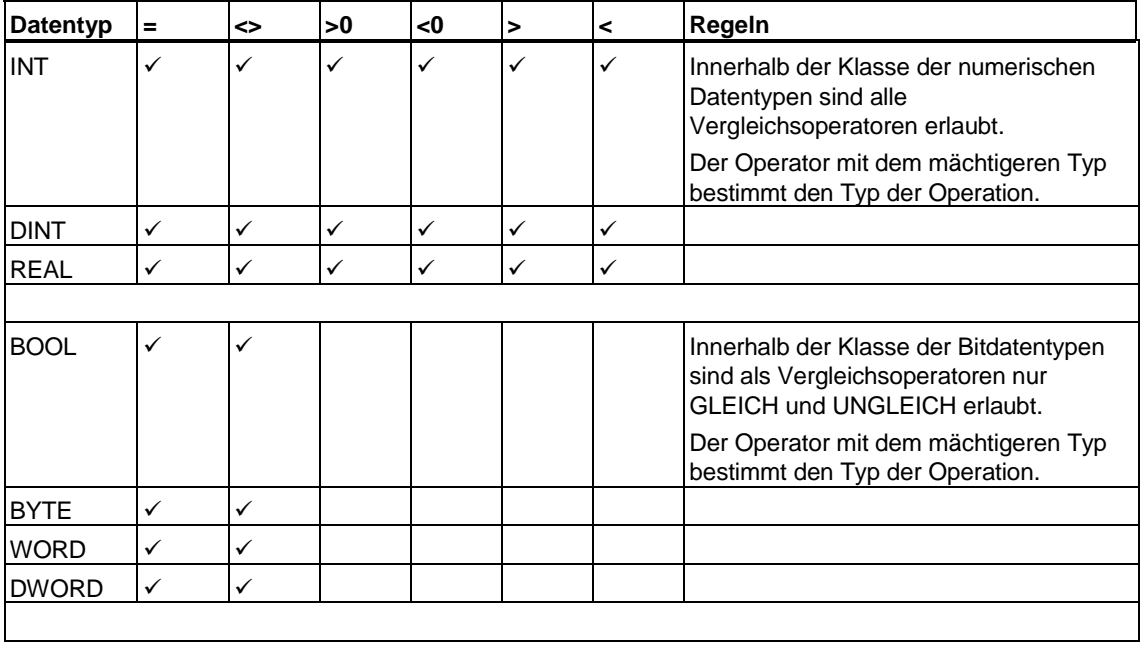

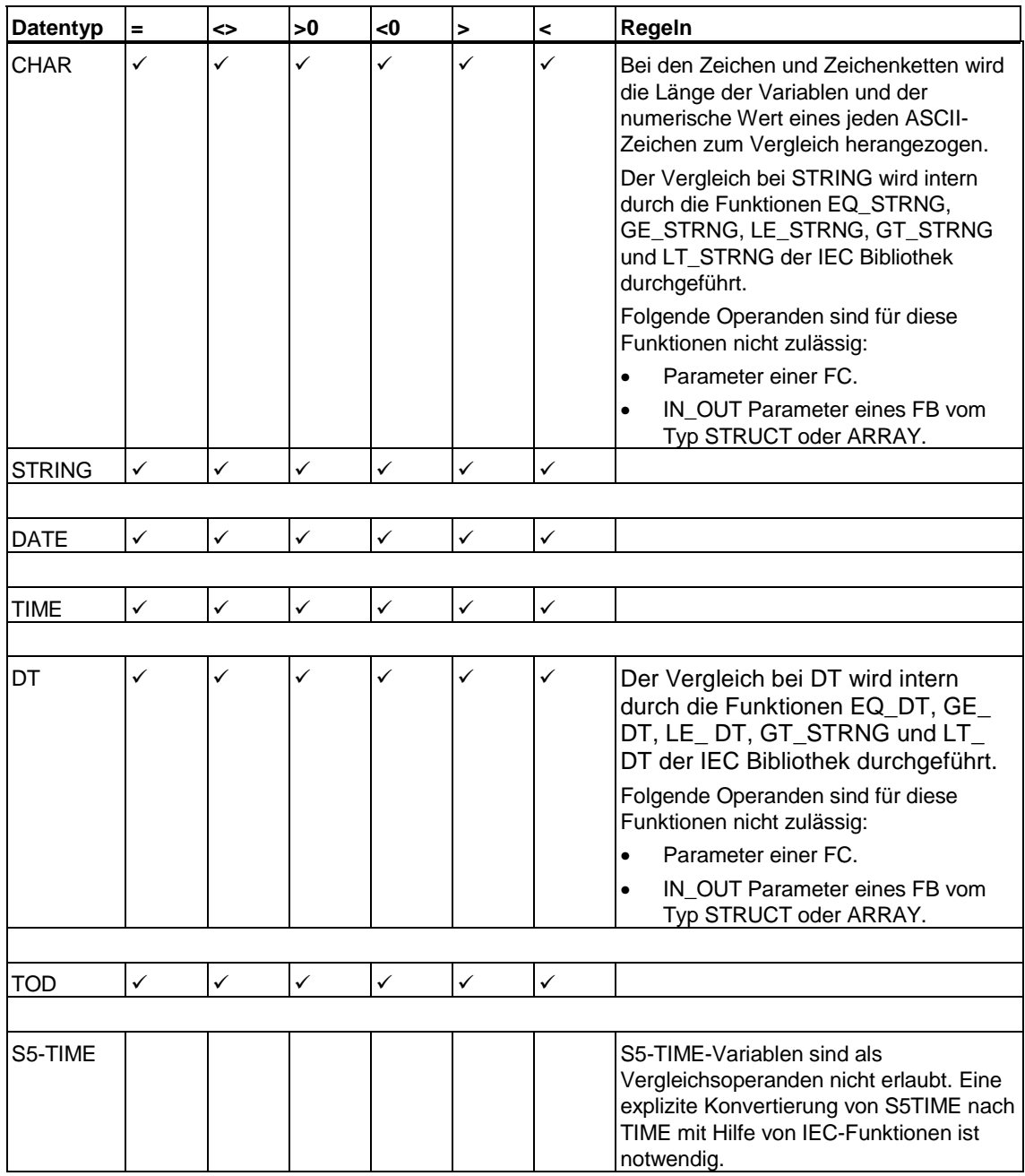

### **Verknüpfung von Vergleichen**

Vergleichsausdrücke können nach dem Gesetz der booleschen Logik verknüpft werden. So lassen sich Abfragen wie "wenn a < b und b < c dann..." realisieren.

Hierbei weden die einzelnen Operationen in der Reihenfolge ihrer Priorität ausgeführt. Die Priorität kann durch Klammerung beeinflusst werden.

```
// Vergleich 3 KLEINER GLEICH 4. Das Ergebnis 
// ist "TRUE" 
            A := 3 \leq 4// Vergleich 7 UNGLEICH 7. Das Ergebnis 
// ist "FALSE" 
             7 <> 7 
// Auswertung eines Vergleichsausdrucks in 
// einer IF-Verzweigung 
             IF ZAEHLER < 5 THEN .... 
// Verknüpfung zweier Vergleichsausdrücke 
      Wert A > 20 AND Wert B < 20// Verknüpfung zweier Vergleichsausdrücke mit Klammerung 
      A \leq (B \text{ AND } C)
```
# **12 Anweisungen**

# **12.1 Wertzuweisungen**

Wertzuweisungen ersetzen den momentanen Wert einer Variablen mit einem neuen Wert, der über einen Ausdruck angegeben wird. Dieser Ausdruck kann auch Bezeichner von Funktionen enthalten, die dadurch aktiviert werden und entsprechende Werte zurückliefern (Rückgabewert).

Nach untenstehendem Bild wird der Ausdruck auf der rechten Seite der Wertzuweisung ausgewertet und das Ergebnis in der Variablen abgespeichert, deren Namen auf der linken Seite des Zuweisungszeichens steht. Die dabei zugelassenen Variablen zeigt das Bild.

### **Syntax der Wertzuweisung:**

Wertzuweisung

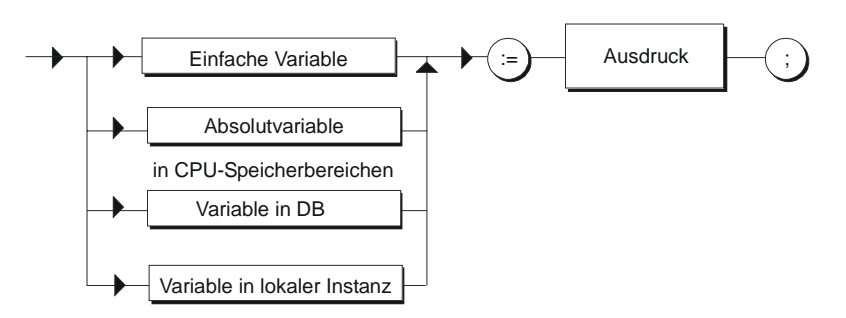

Der Typ eines Zuweisungsausdrucks ist der Typ des linken Operanden. Die einfache Variable kann eine Variable elementaren oder zusammengesetzten Datentyps sein.

# **12.1.1 Wertzuweisungen mit Variablen eines elementaren Datentyps**

Jeder Ausdruck und jede Variable mit elementarem Datentyp können einer anderen typgleichen Variablen zugewiesen werden.

```
Bezeichner := Ausdruck ; 
Bezeichner := Variable ;
```

```
FUNCTION_BLOCK FB12 
VAR 
SCHALTER 1 : INT ;
SCHALTER 2 : INT ;
SOLLWERT 1 : REAL ;
SOLLWERT 2 : REAL ;
ABFRAGE 1 : BOOL ;
    ZEIT_1 : S5TIME ; 
ZEIT 2 : TIME ;
DATUM 1 : DATE ;
TAGESZEIT 1 : TIME OF DAY ;
END_VAR 
BEGIN 
// Zuweisung einer Konstanten zu einer Variablen 
   \texttt{SCHALTER\_1} \qquad \qquad := \ -17 \; ;SOLLWERT 1 := 100.1 ;
ABFRAGE 1 := TRUE ;
ZEIT 1 := T#1H 20M 10S 30MS ;
ZEIT 2 := T#2D 1H 20M 10S 30MS ;
DATUM 1 := D#1996-01-10 ;
// Zuweisung einer Variablen zu einer Variable 
SOLLWERT 1 := SOLLWERT 2 ;
SCHALTER 2 := SCHALTER 1 ;
// Zuweisung eines Ausdrucks zu einer Variablen 
   SCHALTER 2 := SCHALTER 1 * 3 ;
END_FUNCTION_BLOCK
```
# **12.1.2 Wertzuweisungen mit Variablen vom Typ STRUCT und UDT**

Variablen vom Typ STRUCT und UDT sind strukturierte Variablen, die entweder für eine komplette Struktur oder eine Komponente dieser Struktur stehen. Gültige Angaben für eine Strukturvariable sind:

```
Abbild //Bezeichner für eine Struktur 
Abbild.element //Bezeichner für Strukturkomponente 
Abbild.feld //Bezeichner eines einfachen Feldes 
                    //innerhalb einer Struktur 
Abbild.feld[2,5] //Bezeichner einer Feldkomponente 
                    //innerhalb einer Struktur
```
#### **Zuweisung einer kompletten Struktur**

Eine gesamte Struktur ist einer anderen Struktur nur dann zuweisbar, wenn die Strukturkomponenten sowohl in ihren Datentypen als auch in ihren Namen übereinstimmen. Gültige Zuweisungen sind:

structname  $1 :=$  structname  $2$ ;

#### **Zuweisung von Strukturkomponenten**

Sie können jeder Strukturkomponente eine typverträgliche Variable, einen typverträglichen Ausdruck oder eine andere Strukturkomponente zuweisen.

Eine Strukturkomponente können Sie referenzieren, indem Sie den Bezeichner der Struktur und den Bezeichner der Strukturkomponente durch einen Punkt getrennt angeben. Gültige Zuweisungen sind:

```
structname 1.element1 := Wert ;
structname_1.element1 := 20.0 ;
structname 1.element1 := structname 2.element1 ;
structname 1.feldname1 := structname 2.feldname2 ;
structname 1.feldname[10] := 100 ;
```

```
FUNCTION_BLOCK FB3 
VAR 
    HILFSVAR : REAL ; 
     MESSWERT : STRUCT //Zielstruktur 
                                             SPANNUNG:REAL ; 
                                             WIDERSTAND:REAL ; 
                                             EINFACHFELD : ARRAY 
[1..2, 1..2] OF INT ; 
                             END STRUCT ;
     ISTWERT : STRUCT //Quellstruktur 
                                             SPANNUNG : REAL ; 
                                             WIDERSTAND : REAL ; 
                                             EINFACHFELD : ARRAY 
[1..2, 1..2] OF INT ; 
                             END STRUCT ;
END_VAR 
BEGIN
//Zuweisung einer kompletten Struktur an eine 
//komplette Struktur 
     MESSWERT := ISTWERT ; 
//Zuweisung einer Strukturkomponente 
//zu einer Strukturkomponente 
     MESSWERT.SPANNUNG := ISTWERT.SPANNUNG ; 
//Zuweisung einer Strukturkomponente zu einer 
//typengleichen Variablen 
     HILFSVAR := ISTWERT.WIDERSTAND ; 
//Zuweisung einer Konstanten zu einer Strukturkomponente 
     MESSWERT.WIDERSTAND := 4.5; 
//Zuweisung einer Konstanten zu einem einfachen Feld-Element 
   MESSWERT.EINFACHFELD[1,2] := 4;
END_FUNCTION_BLOCK
```
# **12.1.3 Wertzuweisungen mit Variablen vom Typ ARRAY**

Ein Feld besteht aus 1 bis max. 6 Dimensionen und enthält Feldelemente, die alle vom selben Typ sind. Für die Zuweisung von Feldern an eine Variable gibt es zwei Zugriffsvarianten: Sie können komplette Felder oder Teilfelder referenzieren.

#### **Zuweisung eines kompletten Feldes**

Ein komplettes Feld ist einem anderen Feld zuweisbar, wenn sowohl die Datentypen der Komponenten als auch die Feldgrenzen (kleinst- und größtmögliche Feldindizes) übereinstimmen. Ist dies der Fall, geben Sie nach dem Zuweisungszeichen den Bezeichner des Feldes an. Gültige Zuweisungen sind:

```
feldname 1 := feldname 2;
```
#### **Hinweis**

Beachten Sie, dass kompletten Feldern keine Konstanten zugewiesen werden dürfen.

#### **Zuweisung einer Feldkomponente**

Ein einzelnes Feldelement wird mit dem Feldnamen gefolgt von geeigneten Indexwerten in eckigen Klammern angesprochen. Für jede Dimension steht ein Index zur Verfügung. Sie werden durch Komma getrennt und ebenfalls in eckige Klammern eingeschlossen. Ein Index muss ein arithmetischer Ausdruck vom Datentyp INT sein.

Eine Wertzuweisung für ein zulässiges Teilfeld erhalten Sie, indem Sie in den eckigen Klammern hinter dem Namen des Feldes von rechts beginnend Indizes weglassen. Damit sprechen Sie einen Teilbereich an, dessen Dimensionsanzahl gleich der Anzahl der weggelassenen Indizes ist. Gültige Zuweisungen sind:

```
feldname 1[ i ] := 1 feldname 2[ j ] ;
feldname 1[i] := Australack ;bezeichner 1 := feldname 1[ i ] ;
```

```
FUNCTION_BLOCK FB3 
VAR 
SOLLWERTE : ARRAY [0..127] OF INT ;
 ISTWERTE :ARRAY [0..127] OF INT ; 
// Vereinbarung einer Matrix (=zweidimensionales Feld) 
// mit 3 Zeilen und 4 Spalten 
 REGLER : ARRAY [1..3, 1..4] OF INT ; 
// Vereinbarung eines Vektors (=eindimensionales Feld) 
// mit 4 Komponenten 
REGLER 1 : ARRAY [1..4] OF INT ;
END VAR
BEGIN 
// Zuweisung eines kompletten Feldes zu einem Feld 
       SOLLWERTE := ISTWERTE ; 
// Zuweisung eines Vektors zu der zweiten Zeile 
// des Feldes REGLER 
          REGLER[2] := REGLER 1;
// Zuweisung einer Feldkomponente zu einer Feldkomponente 
// des Feldes REGLER 
          REGLER [1, 4] := REGLER 1 [4] ;
END_FUNCTION_BLOCK
```
# **12.1.4 Wertzuweisungen mit Variablen vom Typ STRING**

Eine Variable vom Datentyp STRING enthält eine Zeichenkette von maximal 254 Zeichen. Jeder Variablen vom Datentyp STRING kann eine andere typgleiche Variable zugewiesen werden. Gültige Zuweisungen sind:

```
stringvariable 1 := String-Konstante;
stringvariable 1 := stringvariable 2 ;
```

```
FUNCTION_BLOCK FB3 
VAR 
   ANZEIGE 1 : STRING[50] ;
     STRUKTUR1 : STRUCT 
        ANZEIGE 2 : STRING[100] ;
        ANZEIGE 3 : STRING[50] ;
    END STRUCT ;
END_VAR 
BEGIN 
// Zuweisung einer Konstanten zu einer STRING-Variablen 
      ANZEIGE 1 := 'Fehler in Modul 1' ;
// Zuweisung einer Strukturkomponente zu einer 
// STRING-Variablen. 
      ANZEIGE 1 := STRUKTUR1.ANZEIGE 3 ;
// Zuweisung einer STRING-Variable zu einer STRING-Variablen 
      If ANZEIGE 1 <> STRUKTUR1.ANZEIGE 3 THEN
            ANZEIGE 1 := STRUKTUR1.ANZEIGE 3 ;
             END_IF; 
END_FUNCTION_BLOCK
```
# **12.1.5 Wertzuweisungen mit Variablen vom Typ DATE\_AND\_TIME**

Der Datentyp DATE\_AND\_TIME definiert einen Bereich mit 64 Bits (8 Byte) für die Angabe von Datum und Uhrzeit. Jeder Variablen vom Datentyp DATE\_AND\_TIME kann eine andere typgleiche Variable oder Konstante zugewiesen werden. Gültige Zuweisungen sind:

dtvariable\_1 := Datum und Zeit-Konstante; dtvariable\_1 := dtvariable\_2 ;

```
FUNCTION_BLOCK FB3 
VAR 
    ZEIT 1 : DATE AND TIME ;
     STRUKTUR1 : STRUCT 
        ZEIT 2 : DATE AND TIME ;
        ZEIT 3 : DATE AND TIME ;
    END STRUCT ;
END_VAR 
BEGIN 
// Zuweisung einer Konstanten zu einer 
// DATE_AND_TIME-Variablen 
        .<br>ZEIT 1 := DATE AND TIME#1995-01-01-12:12:12.2 ;
         STRUKTUR1.ZEIT_3 := DT#1995-02-02-11:11:11 ; 
// Zuweisung einer Strukturkomponente zu einer 
// DATE_AND_TIME-Variablen. 
        ZEIT 1 := STRUKTUR1.ZEIT 2 ;
// Zuweisung einer DATE_AND_TIME-Variable zu einer 
DATE AND TIME-Variablen
        If ZEIT 1 < STRUKTUR1.ZEIT 3 THEN
            ZEIT 1 := STRUKTUR1.ZEIT 3 ;
        END IF ;
END_FUNCTION_BLOCK
```
# **12.1.6 Wertzuweisungen mit Absolutvariablen für Speicherbereiche**

Die Absolutvariable referenziert die global gültigen Speicherbereiche einer CPU. Sie haben drei Möglichkeiten, diese Bereiche anzusprechen:

- Absoluter Zugriff
- Indizierter Zugriff
- Symbolischer Zugriff

#### **Syntax der Absolutvariablen**

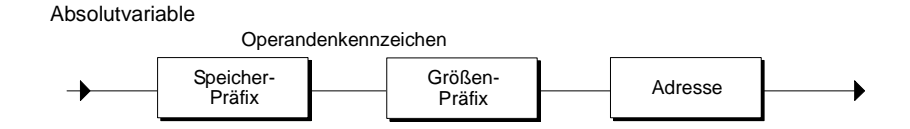

```
FUNCTION_BLOCK FB3 
VAR 
    STATUSWORT1 : WORD ;
    STATUSWORT2 : BOOL ; 
    STATUSWORT3 : BYTE ; 
     STATUSWORT4 : BOOL ; 
    ADRESSE : INT ; 
END_VAR 
BEGIN 
      ADRESSE := 10 ; 
// Zuweisung eines Eingangsworts an eine Variable 
// (einfacher Zugriff) 
     STATUSWORT1 := EW4 ;
// Zuweisung einer Variable an ein Ausgangsbit 
// (einfacher Zugriff) 
     a1.1 := STATUSWORT2 ;
// Zuweisung eines Eingangsbytes an eine Variable 
// (indizierter Zugriff) 
      STATUSWORT3 := EB[ADRESSE] ; 
// Zuweisung eines Eingangsbits an eine Variable 
// (indizierter Zugriff) 
      FOR ADRESSE := 0 TO 7 BY 1 DO 
          STATUSWORT4 := e[1, ADRESSE] ; 
     END FOR ;
END FUNCTION BLOCK
```
# **12.1.7 Wertzuweisungen mit globalen Variablen**

Auch der Zugriff auf Daten in Datenbausteinen erfolgt mittels einer Wertzuweisung an typgleiche Variablen oder umgekehrt. Sie können jeder globalen Variablen eine typgleiche Variable oder einen typgleichen Ausdruck zuweisen. Sie haben mehrere Möglichkeiten, diese Daten anzusprechen:

- Strukturierter Zugriff
- Absoluter Zugriff
- Indizierter Zugriff

### **Syntax der DB-Variable**

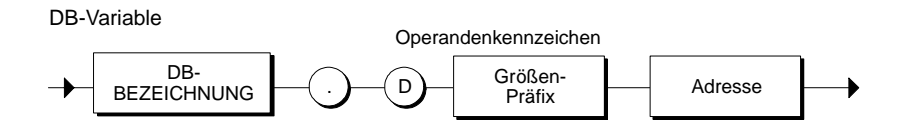

```
FUNCTION_BLOCK FB3 
VAR 
REGLER 1 : ARRAY [1..4] OF INT ;
  STATUSWORT1 : WORD ; 
  STATUSWORT2 : ARRAY [0..10] OF WORD ; 
 STATUSWORT3 : INT ;
  STATUSWORT4 : WORD ; 
 ADRESSE : INT ; 
END_VAR 
VAR_INPUT 
   ADRESSWORT : WORD ; 
END_VAR 
BEGIN 
// Zuweisen des Worts 1 aus DB11 
// an eine Variable (einfacher Zugriff) 
     STATUSWORT1 := DB11.DW1 ; 
// Der Feldkomponente in der 1. Zeile und 
// der 1. Spalte der Matrix wird der Wert 
// der Variablen "ZAHL" zugewiesen (strukturierter Zugriff): 
    REGLER 1[1] := DB11.ZAHL ;
// Zuweisen der Strukturkomponente "ZAHL2" 
// der Struktur "ZAHL1" an die Variable Statuswort3 
   STATUSWORT3 := DB11.ZAHL1.ZAHL2 ;
// Zuweisen eines Worts mit Indexadresse 
// aus DB11 an eine Variable (indizierter Zugriff) 
     FOR 
       ADRESSE := 1 TO 10 BY 1 DO 
       STATUSWORT2[ADRESSE] := DB11.DW[ADRESSE] ; 
       // Hier werden der Eingangsparameter ADRESSWORT 
       // als Nummer des DBs und 
       // der Index ADRESSE zur Angabe der Wortadresse 
       // innerhalb des DBs verwendet. 
          STATUSWORT4 := 
WORD_TO_BLOCK_DB(ADRESSWORT).DW[ADRESSE] ;
  END_FOR ;
END_FUNCTION_BLOCK
```
# **12.2 Kontrollanweisungen**

# **12.2.1 Übersicht der Kontrollanweisungen**

### **Auswahlanweisungen**

Mit einer Auswahlanweisung haben Sie die Möglichkeit, den Programmfluss in Abhängigkeit von Bedingungen in verschiedene Anweisungsfolgen zu verzweigen.

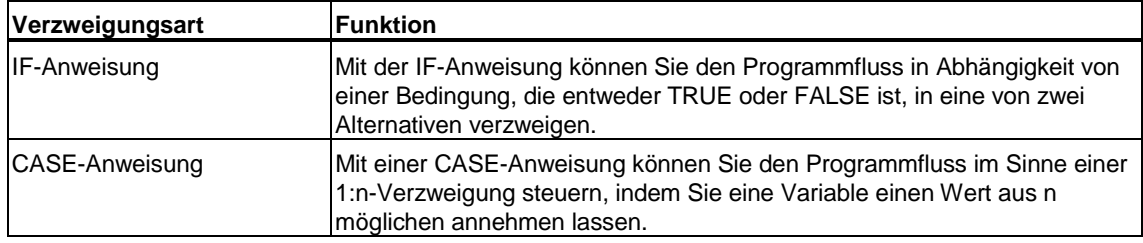

### **Schleifenbearbeitung**

Die Schleifenbearbeitung können Sie mit Hilfe von Wiederholungsanweisungen steuern. Eine Wiederholungsanweisung gibt an, welche Teile eines Programms, in Abhängigkeit von Bedingungen, wiederholt werden soll.

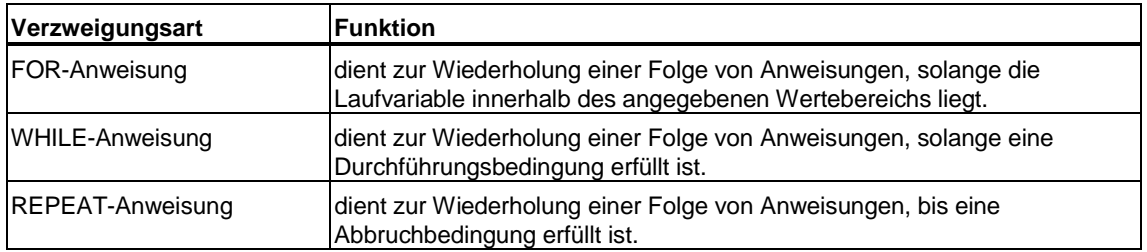

### **Programmsprung**

Ein Programmsprung bewirkt den sofortigen Sprung zu einem angegebenen Sprungziel und damit zu einer anderen Anweisung innerhalb desselben Bausteins.

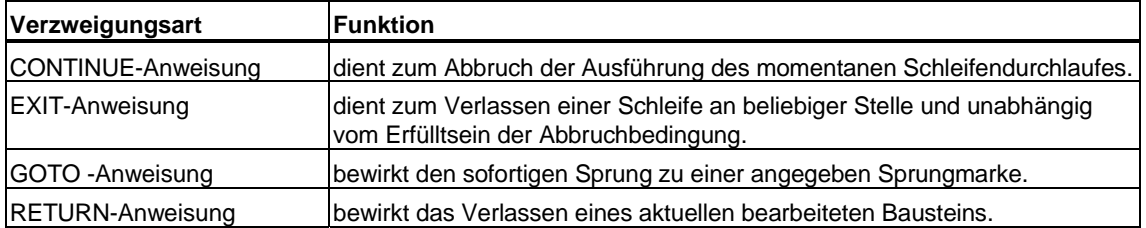

# **12.2.2 Bedingungen**

Die Bedingung ist entweder ein Vergleichsausdruck, ein logischer Ausdruck oder ein arithmetischer Ausdruck. Sie ist vom Typ BOOL und kann die Werte TRUE oder FALSE annehmen. Arithmetische Ausdrücke sind TRUE, falls sie einen Wert ungleich Null annehmen und FALSE, wenn sie Null ergeben. Folgende Tabelle zeigt Beispiele für Bedingungen:

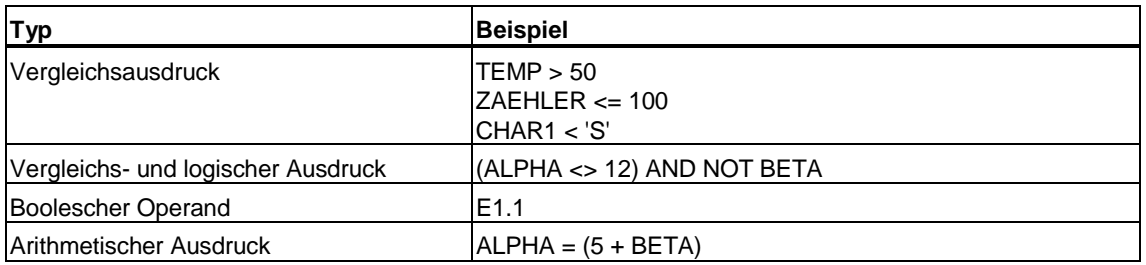

# **12.2.3 IF-Anweisung**

Die IF-Anweisung ist eine bedingte Anweisung. Sie bietet eine oder mehrere Optionen und wählt eine (gegebenenfalls auch keine) ihrer Anweisungsteile zur Ausführung an.

Die Ausführung der bedingten Anweisung bewirkt die Auswertung der angegebenen logischen Ausdrücke. Ist der Wert eines Ausdrucks TRUE, so gilt die Bedingung erfüllt, bei FALSE als nicht erfüllt.

# **Syntax**

IF-Anweisung

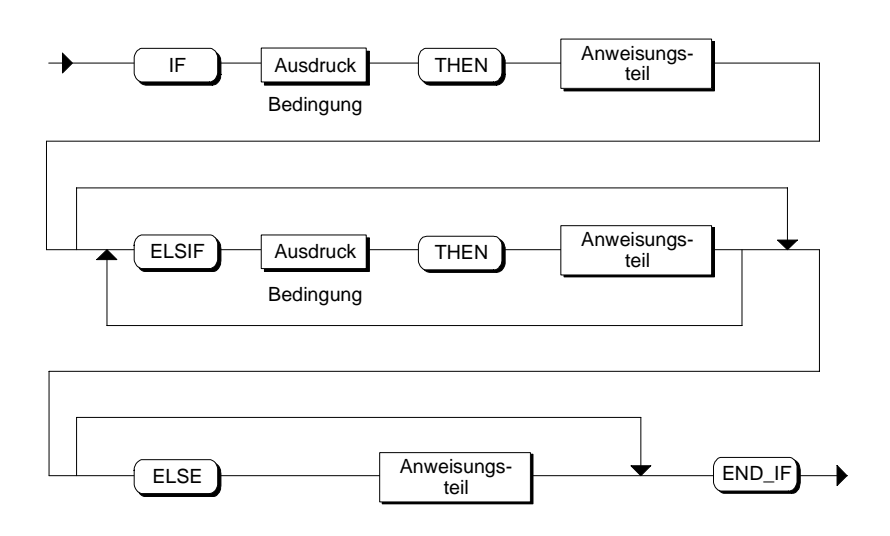

Die IF-Anweisung wird nach den folgenden Regeln bearbeitet:

- Die erste Anweisungsfolge, deren logischer Ausdruck = TRUE ist, kommt zur Ausführung. Die restlichen Anweisungsfolgen kommen nicht zur Ausführung.
- Falls kein boolescher Ausdruck = TRUE ist, wird die Anweisungsfolge bei ELSE ausgeführt (oder keine Anweisungsfolge, falls der ELSE-Zweig nicht vorhanden ist).
- Es dürfen beliebig viele ELSIF-Anweisungen vorhanden sein.

#### **Hinweis**

Die Verwendung eines oder mehrerer ELSIF-Zweige bietet gegenüber einer Sequenz von IF-Anweisungen den Vorteil, dass die einem gültigen Ausdruck folgenden logischen Ausdrücke nicht mehr ausgewertet werden. Die Laufzeit eines Programms lässt sich so verkürzen.

```
IF E1.1 THEN 
       N := 0;SUM := 0 ;
        OK := FALSE ; // OK-Flag auf FALSE setzen 
ELSIF START = TRUE THEN 
       N := N + 1;
       SUM := SUM + N ;ELSE 
       OK := FALSE ;
END_IF ;
```
# **12.2.4 CASE-Anweisung**

Die CASE-Anweisung dient der Auswahl unter 1-n alternativen Programmteilen. Diese Auswahl beruht auf dem laufenden Wert eines Auswahl-Ausdrucks.

## **Syntax**

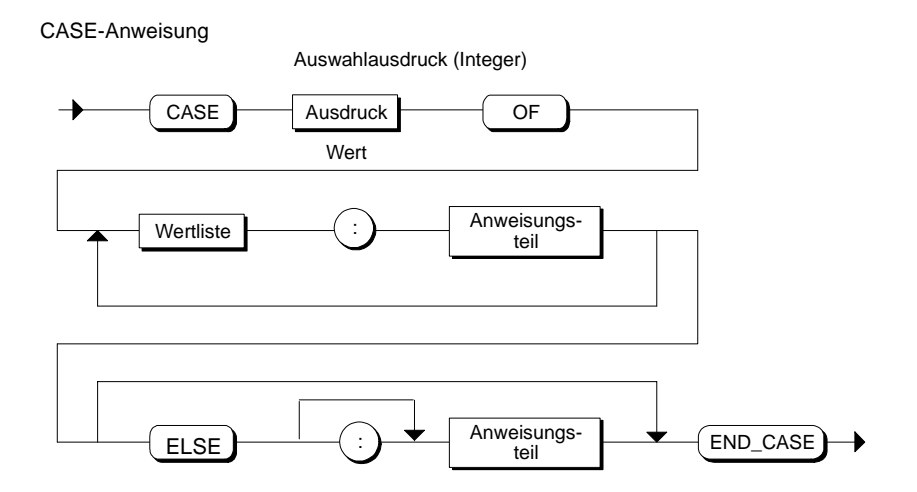

Die CASE-Anweisung wird nach folgenden Regeln bearbeitet

- Der Auswahl-Ausdruck muss einen Wert vom Typ INTEGER liefern.
- Bei der Abarbeitung der CASE-Anweisung wird überprüft, ob der Wert des Auswahl-Ausdrucks in einer angegebenen Wertliste enthalten ist. Bei Übereinstimmung wird der der Liste zugeordnete Anweisungsteil ausgeführt.
- Ergibt der Vergleichsvorgang keine Übereinstimmung, so wird der Anweisungsteil nach ELSE ausgeführt oder keine Anweisung, falls der ELSE-Zweig nicht vorhanden ist.

## **Wertliste**

Die Wertliste enthält die erlaubten Werte für den Auswahl-Ausdruck.

Wertliste

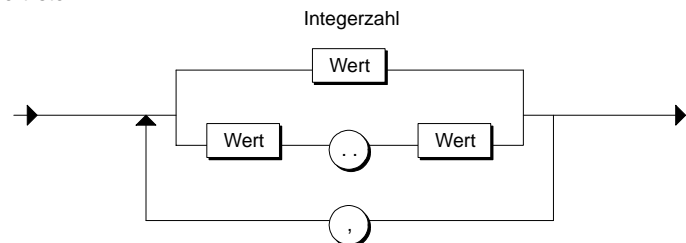

Es gelten folgende Regeln:

- Jede Wertliste beginnt mit einer Konstanten, einer Konstantenliste oder einem Konstantenbereich.
- Die Werte innerhalb der Wertliste müssen vom Typ INTEGER sein.
- Jeder Wert darf nur einmal vorkommen.

### **Wert**

Der Wert folgt untenstehender Syntax:

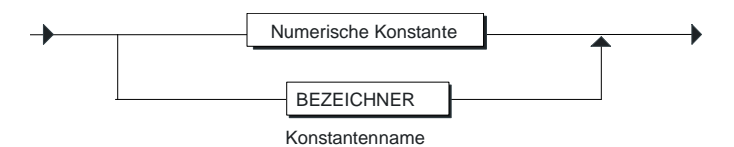

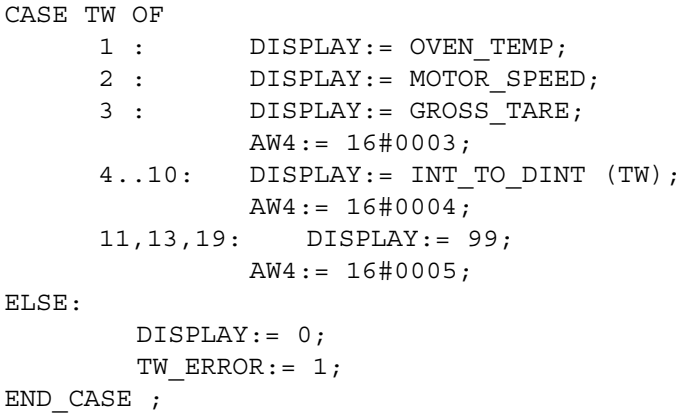

# **12.2.5 FOR-Anweisung**

Eine FOR-Anweisung dient zur Wiederholung einer Anweisungsfolge, solange eine Laufvariable innerhalb des angegebenen Wertebereichs liegt. Die Laufvariable muss der Bezeichner einer lokalen Variablen vom Typ INT oder DINT sein. Die Definition einer Schleife mit FOR schließt die Festlegung eines Start- und eines Endwertes mit ein. Beide Werte müssen typgleich mit der Laufvariablen sein.

### **Syntax**

FOR-Anweisung

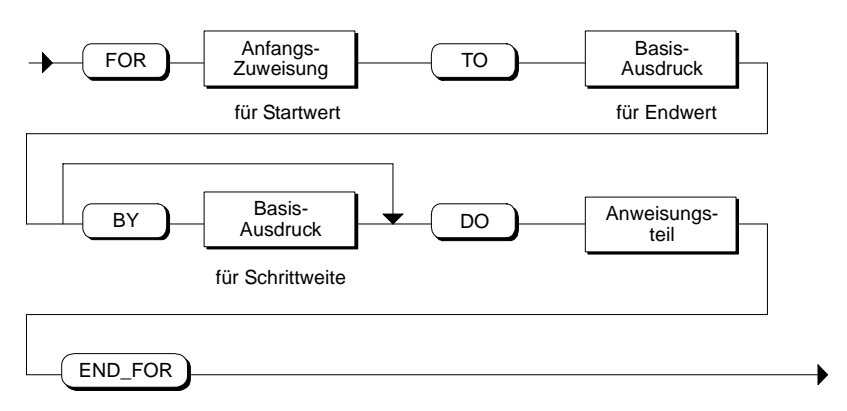

Die FOR-Anweisung wird wie folgt bearbeitet:

- Beim Start der Schleife wird die Laufvariable auf den Startwert (Anfangszuweisung) gesetzt und nach jedem Schleifendurchlauf um die angegebene Schrittweite erhöht (positive Schrittweite) oder erniedrigt (negative Schrittweite), solange bis der Endwert erreicht ist.
- Nach jedem Durchlauf wird überprüft, ob die Bedingung (Variable liegt innerhalb des Wertebereichs) erfüllt ist. Bei ja wird die Anweisungsfolge ausgeführt, andernfalls wird die Schleife und damit die Anweisungsfolge übersprungen.

#### **Regeln**

Folgende Regeln sind bei der Formulierung von FOR-Anweisungen zu beachten:

- Die Laufvariable darf nur vom Datentyp INT oder DINT sein.
- Die Angabe von BY [Schrittweite] kann entfallen. Ist keine Schrittweite spezifiziert, dann beträgt sie +1.

#### **Anfangszuweisung**

Die Bildung des Startwerts der Laufvariablen muss der folgenden Syntax entsprechen. Die einfache Variable auf der linken Seite der Zuweisung muss vom Datentyp INT oder DINT sein.

Anfangszuweisung

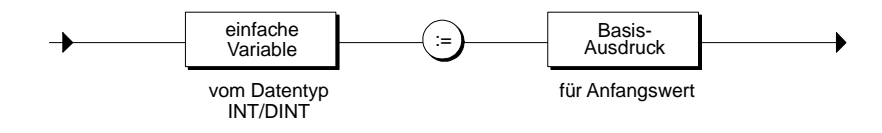

Beispiele für gültige Anfangszuweisungen sind:

FOR I := 1 TO 20 FOR  $I := 1$  TO (ANFANG + J)

#### **Endwert und Schrittweite**

Für die Bildung des Endwertes und der gewünschten Schrittweite können Sie jeweils einen Basis-Ausdruck bilden. Die Bildung des Basis-Ausdrucks muss der folgenden Syntax entsprechen:

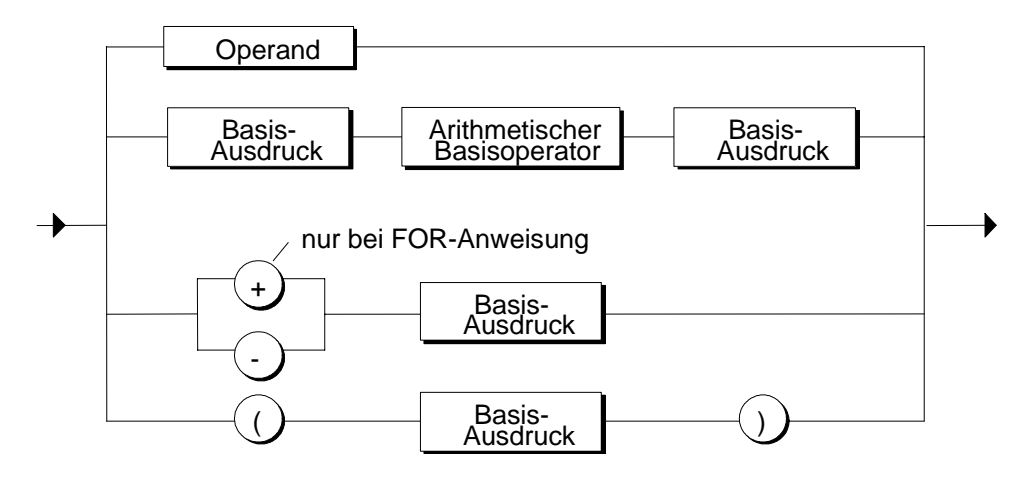

- Die Angabe von *BY [Schrittweite]* kann entfallen. Ist keine Schrittweite spezifiziert, dann beträgt sie +1.
- Anfangswert, Endwert und Schrittweite sind Ausdrücke (siehe Kapitel ["Ausdrücke, Operationen, Operanden\).](#page-206-0) Die Auswertung erfolgt einmalig am Beginn der Ausführung der FOR-Anweisung.
- Eine Veränderung der beiden Werte für Endwert und Schrittweite während der Ausführung der Schleife ist nicht erlaubt.

```
FUNCTION_BLOCK FOR_BSP 
VAR 
    INDEX: INT ; 
    KENNWORT: ARRAY [1..50] OF STRING; 
END_VAR 
BEGIN 
FOR INDEX := 1 TO 50 BY 2 DO 
     IF KENNWORT [INDEX] = 'KEY' THEN 
         EXIT; 
     END_IF; 
END_FOR; 
END_FUNCTION_BLOCK
```
# **12.2.6 WHILE-Anweisung**

Die WHILE-Anweisung erlaubt die wiederholte Ausführung einer Anweisungsfolge unter der Kontrolle einer Durchführungsbedingung. Die Durchführungsbedingung wird nach den Regeln eines logischen Ausdrucks gebildet.

#### **Syntax**

WHILE-Anweisung

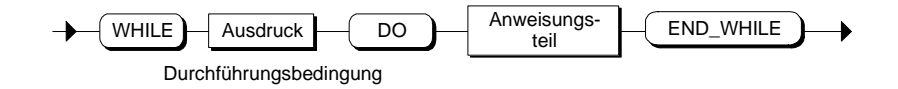

Die WHILE-Anweisung wird nach folgenden Regeln bearbeitet:

- Vor jeder Ausführung des Anweisungsteils wird die Durchführungsbedingung ausgewertet (abweisende Schleife).
- Der auf DO folgende Anweisungsteil wird solange wiederholt, wie die Durchführungsbedingung den Wert TRUE liefert.
- Tritt der Wert FALSE auf, wird die Schleife übersprungen und die der Schleife folgende Anweisung ausgeführt.

```
FUNCTION BLOCK WHILE BSP
VAR 
     INDEX: INT ; 
     KENNWORT: ARRAY [1..50] OF STRING ; 
END_VAR 
BEGIN 
INDEX := 1 ;
WHILE INDEX <= 50 AND KENNWORT[INDEX] <> 'KEY' DO 
    INDEX := UNDER + 2;END WHILE ;
END_FUNCTION_BLOCK
```
# **12.2.7 REPEAT-Anweisung**

Eine REPEAT-Anweisung bewirkt die wiederholte Ausführung einer zwischen REPEAT und UNTIL stehenden Anweisungsfolge bis zum Eintreten einer Abbruchbedingung. Die Abbruchbedingung wird nach den Regeln eines logischen Ausdrucks gebildet.

### **Syntax**

REPEAT-Anweisung

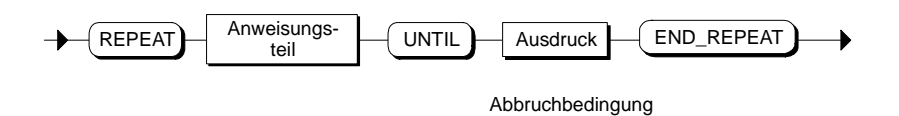

Die Bedingung wird jeweils nach der Ausführung des Rumpfes überprüft. Dies bedeutet, dass der Rumpf mindestens einmal ausgeführt wird, auch wenn die Abbruchbedingung von Anfang an erfüllt ist.

```
FUNCTION_BLOCK REPEAT_BSP 
VAR 
     INDEX: INT ; 
     KENNWORT: ARRAY [1..50] OF STRING ; 
END_VAR 
BEGIN 
INDEX := 0;REPEAT 
    INDEX := INDEX + 2;UNTIL INDEX > 50 OR KENNWORT[INDEX] = 'KEY' 
END_REPEAT ;
END_FUNCTION_BLOCK
```
# **12.2.8 CONTINUE-Anweisung**

Eine CONTINUE-Anweisung dient zum Abbruch der Ausführung des momentanen Schleifendurchlaufes einer Wiederholungsanweisung (FOR, WHILE oder REPEAT).

#### **Syntax**

CONTINUE-Anweisung

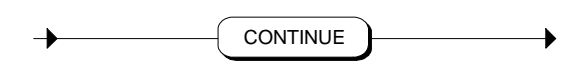

Die CONTINUE-Anweisung wird nach folgenden Regeln bearbeitet:

- Diese Anweisung bewirkt den sofortigen Abbruch der Ausführung der Anweisungsfolge.
- Abhängig davon, ob die Bedingung für die Wiederholung der Schleife erfüllt ist oder nicht, wird der Rumpf noch einmal ausgeführt oder die Wiederholungsanweisung verlassen und die unmittelbar nachfolgende Anweisung ausgeführt.
- In einer FOR-Anweisung wird direkt nach einer CONTINUE-Anweisung die Laufvariable um die angegebene Schrittweite erhöht.

```
FUNCTION_BLOCK CONTINUE_BSP 
VAR 
     INDEX :INT ; 
     FELD :ARRAY[1..100] OF INT ; 
END_VAR 
BEGIN
INDEX := 0;WHILE INDEX <= 100 DO 
    INDEX := INDEX + 1 ;
     // Wenn FELD[INDEX] gleich INDEX ist, 
     // dann wird FELD [INDEX] nicht verändert: 
             IF FELD[INDEX] = INDEX THEN 
                    CONTINUE ; 
             END_IF ; 
        FELD[INDEX] := 0 ;
     // Weitere Anweisungen 
END WHILE ;
END_FUNCTION_BLOCK
```
# **12.2.9 EXIT-Anweisung**

Eine EXIT-Anweisung dient zum Verlassen einer Schleife (FOR, WHILE oder REPEAT) an beliebiger Stelle und unabhängig vom Erfülltsein der Abbruchbedingung.

### **Syntax**

EXIT-Anweisung

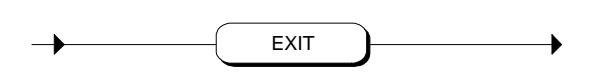

Die EXIT-Anweisung wird nach folgenden Regeln bearbeitet:

- Diese Anweisung bewirkt das sofortige Verlassen derjenigen Wiederholungsanweisung, die die EXIT-Anweisung unmittelbar umgibt.
- Die Ausführung des Programms wird nach dem Ende der Wiederholungsschleife (z.B. nach END\_FOR) fortgesetzt.

```
FUNCTION BLOCK EXIT BSP
VAR 
    INDEX 1 : INT ;
     INDEX_2 : INT ; 
    INDEX GESUCHT : INT ;
     KENNWORT : ARRAY[1..51] OF STRING ; 
END_VAR 
BEGIN 
INDEX 2 := 0 ;
FOR INDEX_1 := 1 TO 51 BY 2 DO 
     // Verlassen der FOR-Schleife, wenn 
     // KENNWORT[INDEX_1] gleich 'KEY' ist: 
     IF KENNWORT[INDEX_1] = 'KEY' THEN 
        INDEX_2 := IDENT IDEX_1 ;
         EXIT ; 
     END_IF ; 
END FOR ;
// Die folgende Wertzuweisung kommt nach 
// der Ausführung von EXIT oder nach dem 
// regulären Ende der FOR-Schleife zur Ausführung: 
INDEX_GESUCHT := INDEX_2 ; 
END FUNCTION BLOCK
```
### **12.2.10 GOTO-Anweisung**

Mit einer GOTO-Anweisung können Sie einen Programmsprung realisieren. Sie bewirkt den sofortigen Sprung zu einer angegebenen Sprungmarke und damit zu einer anderen Anweisung innerhalb desselben Bausteins.

GOTO-Anweisungen sollten nur in Sonderfällen, z. B. Fehlerbearbeitung eingesetzt werden. Nach den Regeln der strukturierten Programmierung sollte die GOTO-Anweisung nicht verwendet werden.

#### **Syntax**

GOTO-Anweisung

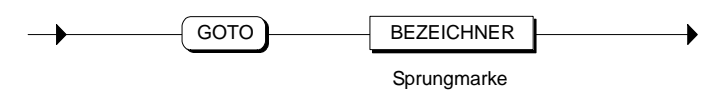

Dabei bezeichnet Sprungmarke eine Marke im LABEL/END\_LABEL Vereinbarungsblock. Diese Marke ist der Anweisung vorangestellt, die nach dem GOTO als nächste ausgeführt werden soll.

Bei der Verwendung der GOTO-Anweisung sind folgende Regeln zu beachten:

- Das Ziel einer Sprunganweisung muss innerhalb desselben Bausteins liegen.
- Das Sprungziel muss eindeutig sein.
- Einsprung in einen Schleifenblock ist nicht zulässig. Aussprung aus einem Schleifenblock ist möglich.

```
FUNCTION_BLOCK GOTO_BSP 
VAR 
     INDEX : INT ; 
     A : INT ; 
     B : INT ; 
     C : INT ; 
    KENNWORT : ARRAY [1..51] OF STRING ;
END_VAR 
LABEL 
     MARKE1, MARKE2, MARKE3 ; 
END_LABEL 
BEGIN 
IF A > B THEN 
     GOTO MARKE1 ; 
ELSIF A > C THEN 
    GOTO MARKE2 ; 
END_IF ; 
1/ . . .
MARKE1: INDEX := 1; GOTO MARKE3 ; 
MARKE2: INDEX := 2 ;
\frac{1}{2}. . .
MARKE3: 
// . . .
```
# **12.2.11 RETURN-Anweisung**

Eine RETURN-Anweisung bewirkt das Verlassen des aktuell bearbeiteten Bausteins (OB, FB, FC) und die Rückkehr zum aufrufenden Baustein bzw. zum Betriebssystem, wenn ein OB verlassen wird.

### **Syntax**

RETURN-Anweisung

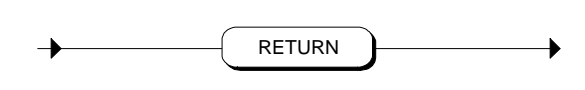

#### **Hinweis**

Eine RETURN-Anweisung am Ende des Ausführungsteils eines Codebausteins bzw. des Vereinbarungsteils eines Datenbausteins ist redundant, da diese automatisch ausgeführt wird.

# **12.3 Aufruf von Funktionen und Funktionsbausteinen**

# **12.3.1 Aufruf und Parameterübergabe**

### **Aufruf von FC und FB**

Um die Lesbarkeit und die leichte Pflege von Anwenderprogrammen zu gewährleisten, unterteilt man die gesamte Funktionalität des Programms in Teilaufgaben, die von Funktionsbausteinen (FB) und Funktionen (FC) übernommen werden. Sie können von einem S7-SCL-Baustein aus andere FC oder FB aufrufen. Aufrufbare Bausteine sind:

- in S7-SCL erstellte Funktionsbausteine und Funktionen
- in anderen STEP 7-Sprachen (KOP, FUP, AWL) erstellte Funktionsbausteine und Funktionen
- Systemfunktionen (SFC) und Systemfunktionsbausteine (SFB), die im Betriebssystem der CPU verfügbar sind.

#### **Prinzip der Parameterübergabe**

Beim Aufruf von Funktionen oder Funktionsbausteinen findet ein Datenaustausch zwischen dem aufrufenden und dem aufgerufenen Baustein statt. In der Schnittstelle des aufgerufenen Bausteins sind Parameter definiert, mit denen der Baustein arbeitet. Diese Parameter werden als Formalparameter bezeichnet. Sie sind lediglich "Platzhalter" für die Parameter, die dem Baustein beim Aufruf übergeben werden. Die beim Aufruf übergebenen Parameter werden als Aktualparameter bezeichnet.

#### **Syntax der Parameterübergabe**

Die Parameter, die übergeben werden sollen, müssen im Aufruf als Parameterliste angegeben werden. Die Parameter werden in Klammern geschrieben. Mehrere Parameter werden durch Komma getrennt.

Im folgenden Beispiel eines Funktionsaufrufs werden je ein Eingangs-, Durchgangs-, und Ausgangsparameter angegeben.

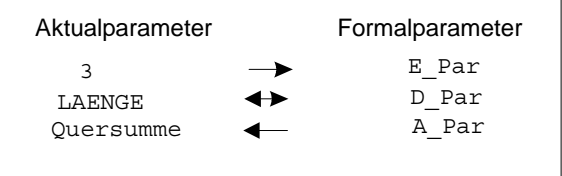

Die Angabe der Parameter hat die Form einer Wertzuweisung. Durch diese Wertzuweisung weisen Sie den Parametern, die Sie im Vereinbarungsteil des aufgerufenen Bausteins definiert haben (Formalparametern), einen Wert (Aktualparameter) zu.

```
FB10.DB20 (X1:=5, X2:=78, ......);
                        Parameterversorgung
ANTRIEB.EIN (X1:=5,X2:=78,......);
Absoluter Aufruf:
Symbolischer Aufruf:
```
# **12.3.2 Aufruf von Funktionsbausteinen**

### **12.3.2.1 Aufruf von Funktionsbausteinen (FB oder SFB)**

Beim Aufruf eines Funktionsbausteins können Sie sowohl globale Instanzdatenbausteine als auch lokale Instanzbereiche des aktuellen Instanzdatenbausteins benutzen.

Der Aufruf eines FB als lokale Instanz unterscheidet sich vom Aufruf als globale Instanz in der Speicherung der Daten. Die Daten werden hier nicht in einem gesonderten DB abgelegt, sondern in dem Instanzdatenbaustein des aufrufenden FB.

### **Syntax**

FB-Aufruf

FB: Funktionsbaustein SFB: Systemfunktionsbaustein

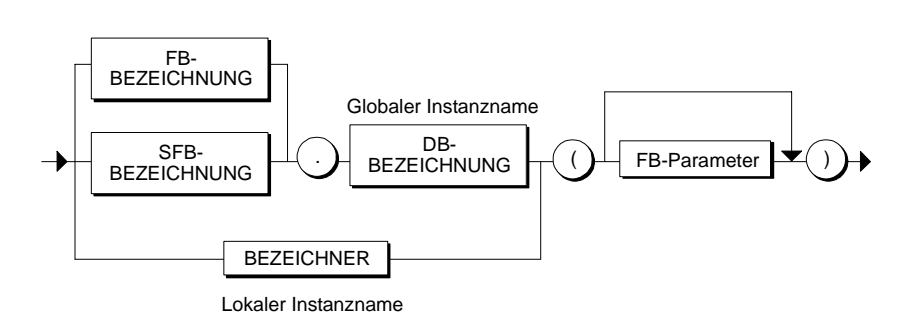

### **Aufruf als globale Instanz**

Der Aufruf erfolgt in einer Aufrufanweisung unter Angabe:

- des Namens des Funktionsbausteins bzw. Systemfunktionsbausteins (FBoder SFB-Bezeichnung),
- des Instanz-Datenbausteins (DB-Bezeichnung),
- sowie der Parameterversorgung (FB-Parameter).

Ein Aufruf einer globalen Instanz kann absolut oder symbolisch definiert sein.

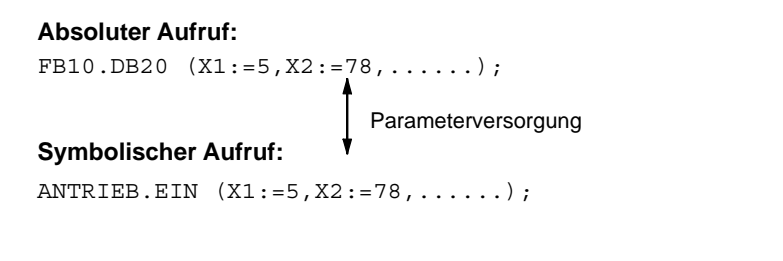

# **Aufruf als lokale Instanz**

Der Aufruf erfolgt in einer Aufrufanweisung unter Angabe:

- des lokalen Instanznamens (BEZEICHNER),
- sowie der Parameterversorgung (FB-Parameter),

Ein Aufruf einer lokalen Instanz ist immer symbolisch. Den symbolischen Namen müssen Sie im Vereinbarungsteil des aufrufenden Bausteins vereinbaren.

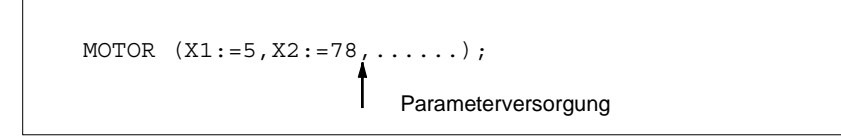

# **12.3.2.2 Versorgung der FB-Parameter**

Beim Aufruf eines Funktionsbausteins - als globale oder lokale Instanz - müssen Sie in der Parameterliste folgende Parameter versorgen:

- **Eingangsparameter**
- Durchgangsparameter

Die Ausgangsparameter werden nicht beim Aufruf eines FB angegeben, sondern nach dem Aufruf versorgt.

#### **Syntax einer Wertzuweisung zur Definition der FB-Parameter:**

Die Syntax der FB-Parameterangaben ist beim Aufruf globaler und lokaler Instanzen gleich.

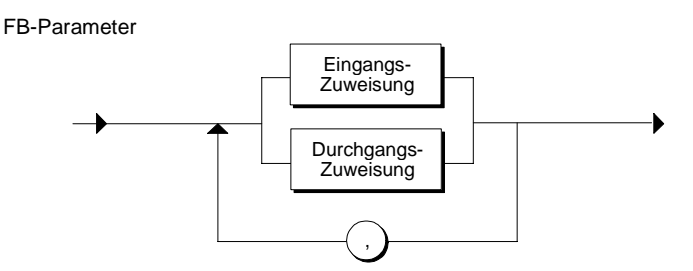

Zur Parameterversorgung gelten folgende Regeln:

- Die Reihenfolge der Zuweisungen ist beliebig.
- Datentyp von Formal- und Aktualparameter müssen übereinstimmen.
- Die einzelnen Zuweisungen sind durch Komma getrennt.
- Ausgangszuweisungen sind in FB-Aufrufen nicht möglich. Der Wert eines vereinbarten Ausgangsparameters ist in den Instanzdaten gespeichert. Dort ist er für den Zugriff von allen FBs aus verfügbar. Um ihn zu lesen, müssen Sie von einem FB aus einen Zugriff definieren.
- Beachten Sie die Besonderheiten bei Parametern vom Datentyp ANY und vom Datentyp POINTER.

### **Ergebnis nach dem Bausteindurchlauf**

Nach dem Bausteindurchlauf

- sind die übergebenen aktuellen Eingangsparameter unverändert.
- sind die übergebenen aber veränderten Werte der Durchgangsparameter aktualisiert. Eine Ausnahme bilden die Durchgangsparameter eines elementaren Datentyps.
- können die Ausgangsparameter vom aufrufenden Baustein aus dem globalen Instanz-Datenbaustein oder dem lokalen Instanzbereich gelesen werden.

### **Beispiel**

Ein Aufruf mit je einer Zuweisung eines Eingangs- und eines Durchgangsparameters könnte z. B. wie folgt aussehen:

FB31.DB77(E\_Par:=3, D\_Par:=LAENGE);
# **12.3.2.3 Eingangszuweisung (FB)**

Durch Eingangszuweisungen werden den formalen Eingangsparametern Aktualparameter zugewiesen. Der FB kann diese Aktualparameter nicht verändern. Die Zuweisung von aktuellen Eingangsparametern ist optional. Wird kein Aktualparameter angegeben, bleiben die Werte des letzten Aufrufs erhalten.

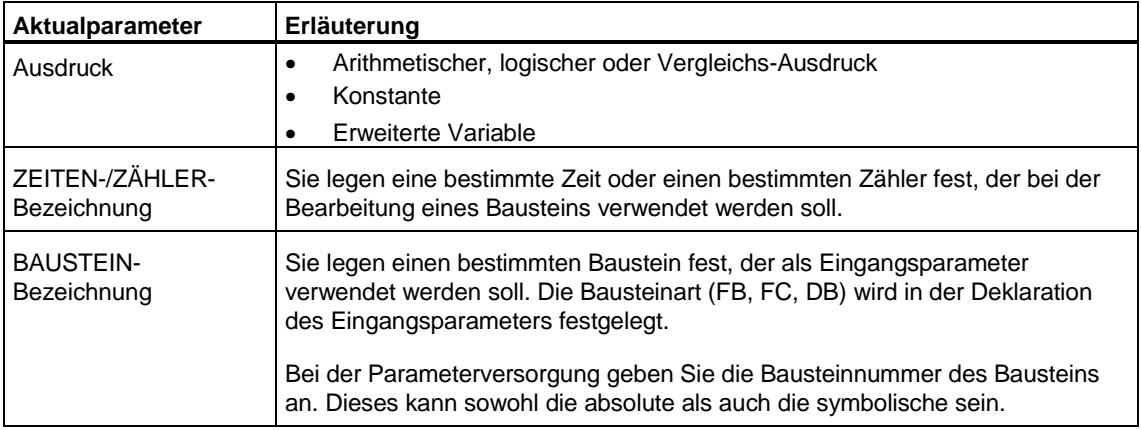

Mögliche Aktualparameter sind:

### **Syntax**

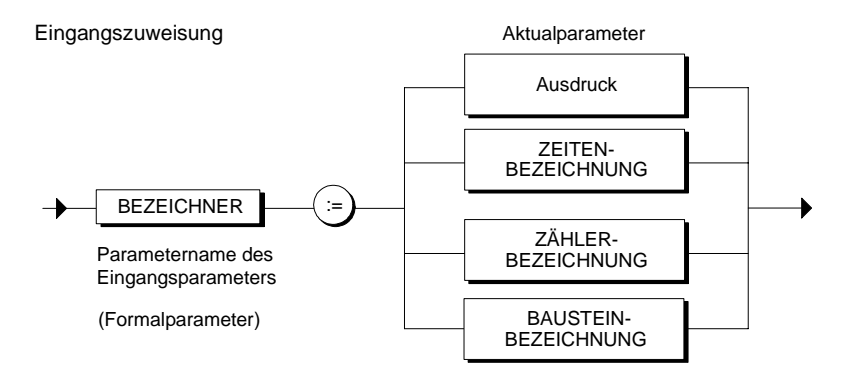

# **12.3.2.4 Durchgangszuweisung (FB)**

Durchgangszuweisungen dienen dazu, den formalen Durchgangsparametern des aufgerufenen FB Aktualparameter zuzuweisen. Der aufgerufene FB kann die Durchgangsparameter verändern. Der neue Wert des Parameters, der bei der Abarbeitung des FB entsteht, wird in den Aktualparameter zurückgeschrieben. Der ursprüngliche Wert wird dabei überschrieben.

Wenn im aufgerufenen FB Durchgangsparameter vereinbart sind, müssen diese beim ersten Aufruf versorgt werden. Bei weiteren Durchläufen ist die Angabe von Aktualparametern optional. Bei Durchgangsparametern eines elementaren Datentyps erfolgt jedoch keine Aktualisierung des Aktualparameters, wenn die Formalparameter beim Aufruf nicht versorgt werden.

Da der zugewiesene Aktualparameter während des FB-Durchlaufs als Durchgangsparameter verändert werden kann, muss er eine Variable sein:

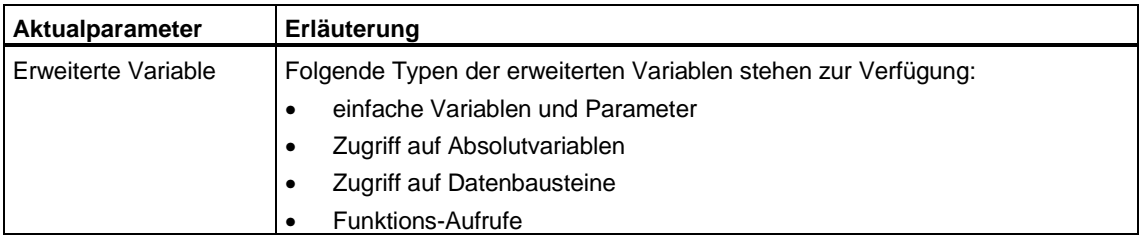

#### **Syntax**

Durchgangszuweisung

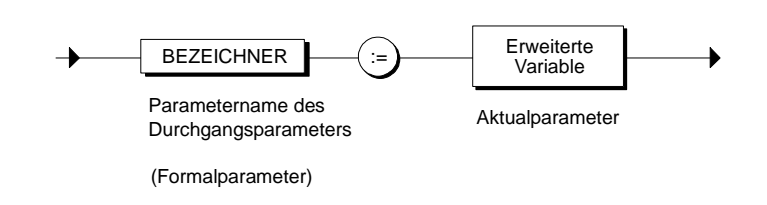

#### **Hinweis**

- Bei den Datentypen ANY und POINTER gelten besondere Regeln bei der Versorgung.
- Bei Durchgangsparametern nicht-elementaren Datentyps sind als Aktualparameter nicht erlaubt:
	- FB-Durchgangsparameter
	- FC-Parameter

# **12.3.2.5 Ausgangswerte lesen (FB-Aufruf)**

Ausgangsparameter können nach der Bearbeitung des aufgerufenen Bausteins aus dem globalen Instanzbaustein oder dem lokalen Instanzbereich mittels einer Wertzuweisung gelesen werden.

#### **Beispiel**

ERGEBNIS := DB10.CONTROL ;

# **12.3.2.6 Beispiel zum Aufruf als globale Instanz**

Ein Funktionsbaustein mit einer FOR-Schleife könnte wie in folgenden Beispielen aussehen. In den Beispielen wird angenommen, dass in der Symboltabelle für den FB17 das Symbol TEST vereinbart ist.

#### **Funktionsbaustein**

FUNCTION\_BLOCK TEST

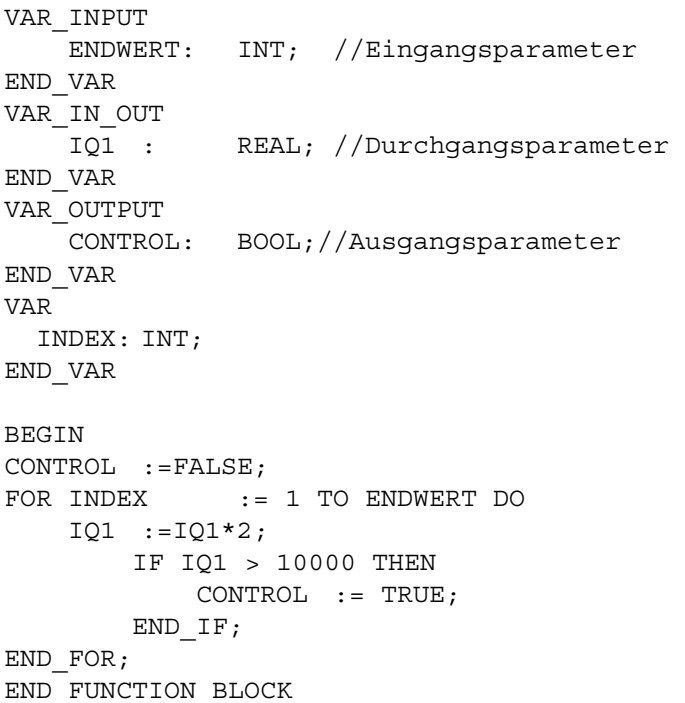

## **Aufruf**

Zum Aufrufen dieses FB können Sie eine der folgenden Varianten wählen. Vorausgesetzt wird, dass VARIABLE1 im aufrufenden Baustein als REAL-Variable vereinbart ist

//Absoluter Aufruf, globale Instanz: FB17.DB10 (ENDWERT:=10, IQ1:=VARIABLE1);

```
//Symbolischer Aufruf, globale Instanz: 
TEST.TEST 1 (ENDWERT:=10, IQ1:= VARIABLE1);
```
#### **Ergebnis**

Nach der Ausführung des Bausteins steht der für den Durchgangsparameter IQ1 ermittelte Wert in VARIABLE1 zur Verfügung.

#### **Ausgangswert lesen**

Die möglichen Varianten, den Ausgangsparameter CONTROL zu lesen, sollen anhand zweier Beispiele erläutert werden:

```
//Der Zugriff auf den Ausgangsparameter 
//erfolgt durch: 
         ERGEBNIS:= DB10.CONTROL; 
//Sie können den Ausgangsparameter aber auch 
//bei einem anderen FB-Aufruf direkt zur 
//Versorgung eines Eingangsparameters heranziehen: 
        FB17.DB12 (EIN 1:=DB10.CONTROL);
```
# **12.3.2.7 Beispiel zum Aufruf als lokale Instanz**

Ein Funktionsbaustein mit einer einfachen FOR-Schleife könnte wie in Beispiel "Aufruf als globale Instanz" programmiert sein, wobei angenommen wird, dass in der Symboltabelle für den FB17 das Symbol TEST vereinbart ist.

Diesen FB können Sie unter der Voraussetzung dass VARIABLE1 im aufrufenden Baustein als REAL-Variable deklariert ist, so aufrufen:

#### **Aufruf**

```
FUNCTION_BLOCK CALL 
VAR 
// Lokale Instanzvereinbarung 
         TEST_L : TEST ; 
         VARIABLE1 : REAL ; 
         ERGEBNIS : BOOL ; 
END_VAR 
BEGIN 
. . . 
// Aufruf, lokale Instanz: 
TEST L (ENDWERT:= 10, IQ1:= VARIABLE1) ;
```
#### **Ausgangswert lesen**

Der Ausgangsparameter CONTROL kann wie folgt gelesen werden: //Der Zugriff auf den Ausgangsparameter //erfolgt durch: ERGEBNIS := TEST\_L.CONTROL ; END\_FUNCTION\_BLOCK

# **12.3.3 Aufruf von Funktionen**

# **12.3.3.1 Aufruf von Funktionen (FC)**

Der Aufruf einer Funktion erfolgt unter Angabe des Funktionsnamens (FC-, SFC-BEZEICHNUNG oder BEZEICHNER), sowie der Parameterliste. Der Funktionsname, der den Rückgabewert bezeichnet, kann absolut oder symbolisch angegeben werden:

FC31  $(X1:=5, Q1:=Quersumme)$  ; // Absolut ABSTAND (X1:=5, Q1:=Quersumme) ; // Symbolisch

Nach dem Aufruf stehen die Ergebnisse der Funktion als Rückgabewert oder als Ausgangs- und Durchgangsparameter (Aktualparameter) zur Verfügung.

### **Syntax**

#### Funktionsaufruf

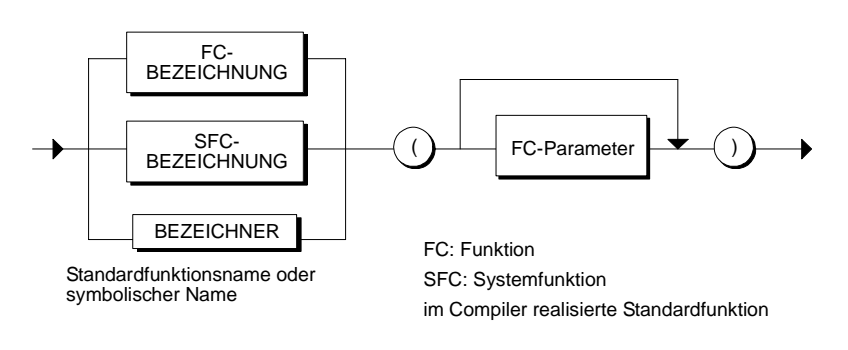

#### **Hinweis**

Wird in S7-SCL eine Funktion aufgerufen, deren Rückgabewert nicht versorgt wurde, kann es zu einer fehlerhaften Ausführung des Anwenderprogramms kommen:

- Bei einer in S7-SCL programmierten Funktion kann dieser Fall eintreten, wenn der Rückgabewert zwar versorgt wurde, die entsprechende Anweisung aber nicht durchlaufen wird.
- Bei einer in AWL/KOP/FUP programmierten Funktion kann dieser Fall eintreten, wenn die Funktion ohne Versorgung des Rückgabewertes programmiert wurde oder die entsprechende Anweisung nicht durchlaufen wird.

# **12.3.3.2 Rückgabewert (FC)**

Im Gegensatz zu den Funktionsbausteinen liefern Funktionen als Ergebnis den Rückgabewert. Aus diesem Grund können Funktionen wie Operanden behandelt werden (Ausnahme sind Funktionen vom Typ VOID).

Die Funktion berechnet den Rückgabewert**,** der den gleichen Namen trägt wie die Funktion, und gibt ihn an den aufrufenden Baustein zurück. Dort ersetzt der Wert den Funktionsaufruf.

In der folgenden Wertzuweisung wird z.B. die Funktion ABSTAND aufgerufen und das Ergebnis der Variablen LAENGE zugewiesen:

```
LAENGE:= ABSTAND (X1:=-3, Y1:=2);
```
Der Rückgabewert kann in folgenden Elementen eines FC oder FB verwendet werden:

- in einer Wertzuweisung,
- in einem logischen, arithmetischen oder Vergleichsausdruck oder
- als Parameter für einen weiteren Funktionsbaustein- oder Funktions-Aufruf

#### **Hinweis**

- Bei Funktionen mit dem Rückgabewert ANY muss mindestens ein Eingangsoder Durchgangsparameter ebenfalls vom Typ ANY sein. Falls Sie mehrere ANY-Parameter definiert haben, müssen Sie diese mit Aktualparametern der gleichen Typklasse (z.B. INT, DINT und REAL) versorgen. Der Rückgabewert ist dann automatisch vom größten verwendeten Datentyp in dieser Typklasse.
- Die maximale Länge des Datentyps STRING kann von 254 Zeichen auf eine beliebige Anzahl Zeichen reduziert werden.

# **12.3.3.3 FC-Parameter**

Im Gegensatz zu Funktionsbausteinen haben Funktionen kein Gedächtnis, in das sie die Werte der Parameter speichern könnten. Lokale Daten werden während des Durchlaufs der Funktion nur temporär gespeichert. Aus diesem Grund müssen Sie beim Aufruf einer Funktion allen formalen Eingangs-, Durchgangs- und Ausgangsparametern, die im Vereinbarungsteil einer Funktion definiert werden, Aktualparameter zuweisen

# **Syntax**

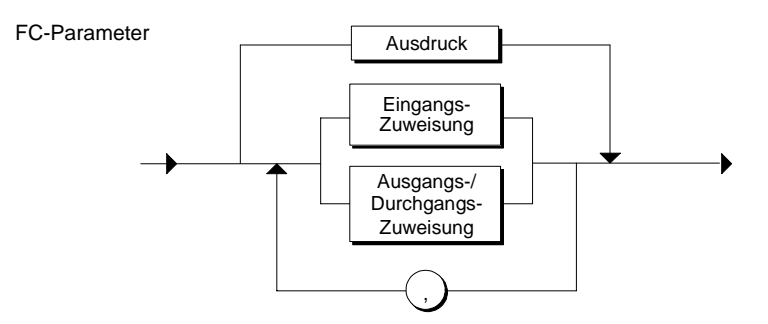

### **Regeln**

Zur Parameterversorgung gelten folgende Regeln:

- Die Reihenfolge der Zuweisungen ist beliebig.
- Datentyp von Formal- und Aktualparameter müssen übereinstimmen.
- Die einzelnen Zuweisungen sind durch Komma getrennt.

### **Beispiel**

Ein Aufruf mit je einer Zuweisung eines Ein-, Aus- und Durchgangsparameters könnte z. B. wie folgt aussehen:

```
FC32 (E Param1:=5,D Param1:=LAENGE,
   A_Param1:=Quersumme)
```
# **12.3.3.4 Eingangszuweisung (FC)**

Durch Eingangszuweisungen werden den formalen Eingangsparametern der aufgerufenen FC Werte (Aktualparameter) zugewiesen. Der FC kann mit diesen Aktualparametern arbeiten, sie jedoch nicht verändern. Im Gegensatz zum FB-Aufruf ist diese Zuweisung beim FC-Aufruf nicht optional.

In Eingangszuweisungen sind folgende Aktualparameter zuweisbar:

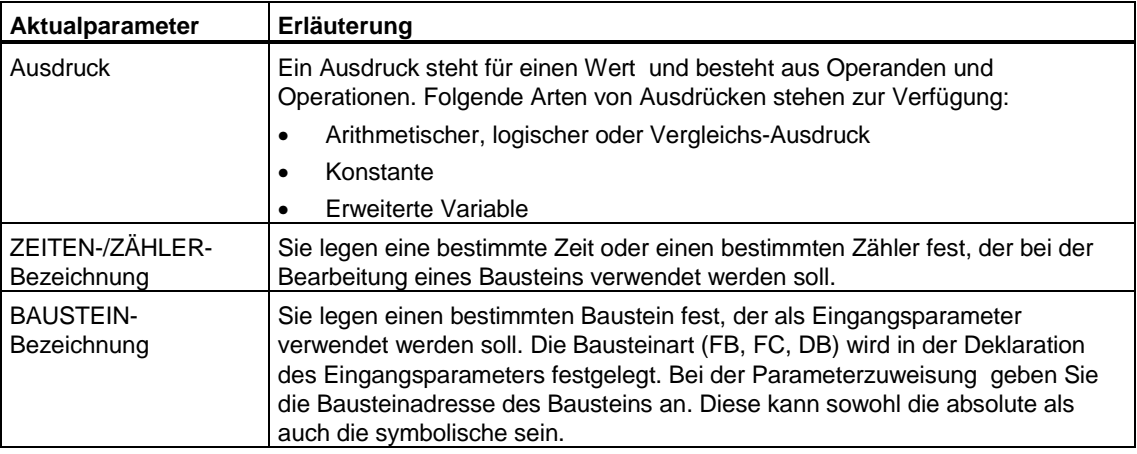

# **Syntax**

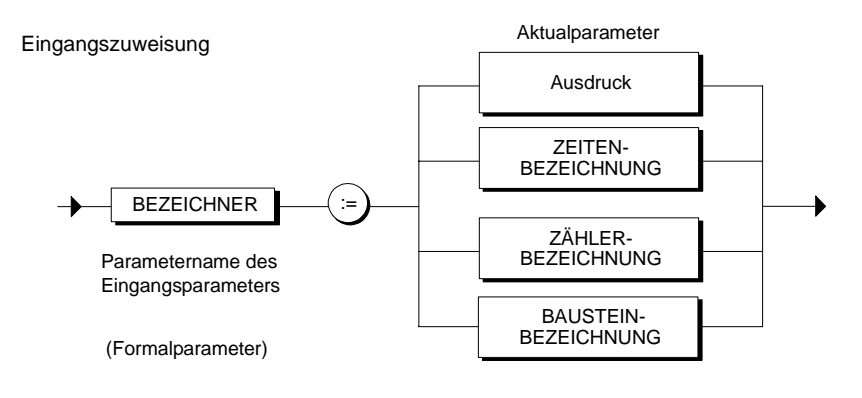

#### **Hinweis**

Bei formalen Eingangsparametern von einem nicht-elementaren Datentyp sind FB-Durchgangsparameter und FC-Parameter als Aktualparameter nicht erlaubt. Beachten Sie bitte auch die Besonderheiten bei den Datentypen ANY und POINTER.

# **12.3.3.5 Ausgangs-/Durchgangszuweisung (FC)**

In einer Ausgangszuweisung legen Sie fest, in welche Variable des aufrufenden Bausteins die Ausgangswerte, die bei der Abarbeitung einer Funktion entstehen, geschrieben werden. Mit einer Durchgangszuweisung weisen Sie einem Durchgangsparameter einen Aktualwert zu.

Die Aktualparameter in Ausgangs- und Durchgangszuweisungen müssen eine Variable sein, da die Funktion Werte in die Parameter schreiben soll. Ein Eingangsparameter ist in Durchgangsanweisungen aus diesem Grund nicht zuweisbar (der Wert könnte nicht geschrieben werden). In Ausgangs- und Durchgangszuweisungen ist also nur die erweiterte Variable zuweisbar:

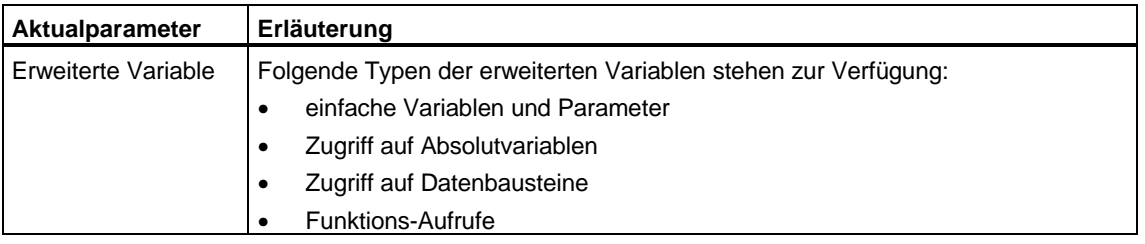

# **Syntax**

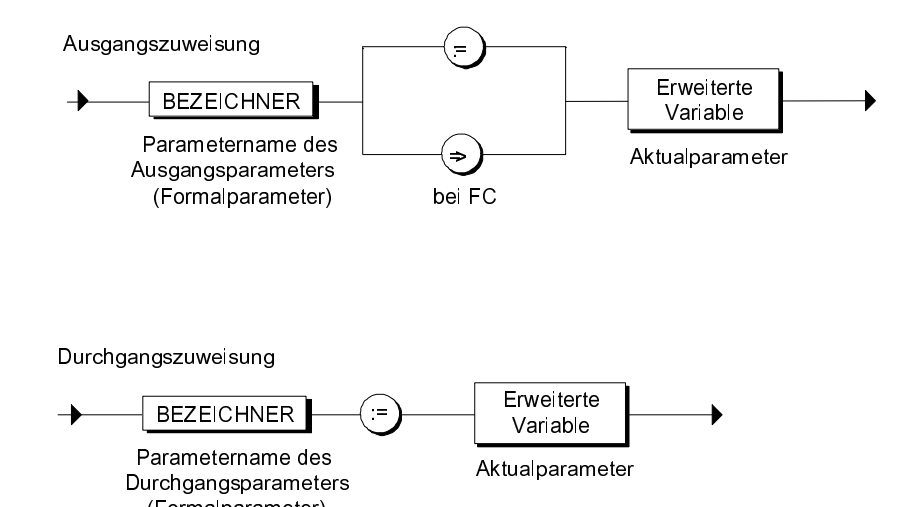

(Formalparameter)

#### **Hinweis**

Folgende Aktualparameter sind bei formalen Ausgangs-/Durchgangsparametern nicht erlaubt:

- FC/FB-Eingangsparameter
- FB-Durchgangsparameter von nicht elementarem Datentyp
- FC-Durchgangs- und Ausgangsparameter von nicht elementarem Datentyp
- Beachten Sie bitte auch die Besonderheiten bei den Datentypen ANY und POINTER.
- Die maximale Länge des Datentyps STRING kann von 254 Zeichen auf eine beliebige Anzahl Zeichen reduziert werden.

# **12.3.3.6 Beispiel für einen Funktionsaufruf**

#### **Aufzurufende Funktion**

Eine Funktion ABSTAND zur Berechnung des Abstandes zweier Punkte (X1,Y1) und (X2,Y2) in der Ebene bei Verwendung kartesischer Koordinaten könnte folgendermaßen aussehen (In den Beispielen ist immer angenommen, dass in einer Symboltabelle für den FC37 das Symbol ABSTAND vereinbart ist.):

```
FUNCTION ABSTAND: REAL // symbolisch 
VAR_INPUT 
      X1: REAL; 
      X2: REAL; 
      Y1: REAL; 
      Y2: REAL; 
END_VAR 
VAR_OUTPUT 
      Q2: REAL; 
END_VAR 
BEGIN 
ABSTAND:= SQRT( (X2-X1)**2 + (Y2-Y1)**2 ); 
Q2 := X1+X2+Y1+Y2;END_FUNCTION
```
#### **Aufrufender Baustein**

Zur weiteren Verwendung eines Funktionswertes stehen Ihnen unter anderem folgende Möglichkeiten offen:

```
FUNCTION_BLOCK CALL 
VAR 
   LAENGE : REAL ; 
   QUERSUMME : REAL ; 
   RADIUS : REAL; 
  Y : REAL;
END_VAR 
BEGIN 
 . . . 
//Aufruf in einer Wertzuweisung: 
   LAENGE := ABSTAND (X1:=3, Y1:=2, X2:=8.9, Y2:= 7.4, 
            Q2:=QUERSUMME) ; 
//Aufruf in einem arithmetischen oder logischen Ausdruck, 
//z.B.Y := RADIUS + ABSTAND (X1:--3, Y1:-2, X2:-8.9, Y2:-7.4, Q2:=QUERSUMME) ; 
//Verwendung in der Parameterversorgung eines weiteren 
//aufgerufenen Bausteins 
   FB32.DB32 (DISTANZ:= ABSTAND (X1:=-3, Y1:=2, X2:=8.9, 
  Y2 := 7.4),
            Q2:=QUERSUMME) ; 
 . . . 
   END_FUNCTION_BLOCK
```
# **12.3.4 Implizit definierte Parameter**

### **12.3.4.1 Eingangsparameter EN**

Jeder Funktionsbaustein und jede Funktion besitzt den implizit definierten Eingangs-Parameter EN. EN ist vom Datentyp BOOL und ist im Bereich bausteintemporäre Daten abgelegt. Wenn EN gleich TRUE ist, wird der aufgerufene Baustein ausgeführt, andernfalls nicht. Die Versorgung des Parameters EN ist optional. Es ist jedoch zu beachten, dass er nicht im Vereinbarungsteil eines Bausteines bzw. einer Funktion deklariert werden darf.

Da EN ein Eingangs-Parameter ist, können Sie EN innerhalb eines Bausteines nicht verändern.

#### **Hinweis**

Der Rückgabewert einer Funktion ist nicht definiert, falls sie nicht aufgerufen wurde (EN : FALSE).

#### **Beispiel**

```
FUNCTION_BLOCK FB57 
VAR 
    MEIN ENABLE: BOOL ;
     Ergebnis : REAL; 
END_VAR 
// . . .
BEGIN 
1/ . . .
MEIN ENABLE:= FALSE ;
// Aufruf einer Funktion, wobei der EN - Parameter 
// versorgt wird: 
Ergebnis := FC85 (EN:= MEIN ENABLE, PAR 1:= 27) ;
// FC85 wurde nicht ausgeführt, da MEIN_ENABLE 
// oben gleich FALSE gesetzt 
wurde....
```
END\_FUNCTION\_BLOCK

# **12.3.4.2 Ausgangsparameter ENO**

Jeder Funktionsbaustein und jede Funktion besitzt den implizit definierten Ausgangsparameter ENO, der vom Datentyp BOOL ist. Er ist im Bereich bausteintemporäre Daten abgelegt. Am Ende der Ausführung eines Bausteines wird der aktuelle Wert des OK-Flags in ENO abgelegt.

Unmittelbar nach dem Aufruf eines Bausteines können Sie anhand des Wertes von ENO überprüfen, ob alle Operationen im Baustein richtig abgelaufen sind oder ob es zu Fehlern gekommen ist.

# **Beispiel**

```
// Aufruf eines Funktionsbausteines: 
FB30.DB30 ([Parameterversorgung]); 
// Überprüfung, ob im aufgerufenen Baustein alles in Ordnung 
// abgelaufen ist: 
IF ENO THEN 
// alles in Ordnung 
1/ . . .
ELSE 
// Fehler aufgetreten daher Fehlerbehandlung 
1/ . . .
END_IF;
```
# **13 Zähler und Zeiten**

# **13.1 Zähler**

# **13.1.1 Zählfunktionen**

STEP 7 stellt eine Reihe von Standard-Zählfunktionen zur Verfügung. Diese Zähler können Sie in Ihrem S7-SCL-Programm verwenden, ohne sie zuvor vereinbaren zu müssen. Sie müssen sie lediglich mit den erforderlichen Parametern versorgen. STEP 7 bietet folgende Zählfunktionen an:

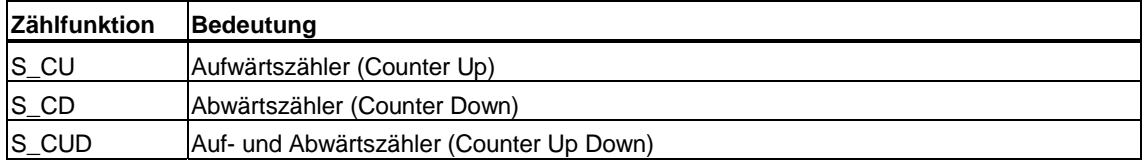

# **13.1.2 Aufruf von Zählfunktionen**

Zählfunktionen werden aufgerufen wie Funktionen. Die Funktionsbezeichnung kann überall anstelle eines Operanden in einen Ausdruck eingesetzt werden, solange der Typ des Funktionswerts mit dem des ersetzten Operanden kompatibel ist.

Der Funktionswert (Rückgabewert), der an die Aufrufstelle zurückgegeben wird, ist der aktuelle Zählwert (BCD-Format) im Datentyp WORD.

#### **Absoluter oder dynamischer Aufruf**

Beim Aufruf können Sie als Zählernummer einen absoluten Wert (z. B. C\_NO:=Z10) eingeben. Ein solcher Wert kann allerdings zur Laufzeit nicht mehr verändert werden.

Anstelle der absoluten Zähler-Nummer können Sie auch eine Variable oder eine Konstante vom Datentyp INT angeben. Das hat den Vorteil, dass Sie den Zähleraufruf dynamisch gestalten können, indem Sie der Variablen bei jedem Aufruf eine andere Nummer zuweisen.

Eine weitere Möglichkeit des dynamischen Aufrufs ist die Angabe einer Variablen vom Datentyp COUNTER.

### **Beispiele**

```
//Beispiel für einen absoluten Aufruf: 
S CUD (C NO:=Z12,
    CD:=E0.0,
    CU:=E0.1,
    S:=E0.2 & E0.3,
    PV: = 120,
     R:=FALSE, 
     CV:=binVal, 
     Q:=actFlag); 
//Beispiel für einen dynamischen Aufruf: Bei jedem Durchlauf 
//einer FOR-Schleife wird ein anderer Zähler aufgerufen: 
FUNCTION_BLOCK ZAEHL 
VAR_INPUT 
     Zaehl: ARRAY [1..4] of STRUCT 
                         C_NO: INT;
                          PV : WORD; 
                        END_STRUCT;
. 
. 
END_VAR 
. 
. 
FOR I:= 1 TO 4 DO
    S CD(C_NO:=Zaehl[I].C_NO, S:=true, PV:= Zaehl[I].PV);
END_FOR; 
//Beispiel für einen dynamischen Aufruf bei Verwendung 
//einer Variablen vom Datentyp COUNTER: 
FUNCTION_BLOCK ZAEHLER 
VAR_INPUT 
     MeinZaehler:COUNTER; 
END_VAR 
. 
. 
CurrVal:=S_CD (C_NO:=MeinZaehler,.....);
```
#### **Hinweis**

Die Namen der Funktionen und Parameter sind in deutscher und englischer Mnemonik gleich. Lediglich die Zählerbezeichnung ist von der Mnemonik abhängig (deutsch: Z, englisch: C).

# **13.1.3 Parameterversorgung bei Zählfunktionen**

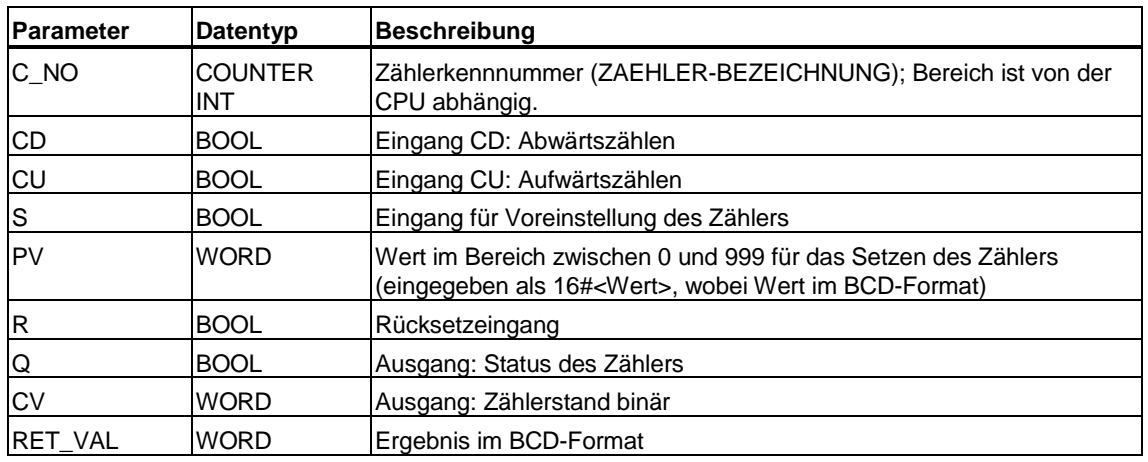

Folgende Tabelle zeigt eine Übersicht der Parameter für Zählfunktionen:

## **Regeln**

Da die Parameterwerte (z. B. CD:=E0.0) global gespeichert sind, ist ihre Angabe in bestimmten Fällen optional. Bei der Parameterversorgung sind folgende allgemeine Regeln zu beachten:

- Der Parameter für die Zählerbezeichnung C\_NO muss beim Aufruf versorgt werden. Anstelle der absoluten Zählernummer (z. B. Z12) können Sie auch eine Variable oder eine Konstante mit dem Datentyp INT oder einen Eingangsparameter vom Datentyp COUNTER beim Aufruf angeben.
- Es muss entweder der Parameter CU (Aufwärtszähler) oder der Parameter CD (Abwärtszähler) versorgt werden.
- Die Angabe der Parameter PV (Vorbesetzwert) und S (Setzen) kann paarweise entfallen.
- Der Ergebniswert im BCD-Format ist immer der Funktionswert.

### **Beispiel**

```
FUNCTION_BLOCK FB1 
VAR 
     CurrVal, binVal: word; 
     actFlag: bool; 
END_VAR 
BEGIN 
CurrVal :=S_CD (C_N) := 210, CD:=TRUE, S:=TRUE, PV:=100,
                  R:=FALSE,CV:=binVal,Q:=actFlag); 
CurrVal :=S CU (C_NO:= Z11, CU:=M0.0, S:=M0.1, PV:=16#110,
                  R:=M0.2,CV:=binVal,Q:=actFlag); 
CurrVal :=S_CUD(C_NO:= Z12, CD:=E0.0, CU:=E0.1,
                 S:=E0.2 &E0.3, PV:=120, R:=FALSE,
                  CV:=binVal,Q:=actFlag); 
CurrVal :=S CD (C_NO:= Z10, CD:=FALSE, S:=FALSE, PV:=100,
                  R:=TRUE, CV:=binVal,Q:=actFlag); 
END_FUNCTION_BLOCK
```
# **13.1.4 Eingabe und Auswertung des Zählerwerts**

Für die Eingabe des Vorbesetzungswertes bzw. für die Auswertung des Funktionsergebnisses benötigen Sie die interne Darstellung des Zählerwerts. Der Zählerwert ist vom Datentyp WORD, wobei die Bits 0-11 den Zählerwert im BCD-Code enthalten. Die Bits 12-15 werden nicht berücksichtigt.

Beim Setzen des Zählers wird der von Ihnen festgelegte Wert in den Zähler geschrieben. Der Wertebereich liegt zwischen 0 und 999. Sie können den Zählerwert innerhalb dieses Bereichs verändern, indem Sie die Operationen Aufwärts-/Abwärtszähler (S\_CUD), Aufwärtszähler (S\_CU) und Abwärtszähler (S\_CD) angeben.

# **Format**

Folgendes Bild veranschaulicht die Bit-Konfiguration des Zählerwerts:

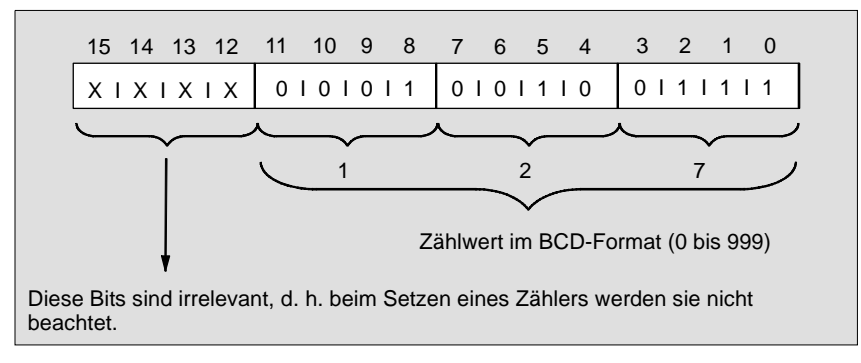

### **Eingabe**

- Dezimal als Integer-Wert: z.B. 295, sofern dieser Wert einem gültigen BCD-Format entspricht.
- Im BCD-Format (Eingabe als Hexadezimalkonstante): z.B. 16#127

### **Auswertung**

- Als Funktionsergebnis (Typ WORD): im BCD-Format
- Als Ausgangsparameter CV (Typ WORD): binär

# **13.1.5 Aufwärtszähler (S\_CU)**

Mit dem Zähler Counter Up (S\_CU) können Sie nur Aufwärts-Zähloperationen durchführen. Die Tabelle veranschaulicht die Funktionsweise des Zählers:

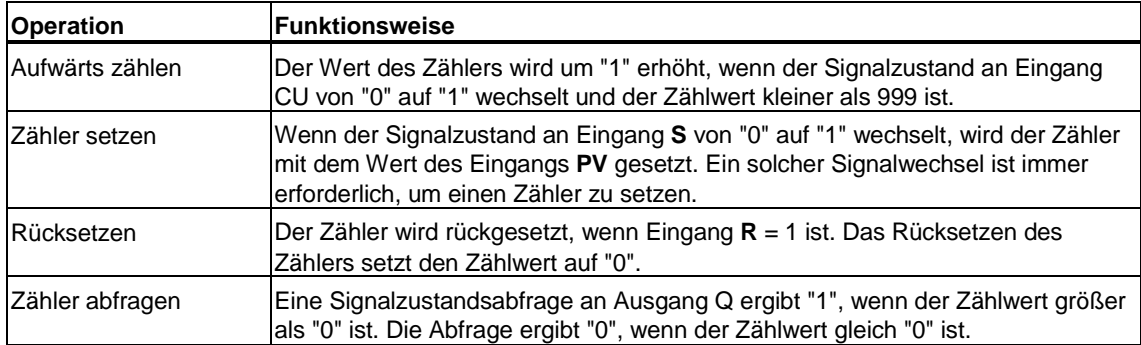

# **13.1.6 Abwärtszähler (S\_CD)**

Mit dem Zähler Counter Down (S\_CD) können Sie nur Abwärts-Zähloperationen durchführen. Die Tabelle veranschaulicht die Funktionsweise des Zählers:

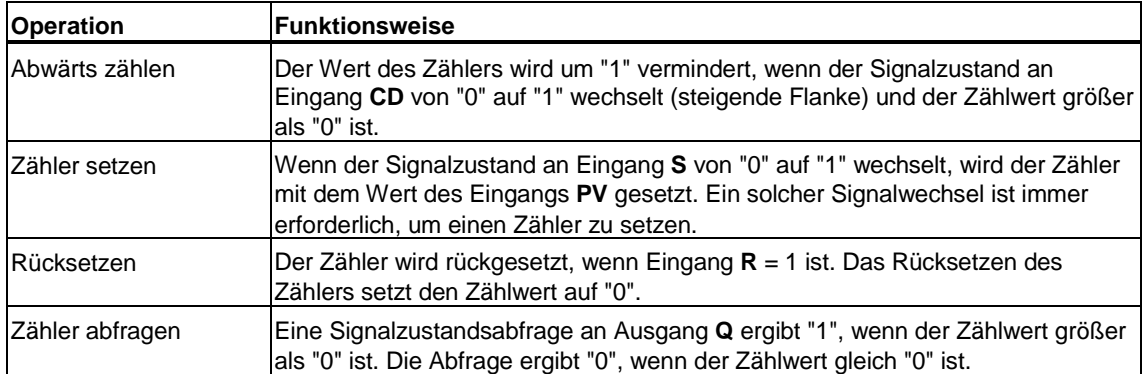

# **13.1.7 Auf- und Abwärtszähler (S\_CUD)**

Mit dem Zähler Counter Up Down (S\_CUD) können Sie sowohl Auf- als auch Abwärts-Zähloperationen ausführen. Bei Gleichzeitigkeit von Vorwärts- und Rückwärts-Zählimpulsen werden beide Operationen bearbeitet. Der Zählwert bleibt unverändert. Die Tabelle veranschaulicht die Funktionsweise des Zählers:

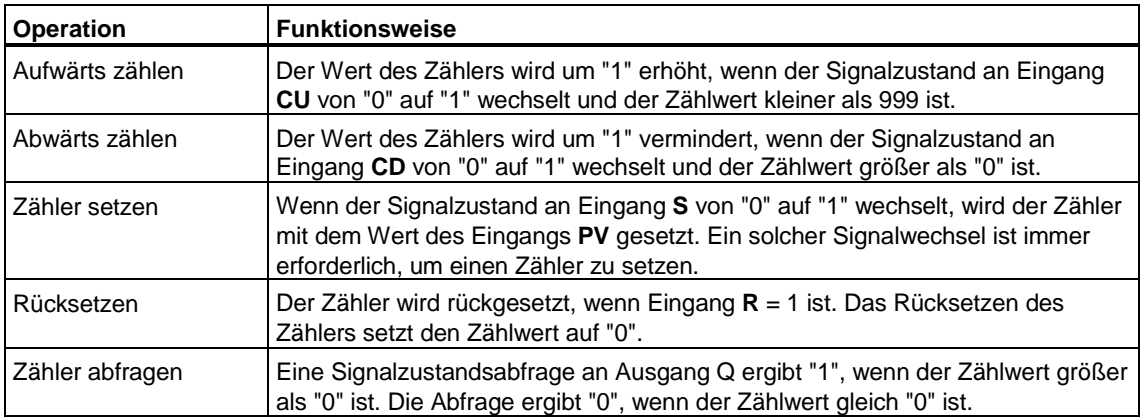

# **13.1.8 Beispiel zu Zählfunktionen**

### **Parameterbelegung**

Die Tabelle zeigt die Parameterbelegung der Beispielfunktion S\_CD.

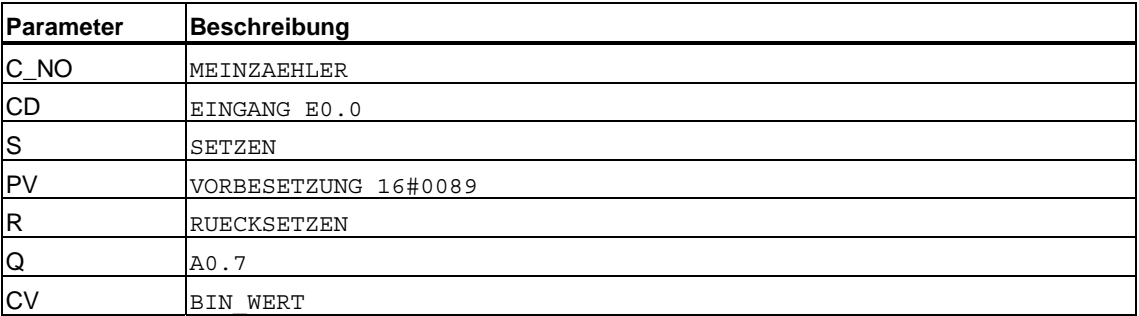

#### **Beispiel**

```
FUNCTION_BLOCK ZAEHLEN 
VAR_INPUT 
  MEINZAEHLER : COUNTER ;
END_VAR 
VAR_OUTPUT 
   ERGEBNIS : INT ;
END_VAR 
VAR 
   SETZEN : BOOL ;
   RUECKSETZEN : BOOL ;<br>
BCD_WERT : WORD ;<br>
BIN_WERT : WORD ;
BCD WERT : WORD ; // Zählerstand BCD codiert
BIN WERT : WORD ; // Zählerstand binär
 VORBESETZUNG : WORD ; 
END_VAR 
BEGIN 
A0.0 := 1;
SETZEN := E0.2 ;
        RUECKSETZEN := E0.3 ; 
        VORBESETZUNG := 16#0089 ; 
//abwärts zählen 
   BCD WERT := S CD (C_NO := M EINZAEHLER,
                     CD \qquad \qquad := \ \mathbb{E} \mathbb{O} \ . \ 0 \quad ,S := SETZEN ,<br>PV := VORBESET
                           := VORBESETZUNG,
                     R := RUECKSETZEN ,
                     CV := BIN WERT ,
                     Q = 10.7//Weiterverarbeitung als Ausgangsparameter 
        ERGEBNIS := WORD_TO_INT (BIN_WERT) ; 
       AW4 := BCD WERT ;
END_FUNCTION_BLOCK
```
# **13.2 Zeiten**

# **13.2.1 Zeitfunktionen**

Zeiten sind Funktionselemente in Ihrem Programm, die zeitgesteuerte Abläufe ausführen und überwachen. STEP 7 stellt eine Reihe von Standard-Zeitfunktionen zur Verfügung, auf die Sie mit S7-SCL zugreifen können:

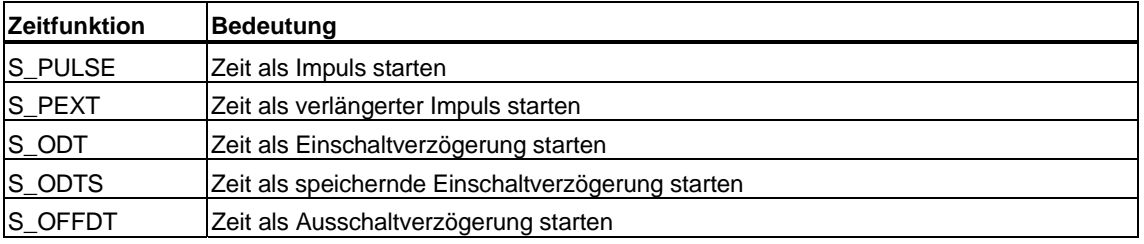

# **13.2.2 Aufruf von Zeitfunktionen**

Zeitfunktionen werden aufgerufen wie Funktionen. Die Funktionsbezeichnung kann überall anstelle eines Operanden in einen Ausdruck eingesetzt werden, solange der Typ des Funktionsergebnisses mit dem des ersetzten Operanden kompatibel ist.

Der Funktionswert (Rückgabewert) der an die Aufrufstelle zurückgegeben wird, ist ein Zeitwert vom Datentyp S5TIME.

### **Absoluter oder dynamischer Aufruf**

Beim Aufruf können Sie als Nummer der Zeitfunktion einen absoluten Wert (z. B. T\_NO:=T10) vom Datentyp TIMER eingeben. Ein solcher Wert kann allerdings zur Laufzeit nicht mehr verändert werden.

Anstelle der absoluten Nummer können Sie auch eine Variable oder eine Konstante vom Datentyp INT angeben. Das hat den Vorteil, dass Sie den Aufruf dynamisch gestalten können, indem Sie der Variablen bei jedem Aufruf eine andere Nummer zuweisen.

Eine weitere Möglichkeit des dynamischen Aufrufs ist die Angabe einer Variablen vom Datentyp TIMER.

### **Beispiele**

```
//Beispiel für einen absoluten Aufruf: 
CurrTime:=S_ODT (T_NO:=T10,
                S: =TRUE,
                TV: = T#1s,
                 R:=FALSE, 
                 BI:=biVal, 
                Q: = actFlag;
//Beispiel für einen dynamischen Aufruf: Bei jedem Durchlauf 
//einer FOR-Schleife wird eine andere Zeitfunktion 
//aufgerufen: 
FUNCTION_BLOCK ZEIT 
VAR_INPUT 
   MEINE_ZEIT: ARRAY [1..4] of STRUCT 
                 T_NO: INT;
                  TV : WORD; 
                END_STRUCT;
. 
. 
END_VAR 
. 
. 
FOR I:= 1 TO 4 DO
CurrTime:= S_ODT(T_NO:=MEINE_ZEIT[I].T_NO, S:=true,
              TV:= MEINE ZEIT[I].TV);
END_FOR; 
//Beispiel für einen dynamischen Aufruf bei Verwendung einer 
//Variablen vom Datentyp TIMER: 
FUNCTION_BLOCK ZEITGEBER 
VAR_INPUT 
  meineZeit:TIMER; 
END_VAR 
. 
. 
CurrTime:=S_ODT (T_NO:=meineZeit,.....);
```
#### **Hinweis**

Die Namen der Funktionen sind in deutscher und englischer Mnemonik gleich.

# **13.2.3 Parameterversorgung bei Zeitfunktionen**

Folgende Tabelle zeigt eine Übersicht der Parameter für Zeitfunktionen:

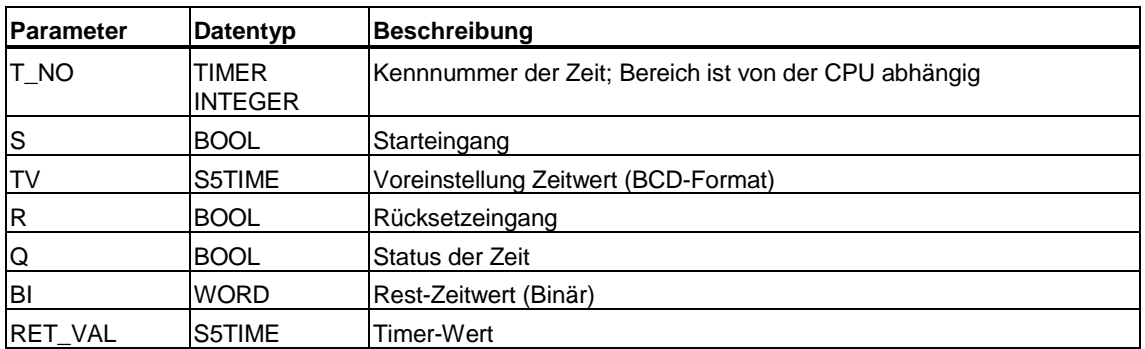

#### **Regeln**

Da die Parameterwerte global gespeichert sind, ist ihre Angabe in bestimmten Fällen optional. Die folgenden allgemeinen Regeln sind bei der Parameterversorgung zu beachten:

- Der Parameter für die Zeitgliedbezeichnung T\_NO muss beim Aufruf versorgt werden. Anstelle der absoluten Zeitglied-Nummer (z.B. T10), können Sie auch eine Variable mit dem Datentyp INT oder einen Eingangsparameter von Datentyp TIMER beim Aufruf angeben.
- Die Angabe der Parameter PV (Vorbesetzwert) und S (Setzen) kann paarweise entfallen.
- Der Ergebniswert im S5TIME-Format ist immer der Funktionswert.

#### **Beispiel**

```
FUNCTION_BLOCK FB2 
VAR 
    CurrTime : S5time; 
    BiVal : word; 
    ActFlag : bool; 
END_VAR 
BEGIN 
CurrTime :=S_ODT (T_NO:= T10, S:=TRUE, TV:=T#1s, R:=FALSE,
         BI:=biVal,Q:=actFlag); 
CurrTime :=S_ODTS (T_NO:= T11, S:=M0.0, TV:= T#1s, R:=M0.1, 
         BI:=biVal, Q:=actFlag);
CurrTime :=S OFFDT(T NO:= T12, S:=E0.1 & actFlag, TV:= T#1s,
          R:=FALSE, 
          BI:=biVal,Q:=actFlag); 
CurrTime :=S_PEXT (T_NO:= T13, S:=TRUE, TV:= T#1s, R:=E0.0,
         BI:=biVal,Q:=actFlag); 
CurrTime :=S PULSE(T NO:= T14, S:=TRUE, TV:= T#1s, R:=FALSE,
          BI:=biVal,Q:=actFlag); 
END_FUNCTION_BLOCK
```
# **13.2.4 Eingabe und Auswertung des Zeitwerts**

Für die Eingabe des Vorbesetzungswertes bzw. für die Auswertung des Funktionsergebnisses im BCD-Code benötigen Sie die interne Darstellung des Zeitwerts. Der Zeitwert ist vom Datentyp WORD, wobei die Bits 0-11 den Zeitwert im BCD-Format und die Bits 12 und 13 die Zeitbasis enthalten. Die Bits 14 und 15 werden nicht berücksichtigt.

Das Aktualisieren der Zeit vermindert den Zeitwert um jeweils eine Einheit in einem Intervall, der von der Zeitbasis festgelegt wurde. Der Zeitwert wird solange vermindert, bis er gleich "0" ist. Der Zeitbereich umfasst 0 bis 9990 Sekunden.

# **Format**

Folgendes Bild veranschaulicht die Bit-Konfiguration des Zeitwerts:

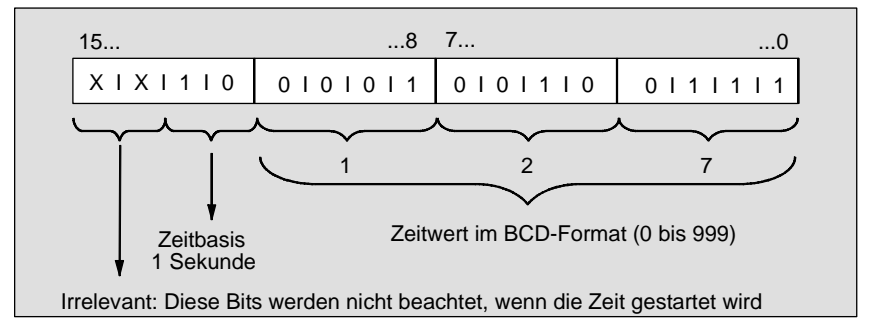

### **Eingabe**

Mit folgenden Formaten können Sie einen vordefinierten Zeitwert laden:

- In Stufendarstellung
- In Dezimaldarstellung

Die Zeitbasis wird in beiden Fällen automatisch gewählt und der Wert zur nächstniederen Zahl mit dieser Zeitbasis gerundet.

### **Auswertung**

Das Ergebnis können Sie in zwei verschiedenen Formaten auswerten:

- Als Funktionsergebnis (Typ S5TIME): im BCD-Format
- Als Ausgangsparameter (Zeitwert ohne Zeitbasis vom Typ WORD): binär

## **Zeitbasis für Zeitwerte**

Für die Eingabe und Auswertung des Zeitwertes benötigen Sie die Zeitbasis (Bits 12 und 13 des Timerworts). Die Zeitbasis definiert das Intervall, in dem der Zeitwert um eine Einheit vermindert wird (siehe Tabelle). Die kleinste Zeitbasis beträgt 10 ms; die größte 10 s.

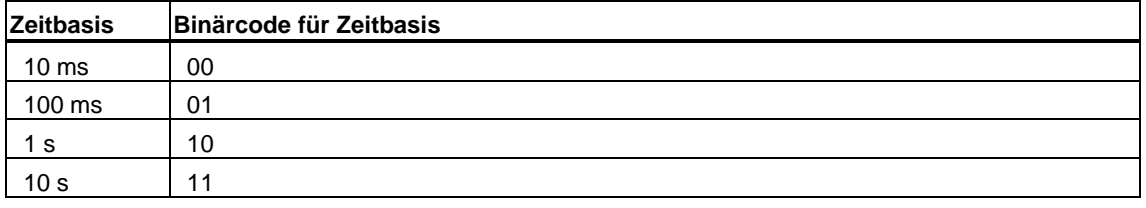

#### **Hinweis**

Da Zeitwerte nur in einem Zeitintervall gespeichert werden, werden Werte, die keine genauen Vielfachen des Zeitintervalls sind, abgeschnitten. Werte, deren Auflösung für den gewünschten Bereich zu groß ist, werden abgerundet, sodass der gewünschte Bereich erzielt wird, nicht jedoch die gewünschte Auflösung.

# **13.2.5 Zeit als Impuls starten (S\_PULSE)**

Die maximale Zeit, in der das Ausgangssignal auf "1" bleibt, ist gleich dem programmierten Zeitwert. Tritt während der Laufzeit des Zeitgliedes am Eingang der Signalzustand 0 auf, wird das Zeitglied auf "0" gesetzt. Dies bedeutet eine vorzeitige Beendigung der Laufzeit.

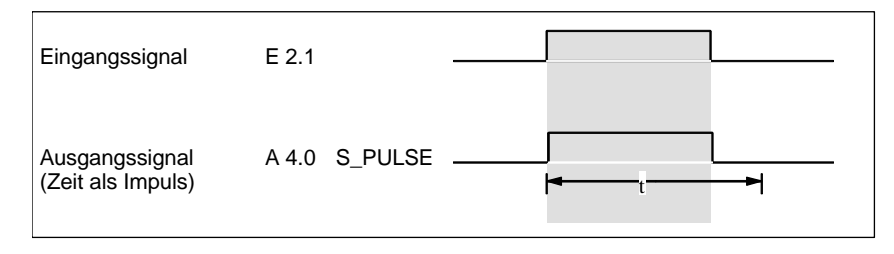

### **Funktionsweise**

Die Tabelle zeigt die Funktionsweise von "Zeit als Impuls starten":

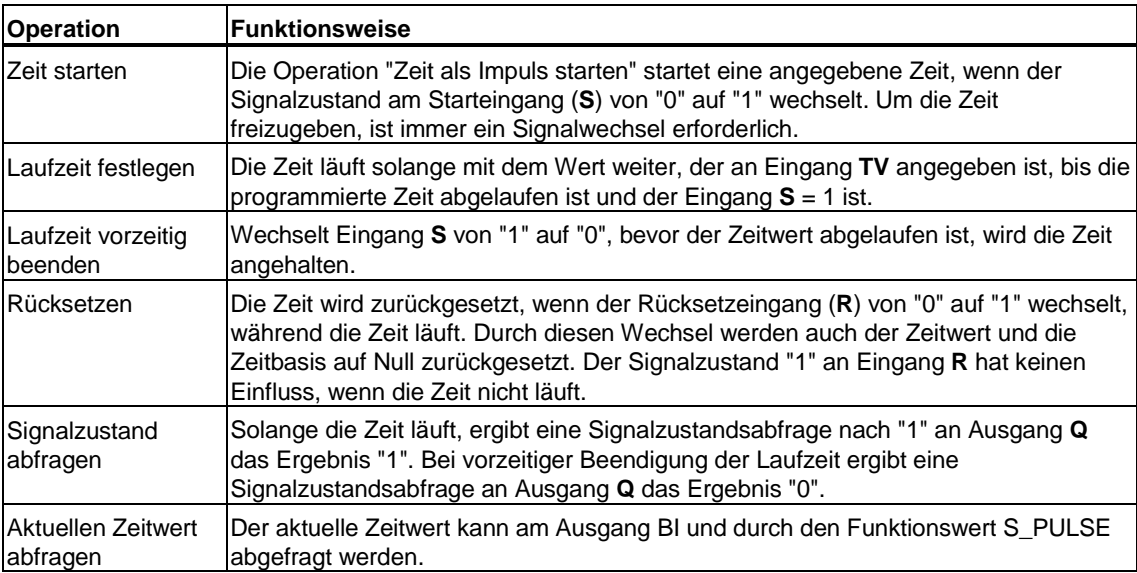

# **13.2.6 Zeit als verlängerter Impuls starten (S\_PEXT)**

Das Ausgangssignal bleibt für die programmierte Zeit (t) auf "1", unabhängig davon, wie lange das Eingangssignal auf "1" bleibt. Eine erneute Auslösung des Startimpulses bewirkt einen erneuten Ablauf der Zeitdauer, sodass der Ausgangsimpuls zeitlich verlängert wird (Nachtriggerung).

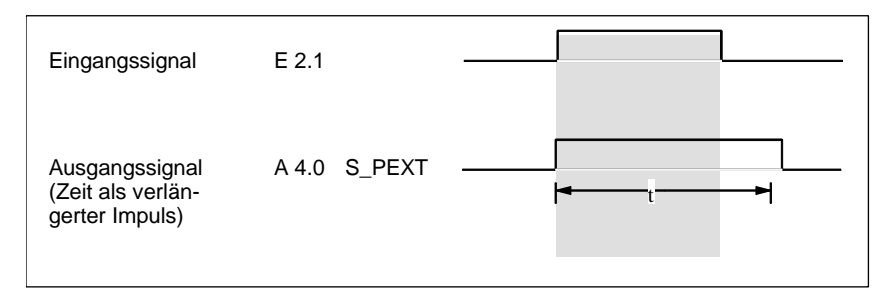

### **Funktionsweise**

Die Tabelle zeigt die Funktionsweise von "Zeit als verlängerter Impuls starten":

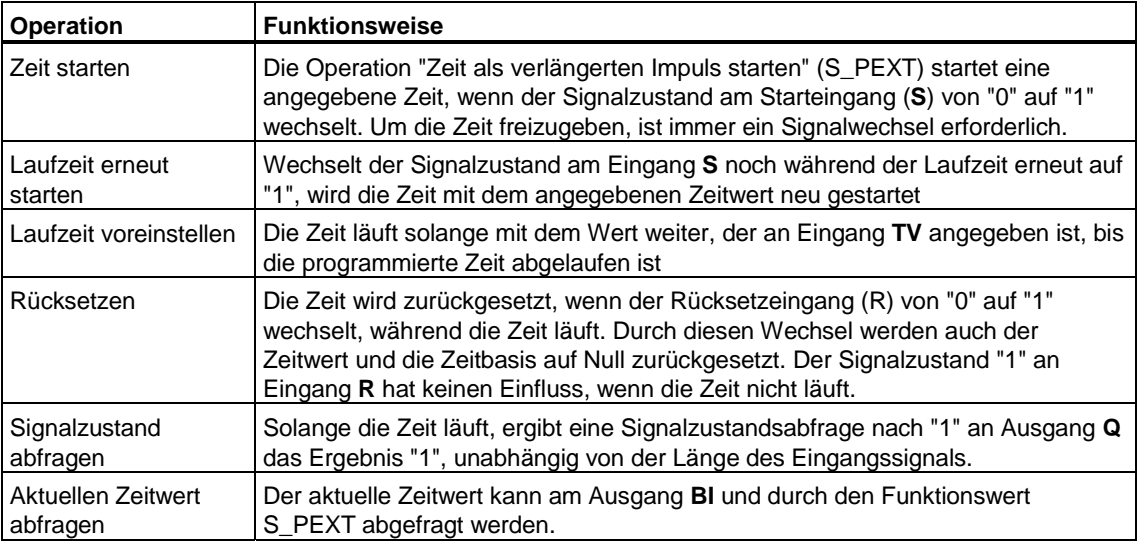

# **13.2.7 Zeit als Einschaltverzögerung starten (S\_ODT)**

Das Ausgangssignal wechselt nur von "0" auf "1", wenn die programmierte Zeit abgelaufen ist, und das Eingangssignal noch immer "1" beträgt. D.h. der Ausgang wird verzögert eingeschaltet. Eingangssignale, deren Zeitdauer kürzer als die der programmierten Zeit sind, erscheinen am Ausgang nicht.

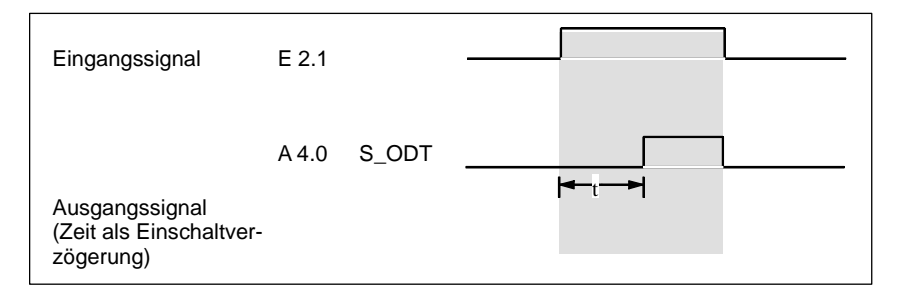

### **Funktionsweise**

Die Tabelle zeigt die Funktionsweise von "Zeit als Einschaltverzögerung starten":

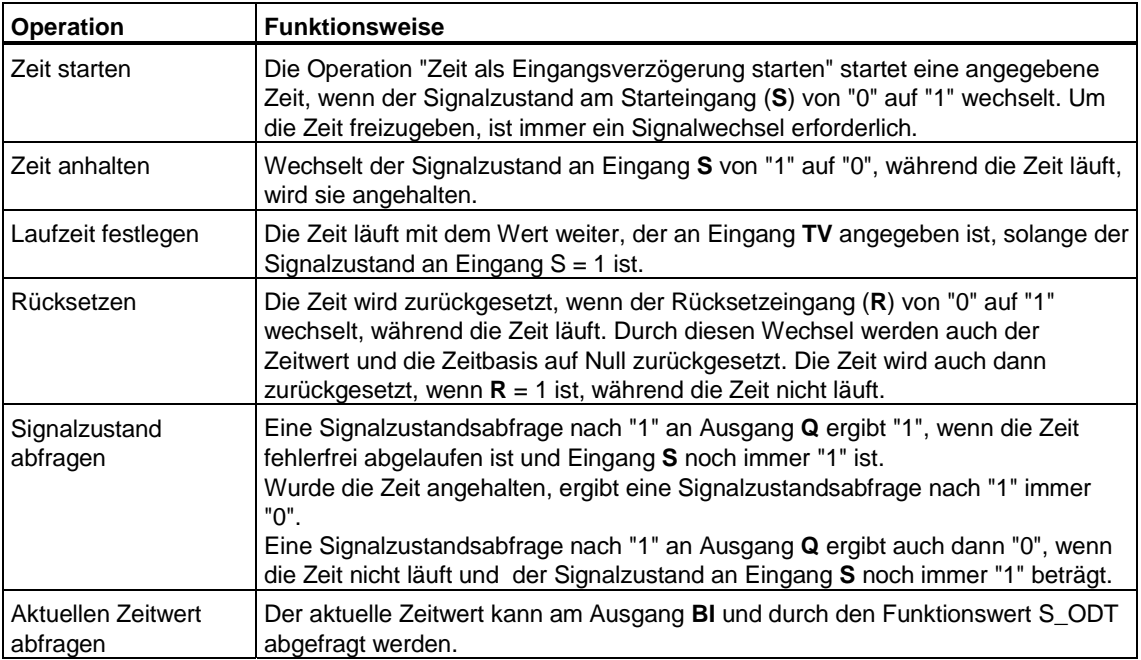

# **13.2.8 Zeit als speichernde Einschaltverzögerung starten (S\_ODTS)**

Das Ausgangssignal wechselt nur von "0" auf "1", wenn die programmierte Zeit abgelaufen ist, unabhängig davon, wie lange das Eingangssignal auf "1" bleibt.

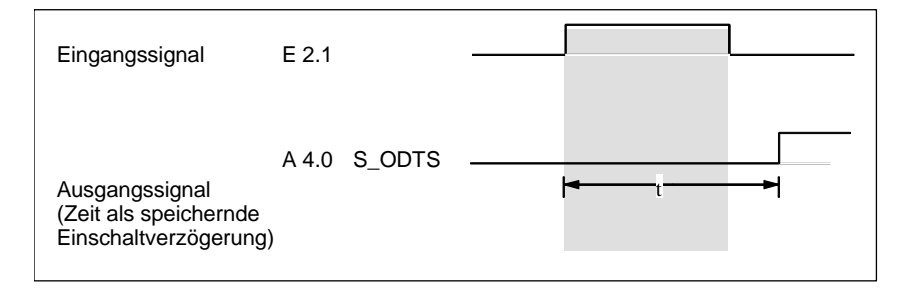

#### **Funktionsweise**

Die Tabelle zeigt die Funktionsweise von "Zeit als speichernde Einschaltverzögerung starten":

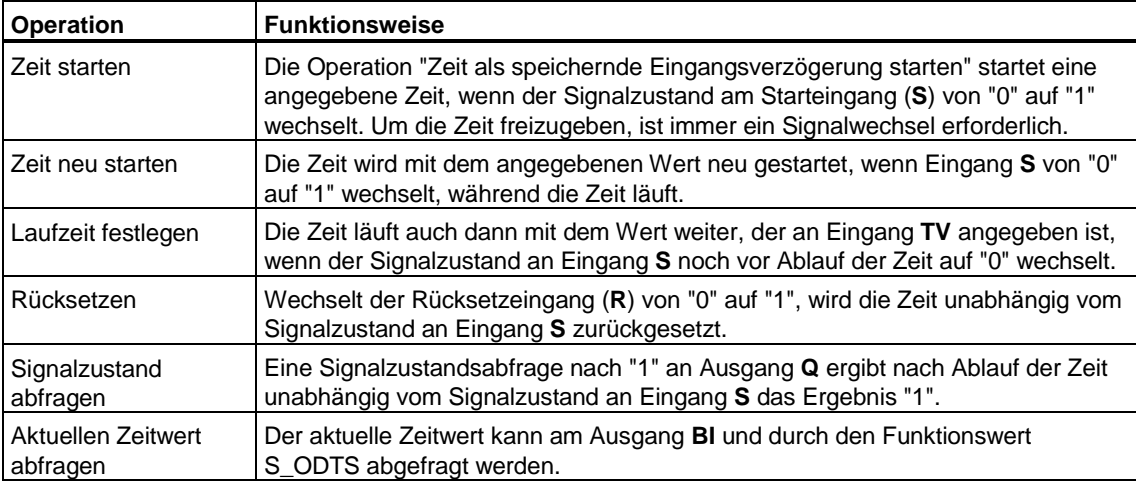

# **13.2.9 Zeit als Ausschaltverzögerung starten (S\_OFFDT)**

Bei einem Signalzustandswechsel von "0" nach "1" am Starteingang S erscheint am Ausgang Q der Zustand "1". Wechselt der Zustand am Starteingang von "1" nach "0", wird die Zeit gestartet. Erst nach Ablauf der Zeitdauer nimmt der Ausgang den Signalzustand "0" an. Der Ausgang wird also verzögert abgeschaltet.

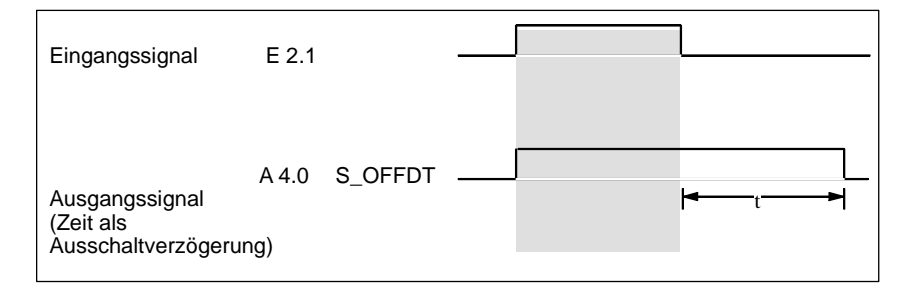

### **Funktionsweise**

Die Tabelle zeigt die Funktionsweise von "Zeit als Ausschaltverzögerung starten":

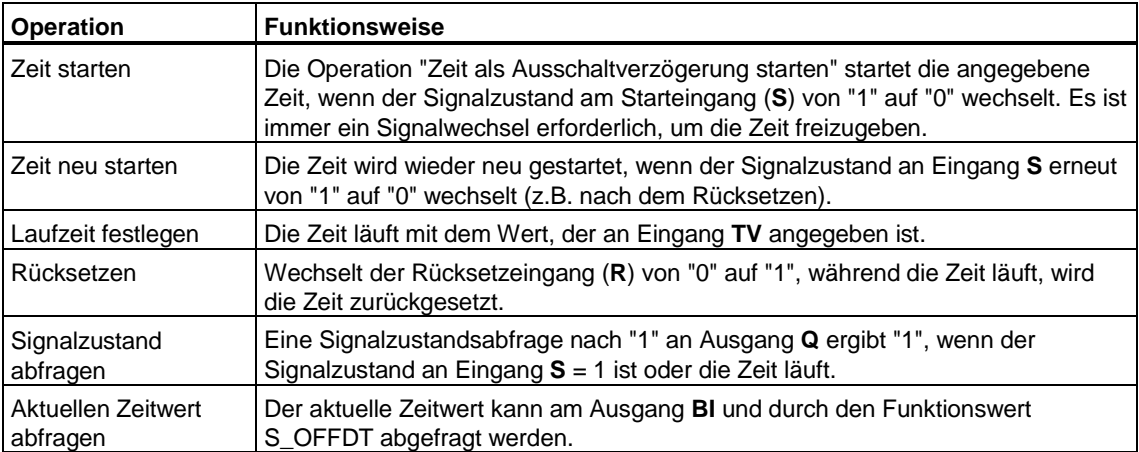

# **13.2.10 Beispiel zu Zeitfunktionen**

```
FUNCTION_BLOCK ZEITGEBER 
VAR_INPUT 
   meineZeit : TIMER ; 
END_VAR 
VAR_OUTPUT 
    ergebnis : S5TIME ; 
END_VAR 
VAR 
setzen : BOOL ;
 ruecksetzen : BOOL ; 
    bcdWert : S5TIME ;//Zeitbasis u. Restwert BCD 
                         //codiert 
    binWert : WORD ; //Zeitwert binär 
    Vorbesetzung : S5TIME ; 
END_VAR 
BEGIN 
A0.0 := 1;
setzen := E0.0 ;
    ruecksetzen := E0.1; 
    Vorbesetzung := T#25S ; 
   bcdWert := S_PEXT (T_NO := meineZeit ,
                 S := setzen , 
                 TV := Vorbesetzung , 
                 R := ruecksetzen , 
                 BI := binWert , 
                Q := A0.7);
//Weiterverarbeitung als Ausgangsparameter 
   ergebnis := bcdWert ; 
//An Ausgabe zur Anzeige 
    AW4 := binWert ; 
END_FUNCTION_BLOCK
```
# **13.2.11 Auswahl des richtigen Zeitglieds**

Folgendes Bild bietet einen Überblick über die fünf verschiedenen Zeiten, die in diesem Abschnitt beschrieben wurden. Diese Übersicht soll Ihnen helfen, die für Ihre Zwecke adäquaten Zeitgeber auszuwählen.

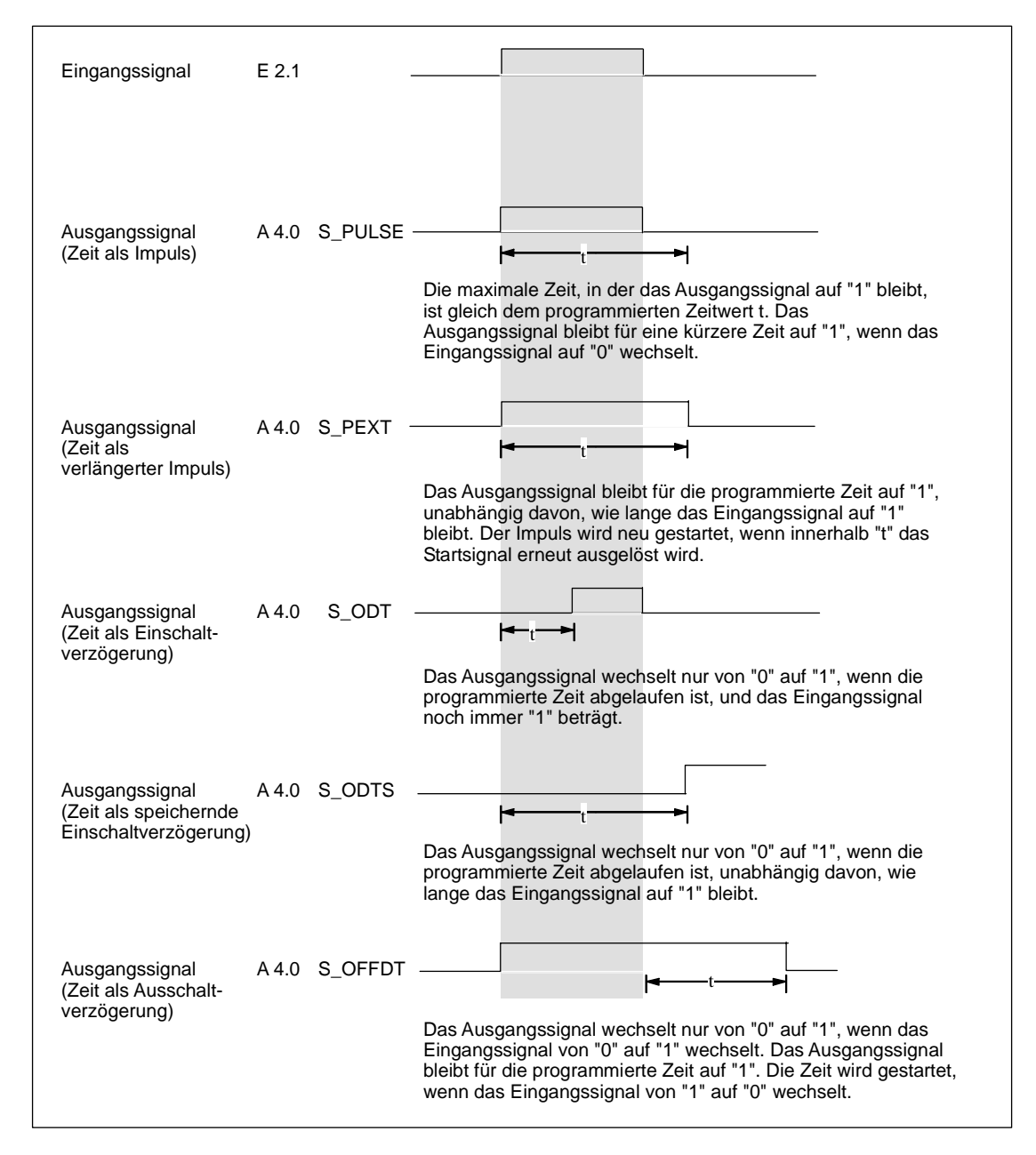
# **14 Standardfunktionen von S7-SCL**

# **14.1 Datentyp-Konvertierungsfunktionen**

## **14.1.1 Konvertierung von Datentypen**

Wenn Sie zwei Operanden in einer Operation verknüpfen, müssen Sie die Verträglichkeit ihrer Datentypen beachten. Sind die Operanden ungleichen Datentyps, muss eine Konvertierung durchgeführt werden. S7-SCL kennt die folgenden Arten der Datentyp-Konvertierung:

• Implizite Datentyp-Konvertierung

Die Datentypen sind in Klassen eingeteilt. Innerhalb der Klassen führt S7-SCL eine implizite Datentyp-Konvertierung durch. Die dabei vom Compiler verwendeten Funktionen sind in den "Konvertierungsfunktionen Klasse A" zusammengefasst.

• Explizite Datentyp-Konvertierung

Bei Operanden, die nicht derselben Klasse angehören, müssen Sie selbst eine Konvertierungsfunktion aufrufen. Zur expliziten Datentyp-Konvertierung stellt S7-SCL zahlreiche Standardfunktionen zur Verfügung, die sich in folgende Klassen aufteilen lassen:

- Konvertierungsfunktionen Klasse B
- Funktionen zum Runden und Abschneiden

## **14.1.2 Implizite Datentypkonvertierung**

Innerhalb der in der Tabelle definierten Klassen von Datentypen wird vom Compiler eine implizite Datentyp-Konvertierung entsprechend der angegebenen Reihenfolge durchgeführt. Als gemeinsames Format zweier Operanden ist jeweils der größere der beiden Datentypen definiert - so ist z.B. das gemeinsame Format von BYTE und WORD - WORD.

Beachten Sie bitte, dass bei einer Datentyp-Konvertierung innerhalb der Klasse ANY\_BIT führende Bits auf 0 gesetzt werden.

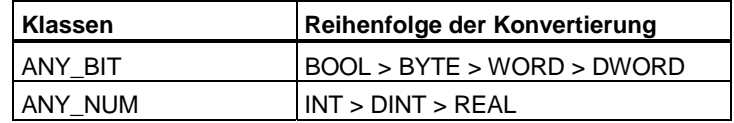

#### **Beispiel zur impliziten Konvertierung von Datentypen**

```
VAR 
    PID_REGLER_1 : BYTE ;
    PID_REGLER_2 : WORD ;
END_VAR 
BEGIN 
IF (PID REGLER 1 \le PID REGLER 2) THEN ...
(* In obiger IF-Anweisung wird PID_REGLER_1 implizit von BYTE 
zu WORD konvertiert. *)
```
## **14.1.2.1 Konvertierungsfunktionen Klasse A**

Die Tabelle stellt die Datentyp-Konvertierungs-Funktionen der Klasse A dar. Diese Funktionen setzt der Compiler implizit ab, Sie können sie aber auch explizit angeben. Das Ergebnis ist immer definiert.

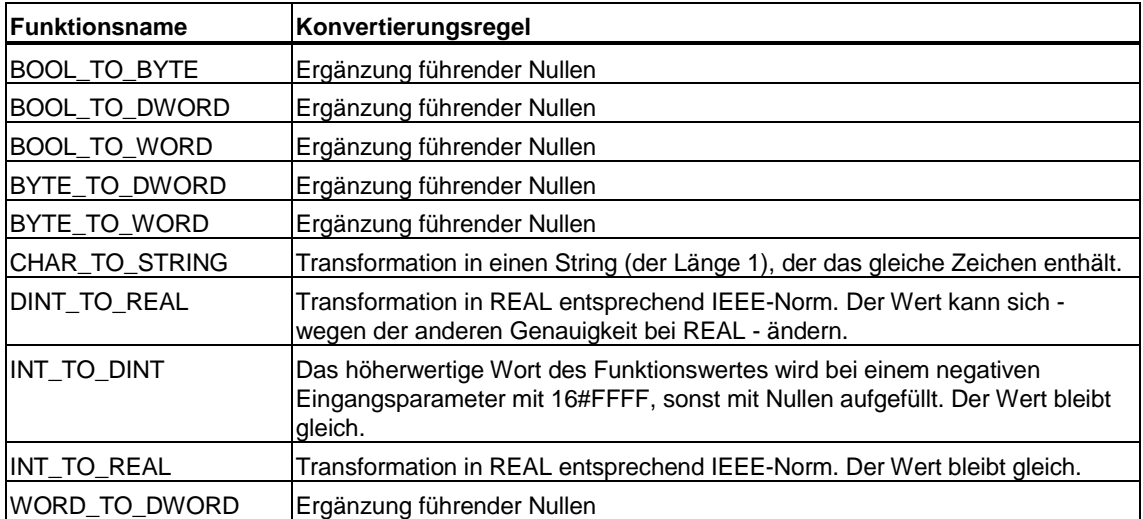

## **14.1.3 Standardfunktionen zur expliziten Datentyp-Konvertierung**

Die allgemeine Beschreibung des Funktionsaufrufs finden Sie im Abschnitt "Aufruf von Funktionen".

Folgendes ist beim Aufruf von Konvertierungsfunktionen zu beachten:

• Eingangsparameter:

Jede Funktion zur Konvertierung eines Datentyps hat genau einen Eingangsparameter mit dem Namen IN. Da es sich um eine Funktion mit nur einem Parameter handelt, muss er nicht angegeben werden.

- **Funktionswert** Das Ergebnis ist immer der Funktionswert.
- Namensgebung

Da die Datentypen des Eingangsparameters und des Funktionswertes aus dem jeweiligen Funktionsnamen hervorgehen, sind sie in den Übersichten (Klasse A und Klasse B) nicht gesondert aufgelistet: z.B. bei Funktion BOOL\_TO\_BYTE ist der Datentyp des Eingangsparameters BOOL, der Datentyp des Funktionswertes BYTE.

## **14.1.3.1 Konvertierungsfunktionen Klasse B**

Die Tabelle stellt die Datentyp-Konvertierungsfunktionen der Klasse B dar. Diese Funktionen müssen Sie explizit angeben. Das Ergebnis kann auch undefiniert sein, wenn die Größe des Zieldatentyps unzureichend ist.

Sie können diesen Fall entweder selbst überprüfen, indem Sie eine Grenzprüfung vorschalten, oder die Überprüfung vom System durchführen lassen, indem Sie vor der Compilierung die Option "OK-Flag" wählen. Das System setzt dann in den Fällen, in denen das Ergebnis undefiniert ist, das OK-Flag auf FALSE.

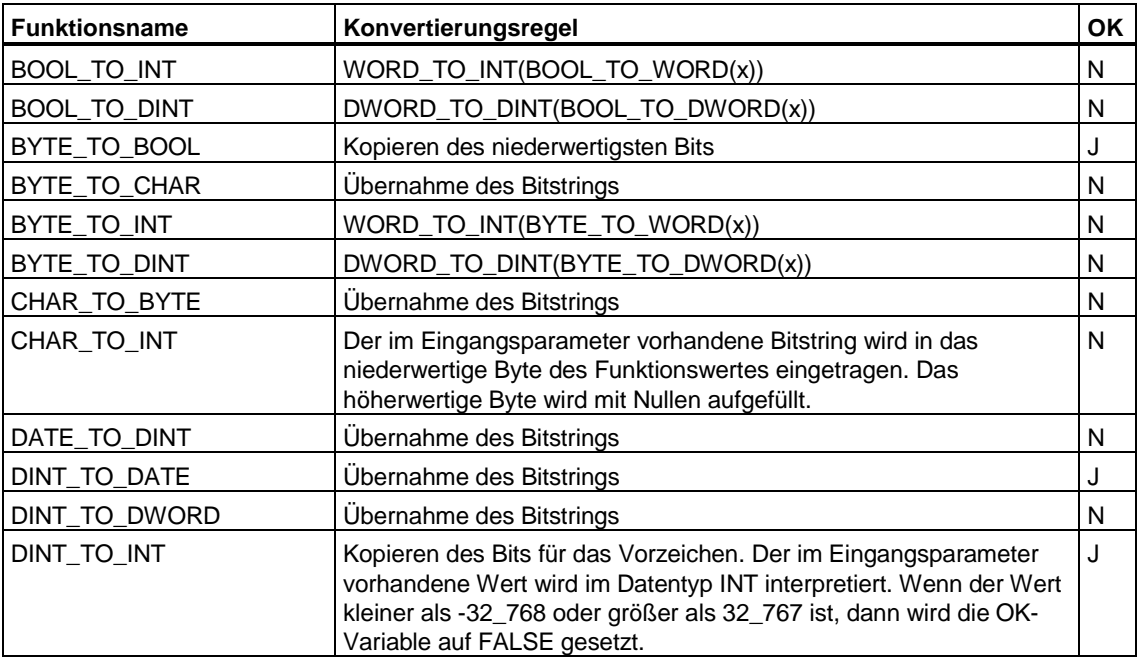

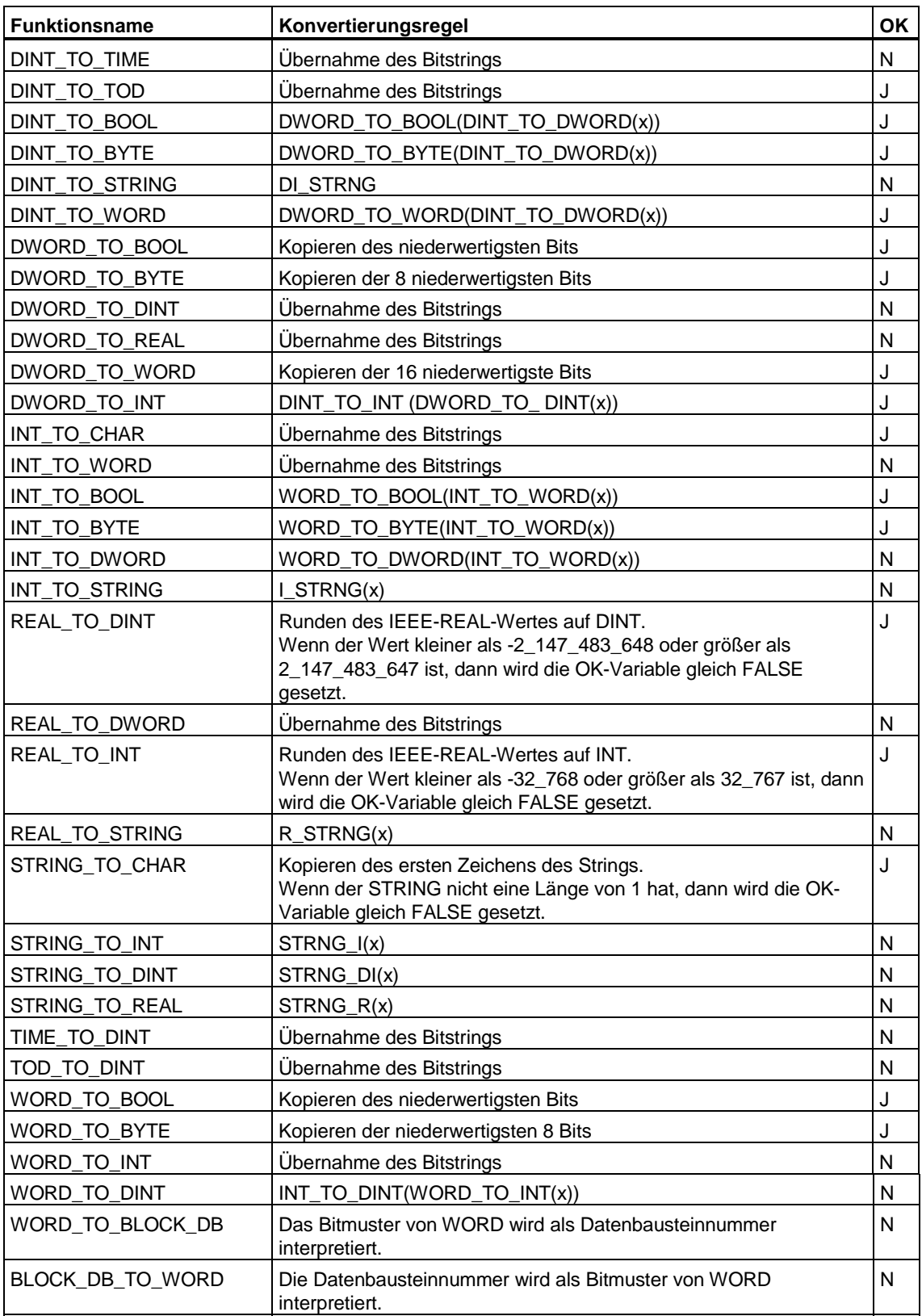

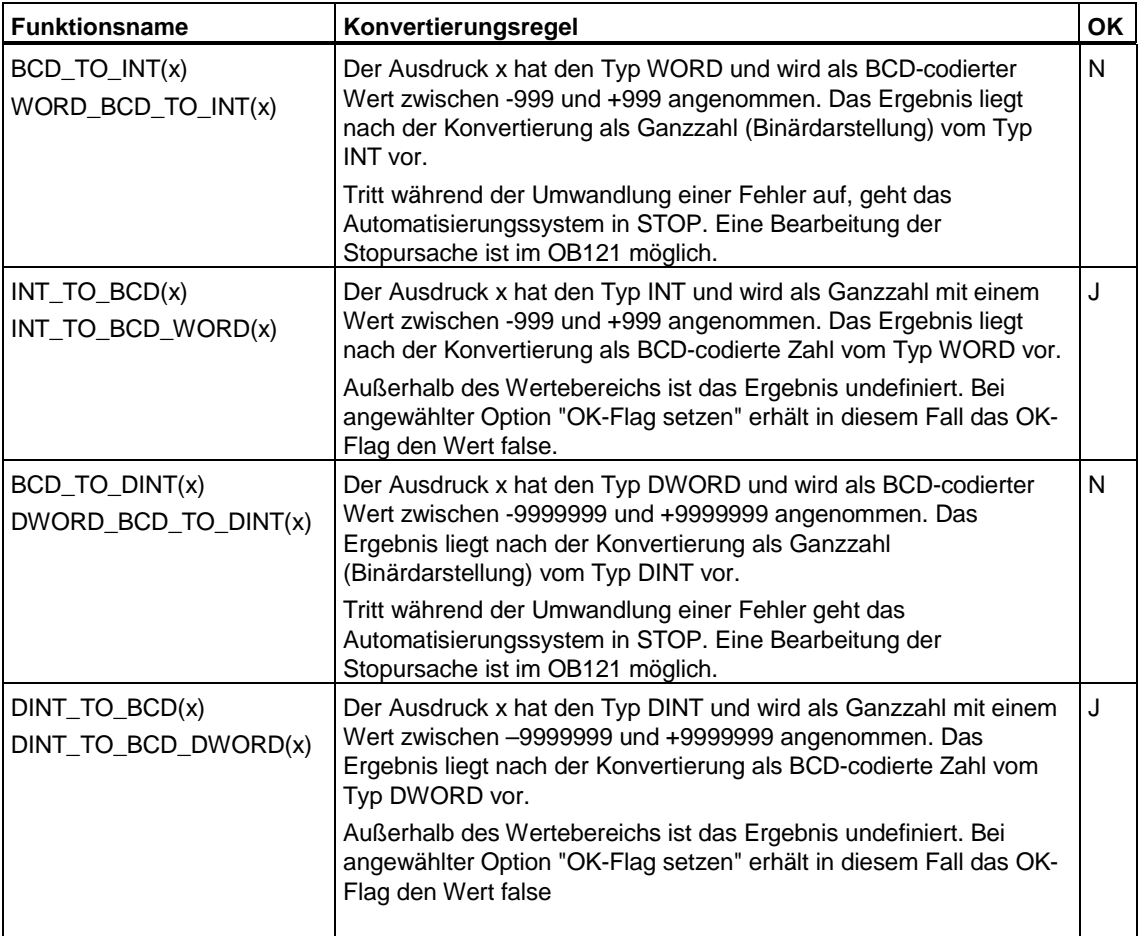

#### **Achtung**

Wird eine Konstante von einem höherwertigen Datentyp in einen niedrigeren Datentyp konvertiert, erhalten Sie beim Übersetzen eine Fehlermeldung, falls die Konstante außerhalb des Bereichs des niedrigeren Datentyps liegt.

Beispiele:

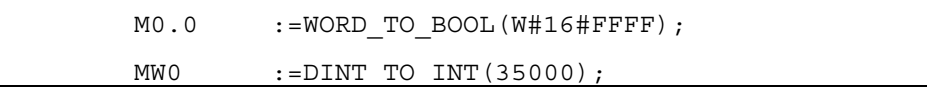

#### **Hinweis**

Sie haben außerdem die Möglichkeit, weitere IEC-Funktionen zur Datentyp-Konvertierung zu nutzen. Informationen zu den einzelnen Funktionen finden Sie im STEP 7- Referenzhandbuch "System- und Standarfunktionen für S7-300/400".

# **14.1.3.2 Funktionen zum Runden und Abschneiden**

Zu den Datentyp-Konvertierungen zählen auch die Funktionen zum Runden und Abschneiden von Zahlen. Die Tabelle zeigt die Namen, Datentypen (für den Eingangsparameter und den Funktionswert) und Aufgaben dieser Funktionen:

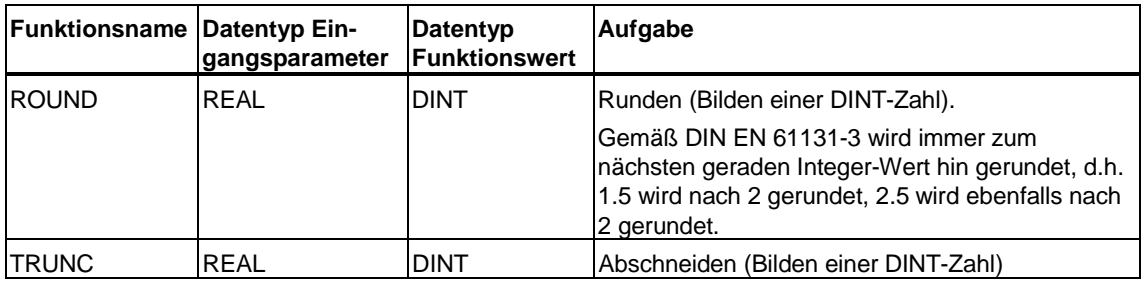

#### **Hinweis**

Sie haben außerdem die Möglichkeit, weitere IEC-Funktionen zur Datentyp-Konvertierung zu nutzen. Informationen zu den einzelnen Funktionen finden Sie im STEP 7-Referenzhandbuch "System- und Standarfunktionen für S7-300/400".

## **Beispiel**

```
// Hier wird abgerundet (Ergebnis: 3) 
         ROUND (3.14) ; 
// Hier wird aufgerundet (Ergebnis: 4) 
         ROUND (3.56) ;
```
- // Hier wird abgeschnitten (Ergebnis: 3) TRUNC (3.14) ;
- // Hier wird abgeschnitten (Ergebnis: 3) TRUNC (3.56) ;

## **14.1.3.3 Beispiele zur Konvertierung mit Standardfunktionen**

Im folgenden Beispiel ist eine explizite Konvertierung notwendig, da der Zieldatentyp weniger mächtig ist als der Quelldatentyp.

```
FUNCTION_BLOCK FB10 
VAR 
     SCHALTER : INT; 
     REGLER : DINT; 
END_VAR 
(* INT ist weniger mächtig als DINT *) 
SCHALTER := DINT TO INT (REGLER) ;
1/ . . .
END_FUNCTION_BLOCK
```
Im folgenden Beispiel ist eine explizite Datentyp-Konvertierung notwendig, da der Datentyp REAL für einen arithmetischen Ausdruck mit der Operation MOD nicht zulässig ist:

```
FUNCTION_BLOCK FB20 
VAR 
     SCHALTER : REAL 
     INTWERT : INT := 17; 
    KONV2 : INT ; 
END_VAR 
(* MOD darf nur auf Daten vom Typ INT oder DINT angewendet 
werden *) 
KONV2 := INTWERT MOD REAL TO INT (SCHALTER);
1/ . . .
END_FUNCTION_BLOCK
```
Im folgenden Beispiel ist eine Konvertierung notwendig, da nicht der richtige Datentyp für eine logische Operation vorliegt. Die Operation NOT darf nur auf Daten vom Typ BOOL, BYTE, WORD oder DWORD angewendet werden.

```
FUNCTION_BLOCK FB30 
VAR 
     INTWERT : INT := 17; 
     KONV1 : WORD ; 
END_VAR 
(* NOT darf nicht auf Daten vom Typ INT angewendet werden *) 
KONV1 := NOT INT_TO_WORD(INTWERT);
1/ . . .
END_FUNCTION_BLOCK
```
Das folgende Beispiel zeigt die Konvertierung bei Ein- und Ausgaben an die Peripherie:

```
FUNCTION_BLOCK FB40 
VAR 
Radius ein : WORD ;
 Radius : INT; 
END_VAR 
Radius ein := %EB0;
Radius := WORD TO INT (radius ein);
(* Konvertierung bei Wechsel in eine andere Typklasse. Wert 
kommt von der Eingabe und wird zur Weiterberechnung 
konvertiert.*) 
    Radius := Radius (flaeche:= Kreisdaten.flaeche) 
    %AB0 :=WORD_TO_BYTE (INT_TO_WORD(RADIUS)); 
(*Radius wird rückgerechnet aus der Fläche und liegt in 
Integer vor. Zur Ausgabe wird der Wert zuerst in eine andere 
Typklasse (INT_TO_WORD) und dann in einen weniger mächtigen 
Typ (WORD_TO_BYTE) konvertiert.*) 
// . . . 
END_FUNCTION_BLOCK
```
# **14.2 Numerische Standardfunktionen**

## **14.2.1 Allgemeine arithmetische Standardfunktionen**

Das sind die Funktionen zur Berechnung des absoluten Betrages, des Quadrats oder der Quadratwurzel einer Größe.

Der Datentyp ANY\_NUM steht für INT, DINT oder REAL. Beachten Sie, dass Eingangsparameter vom Typ INT oder DINT intern in REAL-Variablen umgewandelt werden, wenn der Funktionswert vom Typ REAL ist.

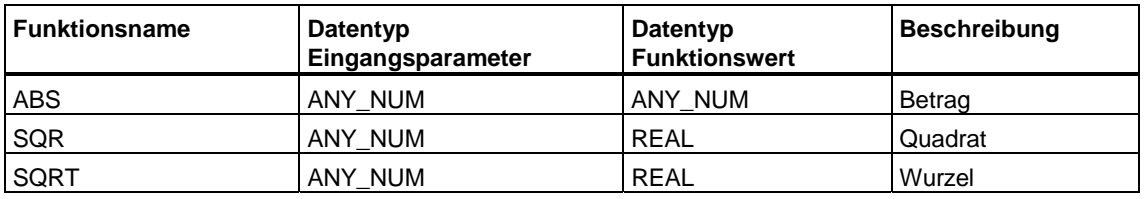

#### **Hinweis**

Sie haben außerdem die Möglichkeit, weitere IEC-Funktionen zur Datentyp-Konvertierung zu nutzen. Informationen zu den einzelnen Funktionen finden Sie im STEP 7-Referenzhandbuch "System- und Standarfunktionen für S7-300/400".

## **14.2.2 Logarithmische Funktionen**

Das sind die Funktionen zur Berechnung eines Exponentialwertes oder eines Logarithmus einer Größe.

Der Datentyp ANY\_NUM steht für INT, DINT oder REAL. Beachten Sie, dass Eingangsparameter vom Typ ANY\_NUM intern in REAL-Variablen umgewandelt werden.

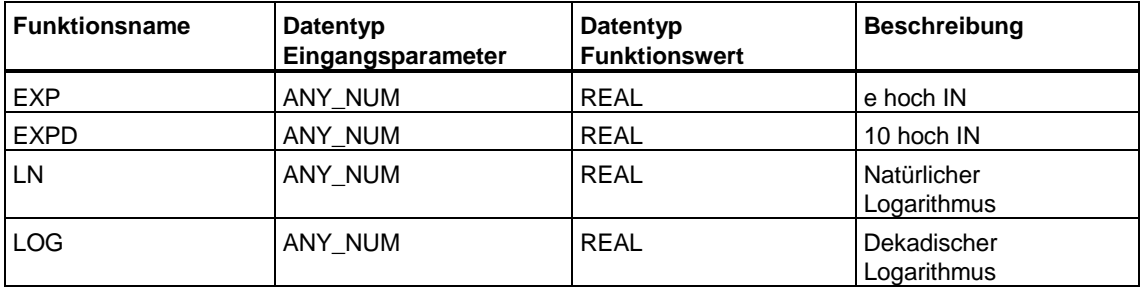

#### **Hinweis**

Sie haben außerdem die Möglichkeit, weitere IEC-Funktionen zur Datentyp-Konvertierung zu nutzen. Informationen zu den einzelnen Funktionen finden Sie im STEP 7-Referenzhandbuch "System- und Standarfunktionen für S7-300/400".

## **14.2.3 Trigonometrische Funktionen**

Die in der Tabelle dargestellten trigonometrischen Funktionen erwarten und berechnen Größen von Winkeln im Bogenmaß.

Der Datentyp ANY\_NUM steht für INT, DINT oder REAL. Beachten Sie, dass Eingangsparameter vom Typ ANY\_NUM intern in REAL-Variablen umgewandelt werden.

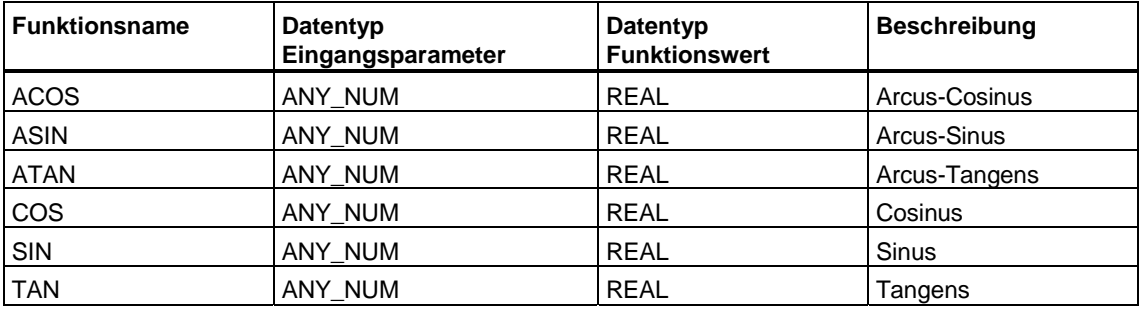

#### **Hinweis**

Sie haben außerdem die Möglichkeit, weitere IEC-Funktionen zur Datentyp-Konvertierung zu nutzen. Informationen zu den einzelnen Funktionen finden Sie im STEP 7-Referenzhandbuch "System- und Standarfunktionen für S7-300/400".

## **14.2.4 Beispiele zu numerischen Standardfunktionen**

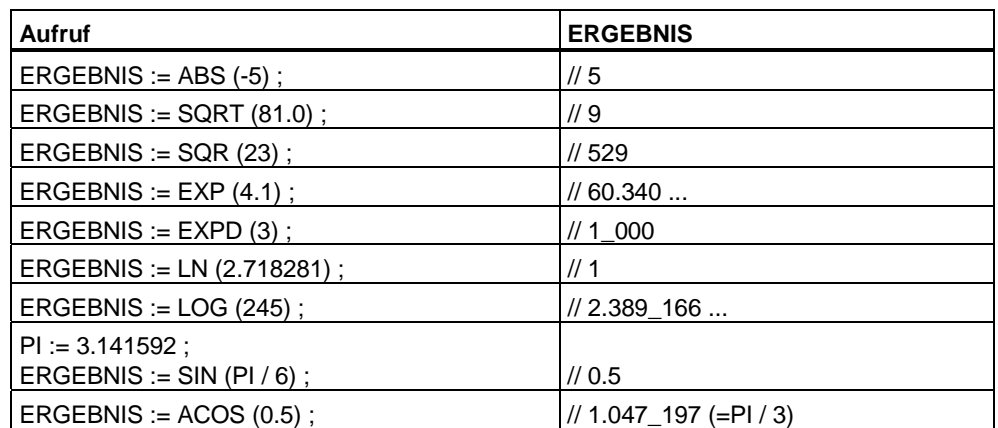

# **14.3 Bitstring Standardfunktionen**

Jede Bitstring Standardfunktion hat zwei Eingangsparameter, die durch IN bzw. N bezeichnet werden. Das Ergebnis ist immer der Funktionswert. Folgende Tabelle zeigt die Funktionsnamen und die Datentypen der zwei Eingangsparameter und des Funktionswertes. Es bedeuten:

- Eingangsparameter IN: Puffer, in dem die Bitschiebeoperationen durchgeführt werden. Der Datentyp dieses Eingangsparameters bestimmt den Datentyp des Funktionswerts.
- Eingangsparameter N: Anzahl der Rotationen bei den Umlaufpufferfunktionen ROL und ROR bzw. die Anzahl der zu schiebenden Stellen bei SHL und SHR.

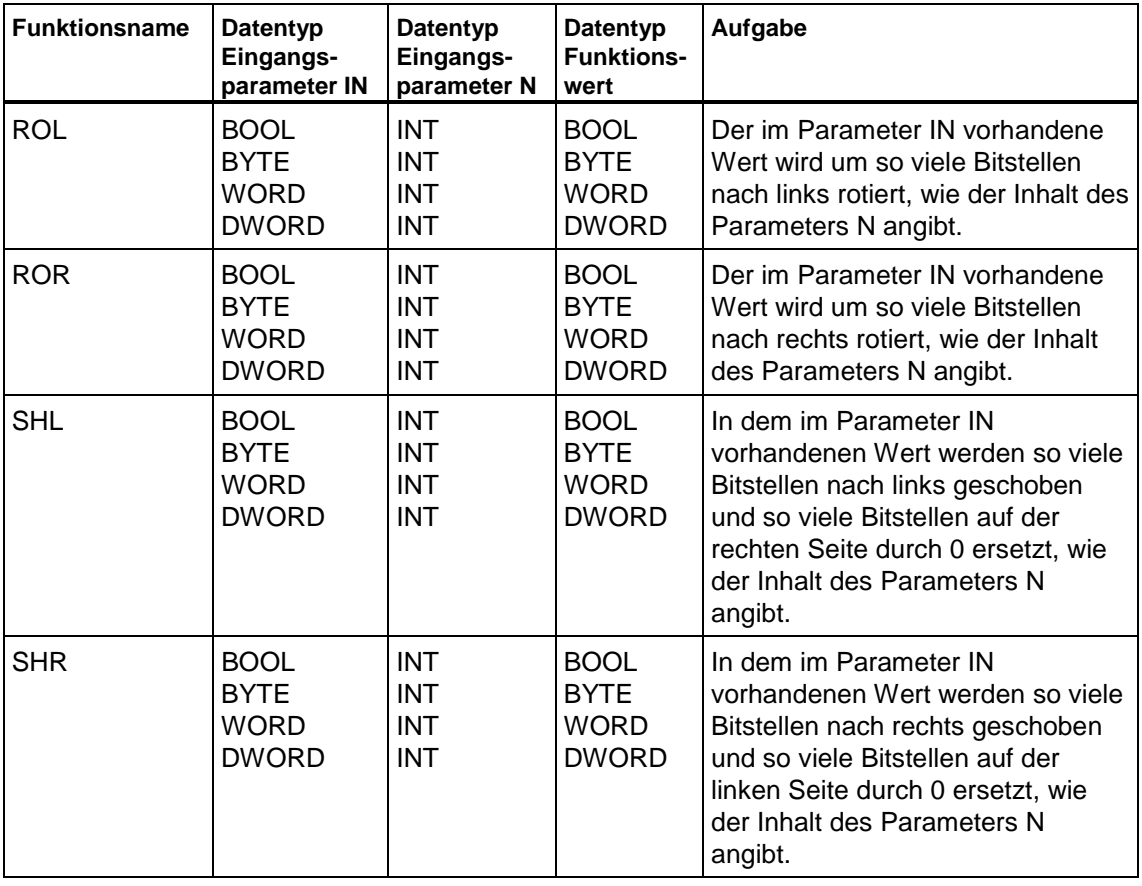

Die Tabelle zeigt die möglichen Bitstring-Standardfunktionen:

#### **Hinweis**

Sie haben außerdem die Möglichkeit, weitere IEC-Funktionen zur Datentyp-Konvertierung zu nutzen. Informationen zu den einzelnen Funktionen finden Sie im STEP 7-Referenzhandbuch "System- und Standarfunktionen für S7-300/400".

# **14.3.1 Beispiele zu Bitstring Standardfunktionen**

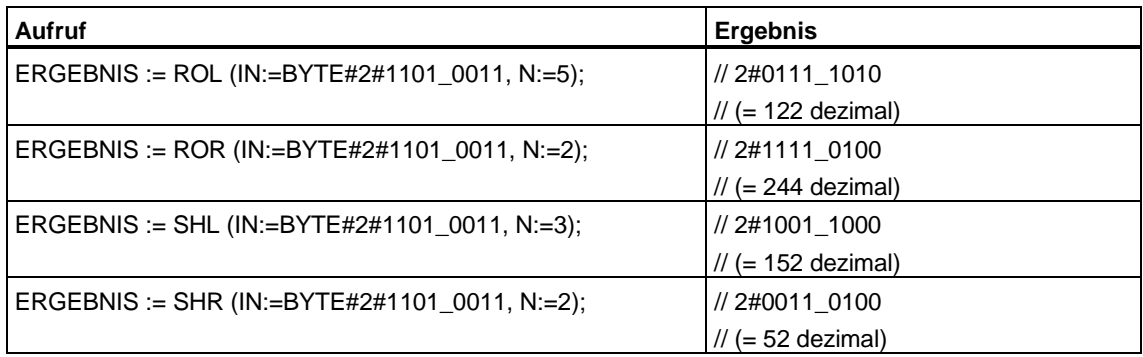

# **14.4 Funktionen zur Verarbeitung von Zeichenketten**

# **14.4.1 Funktionen zur Stringmanipulation**

#### **LEN**

Die Funktion LEN (FC 21) gibt die aktuelle Länge einer Zeichenkette (Anzahl der gültigen Zeichen) als Rückgabewert aus. Ein Leerstring ('') hat die Länge Null. Die Funktion meldet keine Fehler.

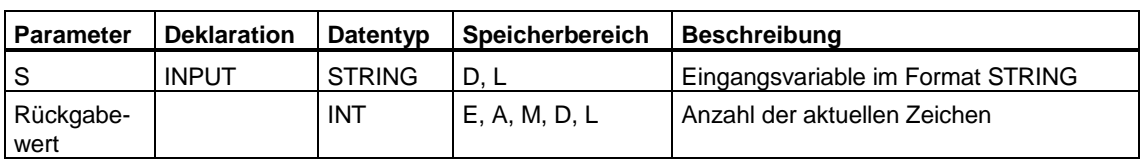

Beispiel: LEN (S:= XYZ )

## **CONCAT**

Die Funktion CONCAT fasst maximal 32 STRING-Variablen zu einer Zeichenkette zusammen. Ist die Ergebniszeichenkette länger als die am Ausgangsparameter angelegt Variable, wird die Ergebniszeichenkette auf die maximal eingerichtete Länge begrenzt. Bei Verwendung der S7-SCL-Funktion CONCAT, wird implizit die FC2 aus der Bibliothek "IEC-Funktionen" aufgerfufen.

```
Beispiel: CONCAT (IN1:= Ventil, IN2:= Zustand)
```
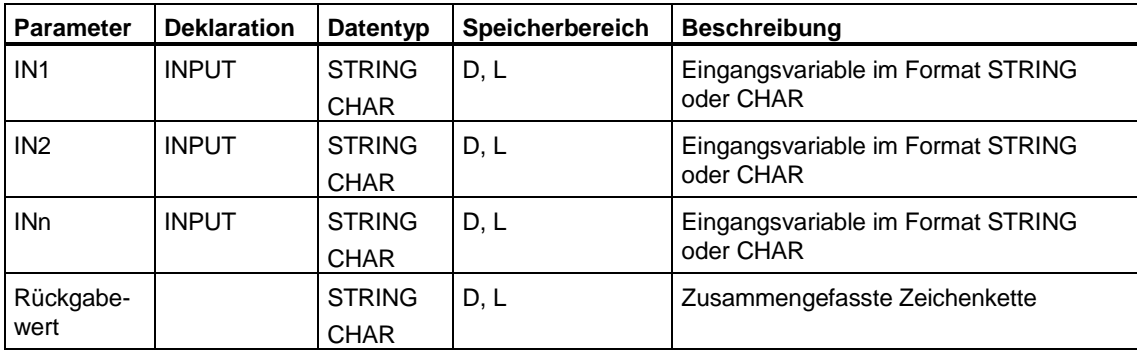

## **LEFT bzw. RIGHT**

Die Funktionen LEFT bzw. RIGHT (FC 20 bzw. FC 32) liefern die ersten bzw. letzten L Zeichen einer Zeichenkette. Ist L größer als die aktuelle Länge der STRING-Variablen, wird der komplette String zurückgeliefert. Bei L = 0 oder wenn L negativ ist, wird ein Leerstring zurückgeliefert.

```
Beispiel: LEFT (IN:= 'Ventil', L:= 4)
```
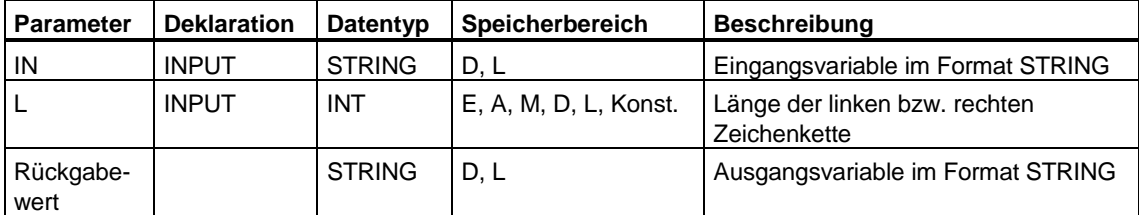

#### **MID**

Die Funktion MID (FC 26) liefert einen Teil einer Zeichenkette. L ist die Länge der Zeichenkette, die ausgelesen werden soll, P ist die Position des ersten auszulesenden Zeichens.

Geht die Summe aus L und (P-1) über die aktuelle Länge der STRING-Variablen hinaus, wird eine Zeichenkette ab dem P. Zeichen bis zum Ende des Eingangswerts geliefert. In allen anderen Fällen (P liegt außerhalb der aktuellen Länge, P und/oder L gleich Null oder negativ) wird ein Leerstring ausgegeben.

Beispiel: MID (IN:= Temperatur, L:= 2, P:= 3)

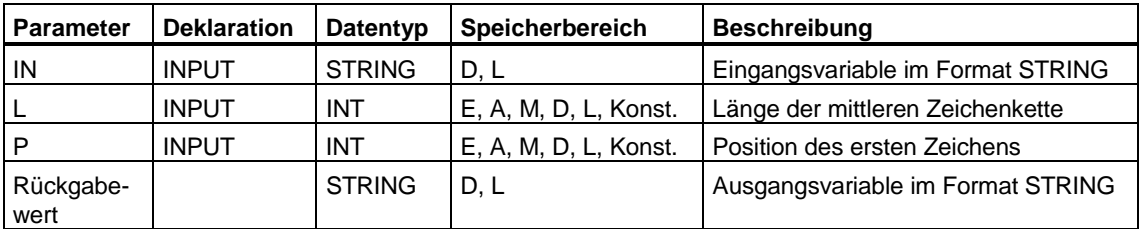

#### **INSERT**

Die Funktion INSERT (FC 17) fügt die Zeichenkette am Parameter IN2 in die Zeichenkette am Parameter IN1 nach dem P. Zeichen ein. Ist P gleich Null, wird die zweite Zeichenkette vor der ersten Zeichenkette eingefügt. Ist P größer als die aktuelle Länge der ersten Zeichenkette, wird die zweite Zeichenkette an die erste angehängt. Ist P negativ, wird ein Leerstring ausgegeben. Wenn die Ergebniszeichenkette länger ist als die am Ausgangsparameter angegebene Variable; wird die Ergebniszeichenkette auf die maximal eingerichtete Länge begrenzt.

```
Beispiel: INSERT (IN1:= 'Teilnehmer eingetroffen', 
IN2:=Name, P:= 11)
```
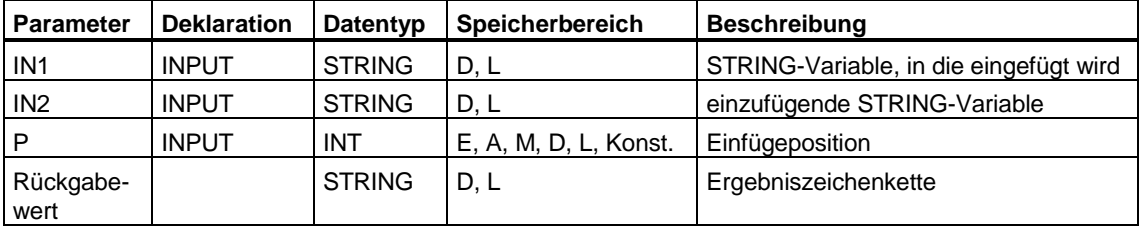

#### **DELETE**

Die Funktion DELETE (FC 4) löscht in einer Zeichenkette L Zeichen ab dem P. Zeichen (einschließlich). Ist L und/oder P gleich Null oder ist P größer als die aktuelle Länge der Eingangszeichenkette, wird die Eingangszeichenkette zurückgeliefert. Ist die Summe aus L und P größer als die Eingangszeichenkette, wird bis zum Ende der Zeichenkette gelöscht. Ist L und/oder P negativ, wird ein Leerstring ausgegeben.

Beispiel: DELETE (IN:= 'Temperatur ok', L:= 6, P:= 5)

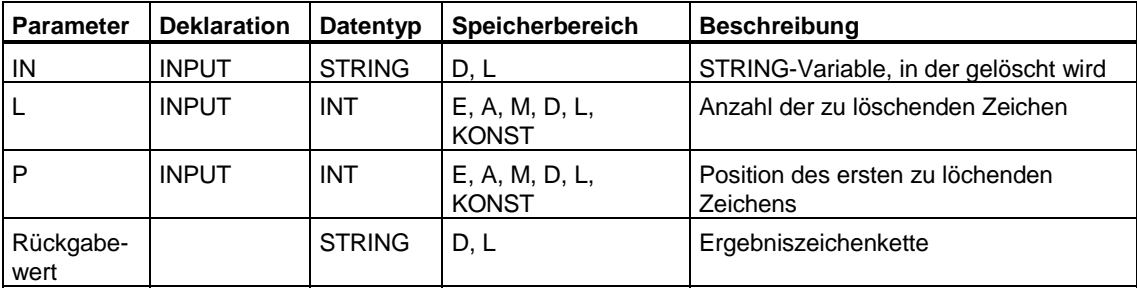

## **REPLACE**

Die Funktion REPLACE (FC 31) ersetzt L Zeichen der ersten Zeichenkette (IN1) ab dem P. Zeichen (einschließlich) durch die zweite Zeichenkette (IN2). Ist L gleich Null, wird die erste Zeichenkette zurückgeliefert. Ist P gleich Null oder Eins, wird ab dem 1. Zeichen (einschließlich) ersetzt. Liegt P außerhalb der ersten Zeichenkette, wird die zweite Zeichenkette an die erste Zeichenkette angehängt. Ist L und/oder P negativ, wird ein Leerstring ausgegeben. Wenn die Ergebniszeichenkette länger ist als die am Ausgangsparameter angegebene Variable; wird die Ergebniszeichenkette auf die maximal eingerichtete Länge begrenzt.

```
Beispiel: REPLACE (IN1:= Temperatur, IN2:= Wert, L:= 6, 
P:= 5
```
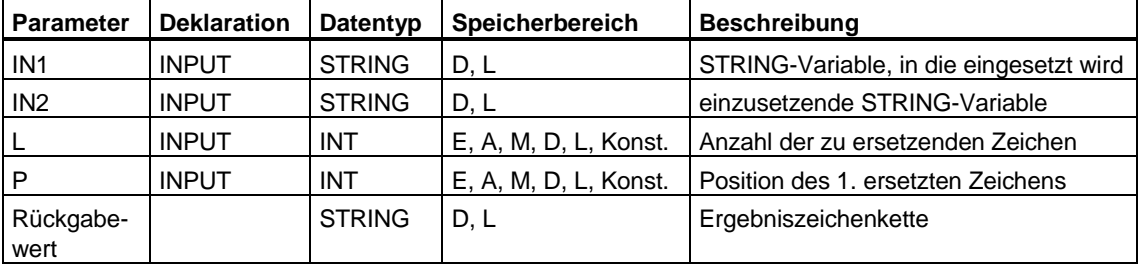

#### **FIND**

Die Funktion FIND (FC 11) liefert die Position der zweiten Zeichenkette (IN2) innerhalb der ersten Zeichenkette (IN1). Die Suche beginnt links; es wird das erste Auftreten der Zeichenkette gemeldet. Ist die zweite Zeichenkette in der ersten nicht vorhanden, wird Null zurückgemeldet. Die Funktion meldet keine Fehler.

Beispiel: FIND (IN1:= Bearbeitungsschritt, IN2:='station')

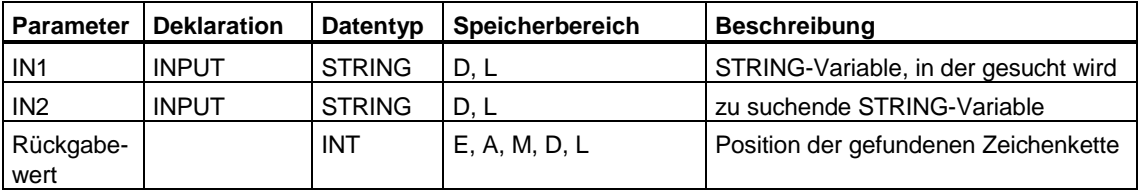

## **14.4.2 Funktionen zum Stringvergleich**

Vergleiche mit Zeichenketten als Operanden sind mit den S7-SCL-Vergleichsoperationen =, <>, <, >, <= bzw. >= möglich. Der Compiler baut den entsprechenden Funktionsaufruf automatisch ein. Die folgenden Funktionen sind hier nur der Vollständigkeit halber aufgeführt.

## **EQ\_STRNG und NE\_STRNG**

Die Funktion EQ\_STRNG (FC 10) bzw. (FC 29) vergleicht die Inhalte zweier Variablen im Format STRING auf gleich (FC10) oder ungleich (FC29) und gibt das Vergleichsergebnis als Rückgabewert aus. Der Rückgabewert führt Signalzustand "1", wenn die Zeichenkette am Parameter S1 gleich (ungleich) der Zeichenkette am Parameter S2 ist. Die Funktion meldet keine Fehler.

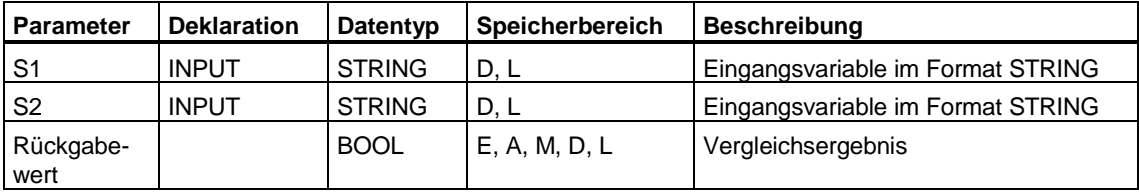

## **GE\_STRNG und LE\_STRNG**

Die Funktion GE\_STRNG (FC 13) bzw. (FC 19)vergleicht die Inhalte zweier Variablen im Format STRING auf größer (kleiner) oder gleich und gibt das Vergleichsergebnis als Rückgabewert aus. Der Rückgabewert führt Signalzustand "1", wenn die Zeichenkette am Parameter S1 größer (kleiner) oder gleich der Zeichenkette am Parameter S2 ist. Die Zeichen werden beginnend von links über ihre ASCII-Codierung verglichen (z.B. ist 'a' größer als 'A'). Das erste unterschiedliche Zeichen entscheidet über das Vergleichsergebnis. Ist der linke Teil der längeren Zeichenkette identisch mit der kürzeren Zeichenkette, gilt die längere Zeichenkette als größer. Die Funktion meldet keine Fehler.

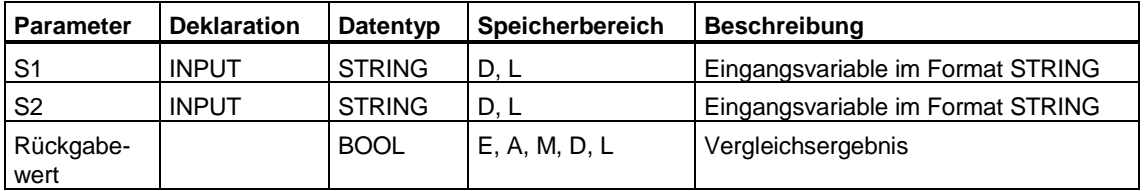

## **GT\_STRNG und LT\_STRNG**

Die Funktion GT\_STRNG (FC 15) bzw. (FC 24) vergleicht die Inhalte zweier Variablen im STRING-Format auf größer (kleiner) und gibt das Vergleichsergebnis als Rückgabewert aus. Der Rückgabewert führt Signalzustand "1", wenn die Zeichenkette am Parameter S1 größer (kleiner) als die Zeichenkette am Parameter S2 ist. Die Zeichen werden beginnend von links über ihre ASCII-Codierung verglichen (z.B. ist 'a' größer als 'A'). Das erste unterschiedliche Zeichen entscheidet über das Vergleichsergebnis. Ist der linke Teil der längeren Zeichenkette identisch mit der kürzeren Zeichenkette, gilt die längere Zeichenkette als größer. Die Funktion meldet keine Fehler.

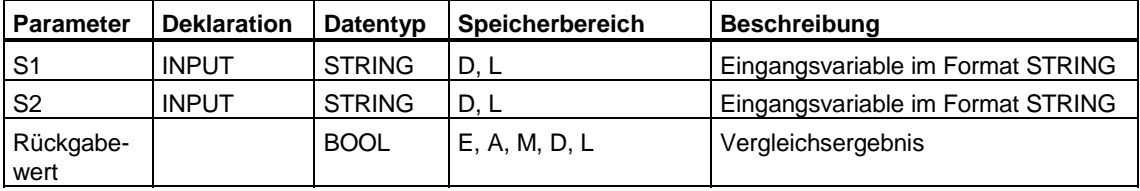

# **14.4.3 Funktionen zur Wandlung des Datenformats**

## **INT\_TO\_STRING und STRING\_TO\_INT**

Die Funktionen INT\_TO\_STRING und STRING\_TO\_INT wandeln eine Variable im INT-Format in eine Zeichenkette oder eine Zeichenkette in eine INT-Variable. Implizit werden dabei die Funktionen I\_STRNG (FC16) bzw. STRNG I (FC38) aus der mitgelieferten Bibliothek "IEC-Funktionen" verwendet. Die Zeichenkette wird mit einem führenden Vorzeichen dargestellt. Ist die am Rückgabeparameter angegebene Variable zu kurz, findet keine Konvertierung statt.

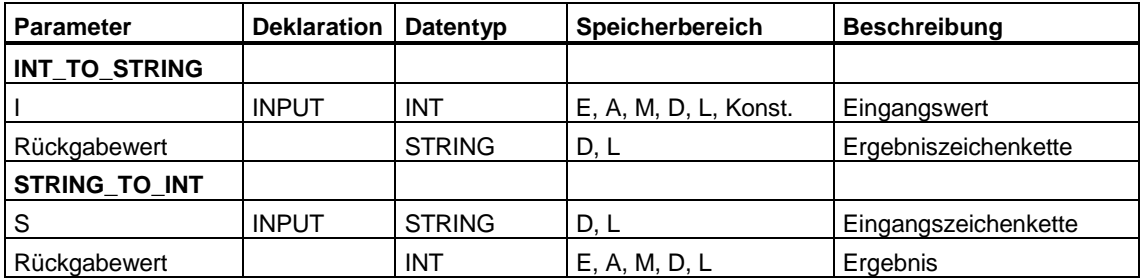

## DINT\_TO\_STRING und STRING\_TO\_DINT

Die Funktionen DINT\_TO\_STRING und STRING\_TO\_DINT wandeln eine Variable im DINT-Format in eine Zeichenkette oder eine Zeichenkette in eine DINT-Variable. Implizit werden dabei die Funktionen DI\_STRNG (FC5) bzw. STRNG\_DI (FC37) aus der mitgelieferten Bibliothek "IEC-Funktionen" verwendet. Die Zeichenkette wird mit einem führenden Vorzeichen dargestellt. Ist die am Rückgabeparameter angegebene Variable zu kurz, findet keine Konvertierung statt.

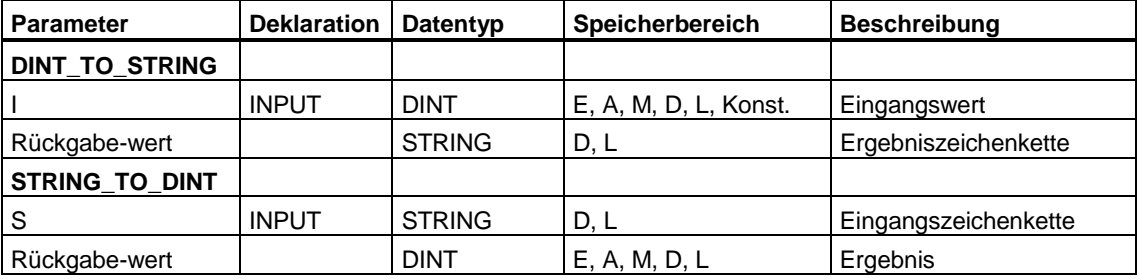

## **REAL\_TO\_STRING und STRING\_TO\_REAL**

Die Funktionen REAL\_TO\_STRING und STRING\_TO\_REAL wandeln eine Variable im REAL-Format in eine Zeichenkette oder eine Zeichenkette in eine REAL-Variable. Implizit werden dabei die Funktionen R\_STRNG (FC30) bzw. STRNG\_R (FC39) aus der mitgelieferten Bibliothek "IEC-Funktionen" verwendet.

Die Zeichenkette muss in folgendem Format vorliegen:

±v.nnnnnnnE±xx

 $(\pm = \text{Vorzeichen}, v = \text{Vorkommasterllen}, n = \text{Nachkommasterllen}, x =$ Exponentenstellen)

Ist die Länge der Zeichenkette kleiner als 14, oder ist sie nicht wie oben gezeigt aufgebaut, findet keine Wandlung statt

Ist die am Rückgabeparameter angegebene Variable zu kurz oder liegt am Parameter IN keine gültige Gleitpunktzahl an, findet ebenfalls keine Konvertierung statt.

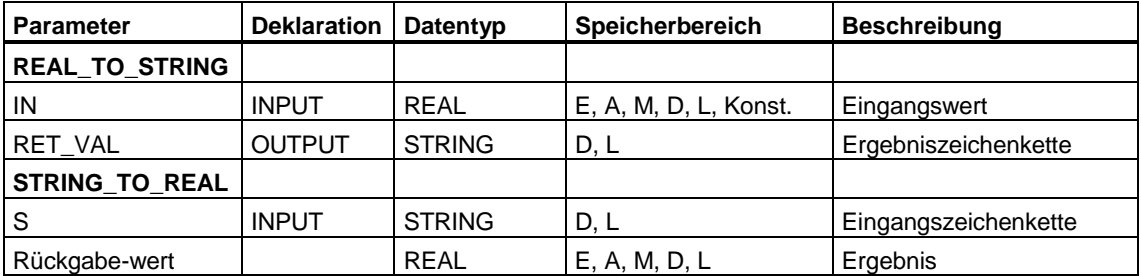

## **14.4.4 Beispiel zur Verarbeitung von Zeichenketten**

#### **Meldetexte zusammensetzen**

//Meldetexte prozessgesteuert zusammensetzen und abspeichern

///////////////////////////////////////////////////////////// //Der Baustein enthält die benötigten Meldetexte und // //die letzten 20 generierten Meldungen // /////////////////////////////////////////////////////////////

DATA\_BLOCK Meldetexte

**STRUCT** Index : int; textpuffer : array  $[0..19]$  of string $[34]$ ;<br>HW : array  $[1..5]$  of string $[16]$ ; : array  $[1..5]$  of string $[16]$ ; //5 verschiedene Geräte stati : array [1..5] of string[12]; // 5 verschiedene Zustände END\_STRUCT BEGIN Index  $:=0;$ <br>HW[1]  $:=$  $:=$  'Motor ';  $HW[2]$  := 'Ventil ';  $HW[3]$  := 'Presse '; HW[4] := 'Schweisstation '; HW[5] := 'Brenner '; Stati[1] := ' gestört'; Stati[2] := ' gestartet'; Stati[3] := ' Temperatur'; Stati $[4]$  := ' repariert'; Stati $[5]$  := ' gewartet'; END\_DATA\_BLOCK ///////////////////////////////////////////////////////////// //Die Funktion setzt Meldetexte zusammen und trägt sie in // //den DB Meldetexte ein. Die Meldetexte werden in einem // //Umlaufpuffer abgelegt. Der nächste freie Index des // //Textpuffers steht ebenfalls im DB Meldetexte und wird // //von der Funktion aktualisiert. ///////////////////////////////////////////////////////////// FUNCTION Textgenerator : bool VAR\_INPUT unit : int; //Index des Gerätetextes<br>nr : int; // IDNr. des Gerätes nr : int; // IDNr. des Gerätes status : int; wert : int; END\_VAR VAR\_TEMP text : string[34]; i : int; END\_VAR

```
//initialisierung der temporären Variablen 
 text := ';
  Textgenerator := true; 
  Case unit of 
   1..5 : case status of 
     1..5 : text := concat( in1 := Meldetexte.HW[unit], 
                            in2 := right 
                                  l:=2, in:=I \text{ STRNG}(nr));
       text := concat( in1 := text,
                        in2 := Meldetexte.stati[status]); 
        if wert <> 0 then 
       text := concat( in1 := text,
                       inz := I \, STRNG(wert));end if;
        else Textgenerator := false; 
    end_case; 
else Textgenerator := false; 
end_case; 
i := Meldetexte.index; 
    Meldetexte.textpuffer[i] := text; 
   Meldetexte.index := (i+1) mod 20;
END_FUNCTION 
///////////////////////////////////////////////////////////// 
//Die Function wird im zyklischen Programm bei // 
//Flankenwechsel im %M10.0 aufgerufen und bewirkt den // 
//einmaligen Eintrag einer Meldung, falls sich ein // 
//Parameter ändert. // 
///////////////////////////////////////////////////////////// 
Organization_block zyklus 
Var_temp 
    Besy_ifx : array [0..20] of byte; 
    fehler: BOOL; 
End_var; 
///////////////////////////////////////////////////////////// 
//Der folgende Aufruf bewirkt den Eintrag // 
//"Motor 12 gestartet" im Textpuffer des DB Meldetexte, // 
//wobei über %MW0 eine 1, über %EW2 die 12 und über %MW2 // 
//eine 2 übergeben werden muß. *) // 
///////////////////////////////////////////////////////////// 
if %M10.0 <> %M10.1 then 
   fehler := Textgenerator (unit := word to int(%MW0),
\text{nn} := word \text{to} int (%EW2),
status := word\_to\_int(%MW2),
                            wert := 0); %M10.1:=M10.0; 
end_if; 
end<sup>orqanization</sup> block
```
# **14.5 Funktionen zur Selektion von Werten**

## **14.5.1 Funktionen zur Selektion von Werten**

Folgende Funktionen zur Selektion von Werten stehen als interne S7-SCL-Funktionen zur Verfügung. Sie sind konform zu IEC 61131-3.

#### **Hinweis**

Einige der Funktionen sind auch in der STEP 7-Standardbibliothek enthalten. Die Funktionen aus der Bibliothek entsprechen jedoch nicht in allen Punkten den Forderungen der IEC.

#### **SEL**

Die Funktion SEL selektiert einen von zwei Eingangswerten.

Als Eingangswerte sind alle Datentypen zulässig, mit Ausnahme der Datentypen ARRAY und STRUCT und der Parameter-Datentypen. Alle parametrierten Variablen müssen vom Datentyp der selben Klasse sein.

Beispiel:

 $A:=$  SEL  $(G:=$  SELECT,  $INO:=$  X,  $INI:=$  Y);

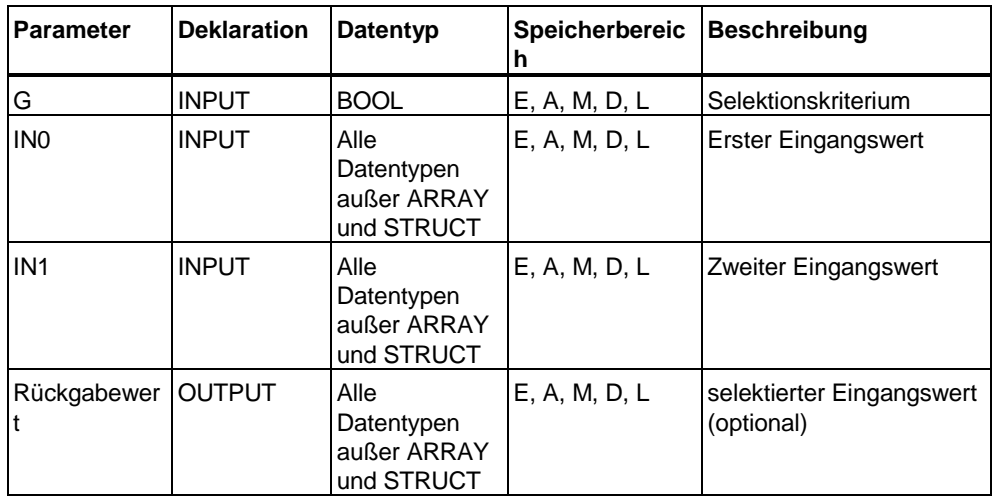

## **MAX**

Die Funktion MAX wählt aus einer Anzahl von Variablenwerten den größten aus.

Als Eingangswerte sind numerische Datentypen und Zeitdatentypen zugelassen. Alle parametrierten Variablen müssen vom Datentyp der selben Klasse sein. Der Ausdruck nimmt den höchstwertigen Datentyp an.

```
Beispiel: A:= MAX (INI:=a, IN2:=b, IN3:=c, IN4:=d);
```
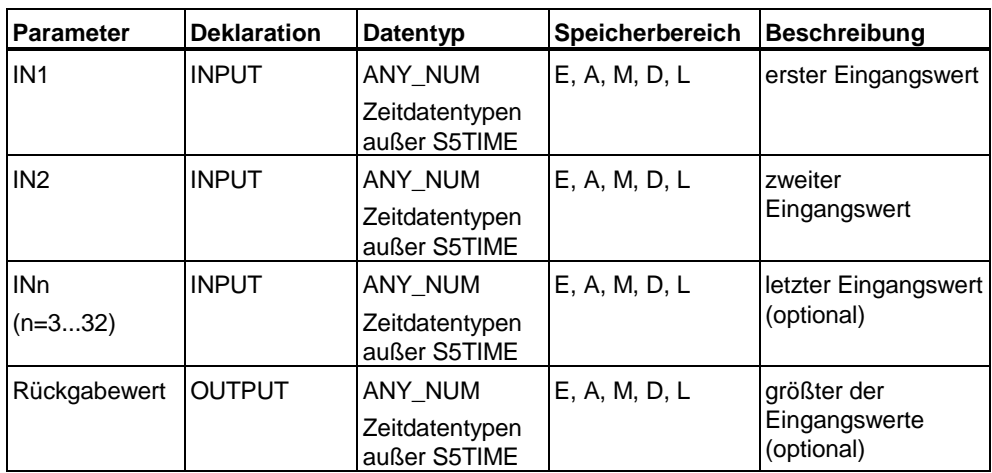

### **MIN**

Die Funktion MIN wählt aus einer Anzahl von Variablenwerten den kleinsten aus. Als Eingangswerte sind numerische Datentypen und Zeitdatentypen zugelassen. Alle parametrierten Variablen müssen vom gleichen Datentyp sein. Der Ausdruck nimmt den höchstwertigen Datentyp an.

Beispiel: A:= MIN  $(INI:=a, IN2:=b, IN3:=c, IN4:=d)$ ;

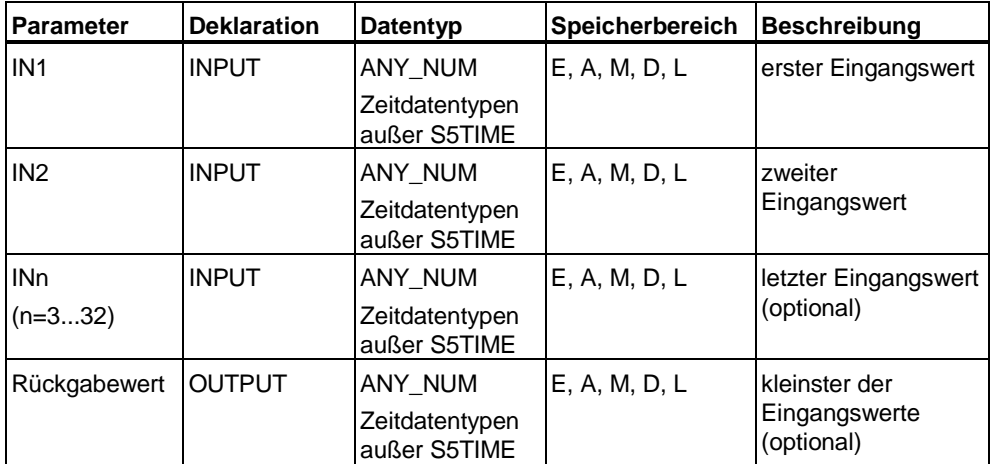

### **LIMIT**

Die Funktion LIMIT begrenzt den Zahlenwert einer Variablen auf parametrierbare Grenzwerte. Als Einganswerte sind alle numerischen Datentypen und die Zeit-Datentypen zulässig. Alle Parameter müssen vom selben Datentyp sein. Der Ausdruck nimmt den höchstwertigen Datentyp an. Der untere Grenzwert (MN) darf nicht größer sein als der obere Grenzwert (MX).

Beispiel: A:= LIMIT (MN:=5, IN:= Bearbeitunsschritte, MX:= 10);

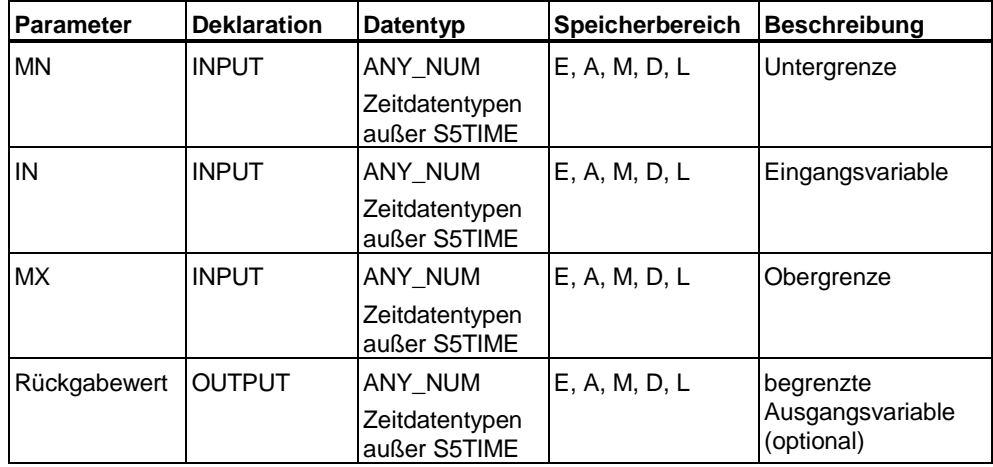

#### **MUX**

Die Funktion MUX selektiert einen Eingangswert aus einer Anzahl von Eingangswerten. Die Auswahl erfolgt anhand des Eingangsparameters K. Als Eingangswerte sind alle Datentypen zulässig. Der Ausdruck nimmt den höchstwertigen Datentyp an.

#### Beispiel:

A:= MUX (K:=SELECT, IN0:= Steps, IN1:=Number, IN2:=Total);

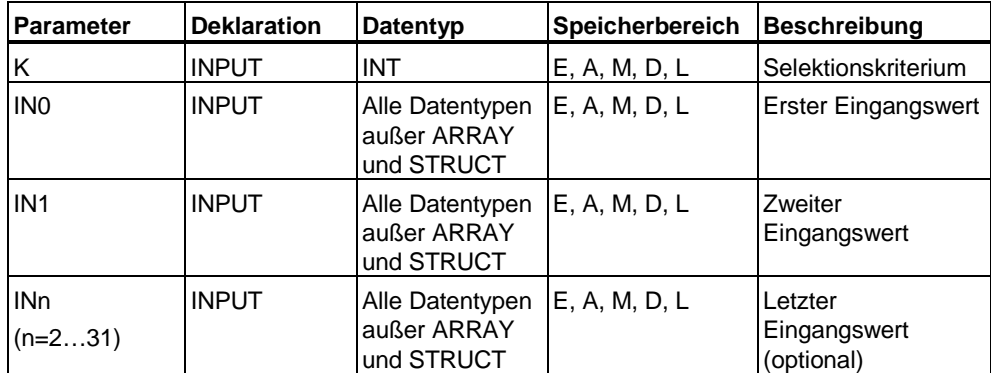

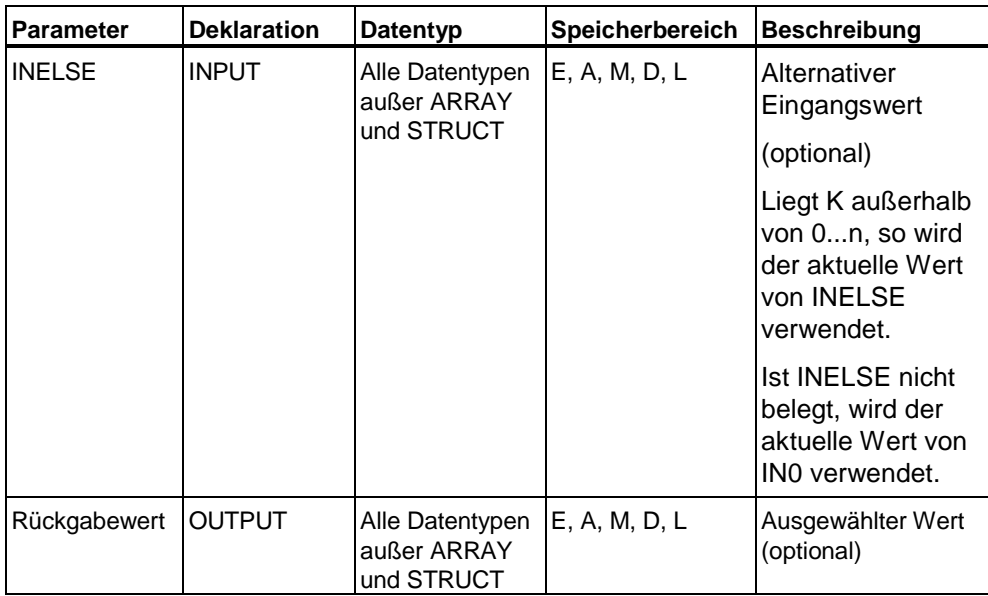

# **14.6 SFCs, SFBs und Standardbibliothek**

## **14.6.1 Systemfunktionen/-funktionsbausteine und Standardbibliothek**

Die S7-CPU's enthalten in das Betriebssystem integrierte System- und Standardfunktionen, die Sie bei der Programmierung in S7-SCL nutzen können. Im Einzelnen sind das:

- Organisationsbausteine (OBs)
- Systemfunktionen (SFC)
- Systemfunktionsbausteine (SFB)

### **Aufrufschnittstelle (SFC/SFB)**

Sie können Bausteine symbolisch oder absolut adressieren. Dazu benötigen Sie entweder den symbolischen Namen, der in der Symboltabelle vereinbart sein muss, oder die Nummer für die absolute Bezeichnung des Bausteins.

Beim Aufruf müssen Sie den Formalparametern, deren Namen und Datentypen bei der Erstellung des parametrierbaren Bausteins festgelegt wurden, die Aktualparameter zuordnen, mit dessen Werten der Baustein zur Laufzeit Ihres Programms arbeitet.

S7-SCL durchsucht folgende Verzeichnisse und Bibliotheken nach dem aufzurufenden Baustein:

- den Ordner "Programme"
- die Simatic-Standardbibliotheken
- die IEC-Standardbibliothek

Findet S7-SCL einen Baustein, so wird dieser in das Anwenderprogramm kopiert. Ausnahmen bilden die Bausteine, die aufgrund ihres Namens mit der Schreibweise (" ... ") gerufen werden müssen und absolut aufgerufene Bausteine. Diese Namen werden nur in der Symboltabelle des Anwenderprogramms gesucht. Sie müssen diese Funktionen selbst mit dem SIMATIC Manager ins Anwenderprogramm kopieren.

## **Bedingter Aufruf(SFB/SFC)**

Für den bedingten Aufruf müssen Sie den vordefinierten Eingangsparameter EN mit 0 belegen (z.B. über den Eingang E0.3), dann wird der Baustein nicht aufgerufen. Wird EN mit 1 belegt, wird die Funktion aufgerufen. Der Ausgangsparameter ENO wird in diesem Fall auch auf "1" gesetzt (sonst auf "0"), falls während der Bearbeitung des Bausteins kein Fehler auftritt.

Ein bedingter Aufruf von SFC ist nicht empfehlenswert, da die Variable, die den Rückgabewert der Funktion aufnehmen soll, undefiniert ist, wenn die Funktion nicht aufgerufen wird.

#### **Hinweis**

Wenn Sie folgende Operationen für die Datentypen TIME, DATE\_AND\_TIME und STRING in Ihrem Programm verwenden, ruft S7-SCL implizit die entsprechenden Standardbausteine auf.

Deshalb sind die Symbole und Bausteinnummern dieser Standardbausteine reserviert und dürfen nicht für andere Bausteine benutzt werden. Ein Verstoß gegen diesen Hinweis wird von S7-SCL nicht in allen Fällen überprüft und kann zu einem Compilerfehler führen.

Die folgende Tabelle gibt eine Übersicht der von S7-SCL implizit benutzten IEC-Standardfunktionen.

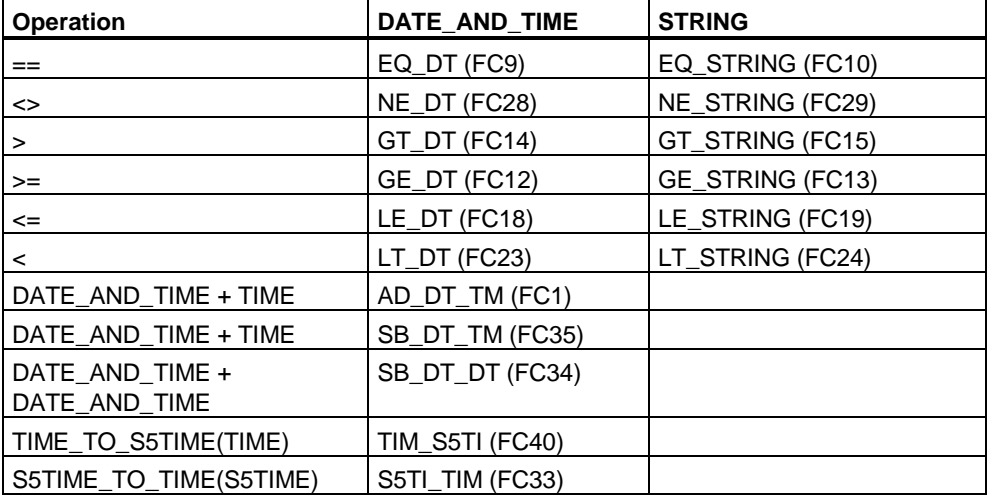

Alle weiteren Informationen über verfügbare SFB, SFC und OBs sowie eine detaillierte Schnittstellenbeschreibung finden Sie im STEP 7-Referenzhandbuch "System- und Standarfunktionen für S7-300/400".

# **14.6.2 Übergabeschnittstelle zu OB**

#### **Organisationsbausteine**

Organisationsbausteine bilden die Schnittstelle zwischen dem Betriebssystem der CPU und dem Anwenderprogramm. Mit Hilfe von OB können Programmteile gezielt zur Ausführung gebracht werden:

- beim Anlauf der CPU
- in zyklischer oder auch zeitlich getakteter Ausführung
- zu bestimmten Uhrzeiten oder Tagen
- nach Ablauf einer vorgegebenen Zeitdauer
- beim Auftreten von Fehlern
- beim Auftreten von Prozess- oder Kommunikationsalarmen

Organisationsbausteine werden entsprechend der ihnen zugeordneten Priorität bearbeitet.

#### **Verfügbare OB**

Nicht alle CPUs können alle in S7 verfügbaren OB bearbeiten. Sie entnehmen den Datenblättern zu Ihrer CPU, welche OB Ihnen zur Verfügung stehen.

# **15 Sprachbeschreibung**

# **15.1 Formale Sprachbeschreibung**

## **15.1.1 Übersicht Syntaxdiagramme**

Basis für die Sprachbeschreibung in den einzelnen Kapiteln sind Syntaxdiagramme. Sie geben Ihnen einen guten Einblick in den syntaktischen Aufbau von S7-SCL. Eine vollständige Zusammenstellung aller Diagramme mit den Sprachelementen finden Sie in den Kapiteln "Lexikalische Regeln" und "Syntaktische Regeln".

#### **Was ist ein Syntaxdiagramm?**

Das Syntaxdiagramm ist eine grafische Darstellung der Struktur der Sprache. Die Struktur wird durch eine Folge von Regeln beschrieben. Dabei kann eine Regel auf bereits eingeführten Regeln aufbauen.

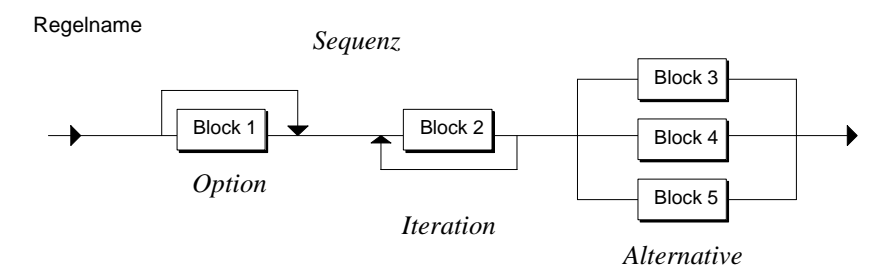

Das Syntaxdiagramm wird von links nach rechts gelesen. Dabei sind die folgenden Regelstrukturen zu beachten:

- Sequenz: Folge von Blöcken
- Option: Überspringbarer Zweig
- Iteration: Wiederholung von Zweigen
- Alternative: Verzweigung

#### **Welche Arten von Blöcken gibt es?**

Ein Block ist ein Grundelement oder ein Element, das wiederum aus Blöcken zusammengesetzt ist. Folgendes Bild zeigt die Symbolarten, die den Blöcken entsprechen:

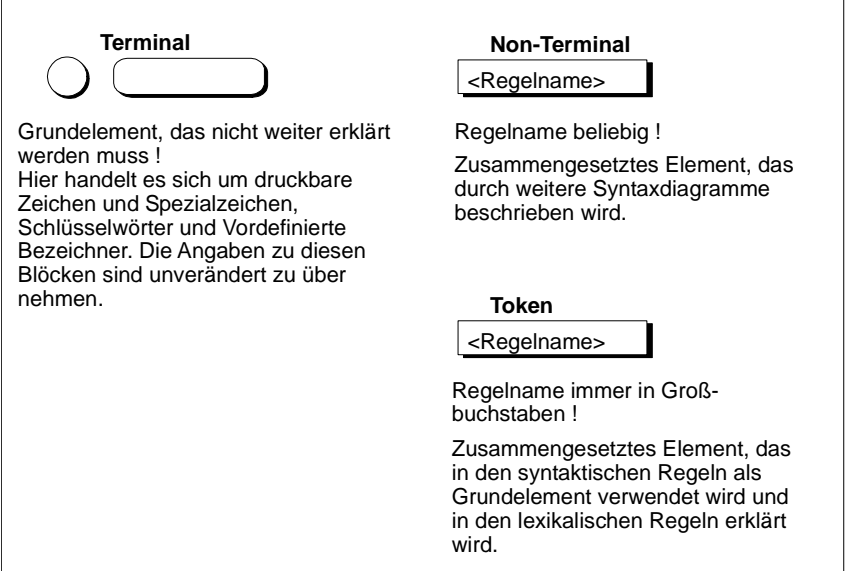

## **15.1.2 Regeln**

Die Regeln, die Sie für den Aufbau Ihres S7-SCL-Programms verwenden können, sind in die Stufen **lexikalische** und **syntaktische** Regeln eingeteilt.

### **Lexikalische Regeln**

Die lexikalischen Regeln beschreiben die Struktur der Elemente (Token), die bei der Lexikalanalyse des Compilers bearbeitet werden. Daher ist die Schreibweise nicht formatfrei und die Regeln sind streng einzuhalten. Das bedeutet insbesondere:

- Einfügen von Formatierungszeichen ist nicht erlaubt.
- Block- und Zeilenkommentare können nicht eingefügt werden.
- Attribute zu Bezeichnern können nicht eingefügt werden.

Das Beispiel zeigt die lexikalische Regel BEZEICHNER. Sie beschreibt den Aufbau eines Bezeichners (Namen ), z. B.:

MESS\_FELD\_12 SOLLWERT\_B\_1

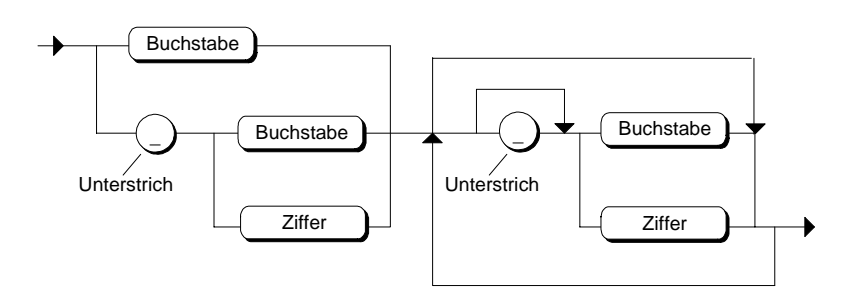

#### **Syntaktische Regeln**

Aufbauend auf den lexikalischen Regeln wird in den syntaktischen Regeln die Struktur von S7-SCL beschrieben. Im Rahmen dieser Regeln können Sie Ihr S7-SCL-Programm formatfrei erstellen:

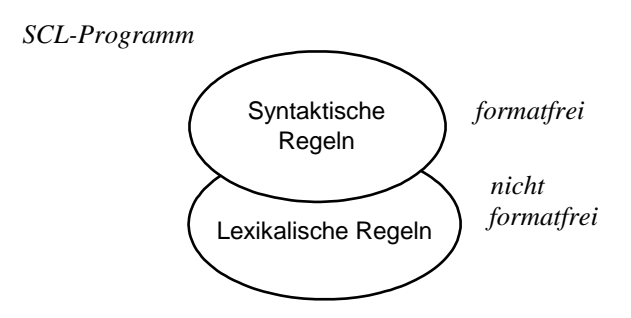

#### **Formales**

Jede Regel hat einen Regelnamen, der vorangestellt ist. Wenn die Regel in einer übergeordneten Regel verwendet wird, so taucht der Regelname in einem Rechteck auf.

Ist der Regelname in Großbuchstaben geschrieben, so handelt es sich um ein Token, das in den lexikalischen Regeln beschrieben wird.

## **Semantik**

In den Regeln kann nur der formale Aufbau der Sprache dargestellt werden. Die Bedeutung, d.h. Semantik, geht nicht immer daraus hervor. Deshalb wird an wichtigen Stellen Zusatzinformation neben die Regeln geschrieben. Beispiele dafür sind:

- bei gleichartigen Elementen mit unterschiedlicher Bedeutung wird ein Zusatzname angegeben: z. B. in Regel Datumsangabe bei DEZIMALZIFFERNFOLGE Jahr, Monat oder Tag. Der Name deutet auf die Verwendung hin.
- Wichtige Einschränkungen werden neben den Regeln vermerkt: z. B. finden Sie bei der Regel Symbol den Hinweis, dass ein Symbol in der Symboltabelle definiert werden muss.

# **15.1.3 Terminale der lexikalischen Regeln**

### **Definition**

Ein Terminal ist ein Grundelement, das nicht durch eine weitere Regel, sondern verbal erklärt wird. In den Syntaxdiagrammen finden Sie es als folgendes Symbol:

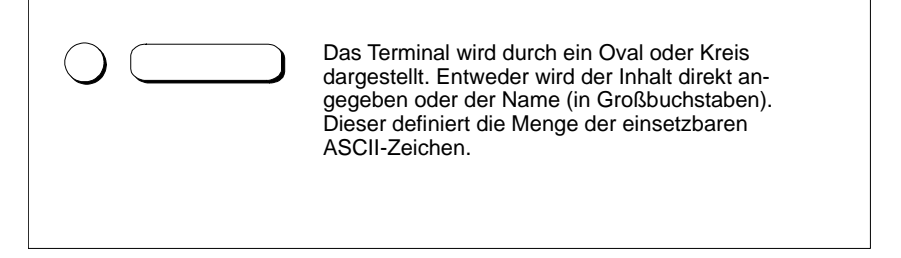

In den folgenden Tabellen sind die Terminale spezifiziert durch die Angabe der Menge der Zeichensatzelemente aus dem ASCII-Zeichensatz.

#### **Buchstaben und Ziffern**

Buchstaben und Ziffern sind die hauptsächlich verwendeten Zeichen. Der BEZEICHNER besteht z. B. aus Buchstaben, Ziffern und Unterstrich.

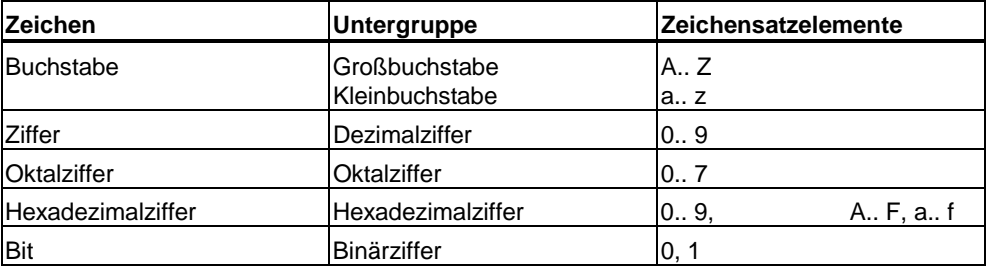

# **Druckbare Zeichen und Spezialzeichen**

Der vollständige, erweiterte ASCII Zeichensatz ist benutzbar in Strings, Kommentaren und Symbolen.

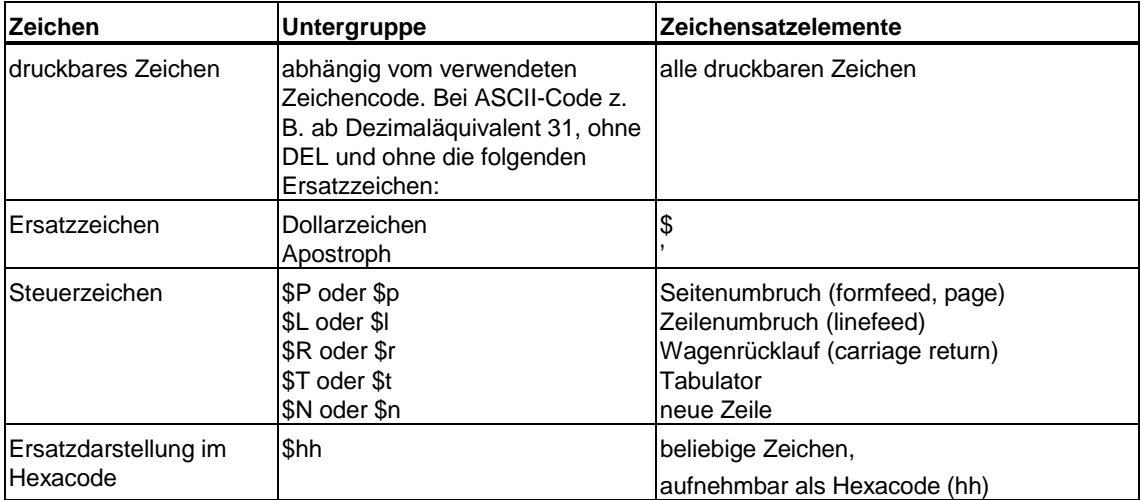
# **15.1.4 Formatierungs-, Trennzeichen und Operationen**

### **In den lexikalischen Regeln**

In folgender Tabelle finden Sie die Verwendung einzelner Zeichen des ASCII-Zeichensatzes als Formatierungs- und Trennzeichen im Bereich der lexikalischen Regeln.

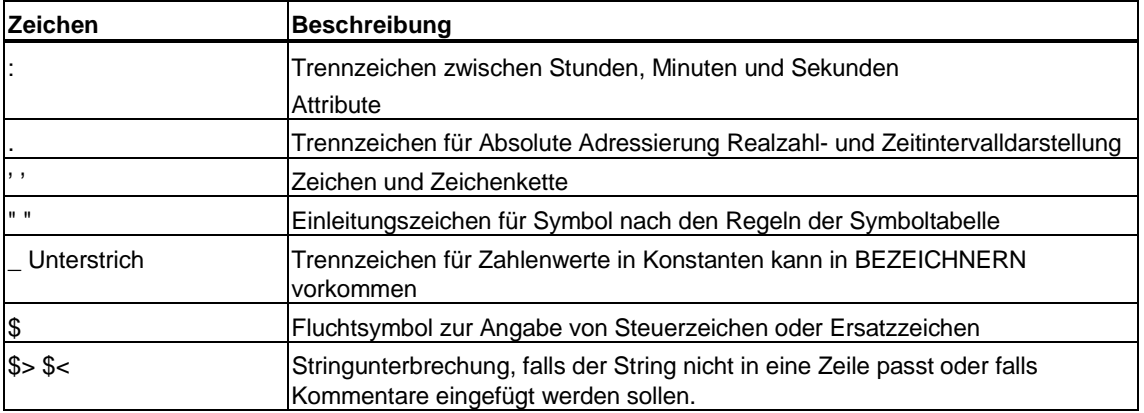

### **Für Konstanten**

In folgender Tabelle finden Sie die Verwendung einzelner Zeichen und Zeichenketten für Konstanten im Bereich der lexikalischen Regeln. Die Tabelle gilt für deutsche und englische Mnemonik.

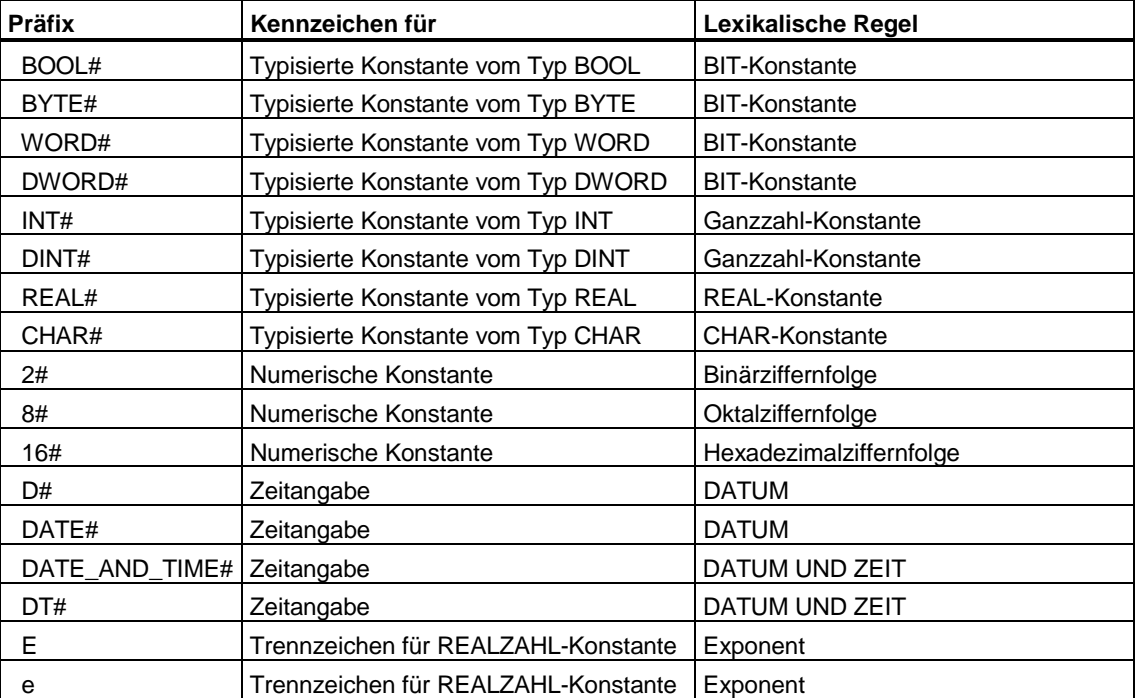

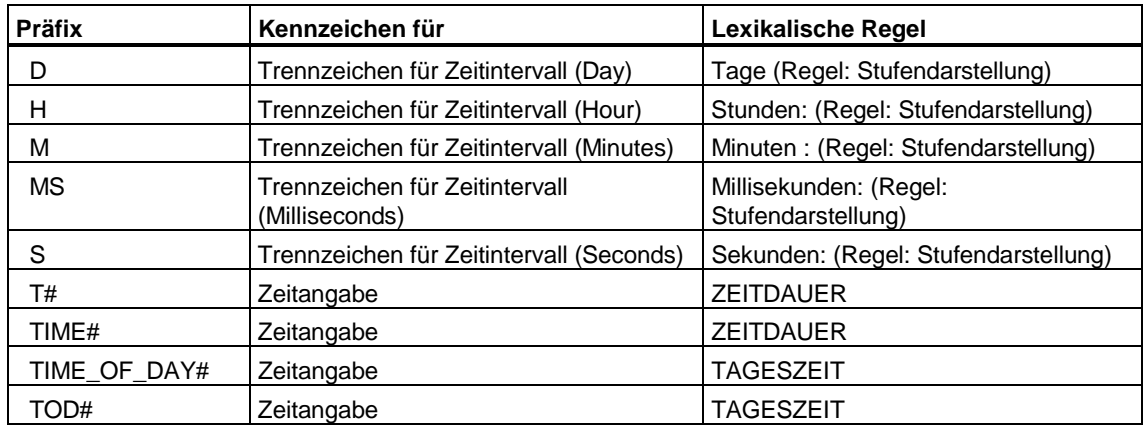

### **In den syntaktischen Regeln**

In folgender Tabelle finden Sie die Verwendung einzelner Zeichen als Formatierungs- und Trennzeichen im Bereich der syntaktischen Regeln sowie bei Kommentar und Attributen.

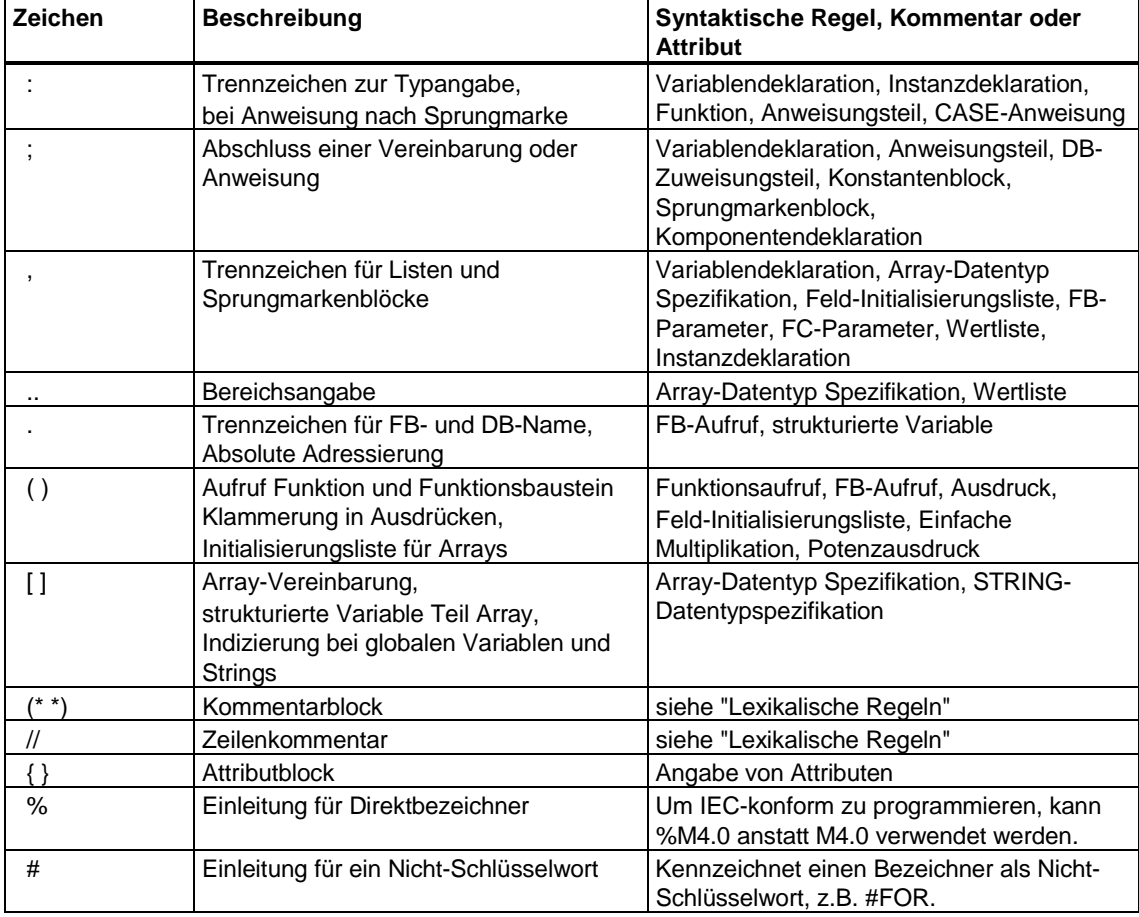

# **Operationen**

In folgender Tabelle sind alle S7-SCL Operationen dargestellt, Schlüsselworte, z. B. AND und die üblichen Operationen als einzelne Zeichen. Diese Tabelle gilt für deutsche und englische Mnemonik.

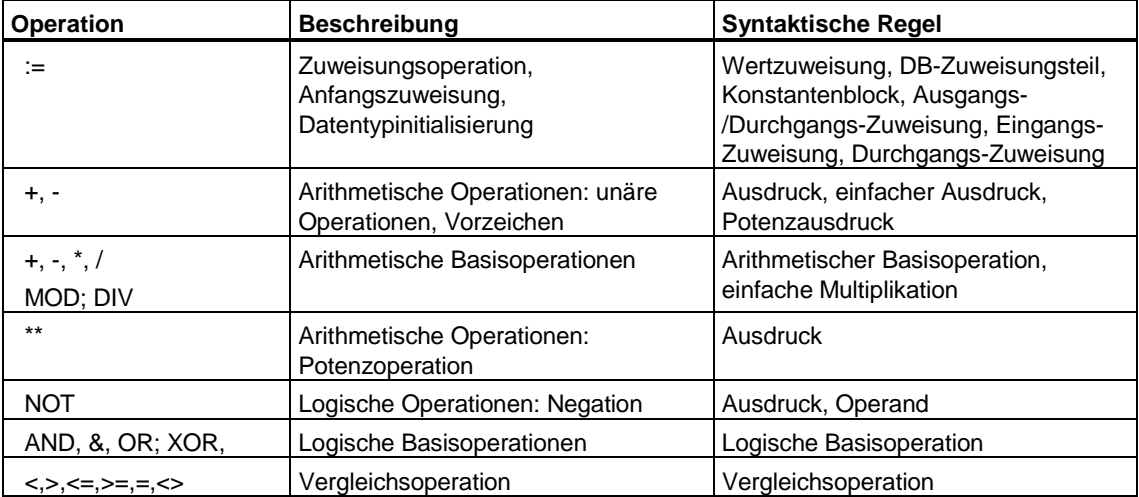

# **15.1.5 Schlüsselwörter und vordefinierte Bezeichner**

In folgender Tabelle finden Sie Schlüsselwörter von S7-SCL und vordefinierte Bezeichner alphabetisch aufgelistet. Dazu wird eine Beschreibung sowie die syntaktische Regel angegeben, in der sie als Terminale verwendet werden. Schlüsselwörter sind generell unabhängig von der Mnemonik.

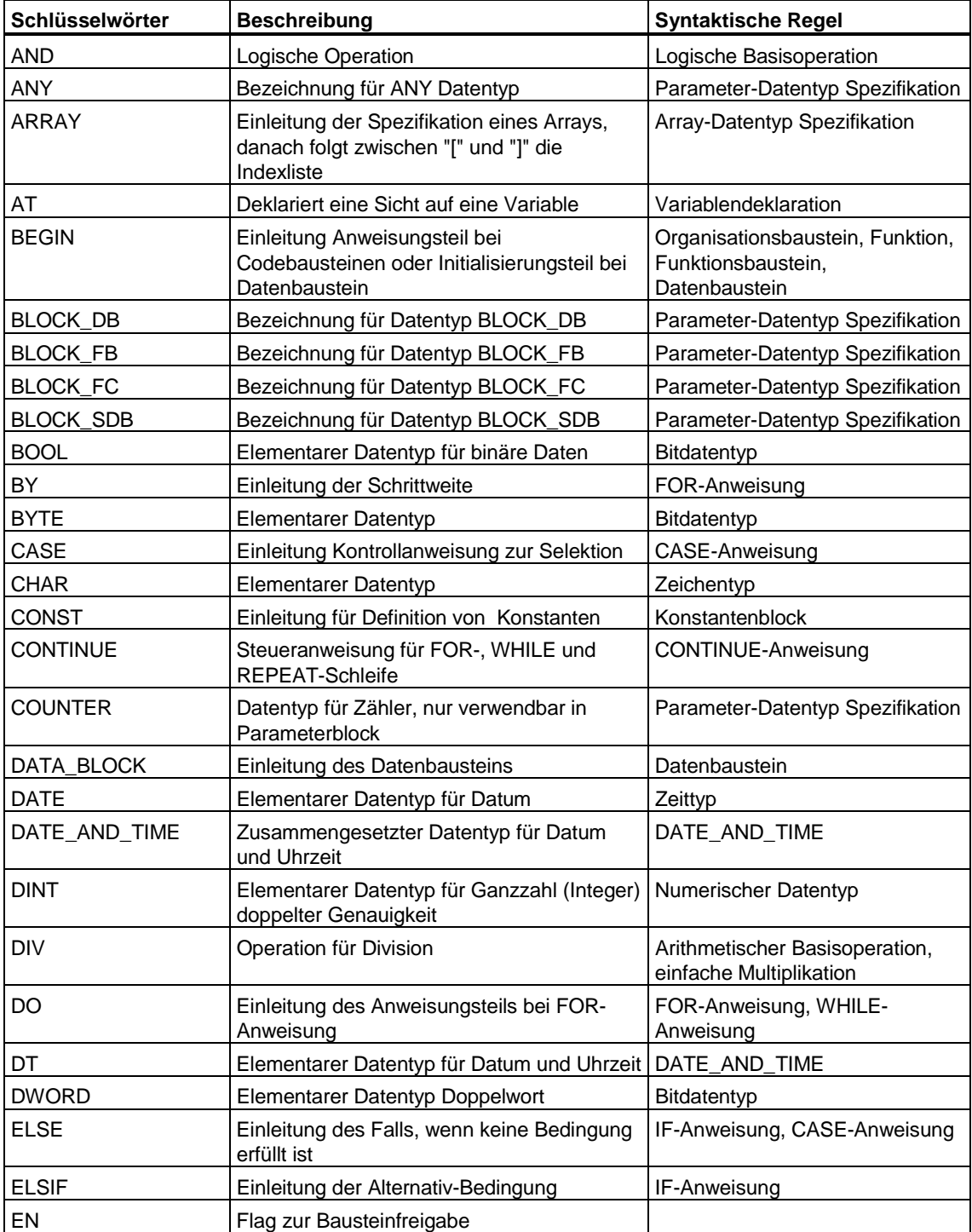

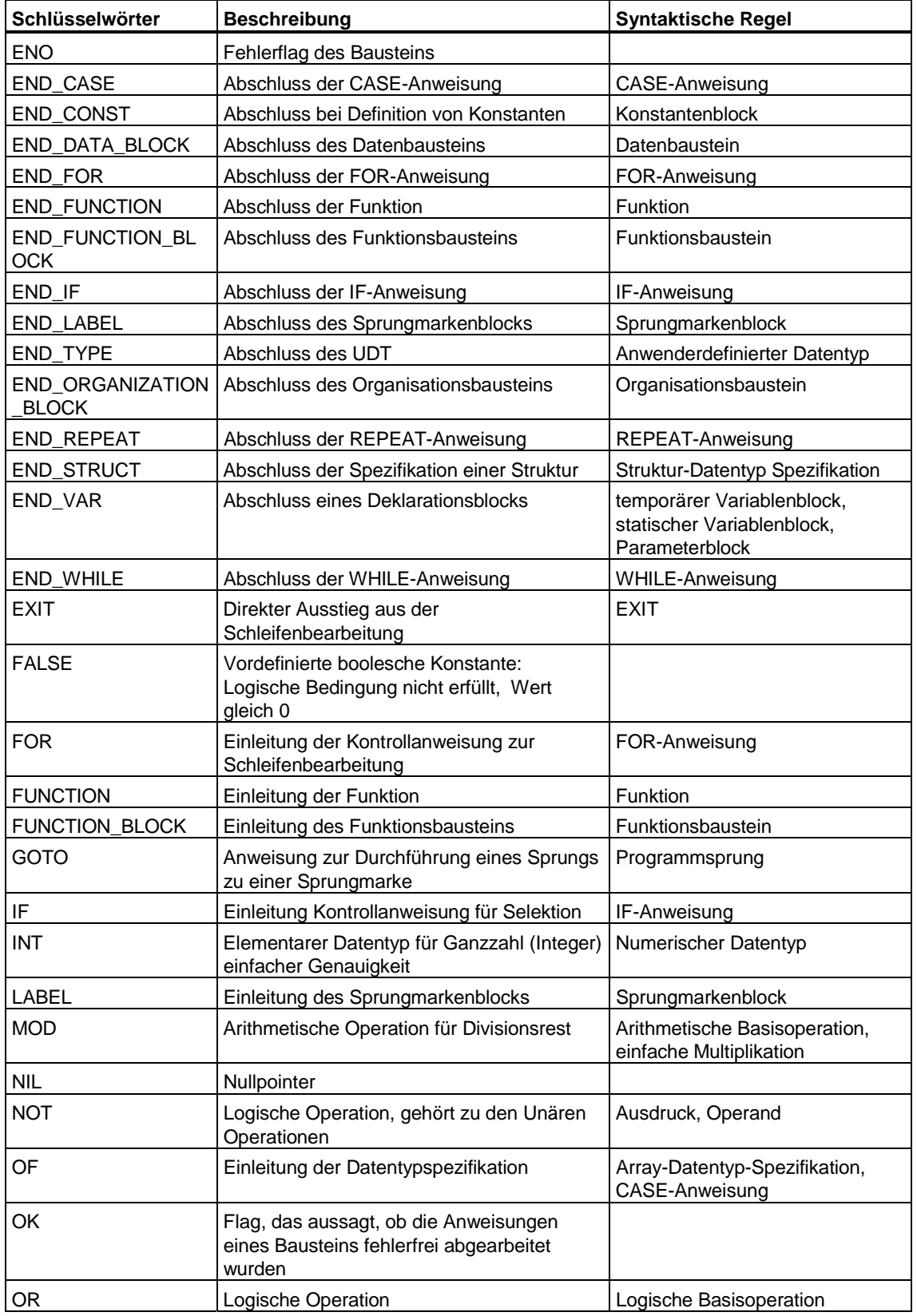

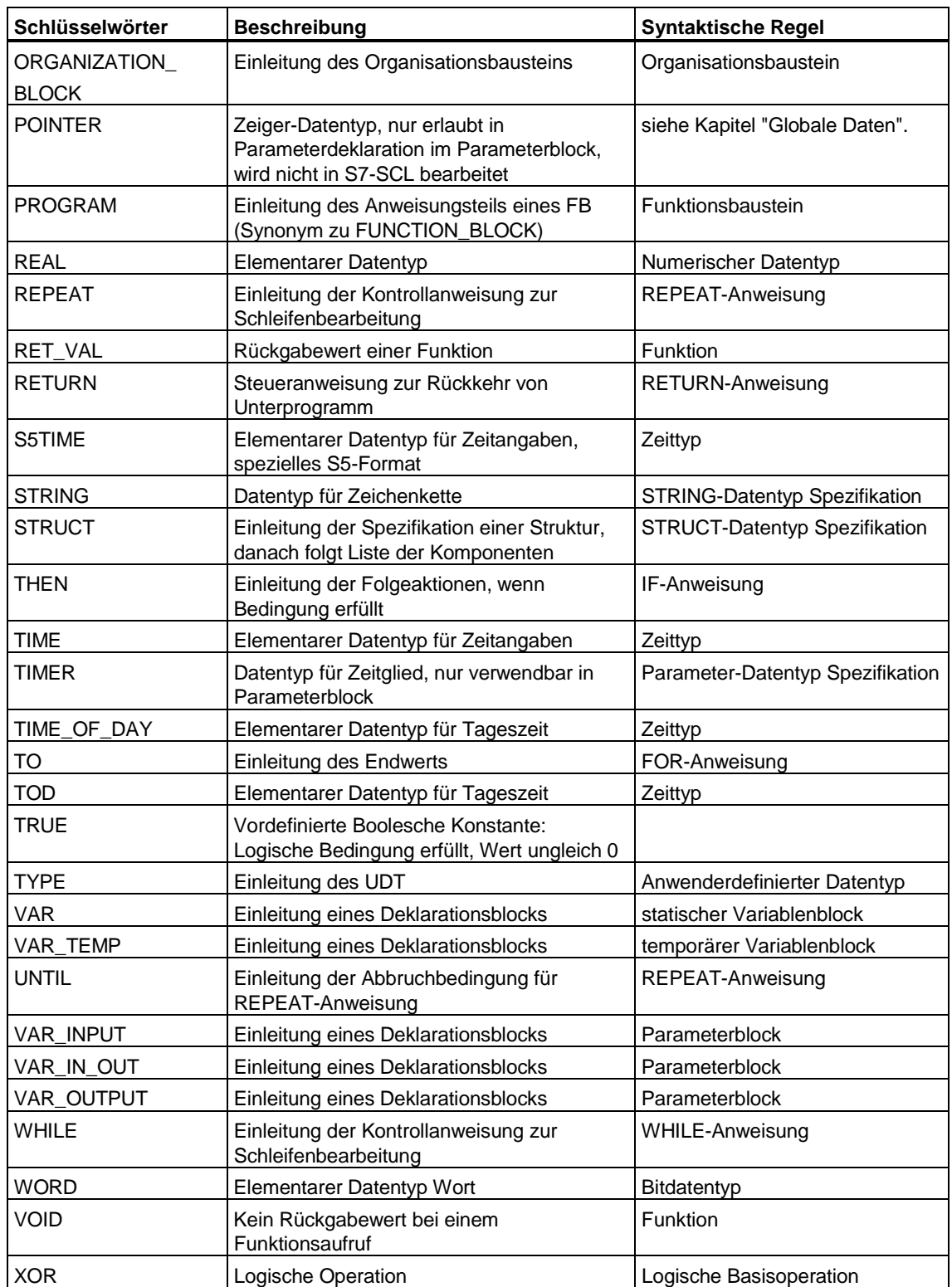

## **15.1.6 Operandenkennzeichen und Bausteinschlüsselwörter**

### **Globale Systemdaten**

In folgender Tabelle finden Sie die deutsche Mnemonik der S7-SCL Operandenkennzeichen mit Beschreibung alphabetisch aufgelistet:

• Angabe des Operandenkennzeichens:

Speicher-Präfix (A, E, M, PA, PE) oder Datenbaustein (D)

• Angabe der Größe des Datenelements:

Größen-Präfix (optional oder B, D, W, X)

Die Mnemonik stellt eine Kombination zwischen dem Operandenkennzeichen (Speicher-Präfix oder D für Datenbaustein) und Größen-Präfix dar. Beides sind lexikalische Regeln. Die Tabelle ist nach der deutschen Mnemonik sortiert, die entsprechende englische Mnemonik wird dazu angegeben.

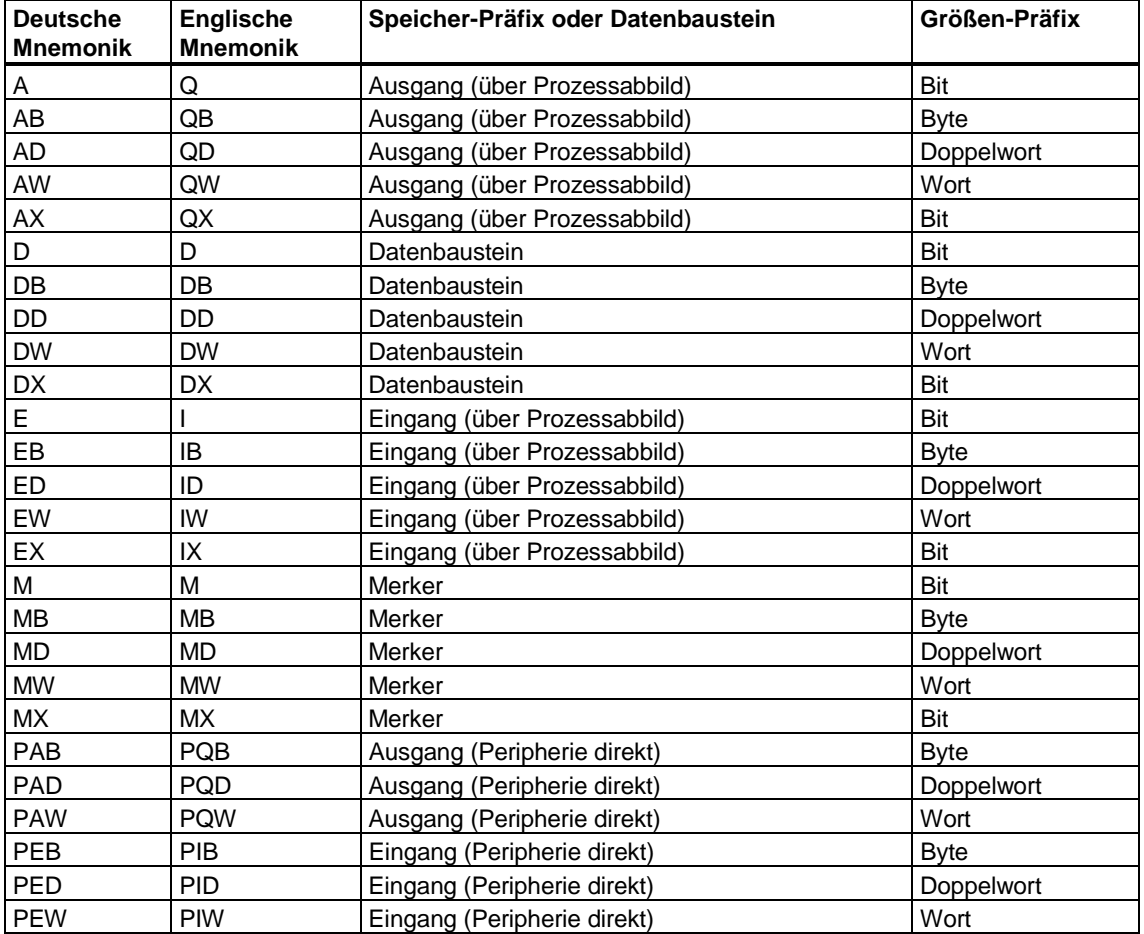

### **Bausteinschlüsselwörter**

Werden für die absolute Adressierung von Bausteinen verwendet. Die Tabelle ist nach der deutchen Mnemonik sortiert, die entsprechende englische Mnemonik wird dazu angegeben.

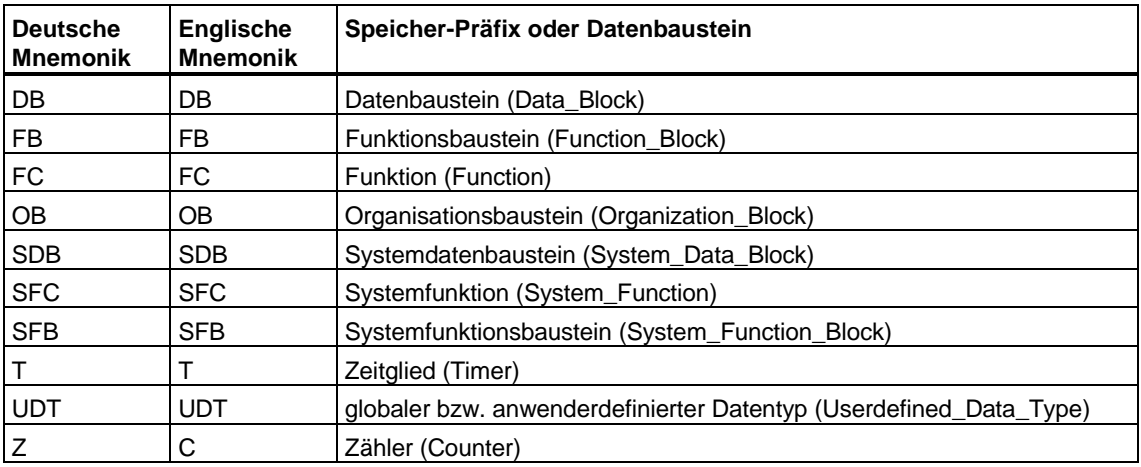

# **15.1.7 Übersicht Non-Terminale**

Ein Non-Terminal ist ein zusammengesetztes Element, das durch eine weitere Regel beschrieben wird. Das Non-Terminal wird durch einen Kasten dargestellt. Der Name im Kasten entspricht dem Regelnamen der weiterführenden Regel.

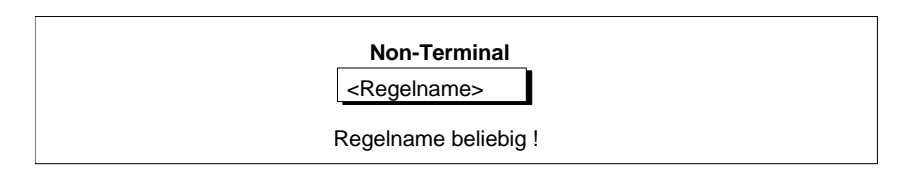

Das Element kommt in den lexikalischen und den syntaktischen Regeln vor.

# **15.1.8 Übersicht Token**

Ein Token ist ein zusammengesetztes Element, das in den syntaktischen Regeln als Grundelement verwendet wird und in den lexikalischen Regeln erklärt wird. Das Token wird durch ein Rechteck dargestellt. Der NAME, in Großbuchstaben, entspricht dem Regelnamen der weiterführenden lexikalischen Regeln (ohne Rechteck).

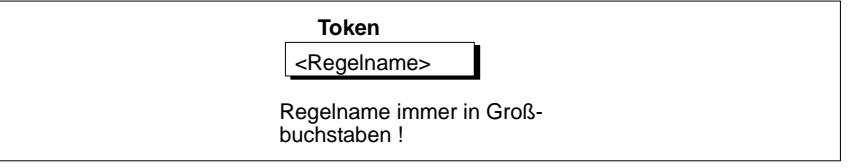

Die definierten Token stellen Bezeichner dar, die als Ergebnisse der lexikalischen Regeln ermittelt wurden. Diese Token beschreiben die:

- **Bezeichner**
- Namensvergabe bei S7-SCL
- Vordefinierten Konstanten und Flags

### **15.1.9 Bezeichner**

### **Bezeichner**

Mit Bezeichnern können Sie Sprachobjekte von S7-SCL ansprechen. Folgende Tabelle informiert Sie über die Klassen von Bezeichnern.

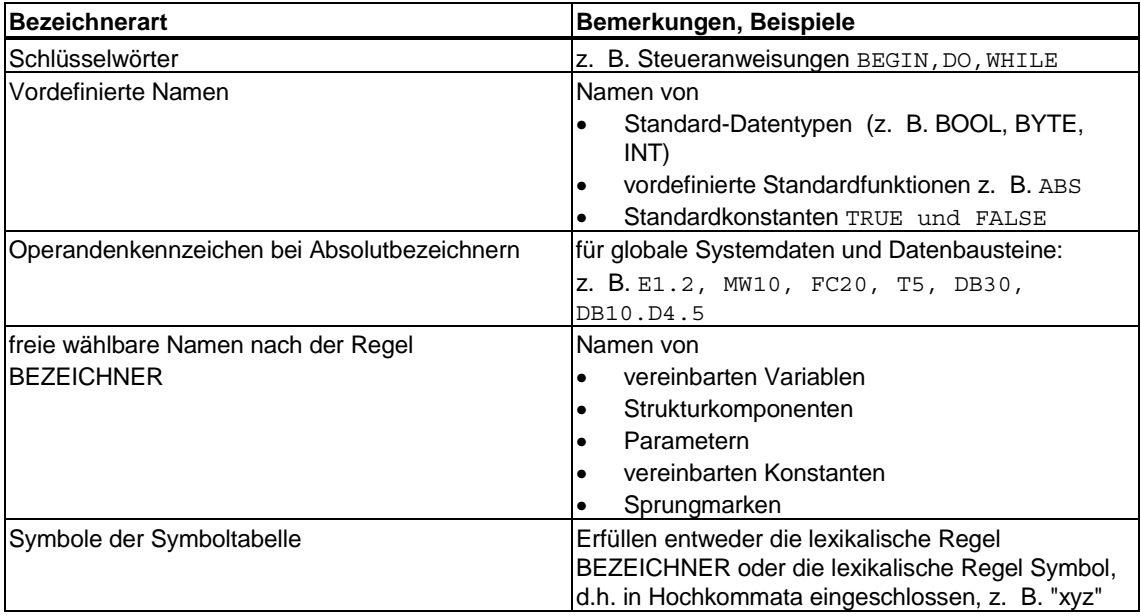

### **Groß- und Kleinschreibung**

Bei den Schlüsselwörtern ist Groß- und Kleinschreibung nicht relevant. Seit S7-SCL Version 4.0 wird auch bei den vordefinierten Namen, sowie bei den frei wählbaren Namen, z. B. für Variablen, und bei den Symbolen aus der Symboltabelle Groß- und Kleinschreibung nicht mehr unterschieden. Folgende Tabelle gibt Ihnen einen Überblick.

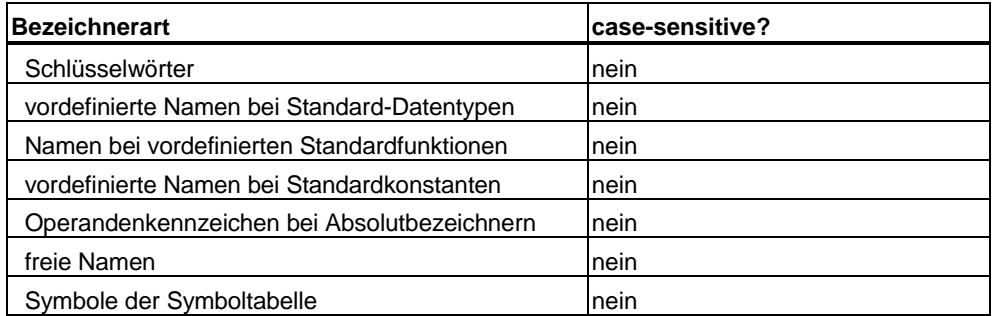

Die Namen für Standardfunktionen, z. B. BYTE\_TO\_WORD und ABS können also auch in Kleinbuchstaben geschrieben werden. Genauso die Parameter für Zeitund Zählfunktionen, z. B. SV, se oder ZV.

# **15.1.10 Namensvergabe bei S7-SCL**

#### **Vergabe von wählbaren Namen**

BEZEICHNER

Für die Vergabe von Namen haben Sie generell 2 Möglichkeiten:

- Sie können Namen innerhalb S7-SCL selbst vergeben. Diese Namen müssen der Regel BEZEICHNER entsprechen. Die Regel BEZEICHNER können Sie für jeden Namen in S7-SCL benutzen.
- Sie können Namen über STEP 7 mit Hilfe der Symboltabelle einführen. Die Regel für diese Namen ist ebenfalls BEZEICHNER oder als erweiterte Möglichkeit Symbol. Durch die Angabe in Hochkommata kann das Symbol mit allen druckbaren Zeichen (z.B. Leerzeichen) gebildet werden.

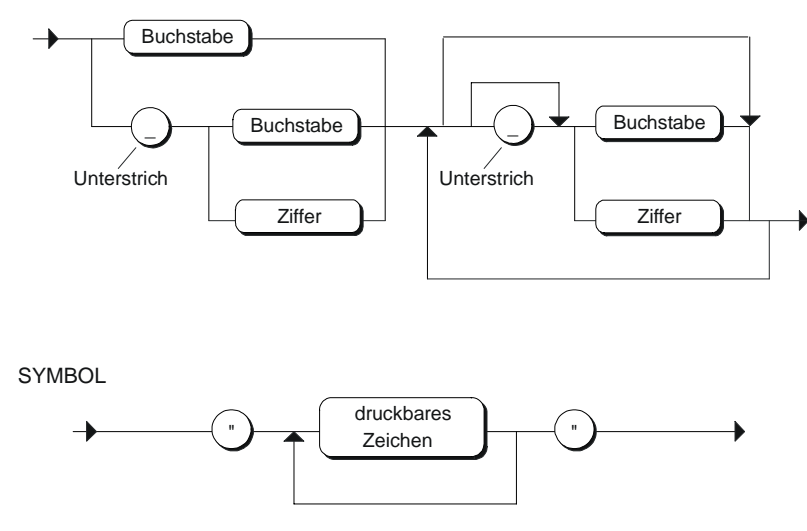

Symbole müssen in der Symboltabelle definiert werden.

#### **Regeln bei der Namensvergabe**

Beachten Sie bitte Folgendes:

- Bei der Namensvergabe wählen Sie am besten eindeutige und aussagekräftige Namen, die zur Verständlichkeit des Programms beitragen.
- Achten Sie darauf, ob der Name schon vom System belegt ist, z. B. durch Bezeichner für Datentypen oder Standardfunktionen.
- Gültigkeitsbereich: Bei Namen, die global gültig sind, erstreckt sich der Gültigkeitsbereich über das gesamte Programm. Lokal gültige Namen gelten nur innerhalb eines Bausteins. Sie haben somit die Möglichkeit gleiche Namen in verschiedenen Bausteinen zu benutzen. Die folgende Tabelle informiert Sie über die Möglichkeiten, die Sie haben.

### **Einschränkungen**

Bei der Vergabe von Namen müssen Sie einige Einschränkungen beachten.

Die Namen müssen in ihrem Gültigkeitsbereich eindeutig sein, d.h. Namen, die bereits innerhalb eines Bausteins vergeben wurden, dürfen nicht nochmals im selben Baustein benutzt werden. Weiterhin dürfen folgende vom System belegte Namen nicht benutzt werden:

- Namen von Schlüsselwörtern: z. B. CONST, END\_CONST, BEGIN
- Namen von Operationen: z. B. AND, XOR
- Namen von vordefinierten Bezeichnern: z. B. Namen für Datentypen wie BOOL, STRING, INT
- Namen der vordefinierten Konstanten TRUE und FALSE
- Namen von Standardfunktionen: z. B. ABS, ACOS, ASIN, COS, LN
- Namen von Absolut- bzw. Operandenkennzeichen für globale Systemdaten: z. B. EB, EW, ED, AB, AW, AD MB, MD

### **Verwendung von BEZEICHNER**

Folgende Tabelle zeigt Ihnen, für welche Fälle Sie Namen, die der Regel für BEZEICHNER entsprechen, angeben können.

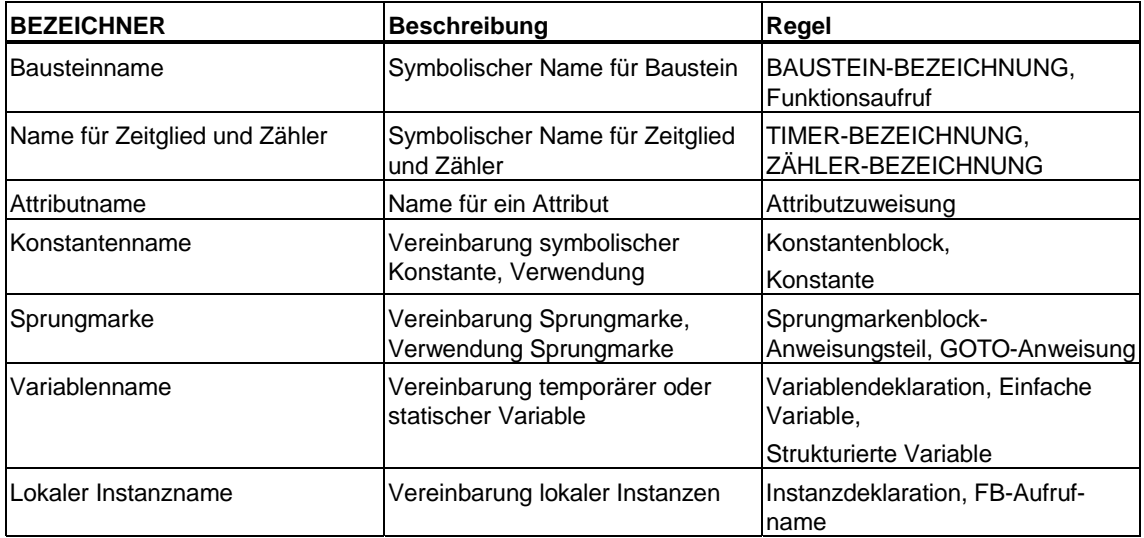

### **BAUSTEIN-BEZEICHNUNG**

In der Regel BAUSTEIN-BEZEICHNUNG können Sie BEZEICHNER und Symbol alternativ einsetzen:

BAUSTEIN-BEZEICHNUNG

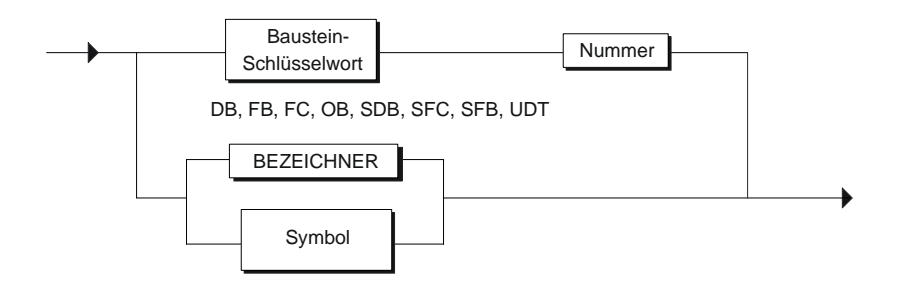

Analog zu BAUSTEIN-BEZEICHNUNG gelten auch die Regeln TIMER-BEZEICHNUNG und COUNTER-BEZEICHNUNG.

# **15.1.11 Vordefinierte Konstanten und Flags**

Beide Tabellen gelten für deutsche und englische Mnemonik.

### **Konstanten**

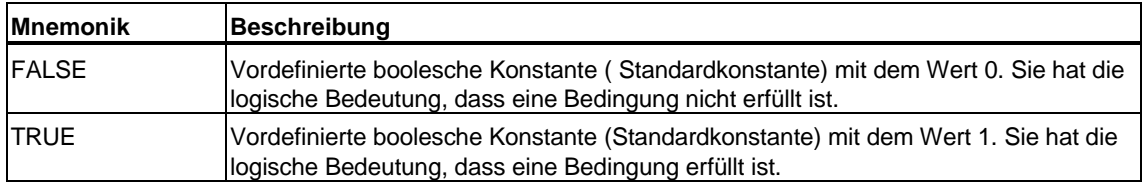

### **Flags**

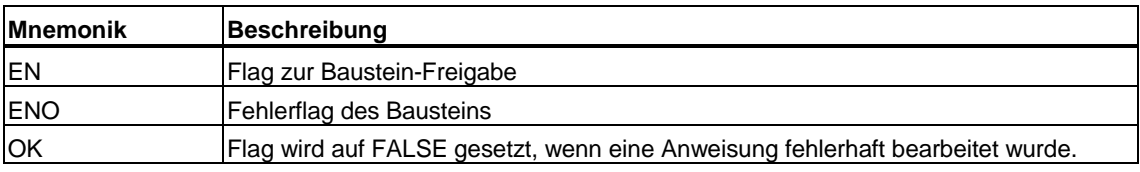

# <span id="page-338-0"></span>**15.2 Lexikalische Regeln**

# **15.2.1 Übersicht: Lexikalische Regeln**

Die lexikalischen Regeln beschreiben die Struktur der Elemente (Token), die bei der Lexikalanalyse des Compilers bearbeitet werden. Daher ist die Schreibweise nicht formatfrei und die Regeln sind streng einzuhalten. Das bedeutet insbesondere:

- Einfügen von Formatierungszeichen ist nicht erlaubt.
- Block- und Zeilenkommentare können nicht eingefügt werden.
- Attribute zu Bezeichnern können nicht eingefügt werden.

### **15.2.2 Bezeichnungen**

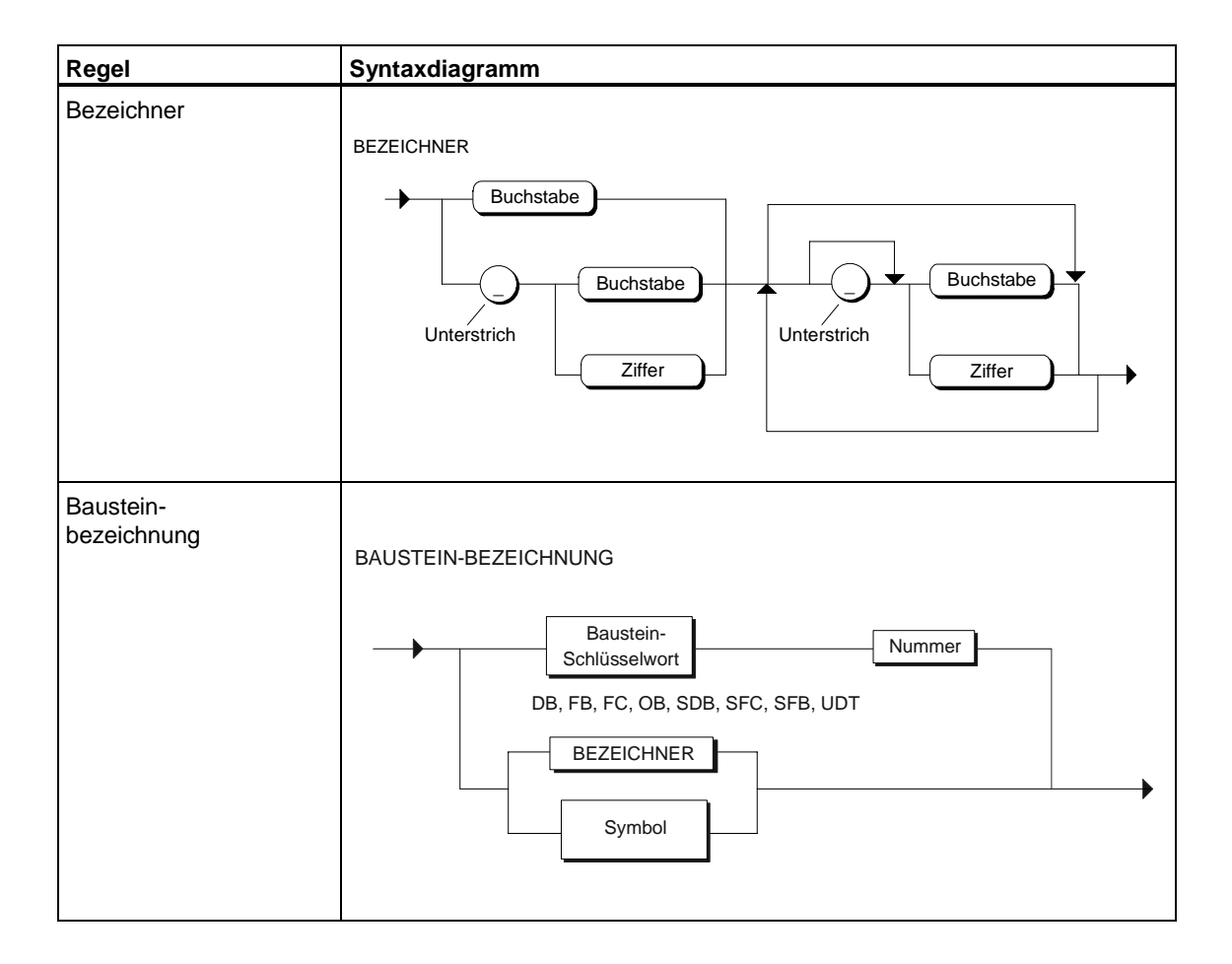

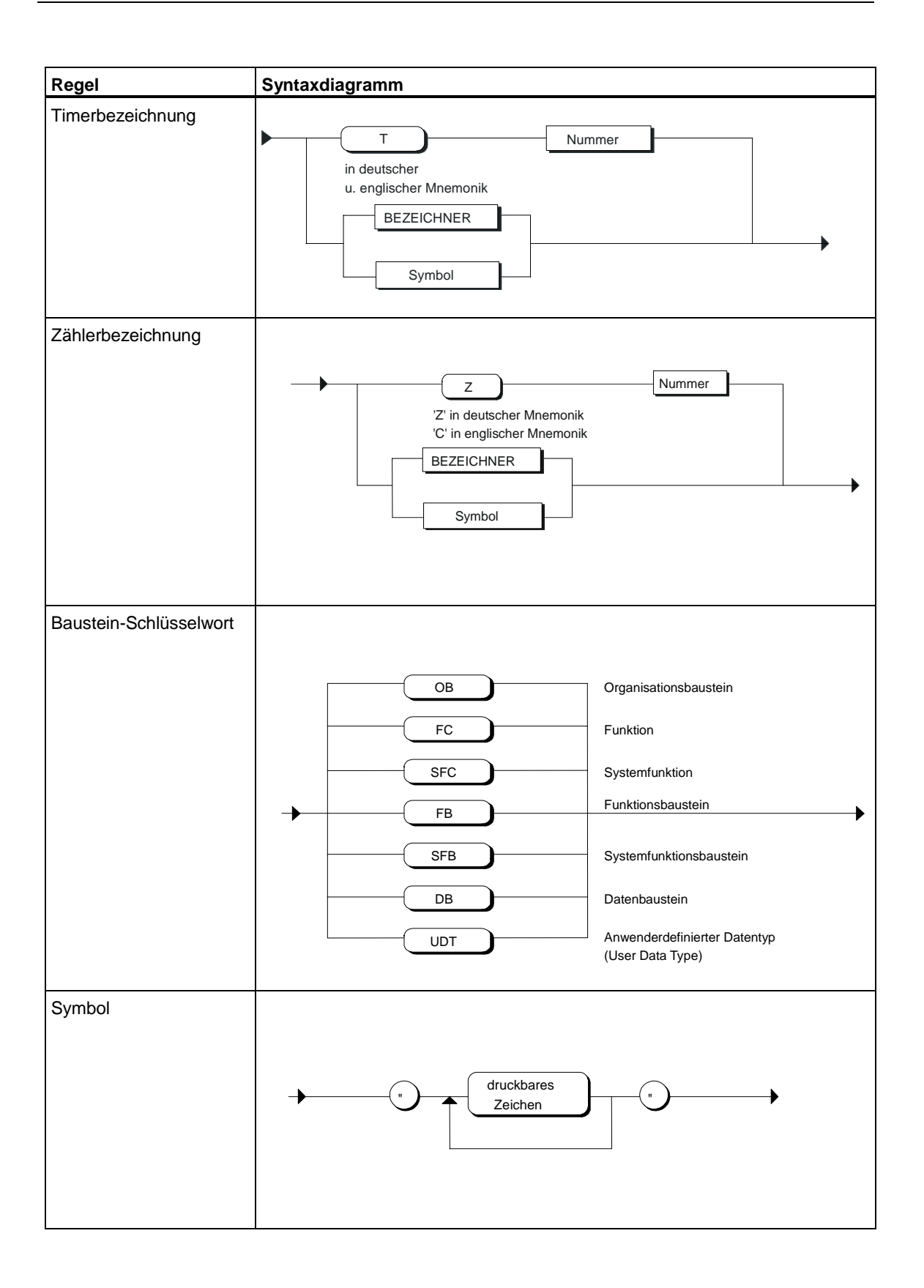

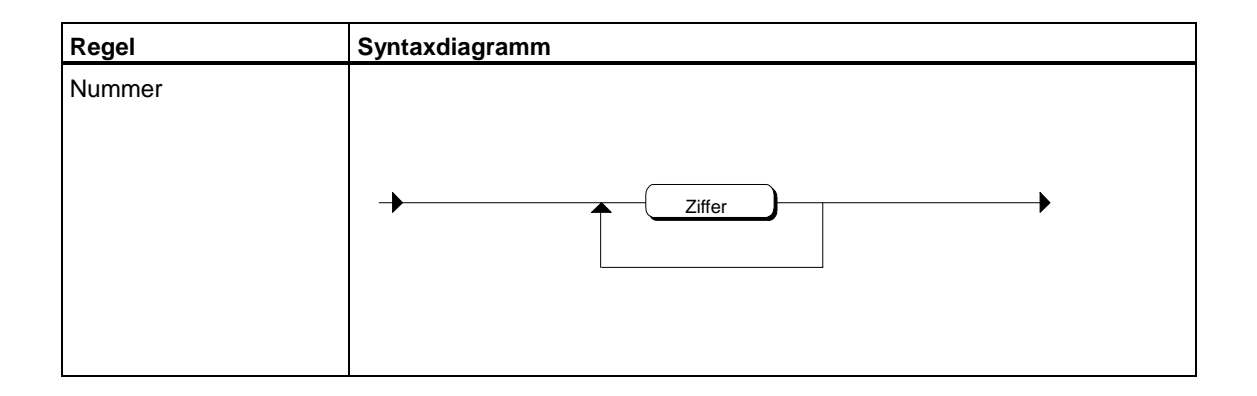

# **15.2.3 Konstanten**

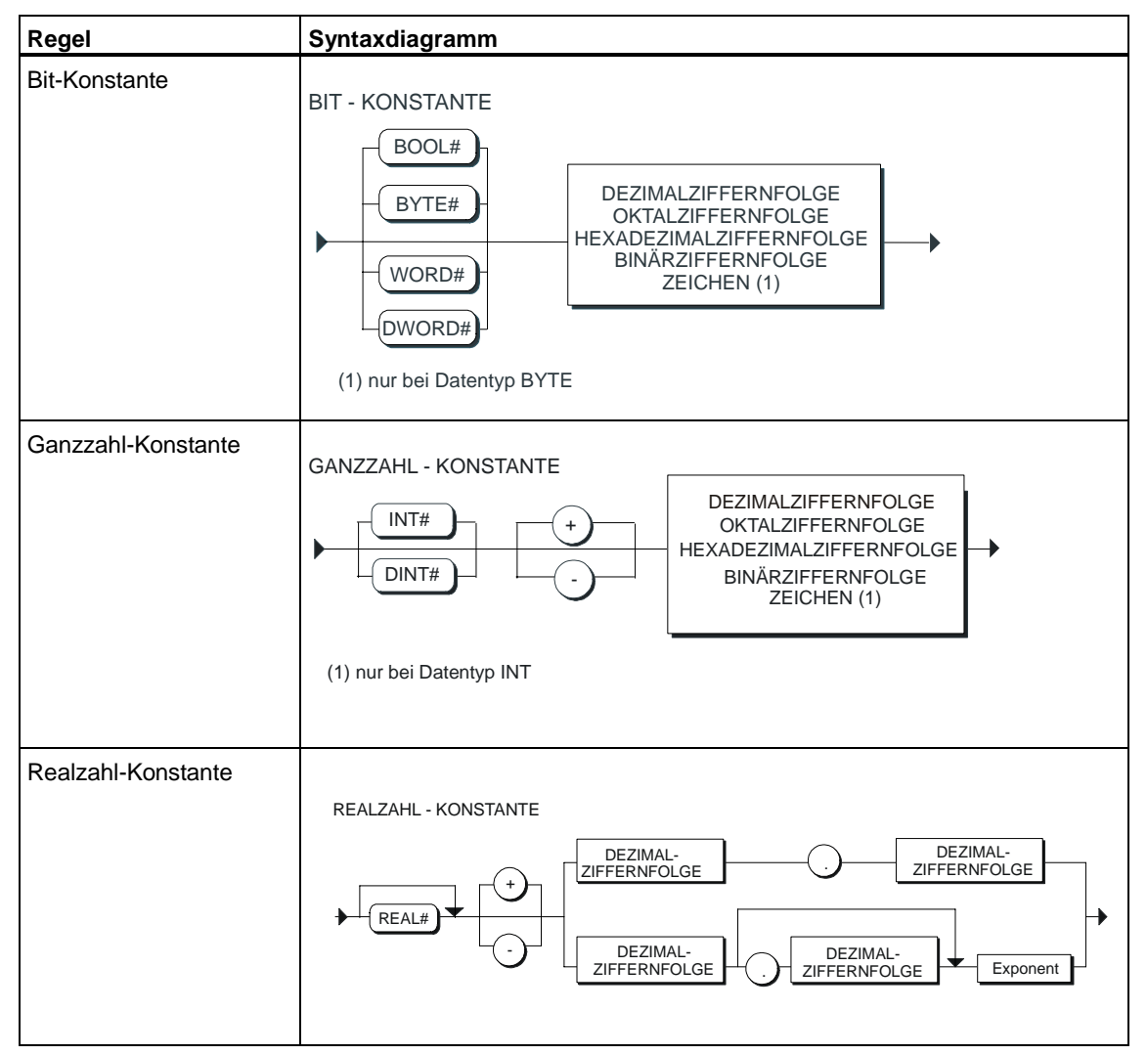

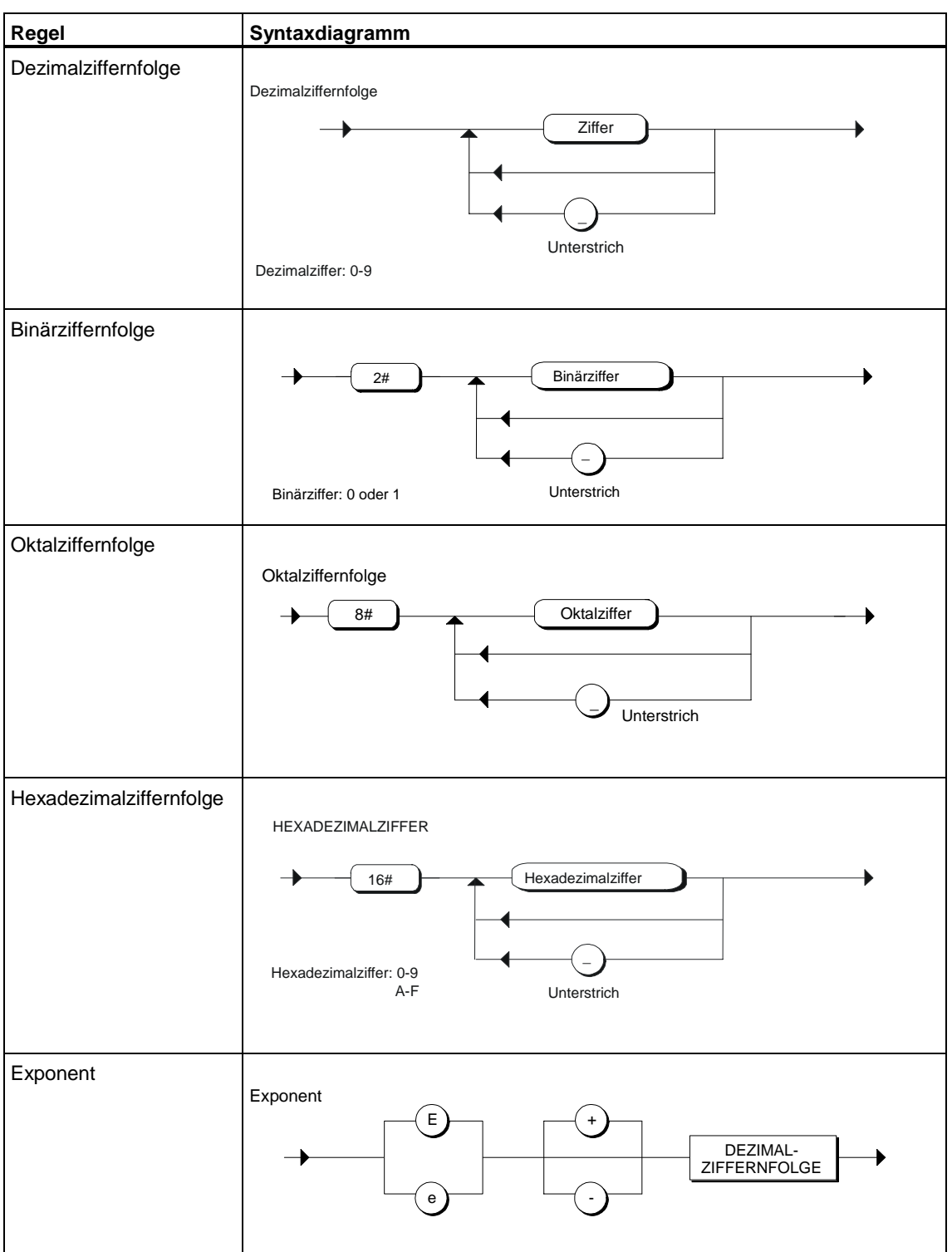

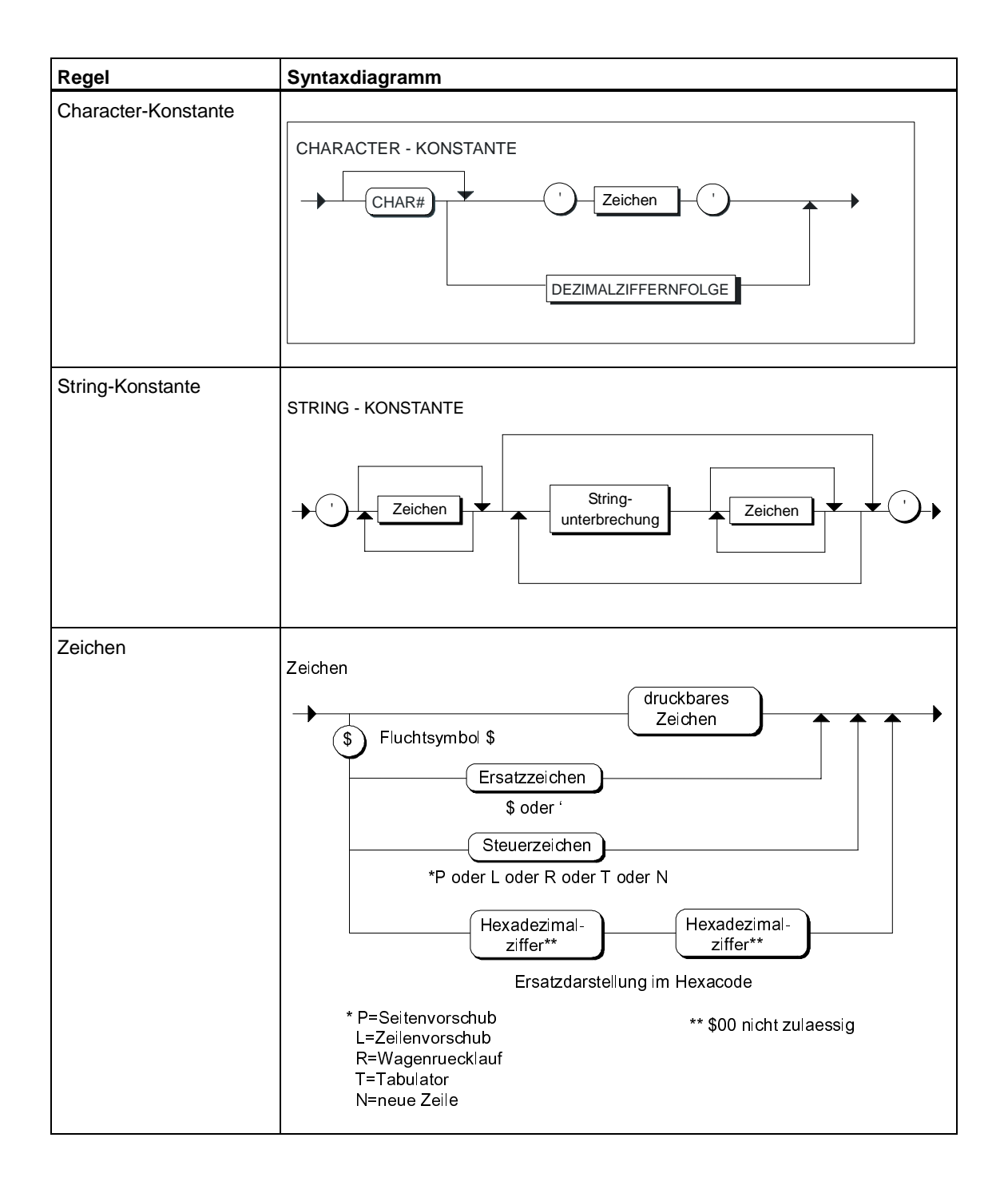

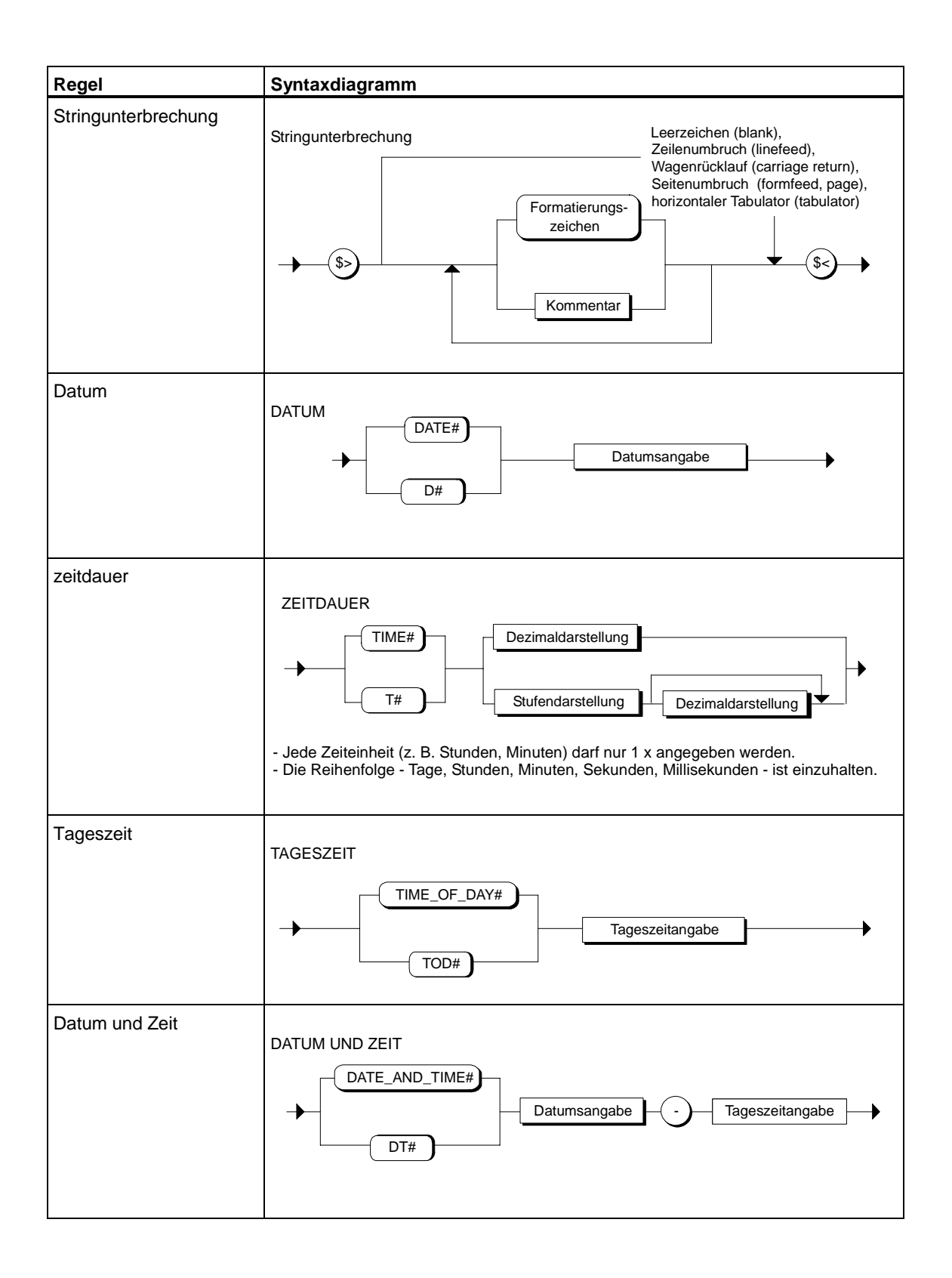

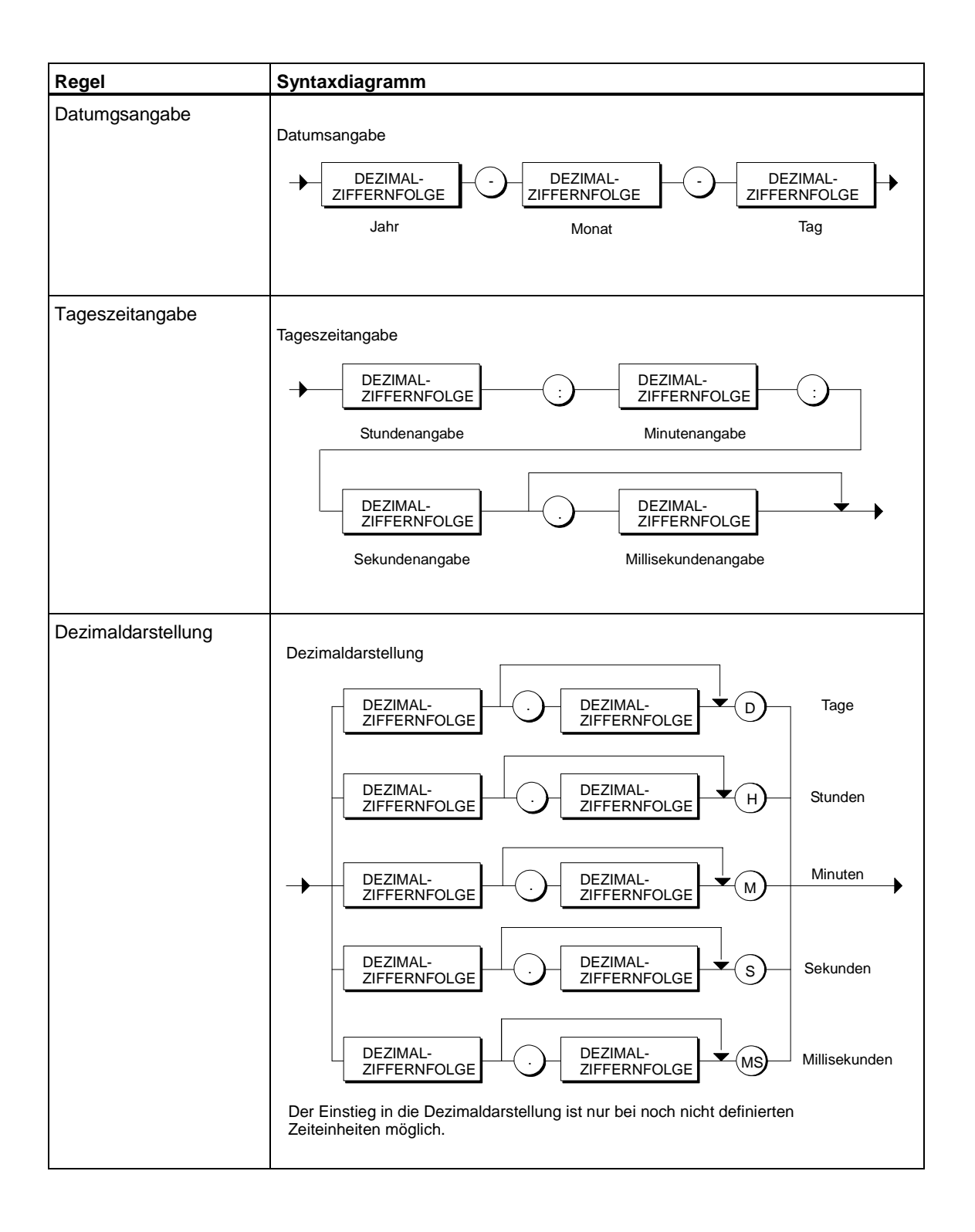

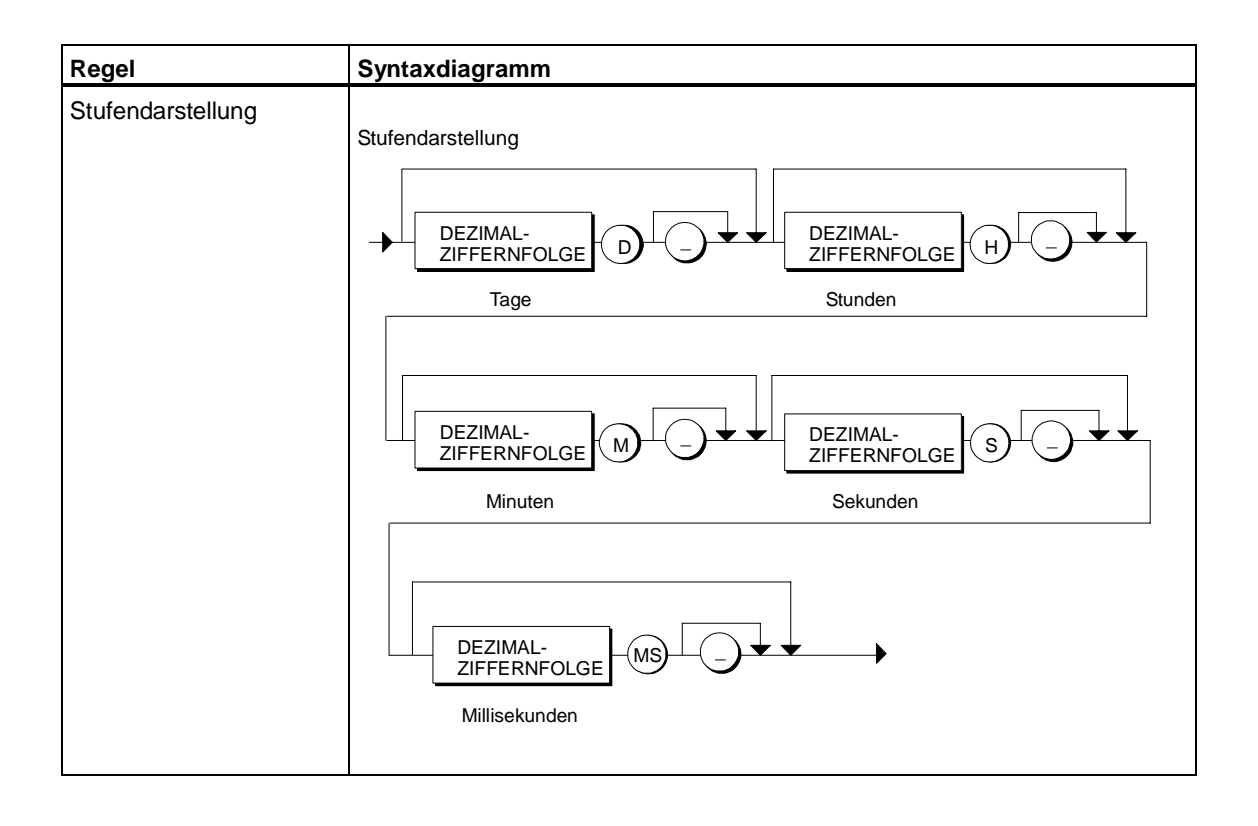

# **15.2.4 Absolutadressierung**

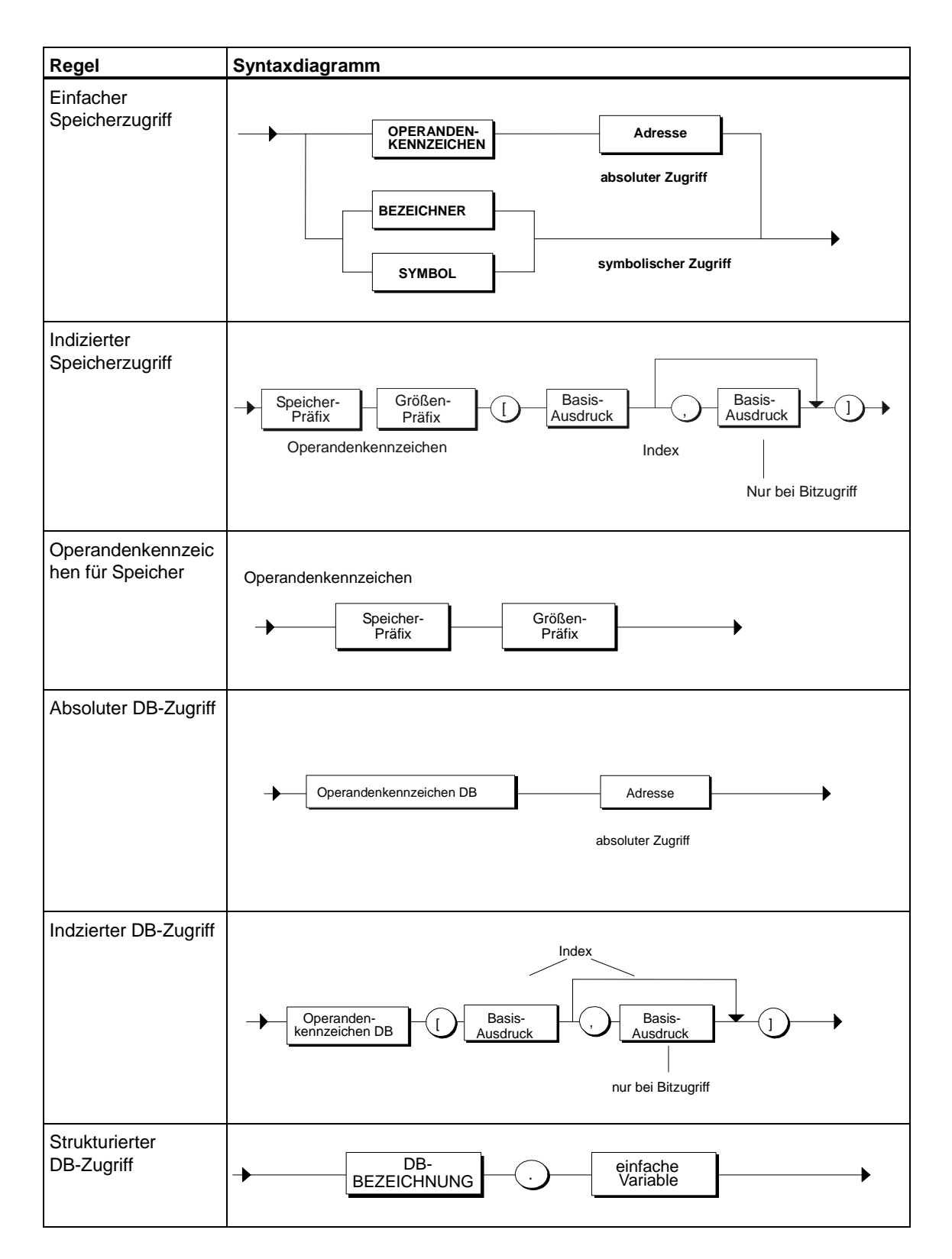

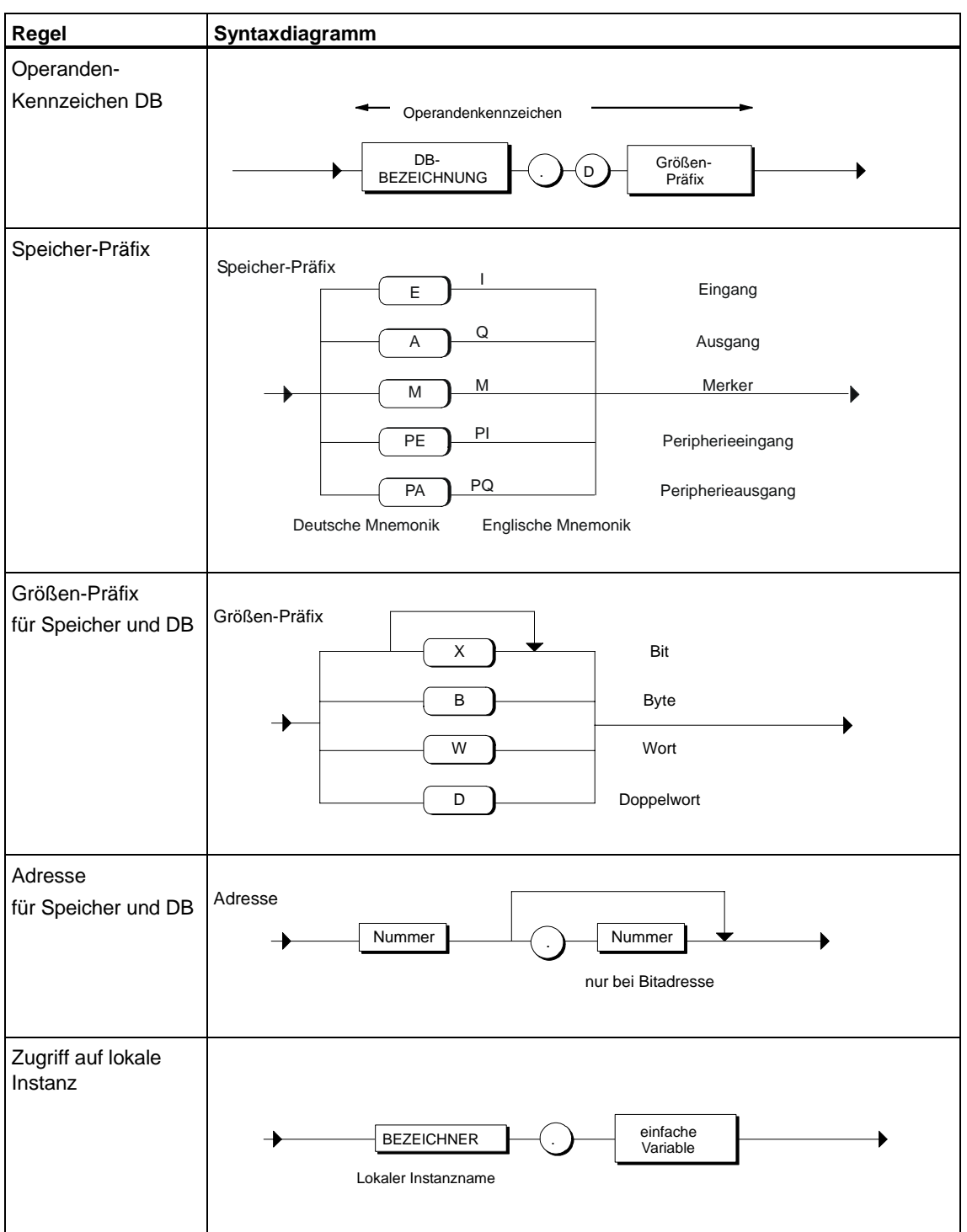

## **15.2.5 Kommentare**

Folgende sind die wichtigsten Punkte, die beim Einbau von Kommentaren zu beachten sind:

- Schachtelung von Kommentaren ist zulässig, wenn die Option "Geschachtelte Kommentare zulassen" aktiviert ist.
- Der Einbau ist an beliebigen Stellen in den syntaktischen Regeln möglich, nicht aber in den lexikalischen Regeln.

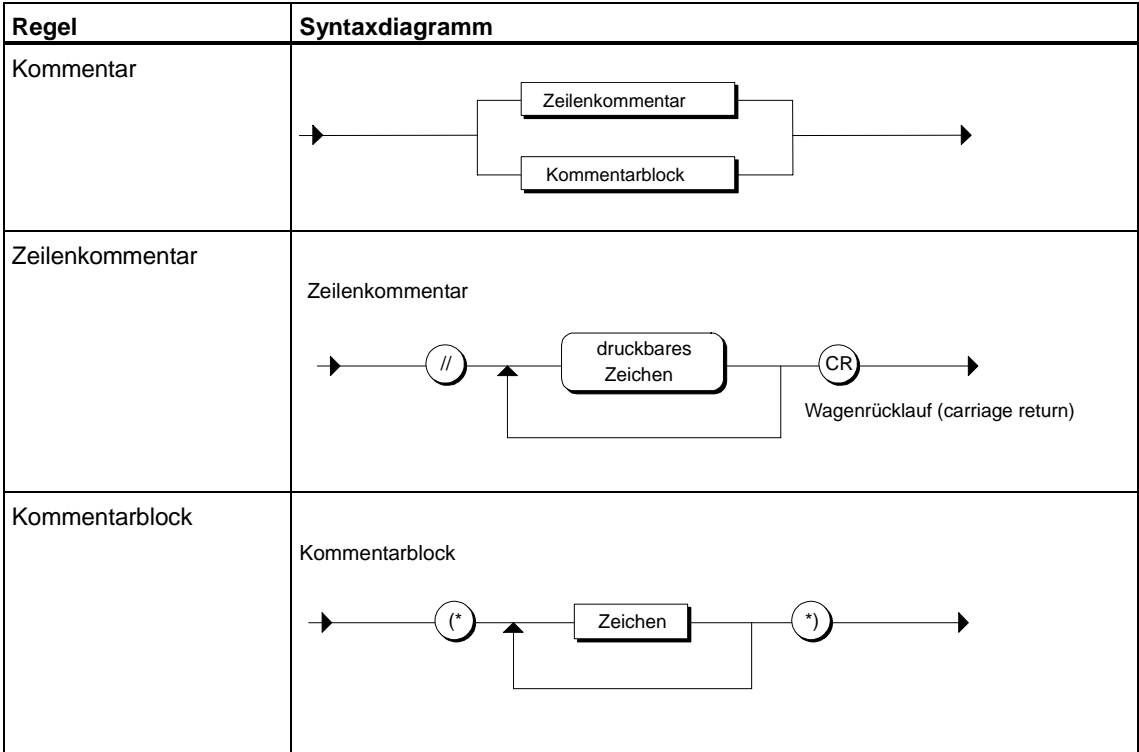

## **15.2.6 Bausteinattribute**

Bausteinattribute können mit folgender Syntax nach der BAUSTEIN-BEZEICHNUNG und vor der Vereinbarung des ersten Variablen- oder Parameterblocks stehen.

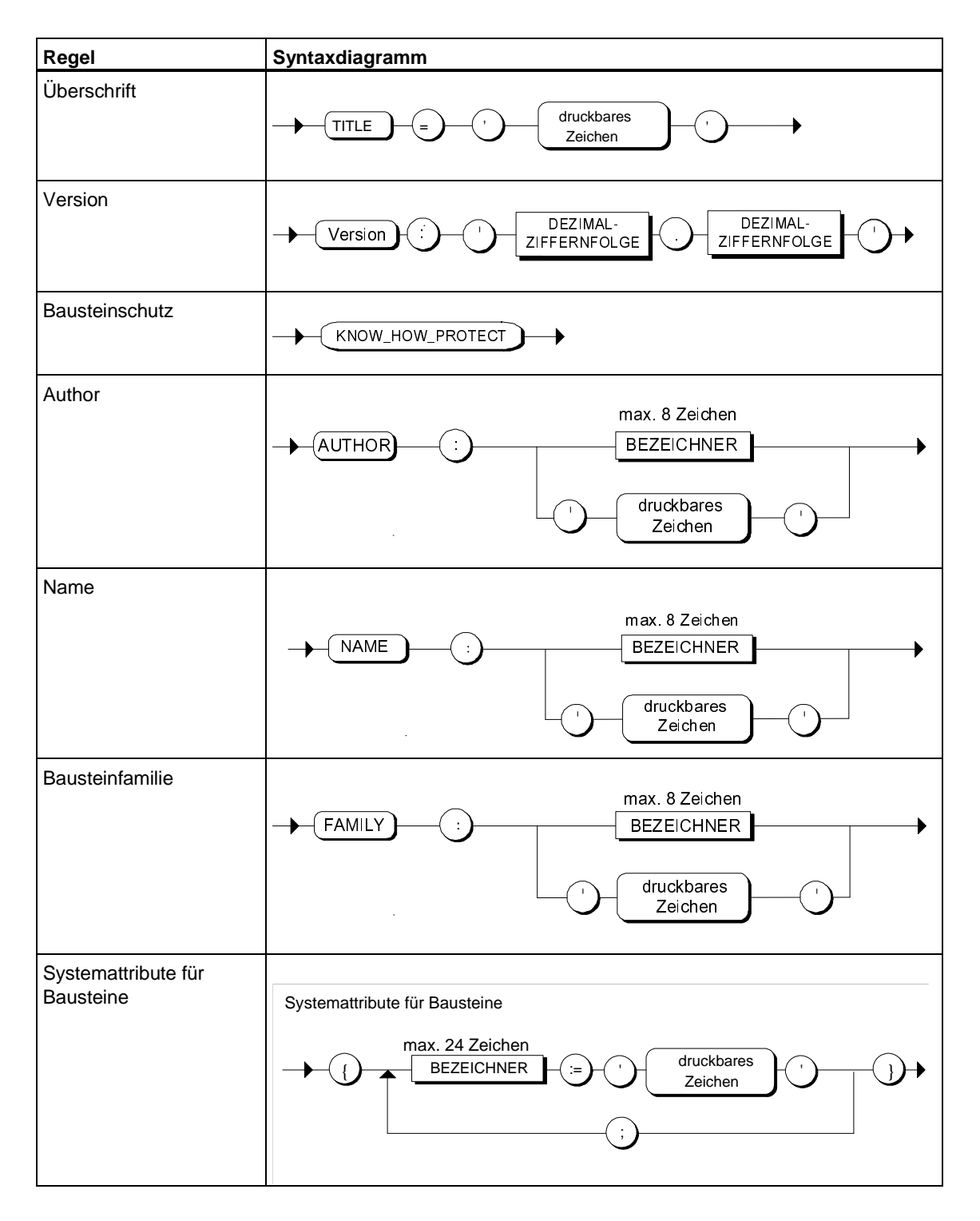

# **15.2.7 Compileroptionen**

Compileroptionen stehen in der Quelle außerhalb der Bausteingrenzen in einer eigenen Zeile. Groß- und Kleinschreibung wird nicht unterschieden.

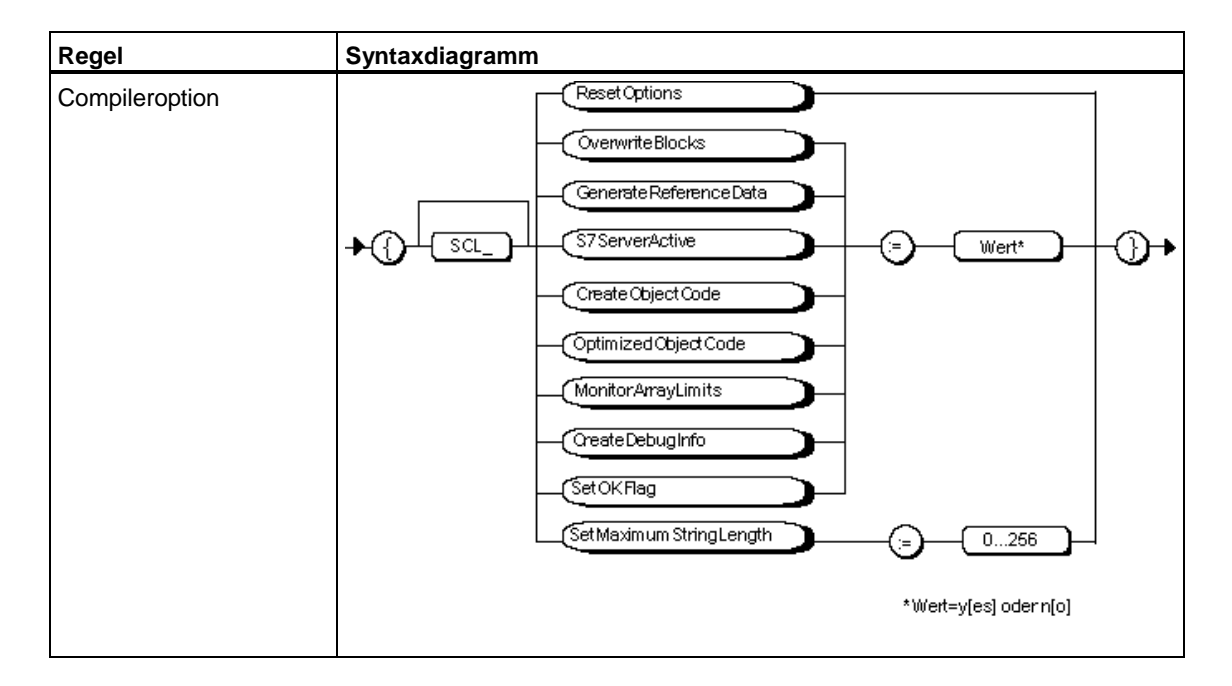

# **15.3 Syntaktische Regeln**

# **15.3.1 Übersicht: Syntaktische Regeln**

Aufbauend auf den lexikalischen Regeln wird in den syntaktischen Regeln die Struktur von S7-SCL beschrieben. Im Rahmen dieser Regeln können Sie Ihr S7-SCL-Programm formatfrei erstellen.

Jede Regel hat einen Regelnamen, der vorangestellt ist. Wenn die Regel in einer übergeordneten Regel verwendet wird, so taucht der Regelname in einem Rechteck auf.

Ist der Name im Rechteck in Großbuchstaben geschrieben, so handelt es sich um ein Token, das in den lexikalischen Regeln beschrieben wird.

Über Regelnamen in abgerundeten Rahmen oder Kreisen finden Sie Informationen im Kapitel "Formale Sprachbeschreibung".

### **Formatfreiheit**

Formatfreiheit bedeutet:

- Einfügen von Formatierungszeichen ist überall möglich
- Zeilenkommentare Kommentarblöcke können eingefügt werden

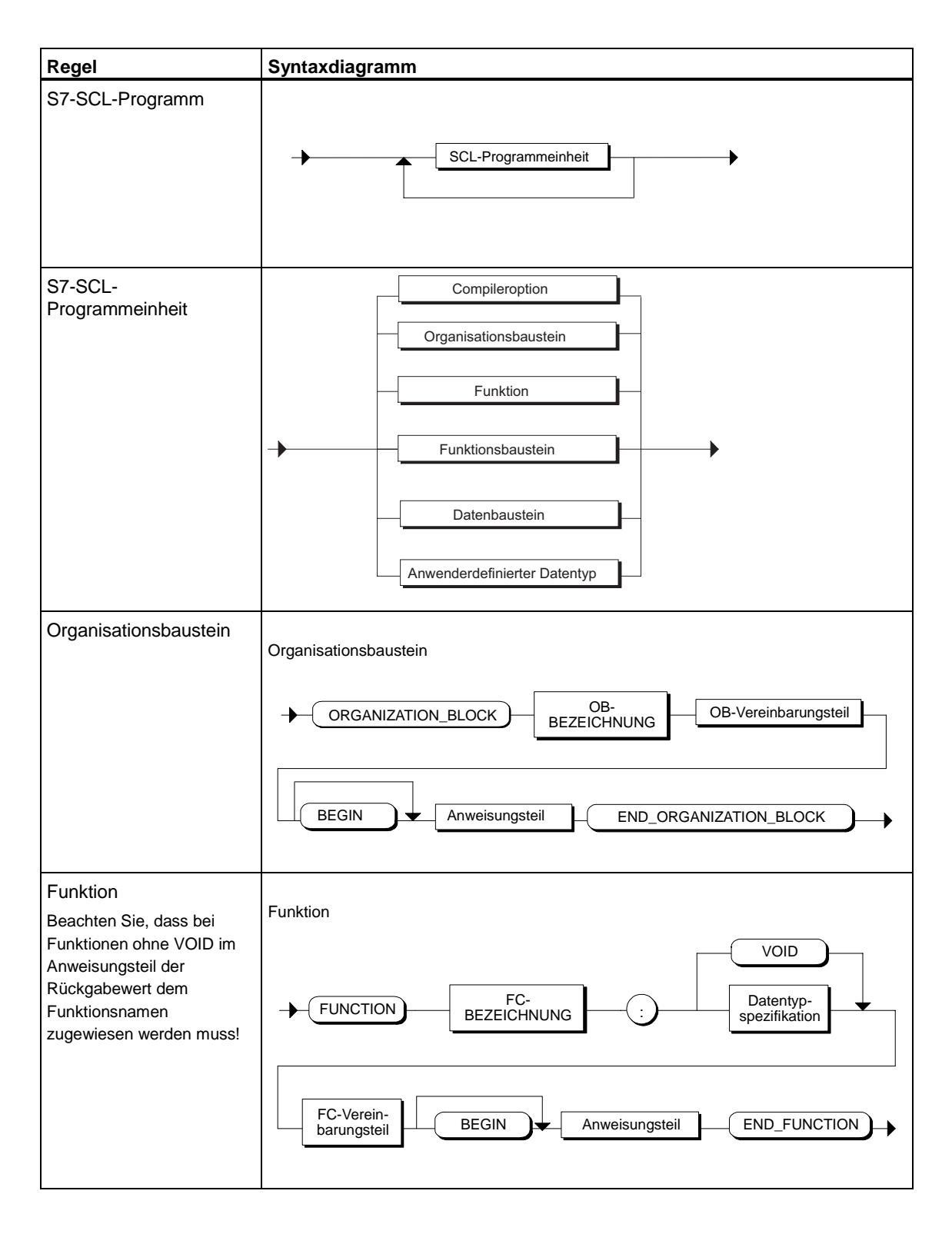

# **15.3.2 Gliederungen von S7-SCL-Quellen**

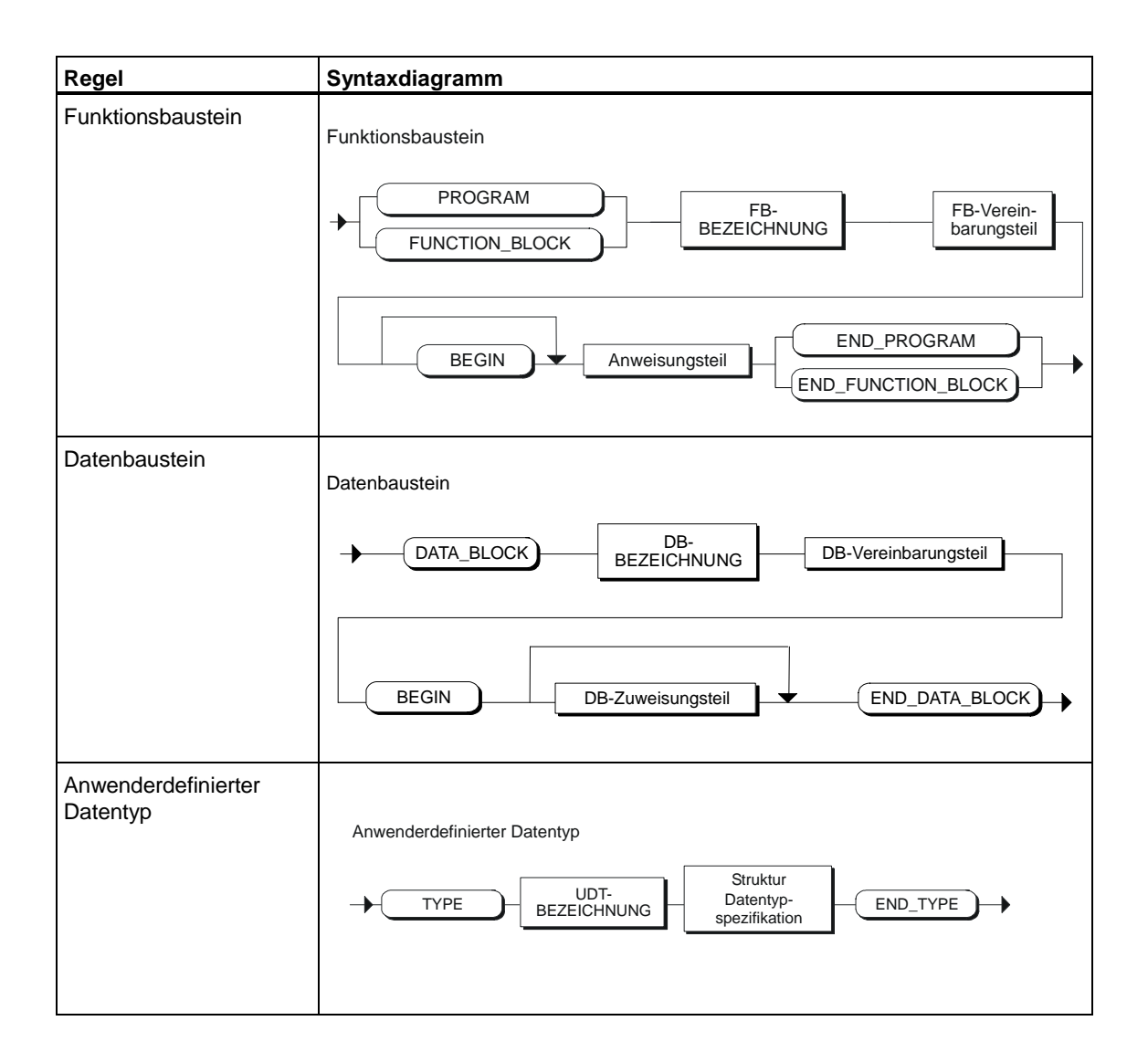

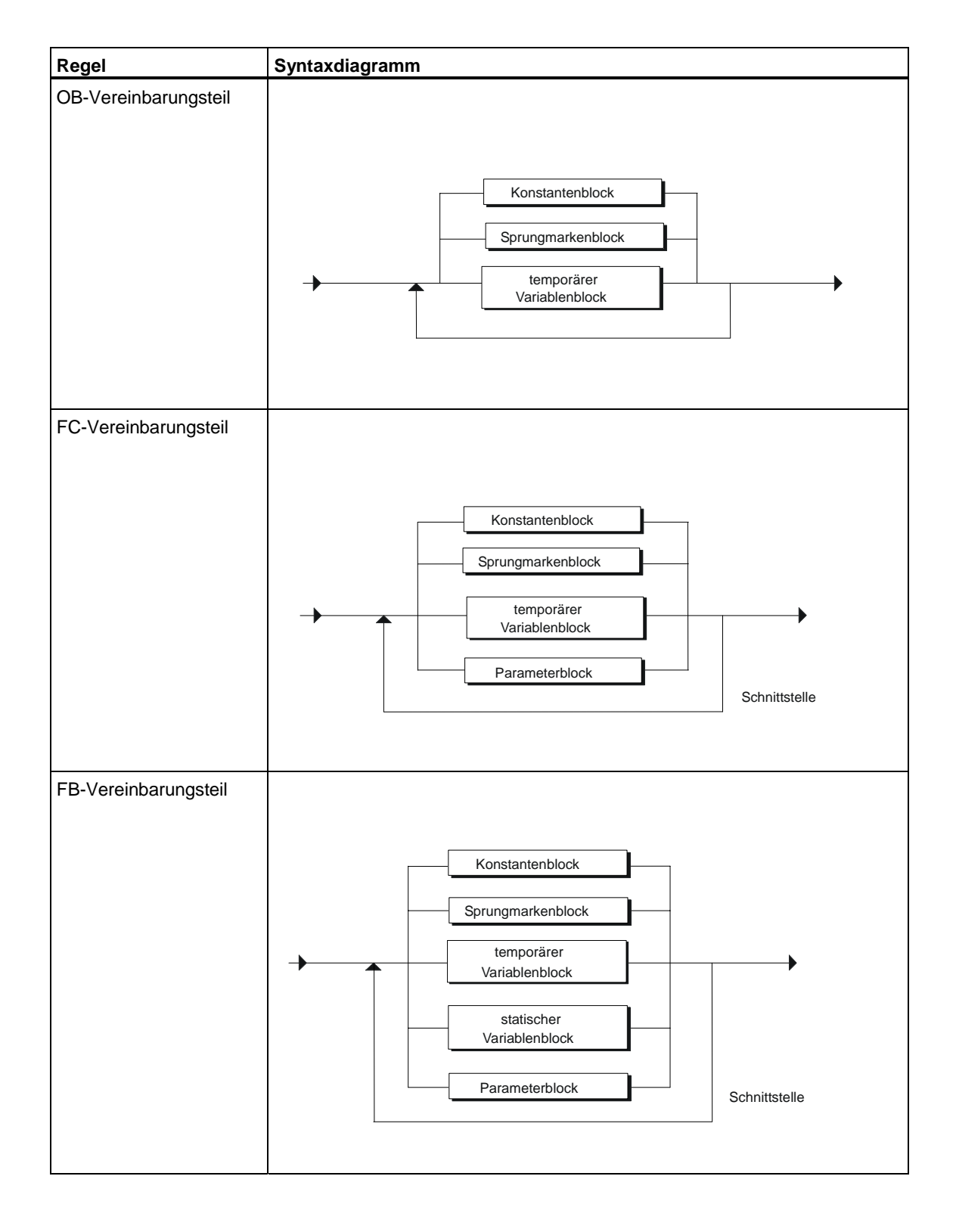

# **15.3.3 Aufbau der Vereinbarungsteile**

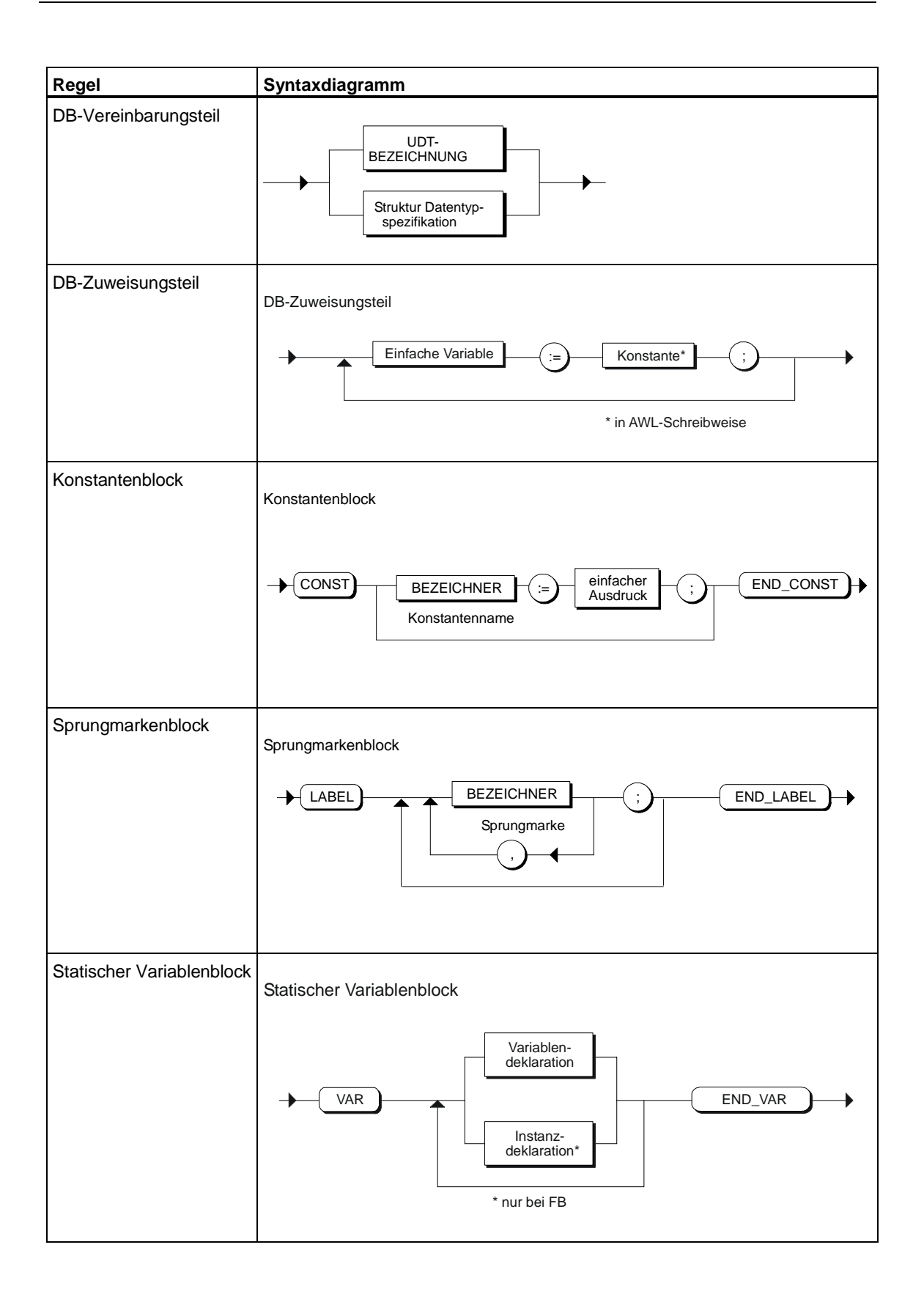

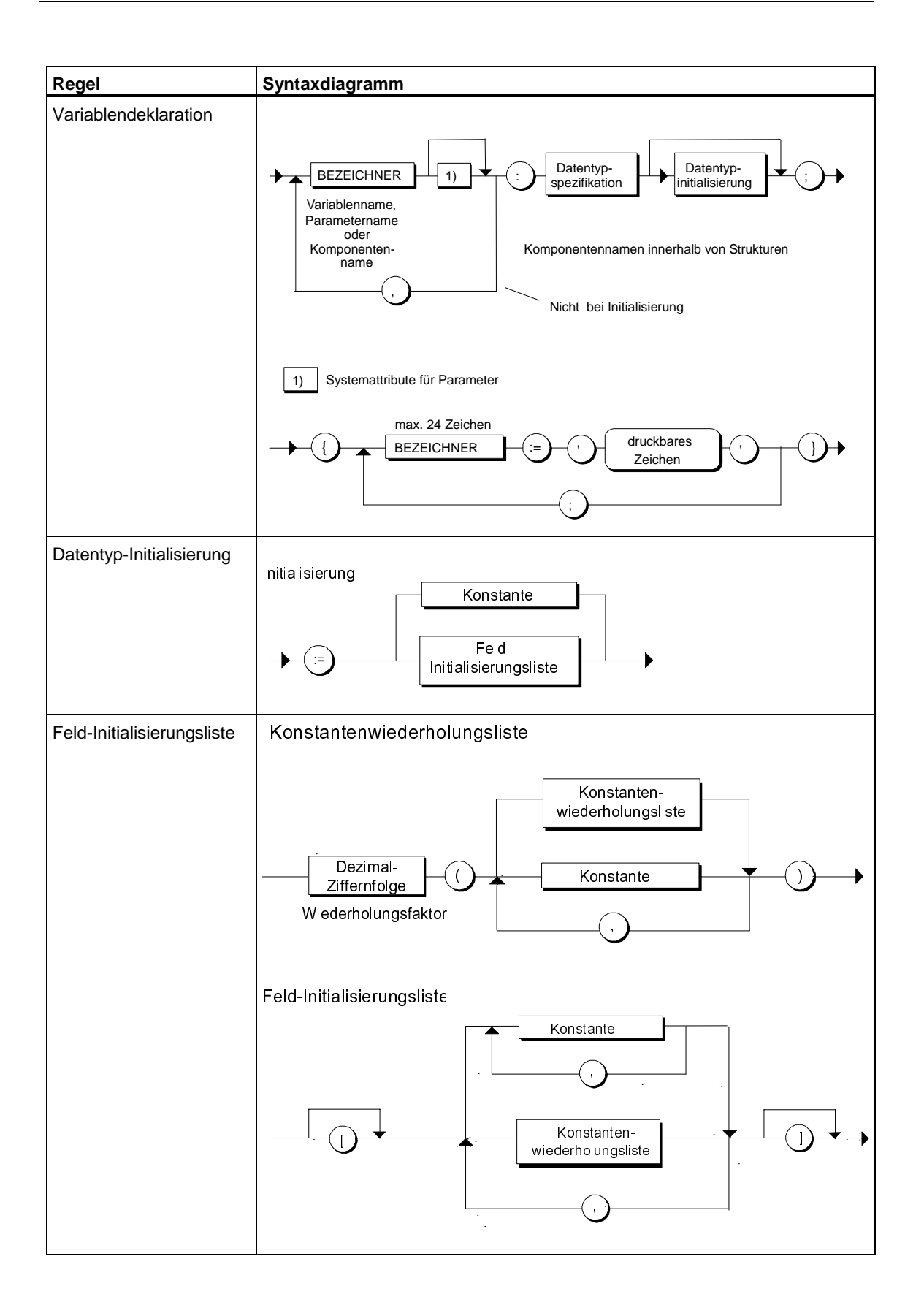

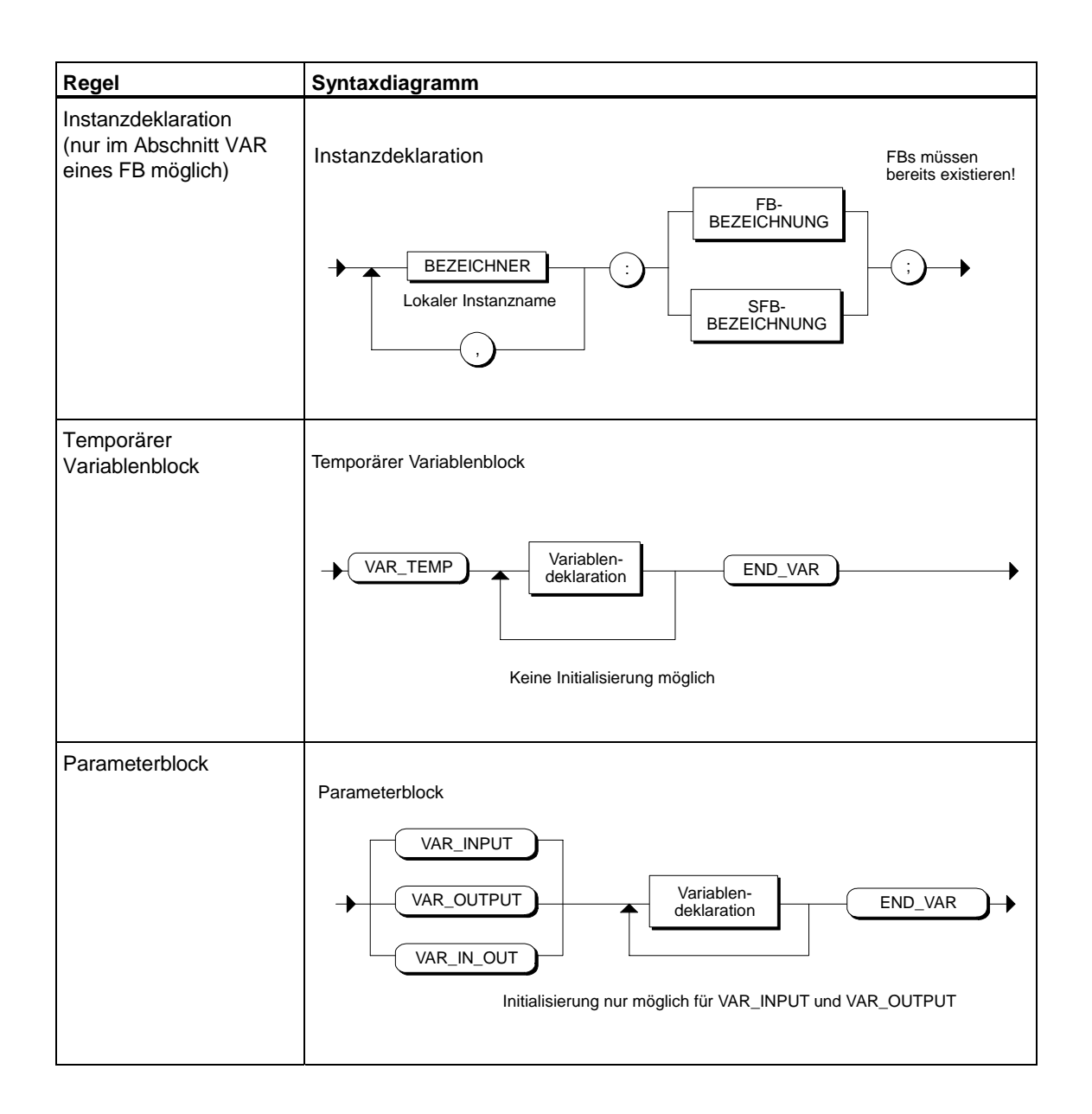

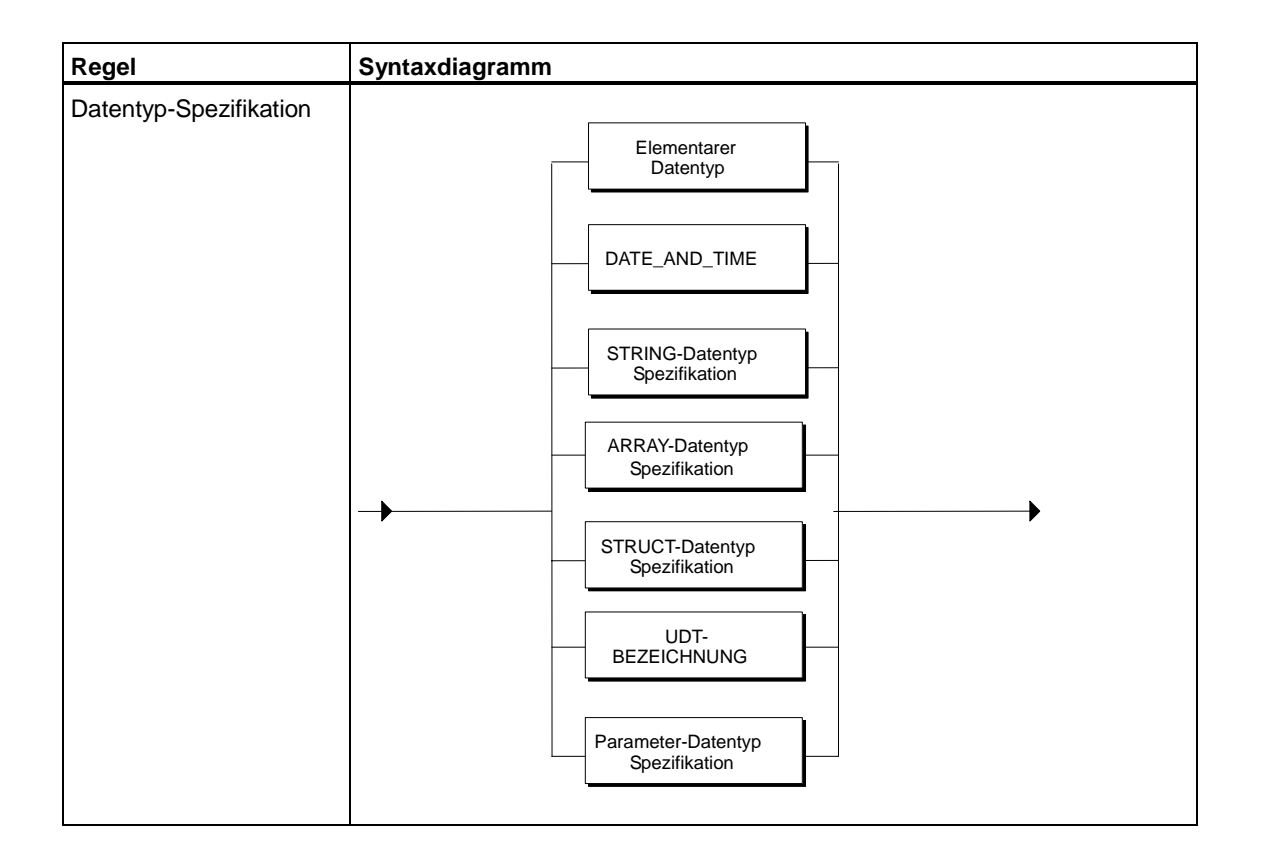

# **15.3.4 Datentypen in S7-SCL**

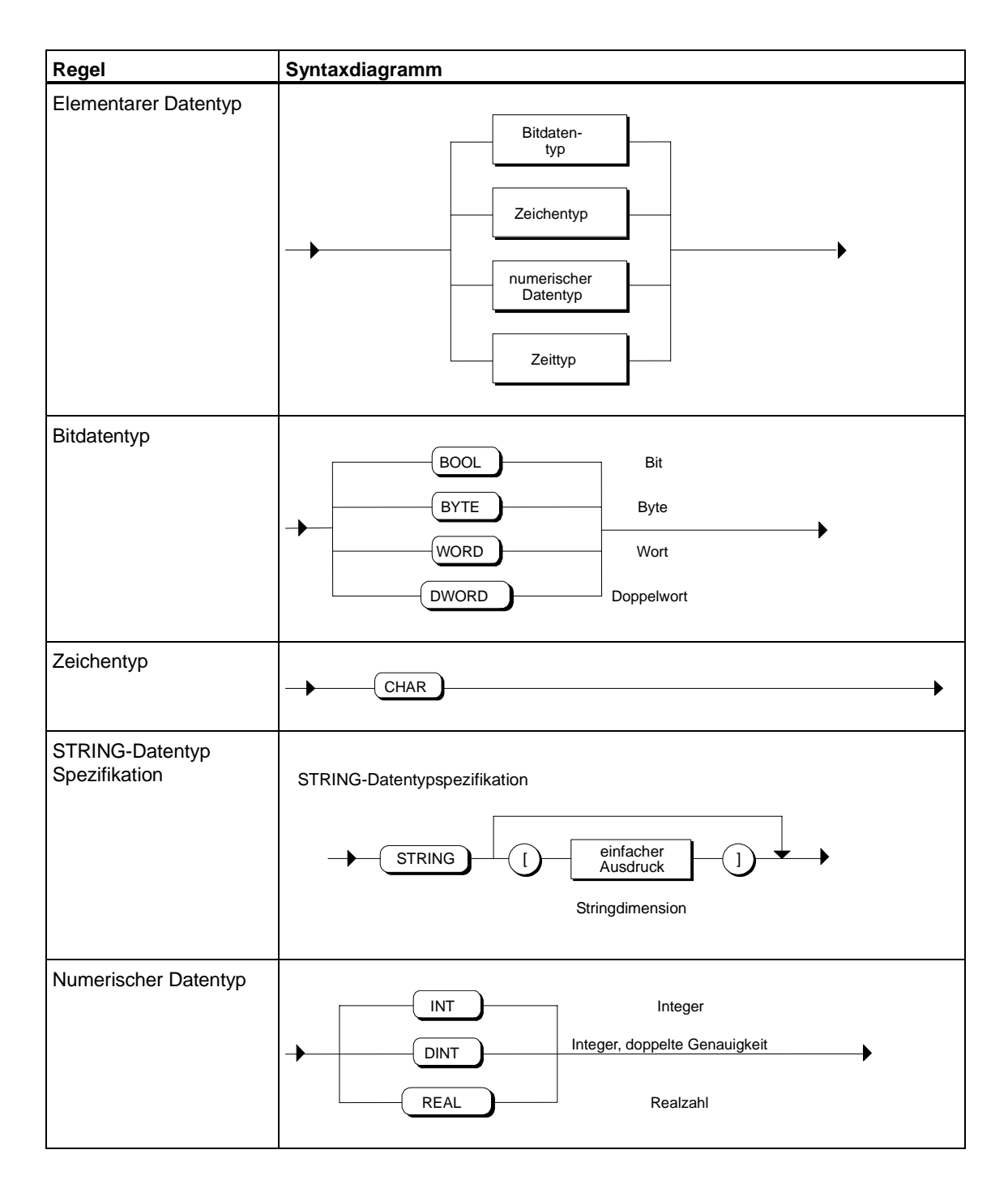
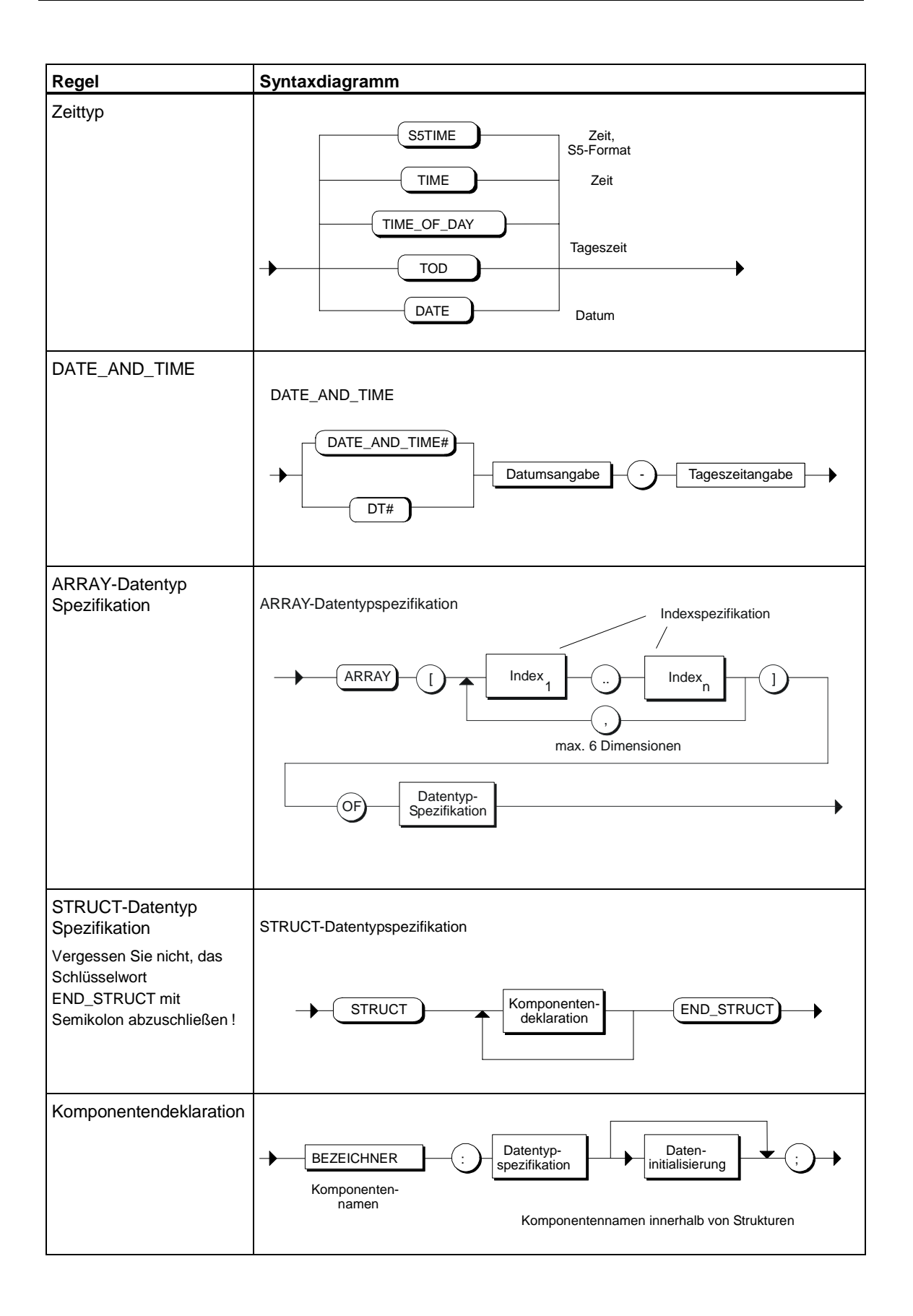

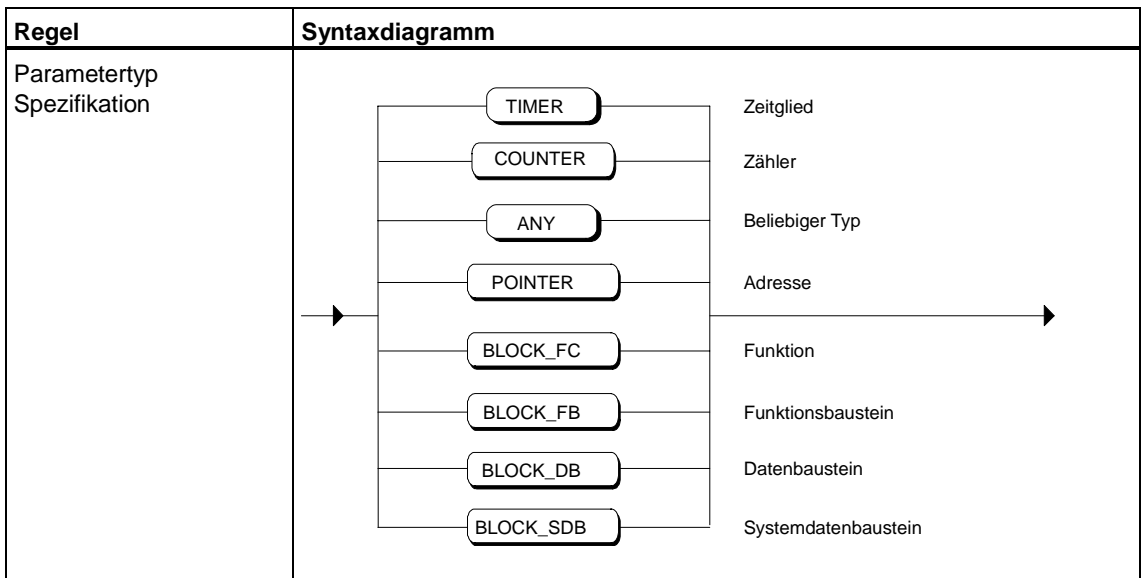

# **15.3.5 Anweisungsteil**

<span id="page-362-0"></span>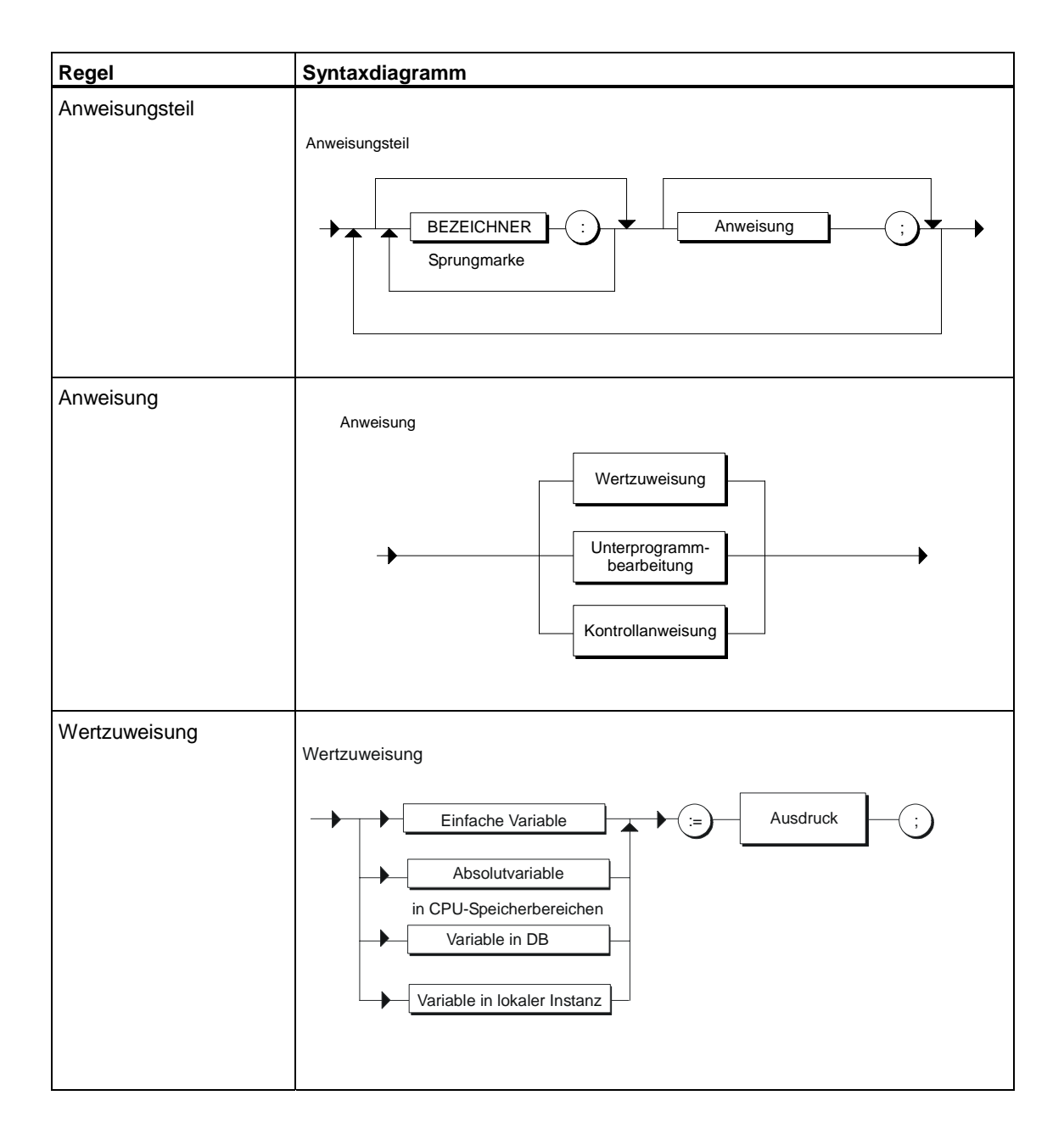

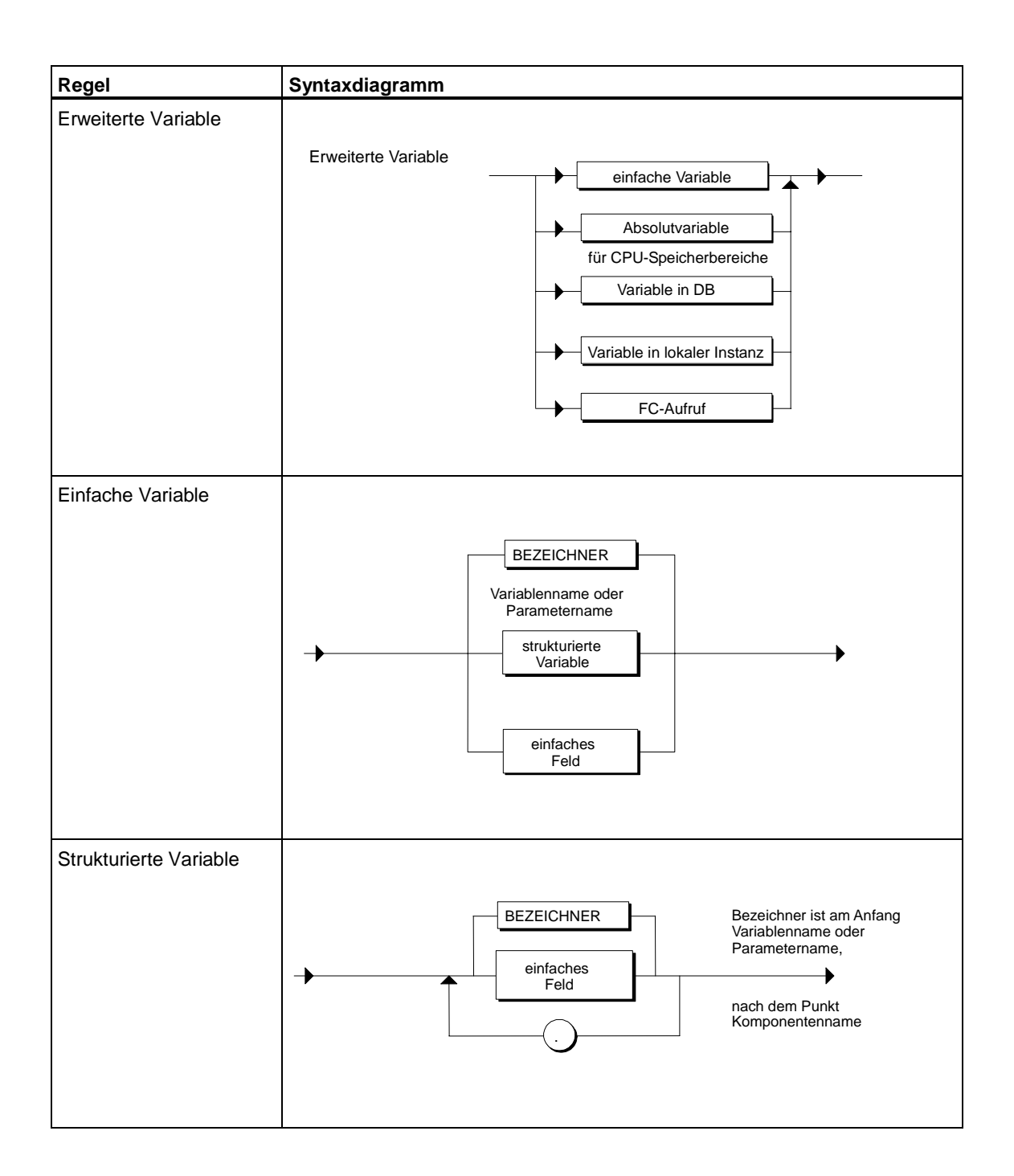

# **15.3.6 Wertzuweisungen**

![](_page_364_Figure_2.jpeg)

![](_page_365_Figure_1.jpeg)

![](_page_366_Picture_109.jpeg)

# **15.3.7 Aufruf von Funktionen und Funktionsbausteinen**

![](_page_367_Figure_2.jpeg)

![](_page_368_Figure_1.jpeg)

# **15.3.8 Kontrollanweisungen**

![](_page_369_Figure_2.jpeg)

![](_page_370_Figure_1.jpeg)

![](_page_371_Picture_118.jpeg)

# **16 Tipps und Tricks**

### **Division zweier Integer-Werte mit Ergebnis im REAL-Format**

Sie programmieren in S7-SCL folgende Anweisung:

Fraction:=Dividend/Divisor;

wobei Fraction ein Real-Wert ist, während Dividend und Divisor Integer-Werte sind.

Beachten Sie, dass der S7-SCL-Compiler bei solchen Operationen eine implizite Datentyp-Konvertierung durchführt und somit die obige Anweisung folgendermaßen übersetzt:

Fraction:=INT\_TO\_REAL(Dividend/Divisor);

Daraus folgt, dass die Division immer einen gerundeten Wert als Ergebnis liefert, z.B.  $1/3 = 0$  oder  $3/2 = 1$ .

#### **Laufzeitoptimaler Code bei Zugriff auf Strukturen in Datenbausteinen**

Müssen Sie mehr als einmal auf eine Struktur in einem Datenbaustein zugreifen, so empfiehlt sich folgende Vorgehensweise:

- 1. Legen Sie eine lokale Variable mit dem Typ der Struktur an.
- 2. Weisen Sie der Variablen einmal die Struktur aus dem Datenbaustein zu.
- 3. Anschließend können Sie die Variable im Code mehrmals verwenden, ohne erneut auf den DB zugreifen zu müssen.

#### **Beispiel:**

```
DB100.feld[i].value := 
DB100.feld[i].wert1 * DB100.feld[i].wert2 / 
DB100.feld[i].wert3 ;
```
Dieses Beispiel benötigt weniger Speicher und weniger Laufzeit, wenn Sie es folgendermaßen programmieren:

```
VAR_TEMP 
    tmp : STRUCT 
                  value : REAL; 
                  wert1 : REAL; 
                  wert2 : REAL; 
                  wert3 : REAL; 
         END STRUCT;
END_VAR 
tmp := DB100.feld[i];DB100.feld[i].value := tmp.wert1 * tmp.wert2 / tmp.wert3;
```
### **Hinweis**

Mit VAR\_TEMP legen Sie Variablen im Stack der CPU ab. Bei kleinen CPUs kann das zur Stacküberschreitung führen. Gehen Sie daher mit temporären Variablen sparsam um!

### **Probleme beim Allokieren des L-Stacks bei kleinen CPUs**

Probleme beim Allokieren des L-Stacks sind auf die geringere Stackgröße der kleinen CPU's zurückzuführen. In den meisten Fällen kann dies leicht umgangen werden, wenn Sie folgende Hinweise beachten:

- Gehen Sie mit temporären Variablen (Abschnitt VAR\_TEMP bzw. VAR) sparsam um.
- Deklarieren Sie keine Variablen von einem höheren Datentyp, und reduzieren Sie die Anzahl der Variablen eines elementaren Datentyps auf ein absolutes Minimum.
- Benutzen Sie statische Variablen:
	- Wenn Sie einen FB programmieren, können Sie den Abschnitt VAR anstelle von VAR\_TEMP benutzen.
	- Wenn Sie einen OB oder FC programmieren, müssen Sie auf einen globalen Datenbaustein oder auf Merker ausweichen.
- Vermeiden Sie umfangreiche Ausdrücke. Bei der Bearbeitung umfangreicher Ausdrücke speichert der Compiler Zwischenergebnisse auf den Stack. Je nach Typ und Anzahl der Zwischenergebnisse kann die verfügbare Stackgröße überschritten werden. Abhilfe:

Zerlegen Sie den Ausdruck in mehrere kleinere Ausdrücke, und weisen Sie die Zwischenergebnisse expliziten Variablen zu.

### **Ausgabe von REAL-Zahlen beim Beobachten**

Die Testfunktion "Beobachten" kann bei der Ausgabe nicht darstellbarer REAL-Zahlen folgende Muster liefern:

![](_page_373_Picture_132.jpeg)

### **Anzeigen von S7-SCL-Programmen in AWL-Darstellung**

Sie können mit dem AWL/KOP/FUP-Editor einen S7-SCL-Baustein öffnen und somit die generierten MC7-Befehle anzeigen. Führen Sie jedoch keine Änderungen in AWL durch, da:

- die angezeigten MC7-Befehle nicht in jedem Fall einen gültigen AWL-Baustein darstellen müssen.
- eine fehlerfreie Übersetzung mit dem AWL-Compiler in der Regel Änderungen voraussetzt, die tiefe Kenntnisse sowohl in AWL als auch in S7-SCL erfordern.
- der mit AWL übersetzte Baustein dann die Sprachkennung AWL und nicht mehr S7-SCL trägt.
- die S7-SCL-Quelle und der MC7-Code nicht mehr konsistent sind.

### **Behandlung der Zeitstempel von Quelle, Schnittstelle und Code**

### **Zeitstempel der Quelle**

Eine S7-SCL-Quelle hat immer den Zeitstempel der letzten Änderung.

### **Zeitstempel des Bausteincodes**

Bausteine (FB, FC und OB) erhalten immer den Zeitstempel des Übersetzungszeitpunktes.

#### **Zeitstempel der Bausteinschnittstelle**

Eine Änderung des Zeitstempels einer Schnittstelle ergibt sich nur, wenn die Struktur der Schnittstelle geändert wird, d.h.

- Der Zeitstempel einer Schnittstelle bleibt erhalten wenn Änderungen im Anweisungsteil, in den Attributen, im Kommentar, im Abschnitt VAR\_TEMP (bei FC auch VAR) oder in der Schreibweise der Namen von Parametern bzw. Variablen vorgenommen werden. Dies gilt auch für unterlagerte Schnittstellen.
- Der Zeitstempel einer Schnittstelle wird aktualisiert, wenn sich der Datentyp oder eine ggf. vorhandene Initialisierung eines Parameters bzw. einer Variablen ändert, oder aber wenn Parameter bzw. Variablen entfernt oder hinzugefügt werden und wenn sich bei Multi-Instanzen der Name des FB ändert. Dies gilt auch für unterlagerte Schnittstellen.

### **Rückgabewert von STEP 7 Standard- und Systemfunktionen**

Viele STEP7 Standard- und Systemfunktionen haben einen Funktionswert vom Typ INT, der den Fehlercode enthält. Im Referenzhandbuch für diese Funktionen sind die möglichen Fehlercodes als WORD-Konstanten in der Art "W#16#8093" angegeben.

S7-SCL ist eine streng auf Typengleichheit prüfende Sprache, daher können INT und WORD nicht gemischt werden. So bringt z.B. folgende Abfrage nicht das erwünschte Ergebnis.

IF  $SFCxx$  (..) = 16#8093 THEN ...

Sie können dem S7-SCL-Compiler aber folgendermaßen mitteilen, dass eine WORD-Konstante als INT anzusehen ist.

- Durch Typisierung der Konstanten. In diesem Falle lautet die obige Abfrage wie folgt:
	- IF  $SFCxx$   $(..)$  =  $INT#16#8093$  THEN  $...$
- Durch die Konvertierungsfunktion WORD\_TO\_INT() . Die obige Abfrage müssen Sie dann wie folgt formulieren: IF  $SFCxx$ ...) = WORD TO  $INT(16#8093)$  THEN ...

### **Umverdrahten von Bausteinen**

Sie können die Bausteinaufrufe in den S7-SCL-Bausteinen nicht mit der SIMATIC Manager Funktion **Extras > Umverdrahten** umverdrahten. Sie müssen in der S7-SCL-Quelle die Aufrufe der betroffenen Bausteine manuell bearbeiten.

Empfehlungen:

- Definieren Sie für die Bausteine symbolische Namen in der Symboltabelle und rufen Sie die Bausteine symbolisch auf.
- Definieren Sie für absolute Adressen (E, M, A etc.) symbolische Namen in der Symboltabelle und verwenden Sie die symbolischen Namen in Ihrem Programm.

Wenn Sie anschließend einen Baustein umverdrahten möchten, so müssen Sie nur die Zuordnung in der Symboltabelle ändern und keine Änderungen in der S7-SCL-Quelle vornehmen.

### **Zuweisen von Strukturen mit ungerader Byte-Länge**

Die Länge einer Strukur wird immer auf Wortgrenzen aufgefüllt. Um eine Strukur über eine ungerade Byte-Anzahl zulegen, bietet S7-SCL das AT Konstrukt:

### **Beispiel:**

VAR

theStruct : STRUCT

twoBytes : ARRAY [0..1] OF BYTE;

```
 oneInt : INT
```
oneByte : BYTE;

END\_STRUCT;

fiveBytes AT theStruct : ARRAY[0..4] OF BYTE;

END\_VAR

Dort, wo 5 BYTEs verlangt werden, benutzen Sie den Bezeichner fiveBytes. Über den Bezeichner theStruct kann dann strukturiert zugegriffen werden.

## **Grenzwerte für FOR-Anweisungen**

Um "sichere" FOR-Anweisungen, die nicht endlos laufen, zu programmieren, beachten Sie folgende Regel und Grenzwerte:

### **Regel**

FOR ii := anfang TO ende BY schritt DO

![](_page_376_Picture_65.jpeg)

### **Grenzwerte**

Für die beiden möglichen Datentypen gelten unterschiedliche Grenzwerte:

![](_page_376_Picture_66.jpeg)

# **Glossar**

### **Adressierung**

Zuweisung einer Adresse im Anwenderprogramm. Adressen können bestimmten Operanden oder Operandenbereichen zugewiesen werden (Beispiele: Eingang E 12.1, Merkerwort MW25)

#### **Adressierung, absolut**

Bei der absoluten Adressierung wird die Adresse des zu bearbeitenden Operanden angegeben. Beispiel: Die Adresse A 4.0 bezeichnet das Bit 0 im Byte 4 des Prozessabbilds der Ausgänge.

### **Adressierung, symbolisch**

Bei der symbolischen Adressierung wird der zu bearbeitende Operand symbolisch angegeben. Die Zuordnung zwischen Symbolen und Adressen erfolgt über die Symboltabelle oder über eine Symboldatei.

#### **Aktualparameter**

Aktualparameter ersetzen beim Aufruf eines Funktionsbausteins (FB) oder einer Funktion (FC) die Formalparameter.

Beispiel: Der Formalparameter "Start" wird ersetzt durch den Aktualparameter "E 3.6"

### **Anfangswert**

Wert, der einer Variablen beim Systemanlauf zugewiesen wird.

### **Anweisung**

Eine Anweisung ist die kleinste selbstständige Einheit eines in einer textuellen Sprache erstellten Anwenderprogramms. Sie stellt eine Arbeitsvorschrift für den Prozessor dar.

### **Anwenderprogramm**

Das Anwenderprogramm enthält alle Anweisungen und Deklarationen für die Signalverarbeitung, durch die eine Anlage oder ein Prozess gesteuert werden können. Es ist einer programmierbaren Baugruppe (z. B. CPU, FM) zugeordnet und kann in kleinere Einheiten (Bausteine) strukturiert werden.

### **Attribut**

Ein Attribut ist eine Eigenschaft, die z.B. an eine Bausteinbezeichnung oder einen Variablennamen angehängt werden kann. Bei S7-SCL gibt es z. B. Attribute für folgende Angaben: Bausteinüberschrift, Ausgabestand, Bausteinschutz, Autor, Bausteinname, Bausteinfamilie.

### **Aufrufhierarchie**

Alle Bausteine müssen erst aufgerufen werden, ehe sie bearbeitet werden können. Die Reihenfolge und Schachtelung dieser Aufrufe wird Aufrufhierarchie genannt.

### **Aufrufschnittstelle**

Die Aufrufschnittstelle wird definiert durch die Eingangs-, Ausgangs- und Durchgangsparameter (Formalparameter) eines Bausteins im Anwenderprogramm. Bei Aufruf des Bausteins werden diese Parameter durch die Aktualparameter ersetzt.

#### **Ausdruck**

Ein Ausdruck dient in S7-SCL zur Verarbeitung von Daten. Es wird unterschieden zwischen arithmetischen, logischen Ausdrücken und Vergleichsausdrücken.

#### **Ausgangsparameter (A-Parameter)**

Mit den Ausgangsparametern eines Bausteins im Anwenderprogramm werden Ergebnisse an den aufrufenden Baustein übergeben.

#### **Baustein**

Bausteine sind durch ihre Funktion, ihre Struktur oder ihren Verwendungszweck abgegrenzte Teile des Anwenderprogramms. Es gibt bei STEP 7 Codebausteine (FB, FC, OB, SFC, SFB) Datenbausteine (DB, SDB) und anwenderdefinierte Datentypen (UDT).

#### **Bausteinkommentar**

Zusatzinformationen zu einem Baustein (z.B. Erläuterungen zum automatisierten Prozess), die nicht in den Arbeitsspeicher von SIMATIC S7- Automatisierungssystemen geladen werden.

### **Bausteinschutz**

Als Bausteinschutz bezeichnet man die Möglichkeit, einzelne Bausteine gegen Rückübersetzung zu schützen, wenn die Übersetzung der Bausteinquelle mit dem Schlüsselwort "KNOW\_HOW\_PROTECTED" vorgenommen wurde.

### **Bausteinart**

Die Bausteinarchitektur von STEP 7 kennt folgende Bausteinarten: Organisationsbausteine, Funktionsbausteine, Funktionen, Datenbausteine sowie Systemfunktionsbausteine, Systemfunktionen, Systemdatenbausteine und anwenderdefinierte Datentypen.

### **Bausteinaufruf**

Starten eines Bausteins im STEP 7-Anwenderprogramm: Organisationsbausteine werden grundsätzlich vom Betriebssystem aufgerufen, alle anderen Bausteine werden vom STEP 7-Anwenderprogramm aufgerufen.

### **Bausteinklasse**

Bausteine unterteilt man, ihrem Inhalt entsprechend, in zwei Klassen: Codebausteine und Datenbausteine.

#### **BCD**

Binär codierte Dezimalzahl. Bei STEP 7 erfolgt die CPU-interne Angabe von Zeiten und Zählern nur im BCD-Format.

### **Beobachten**

Beim Beobachten eines Programms können Sie ein Programm in seinem Ablauf in der CPU kontrollieren. Dabei werden z.B. Namen und aktuelle Werte von Variablen und Parametern in chronologischer Abfolge angezeigt und zyklisch aktualisiert.

#### **Bezeichner**

Kombination von Buchstaben, Zahlen und Unterstrichen, die ein Sprachelement bezeichnet.

### **CASE-Anweisung**

Diese Anweisung ist eine Verzweigungsanweisung. Sie dient der Auswahl aus 1-n Programmteilen, abhängig vom Wert eines Auswahlausdrucks.

### **Codebaustein**

Ein Codebausteinen ist bei SIMATIC S7 ein Baustein, der einen Teil des STEP 7- Anwenderprogramms enthält. Im Gegensatz dazu enthält ein Datenbaustein nur Daten. Es gibt folgende Codebausteine: Organisationsbausteine (OB), Funktionsbausteine (FB), Funktionen (FC), Systemfunktionsbausteine (SFB) und Systemfunktionen (SFC).

### **CONTINUE-Anweisung**

Eine CONTINUE-Anweisung dient bei S7-SCL zum Abbruch der Ausführung des momentanen Schleifendurchlaufes einer Wiederholungsanweisung (FOR, WHILE oder REPEAT).

### **Datenbaustein (DB)**

Datenbausteine sind Bausteine, die Daten und Parameter enthalten, mit denen das Anwenderprogramm arbeitet. Sie enthalten im Gegensatz zu allen anderen Bausteinen keine Anweisungen.

#### **Daten, statisch**

Statische Daten sind Lokaldaten eines Funktionsbausteins, die im Instanz-Datenbaustein gespeichert werden und deshalb bis zur nächsten Bearbeitung des Funktionsbausteins erhalten bleiben.

### **Daten, temporär**

Temporäre Daten sind Lokaldaten eines Bausteins, die während der Bearbeitung eines Bausteins im L-Stack abgelegt werden und nach der Bearbeitung nicht mehr verfügbar sind.

#### **Datentyp**

Datentypen bestimmen

- die Art und Bedeutung von Datenelementen
- die zulässigen Speicher- und Wertebereiche von Datenelementen
- die zulässige Menge der Operationen, die mit einem Operanden eines Datentyps ausgeführt werden können.
- die Schreibweise von Datenelementen

#### **Datentyp, anwenderdefiniert**

Anwenderdefinierte Datentypen (UDT) werden vom Anwender mit der Datentypdeklaration geschaffen. Sie haben einen eigenen Namen und sind mehrfach verwendbar. So kann ein anwenderdefinierter Datentyp zur Erzeugung mehrerer Datenbausteine mit der gleichen Struktur (z.B. Regler) genutzt werden.

#### **Datentyp, elementar**

Elementare Datentypen sind vordefinierte Datentypen gemäß IEC 1131-3. Beispiele: Datentyp "BOOL" definiert eine binäre Variable ("Bit"); Datentyp "INT" definiert eine 16-Bit-Festpunkt-Variable.

#### **Datentyp, zusammengesetzt**

Komplexe Datentypen, die sich aus Datenelementen elementaren Datentyps zusammensetzen. Man unterscheidet zwischen Strukturen und Feldern. Auch die Datentypen STRING und DATE\_AND\_TIME zählen hierzu.

### **Datentyp-Konvertierung**

Eine Datentypkonvertierung ist notwendig, wenn zwei Operanden ungleichen Datentyps miteinander verknüpft werden sollen.

#### **Deklaration**

Mechanismus zur Definition eines Sprachelements. Eine Deklaration umfasst die Verbindung eines Bezeichners mit dem Sprachelement, sowie die Zuordnung von Attributen und Datentypen.

#### **Deklarationsabschnitt**

Die Variablendeklaration eines Bausteins teilt sich in verschiedene Deklarationsabschnitte zur Deklaration der unterschiedlichen Bausteinparameter. Der Deklarationsabschnitt IN enthält z.B. die Deklaration der Eingangsparameter, der Deklarationsabschnitt OUT die Deklaration der Ausgangsparameter.

#### **Durchgangsparameter**

Durchgangsparameter gibt es bei Funktionen und Funktionsbausteinen. Mit Durchgangsparametern werden Daten an den aufgerufenen Baustein übergeben, dort verarbeitet und die Ergebnisse vom aufgerufenen Baustein wieder in der gleichen Variablen abgelegt.

#### **Eingangsparameter**

Eingangsparameter gibt es nur bei Funktionen und Funktionsbausteinen. Mit Hilfe der Eingangsparameter werden Daten zur Verarbeitung an den aufgerufenen Baustein übergeben.

#### **Einzelschritt**

Der Einzelschritt ist ein Testschritt innerhalb der Einzelschrittfunktion des Debuggers von S7-SCL. Mit der Einzelschrittfunktion können Sie das Programm Anweisung für Anweisung ausführen und im Ergebnisfenster beobachten.

### **Enable (EN)**

Bei STEP 7 hat jeder Funktionsbaustein und jede Funktion den implizit definierten Eingangsparameter "Enable" (EN), der beim Aufruf des Bausteins gesetzt werden kann. Wenn EN gleich TRUE ist, wird der augerufene Baustein ausgeführt, andernfalls nicht.

### **Enable out (ENO)**

Bei STEP 7 hat jeder Baustein einen Ausgang "Enable Output" (ENO). Am Ende der Ausführung eines Bausteins wird der aktuelle Wert des OK-Flags in ENO abgelegt. Unmittelbar nach dem Aufruf eines Bausteins können Sie anhand des Wertes von ENO überprüfen , ob alle Operationen im Baustein richtig abgelaufen sind oder ob es zu Fehlern gekommen ist.

### **EXIT-Anweisung**

Sprachkonstruktion innerhalb eines Programms, die zum Abbruch einer Schleife an beliebiger Stelle und unabhängig von Bedingungen dient.

#### **Feld**

Ein Feld (ARRAY) ist ein zusammengesetzter Datentyp bestehend aus Datenelementen gleichen Typs. Diese Datenelemente können wiederum elementar oder zusammengesetzt sein.

### **FOR-Anweisung**

Sprachkonstruktion innerhalb eines Programms. Die FOR-Anweisung führt eine Anweisungsfolge in einer Schleife aus, wobei einer Variablen (Laufvariablen) fortlaufende Werte zugewiesen werden.

### **Formalparameter**

Ein Formalparameter ist ein Platzhalter für den "tatsächlichen" Parameter (Aktualparameter) bei parametrierbaren Codebausteinen. Bei FB und FC werden die Formalparameter vom Anwender deklariert, bei SFB und SFC sind sie bereits vorhanden. Beim Aufruf des Bausteins wird dem Formalparameter ein Aktualparameter zugeordnet, sodass der aufgerufene Baustein mit diesem aktuellen Wert arbeitet. Die Formalparameter zählen zu den Lokaldaten des Bausteins und unterteilen sich nach Eingangs-, Ausgangs, und Durchgangsparametern.

### **Funktion (FC)**

Eine Funktion (FC) ist gemäß IEC 1131-3 ein Codebaustein ohne statische Daten. Eine Funktion bietet die Möglichkeit der Übergabe von Parametern im Anwenderprogramm. Dadurch eignen sich Funktionen zur Parametrierung von häufig wiederkehrenden komplexen Funktionen, z.B. Berechnungen.

### **Funktionsbaustein (FB)**

Ein Funktionsbaustein (FB) ist gemäß IEC 1131-3 ein Codebaustein mit statischen Daten (Daten, statisch). Da ein FB über ein Gedächtnis (Instanz-Datenbaustein) verfügt, kann auf seine Parameter (z. B. Ausgänge) zu jeder Zeit an jeder beliebigen Stelle im Anwenderprogramm zugegriffen werden.

### **Globale Daten**

Globale Daten sind Daten, die von jedem Codebaustein (FC, FB, OB) aus ansprechbar sind. Im Einzelnen sind das Merker M, Eingänge E, Ausgänge A, Zeiten, Zähler und Elemente von Datenbausteinen DB. Auf globale Daten kann entweder absolut oder symbolisch zugegriffen werden.

### **GOTO-Anweisung**

Sprachkonstruktion innerhalb eines Programms. Eine GOTO-Anweisung bewirkt den sofortigen Sprung zu einer angegebenen Sprungmarke und damit zu einer anderen Anweisung innerhalb desselben Bausteins.

### **HALT**

Der Betriebszustand HALT wird aus dem Betriebszustand RUN durch Anforderung vom Programmiergerät erreicht. In diesem Betriebszustand sind spezielle Testfunktionen möglich.

#### **Haltepunkt**

Mit dieser Funktion kann die Zentralbaugruppe (CPU) an definierten Programmstellen in den Betriebszustand HALT versetzt werden. Beim Erreichen eines Haltepunktes können die Testfunktionen wie z.B. schrittweise Befehlsbearbeitung oder Variablen beobachten/steuern durchgeführt werden.

### **Instanz**

Mit "Instanz" wird der Aufruf eines Funktionsbausteins bezeichnet. Dabei ist ihm ein Instanz-Datenbaustein oder eine Lokale Instanz zugeordnet. Wird ein Funktionsbaustein im STEP 7-Anwenderprogramm n-mal mit jeweils unterschiedlichen Parametern und Instanz-Datenbausteinnamen aufgerufen, so existieren n Instanzen.

#### **Instanz-Datenbaustein (Instanz-DB)**

Ein Instanz-Datenbaustein speichert die Formalparameter und statischen Lokaldaten von Funktionsbausteinen. Ein Instanz-Datenbaustein kann einem FB-Aufruf oder einer Aufrufhierarchie von Funktionsbausteinen zugeordnet sein.

### **Integer (INT)**

Integer (INT) ist einer der elementaren Datentypen. Die Darstellung erfolgt als 16 bit Ganzzahl.

### **Kommentar**

Sprachkonstruktion zur Einbindung von erläuterndem Text in ein Programm, der keinen Einfluss auf die Programmausführung hat.

### **Konstante**

Platzhalter für konstante Werte bei Codebausteinen. Konstanten werden verwendet, um die Lesbarkeit eines Programms zu erhöhen. Beispiel: Anstatt einen Wert (z.B. 10 ) direkt anzugeben, wird der Platzhalter "Max\_Schleifendurchläufe" angegeben. Bei dessen Aufruf wird dafür der Wert der Konstanten (z.B. 10) ersetzt.

### **Konstante (symbolisch)**

Konstanten mit symbolischem Namen sind Platzhalter für konstante Werte bei Codebausteinen. Symbolische Konstanten werden verwendet, um die Lesbarkeit eines Programms zu erhöhen.

#### **Laden in Zielsystem**

Transferieren von ladbaren Objekten (z.B. Codebausteinen) vom Programmiergerät in den Ladespeicher einer CPU.

### **Lesezeichen**

Lesezeichen sind temporäre Textmarken, die eine beliebige Stelle innerhalb einer Quelle kennzeichnen. Sie erleichtern die Navigation in der Quelle.

### **Lexikalische Regel**

Die untere Regelstufe der formalen S7-SCL-Sprachbeschreibung besteht aus den lexikalischen Regeln. Bei ihrer Anwendung besteht keine Formatfreiheit, d.h. die Ergänzung von Leerzeichen und Steuerzeichen, ist nicht erlaubt.

### **Literal**

Formale Schreibweise, die den Wert und den Typ einer Konstanten bestimmt.

### **Lokaldaten**

Lokaldaten sind die einem Codebaustein zugeordneten Daten, die in seinem Deklarationsteil bzw. in seiner Variablendeklaration deklariert werden. Sie umfassen (bausteinabhängig): Formalparameter, statische Daten, temporäre Daten.

#### **Merker (M)**

Speicherbereich im Systemspeicher einer SIMATIC S7-CPU. Auf ihn kann schreibend und lesend zugegriffen werden (bit-, byte-, wort- und doppelwortweise). Der Merkerbereich kann vom Anwender zum Speichern von Zwischenergebnissen verwendet werden.

#### **Mnemonik**

Die Mnemonik ist eine abgekürzte Darstellung der Operanden und der Programmieroperationen im Programm. STEP 7 unterstützt die englische Darstellung (in der z.B."I" für Eingang steht) und die deutsche Darstellung (hier wird z. B. "E" für Eingang verwendet).

#### **Multiinstanz**

Bei der Verwendung von Multiinstanzen enthält der Instanz-Datenbaustein die Daten für mehrere Funktionsbausteine einer Aufrufhierarchie.

### **Nonterminal**

Ein Nonterminal ist ein zusammengesetztes Element in einer Syntaxbeschreibung, das durch eine weitere lexikalische oder syntaktische Regel beschrieben wird.

### **Nutzdaten**

Nutzdaten werden zwischen einer Zentralbaugruppe und Signalbaugruppe, Funktionsbaugruppe und Kommunikationsbaugruppen über das Prozessabbild oder über Direktzugriffe ausgetauscht. Nutzdaten können sein: Digitale und analoge Ein-/Ausgangssignale von Signalbaugruppen, Steuer- und Statusinformationen von Funktionsbaugruppen.

#### **Offline**

Offline bezeichnet den Betriebszustand, bei dem das Programmiergerät keine Verbindung mit dem Automatisierungssystem hat (physikalisch, logisch).

#### **OK-Flag**

Das OK-Flag dient dazu, die korrekte oder inkorrekte Ausführung einer Bausteinbefehlsfolge zu vermerken. Sie ist global vom Typ BOOL.

### **Online**

Online bezeichnet den Betriebszustand, bei dem das Programmiergerät mit dem Automatisierungssystem verbunden ist (physikalisch, logisch).

### **Online-Hilfe**

STEP 7 bietet Ihnen die Möglichkeit, sich während des Arbeitens mit der Programmiersoftware kontextabhängige Hilfetexte am Bildschirm anzeigen zu lassen.

### **Operand**

Ein Operand ist ein Teil einer Anweisung und sagt aus, womit der Prozessor etwas tun soll. Er kann sowohl absolut als auch symbolisch adressiert werden.

#### **Operandenkennzeichen**

Ein Operandenkennzeichen ist der Teil des Operanden einer Operation, in dem Informationen enthalten sind, wie z. B. der Speicherbereich, in dem die Operation einen Wert (Datenobjekt) findet, mit dem sie eine Verknüpfung ausführt oder die Größe eines Werts (Datenobjekt), mit dem sie eine Verknüpfung ausführt. In der Anweisung "Wert := EB10" ist "EB" das Operandenkennzeichen ("E" steht für den Eingangsbereich des Speichers, "B" steht für ein Byte in diesem Bereich).

### **Operation**

Eine Operation ist Teil einer Anweisung und sagt aus, was der Prozessor tun soll.

### **Organisationsbaustein (OB)**

Organisationsbausteine bilden die Schnittstelle zwischen dem Betriebssystem der CPU und dem Anwenderprogramm. In den Organisationsbausteinen wird die Reihenfolge der Bearbeitung des Anwenderprogramms festgelegt.

#### **Parametertyp**

Ein Parametertyp ist ein spezieller Datentyp für Zeiten, Zähler und Bausteine. Er kann bei Eingangsparametern von Funktionsbausteinen und Funktionen, bei Durchgangsparametern nur von Funktionsbausteinen verwendet werden, um Zeiten, Zähler und Bausteine an den aufgerufenen Baustein zu übergeben.

#### **Programmierung, strukturiert**

Zur Lösung komplexer Automatisierungsaufgaben wird das Anwenderprogramm in einzelne abgeschlossene Programmteile (Bausteine) unterteilt. Die Gliederung des Anwenderprogramms erfolgt funktional oder entsprechend der technologischen Anlagenstruktur.

### **Programmierung, symbolisch**

Die Programmiersprache S7-SCL ermöglicht das Verwenden von symbolischen Zeichenfolgen anstelle von Operanden: z. B. der Operand A1.1 kann ersetzt werden durch "Ventil\_17". Die Symboltabelle stellt die Verbindung zwischen Operand und der zugeordneten symbolischen Zeichenfolge her.

### **Projekt**

Ein Ordner für alle Objekte einer Automatisierungslösung unabhängig von der Anzahl der Stationen, Baugruppen und deren Vernetzung.

#### **Prozessabbild**

Die Signalzustände der digitalen Ein- und Ausgabebaugruppen werden in der CPU in einem Prozessabbild hinterlegt. Man unterscheidet das Prozessabbild der Eingänge (PAE) und das der Ausgänge (PAA).

### **Prozessabbild der Ausgänge (PAA)**

Das Prozessabbild der Ausgänge wird am Ende des Anwenderprogramms vom Betriebssystem auf die Ausgangsbaugruppen übertragen.

### **Prozessabbild der Eingänge (PAE)**

Das Prozessabbild der Eingänge wird vor der Bearbeitung des Anwenderprogramms vom Betriebssystem von den Eingangsbaugruppen gelesen.

#### **Quelle**

Teil eines Programms, der mit einem grafischen oder textuellen Editor erstellt wird und aus dem durch Übersetzung ein ablauffähiges Anwenderprogramm entsteht.

### **Realzahl**

Eine Realzahl ist eine positive oder negative Zahl, die einen Dezimalwert darstellt z.B. 0.339 oder –11.1.

#### **REPEAT-Anweisung**

Sprachkonstruktion innerhalb eines Programms, die zur Wiederholung einer Folge von Anweisungen bis zu einer Abbruchbedingung dient.

### **Rückgabewert (RET\_VAL)**

Im Gegensatz zu Funktionsbausteinen liefern Funktionen als Ergebnis einen Rückgabewert.

### **RETURN-Anweisung**

Sprachkonstruktion innerhalb eines Programms, die das Verlassen des aktuellen Bausteins bewirkt.

### **RUN**

Im Betriebszustand RUN wird das Anwenderprogramm bearbeitet, das Prozessabbild wird zyklisch aktualisiert. Alle digitalen Ausgänge sind freigegeben.

### **RUN-P**

Der Betriebszustand RUN-P entspricht dem Betriebszustand RUN, mit dem Unterschied, dass bei dem Betriebszustand RUN-P sämtliche Programmiergerätefunktionen ohne Einschränkungen erlaubt sind.

### **S7-Anwenderprogramm**

Ein Ordner für Bausteine, die auf eine programmierbare S7-Baugruppe (z. B. CPU, FM) geladen werden und dort lauffähig sind, um eine Anlage oder einen Prozess zu steuern.

### **S7-SCL**

PASCAL-ähnliche Hochsprache nach der Norm DIN EN-61131-3 ( int. IEC 1131-3) zur Programmierung von komplexen Aufgaben in einer SPS, z. B. Algorithmen, Datenverarbeitungsaufgaben. Abkürzung für "Structured Control Language".

### **SCL-Compiler**

Der S7-SCL-Compiler ist ein Batch-Compiler, mit dem das zuvor editierte Programm (SCL-Quelle) in den MC7-Maschinencode übersetzt wird. Die dadurch erzeugten Bausteine werden im S7-Programm im Ordner "Bausteine" abgelegt.

### **SCL-Debugger**

Der S7-SCL-Debugger ist ein Hochsprachendebugger, mit dem logische Programmierfehler in mit S7-SCL erstellten Anwenderprogrammen gefunden werden können.

### **SCL-Editor**

Der S7-SCL-Editor ist ein auf S7-SCL zugeschnittener Editor, mit dem die S7-SCL-Quelle erstellt werden kann.

### **SCL-Quelle**

Die S7-SCL-Quelle ist die Datei, in der das Programm in S7-SCL erstellt wird. Die Quelldatei wird anschließend mit dem S7-SCL-Compiler übersetzt.

### **Schlüsselwort**

Lexikalische Einheit, die ein Sprachelement charakterisiert, z.B. "IF".

Schlüsselwörter werden bei S7-SCL verwendet, um den Beginn eines Bausteins zu kennzeichnen, um Sektionen im Deklarations- bzw. Vereinbarungsteil zu markieren und um Anweisungen zu kennzeichen. Außerdem werden sie für Kommentare und Attribute benutzt.

### **Semantik**

Beziehung zwischen den symbolischen Elementen einer Programmiersprache und ihren Bedeutungen, ihrer Auslegung und Anwendung.

### **Sicht**

Um mit einem weiteren Datentyp auf eine deklarierte Variable zuzugreifen, können Sie Sichten auf die Variable oder auf Bereiche innerhalb der Variablen definieren. Eine Sicht kann wie jede andere Variable im Baustein verwendet werden. Sie erbt alle Eigenschaften der Variablen, auf die sie zeigt, nur der Datentyp ist neu.

#### **Speicherbereich**

Eine Zentralbaugruppe hat bei SIMATIC S7 drei Speicherbereiche: Den Ladebereich, den Arbeitsbereich und den Systembereich.

#### **Statuswort**

Das Statuswort ist Bestandteil der Register der Zentralbaugruppe. Im Statuswort befinden sich Statusinformationen und Fehlerinformationen, die im Zusammenhang mit der Bearbeitung von STEP 7-Befehlen auftreten. Die Statusbits können vom Anwender gelesen und beschrieben werden; die Fehlerbits können nur gelesen werden.

#### **Struktur (STRUCT)**

Zusammengesetzter Datentyp, der aus beliebigen Datenelementen unterschiedlichen Datentyps besteht. Die Datentypen innerhalb von Strukturen können elementar oder höher sein.

### **Symbol**

Ein Symbol ist ein vom Anwender unter Berücksichtigung bestimmter Syntaxvorschriften definierter Name. Dieser Name kann nach der Festlegung, wofür er stehen soll (z.B. Variable, Datentyp, Baustein) bei der Programmierung und beim Bedienen und Beobachten verwendet werden. Beispiel: Operand: E 5.0, Datentyp: Bool, Symbol: Taster\_Notaus.

### **Symboltabelle**

Tabelle zur Zuordnung von Symbolen (=Name) zu Adressen für globale Daten und Bausteine. Beispiele: Notaus (Symbol) - E 1.7 (Adresse) oder Regler (Symbol) - SFB 24 (Baustein).

### **Syntaktische Regel**

Die obere Regelstufe der formalen S7-SCL-Sprachbeschreibung besteht aus den syntaktischen Regeln. Bei ihrer Anwendung besteht Formatfreiheit, d.h. z. B. Leerzeichen und Steuerzeichen dürfen ergänzt werden.

### **Systemfunktion (SFC)**

Eine Systemfunktion (SFC) ist eine im Betriebssystem der CPU integrierte Funktion, die bei Bedarf im STEP 7-Anwenderprogramm aufgerufen werden kann.

### **Systemfunktionsbaustein (SFB)**

Ein Systemfunktionsbaustein (SFB) ist ein im Betriebssystem der CPU integrierter Funktionsbaustein, der bei Bedarf im STEP 7-Anwenderprogramm aufgerufen werden kann.

### **Systemdatenbaustein (SDB)**

System-Datenbausteine sind Datenbereiche in der S7-CPU, die Systemeinstellungen und Baugruppenparameter enthalten. Die Systemdatenbausteine werden mit der STEP 7 Basissoftware erzeugt und geändert.

### **Systemspeicher (Systembereich)**

Der Systemspeicher ist in die S7-CPU integriert und als RAM-Speicher ausgeführt. Im Systemspeicher sind die Operandenbereiche (z. B. Zeiten, Zähler, Merker) sowie vom Betriebssystem intern benötigte Datenbereiche (z. B. Puffer für Kommunikation) abgelegt.

### **Terminal**

Ein Terminal ist ein Grundelement einer lexikalischen oder syntaktischen Regel, das nicht durch eine weitere Regel, sondern verbal erklärt wird. Ein Terminal kann z.B. ein Schlüsselwort oder nur ein einzelnes Zeichen sein.

### **Übersetzen**

Erzeugen eines lauffähigen Anwenderprogramms aus einer Quelle.

### **Übersetzung, quellorientiert**

Bei der quellorientierten Eingabe findet die Übersetzung in ein ablauffähiges Anwenderprogramm erst dann statt, wenn sämtliche Anweisungen eingegeben worden sind. Bei der Übersetzung wird auf eventuelle Eingabefehler geprüft.

### **UDT**

Siehe: Datentyp anwenderdefiniert.

#### **Variable**

Eine Variable definiert ein Datum mit variablem Inhalt, das im STEP 7- Anwenderprogramm verwendet werden kann. Eine Variable besteht aus einem Operanden (z. B. M 3.1) und einem Datentyp (z. B. Bool) und kann mit einem Symbol (z. B. BAND\_EIN) gekennzeichnet werden. Die Variable wird im Vereinbarungsteil deklariert.

#### **Variablendeklaration**

Die Variablendeklaration umfasst die Angabe eines symbolischen Namens, eines Datentyps und evtl. eines Vorbelegungswerts und eines Kommentars.

#### **Variablentabelle**

In der Variablentabelle werden die Variablen inkl. der zugehörigen Formatangaben zusammengestellt, die beobachtet und gesteuert werden sollen.

#### **Vereinbarungsteil**

Im Vereinbarungsteil werden die Lokaldaten eines Codebausteins deklariert, wenn die Programmerstellung mit einem Texteditor erfolgt.

### **Zähler**

Zähler sind Bestandteile des Systemspeichers der CPU. Der Inhalt dieser Zähler wird asynchron zum Anwenderprogramm vom Betriebssystem aktualisiert. Mit STEP 7-Anweisungen wird die genaue Funktion der Zählerzelle (z. B. Aufwärtszähler) festgelegt und ihre Bearbeitung (Start) angestoßen.

### **Zeiten**

Zeiten sind Bestandteile des Systemspeichers der CPU. Der Inhalt dieser Zeiten wird asynchron zum Anwenderprogramm vom Betriebssystem aktualisiert. Mit STEP 7-Anweisungen wird die genaue Funktion der Zeitzelle (z. B. Einschaltverzögerung) festgelegt und ihre Bearbeitung (Start) angestoßen.

### **Zuweisung**

Mechanismus, um einer Variable einen Wert zu geben.

### **Zyklusüberwachungszeit**

Überschreitet die Bearbeitungszeit des Anwenderprogramms die eingestellte Zyklusüberwachungszeit, so erzeugt das Betriebssystem eine Fehlermeldung und die CPU geht in den STOP-Zustand.

### **Zykluszeit**

Die Zykluszeit ist die Zeit, die die CPU für die einmalige Bearbeitung des Anwenderprogramms benötigt.

# **Index**

### **\*** \* [11-8,](#page-213-0) [11-9](#page-214-0)  \*\* [11-8](#page-213-0)

# **/**

/ [11-8](#page-213-0) 

# **+**

+ [11-8,](#page-213-0) [11-9](#page-214-0) 

# **<**

[< 11-13,](#page-218-0) [11-14](#page-219-0)   $= 11 - 14$ <[> 11-12,](#page-217-0) [11-14](#page-219-0) 

# **=**

 $= 11-12$ 

# **>**

 $> 11-14$  $>= 11-12$ 

# **A**

Abbruchbedingung [12-22,](#page-241-0) [12-24](#page-243-0)  ABS [14-9](#page-296-0)  Absolutadressierung Lexikalische Regeln [15-29](#page-346-0)  Absoluter Zugriff auf Datenbausteine [10-8](#page-201-0)  auf Speicherbereiche der CPU [10-3](#page-196-0)  Abwärtszähler (S\_CD) [13-6](#page-271-0)  ACOS [14-10](#page-297-0)  Addition [11-2](#page-207-0)  Adressen [10-2](#page-195-0)  Aktualparameter [8-1](#page-162-0)  Definition [8-1](#page-162-0)  Eingangszuweisung [12-41](#page-260-0)  AN[D 11-10,](#page-215-0) [11-11](#page-216-0)  Anfangswerte [8-4](#page-165-0)  Anlegen einer neuen S7-SCL-Quelle [4-4](#page-57-0)  Anweisungen [12-1,](#page-220-0) [12-14,](#page-233-0) [12-16,](#page-235-0) [12-18,](#page-237-0)  [12-21 -](#page-240-0) [12-26](#page-245-0)  Anweisungsteil Aufbau [6-12](#page-127-0)  Syntaktische Regeln [15-45](#page-362-0)  Anwenderdaten [10-1](#page-194-0)  global [10-1](#page-194-0)  Anwenderdefinierte Datentypen (UDT) [6-22,](#page-137-0) [7-14,](#page-155-0) [12-3](#page-222-0)  Anwenderprogramm [3-4,](#page-31-0) [6-1](#page-116-0)  Anwenderspeicher [4-41](#page-94-0)  Anwendungsbereich [1-1](#page-14-0)  ANY [7-19,](#page-160-0) [7-20](#page-161-0)  Anzeigen der Bausteine in der CPU [4-42](#page-95-0)  Anzeigen der Informationen zur Kommunikation der CPU [4-43](#page-96-0)  Anzeigen der Stacks der CPU [4-43](#page-96-0)  Anzeigen der Zykluszeit der CPU [4-42](#page-95-0)  Anzeigen des Zeitsystems der CPU [4-42](#page-95-0)  Anzeigen und Ändern des Betriebszustands der CPU [4-40](#page-93-0)  Anzeigen und Einstellen von Datum und Uhrzeit der CPU [4-40](#page-93-0)  Anzeigen/Komprimieren des Anwenderspeichers der CPU [4-41](#page-94-0)  Arbeitsbereich [4-2](#page-55-0)  Arbeitweise von S7-SCL [1-2](#page-15-0)  Arithmetische Ausdrücke [11-8](#page-213-0)  ARRAY [7-11,](#page-152-0) [8-5,](#page-166-0) [12-6](#page-225-0)  Wertzuweisungen mit Variablen vom Datentyp ARRAY [12-5](#page-224-0)  ASI[N 14-10](#page-297-0)  AT [8-6](#page-167-0)  ATAN [14-10](#page-297-0)  Attribute [6-5,](#page-120-0) [6-9,](#page-124-0) [6-11](#page-126-0)  Auf- und Abwärtszähler (S\_CUD) [13-7](#page-272-0)  Aufbau des Vereinbarungsteils [6-10](#page-125-0)  Aufbau einer Funktion (FC) [6-16](#page-131-0)  Aufbau einer S7-SCL-Quelle [6-10,](#page-125-0) [6-13,](#page-128-0)  [6-14,](#page-129-0) [6-16,](#page-131-0) [6-19](#page-134-0)  Aufbau einer S7-SCL-Quelle [6-12,](#page-127-0) [6-18](#page-133-0)  Aufbau eines Datenbausteins (DB) [6-19](#page-134-0)  Aufbau eines Funktionsbausteins (FB) [6-14](#page-129-0)  Aufbau eines Organisationsbausteins (OB) [6-18](#page-133-0) 

Aufruf von Funktionen (FC) [12-38](#page-257-0)  Ausgangs-/Durchgangszuweisung [12-42](#page-261-0)  Ausgangsparameter ENO [12-46](#page-265-0)  Eingangsparameter EN [12-45](#page-264-0)  Eingangszuweisung [12-41](#page-260-0)  Parameterversorgung [12-40](#page-259-0)  Rückgabewert [12-39](#page-258-0)  Syntax [12-38](#page-257-0)  Vorgehensweise [12-38](#page-257-0)  Aufruf von Funktionsbausteinen (FB oder SFB) [12-29](#page-248-0)  Aufruf als globale Instanz [12-29](#page-248-0)  Aufruf als lokale Instanz [12-29](#page-248-0)  Ausgangswerte lesen [12-35](#page-254-0)  Durchgangszuweisung [12-34](#page-253-0)  Eingangszuweisung [12-33](#page-252-0)  Syntax [12-29](#page-248-0)  Versorgung der FB-Parameter [12-31](#page-250-0)  Vorgehensweise [12-29](#page-248-0)  Aufruf von Zählfunktionen [13-1](#page-266-0)  Aufruf von Zeitfunktionen [13-9](#page-274-0)  Aufrufen von Bausteinen [4-16](#page-69-0)  Aufrufumgebung [4-32](#page-85-0)  Aufwärtszähler (S\_CU) [13-6](#page-271-0)  Ausdrücke [11-2 -](#page-207-0) [11-12](#page-217-0)  Ausgangsparameter [8-1](#page-162-0)  Ausgangsparameter ENO [12-46](#page-265-0)  Ausgangswerte lesen [12-35](#page-254-0)  Ausgangszuweisung beim FB-Aufruf [12-35](#page-254-0)  Ausgangszuweisung beim FC-Aufruf [12-42](#page-261-0)  Auslesen der CPU-Daten [4-41](#page-94-0)  Auslesen des Diagnosepuffers der CPU [4-41](#page-94-0)  Ausschneiden von Textobjekten [4-11](#page-64-0)  Auswahl des richtigen Zeitglieds [13-21](#page-286-0)  Auswahlanweisung [12-12](#page-231-0)  AUTHORS.EXE [2-6](#page-27-0)  Automation License Manager [2-1](#page-22-0)  Automatisches Einrücken von Zeilen [4-13](#page-66-0)  Autorisierung [2-6](#page-27-0)  Autorisierung installieren [2-4](#page-25-0)  Autorisierungsdiskette [2-4,](#page-25-0) [2-6](#page-27-0)  Autorisierungsprogramm [2-4](#page-25-0) 

## **B**

Bausteinanfang [6-3](#page-118-0)  Bausteinattribute [6-6,](#page-121-0) [6-9](#page-124-0)  Definition [6-5](#page-120-0)  Lexikalische Regeln [15-32](#page-349-0)  Systemattribute für Bausteine [6-9](#page-124-0)  Bausteinaufruf [4-16](#page-69-0)  Bausteinbezeichnung [5-7,](#page-104-0) [5-8,](#page-105-0) [6-3,](#page-118-0) [6-4](#page-119-0) 

Bausteine [3-4,](#page-31-0) [3-5,](#page-32-0) [4-6,](#page-59-0) [6-1](#page-116-0)  Bausteinende [6-3](#page-118-0)  Bausteinparameter [5-17,](#page-114-0) [8-13](#page-174-0)  Bausteinschutz [4-7](#page-60-0)  Bausteinstruktur [6-3](#page-118-0)  Bausteinvorlagen [4-16](#page-69-0)  Bearbeiten einer S7-SCL-Quelle [4-9 -](#page-62-0) [4-17](#page-70-0)  Bedienoberfläche [4-2](#page-55-0)  Bedingungen [12-13](#page-232-0)  Beheben von Fehlern nach dem Übersetzen [4-21](#page-74-0)  Beispiel "Messwerterfassung" [3-1](#page-28-0)  Beispiele [7-20,](#page-161-0) [12-36,](#page-255-0) [12-37,](#page-256-0) [12-44,](#page-263-0) [13-7,](#page-272-0)  [13-20,](#page-285-0) [14-7,](#page-294-0) [14-10,](#page-297-0) [14-12](#page-299-0)  Beobachten [4-28,](#page-81-0) [4-29,](#page-82-0) [4-31,](#page-84-0) [4-32](#page-85-0)  Betriebszustand [4-40](#page-93-0)  Bezeichner [5-6,](#page-103-0) [15-17 -](#page-334-0) [15-19](#page-336-0)  Beispiele [5-6](#page-103-0)  Definition [5-6](#page-103-0)  Formale Sprachbeschreibung [15-15,](#page-332-0)  [15-17](#page-334-0)  Regeln [5-6](#page-103-0)  Bezeichnungen Lexikalische Regeln [15-21](#page-338-0)  BIT [7-3](#page-144-0)  Bitdatentypen [7-3](#page-144-0)  Bit-Konstanten [9-6](#page-181-0)  Bitstring-Standardfunktion [14-11](#page-298-0)  BLOCK\_DB\_TO\_WORD [14-4](#page-291-0)  BLOCK-Datentypen [7-17](#page-158-0)  Blöcke in Syntaxdiagrammen [5-1](#page-98-0)  Blockkommentar [5-15](#page-112-0)  Boolescher Audruck [11-12](#page-217-0)  BYTE [7-3](#page-144-0)  BYTE\_TO\_BOOL [14-3](#page-290-0)  BYTE\_TO\_CHAR [14-3](#page-290-0) 

# **C**

CASE-Anweisung [12-12,](#page-231-0) [12-16](#page-235-0)  Certificate of License [2-1,](#page-22-0) [2-3](#page-24-0)  CHAR [7-3](#page-144-0)  CHAR\_TO\_BYTE [14-3](#page-290-0)  CHAR\_TO\_INT [14-3](#page-290-0)  Char-Konstante [9-9](#page-184-0)  Codebausteine [3-4,](#page-31-0) [4-8,](#page-61-0) [6-1](#page-116-0)  Compiler [1-2,](#page-15-0) [4-19](#page-72-0)  Einstellen des Compilers [4-19](#page-72-0)  Compileroptionen [6-24,](#page-139-0) [15-33](#page-350-0)  CONCAT [14-13](#page-300-0)  CONTINUE-Anweisung [12-12,](#page-231-0) [12-23](#page-242-0)  COS [14-10](#page-297-0)  COUNTER [7-16,](#page-157-0) [13-1](#page-266-0)
#### **D**

DATE [7-4](#page-145-0)  DATE\_AND\_TIME [7-5](#page-146-0)  DATE\_TO\_DINT [14-3](#page-290-0)  Datenbausteine [6-19,](#page-134-0) [10-7,](#page-200-0) [10-8,](#page-201-0) [10-10,](#page-203-0)  [10-11](#page-204-0)  Datentyp ANY [7-19](#page-160-0)  Datentyp ARRAY [7-10](#page-151-0)  Datentyp COUNTER [7-16](#page-157-0)  Datentyp DATE\_AND\_TIME [7-5](#page-146-0)  Datentyp- Konvertierungsfunktionen [14-3,](#page-290-0)   $14 - 6$ Datentyp POINTER [7-17](#page-158-0)  Datentyp STRING [7-7](#page-148-0)  Datentyp STRUCT [7-12](#page-153-0)  Datentyp TIMER [7-16](#page-157-0)  Datentyp UDT [7-14](#page-155-0)  Datentypen [7-1 -](#page-142-0) [7-14](#page-155-0)  anwenderdefinierte (UDT) [6-22,](#page-137-0) [7-14](#page-155-0)  Beschreibung [7-1](#page-142-0)  elementar [7-2](#page-143-0)  zusammengesetzte [7-2](#page-143-0)  Datentypen für Parameter [7-16,](#page-157-0) [7-17](#page-158-0)  Datum stellen [4-40](#page-93-0)  Datumskonstante [9-13](#page-188-0)  Debugger [1-2](#page-15-0)  Definieren einer Aufrufumgebung für Bausteine [4-32](#page-85-0)  Definieren einer Aufrufumgebung für Haltepunkte [4-35](#page-88-0)  Deinstallieren der Nutzungsberechtigung [2-5](#page-26-0)  Deklaration [6-10](#page-125-0)  Deklaration statischer Variablen [8-3](#page-164-0)  DELETE [14-15](#page-302-0)  DI STRNG 14-19 Diagnosepuffer [4-41](#page-94-0)  DIN Norm EN-61131-3 [1-1](#page-14-0)  DINT [7-3](#page-144-0)  DINT\_TO\_DATE [14-3](#page-290-0)  DINT\_TO\_DWORD [14-3](#page-290-0)  DINT\_TO\_INT [14-3,](#page-290-0) [14-4](#page-291-0)  DINT\_TO\_TIME [14-4](#page-291-0)  DINT\_TO\_TOD [14-4](#page-291-0)  DIV [11-8](#page-213-0)  Division [11-2](#page-207-0)  Doppelwort [7-3](#page-144-0)  Download [4-25](#page-78-0)  druckbare Zeichen [9-9,](#page-184-0) [9-11](#page-186-0)  Drucken einer S7-SCL-Quelle [4-23](#page-76-0)  Durchgangsparameter [8-1,](#page-162-0) [12-34](#page-253-0)  Durchgangszuweisung [12-34,](#page-253-0) [12-42](#page-261-0)  Durchgangszuweisung (FB/SFB) [12-34](#page-253-0)  Durchgangszuweisung (FC) [12-42](#page-261-0) 

DWORD [7-3](#page-144-0)  DWORD\_TO\_BOOL [14-4](#page-291-0)  DWORD\_TO\_BYTE [14-4](#page-291-0)  DWORD\_TO\_DINT [14-4](#page-291-0)  DWORD TO REAL 1) 14-3 DWORD\_TO\_WORD [14-4](#page-291-0) 

## **E**

Editor [1-2](#page-15-0)  Einfacher Ausdruck [11-7](#page-212-0)  Einfügen von Bausteinaufrufen [4-16](#page-69-0)  Einfügen von Bausteinvorlagen [4-16](#page-69-0)  Einfügen von Kontrollstrukturen [4-17](#page-70-0)  Einfügen von Parametervorlagen [4-17](#page-70-0)  Einfügen von Vorlagen für Kommentar [4-16](#page-69-0)  Eingangsparameter [8-1,](#page-162-0) [12-33,](#page-252-0) [12-41,](#page-260-0)  [12-45](#page-264-0)  Definition [8-1](#page-162-0)  Eingangsparameter EN [12-45](#page-264-0)  Eingangszuweisung (FB) [12-33](#page-252-0)  Eingangszuweisung (FC) [12-41](#page-260-0)  Einrücken von Zeilen [4-13](#page-66-0)  Einsteigerbeispiel [3-1](#page-28-0)  Einstellen des Seitenformats [4-22](#page-75-0)  Einstellungen [4-19](#page-72-0)  Eintellungen [4-3](#page-56-0)  Einzelschritt [4-30](#page-83-0)  Elementare Datentypen [7-1,](#page-142-0) [7-3,](#page-144-0) [7-4](#page-145-0)  EN [12-45](#page-264-0)  ENO [12-46](#page-265-0)  Entwerfen von S7-SCL-Programmen [3-1](#page-28-0)  Entwicklungsumgebung [1-2](#page-15-0)  EQ\_STRNG [14-17](#page-304-0)  Ersetzen von Textobjekten [4-9](#page-62-0)  Erstellen einer Übersetzungssteuerdatei [4-21](#page-74-0)  Erweiterte Variable [11-4](#page-209-0)  Erzeugen bzw. Anzeigen der Referenzdaten [4-37](#page-90-0)  Erzeugen von S7-SCL-Quellen mit einem Standard-Editor [4-6](#page-59-0)  EXIT-Anweisung [12-12,](#page-231-0) [12-24](#page-243-0)  Exklusiv-Oder [11-2](#page-207-0)  EXP [14-9](#page-296-0)  EXPD [14-9](#page-296-0) 

## **F**

Farbe und Schriftart des Quelltextes [4-14,](#page-67-0)  [4-24](#page-77-0)  FB-Parameter [12-31 -](#page-250-0) [12-35](#page-254-0)  F[C 6-16,](#page-131-0) [12-27,](#page-246-0) [12-38](#page-257-0)  FC-Parameter [12-40 -](#page-259-0) [12-42](#page-261-0) 

Fehlerbehebung nach der Übersetzung [4-21](#page-74-0)  Feld (ARRAY) Initialisierung [8-4](#page-165-0)  Wertzuweisungen mit Variablen vom Datentyp ARRAY [12-5](#page-224-0)  Felder [7-10](#page-151-0)  Festlegen der Objekteigenschaften [4-6](#page-59-0)  FIND [14-16](#page-303-0)  Flags (OK-Flag) [8-9](#page-170-0)  Flussdiagramm von AUSWERTEN [3-13](#page-40-0)  Flussdiagramm von Erfassen [3-17](#page-44-0)  FOR-Anweisung [12-12,](#page-231-0) [12-18,](#page-237-0) [16-5](#page-376-0)  Formale Sprachbeschreibung [15-1](#page-318-0)  Formalparameter [8-1](#page-162-0)  Formatfreiheit [5-2,](#page-99-0) [5-3](#page-100-0)  Funktion (FC) [6-16,](#page-131-0) [12-27,](#page-246-0) [12-38](#page-257-0)  Funktionen von S7-SCL [1-4](#page-17-0)  Funktionen zum Runden und Abschneiden [14-6](#page-293-0)  Funktionen zur Selektion von Werten [14-23](#page-310-0)  Funktionsbaustein (FB) [6-14,](#page-129-0) [12-27,](#page-246-0)  [12-29,](#page-248-0) [12-31](#page-250-0)  Funktionsleiste [4-2](#page-55-0) 

### **G**

Ganzzahlige Division [11-2](#page-207-0)  Ganzzahl-Konstante [9-7](#page-182-0)  GE STRNG 14-17 Gehe zu [4-12](#page-65-0)  Gleichheit [11-2](#page-207-0)  Globale Daten [10-1](#page-194-0)  Übersicht über globale Daten [10-2](#page-195-0)  Globale Instanz [12-29,](#page-248-0) [12-35](#page-254-0)  GOTO-Anweisung [12-25](#page-244-0)  Grenzwerte für FOR-Anweisungen [16-5](#page-376-0)  GT\_STRNG [14-18](#page-305-0) 

#### **H**

Haltepunkte [4-33,](#page-86-0) [4-34,](#page-87-0) [4-36](#page-89-0)  Hantieren einer S7-SCL-Quelle [4-5,](#page-58-0) [4-22](#page-75-0)  Hantieren einer S7-SCL-Quelle [4-5,](#page-58-0) [4-6,](#page-59-0) 4- 22, [4-23](#page-76-0) 

### **I**

I\_STRNG [14-19](#page-306-0)  IF-Anweisung [12-12,](#page-231-0) [12-14](#page-233-0)  Indizierter Zugriff auf Datenbausteine [10-10](#page-203-0)  Indizierter Zugriff auf Speicherbereiche der CPU [10-6](#page-199-0)  Initialisierung [8-4](#page-165-0) 

INSERT [14-15](#page-302-0)  Installation [2-6](#page-27-0)  Installationsvoraussetzungen [2-6](#page-27-0)  Installieren des Automation License Managers [2-4](#page-25-0)  Instanzdeklaration [8-8](#page-169-0)  INT [7-3](#page-144-0)  INT\_TO\_CHAR [14-4](#page-291-0)  INT\_TO\_WORD [14-4](#page-291-0) 

## **K**

Klammerung [11-2](#page-207-0)  Kommentar Blockkommentar [5-15](#page-112-0)  Einfügen von Vorlagen für Kommentar [4-16](#page-69-0)  Lexikalische Regeln [15-31](#page-348-0)  Zeilenkommentar [5-16](#page-113-0)  Kommunikation der CPU [4-43](#page-96-0)  Konstanten [9-2 -](#page-177-0) [9-17](#page-192-0)  Kontinuierlich beobachten [4-28](#page-81-0)  Kontrollanweisungen [4-17,](#page-70-0) [6-13,](#page-128-0) [12-14](#page-233-0)  Anweisungen [6-13](#page-128-0)  CASE-Anweisung [12-16](#page-235-0)  CONTINUE-Anweisung [12-23](#page-242-0)  Einfügen von Kontrollanweisungen [4-17](#page-70-0)  EXIT-Anweisung [12-24](#page-243-0)  FOR-Anweisung [12-18,](#page-237-0) [12-19](#page-238-0)  GOTO-Anweisung [12-25](#page-244-0)  IF-Anweisung [12-14](#page-233-0)  REPEAT-Anweisung [12-22](#page-241-0)  Syntaktische Regeln [15-52](#page-369-0)  WHILE-Anweisung [12-21](#page-240-0)  Konvertierungsfunktionen [14-3](#page-290-0)  Klasse B [14-3](#page-290-0)  Kopieren von Textobjekten [4-10](#page-63-0) 

# **L**

Labels (Sprungmarken) [9-18](#page-193-0)  Laden [4-25,](#page-78-0) [4-26](#page-79-0)  LE\_STRNG [14-17](#page-304-0)  LEFT [14-14](#page-301-0)  LE[N 14-13](#page-300-0)  Lesezeichen [4-15](#page-68-0)  Lexikalische Regeln [15-21](#page-338-0)  License Key [2-1,](#page-22-0) [2-2,](#page-23-0) [2-5](#page-26-0)  License Manager [2-1,](#page-22-0) [2-2](#page-23-0)  Literale [9-6 -](#page-181-0) [9-17](#page-192-0)  siehe Konstanten [15-23](#page-340-0)  Lizenz [2-2,](#page-23-0) [2-3](#page-24-0) 

Lizenz-Typen [2-3](#page-24-0)  Enterprise License [2-1](#page-22-0)  Floating License [2-3](#page-24-0)  Rental License [2-3](#page-24-0)  Single License [2-3](#page-24-0)  Trial License [2-3](#page-24-0)  Upgrade License [2-3](#page-24-0)  LN [14-9](#page-296-0)  LOG [14-9](#page-296-0)  Logarithmische Funktionen [14-9](#page-296-0)  Lokale Daten [5-17,](#page-114-0) [8-1,](#page-162-0) [8-4,](#page-165-0) [8-11,](#page-172-0) [8-12](#page-173-0)  Lokale Instanz [12-29,](#page-248-0) [12-30,](#page-249-0) [12-37](#page-256-0)  Löschen von Textobjekten [4-11](#page-64-0)  LT\_STRNG [14-18](#page-305-0) 

#### **M**

Markieren von Textobjekten [4-10](#page-63-0)  Mathematische Standardfunktionen [14-9,](#page-296-0)  [14-10](#page-297-0)  Menüleiste [4-2](#page-55-0)  Merker [10-2](#page-195-0)  MID [14-14](#page-301-0)  MOD [11-8,](#page-213-0) [11-9](#page-214-0)  Modulo-Funktion [11-2](#page-207-0)  Multiinstanzen [8-8](#page-169-0)  Multiplikation [11-2](#page-207-0) 

#### **N**

Namen [5-6](#page-103-0)  Beispiele [5-6](#page-103-0)  Definition [5-6](#page-103-0)  Formale Sprachbeschreibung [15-15,](#page-332-0)  [15-17](#page-334-0)  Regeln [5-6](#page-103-0)  NE\_STRNG 14-17 Negation [11-2](#page-207-0)  nicht druckbare Zeichen [9-9,](#page-184-0) [9-11](#page-186-0)  Non-Terminal (in Syntaxdiagrammen) [15-14](#page-331-0)  Normerfüllung [1-1](#page-14-0)  NO[T 11-10,](#page-215-0) [11-11](#page-216-0)  Notautorisierung [2-6](#page-27-0)  Nullpointer [7-19](#page-160-0)  Numerische Datentypen [7-3](#page-144-0)  Numerische Standardfunktionen [14-9,](#page-296-0) [14-10](#page-297-0)  Nutzungsberechtigung [2-6](#page-27-0)  Nutzungsberechtigung durch den Automation License Manager [2-1](#page-22-0) 

# **O**

OB [6-18](#page-133-0)  Oder [11-2](#page-207-0)  Öffnen einer S7-SCL-Quelle [4-5](#page-58-0)  Öffnen von Bausteinen [4-6](#page-59-0)  OK-Flag [8-1,](#page-162-0) [8-9](#page-170-0)  Operanden [11-3,](#page-208-0) [11-4](#page-209-0)  Operandenkennzeichen [5-9](#page-106-0)  Operationen [15-9](#page-326-0)  alphabetische Auflistung [15-7](#page-324-0)  O[R 11-10,](#page-215-0) [11-11](#page-216-0)  Organisationsbaustein [6-18](#page-133-0) 

### **P**

Parameter [6-11,](#page-126-0) [7-16,](#page-157-0) [7-17,](#page-158-0) [8-1,](#page-162-0) [8-10,](#page-171-0)  [8-13,](#page-174-0) [8-14,](#page-175-0) [12-31, 1](#page-250-0)[2-40 -](#page-259-0) [12-42](#page-261-0)  Parameterversorgung [12-27](#page-246-0)  Parameterversorgung bei Zählfunktionen [13-3](#page-268-0)  Parameterversorgung bei Zeitfunktionen [13-11](#page-276-0)  Parametervorlagen [4-17](#page-70-0)  Peripherie Ein- / Ausgänge [10-2](#page-195-0)  Platzieren von Lesezeichen im Quelltext [4-15](#page-68-0)  POINTER [7-17,](#page-158-0) [7-18](#page-159-0)  Positionieren der Einfügemarke in einer bestimmten Zeile [4-12](#page-65-0)  Potenz [11-2](#page-207-0)  Programmentwurf [3-1](#page-28-0)  Programmiersprache höher [1-1,](#page-14-0) [1-4](#page-17-0)  Programmierung strukturiert [1-4](#page-17-0)  Programmsprung [12-12](#page-231-0)  Programmverzweigung [12-12](#page-231-0)  Prozessabbild der Ein- und Ausgänge [10-2](#page-195-0)  Prüfen der Bausteinkonsistenz [4-38](#page-91-0) 

# **Q**

Quelle [4-4,](#page-57-0) [4-5 -](#page-58-0) [4-8,](#page-61-0) [4-22,](#page-75-0) [4-23,](#page-76-0) [6-12,](#page-127-0) [6-22](#page-137-0) 

## **R**

R\_STRNG [14-20](#page-307-0)  REAL [7-3](#page-144-0)  REAL\_TO\_DINT [14-4](#page-291-0)  REAL\_TO\_DWORD 2) [14-3](#page-290-0)  REAL\_TO\_INT [14-4](#page-291-0)  Realzahl-Konstante [9-8](#page-183-0)  Referenzdaten [4-37](#page-90-0) 

Regeln für den Umgang mit License Keys [2-5](#page-26-0)  Regeln für den Umgang mit License Keys [2-5](#page-26-0)  Regeln für S7-SCL-Quellen [4-7](#page-60-0)  Regelstrukturen [5-1](#page-98-0)  Reihenfolge der Bausteine [4-8](#page-61-0)  REPEAT-Anweisung [12-12,](#page-231-0) [12-22](#page-241-0)  REPLACE [14-16](#page-303-0)  Reservierte Wörter [5-5](#page-102-0)  RETURN-Anweisung [12-12,](#page-231-0) [12-26](#page-245-0)  Returnwert [12-39](#page-258-0)  siehe Rückgabewert [12-39](#page-258-0)  RIGHT [14-14](#page-301-0)  ROL [14-11](#page-298-0)  ROR [14-11](#page-298-0)  ROUND [14-6](#page-293-0)  Rückgabewert (FC) [12-39](#page-258-0)  Rückgängigmachen der letzten Editieraktion [4-9](#page-62-0) 

### **S**

S\_CD [13-6](#page-271-0)  S\_CU [13-6](#page-271-0)  S\_CUD [13-7](#page-272-0)  S\_ODT [13-17](#page-282-0)  S\_ODTS [13-18](#page-283-0)  S\_OFFDT [13-19](#page-284-0)  S\_PEXT [13-16](#page-281-0)  S\_PULSE [13-15](#page-280-0)  S5-Time [13-13](#page-278-0)  S5TIME [7-4](#page-145-0)  S7-SCL [1-2,](#page-15-0) [1-4,](#page-17-0) [4-2](#page-55-0)  Arbeitsweise [1-2](#page-15-0)  Bedienoberfläche [4-2](#page-55-0)  Funktionen [1-4](#page-17-0)  Grundbegriffe [5-4 -](#page-101-0) [5-13](#page-110-0)  Schleifenbearbeitung [12-12](#page-231-0)  Schließen einer S7-SCL-Quelle [4-5](#page-58-0)  Schlüsselwörter [5-5,](#page-102-0) [15-10](#page-327-0)  Schriftstil und -farbe [4-14,](#page-67-0) [4-24](#page-77-0)  Seitenformat [4-22](#page-75-0)  Seitenumbruch [4-24](#page-77-0)  SFCs/SFBs [14-27](#page-314-0)  SHL [14-11](#page-298-0)  SHR [14-11](#page-298-0)  Sichten auf Variablenbereiche [8-6](#page-167-0)  SIN [14-10](#page-297-0)  Speicherbereiche der CPU [5-9,](#page-106-0) [10-1,](#page-194-0) [10-2,](#page-195-0)  [10-3,](#page-196-0) [10-5,](#page-198-0) [10-6](#page-199-0)  Speichern einer S7-SCL-Quelle [4-22](#page-75-0)  Speicherort von Variablen [8-6](#page-167-0)  Sprachbeschreibung [5-1,](#page-98-0) [15-1](#page-318-0) 

Sprunganweisungen [12-12](#page-231-0)  Sprungmarken [9-18](#page-193-0)  SQR [14-9](#page-296-0)  SQRT [14-9](#page-296-0)  Stacks [4-43](#page-96-0)  Standardbezeichner [5-7](#page-104-0)  Standardfunktionen [14-3,](#page-290-0) [14-6,](#page-293-0) [14-9,](#page-296-0)  [14-10,](#page-297-0) [14-11](#page-298-0)  **Starten** S7-SCL [4-1](#page-54-0)  Statische Variablen [5-17,](#page-114-0) [8-1,](#page-162-0) [8-3,](#page-164-0) [8-8,](#page-169-0)  [8-11](#page-172-0)  Statuszeile [4-2](#page-55-0)  STEP 7-Testfunktionen [4-37,](#page-90-0) [4-38](#page-91-0)  Steuerdatei für die Übersetzung [4-21](#page-74-0)  STRING [7-7 -](#page-148-0) [7-9,](#page-150-0) [9-9,](#page-184-0) [9-12,](#page-187-0) [14-13,](#page-300-0)  [14-14 -](#page-301-0) [14-20](#page-307-0)  STRING TO CHAR 14-4 STRNG\_DI [14-19](#page-306-0)  STRNG\_I [14-19](#page-306-0)  STRNG\_R [14-20](#page-307-0)  STRUCT [7-12,](#page-153-0) [7-13](#page-154-0)  Strukturen [7-12](#page-153-0)  Strukturierte Programmierung [3-4,](#page-31-0) [3-6](#page-33-0)  Strukturierter Zugriff auf Datenbausteine [10-11](#page-204-0)  Subtraktion [11-2](#page-207-0)  Suchen von Textobjekten [4-9](#page-62-0)  Symbolisch programmieren [4-8](#page-61-0)  Symbolische Konstanten [9-2](#page-177-0)  Symbolischer Zugriff auf Speicherbereiche der CPU [10-5](#page-198-0)  Syntaktische Regeln [15-34](#page-351-0)  Syntaxdiagramme [5-1,](#page-98-0) [15-1](#page-318-0)  Syntaxgerechtes Formatieren des Quelltextes [4-14](#page-67-0)  Systemattribute [6-9,](#page-124-0) [6-11](#page-126-0)  für Bausteine [6-9](#page-124-0)  für Parameter [6-11](#page-126-0)  Systemfunktionen/-funktionsbausteine und Standardbibliothek [14-27](#page-314-0) 

## **T**

Tageszeit-Konstante [9-16](#page-191-0)  TAN [14-10](#page-297-0)  Temporäre Variablen [5-17,](#page-114-0) [8-1,](#page-162-0) [8-12](#page-173-0)  Terminale der lexikalischen Regeln (Syntaxdiagramme) [15-5](#page-322-0)  Testen in Einzelschritten [4-30](#page-83-0)  Testen mit Haltepunkten [4-30](#page-83-0)  Testfunktionen S7-SCL [4-27 -](#page-80-0) [4-32](#page-85-0)  Testfunktionen STEP 7 [4-37,](#page-90-0) [4-38](#page-91-0)  Textmarke [4-15](#page-68-0)  TIME [7-4](#page-145-0) 

TIME\_OF\_DAY [7-4](#page-145-0)  TIME\_TO\_DINT [14-4](#page-291-0)  Timer [7-4,](#page-145-0) [7-16,](#page-157-0) [13-9 -](#page-274-0) [13-21](#page-286-0)  Titelzeile [4-2](#page-55-0)  TOD\_TO\_DINT [14-4](#page-291-0)  Trigonometrische Funktionen [14-10](#page-297-0)  TRUNC [14-6](#page-293-0) 

#### **U**

Übersetzen [4-18 -](#page-71-0) [4-21,](#page-74-0) [6-24](#page-139-0)  Übersetzungsteuerdatei [4-21,](#page-74-0) [6-24](#page-139-0)  UDT [7-15](#page-156-0)  Aufruf [6-22](#page-137-0)  Definition [6-22,](#page-137-0) [6-23](#page-138-0)  Elemente [6-22](#page-137-0)  Uhrzeit stellen [4-40](#page-93-0)  unäres Minus [11-2](#page-207-0)  unäres Plus [11-2](#page-207-0)  Und [11-2](#page-207-0)  Ungleichheit [11-2](#page-207-0)  Unterprgrammbearbeitung [6-13](#page-128-0)  Urlöschen des CPU-Speichers [4-25](#page-78-0) 

#### **V**

VAR [8-10](#page-171-0)  VAR\_IN\_OUT 8-10 VAR\_INPUT [8-10](#page-171-0)  VAR\_OUTPUT [8-10](#page-171-0)  VAR\_TEMP [8-10](#page-171-0)  Variablen Allgemeine Syntax einer Variablen- oder Parameterdeklaration [8-3](#page-164-0)  Initialisierung [8-4,](#page-165-0) [8-5](#page-166-0)  Instanzdeklaration [8-8](#page-169-0)  Lokale Variablen und Bausteinparameter [8-1](#page-162-0)  statische Variablen [5-17,](#page-114-0) [8-1](#page-162-0)  temporäre Variablen [5-17,](#page-114-0) [8-1](#page-162-0)  Übersicht der Vereinbarungsblöcke [8-10](#page-171-0)  Variablen beobachten/steuern [4-38](#page-91-0)  Vereinbarungsteil [6-10,](#page-125-0) [8-4,](#page-165-0) [8-10 -](#page-171-0) [8-14](#page-175-0)  Aufbau [6-10](#page-125-0)  Bausteinparameter [8-14](#page-175-0)  Definition [6-10](#page-125-0)  Initialisierung [8-4](#page-165-0)  Statische Variablen [8-11](#page-172-0)  Syntaktische Regeln [15-37](#page-354-0)  Temporäre Variablen [8-12](#page-173-0)  Übersicht der Vereinbarungsblöcke [8-10](#page-171-0)  Vergleichsausdrücke [11-13,](#page-218-0) [11-14](#page-219-0)  Vordefinierte Konstanten und Flags Formale Sprachbeschreibung [15-20](#page-337-0)  Vorlagen [4-16](#page-69-0)  für Bausteine [4-16](#page-69-0) 

für Kommentar [4-16](#page-69-0)  für Kontrollstrukturen [4-17](#page-70-0)  für Parameter [4-17](#page-70-0) 

#### **W**

Warnungen [4-21](#page-74-0)  Was ist neu? [1-6](#page-19-0)  Wertzuweisung [6-13,](#page-128-0) [12-2,](#page-221-0) [12-3,](#page-222-0) [12-7,](#page-226-0)  [12-8,](#page-227-0) [12-9,](#page-228-0) [12-10](#page-229-0)  Syntaktische Regeln [15-47](#page-364-0)  Wertzuweisung mit Variablen vom Typ STRUCT und UDT [12-3](#page-222-0)  Wertzuweisungen mit Absolutvariablen für Speicherbereiche [12-9](#page-228-0)  Wertzuweisungen mit globalen Variablen [12-10](#page-229-0)  Wertzuweisungen mit Variablen eines elementaren Datentyps [12-2](#page-221-0)  Wertzuweisungen mit Variablen vom Datentyp ARRAY [12-5](#page-224-0)  Wertzuweisungen mit Variablen vom Typ DATE\_AND\_TIME [12-8](#page-227-0)  Wertzuweisungen mit Variablen vom Typ STRING [12-7](#page-226-0)  WHILE-Anweisung [12-12,](#page-231-0) [12-21](#page-240-0)  Wiederherstellen einer Editieraktion [4-9](#page-62-0)  WORD [7-3](#page-144-0)  WORD\_TO\_BLOCK\_DB\_14-4 WORD\_TO\_BOOL [14-4](#page-291-0)  WORD\_TO\_BYTE [14-4](#page-291-0)  WORD\_TO\_INT [14-4](#page-291-0) 

# **X**

XOR [11-10](#page-215-0) 

# **Z**

Zahlen [5-11](#page-108-0)  Zähler [13-2 -](#page-267-0) [13-7](#page-272-0)  Abwärtszählen (S\_CD) [13-6](#page-271-0)  Auf- und Abwärtszähler (S\_CUD) [13-7](#page-272-0)  Aufruf von Zählfunktionen [13-1](#page-266-0)  Aufwärtszähler (S\_CU) [13-6](#page-271-0)  Beispiel zu Zählfunktionen [13-7](#page-272-0)  Eingabe und Auswertung des Zählerwerts [13-5](#page-270-0)  Parameterversorgung bei Zählfunktionen [13-3](#page-268-0)  Zeichenketten [5-13](#page-110-0)  Zeichensatz [5-4](#page-101-0)  Zeichentypen [7-3](#page-144-0)  Zeilenkommentar [5-16](#page-113-0)  Zeilennummern [4-3,](#page-56-0) [4-24](#page-77-0)  Zeitdauer-Konstante [9-13](#page-188-0) 

Zeiten [7-4,](#page-145-0) [13-9 -](#page-274-0) [13-21](#page-286-0)  Aufruf von Zeitfunktionen [13-9](#page-274-0)  Beispiele [13-20](#page-285-0)  Eingabe und Auswertung des Zeitwerts [13-13](#page-278-0)  Parameterversorgung bei Zeitfunktionen [13-11](#page-276-0)  Zeit als Ausschaltverzögerung starten (S\_OFFDT) [13-19](#page-284-0)  Zeit als Einschaltverzögerung starten (S\_ODT) [13-17](#page-282-0)  Zeit als Impuls starten (S\_PULSE) [13-15](#page-280-0) 

Zeit als speichernde Einschaltverzögerung starten (S\_ODTS) [13-18](#page-283-0)  Zeit als verlängerter Impuls starten (S\_PEXT) [13-16](#page-281-0)  Zeitsystem der CPU [4-42](#page-95-0)  Zeitwert [13-13](#page-278-0)  Zusammengesetzte Datentypen [7-2,](#page-143-0) [7-5,](#page-146-0)  [7-7](#page-148-0)  Zuweisen von Strukturen mit ungerader Byte-Länge [16-4](#page-375-0)  Zykluszeit [4-42](#page-95-0)